# **Automation PC 620**

## **Anwenderhandbuch**

Version: **2.20 (Februar 2007)** Best. Nr.: **MAAPC620-GER**

Alle Angaben entsprechen dem aktuellen Stand zum Zeitpunkt der Erstellung bzw. der Drucklegung des Handbuches. Inhaltliche Änderungen dieses Handbuches behalten wir uns ohne Ankündigung vor. Die Bernecker + Rainer Industrie-Elektronik Ges.m.b.H. haftet nicht für technische oder drucktechnische Fehler und Mängel in diesem Handbuch. Außerdem übernimmt die Bernecker + Rainer Industrie-Elektronik Ges.m.b.H. keine Haftung für Schäden, die direkt oder indirekt auf Lieferung, Leistung und Nutzung dieses Materials zurückzuführen sind. Wir weisen darauf hin, dass die in diesem Handbuch verwendeten Soft- und Hardwarebezeichnungen und Markennamen der jeweiligen Firmen dem allgemeinen warenzeichen-, markenoder patentrechtlichen Schutz unterliegen.

**Kapitel 1: Allgemeines**

**Kapitel 2: Technische Daten**

**Kapitel 3: Inbetriebnahme**

**Kapitel 4: Software**

**Kapitel 5: Normen und Zulassungen**

**Kapitel 6: Zubehör**

## **Kapitel 7: Wartung / Instandhaltung**

**Anhang A**

**Abbildungsverzeichnis**

**Tabellenverzeichnis**

**Bestellnummernindex**

**Stichwortverzeichnis**

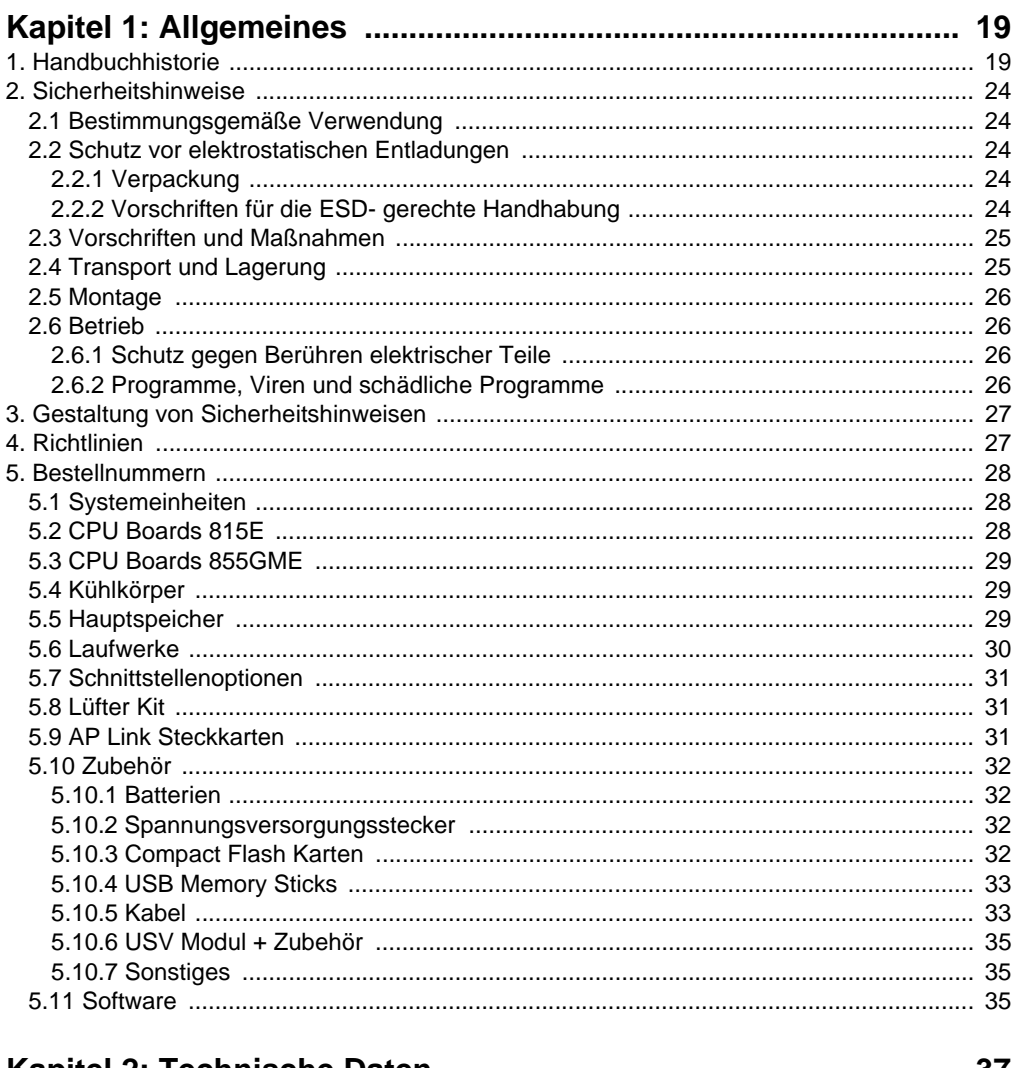

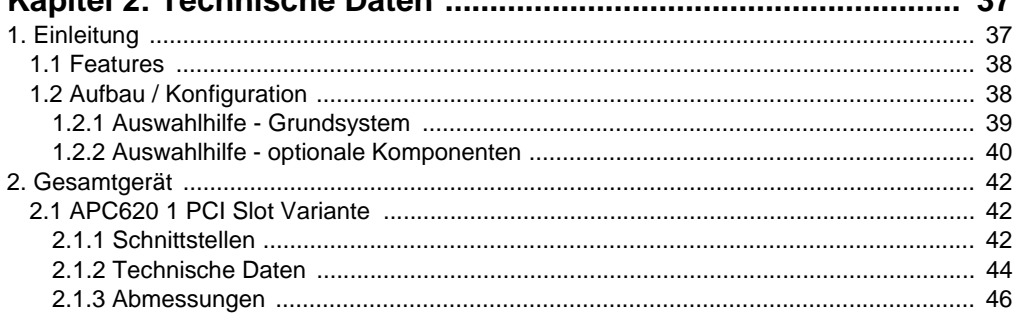

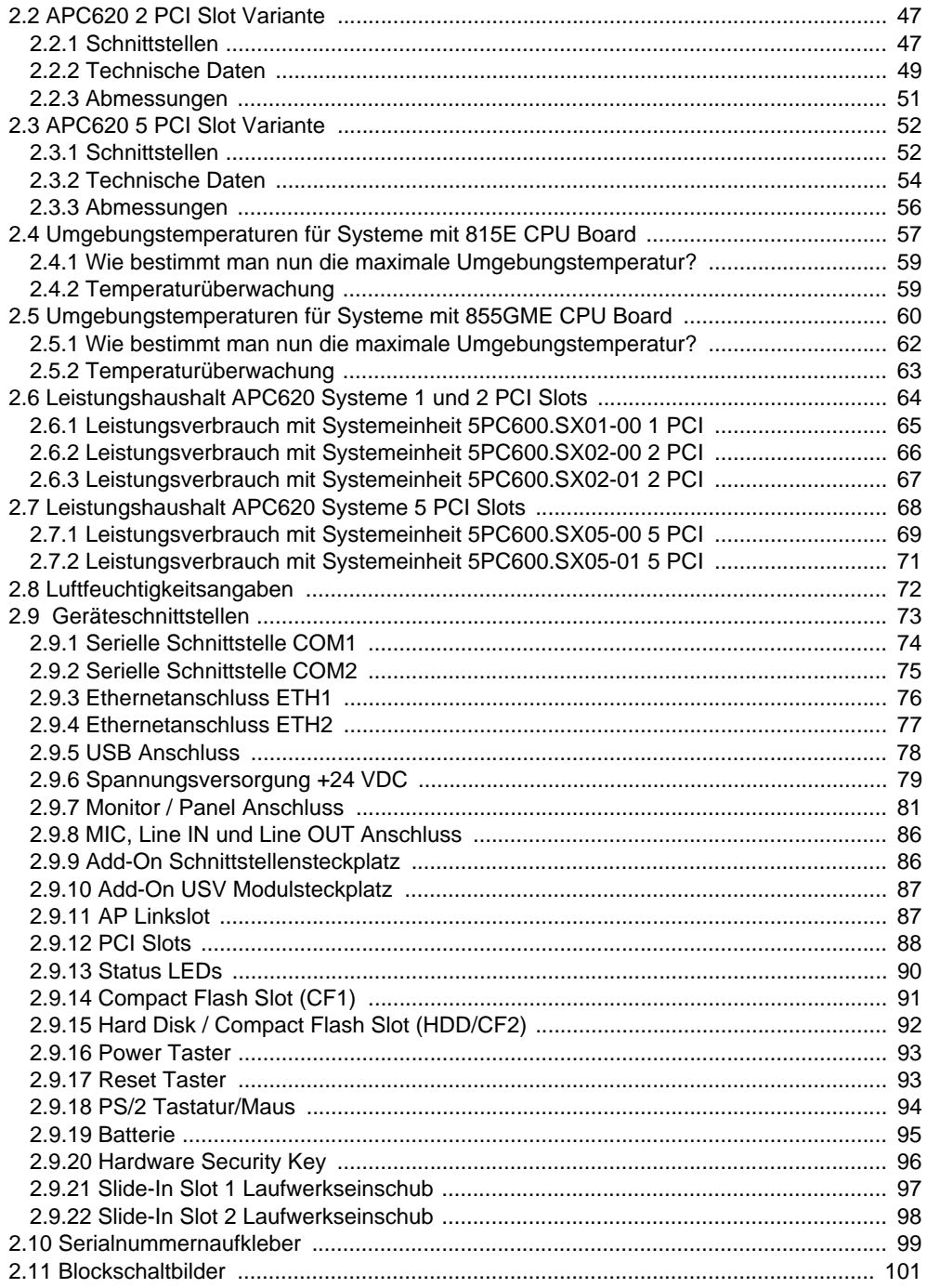

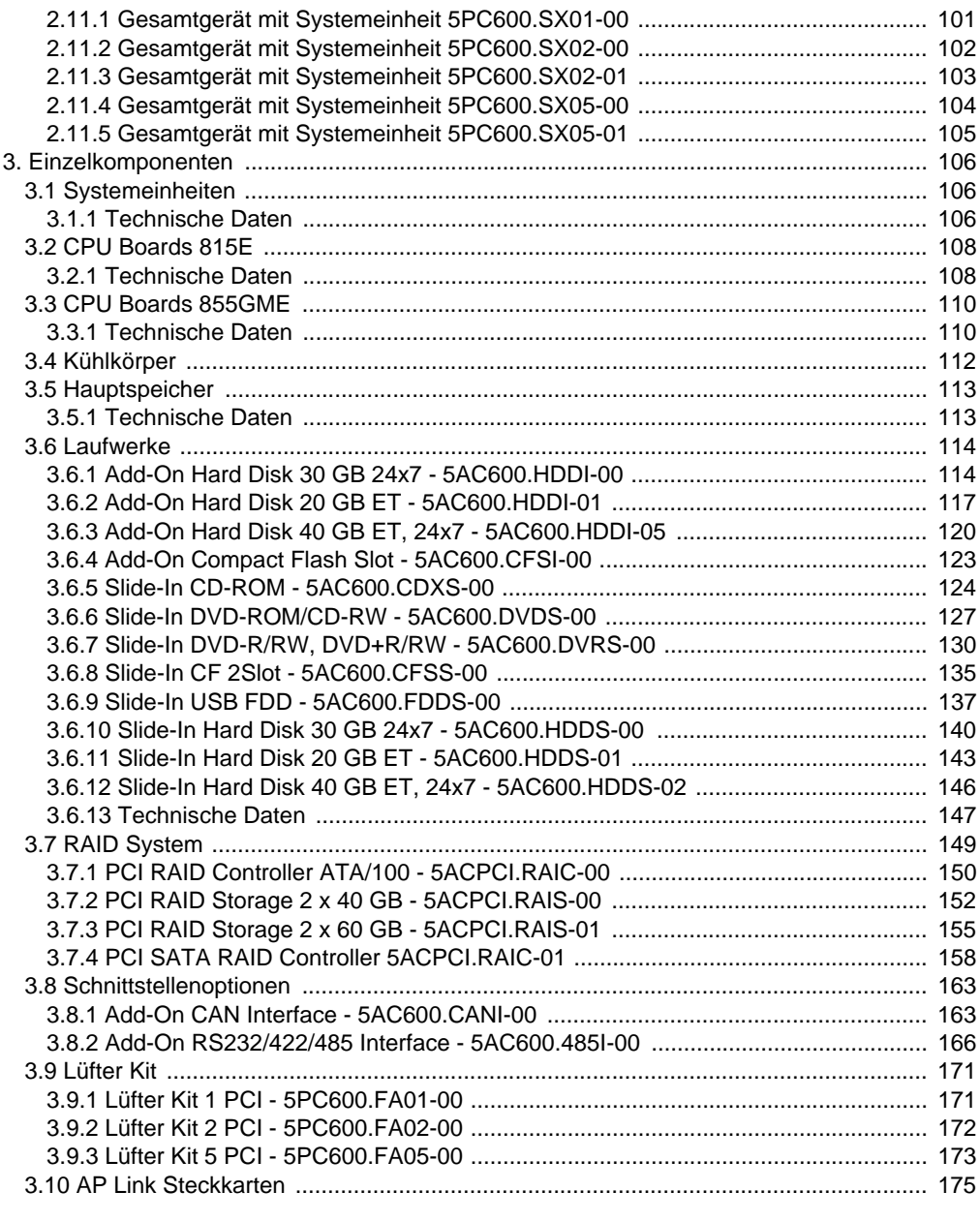

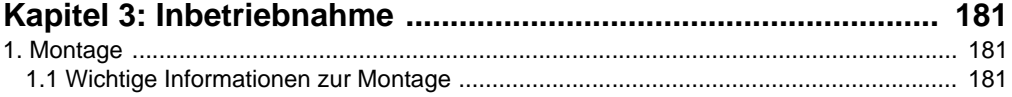

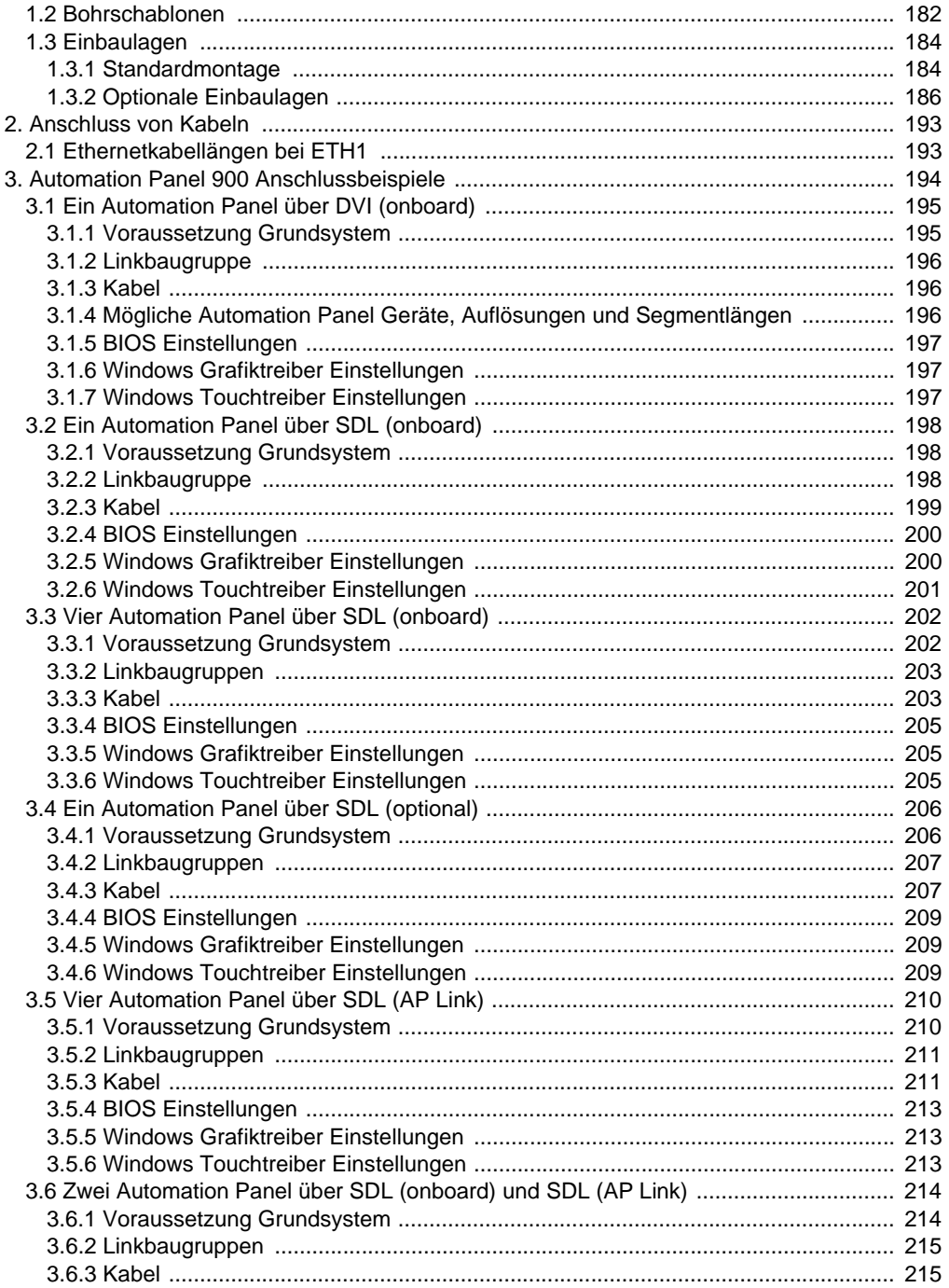

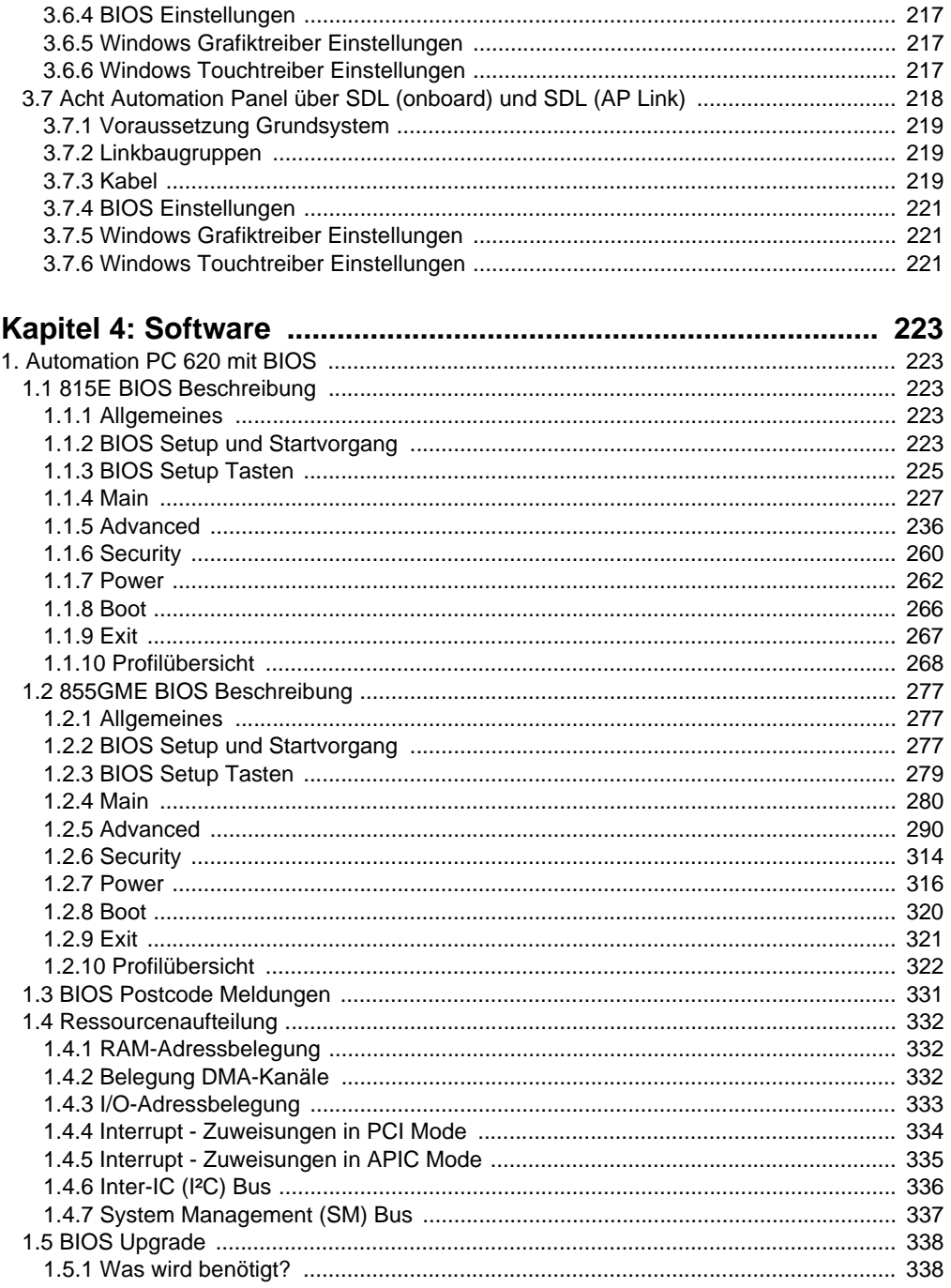

## Inhaltsverzeichnis

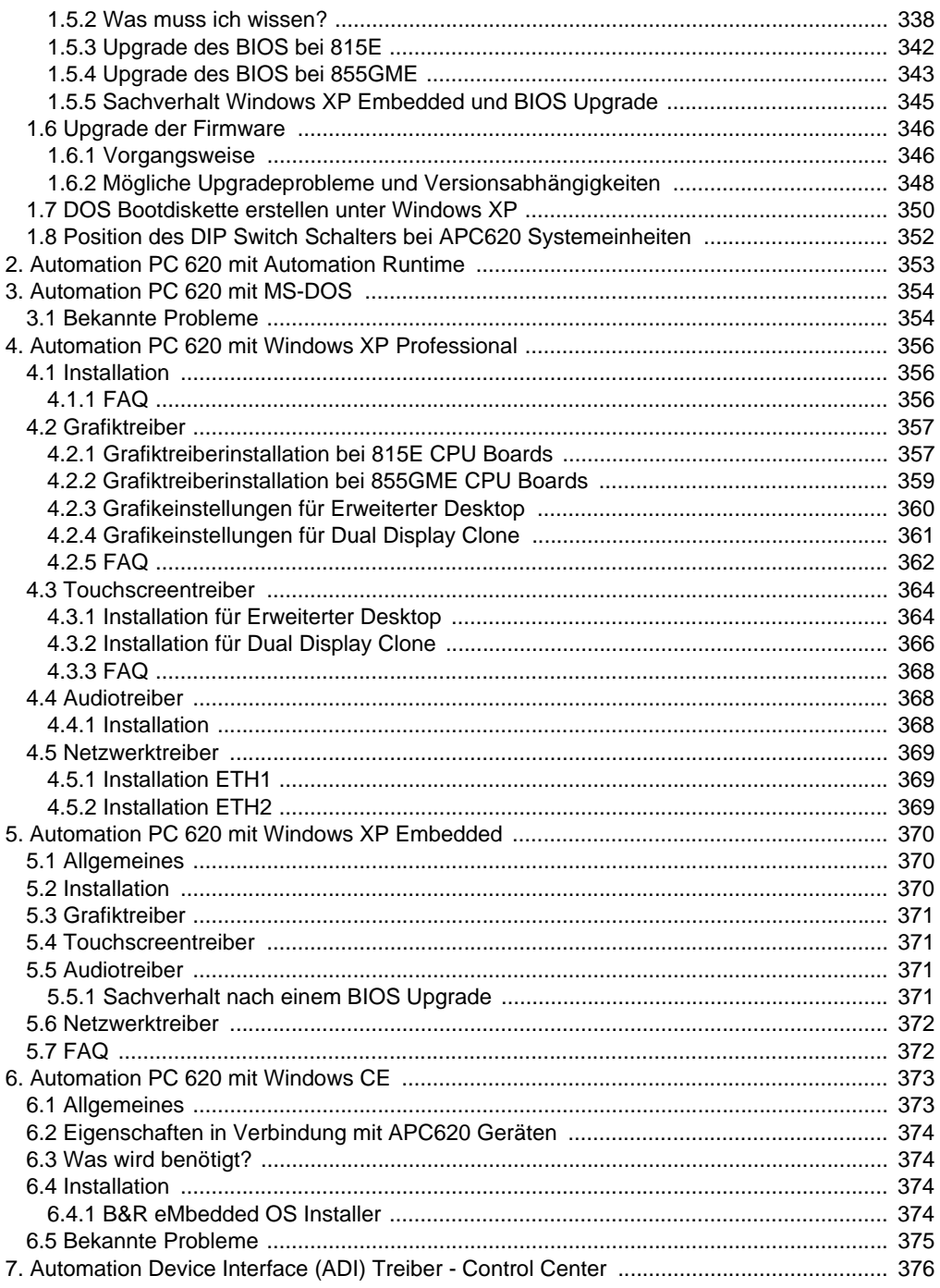

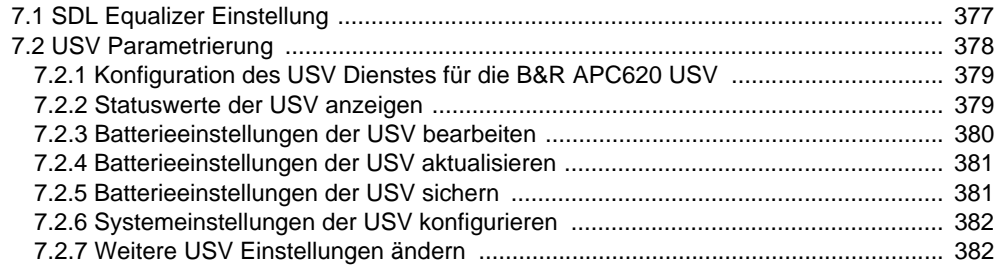

## 

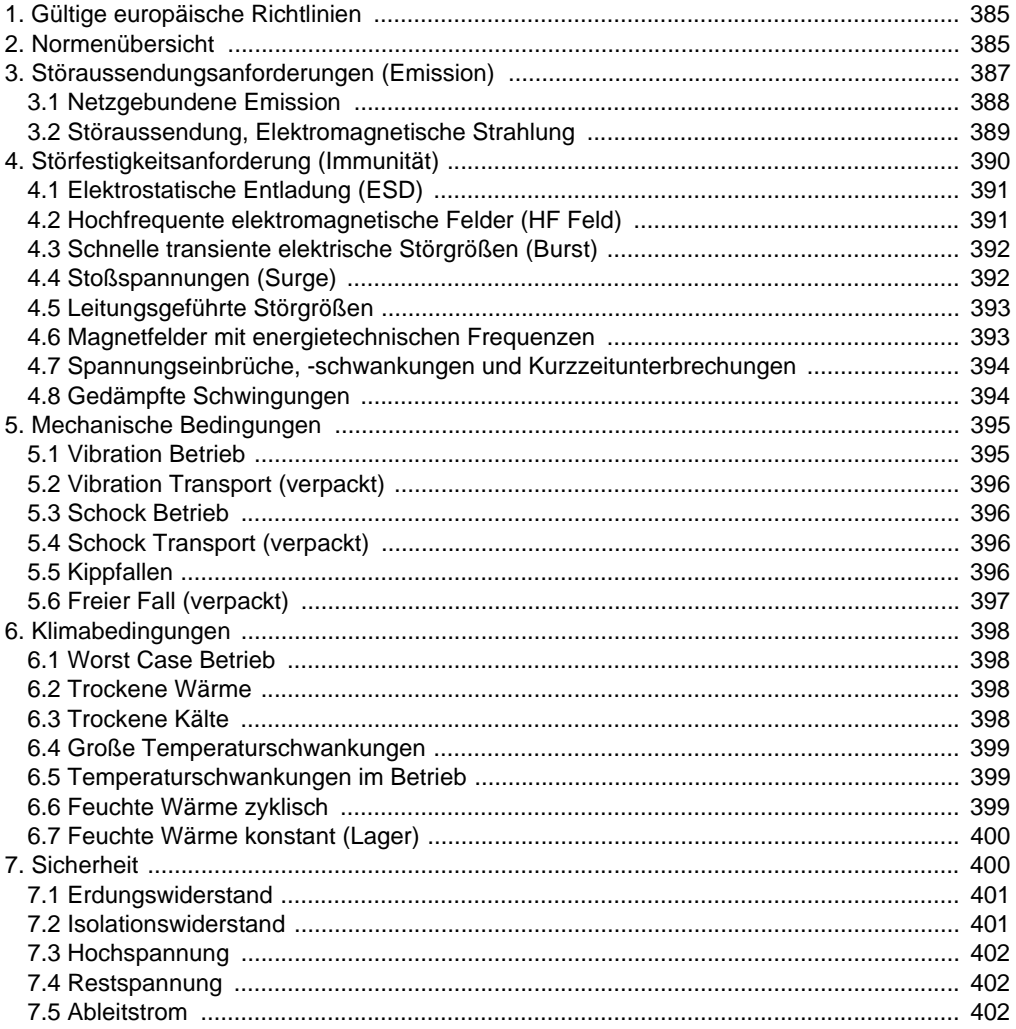

## Inhaltsverzeichnis

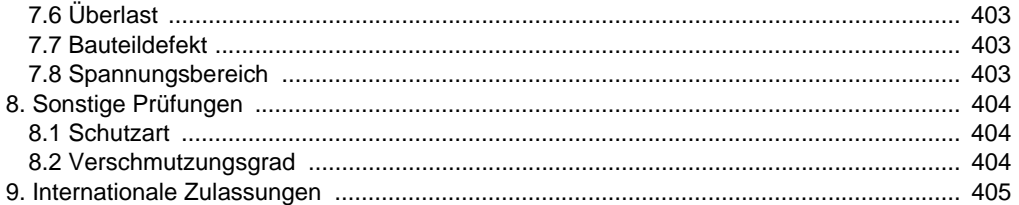

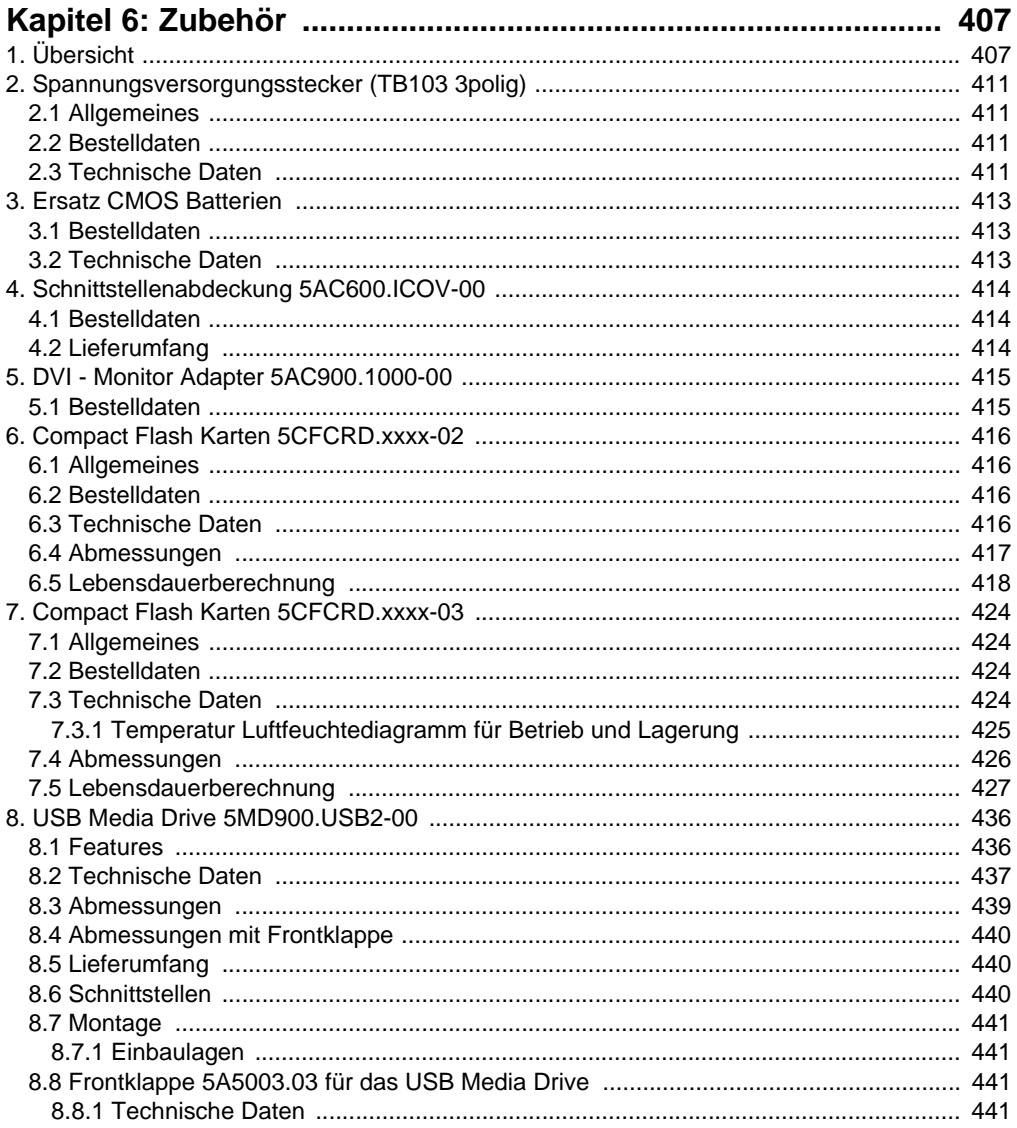

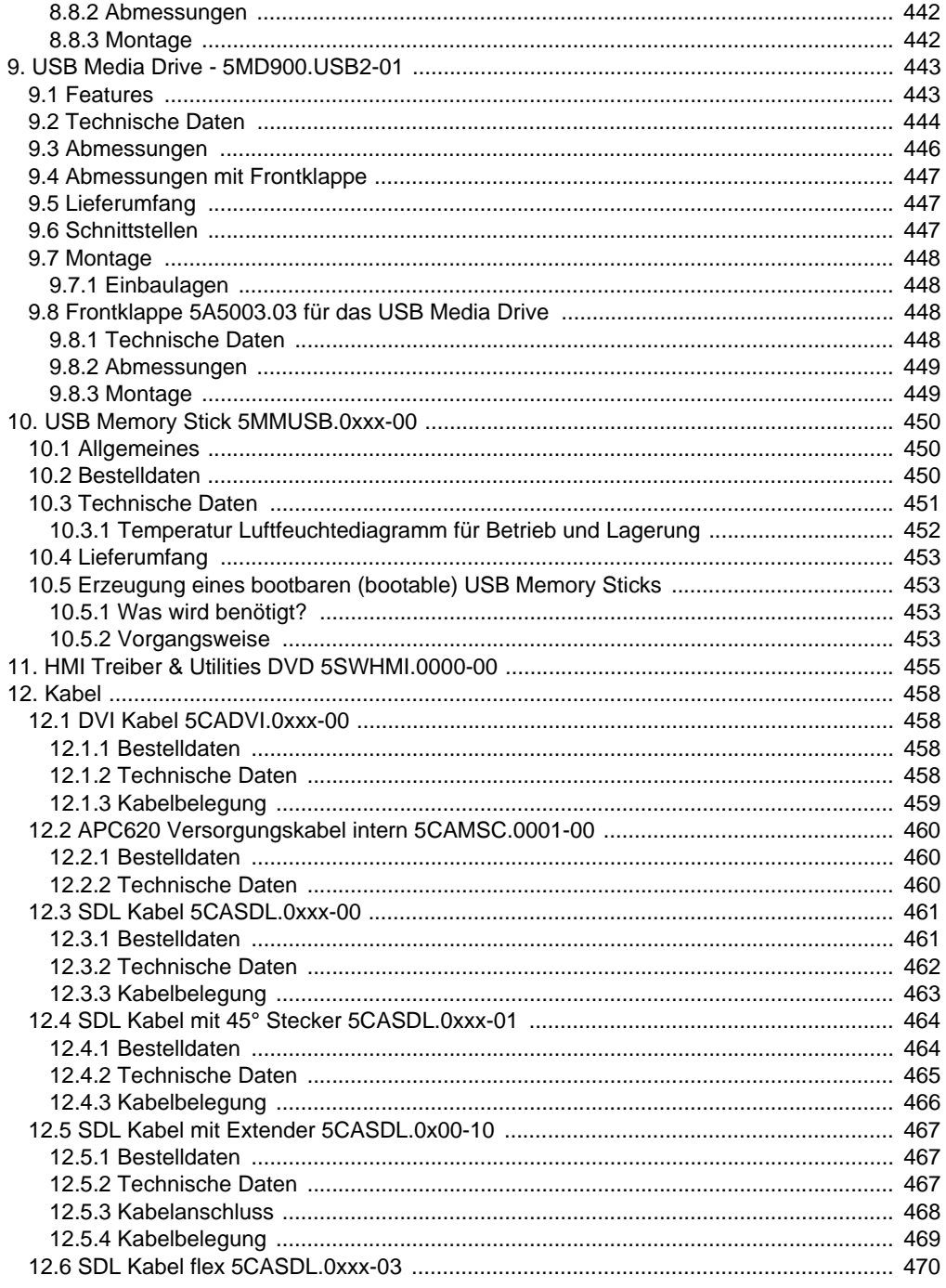

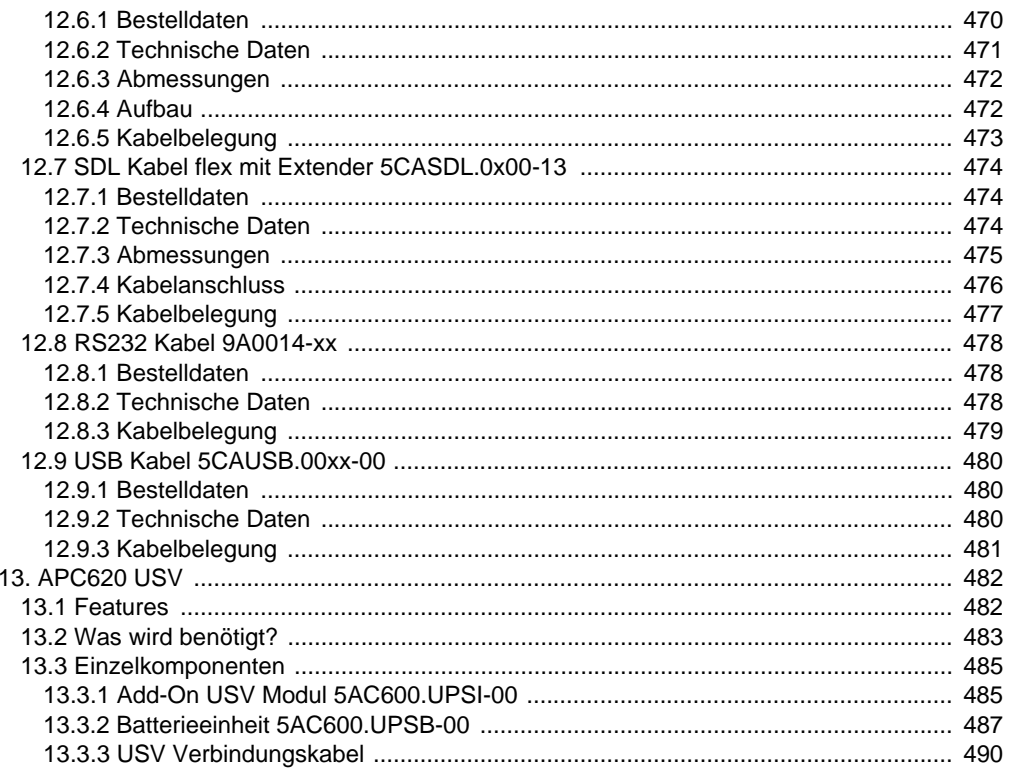

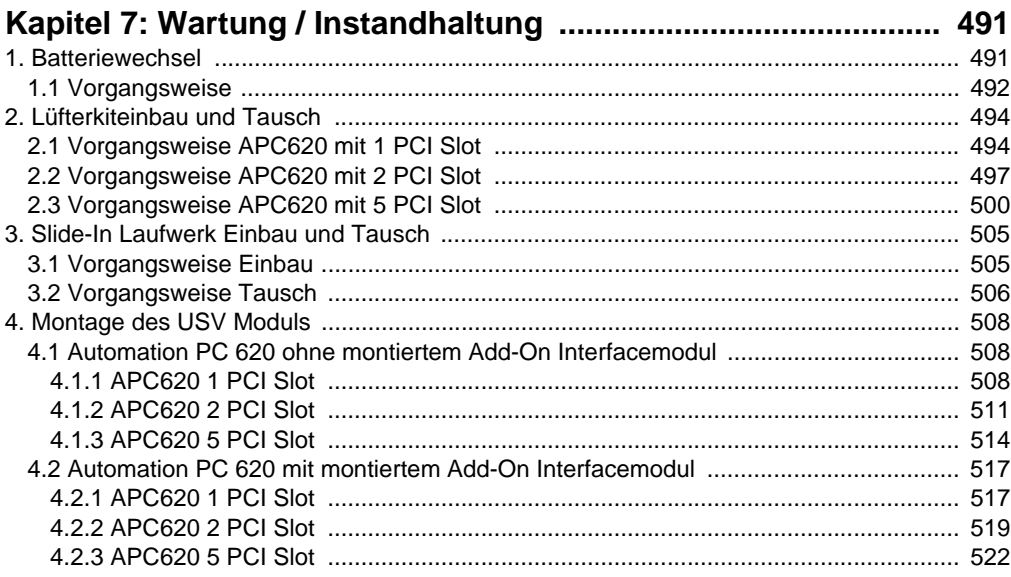

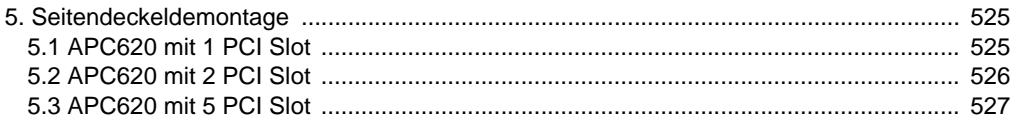

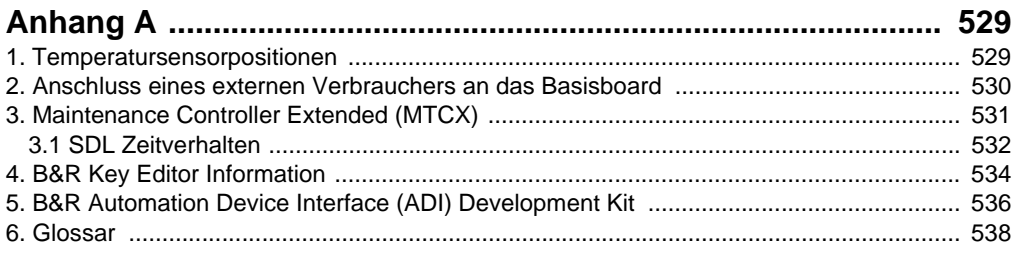

#### **Inhaltsverzeichnis**

## <span id="page-18-0"></span>**Kapitel 1 • Allgemeines**

## **Information:**

**B&R ist bemüht den gedruckten Anwenderhandbuchstand so aktuell wie möglich zu halten. Eine eventuell neuere Version des Anwenderhandbuches kann daher auch immer zuerst in elektronischer Form (pdf) von der B&R Homepage [www.br-automa](http://www.br-automation.com)[tion.com](http://www.br-automation.com) heruntergeladen werden.**

## <span id="page-18-1"></span>**1. Handbuchhistorie**

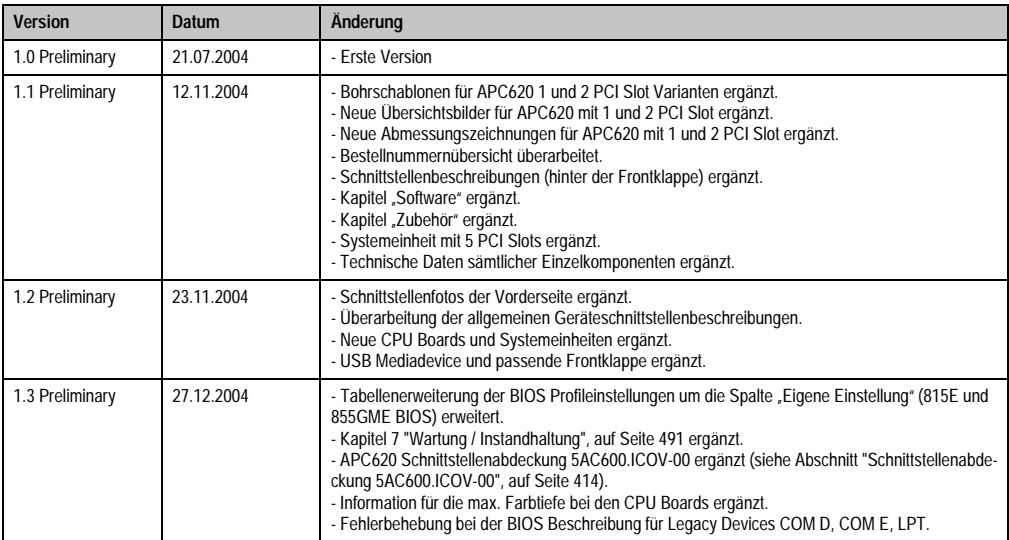

Tabelle 1: Handbuchhistorie

## **Allgemeines • Handbuchhistorie**

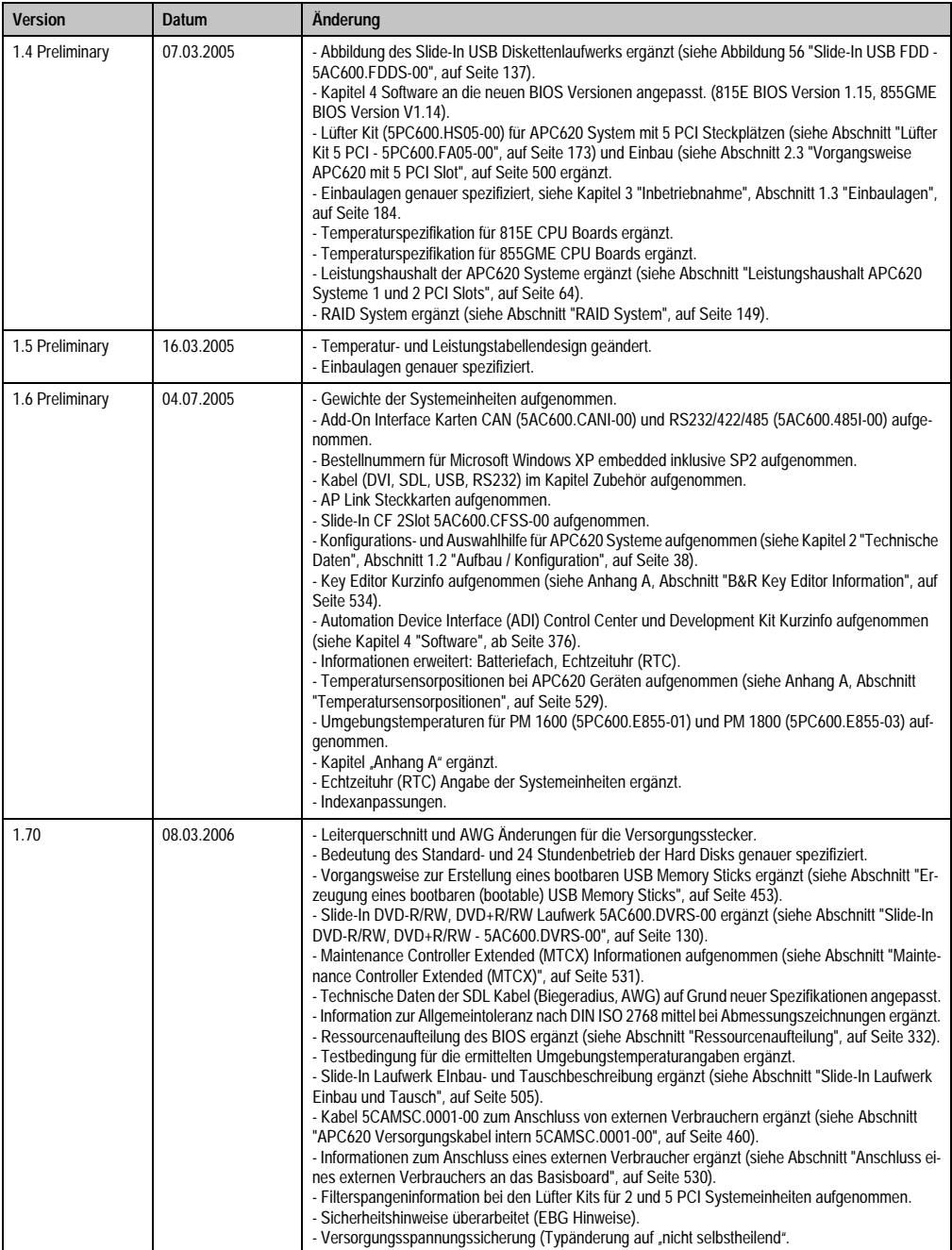

Kapitel 1<br>Allgemeines

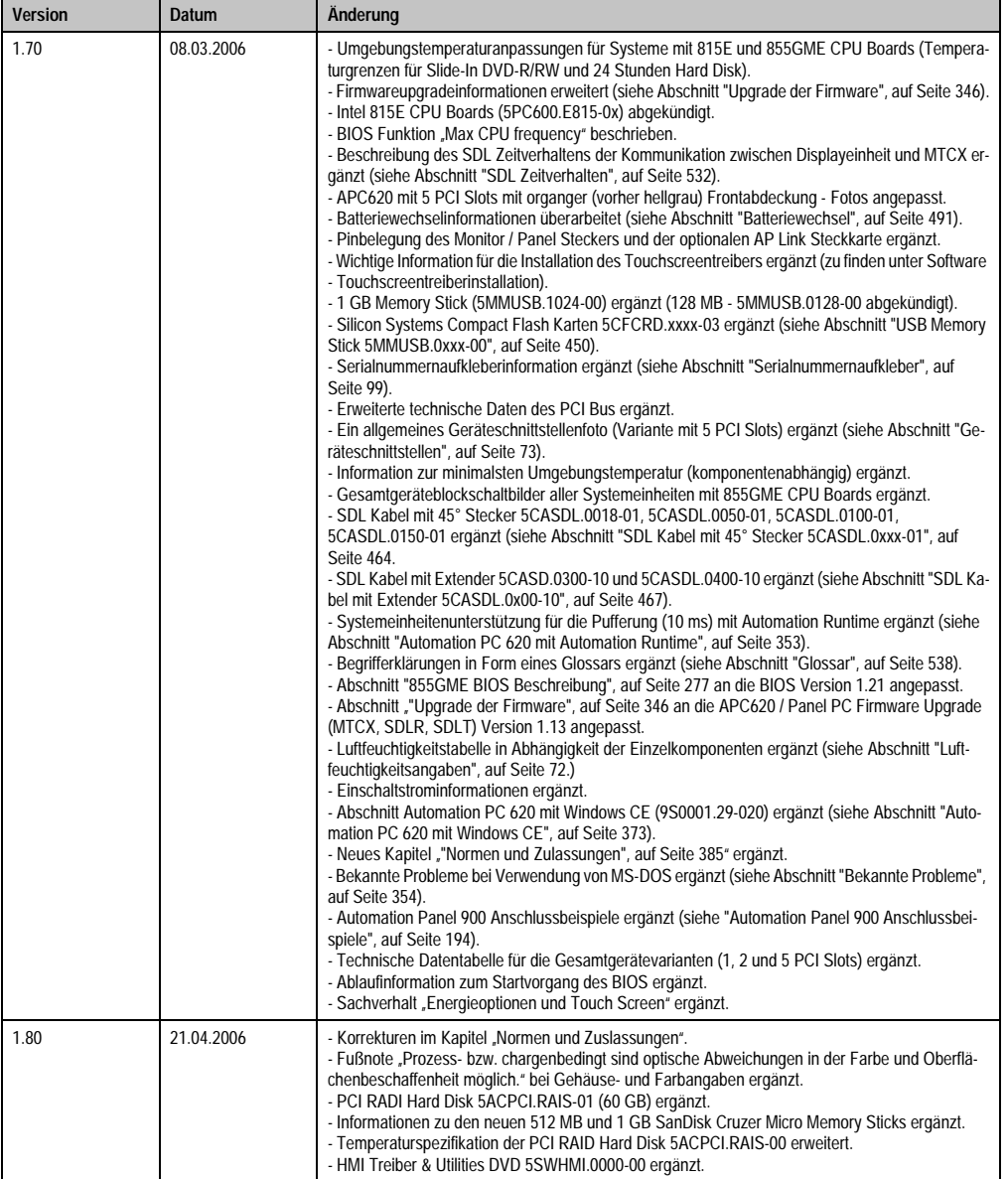

## **Allgemeines • Handbuchhistorie**

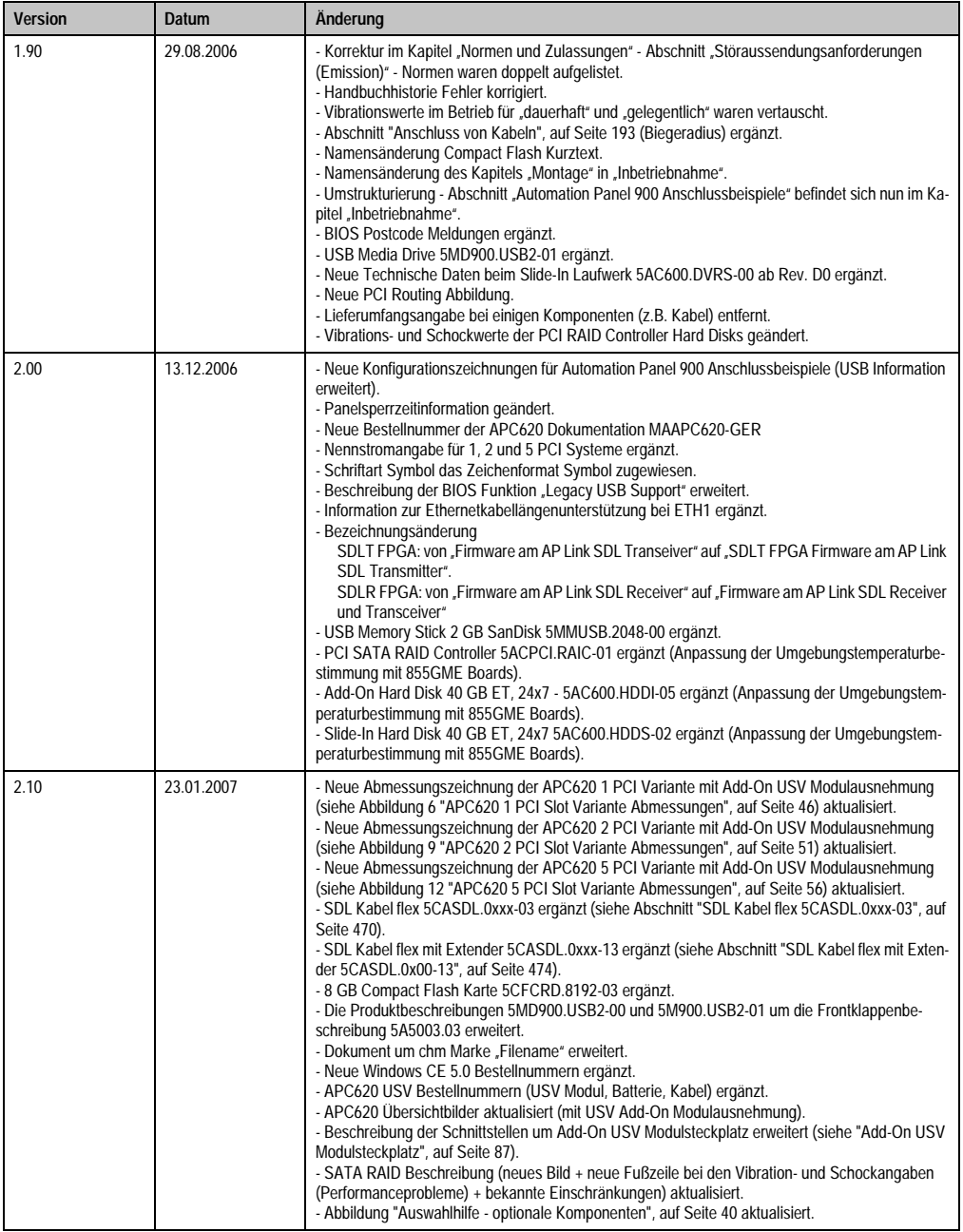

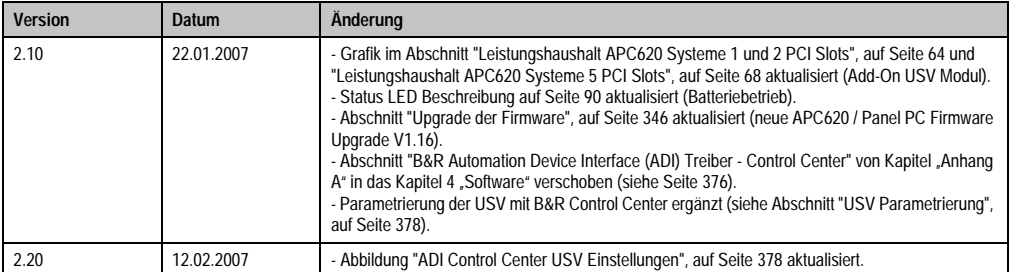

## <span id="page-23-0"></span>**2. Sicherheitshinweise**

## <span id="page-23-1"></span>**2.1 Bestimmungsgemäße Verwendung**

Speicherprogrammierbare Steuerungen (wie z.B. RPS, SPS, PLC usw.), Bedien- und Beobachtungsgeräte (wie z.B. Industrie PC's, Power Panels, Mobile Panels usw.) wie auch die Unterbrechungsfreie Stromversorgung von B&R sind für den gewöhnlichen Einsatz in der Industrie entworfen, entwickelt und hergestellt worden. Diese wurden nicht entworfen, entwickelt und hergestellt für einen Gebrauch, der verhängnisvolle Risiken oder Gefahren birgt, die ohne Sicherstellung außergewöhnlich hoher Sicherheitsmaßnahmen zu Tod, Verletzung, schweren physischen Beeinträchtigungen oder anderweitigem Verlust führen können. Solche stellen insbesondere die Verwendung bei der Überwachung von Kernreaktionen in Kernkraftwerken, von Flugleitsystemen, bei der Flugsicherung, bei der Steuerung von Massentransportmitteln, bei medizinischen Lebenserhaltungssystemen, und Steuerung von Waffensystemen dar.

## <span id="page-23-2"></span>**2.2 Schutz vor elektrostatischen Entladungen**

Elektrische Baugruppen, die durch elektrostatische Entladungen (ESD) beschädigt werden können, sind entsprechend zu handhaben.

## <span id="page-23-3"></span>**2.2.1 Verpackung**

- Elektrische Baugruppen mit Gehäuse … benötigen keine spezielle ESD- Verpackung, sie sind aber korrekt zu handhaben (siehe ["Elektrische Baugruppen mit Gehäuse"](#page-23-5)).
- Elektrische Baugruppen ohne Gehäuse … sind durch ESD- taugliche Verpackungen geschützt.

## <span id="page-23-4"></span>**2.2.2 Vorschriften für die ESD- gerechte Handhabung**

## <span id="page-23-5"></span>**Elektrische Baugruppen mit Gehäuse**

- Kontakte von Steckverbindern von angeschlossenen Kabeln nicht berühren.
- Kontaktzungen von Leiterplatten nicht berühren.

## **Elektrische Baugruppen ohne Gehäuse**

Zusätzlich zu ["Elektrische Baugruppen mit Gehäuse"](#page-23-5) gilt

- Alle Personen, die elektrische Baugruppen handhaben, sowie Geräte, in die elektrische Baugruppen eingebaut werden, müssen geerdet sein.
- Baugruppen dürfen nur an den Schmalseiten oder an der Frontplatte berührt werden.
- Baugruppen immer auf geeigneten Unterlagen (ESD- Verpackung, leitfähiger Schaumstoff, etc.) ablegen. Metallische Oberflächen sind keine geeigneten Ablageflächen!

Kapitel 1<br>Allgemeines

- Elektrostatische Entladungen auf die Baugruppen (z.B. durch aufgeladene Kunststoffe) sind zu vermeiden.
- Zu Monitoren oder Fernsehgeräten muss ein Mindestabstand von 10 cm eingehalten werden.
- Messgeräte und -vorrichtungen müssen geerdet werden.
- Messspitzen von potenzialfreien Messgeräten sind vor der Messung kurzzeitig an geeigneten geerdeten Oberflächen zu entladen.

#### **Einzelbauteile**

• ESD- Schutzmaßnahmen für Einzelbauteile sind bei B&R durchgängig verwirklicht (leitfähige Fußböden, Schuhe, Armbänder, etc.).

Die erhöhten ESD- Schutzmaßnahmen für Einzelbauteile sind für das Handling von B&R Produkten bei unseren Kunden nicht erforderlich.

## <span id="page-24-0"></span>**2.3 Vorschriften und Maßnahmen**

Elektronische Geräte sind grundsätzlich nicht ausfallsicher. Bei Ausfall der Speicherprogrammierbaren Steuerung, des Bedien- oder Steuerungsgerätes bzw. einer Unterbrechungsfreien Stromversorgung ist der Anwender selbst dafür verantwortlich, dass angeschlossene Geräte, wie z.B. Motoren in einen sicheren Zustand gebracht werden.

Sowohl beim Einsatz von Speicherprogrammierbaren Steuerungen als auch beim Einsatz von Bedien- und Beobachtungsgeräten als Steuerungssystem in Verbindung mit einer Soft-PLC (z.B. B&R Automation Runtime oder vergleichbare Produkte) bzw. einer Slot-PLC (z.B. B&R LS251 oder vergleichbare Produkte) sind die für die industriellen Steuerungen geltenden Sicherheitsmaßnahmen (Absicherung durch Schutzeinrichtungen wie z.B. Not-Aus etc.) gemäß den jeweils zutreffenden nationalen bzw. internationalen Vorschriften zu beachten. Dies gilt auch für alle weiteren angeschlossenen Geräte wie z.B. Antriebe.

Alle Arbeiten wie Installation, Inbetriebnahme und Service dürfen nur durch qualifiziertes Fachpersonal ausgeführt werden. Qualifiziertes Fachpersonal sind Personen, die mit Transport, Aufstellung, Montage, Inbetriebnahme und Betrieb des Produktes vertraut sind und über die ihrer Tätigkeit entsprechenden Qualifikationen verfügen (z. B. IEC 60364). Nationale Unfallverhütungsvorschriften sind zu beachten.

Die Sicherheitshinweise, die Angaben zu den Anschlussbedingungen (Typenschild und Dokumentation) und die in den technischen Daten angegebenen Grenzwerte sind vor der Installation und Inbetriebnahme sorgfältig durchzulesen und unbedingt einzuhalten.

## <span id="page-24-1"></span>**2.4 Transport und Lagerung**

Bei Transport und Lagerung müssen die Geräte vor unzulässigen Beanspruchungen (mechanische Belastung, Temperatur, Feuchtigkeit, aggressive Atmosphäre) geschützt werden.

## <span id="page-25-0"></span>**2.5 Montage**

- Die Montage muss entsprechend der Dokumentation mit geeigneten Einrichtungen und Werkzeugen erfolgen.
- Die Montage der Geräte darf nur in spannungsfreiem Zustand und durch qualifiziertes Fachpersonal erfolgen.
- Die allgemeinen Sicherheitsbestimmungen, sowie die national geltenden Unfallverhütungsvorschriften sind zu beachten.
- Die elektrische Installation ist nach den einschlägigen Vorschriften durchzuführen (z. B. Leitungsquerschnitt, Absicherung, Schutzleiteranbindung).

## <span id="page-25-1"></span>**2.6 Betrieb**

## <span id="page-25-2"></span>**2.6.1 Schutz gegen Berühren elektrischer Teile**

Zum Betrieb der Speicherprogrammierbaren Steuerungen sowie der Bedien- und Beobachtungsgeräte und der Unterbrechungsfreien Stromversorgung ist es notwendig, dass bestimmte Teile unter gefährlichen Spannungen von über 42 VDC stehen. Werden solche Teile berührt, kann es zu einem lebensgefährlichen elektrischen Schlag kommen. Es besteht die Gefahr von Tod oder schweren gesundheitlichen oder materiellen Schäden.

Vor dem Einschalten der Speicherprogrammierbaren Steuerungen, der Bedien- und Beobachtungsgeräte sowie der Unterbrechungsfreien Stromversorgung muss sichergestellt sein, dass das Gehäuse ordnungsgemäß mit Erdpotential (PE-Schiene) verbunden ist. Die Erdverbindungen müssen auch angebracht werden, wenn das Bedien- und Beobachtungsgerät sowie die Unterbrechungsfreie Stromversorgung nur für Versuchszwecke angeschlossen oder nur kurzzeitig betrieben wird!

Vor dem Einschalten sind spannungsführende Teile sicher abzudecken. Während des Betriebes müssen alle Abdeckungen geschlossen gehalten werden.

#### <span id="page-25-3"></span>**2.6.2 Programme, Viren und schädliche Programme**

Jeder Datenaustausch bzw. jede Installation von Software mittels Datenträger (z.B. Diskette, CD-ROM, USB Memory Stick, usw.) oder über Netzwerke sowie Internet stellt eine potentielle Gefährdung für das System dar. Es liegt in der Eigenverantwortung des Anwenders diese Gefahren abzuwenden und durch entsprechende Maßnahmen wie z.B. Virenschutzprogramme, Firewalls, usw. abzusichern sowie nur Software aus vertrauenswürdigen Quellen einzusetzen.

## <span id="page-26-0"></span>**3. Gestaltung von Sicherheitshinweisen**

Die Sicherheitshinweise werden im vorliegenden Handbuch wie folgt gestaltet:

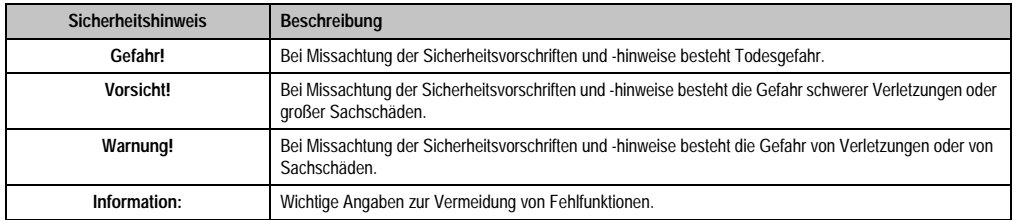

Tabelle 2: Gestaltung von Sicherheitshinweisen

## <span id="page-26-1"></span>**4. Richtlinien**

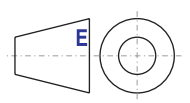

Für alle Bemaßungszeichnungen (z.B. Abmessungszeichnungen, etc.) sind die europäischen Bemaßungsnormen gültig.

## <span id="page-27-0"></span>**5. Bestellnummern**

## <span id="page-27-1"></span>**5.1 Systemeinheiten**

| <b>Bestellnummer</b> | Kurzbeschreibung                                                                                                    | Anmerkung |
|----------------------|----------------------------------------------------------------------------------------------------|-----------|
| 5PC600.SX01-00       | <b>System 1 PCI</b><br>APC620 Systemeinheit 1 PCI Slot; Anschlüsse für 2 x RS232, 2 x USB 2.0,<br>Smart Display Link, 2 x ETH 10/100, AC97 Sound, PS/2 Tastatur/Maus, USV Modul <sup>1)</sup> ;<br>24 VDC.                                                                                                 |           |
| 5PC600.SX02-00       | System 2 PCI, 1 Disk Drive Slot, 1 AP Link Slot<br>APC620 Systemeinheit 2 PCI Slots, 1 Laufwerk Slot, 1 Slot für Automation Panel Link Trans-<br>mitter; Anschlüsse für 2 x RS232, 2 x USB 2.0, Smart Display Link, 2 x ETH 10/100,<br>AC97 Sound, PS/2 Tastatur/Maus, USV Modul <sup>2)</sup> : 24 VDC.   |           |
| 5PC600.SX02-01       | System 2 PCI, 1 Disk Drive Slot<br>APC620 Systemeinheit 2 PCI Slots, 1 Laufwerk Slot; Anschlüsse für 2 x RS232, 2 x USB 2.0,<br>Smart Display Link, 2 x ETH 10/100, AC97 Sound, PS/2 Tastatur/Maus, USV Modul <sup>1)</sup> ;<br>24 VDC.                                                                   |           |
| 5PC600.SX05-00       | System 5 PCI, 2 Disk Drive Slots, 1 AP Link Slot<br>APC620 Systemeinheit 5 PCI Slots, 2 Laufwerk Slots, 1 Slot für Automation Panel Link Trans-<br>mitter; Anschlüsse für 2 x RS232, 2 x USB 2.0, Smart Display Link, 2 x ETH 10/100, AC97<br>Sound, PS/2 Tastatur/Maus, USV Modul <sup>3)</sup> ; 24 VDC. |           |
| 5PC600.SX05-01       | System 5 PCI, 2 Disk Drive Slots<br>APC620 Systemeinheit 5 PCI Slots, 2 Laufwerk Slots; Anschlüsse für 2 x RS232, 2 x<br>USB 2.0, Smart Display Link, 2 x ETH 10/100, AC97 Sound, PS/2 Tastatur/Maus, USV<br>Modul <sup>3)</sup> : 24 VDC.                                                                 |           |

Tabelle 3: Bestellnummern Systemeinheit

- <span id="page-27-3"></span>1) Ausnehmung ist erst ab Revision H0 der Systemeinheit vorhanden.
- 2) Ausnehmung ist erst ab Revision G0 der Systemeinheit vorhanden.
- <span id="page-27-4"></span>3) Ausnehmung ist erst ab Revision F0 der Systemeinheit vorhanden.

## <span id="page-27-2"></span>**5.2 CPU Boards 815E**

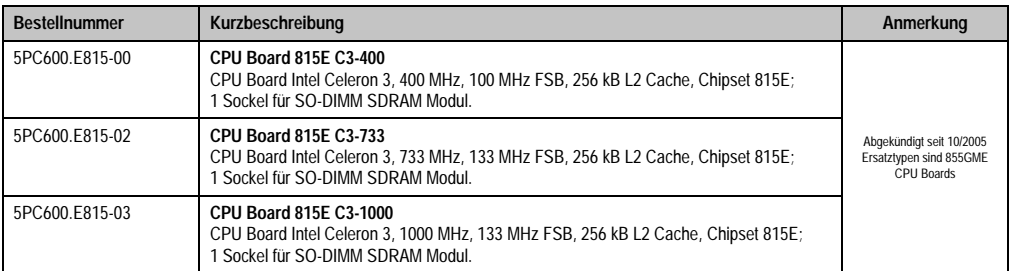

Tabelle 4: Bestellnummern CPU Boards 815E

## <span id="page-28-0"></span>**5.3 CPU Boards 855GME**

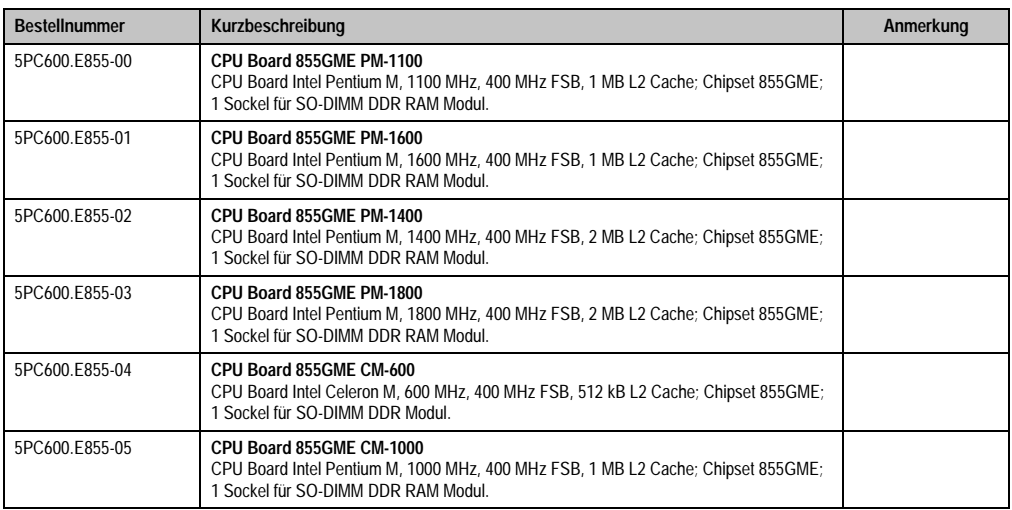

Tabelle 5: Bestellnummern CPU Boards 855GME

## <span id="page-28-1"></span>**5.4 Kühlkörper**

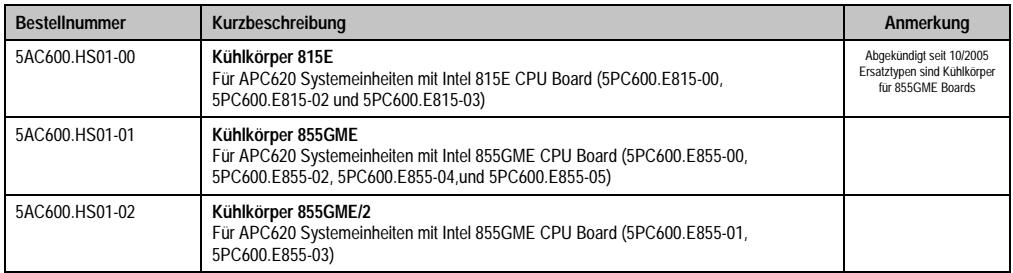

Tabelle 6: Bestellnummern Kühlkörper

## <span id="page-28-2"></span>**5.5 Hauptspeicher**

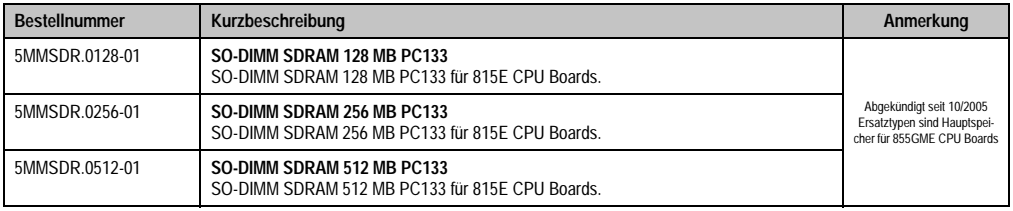

Tabelle 7: Bestellnummern Hauptspeicher

## **Allgemeines • Bestellnummern**

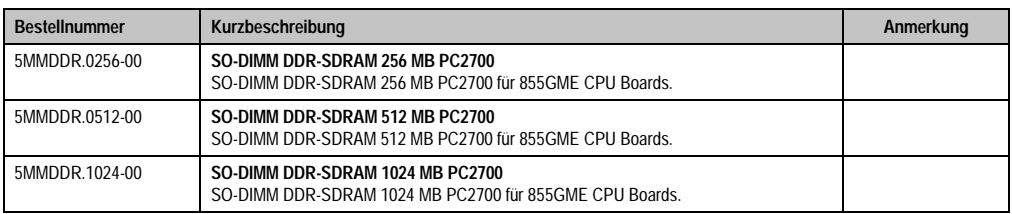

Tabelle 7: Bestellnummern Hauptspeicher (Forts.)

## <span id="page-29-0"></span>**5.6 Laufwerke**

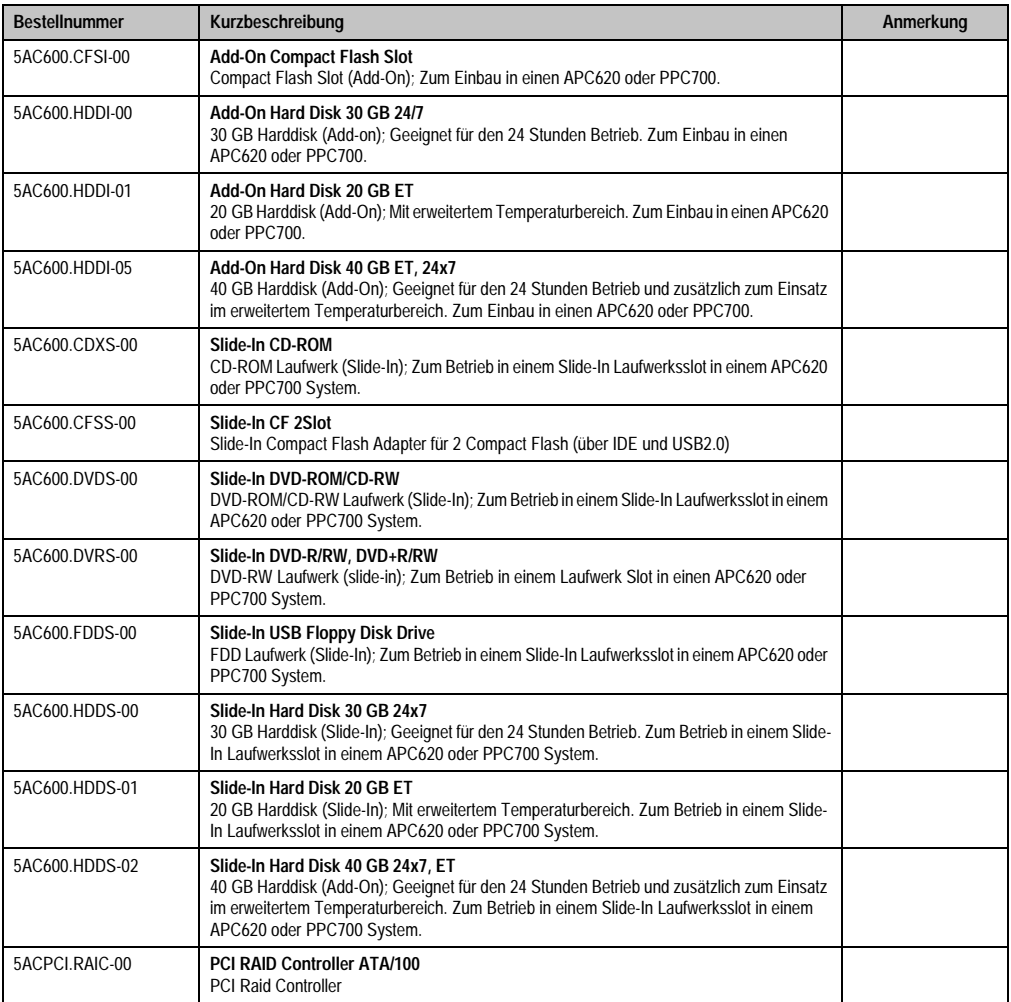

Tabelle 8: Bestellnummern Laufwerke

#### **Allgemeines • Bestellnummern**

Kapitel 1<br>Allgemeines

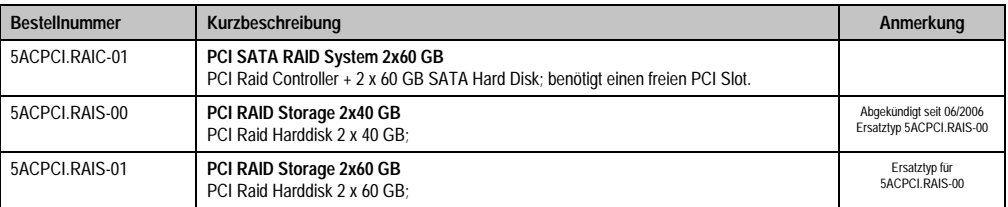

Tabelle 8: Bestellnummern Laufwerke (Forts.)

## <span id="page-30-0"></span>**5.7 Schnittstellenoptionen**

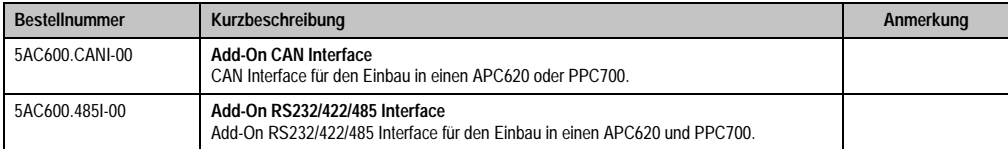

Tabelle 9: Bestellnummern Schnittstellen

## <span id="page-30-1"></span>**5.8 Lüfter Kit**

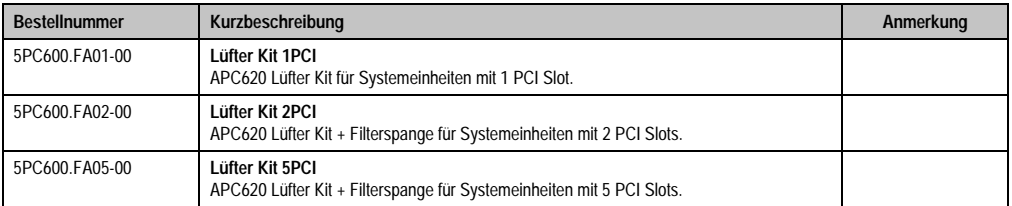

Tabelle 10: Bestellnummern Lüfter Kit

## <span id="page-30-2"></span>**5.9 AP Link Steckkarten**

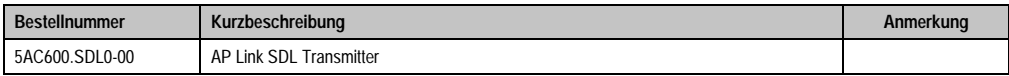

Tabelle 11: Bestellnummern AP Link Grafik Adapter

## <span id="page-31-0"></span>**5.10 Zubehör**

## <span id="page-31-1"></span>**5.10.1 Batterien**

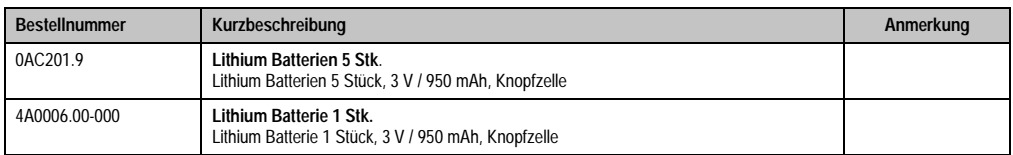

Tabelle 12: Bestellnummern Batterien

## <span id="page-31-2"></span>**5.10.2 Spannungsversorgungsstecker**

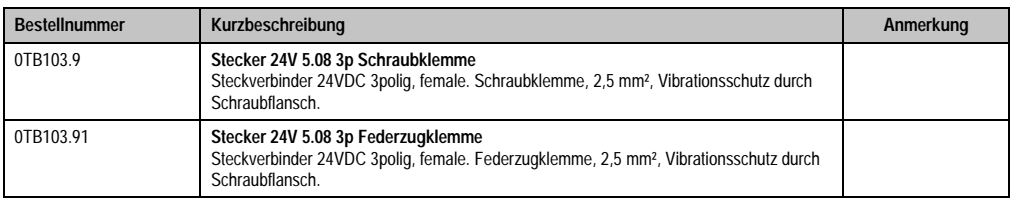

Tabelle 13: Bestellnummern Spannungsversorgungsstecker

## <span id="page-31-3"></span>**5.10.3 Compact Flash Karten**

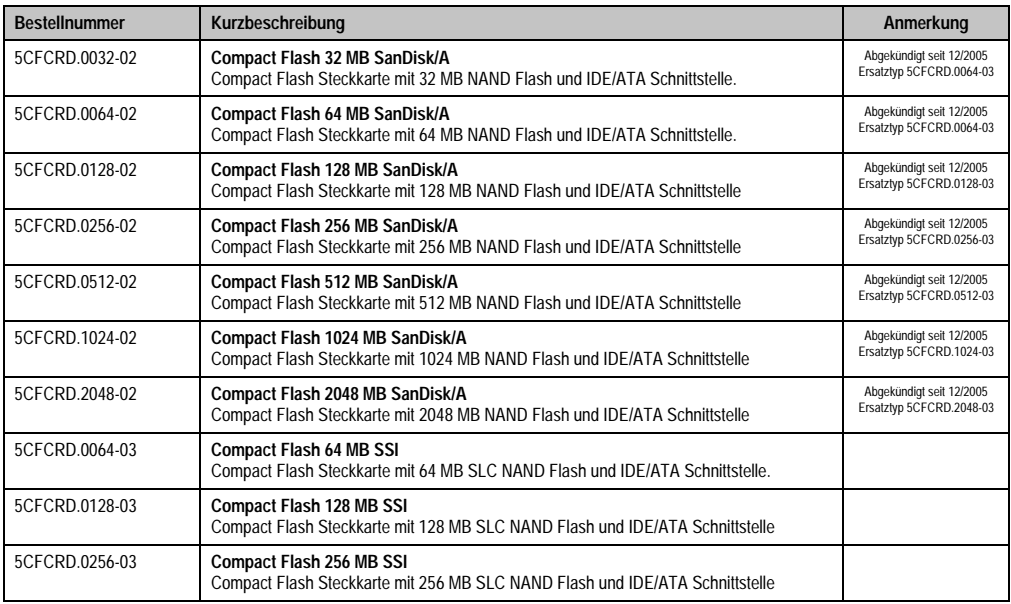

Tabelle 14: Bestellnummern Compact Flash Karten

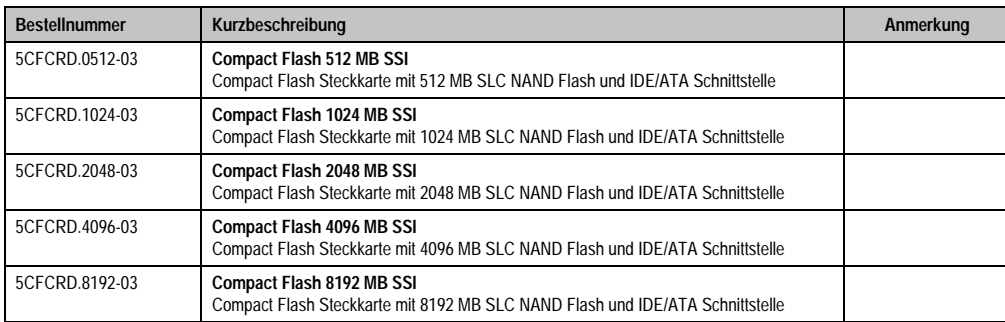

Tabelle 14: Bestellnummern Compact Flash Karten (Forts.)

## <span id="page-32-0"></span>**5.10.4 USB Memory Sticks**

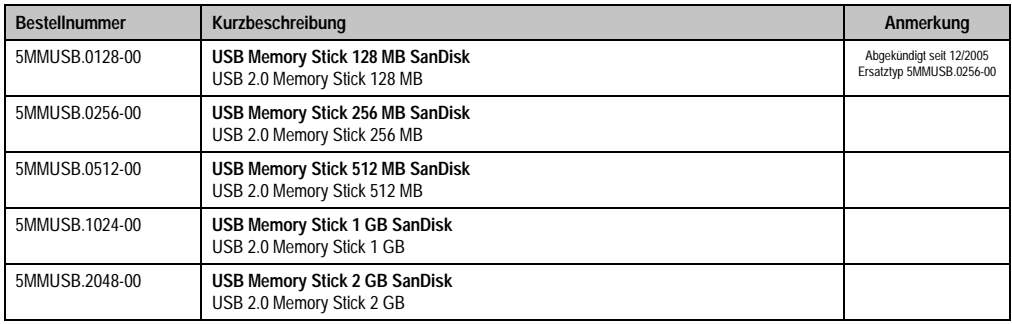

Tabelle 15: Bestellnummern USB Memory Sticks

## <span id="page-32-1"></span>**5.10.5 Kabel**

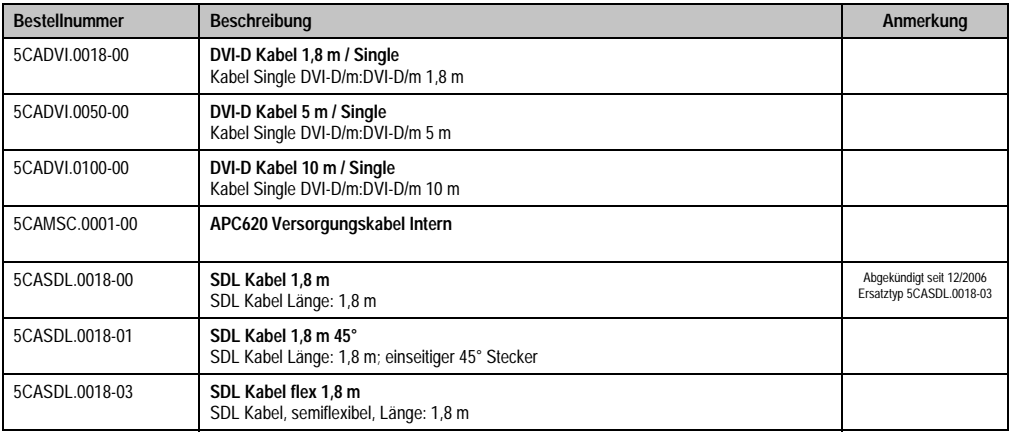

Tabelle 16: Bestellnummern Kabel

#### **Allgemeines • Bestellnummern**

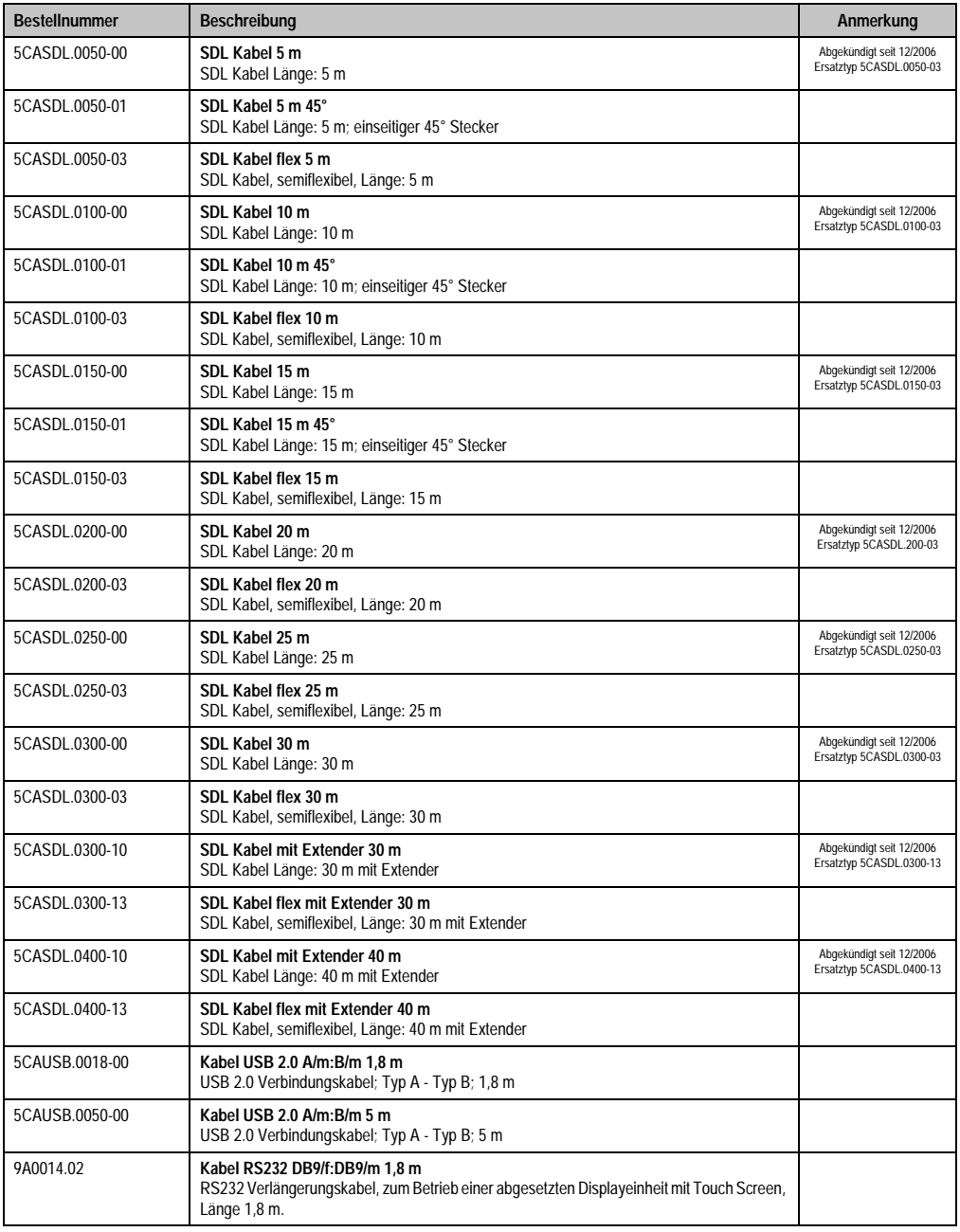

Tabelle 16: Bestellnummern Kabel (Forts.)

Kapitel 1<br>Allgemeines

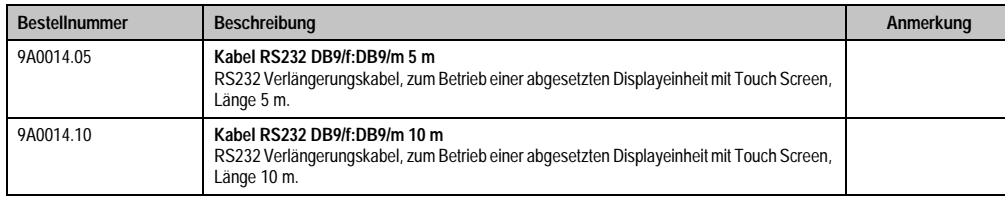

Tabelle 16: Bestellnummern Kabel (Forts.)

## <span id="page-34-0"></span>**5.10.6 USV Modul + Zubehör**

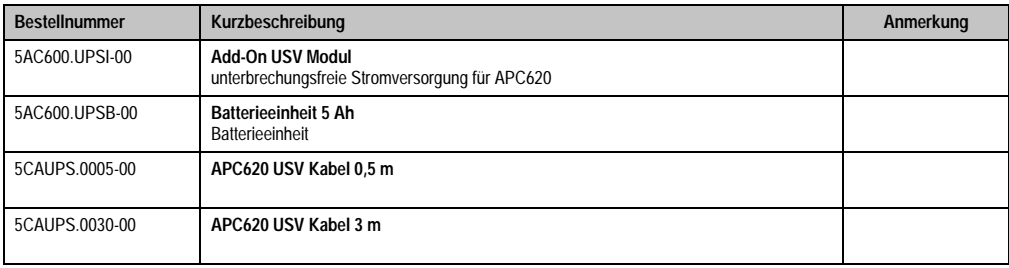

Tabelle 17: Bestellnummern USV Modul + Zubehör

## <span id="page-34-1"></span>**5.10.7 Sonstiges**

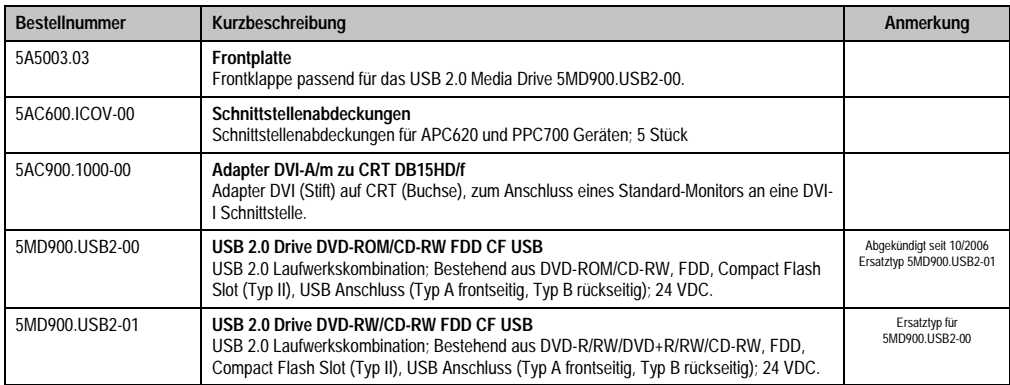

Tabelle 18: Bestellnummern Sonstiges

## <span id="page-34-2"></span>**5.11 Software**

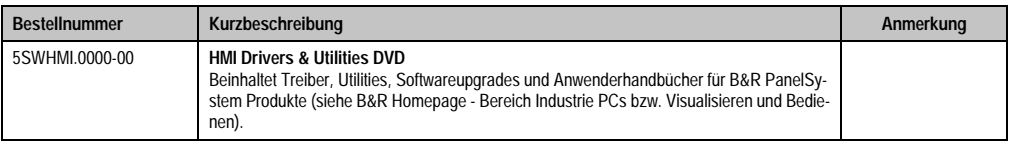

#### Tabelle 19: Bestellnummern Software

## **Allgemeines • Bestellnummern**

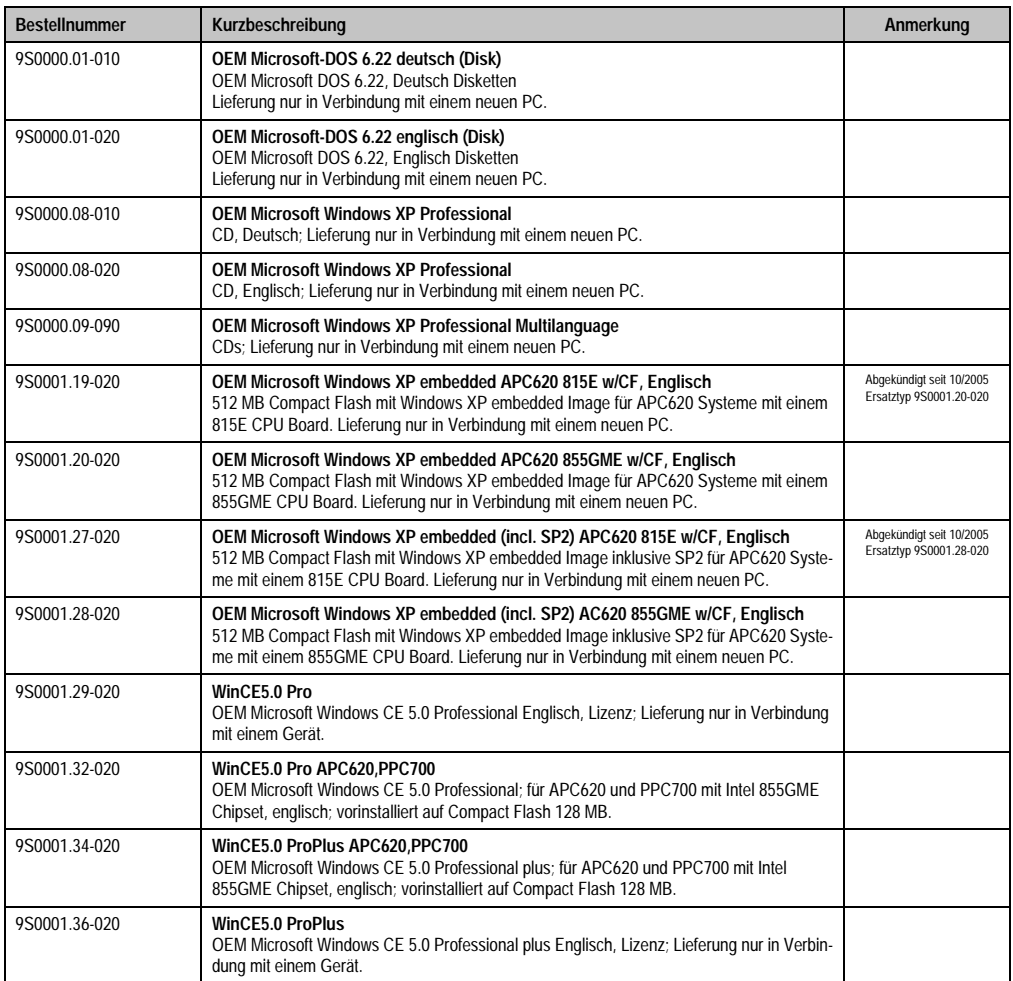

Tabelle 19: Bestellnummern Software (Forts.)
# **Kapitel 2 • Technische Daten**

## **1. Einleitung**

Aufbau, viele Steckplätze und durchdachte Anordnung von Schnittstellen und Laufwerken - der APC620 stellt ein Optimum an Anpassungsfähigkeit und Ergonomie dar. Der APC620 spart Platz im Schaltschrank. Frontseitig verbergen sich hinter einer Klappe Einschübe für Laufwerke (Harddisk, CD-ROM, DVD, Brenner, etc.) sowie bis zu zwei Compact Flash Slots.

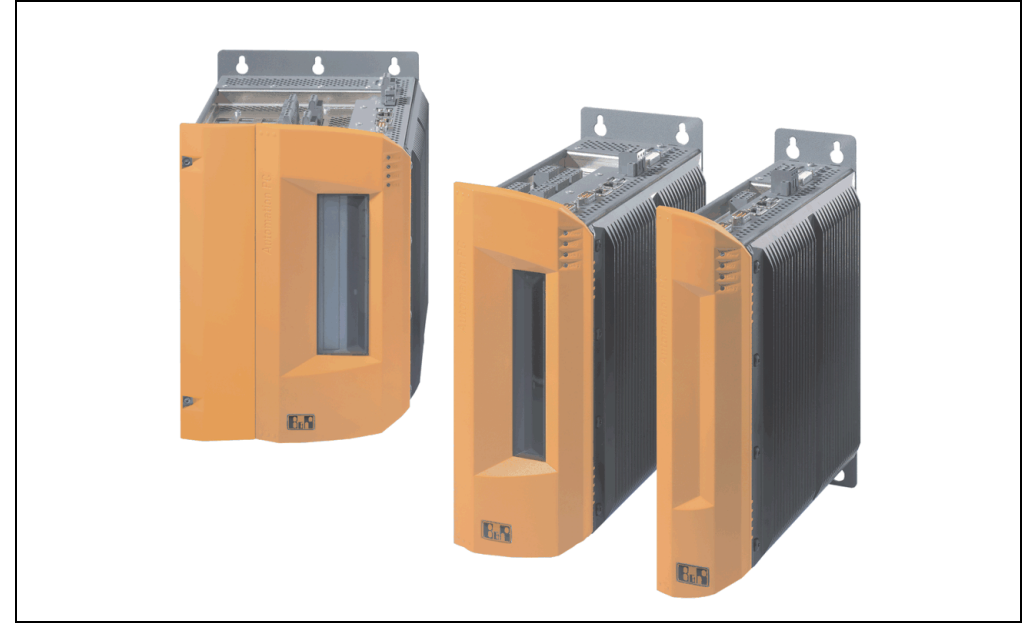

Abbildung 1: Automation PC 620 Systemübersicht

Für Anwendungen mit höchsten Anforderungen an die Prozessorleistung steht der APC620 mit Intel® Pentium® M Prozessoren und Intel® 855GME Chipset zur Verfügung. Diese speziell für Mobile Computing entwickelten Prozessoren bieten auch für industriellen Einsatz viele Vorteile. Sie kombinieren hohe Rechenleistung mit niedriger Leistungsaufnahme. Das Chipset beinhaltet eine integrierte Grafik mit optimierter Speichernutzung zwischen System und Grafik.

## **1.1 Features**

- Prozessoren bis Pentium M 1,8 GHz
- Compact Flash Steckplätze (Typ I)
- Half Size PCI Steckplätze (PCI Standard 2.2, 32 Bit, PCI Bus Speed 33 MHz)
- AC97 Sound
- $\cdot$  USB 2.0
- 24 VDC Versorgungsspannung
- 2x Ethernet 10/100 MBit Schnittstellen
- 2x RS232 Schnittstelle, modemfähig
- PS/2 Tastatur/Maus (kombiniert)
- CAN Schnittstellenoption
- RS232/422/485 Schnittstellenoption
- Lüfterloser Betrieb<sup>1)</sup>
- BIOS (Phoenix)
- Echtzeituhr, RTC (batteriegepuffert)
- Bis zu 1 GB Hauptspeicher
- Anschluss verschiedenster Anzeigegeräte am "Monitor/Panel" Videoausgang (Unterstützung von RGB, DVI und SDL - Smart Display Link - Signalen)
- Optionaler Einbau des Add-On USV APC620 Modules<sup>2)</sup>

## **1.2 Aufbau / Konfiguration**

Es ist möglich das APC620 System individuell, je nach Einsatzbedingungen und Anforderungen zusammenzustellen.

Für den Betrieb sind folgende Einzelkomponenten zwingend erforderlich:

- **Systemeinheit**
- CPU Board
- Kühlkörper (CPU Board abhängig)
- Hauptspeicher (CPU Board abhängig)
- Laufwerk (Massenspeicher wie z.B. Compact Flash Karte oder Hard Disk) für das Betriebssystem
- **Software**

<sup>1)</sup> Abhängig von der Gerätezusammenstellung und der Umgebungstemperatur.

<sup>2)</sup> Einbau ist systemeinheitenrevisionsabhängig: 5PC600.SX01-00 ab Rev. H0, 5PC600.SX02-00 ab Rev. G0, 5PC600.SX02-01 ab Rev. H0, 5PC600.SX05-00 ab Rev. F0, 5PC600.SX05-01 ab Rev. H0.

#### **1.2.1 Auswahlhilfe - Grundsystem**

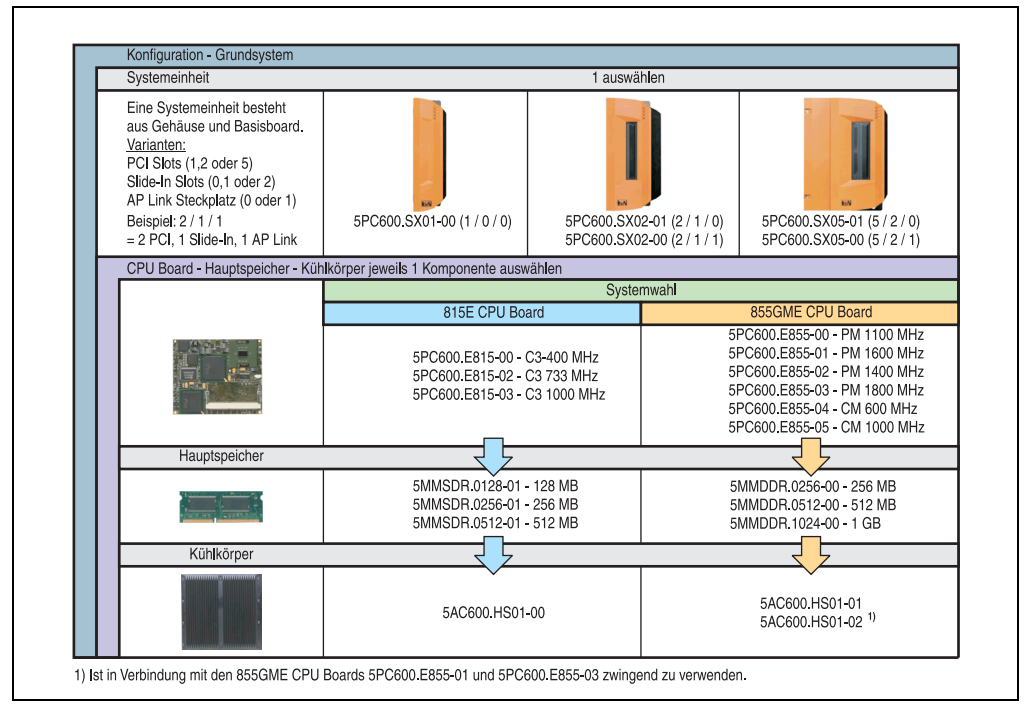

Abbildung 2: Konfiguration Grundsystem

#### Erläuterung:

- 1) Systemeinheit wählen (1 auswählen).
- 2) Systemwahl CPU Board Variante (815E oder 855GME) wählen (1 auswählen).
- 3) Hauptspeicher und Kühlkörper in Abhängigkeit zum CPU Board wählen (jeweils 1 auswählen).
- 4) Optionale Komponenten in Abhängigkeit der Systemeinheit auswählen (siehe Abschnitt [1.2.2 "Auswahlhilfe - optionale Komponenten", auf Seite 40](#page-39-0)).

Kapitel 2 Technische Daten

**Technische Daten** 

#### <span id="page-39-0"></span>**1.2.2 Auswahlhilfe - optionale Komponenten**

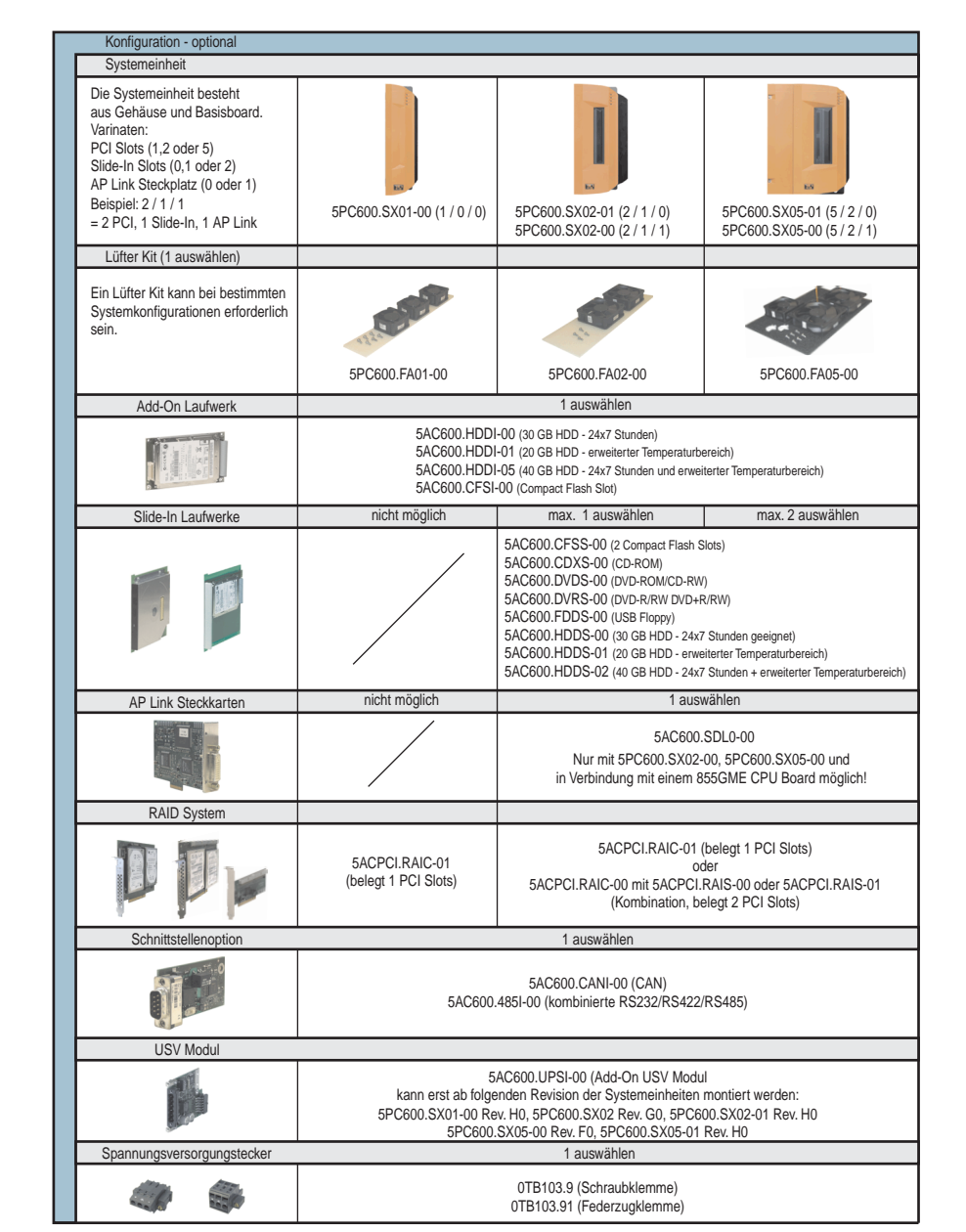

Abbildung 3: Konfiguration optionale Komponenten

Information:

- In Abhängigkeit der Systemeinheit kann ein passendes Lüfter Kit im APC620 eingebaut werden. Ist z. B. bei bestimmten Systemkonfigurationen und Umgebungstemperaturen vorgeschrieben (siehe dazu auch Abschnitt [2.4 "Umgebungstemperaturen für Systeme](#page-56-0) [mit 815E CPU Board", auf Seite 57](#page-56-0) bzw. Abschnitt [2.5 "Umgebungstemperaturen für](#page-59-0) [Systeme mit 855GME CPU Board", auf Seite 60](#page-59-0)).
- Laufwerk(e) (Add-On / Slide-In) optional in Abhängigkeit der Systemeinheit wählen. Es kann in jeder Systemeinheit 1 Add-On Laufwerk montiert werden. Slide-In Laufwerkseinschübe (1 oder 2) sind nur bei bestimmten Systemeinheiten vorhanden.
- AP Link Steckkarten realisieren einen 2'ten Grafikstrang (Möglichkeit für Erweiterter Desktop oder Display Clone Betrieb) am APC620. Nur mit den Systemeinheiten 5PC600.SX02-00, 5PC600.SX05-00 und in Verbindung mit einem 855GME CPU Board möglich!
- Über eine Schnittstellenoption wird eine weitere Schnittstelle realisiert.
- In Abhängigkeit der Systemeinheitenrevision (siehe Grafik) kann ein integriertes USV Add-On Modul montiert werden.
- Zum einfachen Anschluss an die Versorgungsspannung gibt es passende Spannungsversorgungsstecker.

## **2. Gesamtgerät**

## **2.1 APC620 1 PCI Slot Variante**

### **2.1.1 Schnittstellen**

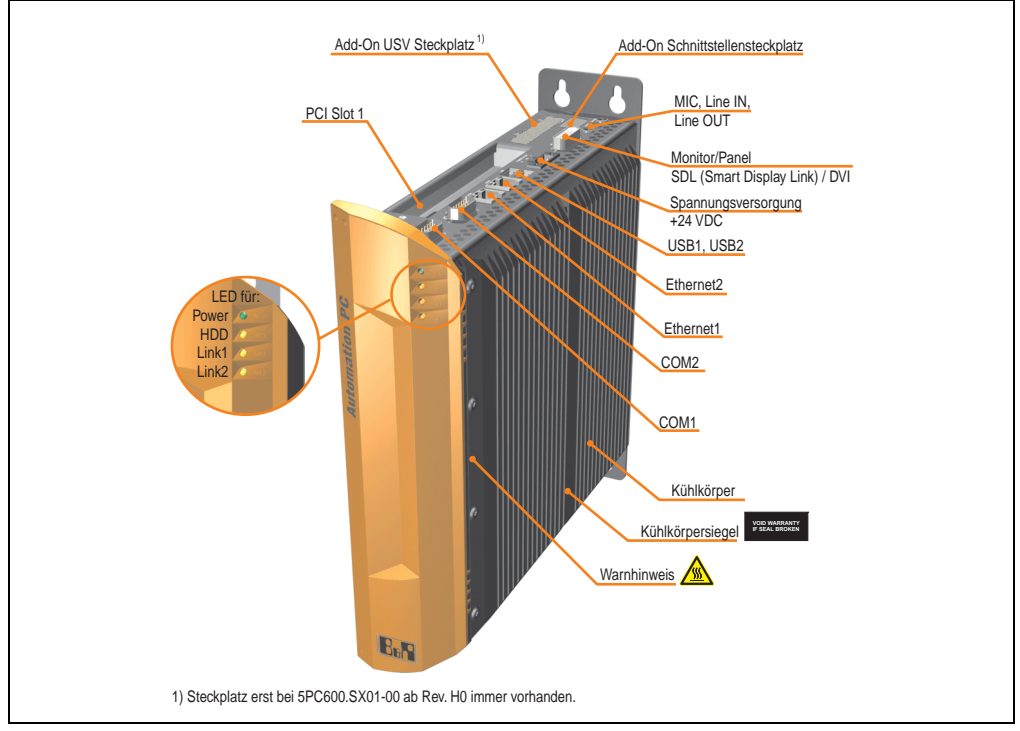

Abbildung 4: APC620 1 PCI Slot Variante Schnittstellenübersicht Oberseite

# **Warnung!**

**Die Befestigungsschrauben des Kühlkörpers dürfen keinesfalls gelöst werden, da der Kühlkörper über eine thermische Kopplung mit Prozessor und Chipset verbunden ist. Wird diese Verbindung zerstört, muss der APC620 ins Werk zur Reparatur geschickt werden. Werden die Schrauben dennoch gelöst (gesichert durch ein Siegel) erlischt jegliche Garantie.**

**Es ist möglich, dass die Oberflächentemperatur des Kühlkörpers im Betrieb auf 70 °C (Warnhinweis "Heiße Oberfläche") ansteigen kann.**

#### **Technische Daten • Gesamtgerät**

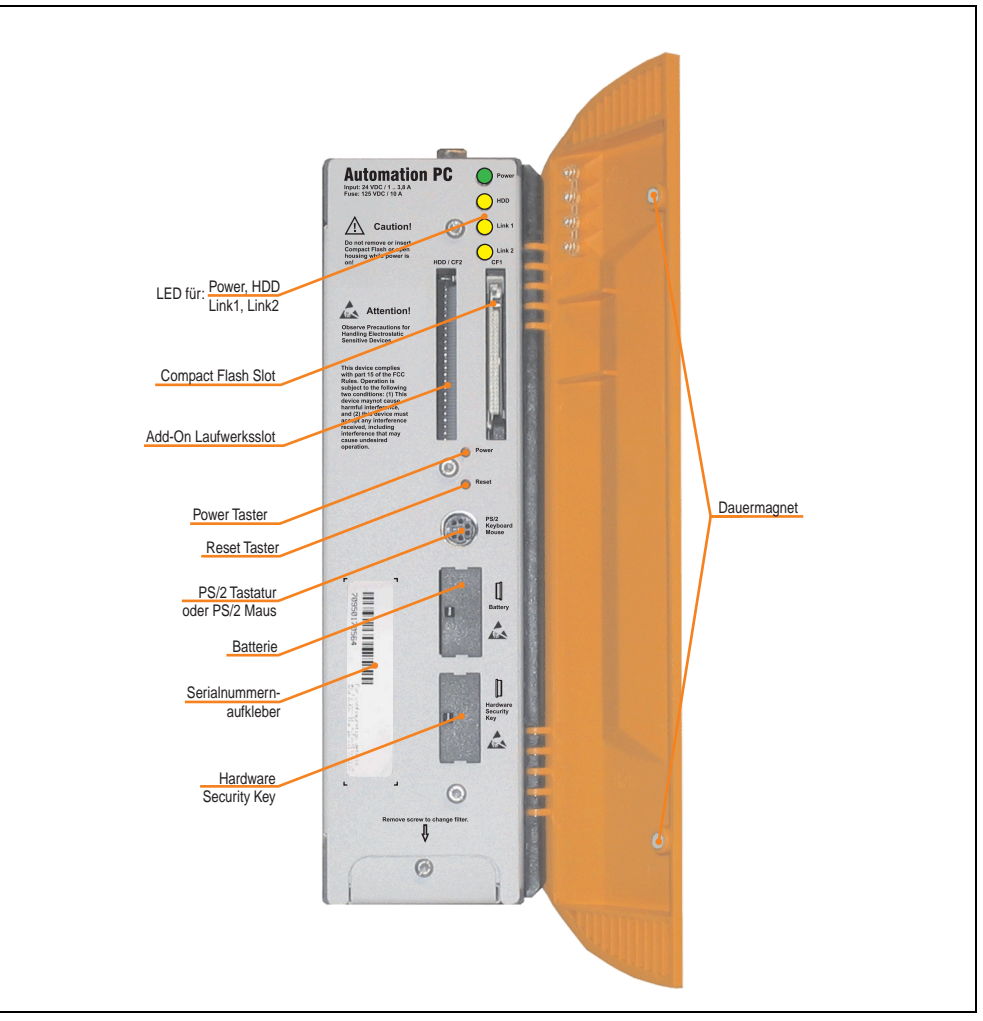

Abbildung 5: APC620 1 PCI Slot Variante Schnittstellenübersicht Vorderseite

# **Information:**

**In der orangen Fronttüre sind zwei Dauermagnete integriert. Kommt ein Datenträger (Festplatte, Diskette, Magnetstreifen einer Kreditkarte, o.ä.), der mit Magnetismus die Daten speichert, mit einem Magneten in Berührung, kann es zu Datenverlust kommen.**

Kapitel 2 Technische Daten

Technische Daten

### **2.1.2 Technische Daten**

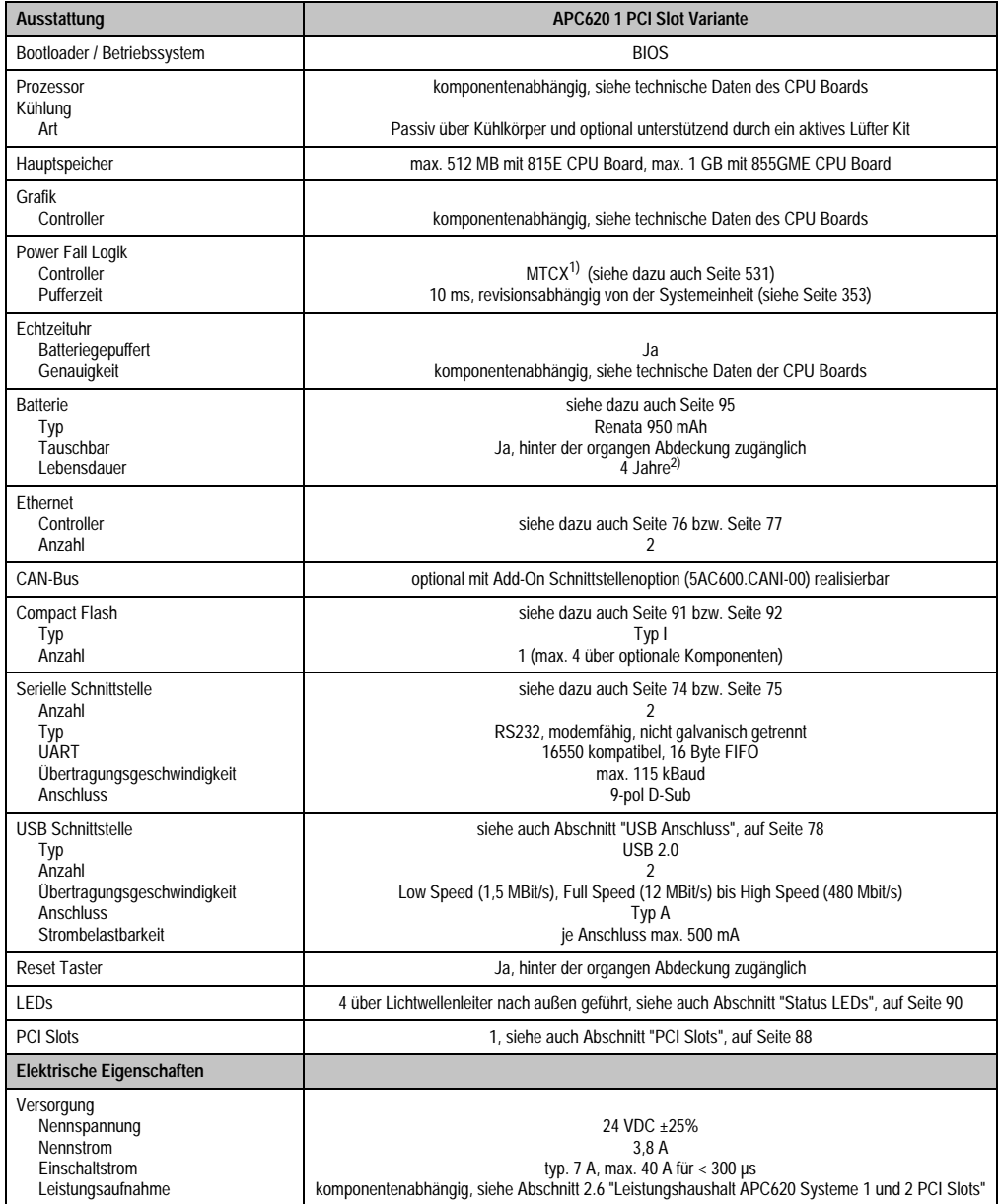

Tabelle 20: Technische Daten APC620 1 PCI Slot Variante

| Mechanische Eigenschaften                                                                                                    | <b>APC620 1 PCI Slot Variante</b>                                                                                                    |  |  |  |  |  |  |  |  |  |  |
|----------------------------------------------------------------------------------------------------|----------------------------------------------------------------------------------------------------|--|--|--|--|--|--|--|--|--|--|
| Gehäuse <sup>3)</sup><br>Material<br>Lackierung<br>Frontabdeckung                                                                                                    | verzinktes Blech, Kunststoff<br>hellgrau (ähnlich Pantone 427CV), dunkelgrau (ähnlich Pantone 432CV)<br>eingefärbter oranger Kunststoff (ähnlich Pantone 151CV)                                                                                                    |  |  |  |  |  |  |  |  |  |  |
| Außenabmessungen                                                                                                    | siehe Abschnitt "Abmessungen", auf Seite 46                                                                                                    |  |  |  |  |  |  |  |  |  |  |
| Gewicht                                                                                                    | ca. 3,4 kg (komponentenabhängig)                                                                                                    |  |  |  |  |  |  |  |  |  |  |
| <b>Umwelt Eigenschaften</b>                                                                                                    |                                                                                                    |  |  |  |  |  |  |  |  |  |  |
| Umgebungstemperatur<br><b>Betrieb</b><br>Lager<br>Transport                                                                                                    | komponentenabhängig, siehe dazu Abschnitt Umgebungstemperatur auf Seite 57 bzw. Seite 60<br>$-20 °C$ +60 °C<br>$-20 °C$ +60 °C                                                                                                    |  |  |  |  |  |  |  |  |  |  |
| Luftfeuchtigkeit<br><b>Betrieb</b><br>Lager<br>Transport                                                                                                    | komponentenabhängig, siehe Abschnitt "Luftfeuchtigkeitsangaben", auf Seite 72<br>komponentenabhängig, siehe Abschnitt "Luftfeuchtigkeitsangaben", auf Seite 72<br>komponentenabhängig, siehe Abschnitt "Luftfeuchtigkeitsangaben", auf Seite 72                        |  |  |  |  |  |  |  |  |  |  |
| Vibration <sup>4)</sup><br>Betrieb (dauerhaft)<br>Betrieb (gelegentlich)<br>Lager<br>Transport                                                                                                    | 5 - 9 Hz: 1,75 mm Amplitude / 9 - 150 Hz: 0,5 g (4,9 m/s <sup>2</sup> 0-peak)<br>5 - 9 Hz: 3 mm Amplitude / 9 - 150 Hz: 1 g (9,8 m/s <sup>2</sup> 0-peak)<br>28 Hz: 7,5 mm, 8 200 Hz: 2 g, 200 500 Hz: 4 g<br>28 Hz: 7,5 mm, 8 200 Hz: 2 g, 200 500 Hz: 4 g            |  |  |  |  |  |  |  |  |  |  |
| Schock <sup>4</sup><br><b>Betrieb</b><br>Lager<br>Transport                                                                                                    | 15 g, 11 ms<br>30 g, 15 ms<br>30 g, 15 ms                                                                                                    |  |  |  |  |  |  |  |  |  |  |
| Schutzart                                                                                                    | <b>IP20</b>                                                                                                    |  |  |  |  |  |  |  |  |  |  |
| Meereshöhe<br><b>Betrieb</b>                                                                                                    | max. 3000 m (komponentenabhängig)                                                                                                    |  |  |  |  |  |  |  |  |  |  |
| Elektromagnetische Verträglichkeit                                                                                                    |                                                                                                    |  |  |  |  |  |  |  |  |  |  |
| Emission<br>Netzgebundene Emission<br>Störaussendung                                                                                                    | EN 61000-6-4, EN 55022 A<br>EN 61000-6-4, EN 55011 Klasse A, EN 55022 Klasse A, EN 61131-2, 47 CFR Part 15                                                                                                    |  |  |  |  |  |  |  |  |  |  |
| Immunität<br>Elektrostatische Entladung (ESD)<br>Hochfrequente elektromagnetische<br>Felder<br>Schnelle transiente Störgrößen (Burst)<br>Stoßspannungen (Surge)<br>Leitungsgeführte Größen<br>Magnetfelder mit energietech. Fre-<br>quenzen<br>Spannungseinbrüche, Unterbrechun- | EN 61000-6-2, EN 61131-2, EN 55024<br>EN 61000-6-2, EN 61131-2, EN 55024<br>EN 61000-6-2, EN 61131-2, EN 55024<br>EN 61000-6-2, EN 61131-2, EN 55024<br>EN 61000-6-2, EN 61131-2, EN 55024<br>EN 61000-6-2, EN 61131-2, EN 55024<br>EN 61000-6-2, EN 61131-2, EN 55024 |  |  |  |  |  |  |  |  |  |  |
| qen<br>Gedämpfte Schwingungen                                                                                                    | EN 61000-6-2, EN 61131-2, EN 55024                                                                                                    |  |  |  |  |  |  |  |  |  |  |

Tabelle 20: Technische Daten APC620 1 PCI Slot Variante (Forts.)

1) Maintenance Controller Extended.

2) Bei 50 °C, 8,5 µA der zu versorgenden Komponenten und einer Selbstentladung von 40 %.

3) Prozess- bzw. chargenbedingt sind optische Abweichungen in der Farbe und Oberflächenbeschaffenheit möglich.

<span id="page-44-0"></span>4) Maximalwerte, sofern eine Einzelkomponente keinen anderen angibt.

#### <span id="page-45-0"></span>**2.1.3 Abmessungen**

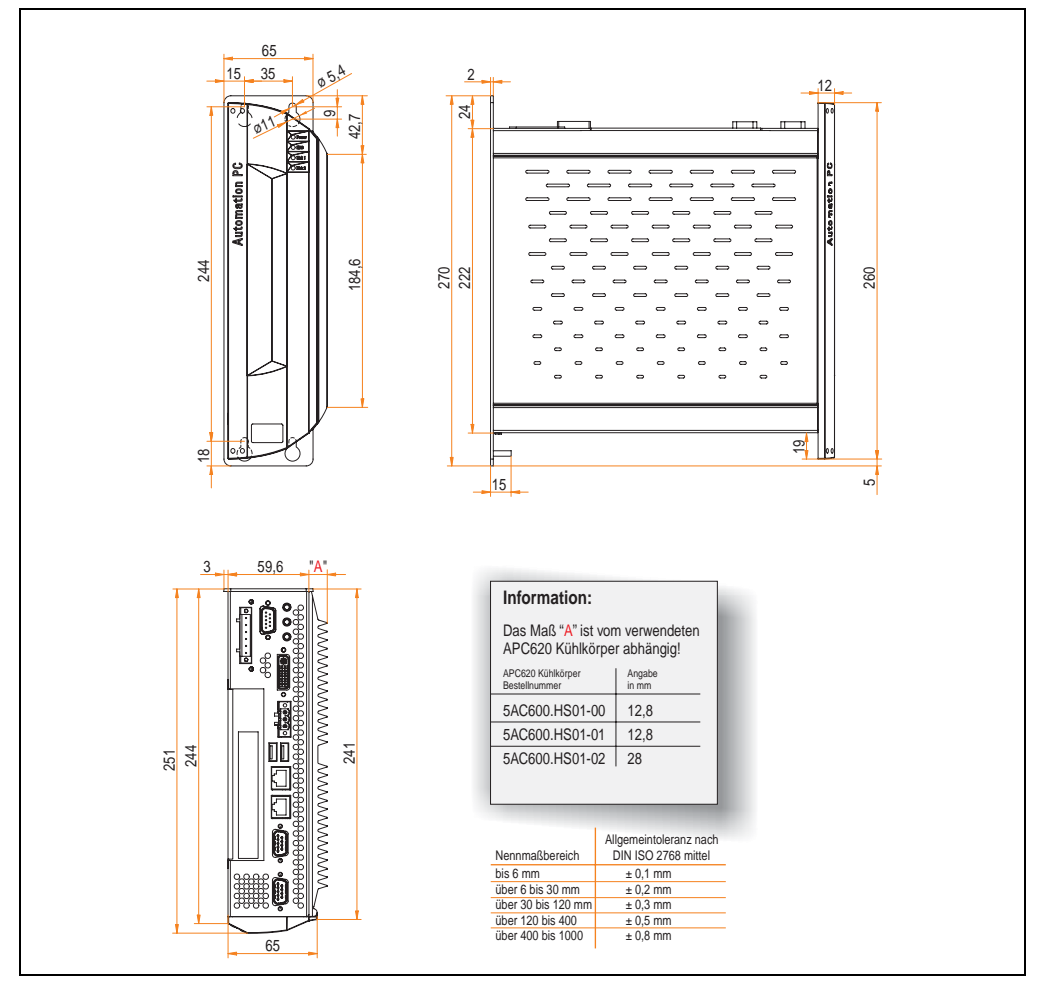

Abbildung 6: APC620 1 PCI Slot Variante Abmessungen

## **2.2 APC620 2 PCI Slot Variante**

#### **2.2.1 Schnittstellen**

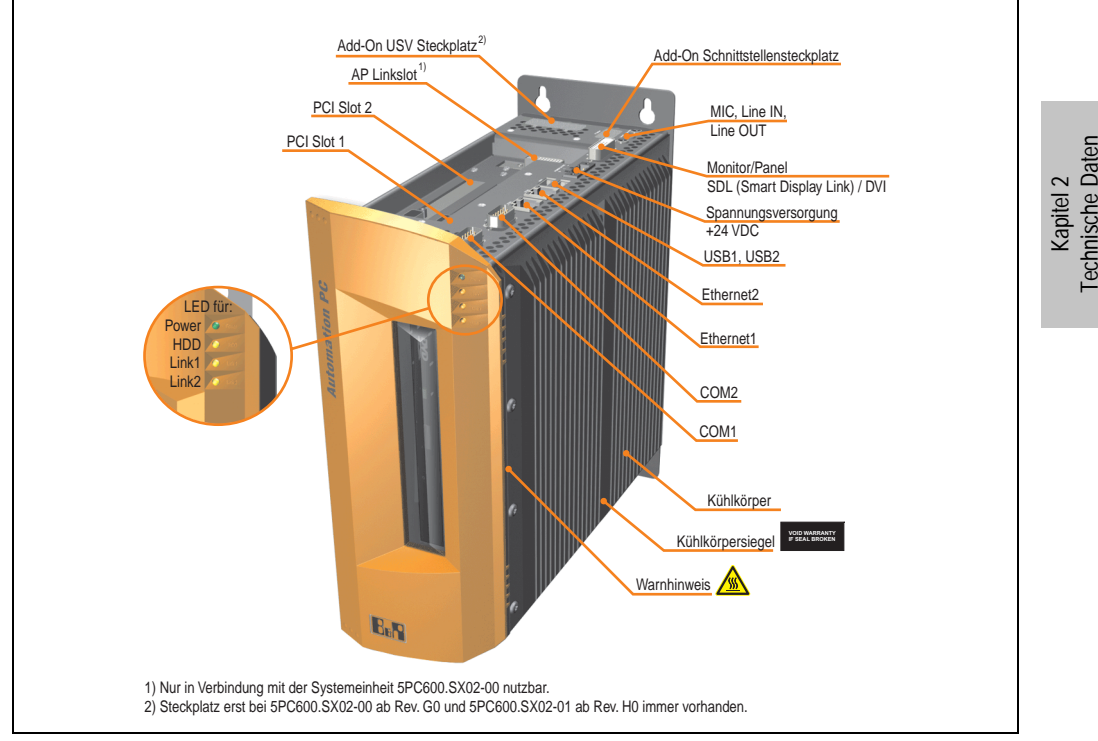

Abbildung 7: APC620 2 PCI Slot Variante Schnittstellenübersicht Oberseite

# **Warnung!**

**Die Befestigungsschrauben des Kühlkörpers dürfen keinesfalls gelöst werden, da der Kühlkörper über eine thermische Kopplung mit Prozessor und Chipset verbunden ist. Wird diese Verbindung zerstört, muss der APC620 ins Werk zur Reparatur geschickt werden. Werden die Schrauben dennoch gelöst (gesichert durch ein Siegel) erlischt jegliche Garantie.**

**Es ist möglich, dass die Oberflächentemperatur des Kühlkörpers im Betrieb auf 70 °C (Warnhinweis "Heiße Oberfläche") ansteigen kann.**

#### **Technische Daten • Gesamtgerät**

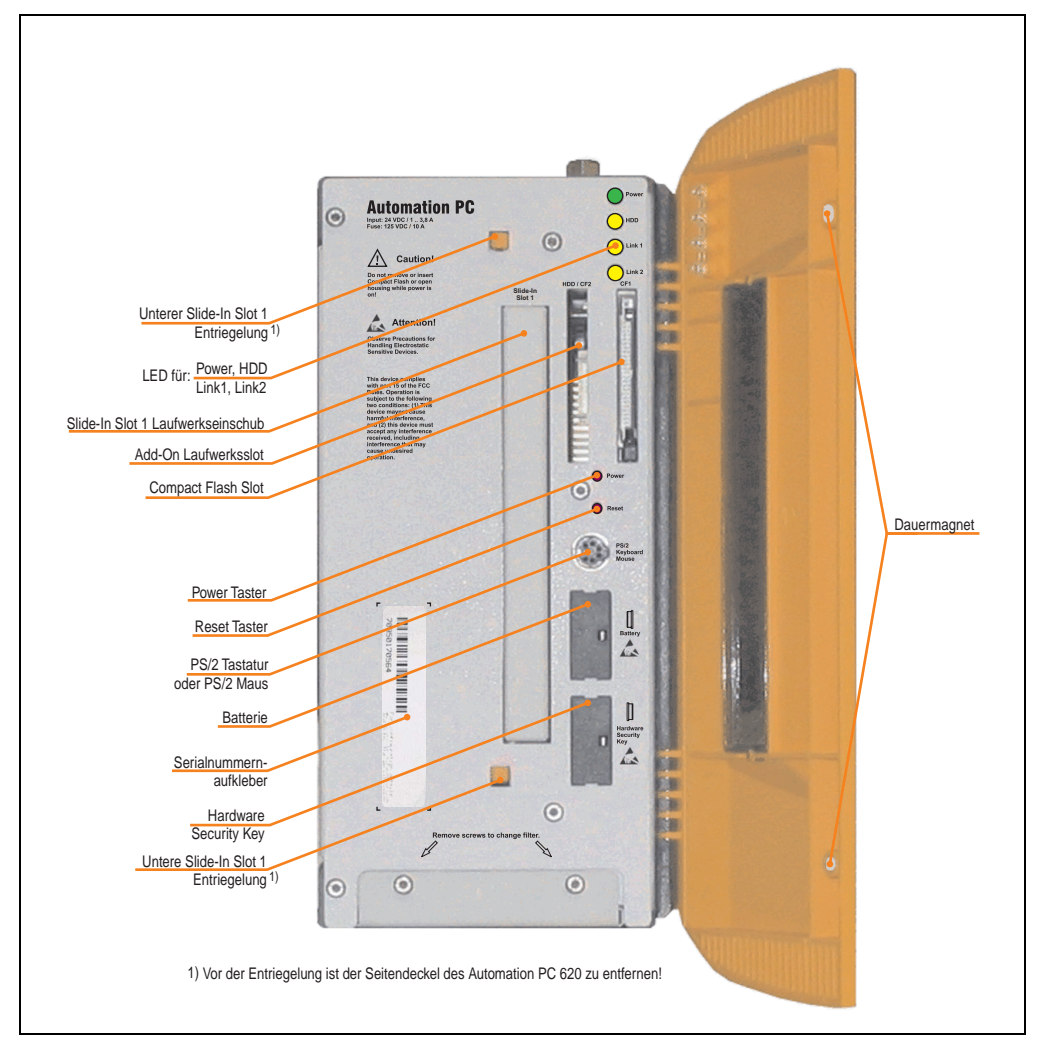

Abbildung 8: APC620 2 PCI Slot Variante Schnittstellenübersicht Vorderseite

# **Information:**

**In der orangen Fronttüre sind zwei Dauermagnete integriert. Kommt ein Datenträger (Festplatte, Diskette, Magnetstreifen einer Kreditkarte, o.ä.), der mit Magnetismus die Daten speichert, mit einem Magneten in Berührung, kann es zu Datenverlust kommen.**

## **2.2.2 Technische Daten**

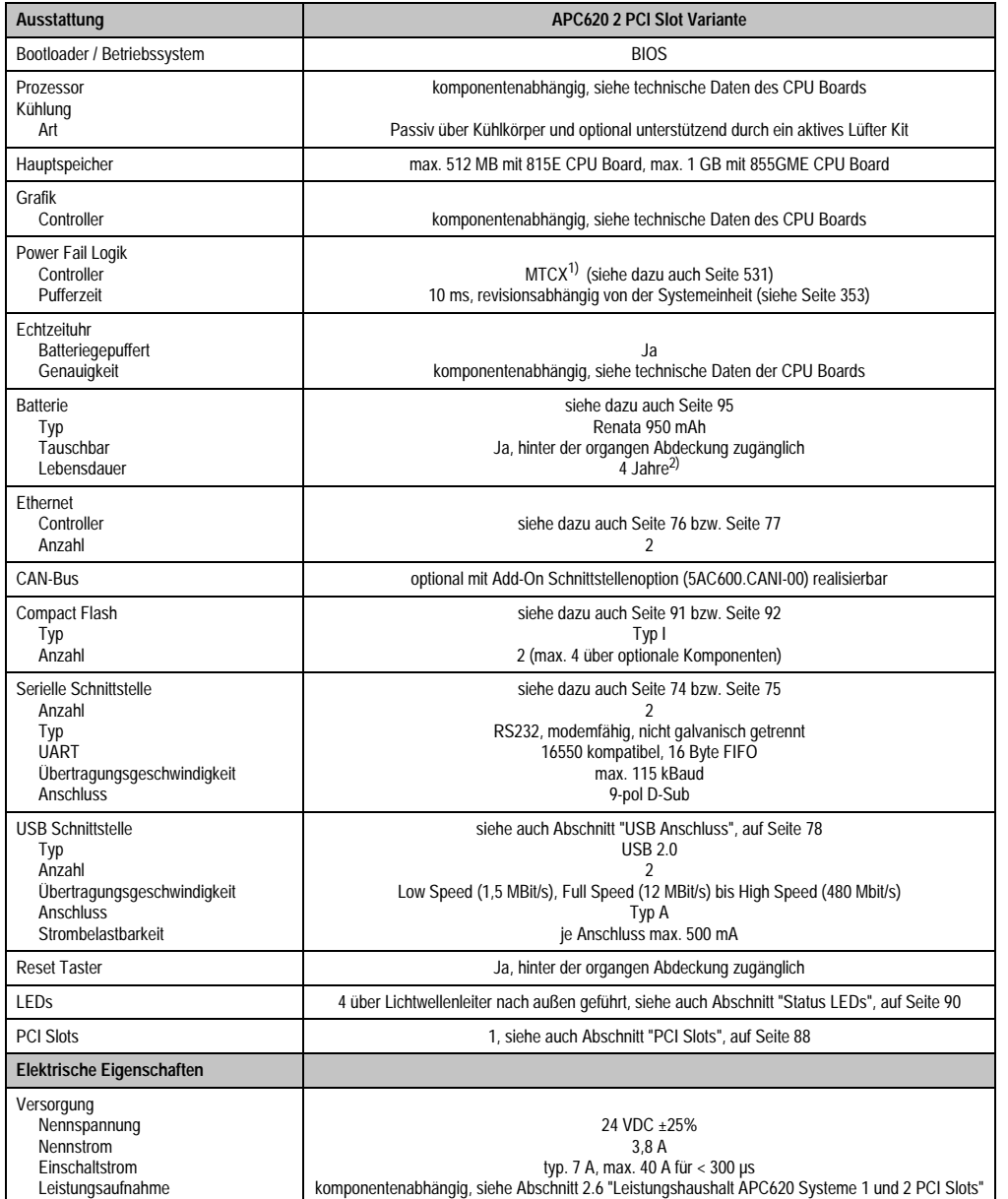

Kapitel 2<br>Technische Daten Technische Daten

#### **Technische Daten • Gesamtgerät**

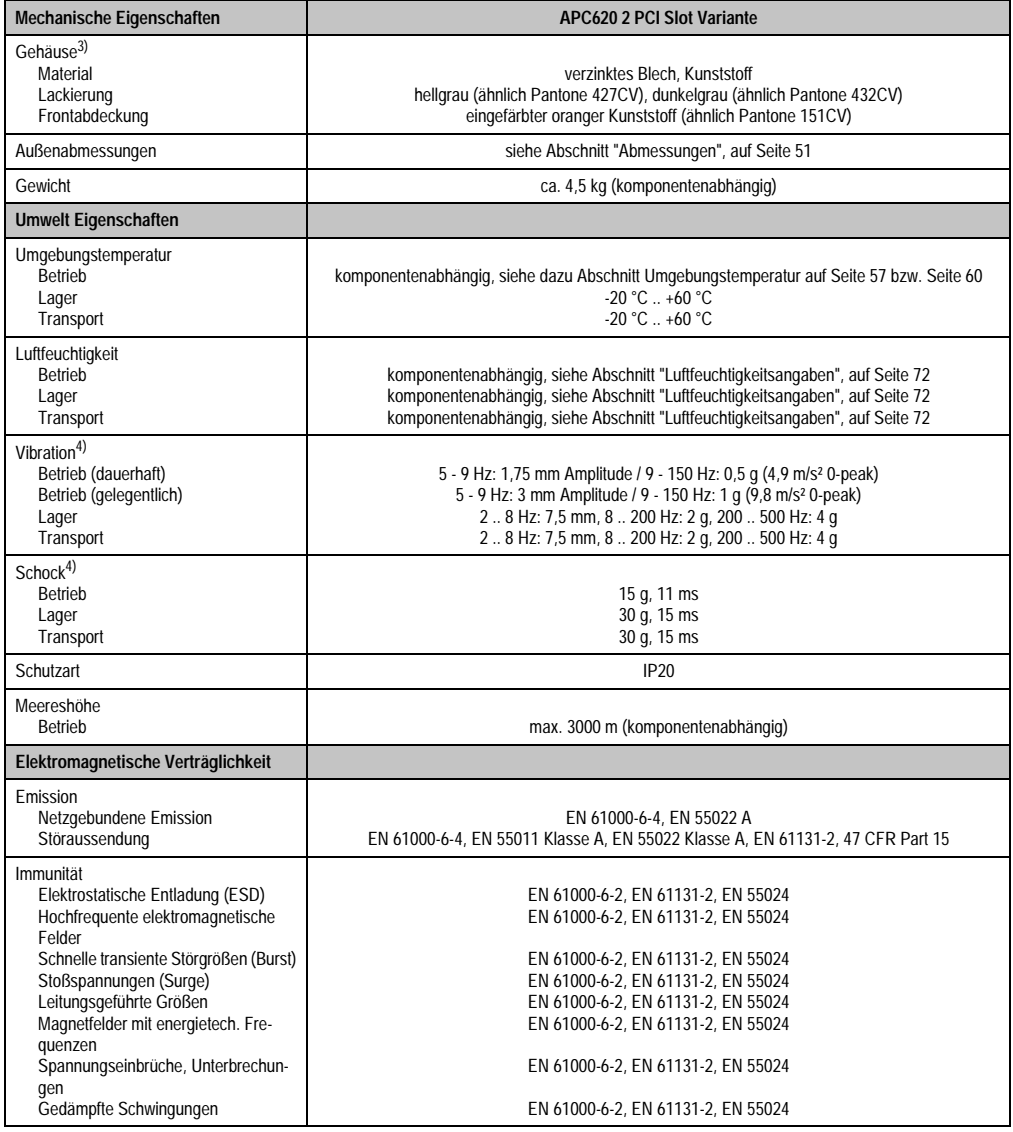

Tabelle 21: Technische Daten APC620 2 PCI Slot Variante (Forts.)

1) Maintenance Controller Extended.

2) Bei 50 °C, 8,5 µA der zu versorgenden Komponenten und einer Selbstentladung von 40 %.

3) Prozess- bzw. chargenbedingt sind optische Abweichungen in der Farbe und Oberflächenbeschaffenheit möglich.

<span id="page-49-0"></span>4) Maximalwerte, sofern eine Einzelkomponente keinen anderen angibt.

#### <span id="page-50-0"></span>**2.2.3 Abmessungen**

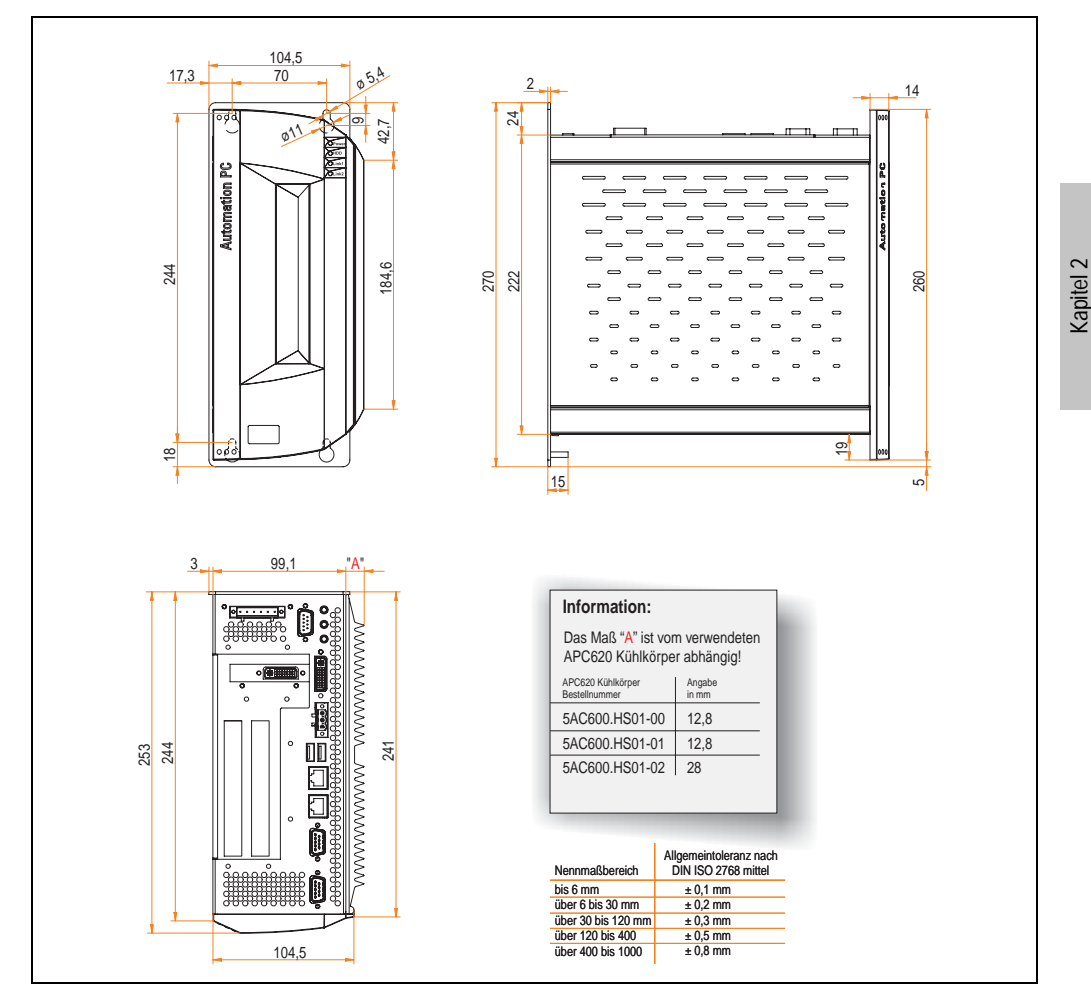

Abbildung 9: APC620 2 PCI Slot Variante Abmessungen

Technische Daten

Technische Daten

## **2.3 APC620 5 PCI Slot Variante**

#### **2.3.1 Schnittstellen**

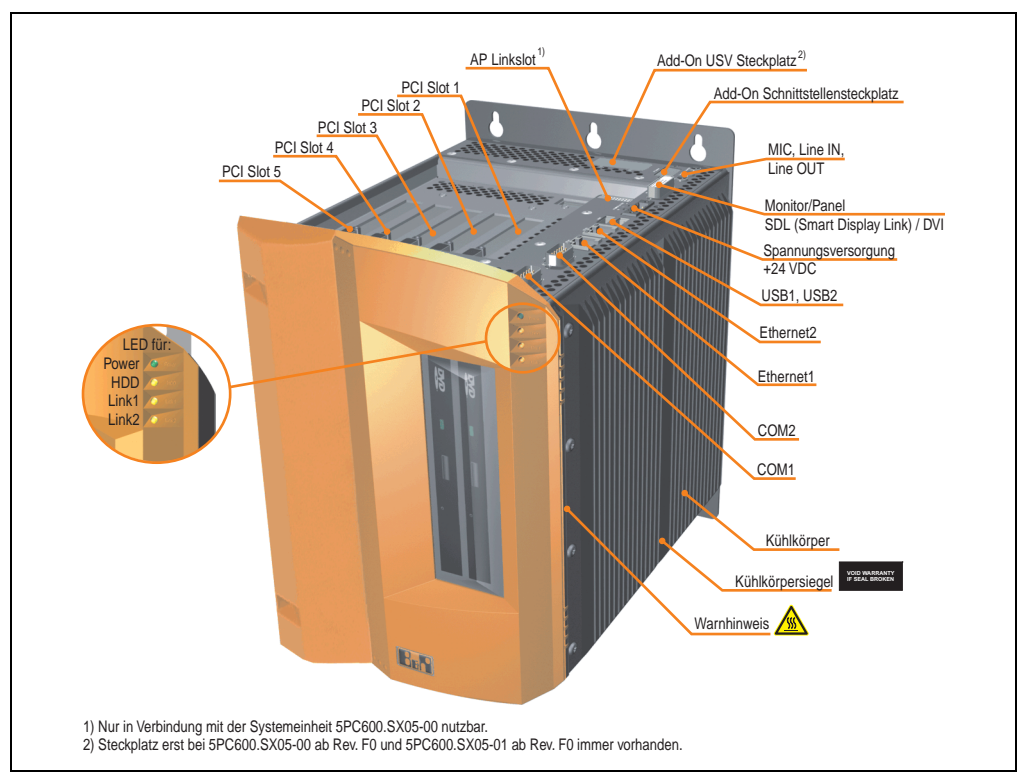

Abbildung 10: APC620 5 PCI Slot Variante Schnittstellenübersicht Oberseite

# **Warnung!**

**Die Befestigungsschrauben des Kühlkörpers dürfen keinesfalls gelöst werden, da der Kühlkörper über eine thermische Kopplung mit Prozessor und Chipset verbunden ist. Wird diese Verbindung zerstört, muss der APC620 ins Werk zur Reparatur geschickt werden. Werden die Schrauben dennoch gelöst (gesichert durch ein Siegel) erlischt jegliche Garantie.**

**Es ist möglich, dass die Oberflächentemperatur des Kühlkörpers im Betrieb auf 70 °C (Warnhinweis "Heiße Oberfläche") ansteigen kann.**

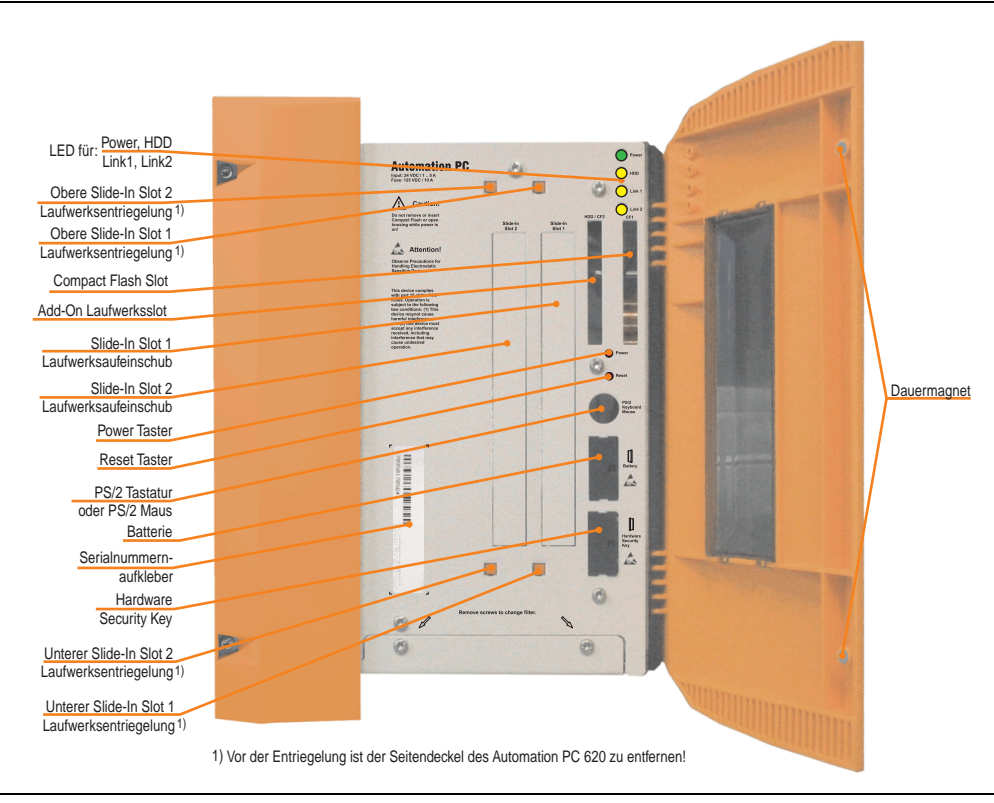

Abbildung 11: APC620 5 PCI Slot Variante Schnittstellenübersicht Vorderseite

# **Information:**

**In der orangen Fronttüre sind zwei Dauermagnete integriert. Kommt ein Datenträger (Festplatte, Diskette, Magnetstreifen einer Kreditkarte, o.ä.), der mit Magnetismus die Daten speichert, mit einem Magneten in Berührung, kann es zu Datenverlust kommen.**

Kapitel 2 Technische Daten

Technische Daten

### **2.3.2 Technische Daten**

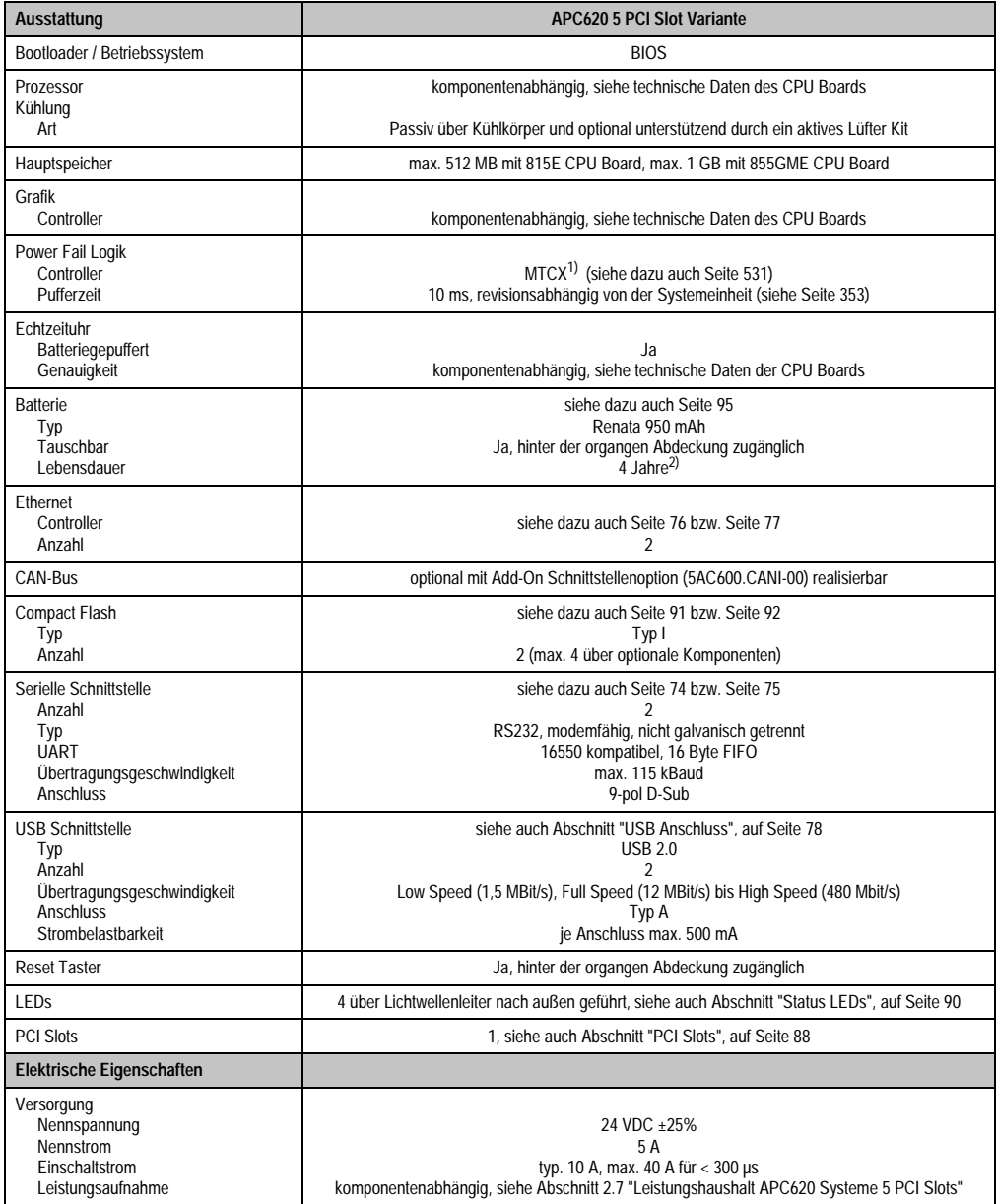

Tabelle 22: Technische Daten APC620 5 PCI Slot Variante

| Mechanische Eigenschaften                                                                                                    | <b>APC620 5 PCI Slot Variante</b>                                                                                                    |  |  |  |  |  |  |  |  |  |  |
|----------------------------------------------------------------------------------------------------|----------------------------------------------------------------------------------------------------|--|--|--|--|--|--|--|--|--|--|
| Gehäuse <sup>3)</sup><br>Material<br>Lackierung<br>Frontabdeckung                                                                                                    | verzinktes Blech, Kunststoff<br>hellgrau (ähnlich Pantone 427CV), dunkelgrau (ähnlich Pantone 432CV)<br>eingefärbter oranger Kunststoff (ähnlich Pantone 151CV)                                                                                                    |  |  |  |  |  |  |  |  |  |  |
| Außenabmessungen                                                                                                    | siehe Abschnitt "Abmessungen", auf Seite 56                                                                                                    |  |  |  |  |  |  |  |  |  |  |
| Gewicht                                                                                                    | ca. 5,7 kg (komponentenabhängig)                                                                                                    |  |  |  |  |  |  |  |  |  |  |
| <b>Umwelt Eigenschaften</b>                                                                                                    |                                                                                                    |  |  |  |  |  |  |  |  |  |  |
| Umgebungstemperatur<br><b>Betrieb</b><br>Lager<br>Transport                                                                                                    | komponentenabhängig, siehe dazu Abschnitt Umgebungstemperatur auf Seite 57 bzw. Seite 60<br>$-20 °C$ +60 °C<br>$-20 °C$ +60 °C                                                                                                    |  |  |  |  |  |  |  |  |  |  |
| Luftfeuchtigkeit<br><b>Betrieb</b><br>Lager<br>Transport                                                                                                    | komponentenabhängig, siehe Abschnitt "Luftfeuchtigkeitsangaben", auf Seite 72<br>komponentenabhängig, siehe Abschnitt "Luftfeuchtigkeitsangaben", auf Seite 72<br>komponentenabhängig, siehe Abschnitt "Luftfeuchtigkeitsangaben", auf Seite 72                        |  |  |  |  |  |  |  |  |  |  |
| Vibration <sup>4)</sup><br>Betrieb (dauerhaft)<br>Betrieb (gelegentlich)<br>Lager<br>Transport                                                                                                    | 5 - 9 Hz: 1,75 mm Amplitude / 9 - 150 Hz: 0,5 g (4,9 m/s <sup>2</sup> 0-peak)<br>5 - 9 Hz: 3 mm Amplitude / 9 - 150 Hz: 1 g (9,8 m/s <sup>2</sup> 0-peak)<br>28 Hz: 7,5 mm, 8 200 Hz: 2 g, 200 500 Hz: 4 g<br>28 Hz: 7,5 mm, 8 200 Hz: 2 g, 200 500 Hz: 4 g            |  |  |  |  |  |  |  |  |  |  |
| Schock <sup>4</sup><br><b>Betrieb</b><br>Lager<br>Transport                                                                                                    | 15 g, 11 ms<br>30 g, 15 ms<br>30 g, 15 ms                                                                                                    |  |  |  |  |  |  |  |  |  |  |
| Schutzart                                                                                                    | <b>IP20</b>                                                                                                    |  |  |  |  |  |  |  |  |  |  |
| Meereshöhe<br><b>Betrieb</b>                                                                                                    | max. 3000 m (komponentenabhängig                                                                                                    |  |  |  |  |  |  |  |  |  |  |
| Elektromagnetische Verträglichkeit                                                                                                    |                                                                                                    |  |  |  |  |  |  |  |  |  |  |
| Emission<br>Netzgebundene Emission<br>Störaussendung                                                                                                    | EN 61000-6-4, EN 55022 A<br>EN 61000-6-4, EN 55011 Klasse A, EN 55022 Klasse A, EN 61131-2, 47 CFR Part 15                                                                                                    |  |  |  |  |  |  |  |  |  |  |
| Immunität<br>Elektrostatische Entladung (ESD)<br>Hochfrequente elektromagnetische<br>Felder<br>Schnelle transiente Störgrößen (Burst)<br>Stoßspannungen (Surge)<br>Leitungsgeführte Größen<br>Magnetfelder mit energietech. Fre-<br>quenzen<br>Spannungseinbrüche, Unterbrechun- | EN 61000-6-2, EN 61131-2, EN 55024<br>EN 61000-6-2, EN 61131-2, EN 55024<br>EN 61000-6-2, EN 61131-2, EN 55024<br>EN 61000-6-2, EN 61131-2, EN 55024<br>EN 61000-6-2, EN 61131-2, EN 55024<br>EN 61000-6-2, EN 61131-2, EN 55024<br>EN 61000-6-2, EN 61131-2, EN 55024 |  |  |  |  |  |  |  |  |  |  |
| qen<br>Gedämpfte Schwingungen                                                                                                    | EN 61000-6-2, EN 61131-2, EN 55024                                                                                                    |  |  |  |  |  |  |  |  |  |  |

Tabelle 22: Technische Daten APC620 5 PCI Slot Variante (Forts.)

1) Maintenance Controller Extended.

2) Bei 50 °C, 8,5 µA der zu versorgenden Komponenten und einer Selbstentladung von 40 %.

3) Prozess- bzw. chargenbedingt sind optische Abweichungen in der Farbe und Oberflächenbeschaffenheit möglich.

<span id="page-54-0"></span>4) Maximalwerte, sofern eine Einzelkomponente keinen anderen angibt.

#### <span id="page-55-0"></span>**2.3.3 Abmessungen**

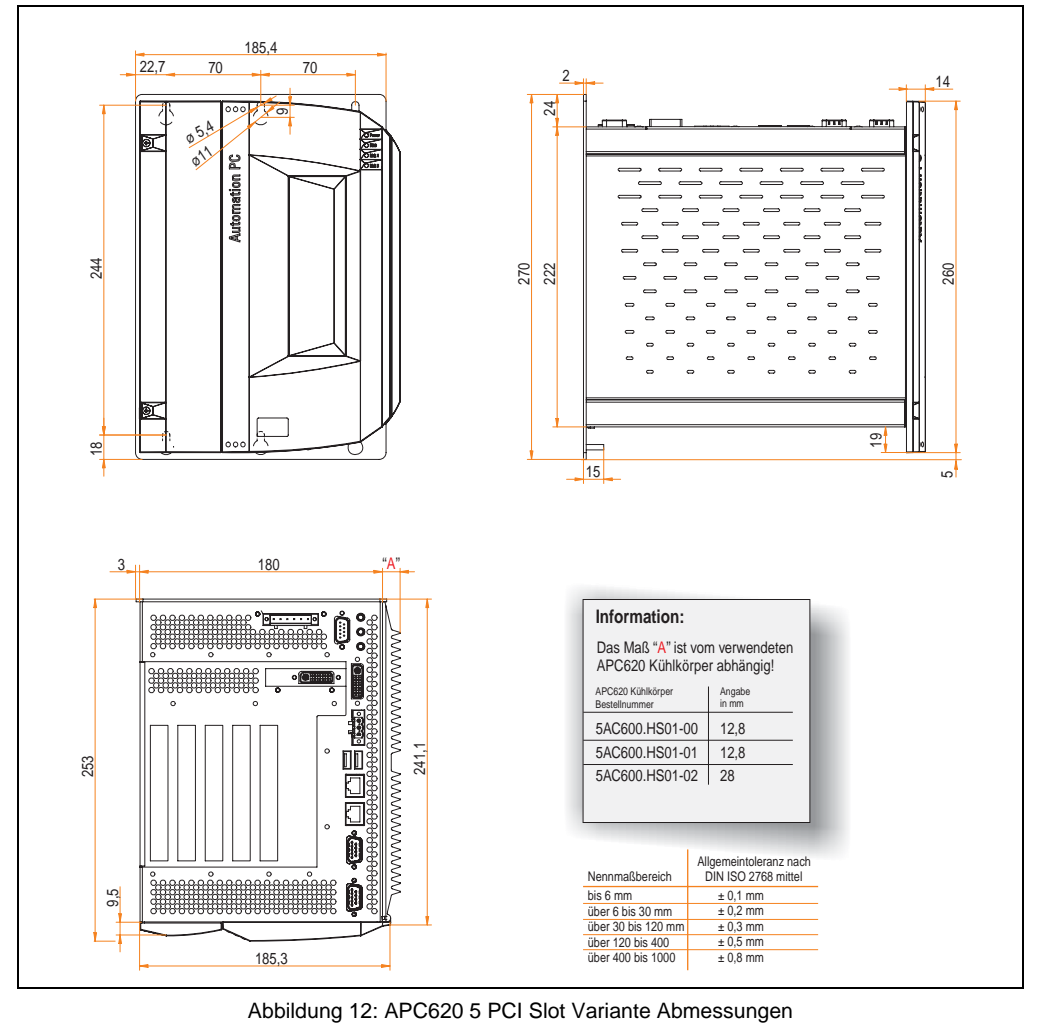

## <span id="page-56-0"></span>**2.4 Umgebungstemperaturen für Systeme mit 815E CPU Board**

Auf Grund der Möglichkeit, CPU Boards mit verschiedensten Komponenten wie Laufwerke, Hauptspeicher, Zusatzsteckkarten, usw. in Abhängigkeit von Systemeinheit und Lüfter Kit zu kombinieren, bietet die nachfolgende Grafik (siehe Abbildung [14 "Umgebungstemperaturen für](#page-57-0) [Systeme mit 815E CPU Board", auf Seite 58](#page-57-0)) bedingt durch diese Komponenten, einen Überblick zur Bestimmung der in diesem Zusammenspiel daraus resultierenden maximal möglichen Umgebungstemperatur.

# **Information:**

**Die maximal angegebenen Umgebungstemperaturen wurden unter worst-case Bedingungen ermittelt.**

Erfahrungswerte zeigen, das bei typischen Anwendungen unter z.B. Microsoft Windows höhere Umgebungstemperaturen erzielt werden können. Die diesbezügliche Prüfung und Bewertung hat individuell vom Anwender vor Ort zu erfolgen (Auslesen der Temperaturen im BIOS oder mittels B&R Control Center siehe Kapitel [4 "Software", auf Seite 223\)](#page-222-0).

#### **worst-case Bedingungen für Systeme mit 815E CPU Board**

- HiPower V3.0 von Intel zur Simulation von 100% Prozessorauslastung.
- BurnIn Testtool (BurnIn V4.0 Pro von Passmark Software) zur Simulation der 100%'tigen Schnittstellenauslastung mittels Loopback Adaptern (Serielle Schnittstellen, Add-On und Slide-In Laufwerke, USB Schnittstellen, Audioausgänge).

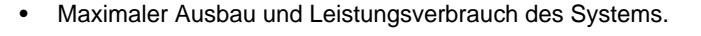

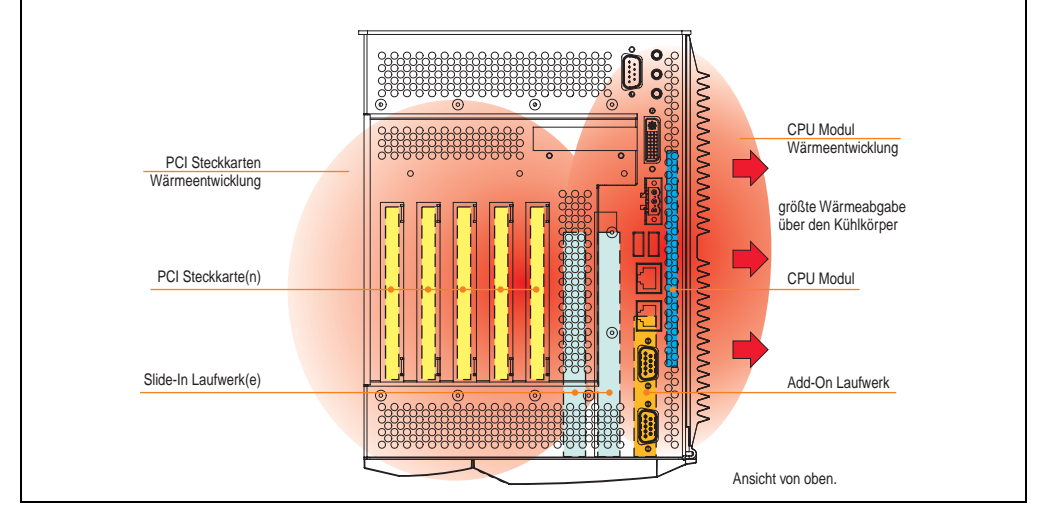

Abbildung 13: Beispiel für worst-case Bedingungen zur Temperaturbestimmung

#### **Technische Daten • Gesamtgerät**

|                                     |                                                                                                    | 815E CPU Board ohne Lüfter Kit<br>$\textcircled{\textsf{n}}$<br>und Kühlkörper (5AC600 HS01-00) |                          |                           |  |  |  |  |  |                          | 815E CPU Board mit Lüfter Kit<br>$\left( \mathrm{f}\right)$<br>und Kühlkörper (5AC600.HS01-00) |                           |  |  |  |  |  |                                                |                       |  |  |  |  |
|-------------------------------------|----------------------------------------------------------------------------------------------------|-------------------------------------------------------------------------------------------------|--------------------------|---------------------------|--|--|--|--|--|--------------------------|------------------------------------------------------------------------------------------------|---------------------------|--|--|--|--|--|------------------------------------------------|-----------------------|--|--|--|--|
|                                     | Alle Temperaturangaben<br>in Grad Celsius (°C)                                                                      | C3 400<br>5PC600.E815-00                                                                        | C3 733<br>5PC600.E815-02 | C3 1000<br>5PC600.E815-03 |  |  |  |  |  | C3 400<br>5PC600 E815-00 | C3 733<br>5PC600 E815-02                                                                       | C3 1000<br>5PC600.E815-03 |  |  |  |  |  |                                                |                       |  |  |  |  |
|                                     | $^{\circledR}$<br>Maximale Umgebungstemperatur                                                                      | 50                                                                                              | 45                       | 30                        |  |  |  |  |  | 55                       | 55                                                                                             | 55                        |  |  |  |  |  |                                                |                       |  |  |  |  |
| $\frac{3}{5}$                       | Was kann noch bei max. Umgebungstemperatur<br>betrieben werden, oder gibt es eine Einschränkung?                    |                                                                                                 |                          |                           |  |  |  |  |  |                          |                                                                                                |                           |  |  |  |  |  | wachung mittles<br>Temperaturüber              | Sensor(en) im Bereich |  |  |  |  |
|                                     | On-Board Compact Flash <sup>1)</sup>                                                                                |                                                                                                 | √                        | ✓                         |  |  |  |  |  |                          |                                                                                                | $\checkmark$              |  |  |  |  |  | 80                                             |                       |  |  |  |  |
| Add-On Laufwerk                     | 5AC600 CFSI-00 <sup>1)</sup>                                                                                        |                                                                                                 | ✓                        | ✓                         |  |  |  |  |  |                          |                                                                                                | ✓                         |  |  |  |  |  | 80                                             | S                     |  |  |  |  |
|                                     | 5AC600.HDDI-01                                                                                                    |                                                                                                 | ✓                        | ✓                         |  |  |  |  |  |                          |                                                                                                | ✓                         |  |  |  |  |  | 80                                             |                       |  |  |  |  |
|                                     | 5AC600 HDDI-00 (24 Stunden/Standard)                                                                                | $-130$                                                                                          | $-125$                   | $-125$                    |  |  |  |  |  | 35/45                    | 35/45                                                                                          | 35/45                     |  |  |  |  |  | 45/55                                          |                       |  |  |  |  |
|                                     | 5AC600 CFSS-00 <sup>1)</sup>                                                                                        | ✓                                                                                               | ✓                        | ✓                         |  |  |  |  |  | ✓                        | ✓                                                                                              | ✓                         |  |  |  |  |  | 80                                             |                       |  |  |  |  |
|                                     | 5AC600.CDXS-00                                                                                                    | 45                                                                                              | ✓                        | ✓                         |  |  |  |  |  | 50                       | 50                                                                                             | 50                        |  |  |  |  |  | 55                                             |                       |  |  |  |  |
| Slide-In Laufwerk                   | 5AC600.DVDS-00                                                                                                    | 35                                                                                              | 35                       | ✓                         |  |  |  |  |  | 40                       | 40                                                                                             | 40                        |  |  |  |  |  | Slide-In Drive 1 und 2<br>45<br>45<br>50<br>80 |                       |  |  |  |  |
|                                     | 5AC600 DVRS-00                                                                                                    | 35                                                                                              | 35                       | ✓                         |  |  |  |  |  | 40                       | 40                                                                                             | 40                        |  |  |  |  |  |                                                |                       |  |  |  |  |
|                                     | 5AC600.FDDS-00                                                                                                    | 35                                                                                              | 35                       | ✓                         |  |  |  |  |  | 40                       | 40                                                                                             | 40                        |  |  |  |  |  |                                                |                       |  |  |  |  |
|                                     | 5AC600 HDDS-01                                                                                                    | ✓                                                                                               | ✓                        | ✓                         |  |  |  |  |  | √                        | ✓                                                                                              | ✓                         |  |  |  |  |  |                                                |                       |  |  |  |  |
|                                     | 5AC600 HDDS-00 (24 Stunden/Standard)                                                                                | 30/35                                                                                           | 30/35                    | 30/35                     |  |  |  |  |  | 40/50                    | 40/50                                                                                          | 40/50                     |  |  |  |  |  | 45/55                                          |                       |  |  |  |  |
|                                     | 5MMSDR 0128-01                                                                                                    | ✓                                                                                               | ✓                        | ✓                         |  |  |  |  |  | ✓                        | $\checkmark$                                                                                   | $\checkmark$              |  |  |  |  |  | ä,                                             |                       |  |  |  |  |
| Hauptspeicher                       | 5MMSDR 0256-01                                                                                                    | √                                                                                               | ✓                        | ✓                         |  |  |  |  |  | ✓                        | ✓                                                                                              | ✓                         |  |  |  |  |  | ٠                                              |                       |  |  |  |  |
|                                     | 5MMSDR 0512-01                                                                                                    |                                                                                                 | $\checkmark$             | ✓                         |  |  |  |  |  | ✓                        | $\checkmark$                                                                                   | ✓                         |  |  |  |  |  | ×.                                             |                       |  |  |  |  |
|                                     | 5PC600.SX01-00                                                                                                    |                                                                                                 | ✓                        | ✓                         |  |  |  |  |  | ✓                        | $\checkmark$                                                                                   | ✓                         |  |  |  |  |  | 95                                             |                       |  |  |  |  |
| Systemeinheiten                     | 5PC600.SX02-01                                                                                                    |                                                                                                 | ✓                        | ✓                         |  |  |  |  |  | ✓                        | $\checkmark$                                                                                   | ✓                         |  |  |  |  |  | 95                                             |                       |  |  |  |  |
|                                     | 5PC600.SX02-00                                                                                                    |                                                                                                 | ✓                        | ✓                         |  |  |  |  |  | ✓                        | ✓                                                                                              | ✓                         |  |  |  |  |  | 95                                             | Power Supply          |  |  |  |  |
|                                     | 5PC600.SX05-01                                                                                                    |                                                                                                 | ✓                        | ✓                         |  |  |  |  |  | ✓                        | ✓                                                                                              | ✓                         |  |  |  |  |  | 95                                             |                       |  |  |  |  |
|                                     | 5PC600.SX05-00                                                                                                    |                                                                                                 |                          | J                         |  |  |  |  |  |                          |                                                                                                |                           |  |  |  |  |  | 95                                             |                       |  |  |  |  |
|                                     | 5AC600.CANI-00                                                                                                    |                                                                                                 | ✓                        | ✓                         |  |  |  |  |  | ✓                        | ✓                                                                                              |                           |  |  |  |  |  | ÷                                              |                       |  |  |  |  |
| Zusatzsteckkarten<br>Schnittstellen | 5AC600.485I-00                                                                                                    |                                                                                                 | ✓                        | ✓                         |  |  |  |  |  | ✓                        |                                                                                                | ✓                         |  |  |  |  |  | ×,                                             |                       |  |  |  |  |
|                                     | 5ACPCI.RAIS-00 (24 Stunden/Standard)                                                                                | 30/35                                                                                           | 30/35                    | 30/35                     |  |  |  |  |  | 40/50                    | 40/50                                                                                          | 40/50                     |  |  |  |  |  | ٠                                              |                       |  |  |  |  |
|                                     | 5ACPCI RAIS 01 (24 Stunden/Standard)                                                                                | 30/35                                                                                           | 30/35                    | 30/35                     |  |  |  |  |  | 40/50                    | 40/50                                                                                          | 40/50                     |  |  |  |  |  |                                                |                       |  |  |  |  |
|                                     | 1) Nur in Verbindung mit einer bei B&R erhältlichen Compact Flash Karten 5CFCRD xxxx-02 und 5CFCRD xxxx-03 möglich. |                                                                                                 |                          |                           |  |  |  |  |  |                          |                                                                                                |                           |  |  |  |  |  |                                                |                       |  |  |  |  |

Abbildung 14: Umgebungstemperaturen für Systeme mit 815E CPU Board

<span id="page-57-0"></span>Beschreibung der Grafik siehe nachfolgende Seite.

Die minimalste Umgebungstemperatur liegt in Verbindung mit einer der folgenden Komponenten bei +5 °C: 5AC600.HDDI-00, 5AC600.CDXS-00, 5AC600.DVDS-00, 5AC600.DVRS-00, 5AC600.FDDS-00, 5AC600.HDDS-00, 5ACPCI.RAIS-00, 5ACPCI.RAIS-01.

Wird keine der genannten Komponenten verwendet so liegt die minimalste Umgebungstemperatur bei 0 °C.

#### **2.4.1 Wie bestimmt man nun die maximale Umgebungstemperatur?**

1) Auswahl des CPU Boards (Verwendung **mit** oder **ohne** Lüfter Kit).

2) Zeile "Maximale Umgebungstemperatur" darunter zeigt die maximale Umgebungstemperatur des Gesamtsystemes in Verbindung mit diesem CPU Board an.

3) Sind im APC620 System zusätzlich Laufwerke (Add-On, Slide-In), Hauptspeicher, Zusatzsteckkarten, usw. eingebaut, kann es vorkommen, dass bedingt durch diese Komponente(n) eine Temperatureinschränkung besteht.

Ist bei der verbauten Komponente ein "✓" (Häckchen), so kann diese bei der maximalen Umgebungstemperatur des Gesamtsystems problemlos betrieben werden.

Ist bei der verbauten Komponente eine Temperaturangabe z.B. "35", so darf die Umgebungstemperatur des gesamten APC620 Systems diese nicht überschreiten.

#### **Sonderfall 5AC600.HDDI-00, 5AC600.HDDS-00 und RAID Hard Disks**

Bei diesen Hard Disks muss eine Unterscheidung zwischen 24 Stunden<sup>1)</sup> - oder Standardbetrieb<sup>1)</sup> vorgenommen werden.

Beispiel 1: Temperaturangabe "30/35" bedeutet 30 °C bei 24 Stundenbetrieb und 35 °C bei Standardbetrieb.

Beispiel 2: Temperaturangabe "-/25" bedeutet Nicht geeignet für 24 Stundenbetrieb, 25 °C bei Standardbetrieb.

## **Information:**

**Generell wird empfohlen bei Kombination mit den Hard Disks 5AC600.HDDI-00, 5AC600.HDDS-00 und den RAID Hard Disks immer ein Lüfter Kit zu verwenden.**

#### **2.4.2 Temperaturüberwachung**

Sensoren überwachen Temperaturwerte in verschiedensten Bereichen (I/O, Power Supply, Slide-In Drive 1, Slide-In Drive 2) im APC620. Die Position der Temperatursensoren ist in Abbildung ["Temperatursensorpositionen", auf Seite 529](#page-528-0) zu entnehmen. Der angegebene Wert in der Tabelle stellt die definierte maximale Temperatur bei dieser Messstelle<sup>2)</sup> dar. Beim Überschreiten der Temperatur wird kein Alarm ausgelöst. Die Temperaturen<sup>2)</sup> können im BIOS (Menüpunkt Advanced - Baseboard/Panel Features - Baseboard Monitor) oder unter Microsoft Windows XP/embedded mittels B&R Control Center ausgelesen werden.

Desweiteren sind die bei B&R erhältlichen Hard Disks für APC620 Systeme mit der S.M.A.R.T (Self Monitoring, Analysis, and Reporting Technology) Technologie ausgestattet. D.h., es können verschiedene Parameter, wie z. B. Temperatur mittels Software (z.B. HDD Thermometer - Freeware) unter Microsoft Windows XP/embedded ausgelesen werden.

<span id="page-58-0"></span>1) 24 Stundenbetrieb = 732 POH (Power On Hours) pro Monat, Standardbetrieb = 250 POH oder 333 POH (Power On Hours) pro Monat.

<span id="page-58-1"></span>2) Die gemessene Temperatur stellt einen Richtwert für die unmittelbare Umgebungstemperatur dar, kann aber auf Grund benachbarter Bauteile beeinflusst worden sein.

#### **Technische Daten • Gesamtgerät**

#### <span id="page-59-0"></span>**2.5 Umgebungstemperaturen für Systeme mit 855GME CPU Board**

Auf Grund der Möglichkeit, CPU Boards mit verschiedensten Komponenten wie Laufwerke, Hauptspeicher, Zusatzsteckkarten, usw. in Abhängigkeit von Systemeinheit und Lüfter Kit zu kombinieren, bietet die nachfolgende Grafik (siehe Abbildung [16 "Umgebungstemperaturen für](#page-60-0) [Systeme mit 855GME CPU Board", auf Seite 61\)](#page-60-0) bedingt durch diese Komponenten, einen Überblick zur Bestimmung der in diesem Zusammenspiel daraus resultierenden maximal möglichen Umgebungstemperatur.

## **Information:**

**Die maximal angegebenen Umgebungstemperaturen wurden unter worst-case Bedingungen ermittelt.**

Erfahrungswerte zeigen, das bei typischen Anwendungen unter z.B. Microsoft Windows höhere Umgebungstemperaturen erzielt werden können. Die diesbezügliche Prüfung und Bewertung hat individuell vom Anwender vor Ort zu erfolgen (Auslesen der Temperaturen im BIOS oder mittels B&R Control Center siehe Kapitel [4 "Software", auf Seite 223\)](#page-222-0).

#### **worst-case Bedingungen für Systeme mit 855GME CPU Board**

- Thermal Analysis Tool V1.4 von Intel zur Simulation von 100% Prozessorauslastung.
- BurnIn Testtool (BurnIn V4.0 Pro von Passmark Software) zur Simulation der 100%'tigen Schnittstellenauslastung mittels Loopback Adaptern (Serielle Schnittstellen, Add-On und Slide-In Laufwerke, USB Schnittstellen, Audioausgänge).
- Maximaler Ausbau und Leistungsverbrauch des Systems.

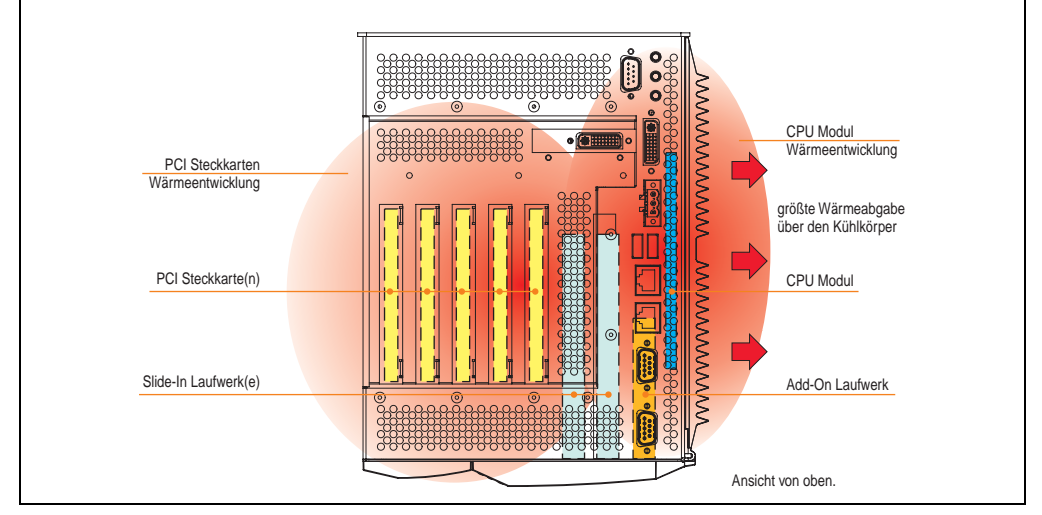

Abbildung 15: Beispiel für worst-case Bedingungen zur Temperaturbestimmung

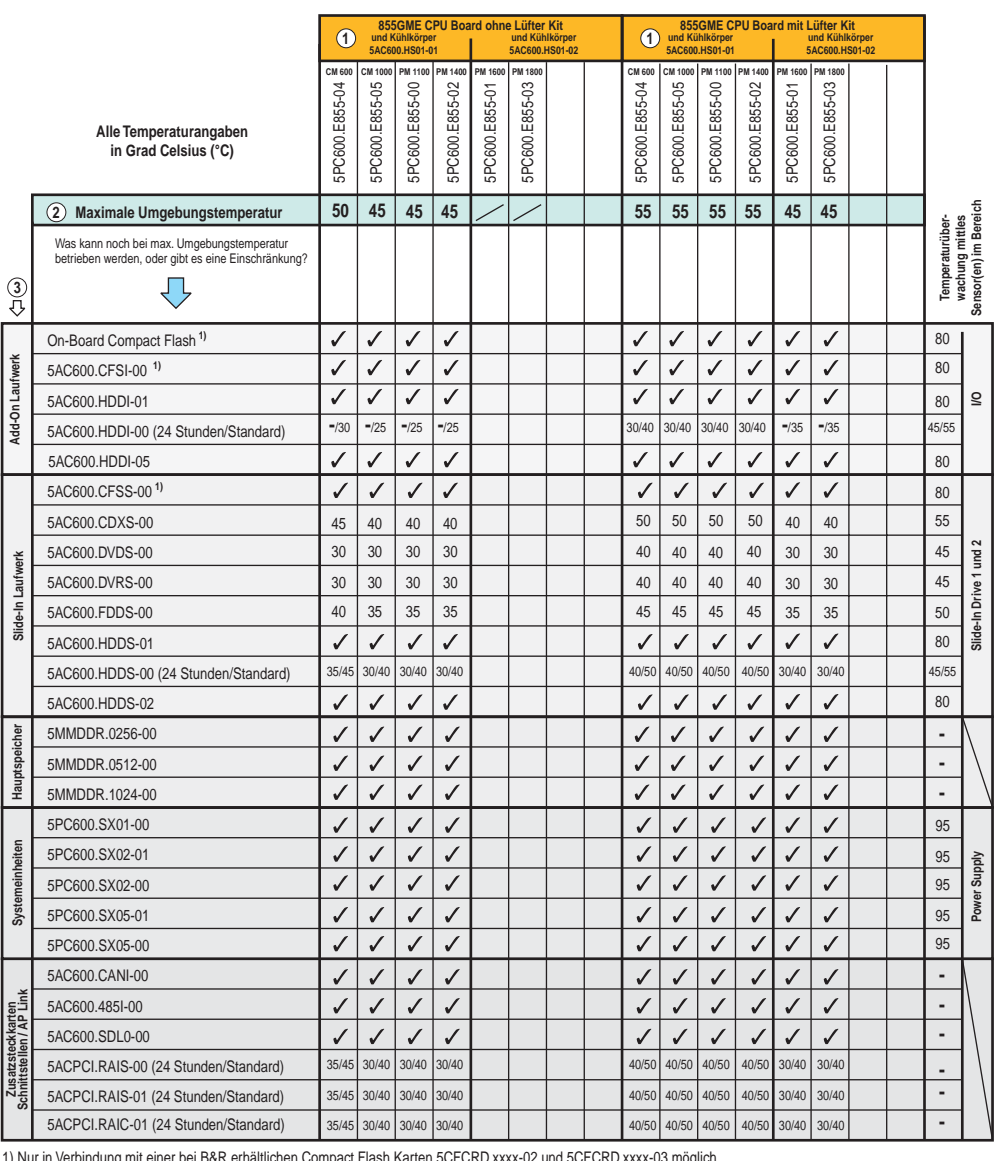

<span id="page-60-0"></span>1) Nur in Verbindung mit einer bei B&R erhältlichen Compact Flash Karten 5CFCRD.xxxx-02 und 5CFCRD.xxxx-03 möglich.

Abbildung 16: Umgebungstemperaturen für Systeme mit 855GME CPU Board

Beschreibung der Grafik siehe nachfolgende Seite.

#### **Technische Daten • Gesamtgerät**

Die minimalste Umgebungstemperatur liegt in Verbindung mit einer der folgenden Komponenten bei +5 °C: 5AC600.HDDI-00, 5AC600.CDXS-00, 5AC600.DVDS-00, 5AC600.DVRS-00, 5AC600.FDDS-00, 5AC600.HDDS-00, 5ACPCI.RAIS-00, 5ACPCI.RAIS-01, 5ACPCI.RAIC-01. Wird keine der genannten Komponenten verwendet so liegt die minimalste Umgebungstemperatur bei 0 °C.

#### **2.5.1 Wie bestimmt man nun die maximale Umgebungstemperatur?**

1) Auswahl des CPU Boards (Verwendung **mit** oder **ohne** Lüfter Kit).

2) Zeile "Maximale Umgebungstemperatur" darunter zeigt die maximale Umgebungstemperatur des Gesamtsystemes in Verbindung mit diesem CPU Board an.

3) Sind im APC620 System zusätzlich Laufwerke (Add-On, Slide-In), Hauptspeicher, Zusatzsteckkarten, usw. eingebaut, kann es vorkommen, dass bedingt durch diese Komponente(n) eine Temperatureinschränkung besteht.

Ist bei der verbauten Komponente ein "✓" (Häckchen), so kann diese bei der maximalen Umgebungstemperatur des Gesamtsystems problemlos betrieben werden.

Ist bei der verbauten Komponente eine Temperaturangabe z.B. "35", so darf die Umgebungstemperatur des gesamten APC620 Systems diese nicht überschreiten.

#### **Sonderfall 5AC600.HDDI-00, 5AC600.HDDS-00 und RAID Hard Disks**

Bei diesen Hard Disks muss eine Unterscheidung zwischen 24 Stunden<sup>1)</sup> - oder Standardbetrieb<sup>1)</sup> vorgenommen werden.

Beispiel 1: Temperaturangabe "30/35" bedeutet 30 °C bei 24 Stundenbetrieb und 35 °C bei Standardbetrieb.

Beispiel 2: Temperaturangabe "-/25" bedeutet Nicht geeignet für 24 Stundenbetrieb, 25 °C bei Standardbetrieb.

## **Information:**

**Generell wird empfohlen bei Kombination mit den Hard Disks 5AC600.HDDI-00, 5AC600.HDDS-00 und den RAID Hard Disks (5ACPCI.RAIS-00, 5ACPCI.RAIS-01 und 5ACPCI.RAIC-01) immer ein Lüfter Kit zu verwenden.**

<sup>1) 24</sup> Stundenbetrieb = 732 POH (Power On Hours) pro Monat, Standardbetrieb = 250 POH oder 333 POH (Power On Hours) pro Monat.

Bauteile beeinflusst worden sein.

#### **2.5.2 Temperaturüberwachung**

Sensoren überwachen Temperaturwerte in verschiedensten Bereichen (I/O, Power Supply, Slide-In Drive 1, Slide-In Drive 2) im APC620. Die Position der Temperatursensoren ist in Abbildung ["Temperatursensorpositionen", auf Seite 529](#page-528-0) zu entnehmen. Der angegebene Wert in der Tabelle stellt die definierte maximale Temperatur bei dieser Messstelle<sup>1)</sup> dar. Beim Überschreiten der Temperatur wird kein Alarm ausgelöst. Die Temperaturen<sup>1)</sup> können im BIOS (Menüpunkt Advanced - Baseboard/Panel Features - Baseboard Monitor) oder unter Microsoft Windows XP/embedded mittels B&R Control Center ausgelesen werden.

Desweiteren sind die bei B&R erhältlichen Hard Disks für APC620 Systeme mit der S.M.A.R.T (Self Monitoring, Analysis, and Reporting Technology) Technologie ausgestattet. D.h., es können verschiedene Parameter, wie z. B. Temperatur mittels Software (z.B. HDD Thermometer - Freeware) unter Microsoft Windows XP/embedded ausgelesen werden.

<span id="page-62-0"></span>1) Die gemessene Temperatur stellt einen Richtwert für die unmittelbare Umgebungstemperatur dar, kann aber auf Grund benachbarter

## <span id="page-63-0"></span>**2.6 Leistungshaushalt APC620 Systeme 1 und 2 PCI Slots**

Das nachfolgende Blockschaltbild stellt den vereinfachten Aufbau der APC620 Spannungsversorgung für die Systemeinheiten 5PC600.SX01-00, 5PC600.SX02-00 und 5PC600.SX02-01 dar.

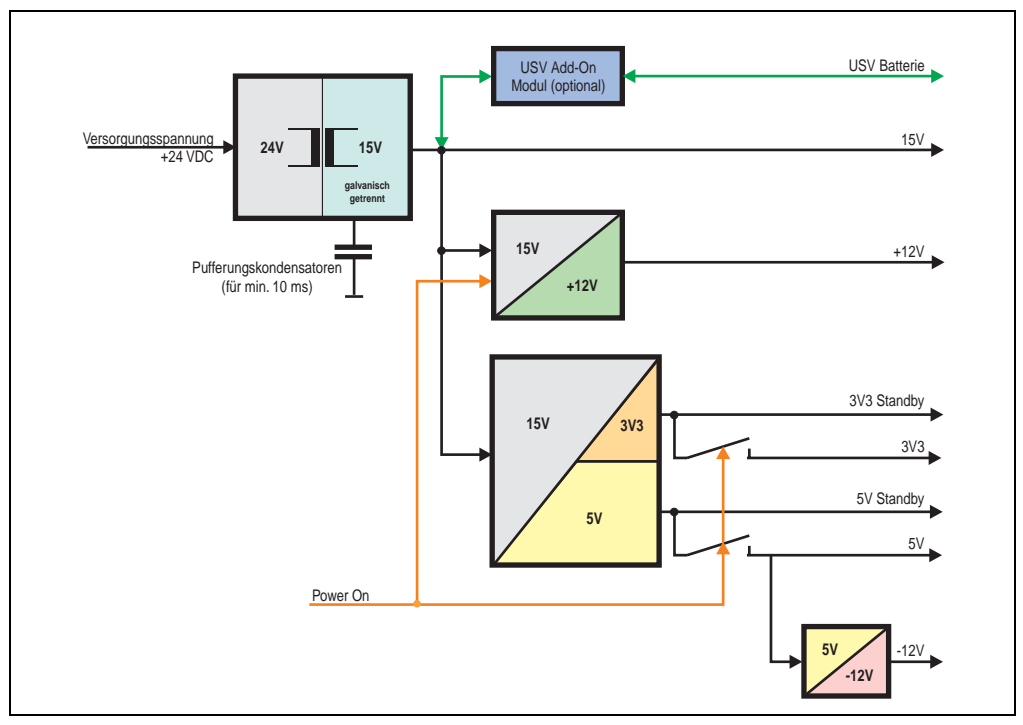

Abbildung 17: Blockschaltbild Spannungsversorgung 1 und 2 PCI Slots

#### **Erläuterung:**

Aus der Versorgungspannung werden durch einen DC/DC Wandler 15 V generiert. Diese galvanisch getrennten 15 V speisen zwei weitere DC/DC Wandler. Einer generiert +12 V, der andere erzeugt 3V3 und 5V Standby.

Nach dem Einschalten des Systems (z.B. durch den Power Taster) werden die Spannungen 3V3, 5 V, +12 V und auf den Bus gelegt. Beim 5 V Ausgang generiert ein weiterer DC/DC Wandler -12 V und legt diese auch auf den Bus.

Die optional anschließbare APC620 Add-On USV inklusive Batterieeinheit wird über 15 V versorgt und gewährleistet bei Verlust der Versorgungsspannung eine Unterbrechungsfreie Stromversorgung vom 15 V Bus.

#### **2.6.1 Leistungsverbrauch mit Systemeinheit 5PC600.SX01-00 1 PCI**

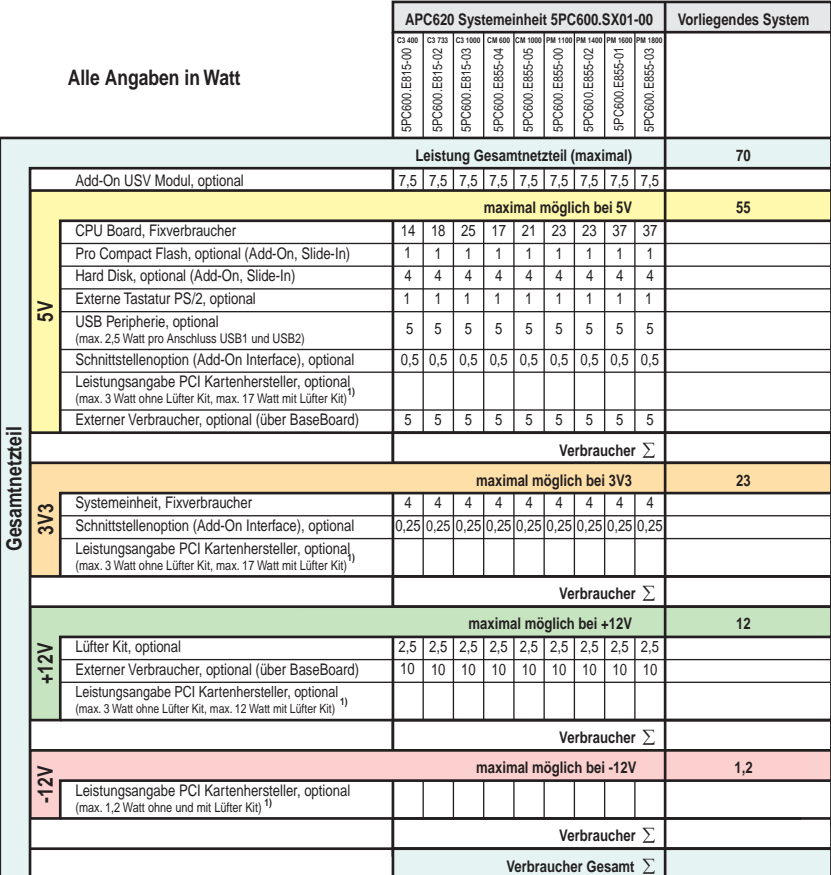

1) Die Gesamtleistung einer PCI Karte pro PCI Steckplatz (= Summe der Leistungsaufnahmen pro Spannungsbereich) darf die max. Leistungsangabe mit und ohne Lüfter Kit nicht überschreiten.

#### **Einschaltstrom mit Systemeinheit 5PC600.SX01-00 1 PCI**

Der Einschaltstrom beträgt typisch 7 A. Der Spitzeneinschaltstrom beträgt maximal 40 A in der Zeit kleiner 300 µs.

### **2.6.2 Leistungsverbrauch mit Systemeinheit 5PC600.SX02-00 2 PCI**

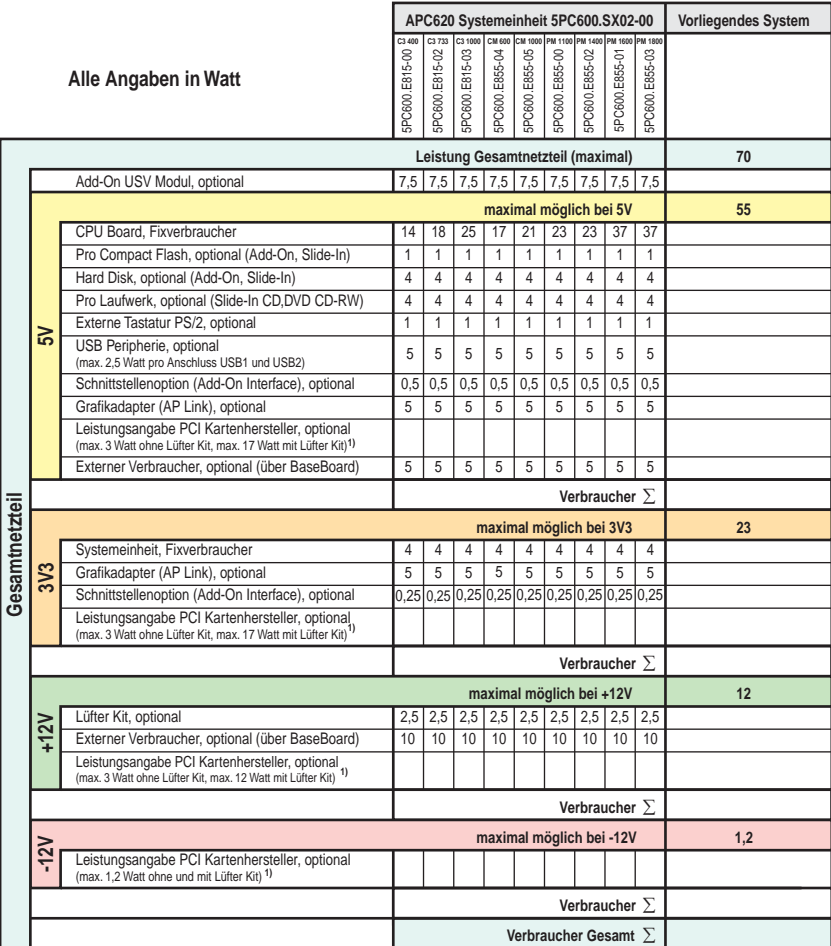

1) Die Gesamtleistung einer PCI Karte pro PCI Steckplatz (= Summe der Leistungsaufnahmen pro Spannungsbereich) darf die max. Leistungsangabe mit und ohne Lüfter Kit nicht überschreiten.

#### **Einschaltstrom mit Systemeinheit 5PC600.SX02-00 2 PCI**

Der Einschaltstrom beträgt typisch 7 A. Der Spitzeneinschaltstrom beträgt maximal 40 A in der Zeit kleiner 300 µs.

#### **2.6.3 Leistungsverbrauch mit Systemeinheit 5PC600.SX02-01 2 PCI**

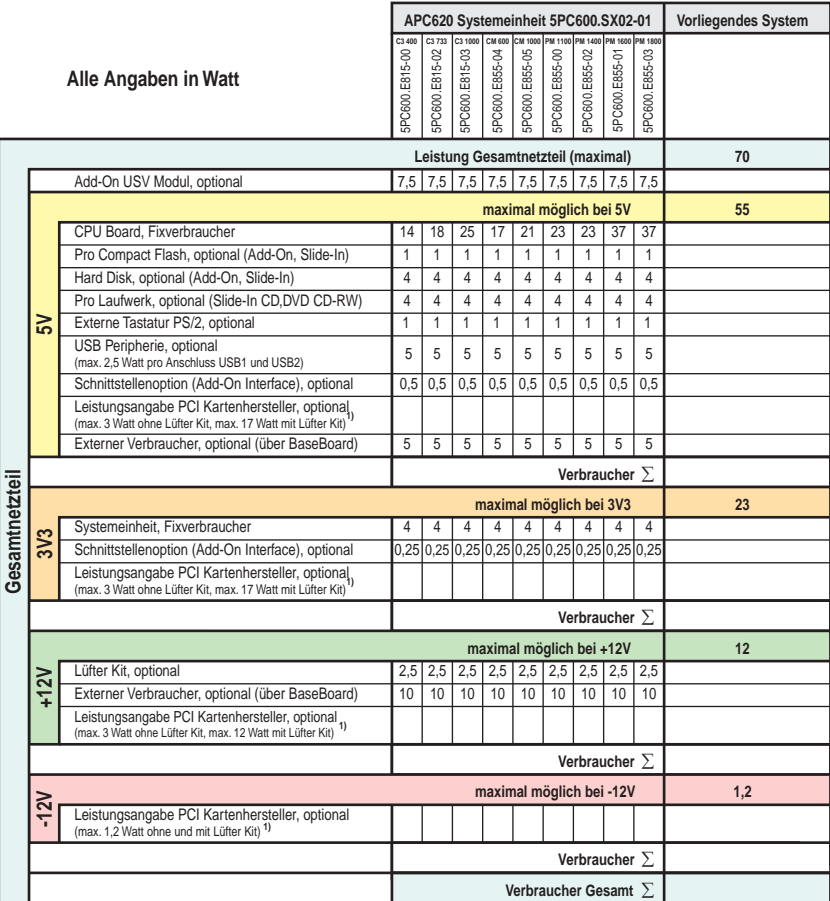

1) Die Gesamtleistung einer PCI Karte pro PCI Steckplatz (= Summe der Leistungsaufnahmen pro Spannungsbereich) darf die max. Leistungsangabe mit und ohne<br>Lüfter Kit nicht überschreiten.

#### **Einschaltstrom mit Systemeinheit 5PC600.SX02-01 2 PCI**

Der Einschaltstrom beträgt typisch 7 A. Der Spitzeneinschaltstrom beträgt maximal 40 A in der Zeit kleiner 300 µs.

## <span id="page-67-0"></span>**2.7 Leistungshaushalt APC620 Systeme 5 PCI Slots**

Das nachfolgende Blockschaltbild stellt den vereinfachten Aufbau der APC620 Spannungsversorgung für die Systemeinheiten 5PC600.SX05-00 und 5PC600.SX05-01 dar.

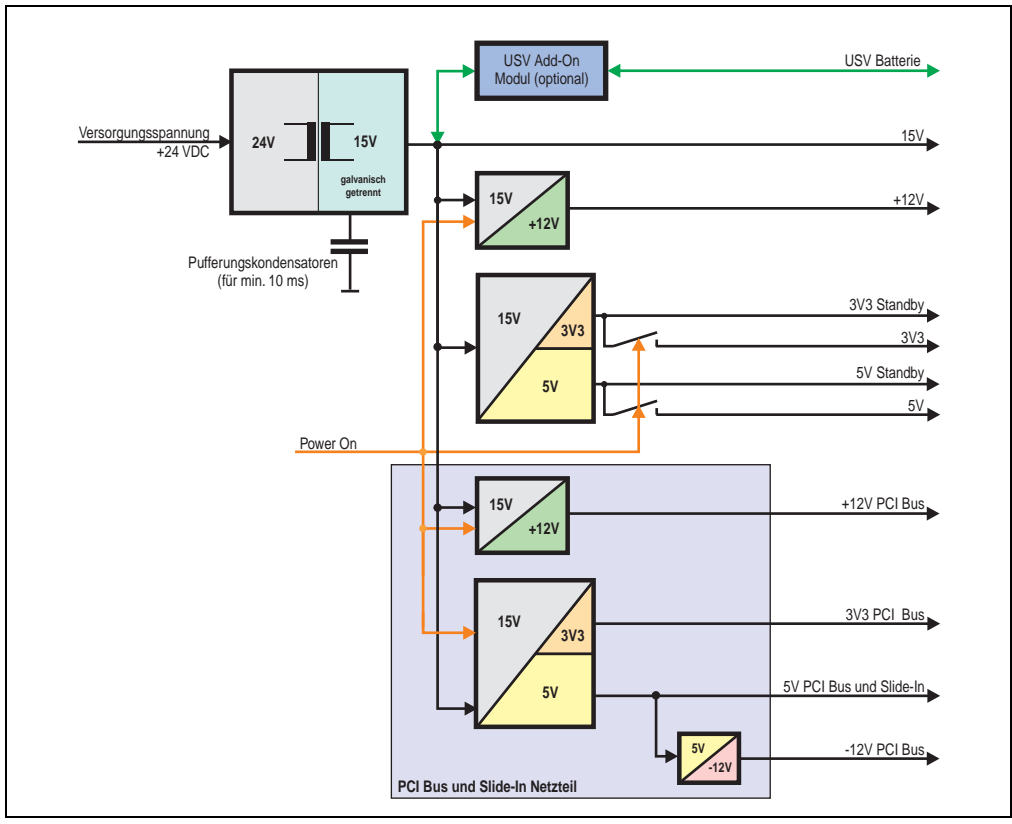

Abbildung 18: Blockschaltbild Spannungsversorgung 5 PCI Slots

### **Erläuterung:**

Systeme mit 5 PCI Slots verfügen zur Versorgung des PCI Busses und für die Slide-In Laufwerke über zusätzlich zwei Netzteile. Aus der Versorgungspannung werden durch einen DC/DC Wandler 15 V generiert. Diese galvanisch getrennten 15 V speisen vier weitere DC/DC Wandler. Zwei generieren +12 V und die anderen erzeugen 3V3 und 5V Standby. Nach dem Einschalten des Systems (z.B. durch den Power Taster) werden die Spannungen 3V3, 5 V, +12 V und auf den Bus gelegt. Beim 5 V Ausgang generiert ein weiterer DC/DC Wandler -12 V und legt diese auch auf den Bus.

Die optional anschließbare APC620 Add-On USV inklusive Batterieeinheit wird über 15 V versorgt und gewährleistet bei Verlust der Versorgungsspannung eine Unterbrechungsfreie Stromversorgung vom 15 V Bus.

## **2.7.1 Leistungsverbrauch mit Systemeinheit 5PC600.SX05-00 5 PCI**

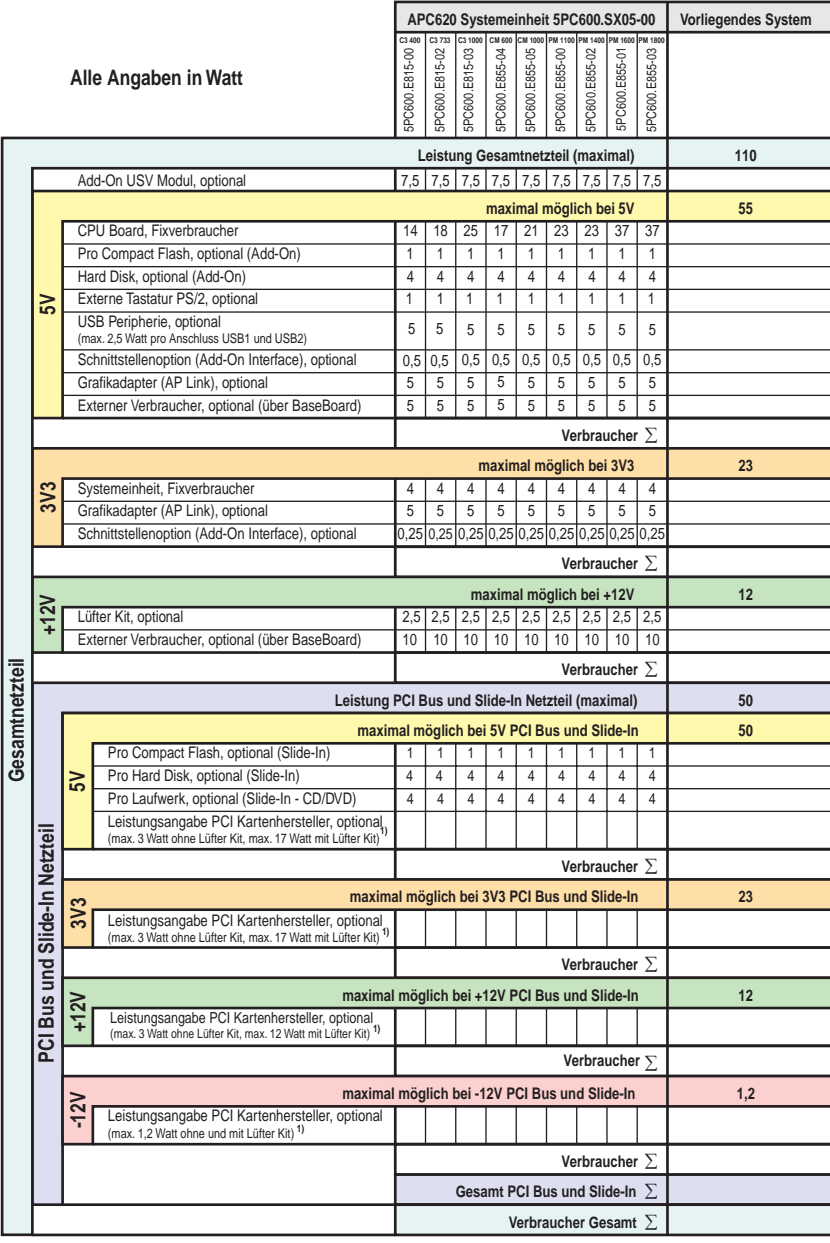

1) Die Gesamtleistung einer PCI Karte pro PCI Steckplatz (= Summe der Leistungsaufnahmen pro Spannungsbereich) darf die max. Leistungsangabe mit und ohne Lüfter Kit nicht überschreiten.

**Einschaltstrom mit Systemeinheit 5PC600.SX05-00 5 PCI**

Der Einschaltstrom beträgt typisch 10 A. Der Spitzeneinschaltstrom beträgt maximal 40 A in der Zeit kleiner 300 µs.

### **2.7.2 Leistungsverbrauch mit Systemeinheit 5PC600.SX05-01 5 PCI**

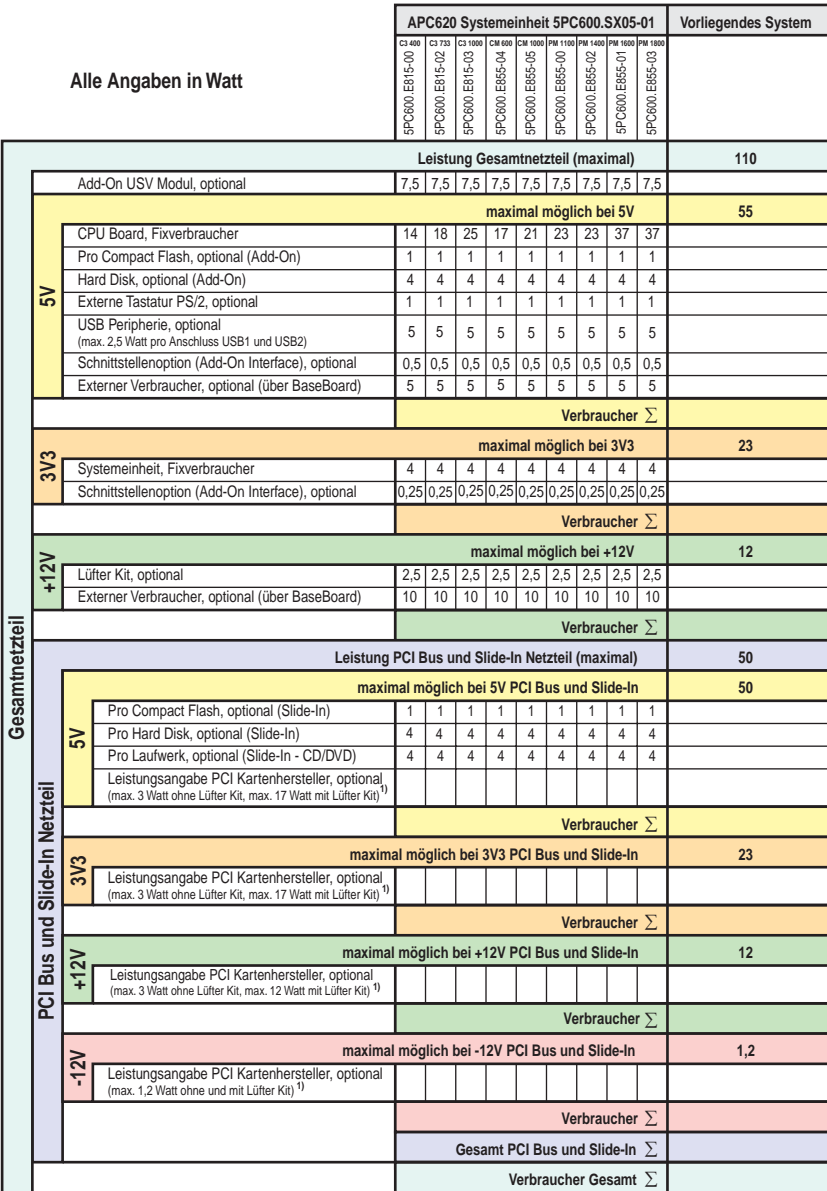

1) Die Gesamtleistung einer PCI Karte pro PCI Steckplatz (= Summe der Leistungsaufnahmen pro Spannungsbereich) darf die max. Leistungsangabe mit und ohne Lüfter Kit nicht überschreiten.

#### **Einschaltstrom mit Systemeinheit 5PC600.SX05-01 5 PCI**

Der Einschaltstrom beträgt typisch 10 A. Der Spitzeneinschaltstrom beträgt maximal 40 A in der Zeit kleiner 300 us.

### <span id="page-71-0"></span>**2.8 Luftfeuchtigkeitsangaben**

Die nachfolgende Tabelle zeigt die minimalste und maximalste Luftfeuchtigkeit der Einzelkomponenten die für die Einschränkung der Luftfeuchtigkeit des Gesamtgerätes relevant sind. Für die Bestimmung ist immer der gemeinsam kleinste wie auch größte Wert zu verwenden.

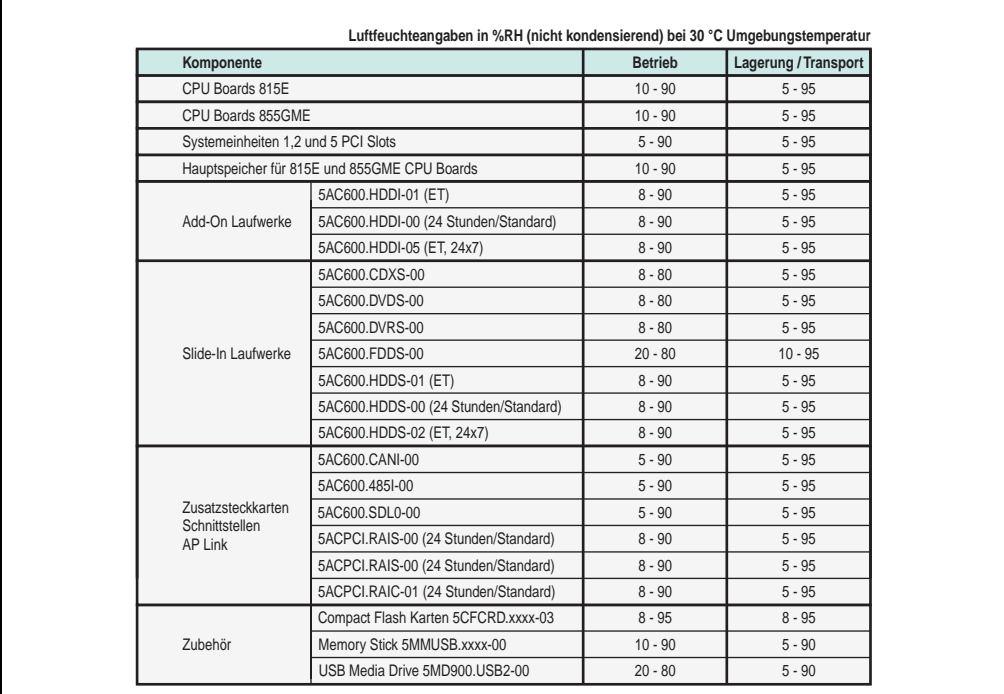

Abbildung 19: Übersicht Luftfeuchtigkeitsangaben der Einzelkomponenten

Die aufgelisteten Angaben entsprechen der Luftfeuchtigkeit bei einer Umgebungstemperatur von 30 °C. Genauere Informationen zur spezifizierten Luftfeuchtigkeit in Abhängigkeit der Temperatur ist den technischen Daten der Einzelkomponenten zu entnehmen.
## **2.9 Geräteschnittstellen**

Die nachfolgende Grafik zeigt die allgemeinen und optionalen Geräteschnittstellen eines APC620 Gesamtgerätes.

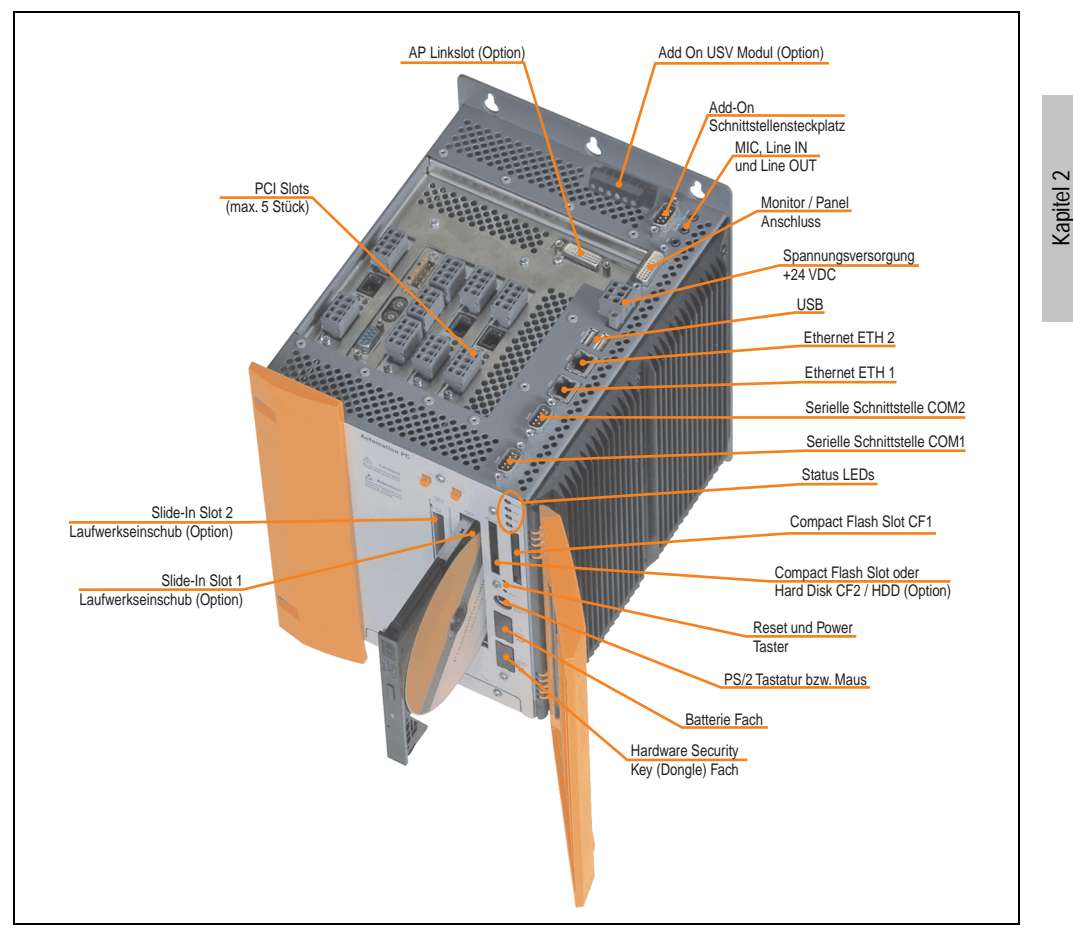

Abbildung 20: Allgemeine Geräteschnittstellen

Auf den nachfolgenden Seiten wird jede einzelne Geräteschnittstelle näher beschrieben.

Technische Daten

**Technische Daten** 

### **2.9.1 Serielle Schnittstelle COM1**

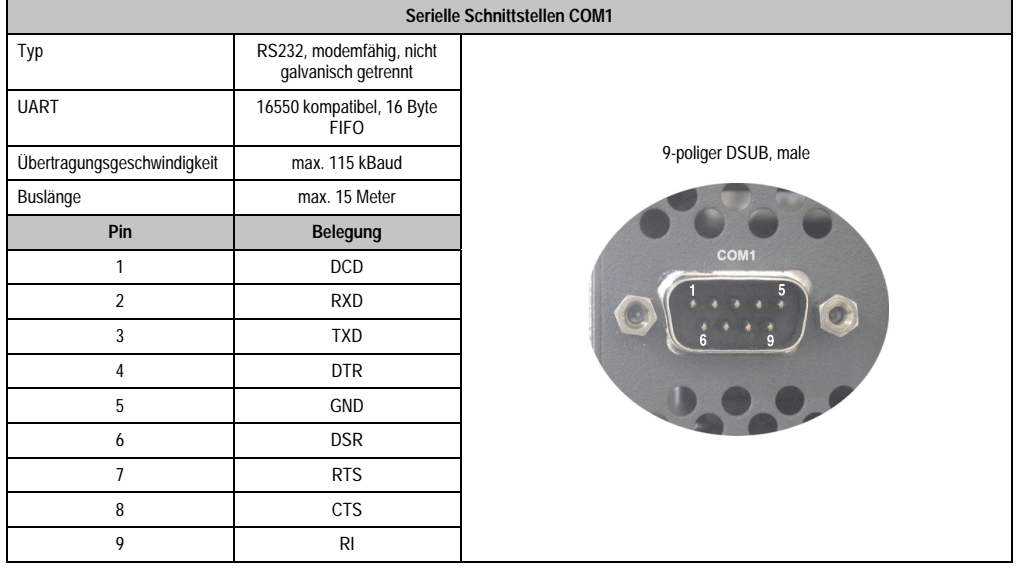

#### Tabelle 23: Pinbelegung COM1

## **I/O Adresse und IRQ**

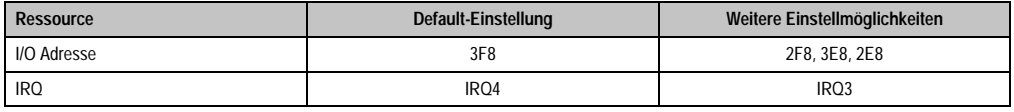

Tabelle 24: COM1 - I/O Adresse und IRQ

Die Einstellung der I/O Adresse und des IRQ kann im BIOS Setup (unter "Advanced" - Untermenü "I/O Device Configuration" Einstellung "Serial port A") geändert werden. Bei Veränderung ist auf einen möglichen Konflikt mit einer anderen Ressource zu achten.

## **2.9.2 Serielle Schnittstelle COM2**

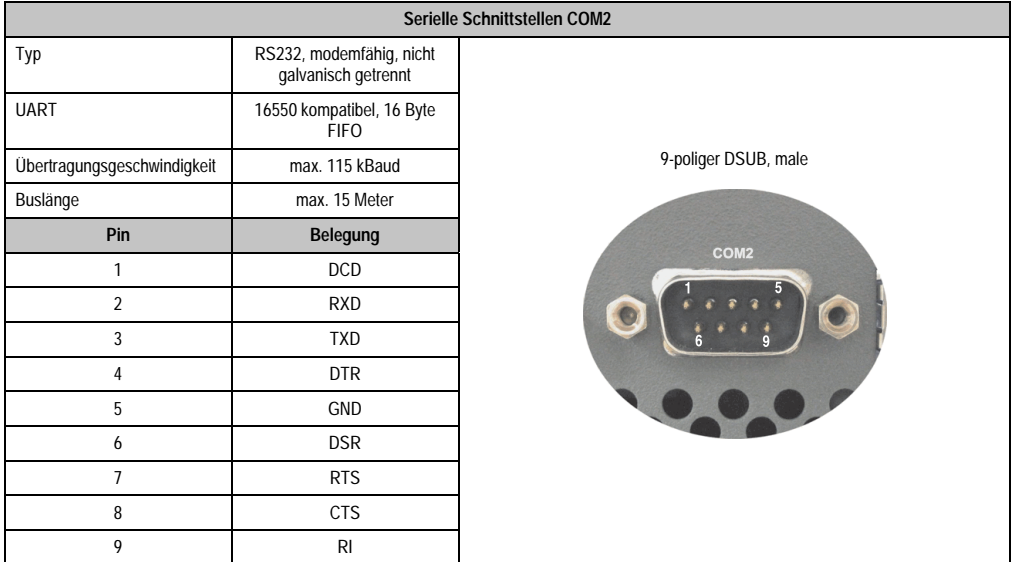

#### Tabelle 25: Pinbelegung COM2

## **I/O Adresse und IRQ**

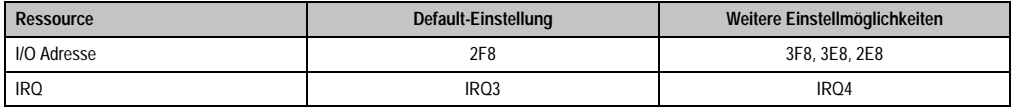

Tabelle 26: COM2 - I/O Adresse und IRQ

Die Einstellung der I/O Adresse und des IRQ kann im BIOS Setup (unter "Advanced" - Untermenü "I/O Device Configuration" Einstellung "Serial port B") geändert werden. Bei Veränderung ist auf einen möglichen Konflikt mit einer anderen Ressource zu achten.

Kapitel 2 Technische Daten

Technische Daten

#### <span id="page-75-0"></span>**2.9.3 Ethernetanschluss ETH1**

Dieser Ethernet Anschluss ist im verwendeten CPU Board integriert.

|                                                                               |                                                          | <b>Ethernet Anschluss (ETH1)</b>             |
|-------------------------------------------------------------------------------|----------------------------------------------------------|----------------------------------------------|
| Intel 82562                                                                   |                                                          |                                              |
|                                                                               |                                                          | RJ45 Twisted Pair (10BaseT/100BaseT), female |
| 10/100 MBit/s <sup>1)</sup>                                                   |                                                          | ETH <sub>1</sub>                             |
| Ein                                                                           | Aus                                                      | grün<br>orange                               |
| 100 MBit/s                                                                    | 10 MBit/s                                                |                                              |
| Link<br>(Eine Verbindung<br>zu einem Ether-<br>net Netzwerk ist<br>vorhanden) | <b>Activity (Blinkt)</b><br>(Daten werden<br>übertragen) |                                              |
|                                                                               |                                                          | S/STP (Kategorie 5)                          |

Tabelle 27: Ethernet Anschluss (ETH1)

1) Beide Betriebsarten möglich. Umschaltung erfolgt automatisch.

#### **Treibersupport**

Zum Betrieb des Intel Ethernet-Controllers 82562 sind spezielle Treiber notwendig. Es stehen für die freigegebenen Betriebssysteme (Windows XP Professional, Windows XP Embedded und DOS) im Downloadbereich der B&R Homepage (**[www.br-automation.com](http://www.br-automation.com)**) Treiber zum Download bereit.

#### **Ethernetkabellängen**

In Verbindung mit Intel 855GME CPU Boards (5PC600.E855-xx) ist die unterstützte Kabellänge von der Revision der Systemeinheit abhängig.

|                | Kabellänge mit CAT5e Kabel  |                            |  |
|----------------|-----------------------------|----------------------------|--|
| Systemeinheit  | bis 50 Meter                | bis 80 Meter <sup>1)</sup> |  |
| 5PC600.SX01-00 | Revision < H0               | ab Revision H0             |  |
| 5PC600.SX02-00 | Revision $<$ F <sub>5</sub> | ab Revision F5             |  |
| 5PC600.SX02-01 | Revision $<$ G <sub>5</sub> | ab Revision G5             |  |
| 5PC600.SX05-00 | Revision < G0               | ab Revision G0             |  |
| 5PC600.SX05-01 | Revision < G0               | ab Revision G0             |  |

Tabelle 28: Ethernetkabellängenunterstützung

1) Bei Verwendung qualitativ höherwertigeren Kabeln (z.B.: Kategorie CAT7) sind noch größere Entfernungen möglich.

## <span id="page-76-0"></span>**2.9.4 Ethernetanschluss ETH2**

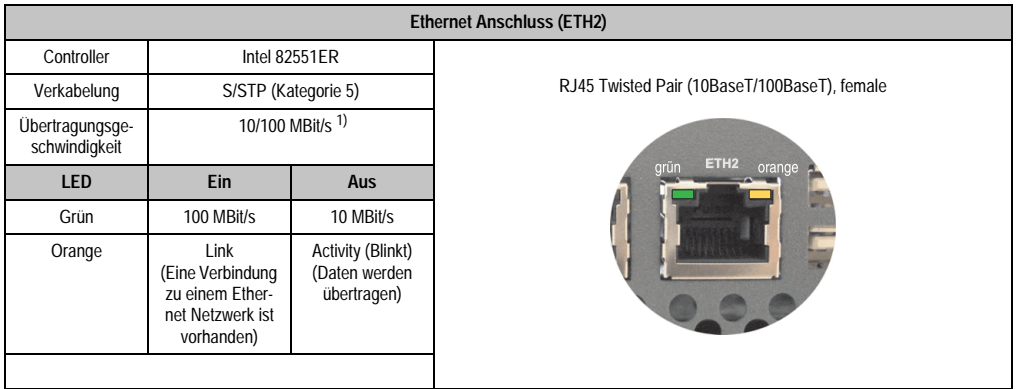

Dieser Ethernet Anschluss ist in der Systemeinheit integriert.

Tabelle 29: Ethernet Anschluss (ETH2)

1) Beide Betriebsarten möglich. Umschaltung erfolgt automatisch.

#### **Treibersupport**

Zum Betrieb des Intel Ethernet-Controllers 82551ER sind spezielle Treiber notwendig. Es stehen für die freigegebenen Betriebssysteme (Windows XP Professional, Windows XP Embedded und DOS) im Downloadbereich der B&R Homepage (**[www.br-automation.com](http://www.br-automation.com)** ) Treiber zum Download bereit.

Kapitel 2 Technische Daten

Technische Daten

#### **Technische Daten • Gesamtgerät**

#### **2.9.5 USB Anschluss**

Die APC620 Geräte verfügen über einen USB 2.0 (Universal Serial Bus) Host Controller mit mehreren USB Ports, wovon 2 nach außen geführt und für den Anwender frei verfügbar sind.

|                                  | <b>Universal Serial Bus</b>                                                   |                                             |  |  |  |
|----------------------------------|-------------------------------------------------------------------------------|---------------------------------------------|--|--|--|
| Übertragungsge-<br>schwindigkeit | Low Speed (1,5 MBit/s), Full Speed<br>(12 MBit/s) bis High Speed (480 Mbit/s) | 2x USB Typ A, female                        |  |  |  |
| Stromversorgung                  | max. 500 mA pro Port <sup>1)</sup>                                            |                                             |  |  |  |
| maximale<br>Kabellänge           | 5 m (ohne Hub)                                                                | USB1<br><b>Latitude</b><br>USB <sub>2</sub> |  |  |  |

Tabelle 30: USB Anschluss

1) Jeder USB Port wird durch einen wartungsfreien "USB Strombegrenzungsschalter" (max. 500 mA) abgesichert.

# **Warnung!**

**An die USB Schnittstellen können USB Peripheriegeräte angeschlossen werden. Auf Grund der Vielfältigkeit am Markt erhältlichen USB Geräte, kann B&R keine Garantie für deren Funktion übernehmen. Für die bei B&R erhältlichen USB Geräte wird die Funktion gewährleistet.**

# **Achtung!**

**Aufgrund der allgemeinen PC-Spezifikation ist diese Schnittstelle mit äußerster Sorgfalt bezüglich EMV, Kabelführung etc. zu behandeln.**

### **Treibersupport**

Um die volle USB 2.0 Funktionalität (Übertragungsgeschwindigkeit bis zu 480 Mbit/s) nutzen zu können, muss bei Verwendung von Windows XP mindestens das Service Pack 1 installiert sein. Wird Windows XP ohne Service Pack 1 installiert wird nur USB 1.1 unterstützt. Bei den bei B&R erhältlichem XP Embedded Betriebssystemen ist USB 2.0 bereits integriert.

## **2.9.6 Spannungsversorgung +24 VDC**

Der Automation PC 620 besitzt ein 24 VDC ATX kompatibles Netzteil. In Abhängigkeit der Systemeinheit stellt das Netzteil folgende max. Leistungen zur Verfügung (alle Angaben in Watt).

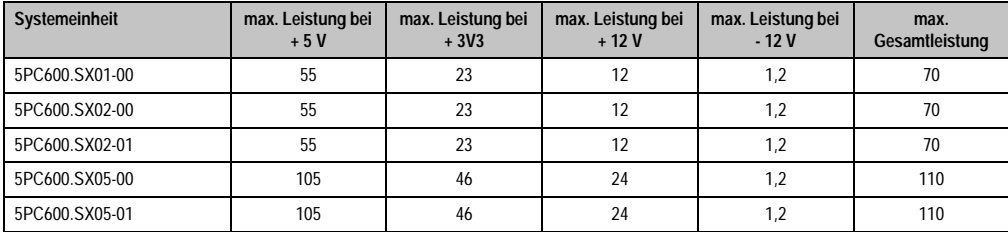

Tabelle 31: Leistung Netzteil in Abhängigkeit der Systemeinheit

Der für den Anschluss der Spannungsversorgung notwendige 3-polige Stecker ist nicht im Lieferumfang enthalten. Dieser kann bei B&R unter der Best.Nr. 0TB103.9 (Schraubklemme) oder 0TB103.91 (Federzugklemme) bestellt werden.

Die Belegung der Pins ist entweder der folgenden Tabelle oder dem Aufdruck auf dem Automation PC 620 Gehäuse zu entnehmen. Die Versorgungsspannung wird intern abgesichert (10A, flink), sodass bei Überlast (Austausch der Sicherung notwendig) oder falschem Anschließen (Verpolungsschutz - kein Austausch der Sicherung notwendig) der Versorgungsspannung keine Beschädigung des Gerätes erfolgt.

| Spannungsversorgung |                                     |                                           |  |  |
|---------------------|-------------------------------------|-------------------------------------------|--|--|
|                     | verpolungssicher                    | 3 polig, male                             |  |  |
| Pin                 | Beschreibung                        |                                           |  |  |
|                     |                                     | Power 24 VDC<br>$\Rightarrow$<br>$+$<br>⊏ |  |  |
| ำ                   | Funktionserde                       |                                           |  |  |
| 3                   |                                     |                                           |  |  |
| Zubehör             |                                     |                                           |  |  |
| 0TB103.9            | Stecker 24 V 5.08 3p Schraubklemme  |                                           |  |  |
| 0TB103.91           | Stecker 24 V 5.08 3p Federzugklemme |                                           |  |  |

Abbildung 21: Spannungsversorgungsanschluss

## **Erdung**

# **Achtung!**

**Die Funktionserde (Pin 2) ist möglichst kurz mit Erde (z.B. Schaltschrank) zu verbinden. Dabei ist zu empfehlen den größt möglichen zugelassenen Leiterquerschnitt beim Versorgungsstecker zu verwenden.**

#### **Technische Daten • Gesamtgerät**

Die APC620 Systeme verfügen auf der Unterseite einen Erdungsanschluss. Mit der M4 Sicherheitsmutter kann z.B. ein Kupferband, das an einem zentralen Erdungspunkt des Schaltschrankes oder der Anlage in den der APC620 eingebaut wird, befestigt werden. Der Leitungsquerschnitt sollte dabei so groß wie möglich (mindestens 2,5 mm²) gewählt werden.

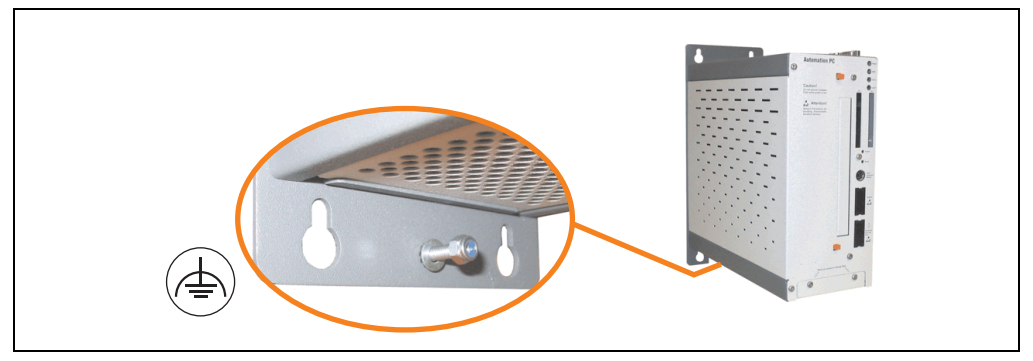

Abbildung 22: Erdungsanschluss

#### **Kurzes Ein- / Ausschalten der Versorgungsspannung**

Befindet sich der APC620 im "Standby" Betrieb (z.B. Windows XP herunterfahren) hält die Pufferung auf Grund von Kondensatoren und dem geringen Leistungsverbrauch etwas länger an. Ist im BIOS die Option "Power Loss Control" auf "Power On" oder "Last State" eingestellt, kann es trotzdem vorkommen, dass das System mit einem der Systemeinheitenrevisionen in Tabelle [32 "Systemeinheitenrevisionen für mindestens 10 Sekunden Abschaltzeit"](#page-79-0) nicht wieder neu startet, da kein Power Off/On erkannt wurde. Um mit diesen Systemeinheiten sicher zu gehen, dass das System nach einem Power Off/On wieder startet, sollte die Abschaltzeit mindestens 10 Sekunden betragen.

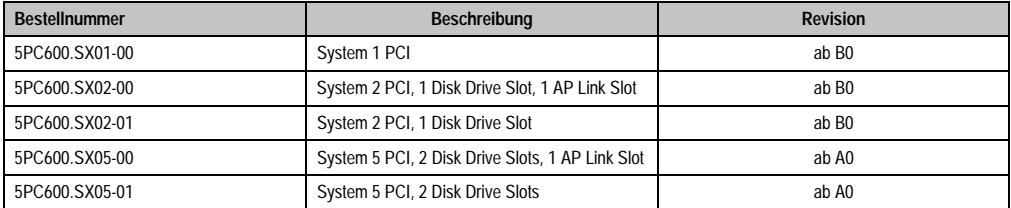

Tabelle 32: Systemeinheitenrevisionen für mindestens 10 Sekunden Abschaltzeit

<span id="page-79-0"></span>Bei System mit Systemeinheiten ab folgenden Revisionen kann auf Grund eines Workarounds die Abschaltzeit beliebig gewählt werden.

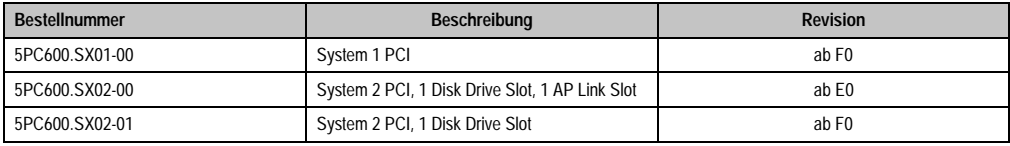

Tabelle 33: Systemeinheitenrevisionen für beliebige Abschaltzeiten

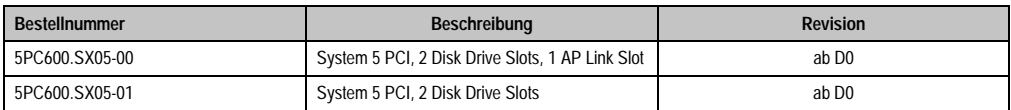

Tabelle 33: Systemeinheitenrevisionen für beliebige Abschaltzeiten

## **2.9.7 Monitor / Panel Anschluss**

Bei diesem Videoausgang ist zu beachten, dass die verfügbaren Videosignale (RGB, DVI und SDL - Smart Display Link) von der Systemeinheit und dem CPU Board abhängig sind.

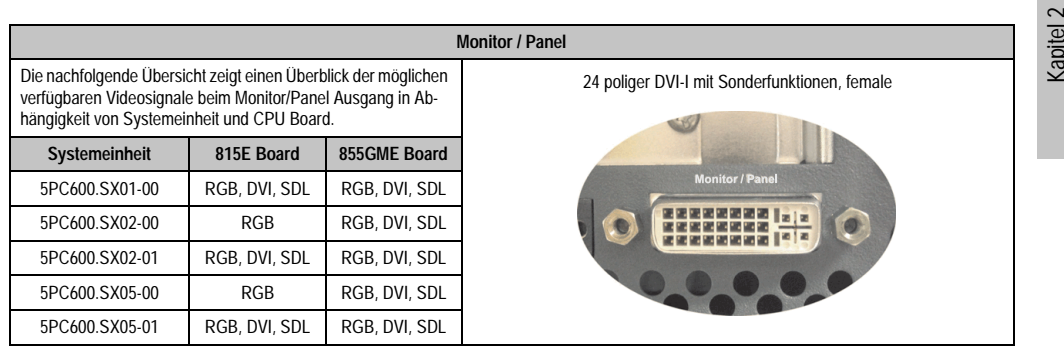

Abbildung 23: Monitor / Panel Anschluss

Hotplug eines Anzeigegerätes wird in keiner Kombination unterstützt. Die Steckzyklen des Steckers ist mit 100 mal spezifiziert.

# **Vorsicht!**

**An- und Abstecken des RGB, DVI bzw. SDL Kabels darf nur im spannungslosem Zustand des APC620 und des Anzeigegerätes (Automation Panel 900, Monitor) erfolgen.**

Erklärung von RGB, DVI und SDL siehe ["Bedeutung RGB, DVI, SDL", auf Seite 84.](#page-83-0)

Technische Daten

**Technische Daten** 

#### **Technische Daten • Gesamtgerät**

### **Pinbelegung**

| Pin              | <b>Belegung</b>                              | Pin | <b>Belegung</b>                             |                                                                                                    |
|------------------|----------------------------------------------|-----|---------------------------------------------|----------------------------------------------------------------------------------------------------|
| 1                | T.M.D.S. Data 2-                             | 16  | Hot Plug Detect                             |                                                                                                    |
| $\overline{2}$   | T.M.D.S. Data 2+                             | 17  | T.M.D.S. Data 0-                            |                                                                                                    |
| 3                | T.M.D.S. Data 2/SDL Shield                   | 18  | T.M.D.S. Data 0+                            |                                                                                                    |
| 4                | SDL-                                         | 19  | T.M.D.S. DATA 0/XUSB1<br>Shield             |                                                                                                    |
| 5                | $SDL+$                                       | 20  | XUSB1-                                      |                                                                                                    |
| 6                | <b>DDC Clock</b>                             | 21  | XUSB1+                                      |                                                                                                    |
| $\overline{7}$   | DDC Data                                     | 22  | T.M.D.S. Clock Shield                       | DVI-I 24 polig, female                                                                                                    |
| 8                | Analog Vertical Sync                         | 23  | $T.M.D.S. Clock +$                          |                                                                                                    |
| 9                | T.M.D.S. DATA 1-                             | 24  | T.M.D.S. Clock -                            | $\begin{array}{ c c c c c c c c } \hline 1 & 2 & 3 & 4 & 5 & 6 & 7 & 8 \\ \hline 9 & 10 & 11 & 12 & 13 & 14 & 15 & 16 \\ \hline 17 & 18 & 19 & 20 & 21 & 22 & 23 & 24 \\ \hline \end{array}$ |
| 10 <sup>10</sup> | T.M.D.S. DATA $1+$                           | c1  | Analog Red Video Out                        |                                                                                                    |
| 11               | T.M.D.S. DATA 1/XUBS0<br>Shield              | c2  | Analog Green Video Out                      |                                                                                                    |
| 12               | XUSB0-                                       | c3  | Analog Blue Video Out                       |                                                                                                    |
| 13               | XUSB0+                                       | c4  | Analog Horizontal Sync                      |                                                                                                    |
| 14               | $+5$ V Power <sup>1)</sup>                   | c5  | Analog Ground (analog R, G<br>and B return) |                                                                                                    |
| 15               | Ground (return for + 5V,<br>HSync and VSync) |     |                                             |                                                                                                    |

Tabelle 34: Pinbelegung Monitor / Panel Anschluss

1) Wird intern durch eine Multifuse abgesichert

## **Kabellängen und Auflösungen bei SDL Übertragung**

Die nachfolgende Tabelle zeigt den Zusammenhang zwischen Segmentlänge und max. Auflösung in Abhängigkeit des SDL Kabels:

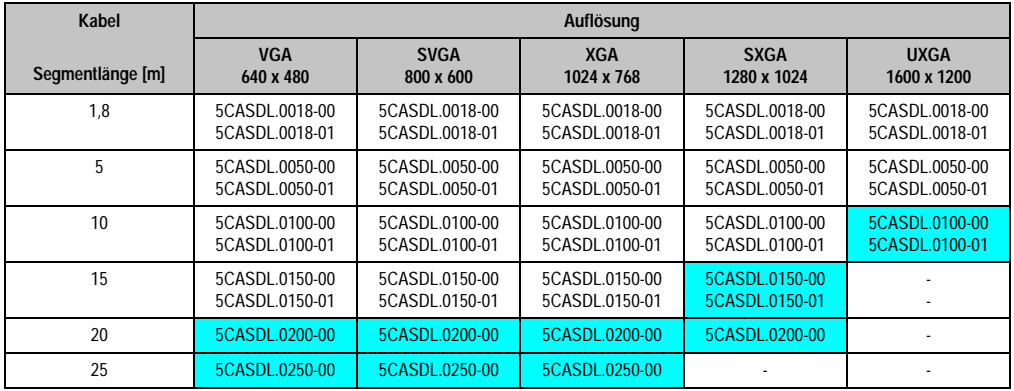

Tabelle 35: Segmentlängen, Auflösungen und SDL Kabel

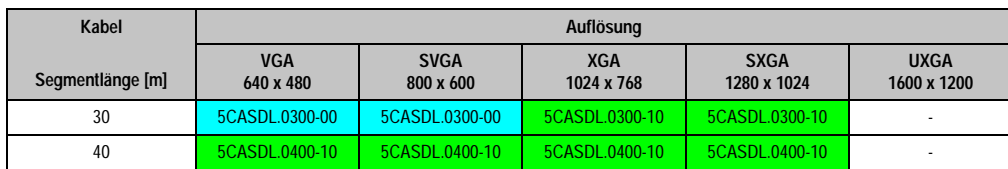

Tabelle 35: Segmentlängen, Auflösungen und SDL Kabel (Forts.)

Die in der vorherigen Tabelle "cyan" hervorgehobenen Kabeltypen und Auflösungen sind erst ab folgender Firmware und Hardware realisierbar:

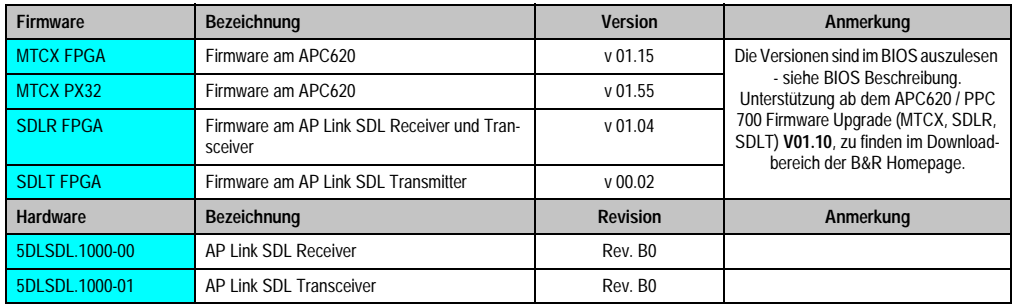

Tabelle 36: Vorraussetzungen SDL Kabel mit automatischer Kabelanpassung (Equalizer)

Die in der vorherigen Tabelle "grün" hervorgehobenen Kabeltypen und Auflösungen sind erst ab folgender Firmware und Hardware realisierbar:

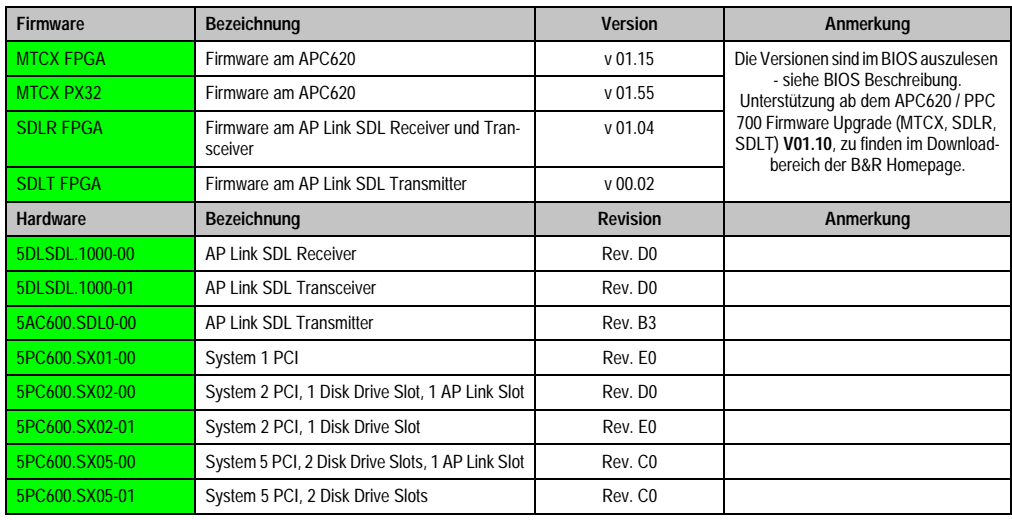

Tabelle 37: Vorraussetzungen SDL Kabel mit Extender und automatischer Kabelanpassung (Equalizer)

#### <span id="page-83-0"></span>**Bedeutung RGB, DVI, SDL**

RGB bedeutet:

• Anschluss von office RGB Monitore (mittels Adapter Best.Nr. 5AC900.1000-00) und Office RGB TFT Displays ist möglich.

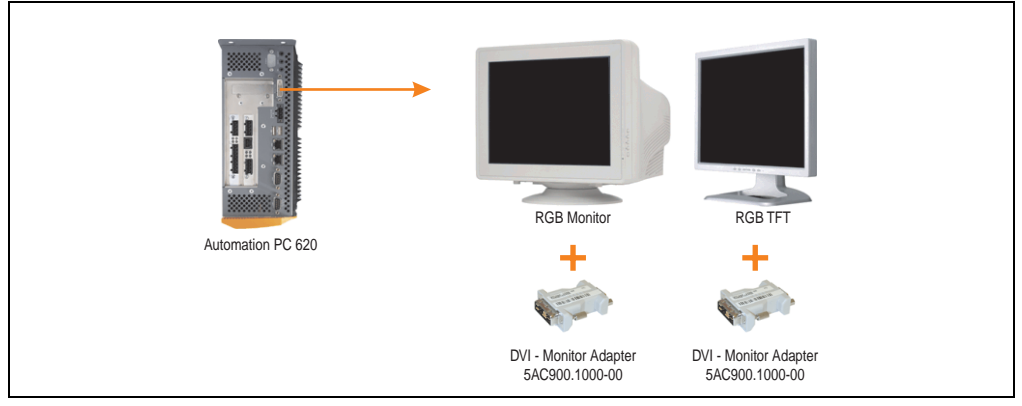

Abbildung 24: Monitor / Panel Geräteanschluss bei RGB Videosignal

DVI bedeutet:

• Anschluss von B&R Automation Panel 900 Displayeinheiten mit Automation Panel Link DVI Receiver (Best.Nr. 5DLDVI.1000-01), Office Digital/DVI Monitore und Office DVI TFT Displays ist möglich.

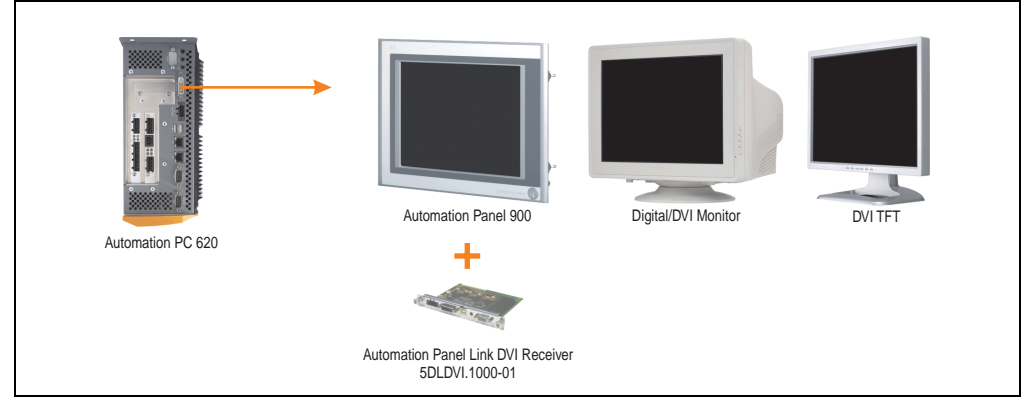

Abbildung 25: Monitor / Panel Geräteanschluss bei DVI Videosignal

Beispiele bzw. Möglichkeiten zum Anschluss von Automation Panel 900 Displayeinheiten über DVI siehe Kapitel [3 "Inbetriebnahme",](#page-180-0) Abschnitt [3 "Automation Panel 900 Anschlussbeispiele"](#page-193-0) ab Seite [194.](#page-193-0)

SDL (Smart Display Link) bedeutet:

• Anschluss von B&R Automation Panel 800 und Automation Panel 900 Displayeinheiten mit Automation Panel Link SDL Receiver (Best.Nr. 5DLSDL.1000-01) oder SDL Transceiver (Best.Nr. 5DLSDL.1000-01).

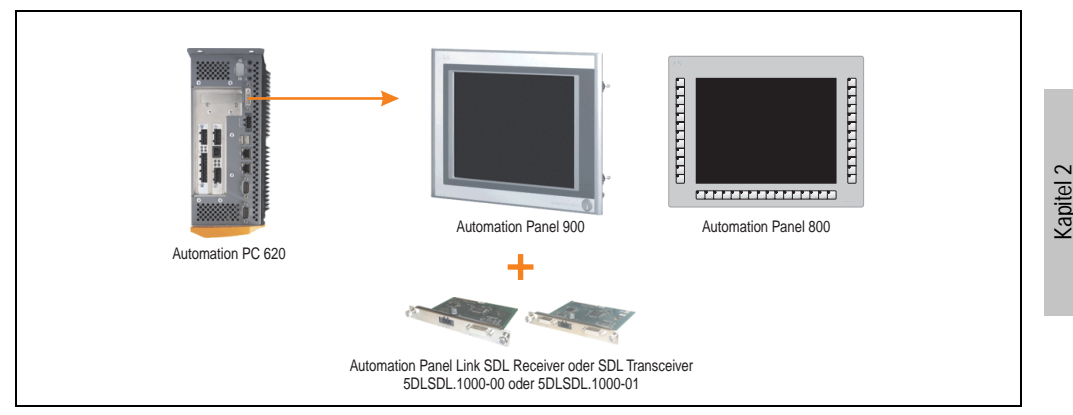

Abbildung 26: Monitor / Panel Geräteanschluss bei SDL Videosignal

Beispiele bzw. Möglichkeiten zum Anschluss von Automation Panel 900 Displayeinheiten über SDL siehe Kapitel [3 "Inbetriebnahme"](#page-180-0), Abschnitt [3 "Automation Panel 900 Anschlussbeispiele"](#page-193-0) ab Seite [194.](#page-193-0)

Technische Daten

echnische Daten

#### **Technische Daten • Gesamtgerät**

#### **2.9.8 MIC, Line IN und Line OUT Anschluss**

In allen APC620 Systemen ist ein AC97 (Spezifikation 2.2) kompatibler Soundchip vorhanden bei dem die Kanäle MIC, Line IN und Line OUT von außen zugänglich sind.

| MIC, Line IN und Line OUT |                                                                                                    |                                                 |
|---------------------------|----------------------------------------------------------------------------------------------------|-------------------------------------------------|
| Controller                | Realtek AC97                                                                                         | 3.5 mm Klinkenanschluss, female                 |
| <b>MIC</b>                | Anschluss eines Mono Mikrofon über<br>3,5 mm Klingenstecker.                                         |                                                 |
| Line IN                   | Einspeisung eines Stereo Line In Sig-<br>nal über 3.5 mm Klinkenstecker.                             | <b>Line IN</b><br><b>Line OUT</b><br><b>MIC</b> |
| Line OUT                  | Anschluss eines Stereo Wiedergabe-<br>gerätes (z.B. Verstärker) über einen<br>3,5 mm Klinkenstecker. |                                                 |

Tabelle 38: Technische Daten MIC, Line IN und Line OUT Anschluss

#### **Treibersupport**

Zum Betrieb des AC97 Soundchips (Realtek) sind spezielle Treiber notwendig. Es stehen für die freigegebenen Betriebssysteme (Windows XP Professional, Windows XP Embedded) im Downloadbereich der B&R Homepage (**[www.br-automation.com](http://www.br-automation.com)** ) Treiber zum Download bereit.

#### **2.9.9 Add-On Schnittstellensteckplatz**

Hier kann eine optionale Add-On Schnittstelle (z.B. CAN, RS485) gesteckt werden. Siehe auch Abschnitt [3.8 "Schnittstellenoptionen", auf Seite 163.](#page-162-0)

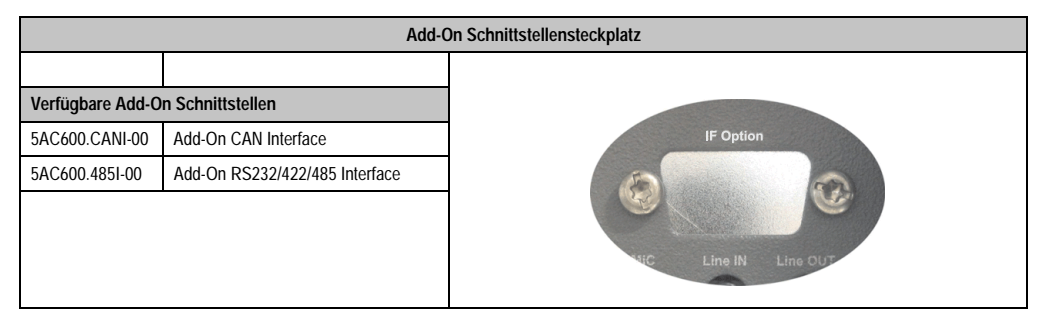

Tabelle 39: Add-On Schnittstellensteckplatz

## **Information:**

**Ein Add-On Interfacemodul kann nur ab Werk installiert werden.**

### **2.9.10 Add-On USV Modulsteckplatz**

Hier kann ein optionales APC620 Add-On USV Modul montiert werden.

| Add-On USV Modulsteckplatz |                                   |                        |
|----------------------------|-----------------------------------|------------------------|
|                            |                                   |                        |
|                            | APC620 Add-On USV Modul + Zubehör |                        |
| 5AC600.UPSI-00             | <b>Add-On USV Modul</b>           |                        |
| 5AC600.UPSB-00             | <b>Batterieeinheit 5 Ah</b>       | San                    |
| 5CAUPS.0005-00             | APC620 USV Kabel 0,5 m            |                        |
| 5CAUPS.0030-00             | APC620 USV Kabel 3 m              | C.<br>$H^{\pm}$<br>$+$ |
|                            |                                   |                        |
|                            |                                   |                        |
|                            |                                   |                        |

Tabelle 40: Add-On USV Modulsteckplatz

# **Information:**

**Ein Add-On USV Modul kann erst ab folgenden Systemeinheitenrevisionen montiert werden:**

- **5PC600.SX01-00 ab H0**
- **5PC600.SX02-00 ab G0**
- **5PC600.SX02-01 ab H0**
- **5PC600.SX05-00 ab F0**
- **5PC600.SX05-01 ab F0**

Informationen zum USV Modul siehe Kapitel [6 "Zubehör",](#page-406-0) Abschnitt [13 "APC620 USV", auf](#page-481-0) [Seite 482](#page-481-0).

Parametrieren der USV siehe Kapitel [4 "Software",](#page-222-0) Abschnitt [7.2 "USV Parametrierung", auf](#page-377-0) [Seite 378](#page-377-0).

Informationen zur Montage des Add-On USV Modules bei allen Systemeinheitenvarianten siehe Kapitel [7 "Wartung / Instandhaltung",](#page-490-0) Abschnitt [4 "Montage des USV Moduls", auf Seite 508](#page-507-0).

#### **2.9.11 AP Linkslot**

Die Möglichkeit eine AP Link Steckkarte zu stecken und zu verwenden ist nur in Verbindung mit den Systemeinheiten 5PC600.SX02-00 und 5PC600.SX05-00 möglich.

Weitere Informationen siehe dazu Abschnitt [3.10 "AP Link Steckkarten", auf Seite 175.](#page-174-0)

Kapitel 2 Technische Daten

echnische Daten

#### **Technische Daten • Gesamtgerät**

#### **2.9.12 PCI Slots**

Je nach Systemeinheit sind bis zu 5 PCI Slots verfügbar. Es können Steckkarten, welche dem PCI 2.2 Half Size Standard entsprechen und die nachfolgenden Abmessungen nicht überschreitet und eine 5 Volt Karte oder eine Universalkarte ist, gesteckt werden.

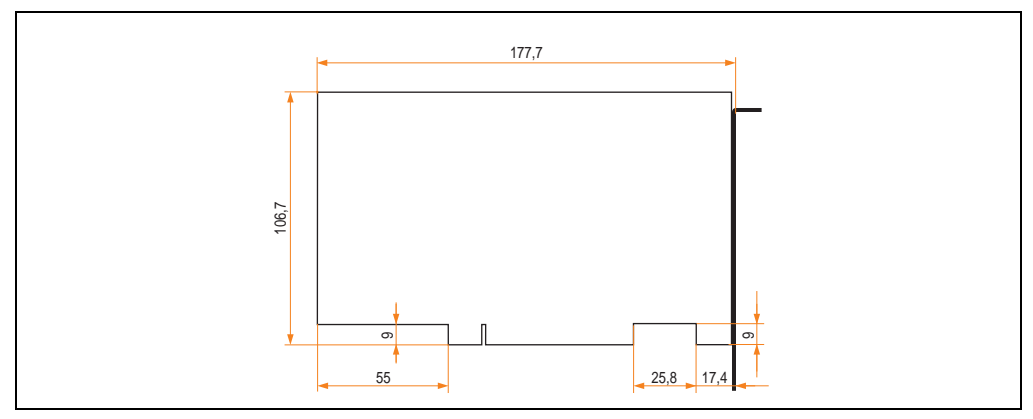

Abbildung 27: Abmessungen Standard Half Size PCI Karte

## **Information:**

**Die Gesamtleistung einer PCI Karte pro PCI Steckplatz darf die max. Leistungsangabe mit und ohne Lüfter Kit nicht überschreiten (siehe dazu Abschnitt ["Leistungs](#page-63-0)[haushalt APC620 Systeme 1 und 2 PCI Slots", auf Seite 64\)](#page-63-0).**

### **Technische Daten**

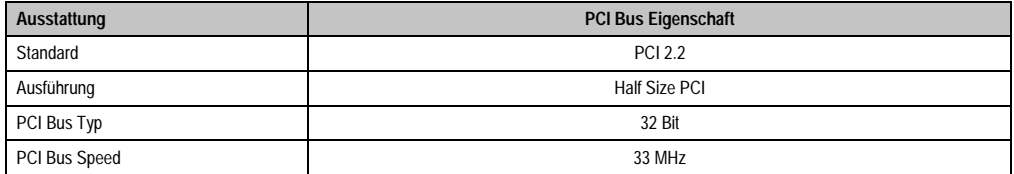

Tabelle 41: Technische Daten PCI Bus

### **Spannungen am PCI Slot Stecker (steckbare PCI Karten)**

Die Steckerausführung des PCI Slots entspricht der Ausführung eines 5 Volt PCI Steckers. Am Stecker selbst ist die Versorgung 3,3 Volt und 5 Volt aufgelegt.

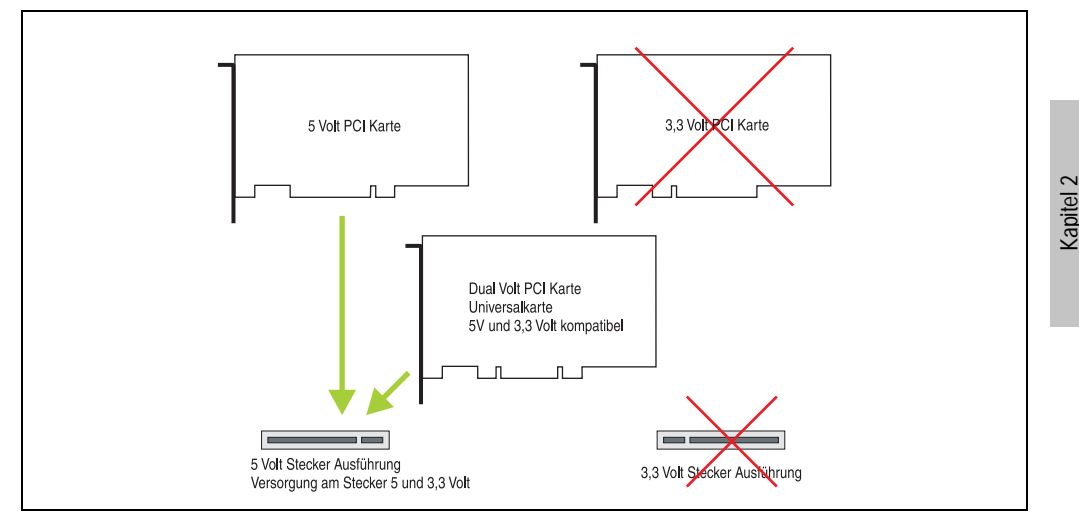

Abbildung 28: PCI Steckertyp 5 Volt

Technische Daten

echnische Daten

#### **2.9.13 Status LEDs**

Die Status LEDs sind in der Systemeinheit integriert und befinden sich hinter der orangen Frontabdeckung.

|            |                     |                          |                                                                                                    | <b>Status LEDs</b>           |
|------------|---------------------|--------------------------|----------------------------------------------------------------------------------------------------|------------------------------|
|            |                     |                          |                                                                                                    |                              |
| <b>LED</b> | Farbe               |                          | <b>Bedeutung</b>                                                                                                    |                              |
| Power      | grün                | ein                      | Spannungsversorgung OK                                                                                                    |                              |
|            | rot                 | ein                      | Das System befindet sich im<br>Stromspar- Standby Modus<br>(S5: Soft-off Modus oder S4:<br>Hibernate Modus -Suspend-<br>to-Disk) | Power                        |
|            | orange <sup>1</sup> | ein                      | Spannungsversorgung nicht<br>OK; das System läuft im Batte-<br>riebetrieb.                                                       | HDD                          |
| <b>HDD</b> | gelb                | ein                      | Signalisiert einen IDE Lauf-<br>werkszugriff (CF, HDD, CD,<br>usw.)                                                              | Link 1<br>Link 2             |
| Link 1     | qelb                | ein                      | Aktive SDL Verbindung.                                                                                                    | HDD / CF2<br>CF <sub>1</sub> |
|            |                     | blin-<br>ken             | Eine aktive SDL Verbindung<br>wurde durch einen Span-<br>nungsverlust der Displayein-<br>heit unterbrochen.                      |                              |
| Link 2     | gelb                | $\overline{\phantom{a}}$ | in Vorbereitung                                                                                                    |                              |

Tabelle 42: Technische Daten Status LEDs

1) Leuchtet nur bei installierter Add-On USV.

Das Licht der Status LEDs wird über Lichtwellenleiter an die Vorderseite der Frontabdeckung geführt.

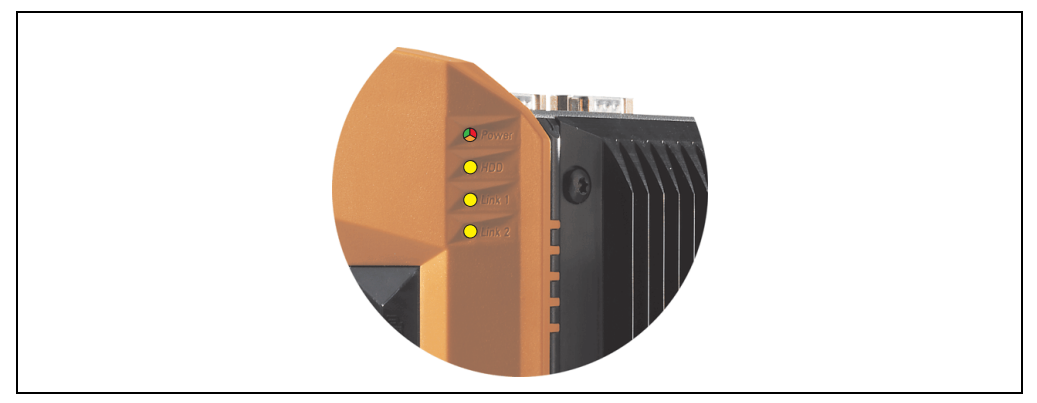

Abbildung 29: Status LEDs Vorderseite

## **2.9.14 Compact Flash Slot (CF1)**

Dieser Compact Flash Slot ist fixer Bestandteil eines APC620 Systems und wird im BIOS als Primary Master Laufwerk definiert. Es können Compact Flash Karten des Types I gesteckt werden. Verfügbare Compact Flash Karten siehe Tabelle [14 "Bestellnummern Compact Flash Karten",](#page-31-0) [auf Seite 32](#page-31-0).

| <b>Compact Flash Slot (CF1)</b> |                           |                                   |  |  |
|---------------------------------|---------------------------|-----------------------------------|--|--|
| Anschluss                       | Primary Master IDE Device |                                   |  |  |
| Compact Flash<br>Typ            | Typ I                     | Link 2<br>/CF2<br>CF <sub>1</sub> |  |  |
| Zubehör                         | Kurzbeschreibung          |                                   |  |  |
| 5CFCRD.0064-03                  | Compact Flash 64 MB SSI   |                                   |  |  |
| 5CFCRD.0128-03                  | Compact Flash 128 MB SSI  |                                   |  |  |
| 5CFCRD.0256-03                  | Compact Flash 256 MB SSI  |                                   |  |  |
| 5CFCRD.0512-03                  | Compact Flash 512 MB SSI  |                                   |  |  |
| 5CFCRD.1024-03                  | Compact Flash 1024 MB SSI |                                   |  |  |
| 5CFCRD.2048-03                  | Compact Flash 2048 MB SSI |                                   |  |  |
| 5CFCRD.4096-03                  | Compact Flash 4096 MB SSI |                                   |  |  |
| 5CFCRD.8192-03                  | Compact Flash 8192 MB SSI |                                   |  |  |
|                                 |                           |                                   |  |  |

Tabelle 43: Technische Daten Compact Flash Slot (CF1)

# **Warnung!**

**An- und Abstecken der Compact Flash Karte darf nur im spannungslosen Zustand erfolgen!**

Kapitel 2 Technische Daten

**Technische Daten** 

## **2.9.15 Hard Disk / Compact Flash Slot (HDD/CF2)**

Bei diesem Slot besteht die Möglichkeit eine Hard Disk oder einen zweiten Compact Flash Slot (Compact Flash Karte Type I) als so genanntes Add-On Laufwerk zu installieren (siehe dazu Tabelle [5.6 "Laufwerke"](#page-29-0) für verfügbare Add-On Laufwerke). Das installierte Add-On Laufwerk wird im BIOS als Primary Slave Laufwerk angesprochen.

## **Information:**

**Add-On Laufwerke können nur ab Werk installiert werden. Somit ist dieses bei der Bestellung anzugeben.**

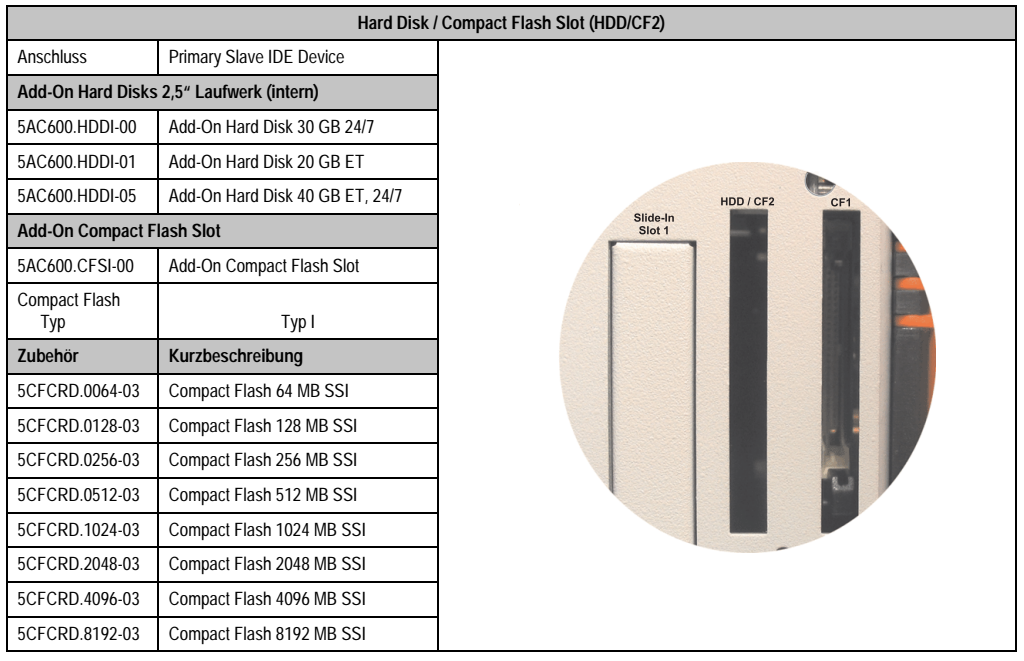

Tabelle 44: Technische Daten Hard Disk / Compact Flash Slot (HDD/CF2)

# **Warnung!**

**An- und Abstecken der Compact Flash Karte darf nur im spannungslosen Zustand erfolgen!**

#### **2.9.16 Power Taster**

Auf Grund der vollen ATX Netzteilunterstützung besitzt der Power Taster verschiedenste Funktionalitäten die im BIOS Setup (siehe dazu die BIOS Funktion "Power Button Function" im Abschnitt ["Power", auf Seite 262](#page-261-0) für 815E CPU Boards bzw. Abschnitt ["Power", auf Seite 316](#page-315-0) für 855GME CPU Boards) sowie auch z.B. unter dem Betriebssystem Windows XP konfiguriert werden können.

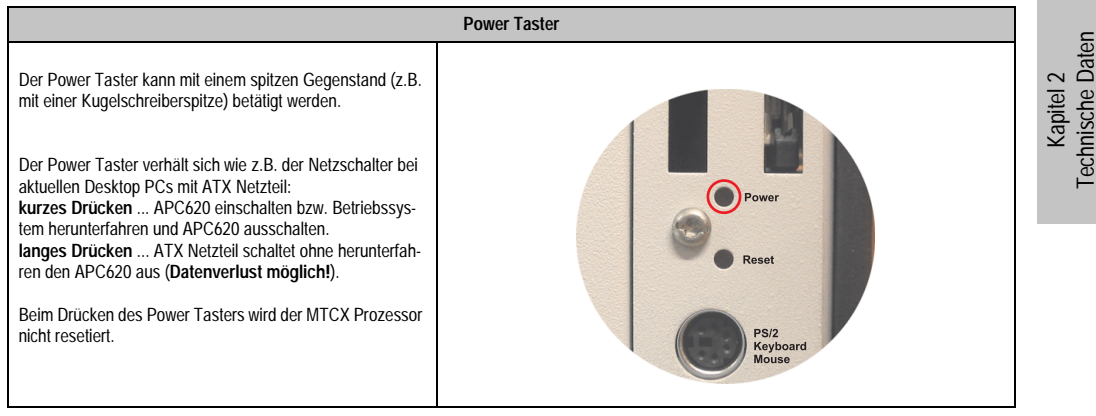

Tabelle 45: Technische Daten Power Taster

## **2.9.17 Reset Taster**

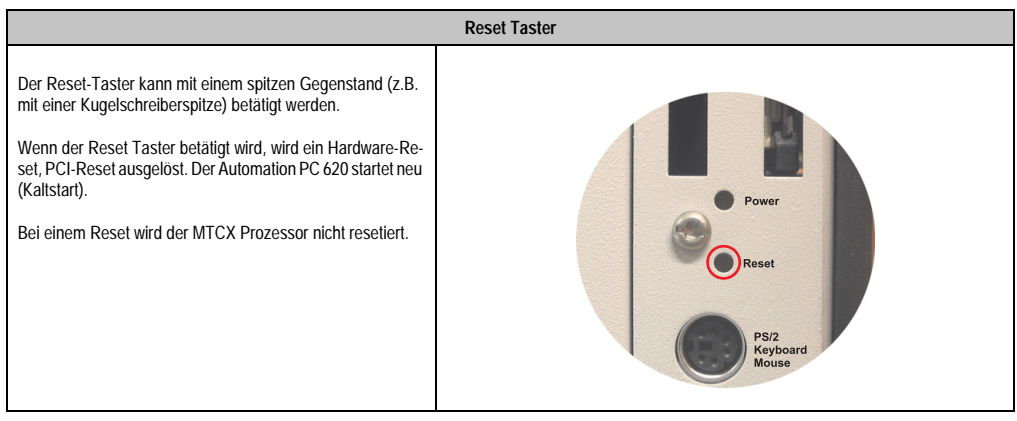

Tabelle 46: Technische Daten Reset Taster

# **Warnung!**

**Ein Reset des Systems kann zu Datenverlust führen!**

## **2.9.18 PS/2 Tastatur/Maus**

Steckplatz für eine Standard-PS/2 Maus oder eine PS/2 AT-Enhanced-Tastatur. Es wird dabei vom BIOS automatisch erkannt ob eine Tastatur oder eine Maus angeschlossen ist und gibt diese Informationen an das Betriebssystem weiter.

Mittels PS/2-Y-Kabel können eine externe Tastatur und eine Maus gleichzeitig betrieben werden. Dazu muss dieses aber vor dem Einschalten des Systems angeschlossen werden.

Diese Schnittstelle besitzt eine Hot-Plug Funktion für PS/2 Tastaturen (Es darf zuvor aber keine PS/2 Maus im laufenden Betrieb angeschlossen gewesen sein!).

| Anschluss für Tastatur/Maus (PS/2) |                  |                     |  |
|------------------------------------|------------------|---------------------|--|
| Pin                                | <b>Belegung</b>  | PS/2 Buchse, female |  |
|                                    | DATA0            |                     |  |
| 2                                  | DATA1            | Reset               |  |
| 3                                  | GND              |                     |  |
| 4                                  | $+5 V^{1}$       | PSI2<br>Keyboard    |  |
| 5                                  | CLK <sub>0</sub> | Mouse               |  |
| 6                                  | CLK <sub>1</sub> |                     |  |
|                                    |                  |                     |  |
|                                    |                  |                     |  |

Tabelle 47: Technische Daten PS/2 Tastatur Maus (extern PS/2)

1) Die PS/2 Tastatur/Maus Schnittstelle wird durch eine Multifuse (1 A) abgesichert.

# **Warnung!**

**Aufgrund der allgemeinen PC-Spezifikationen ist diese Schnittstelle mit äußerster Sorgfalt bezüglich EMV, Kabelführung etc. zu behandeln und deshalb nur als Service-Schnittstelle zu verwenden!**

# **Information:**

**Standardmäßig kann auf Grund der BIOS Setup Defaults nur eine PS/2 Tastatur betrieben werden. Wird eine PS2/Maus angeschlossen, so muss diese im BIOS akti**viert werden. Dazu muss im BIOS Setupmenü die Einstellung "PS/2 Mouse" auf **"Enabled" gestellt und gespeichert werden. (Zu finden unter Advanced - Miscellane**ous - Punkt "PS/2 Mouse").

#### **2.9.19 Batterie**

Die Lithiumbatterie (3 V, 950 mAh) stellt die Pufferung der internen Echtzeituhr (RTC) sowie individuell gespeicherte BIOS Einstellungen sicher und befindet sich hinter der schwarzen Abdeckung. Die Pufferdauer der Batterie beträgt mindestens 4 Jahre (bei 50°C, 8,5 µA der zu versorgenden Komponenten und einer Selbstentladung von 40%).

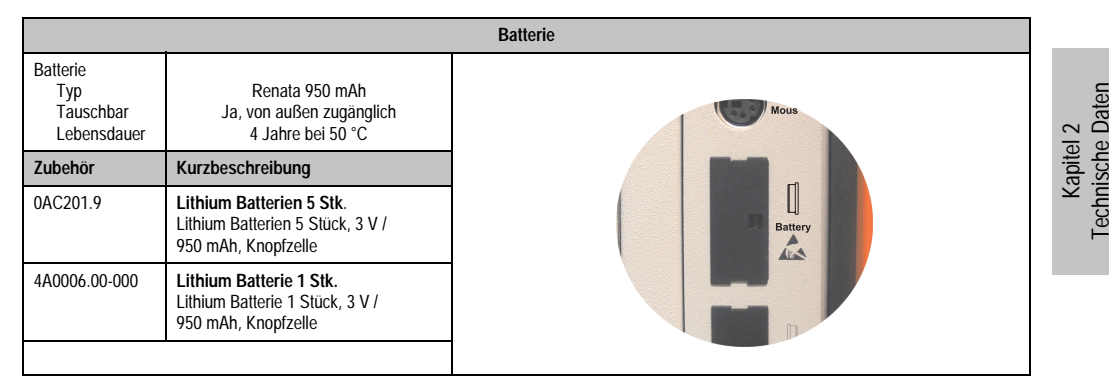

Tabelle 48: Technische Daten Batterie

Informationen zum Wechseln der Batterie siehe Kapitel [7 "Wartung / Instandhaltung"](#page-490-0), Abschnitt ["Batteriewechsel", auf Seite 491](#page-490-1).

#### **Technische Daten • Gesamtgerät**

#### **2.9.20 Hardware Security Key**

Als Hardware Security Key (Dongle) für den Kopierschutz der Software empfiehlt B&R einen Dongle basierend auf den DS1425 von MAXIM (früher Dallas Semiconductors).

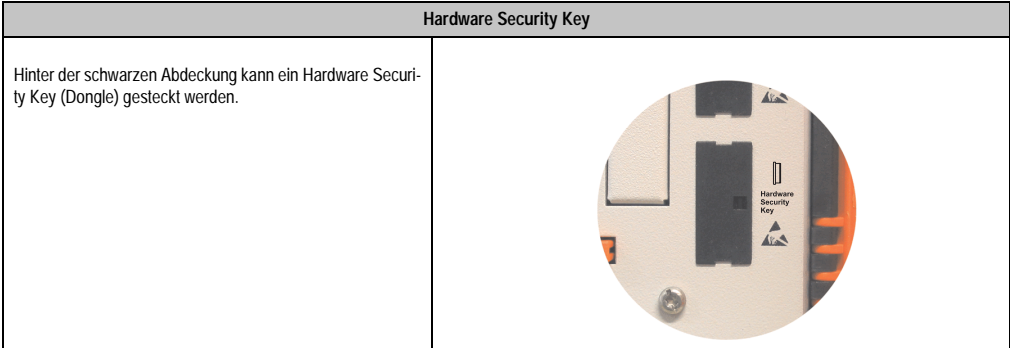

Tabelle 49: Technische Daten Hardware Security Key

## **Warnung!**

**Ein- und Ausbau des Hardware Security Keys darf nur im spannungslosen Zustand erfolgen!**

### **I/O Adresse und IRQ**

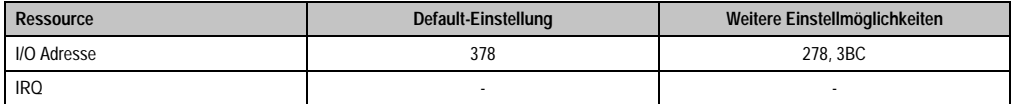

Tabelle 50: Hardware Security Key - I/O Adresse und IRQ

Die Einstellung der I/O Adresse kann im BIOS Setup (unter "Advanced" - Untermenü "I/O Device Configuration" Einstellung "Parallel Port") geändert werden.

#### **2.9.21 Slide-In Slot 1 Laufwerkseinschub**

Der "Slide-In Slot 1" Laufwerkeinschub ist nur bei APC620 Systemeinheiten mit 2 oder 5 PCI Slots vorhanden. Hier besteht die Möglichkeit verschiedene Slide-In Laufwerke zu stecken. Verfügbare Slide-In Laufwerke siehe Tabelle [8 "Bestellnummern Laufwerke", auf Seite 30.](#page-29-1)

Anleitung zum Einbau und Tausch eines Slide-In Laufwerkes siehe Kapitel [7 "Wartung / Instand](#page-490-0)[haltung"](#page-490-0), Abschnitt [3 "Slide-In Laufwerk Einbau und Tausch", auf Seite 505.](#page-504-0)

Das Slide-In CD-ROM (5AC600.CDXS-00) und das Slide-In DVD-ROM/CD-RW (5AC600.DVDS-00) bzw. DVD-R/RW, DVD+R/RW (5AC600.DVRS-00) Laufwerk werden vom BIOS als Secondary Slave angesprochen. Das Slide-In USB FDD Laufwerk (5AC600.FDDS-00) wird über USB angesprochen.

## **Information:**

- **Der nachträglicher Ein- Aus- und Umbau des Slide-In Laufwerkes ist jederzeit möglich.**
- **Bei Systemeinheiten mit 5 PCI Slots darf das Slide-In USB FDD Laufwerk (5AC600.FDDS-00) auf Grund mechanischer Gegebenheiten nur auf Slide-In Slot 1 gesteckt werden. Das Slide-In Laufwerk 5AC600.CFSS-00 (Slide-In CF 2Slot) soll nur im Slide-In Slot 2 betrieben werden.**

## **Vorsicht!**

**Der Ein- und Ausbau eines Slide-In Laufwerks darf nur im spannungslosem Zustand erfolgen.**

| Slide-In Slot 1 |                                   |                                    |  |
|-----------------|-----------------------------------|------------------------------------|--|
| Anschluss       | Secondary Slave IDE Device        |                                    |  |
| <b>Zubehör</b>  | Kurzbeschreibung                  |                                    |  |
| 5AC600.CDXS-00  | Slide-In CD-ROM                   |                                    |  |
| 5AC600.CFSS-00  | Slide-In CF 2Slot                 |                                    |  |
| 5AC600.DVDS-00  | Slide-In DVD-ROM/CD-RW            | e Compact<br>HDD / CF2             |  |
| 5AC600.DVRS-00  | Slide-In DVD-R/RW, DVD+R/RW       | sower is on!<br>Slide-In<br>Slot 1 |  |
| 5AC600.FDDS-00  | Slide-In USB FDD                  | ttention!                          |  |
| 5AC600.HDDS-00  | Slide-In Hard Disk 30 GB 24x7     | scautions for                      |  |
| 5AC600.HDDS-01  | Slide-In Hard Disk 20 GB ET       | lectrostatic<br>ices.              |  |
| 5AC600.HDDS-02  | Slide-In Hard Disk 40 GB 24x7, ET |                                    |  |
|                 |                                   |                                    |  |
|                 |                                   |                                    |  |
|                 |                                   |                                    |  |

Tabelle 51: Technische Daten Slide-In Slot 1

#### **2.9.22 Slide-In Slot 2 Laufwerkseinschub**

Der "Slide-In Slot 2" Laufwerkeinschub ist nur bei APC620 Systemeinheiten mit 5 PCI Slots vorhanden. Hier besteht die Möglichkeit verschiedene Slide-In Laufwerke zu stecken. Verfügbare Slide-In Laufwerke siehe Tabelle [8 "Bestellnummern Laufwerke", auf Seite 30.](#page-29-1)

Anleitung zum Einbau und Tausch eines Slide-In Laufwerkes siehe Kapitel [7 "Wartung / Instand](#page-490-0)[haltung"](#page-490-0), Abschnitt [3 "Slide-In Laufwerk Einbau und Tausch", auf Seite 505.](#page-504-0)

Das Slide-In CD-ROM (5AC600.CDXS-00) und das Slide-In DVD-ROM/CD-RW (5AC600.DVDS-00) bzw. DVD-R/RW, DVD+R/RW (5AC600.DVRS-00) Laufwerk werden vom BIOS als Secondary Master angesprochen. Das Slide-In USB FDD Laufwerk (5AC600.FDDS-00) wird über USB angesprochen.

## **Information:**

- **Ein nachträglicher Ein- und Ausbau eines Slide-In Laufwerkes ist jederzeit möglich.**
- **Bei Systemeinheiten mit 5 PCI Slots darf ein Slide-In USB FDD Laufwerk (5AC600.FDDS-00) nur auf Slide-In Slot 1 gesteckt werden. Das doppel Compact Flash Slide-In Laufwerk (5AC600.CFSS-00) soll nur im Slide-In Slot 2 betrieben werden.**

## **Vorsicht!**

**Der Ein- und Ausbau eines Slide-In Laufwerks darf nur im spannungslosem Zustand erfolgen.**

|                |                                   | Slide-In Slot 2                   |
|----------------|-----------------------------------|-----------------------------------|
| Anschluss      | Secondary Master IDE Device       |                                   |
| Zubehör        | Kurzbeschreibung                  |                                   |
| 5AC600.CDXS-00 | Slide-In CD-ROM                   |                                   |
| 5AC600.CFSS-00 | Slide-In CF 2Slot                 |                                   |
| 5AC600.DVDS-00 | Slide-In DVD-ROM/CD-RW            | HDD / CF2<br>Slide-In<br>Slide-In |
| 5AC600.DVRS-00 | Slide-In DVD-R/RW, DVD+R/RW       | Slot <sub>2</sub><br>Slot 1       |
| 5AC600.FDDS-00 | Slide-In USB FDD                  |                                   |
| 5AC600.HDDS-00 | Slide-In Hard Disk 30 GB 24x7     |                                   |
| 5AC600.HDDS-01 | Slide-In Hard Disk 20 GB ET       |                                   |
| 5AC600.HDDS-02 | Slide-In Hard Disk 40 GB 24x7, ET |                                   |
|                |                                   |                                   |
|                |                                   |                                   |

Tabelle 52: Technische Daten Slide-In Slot 2

## **2.10 Serialnummernaufkleber**

Jedes B&R Gerät wird mit einem einzigartigen Serialnummernaufkleber mit Barcode (Type 128) versehen, um eine eindeutige Identifizierung des Gerätes zu ermöglichen.

Hinter der Fronttüre befindet sich die Serialnummer des Gesamtgerätes. Hinter dieser Serialnummer sind alle in dem System verbauten Komponenten (Bestellnummer, Bezeichnung, Revision, Serialnummer, Lieferdatum und Garantieende) abgebildet.

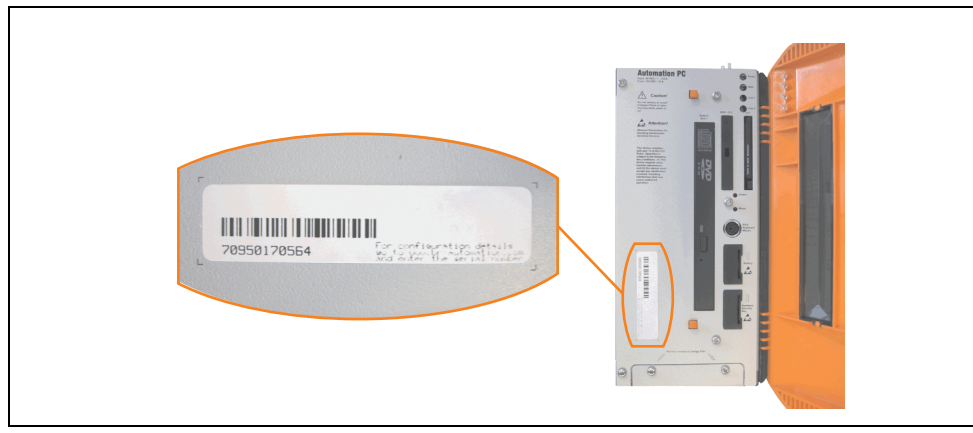

Abbildung 30: Serialnummernaufkleber APC620 Vorderseite

Ein Aufkleber mit detaillierten Informationen der verbauten Komponenten ist auch auf der Rückseite der Montageplatte zu finden.

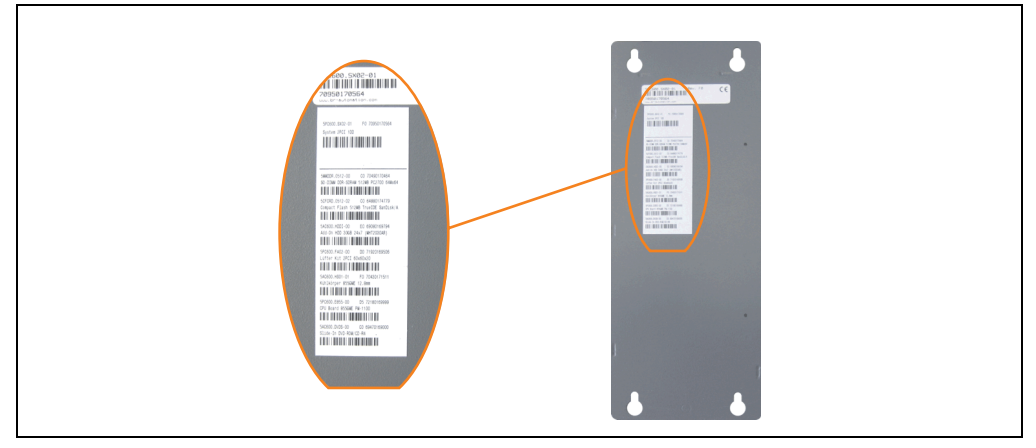

Abbildung 31: Serialnummernaufkleber APC620 Rückseite

#### **Technische Daten • Gesamtgerät**

Diese Information kann auch über die B&R Homepage abgerufen werden. Hierzu ist auf der Startseite **[www.br-automation.com](http://www.br-automation.com)** die Serialnummer des Gesamtgerätes (zu finden hinter der Fronttüre) bei der Serialnummernsuche einzugeben und danach zu suchen. Noch der Suche erhält man eine detaillierte Auflistung der verbauten Komponenten.

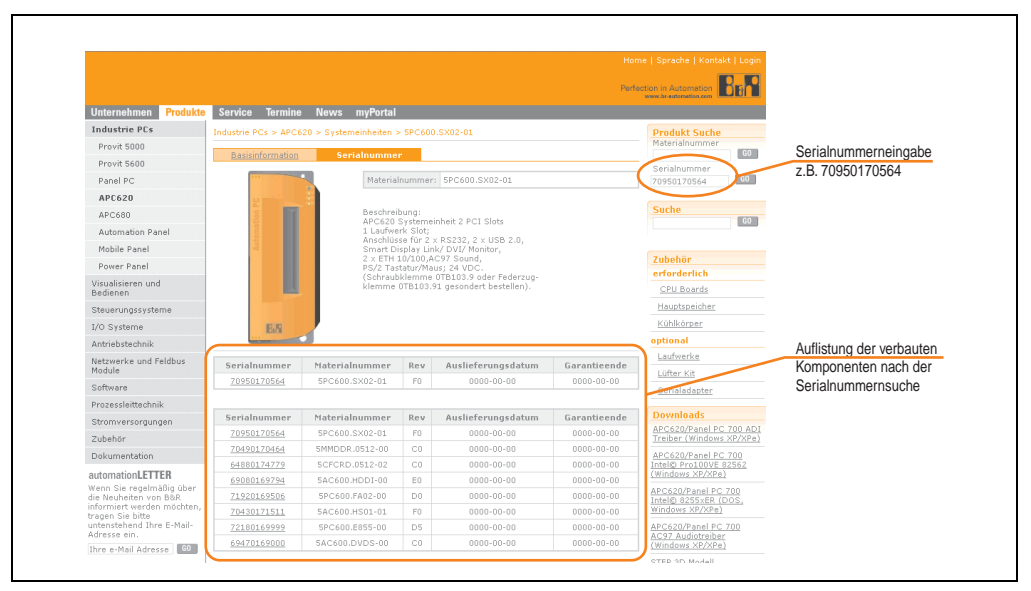

Abbildung 32: Beispiel Serialnummernsuche: 70950170564

## **2.11 Blockschaltbilder**

Die nachfolgenden Blockschaltbilder zeigen den vereinfachten Aufbau in Abhängigkeit der verwendeten Systemeinheit mit einem 855GME CPU Board.

### **2.11.1 Gesamtgerät mit Systemeinheit 5PC600.SX01-00**

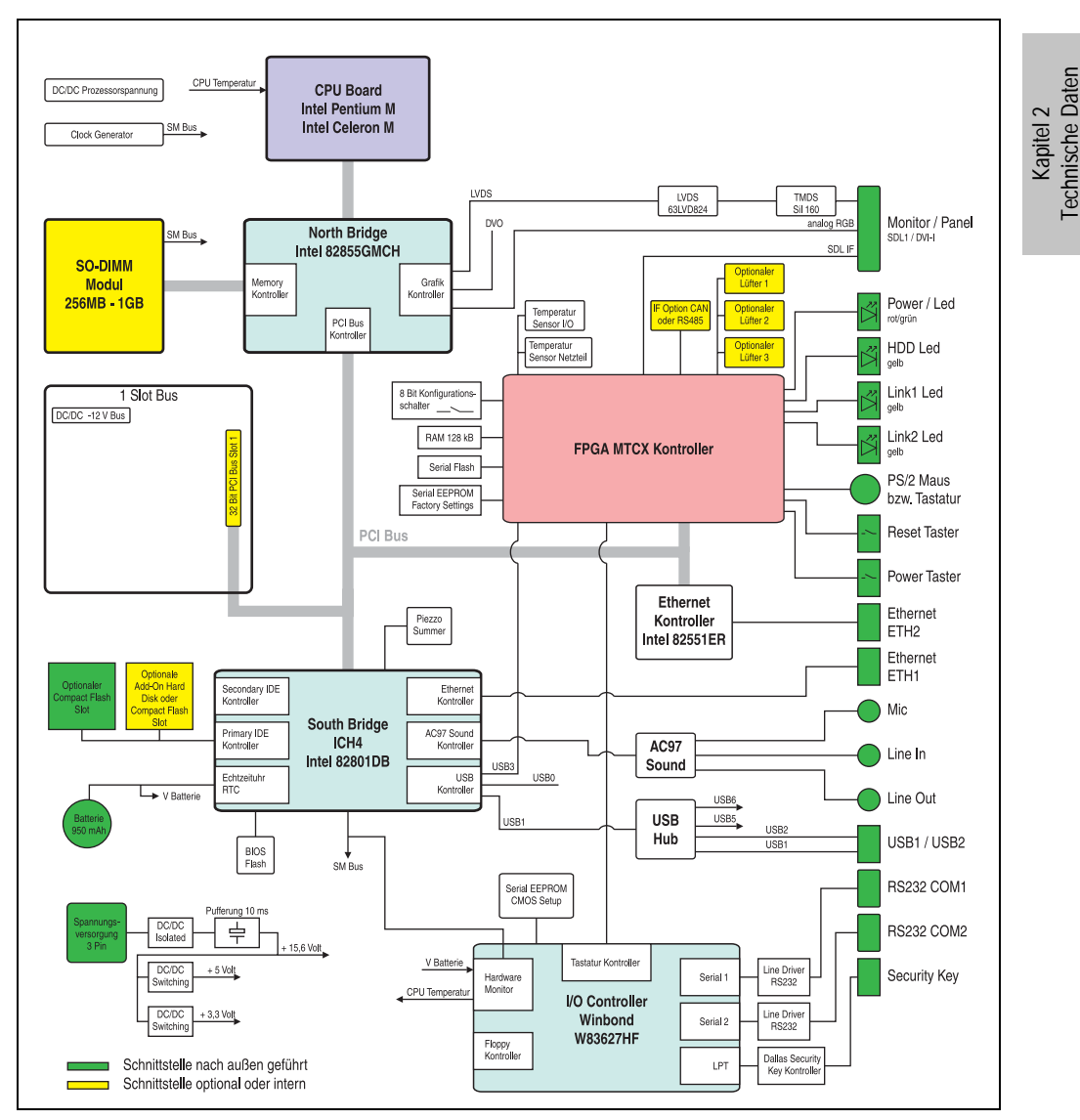

Abbildung 33: Blockschaltbild Gesamtgerät mit Systemeinheit 5PC600.SX01-00 und 855GME CPU Board

### **2.11.2 Gesamtgerät mit Systemeinheit 5PC600.SX02-00**

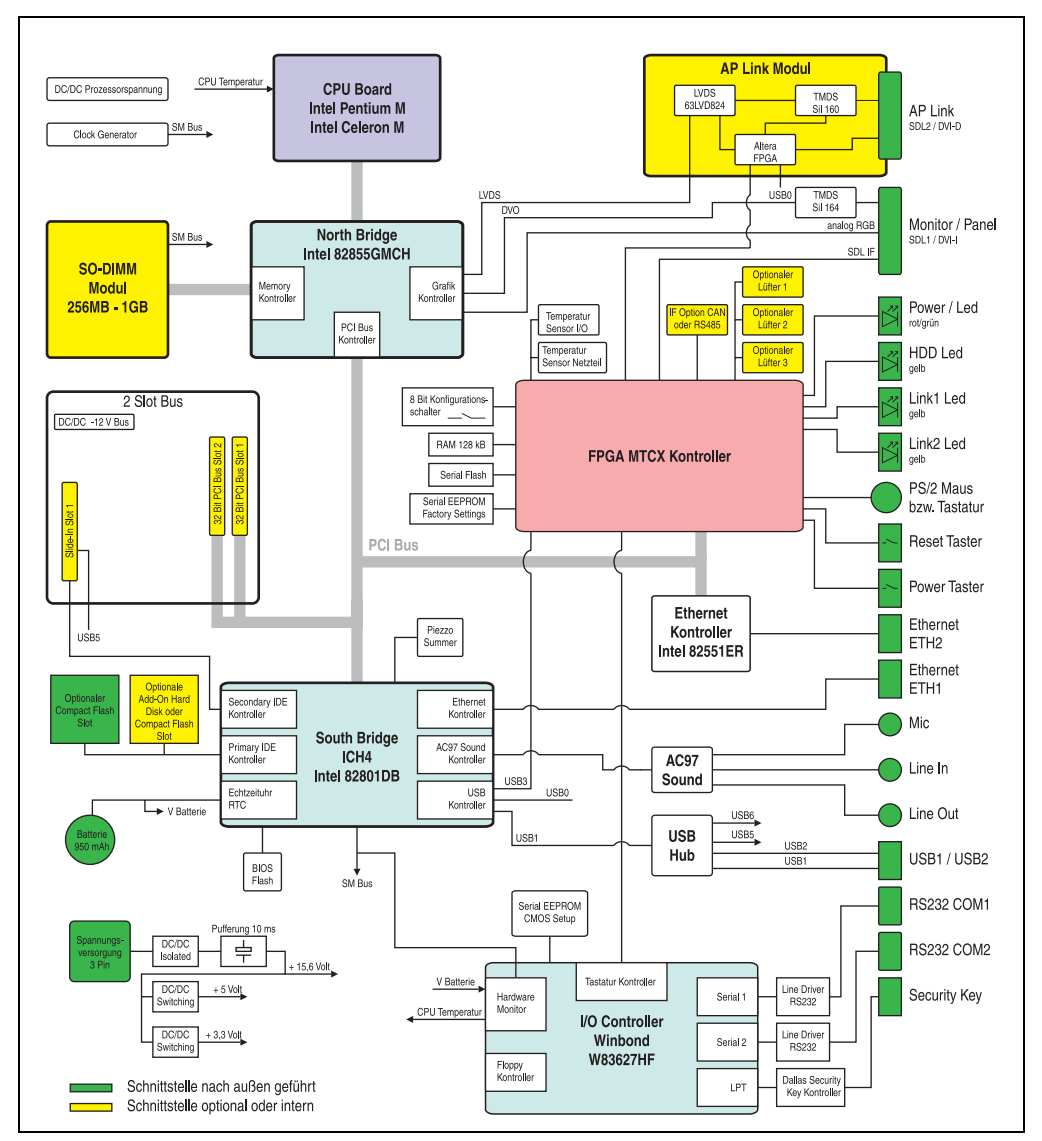

Abbildung 34: Blockschaltbild Gesamtgerät mit Systemeinheit 5PC600.SX02-00 und 855GME CPU Board

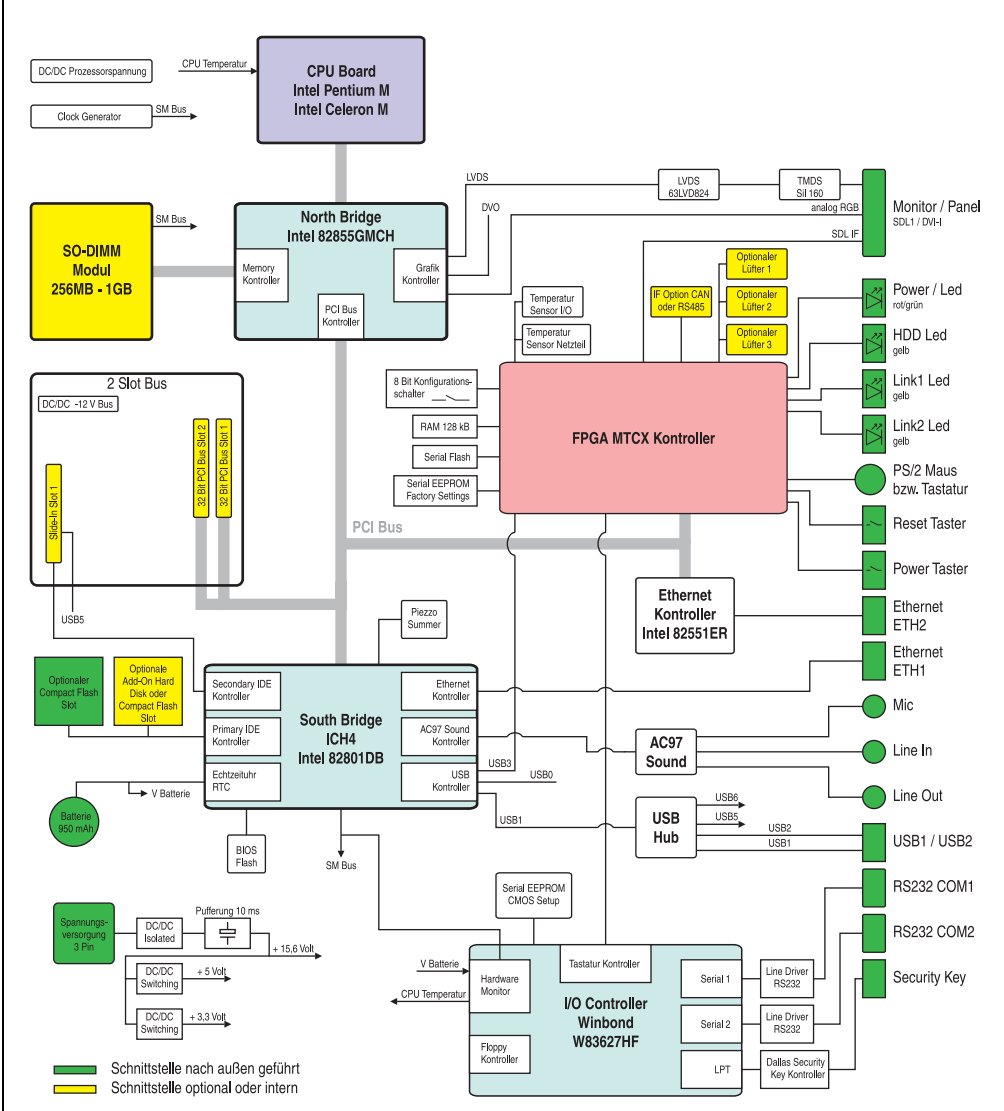

## **2.11.3 Gesamtgerät mit Systemeinheit 5PC600.SX02-01**

Abbildung 35: Blockschaltbild Gesamtgerät mit Systemeinheit 5PC600.SX02-01 und 855GME CPU Board

Kapitel 2 Technische Daten

Technische Daten

### **2.11.4 Gesamtgerät mit Systemeinheit 5PC600.SX05-00**

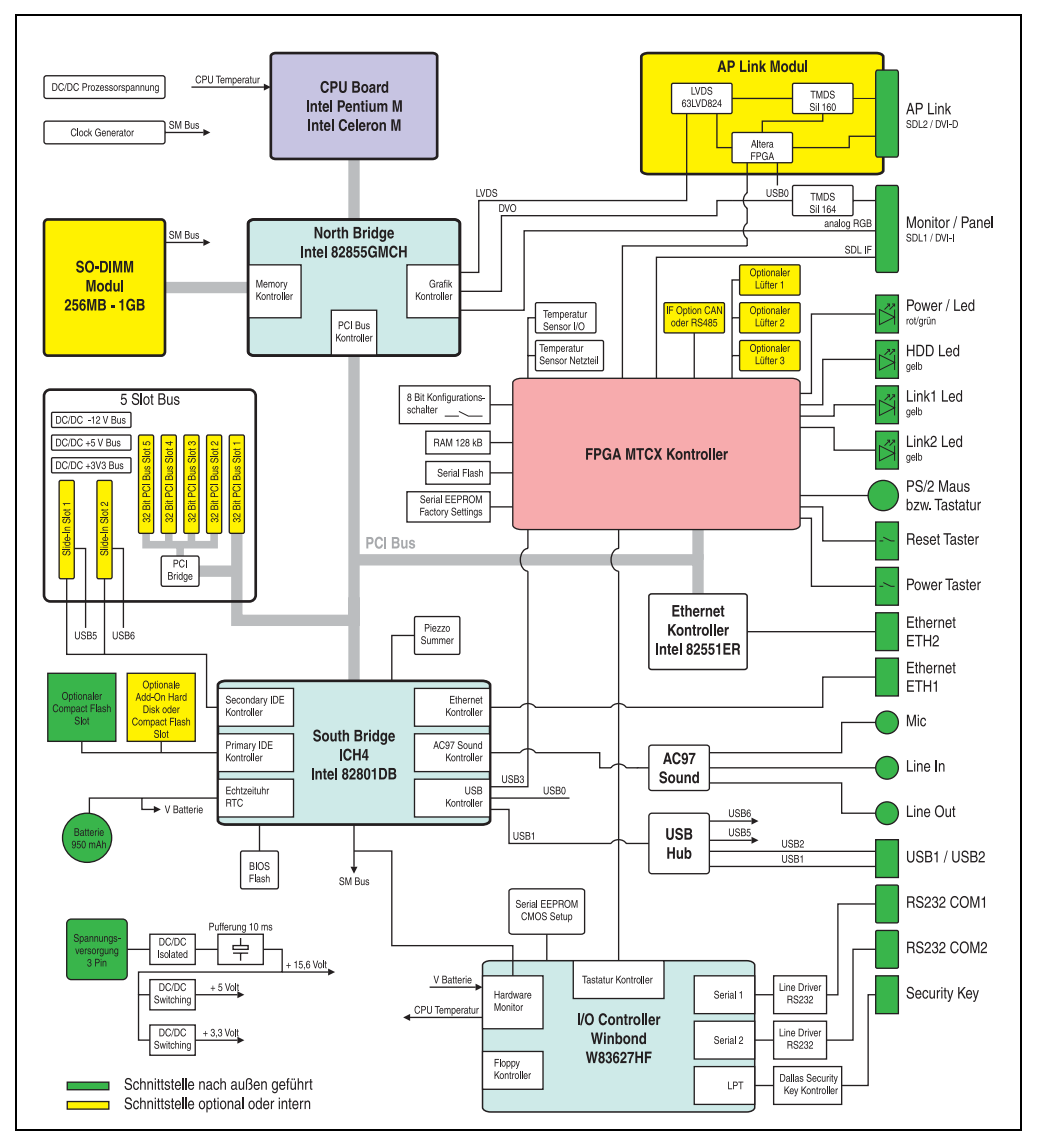

Abbildung 36: Blockschaltbild Gesamtgerät mit Systemeinheit 5PC600.SX05-00 und 855GME CPU Board

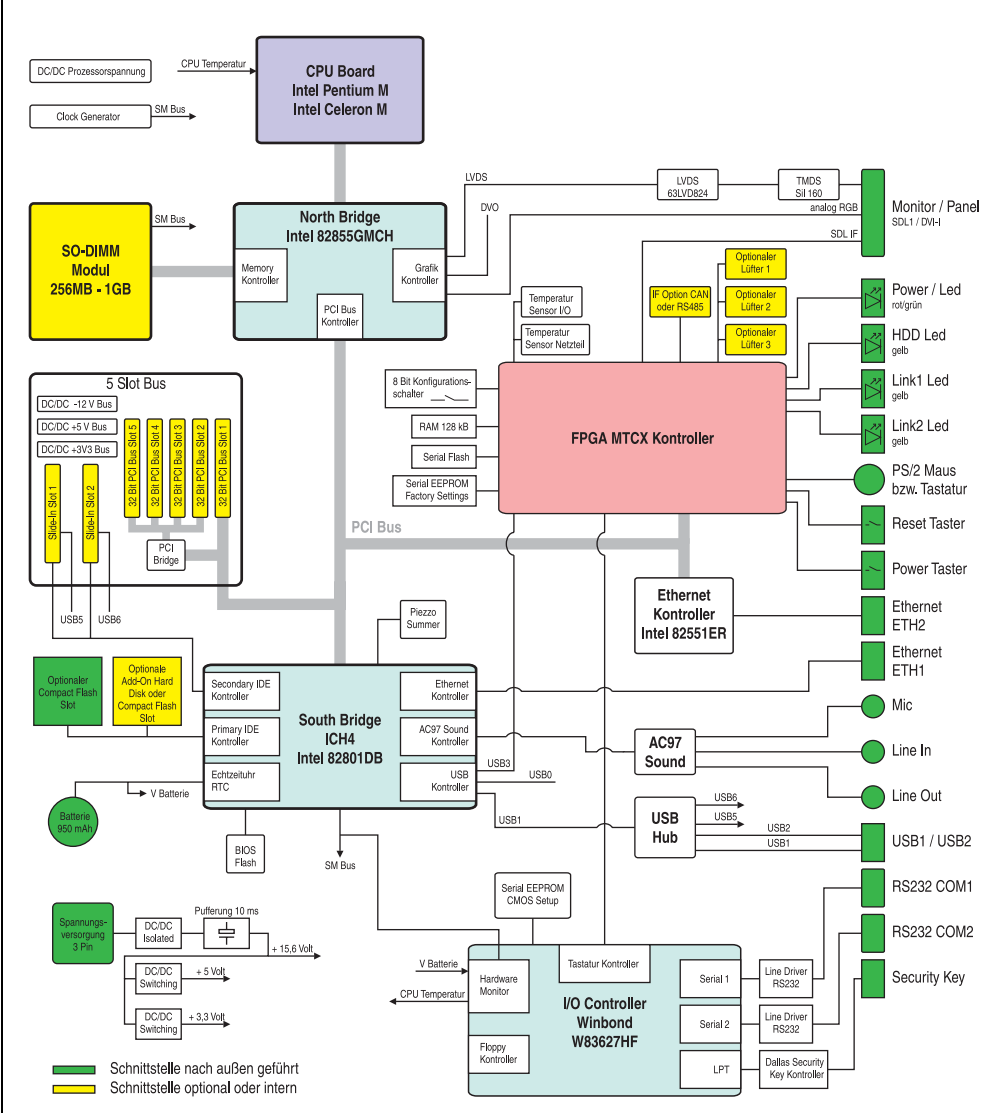

## **2.11.5 Gesamtgerät mit Systemeinheit 5PC600.SX05-01**

Abbildung 37: Blockschaltbild Gesamtgerät mit Systemeinheit 5PC600.SX05-01 und 855GME CPU Board

Kapitel 2 Technische Daten

Technische Daten

## **3. Einzelkomponenten**

## **3.1 Systemeinheiten**

In der Systemeinheit werden alle Einzelkomponenten eines Automation PC 620 Systemes miteinander vereint. Es besteht aus dem APC620 Gehäuse mit integriertem Basisboard. Das Gehäuse gibt es in Varianten mit 1, 2 und 5 PCI Slots. Systemeinheiten mit 2 und 5 PCI Slots besitzen zusätzlich 1 bzw. 2 Slide-In Laufwerkseinschübe.

#### **3.1.1 Technische Daten**

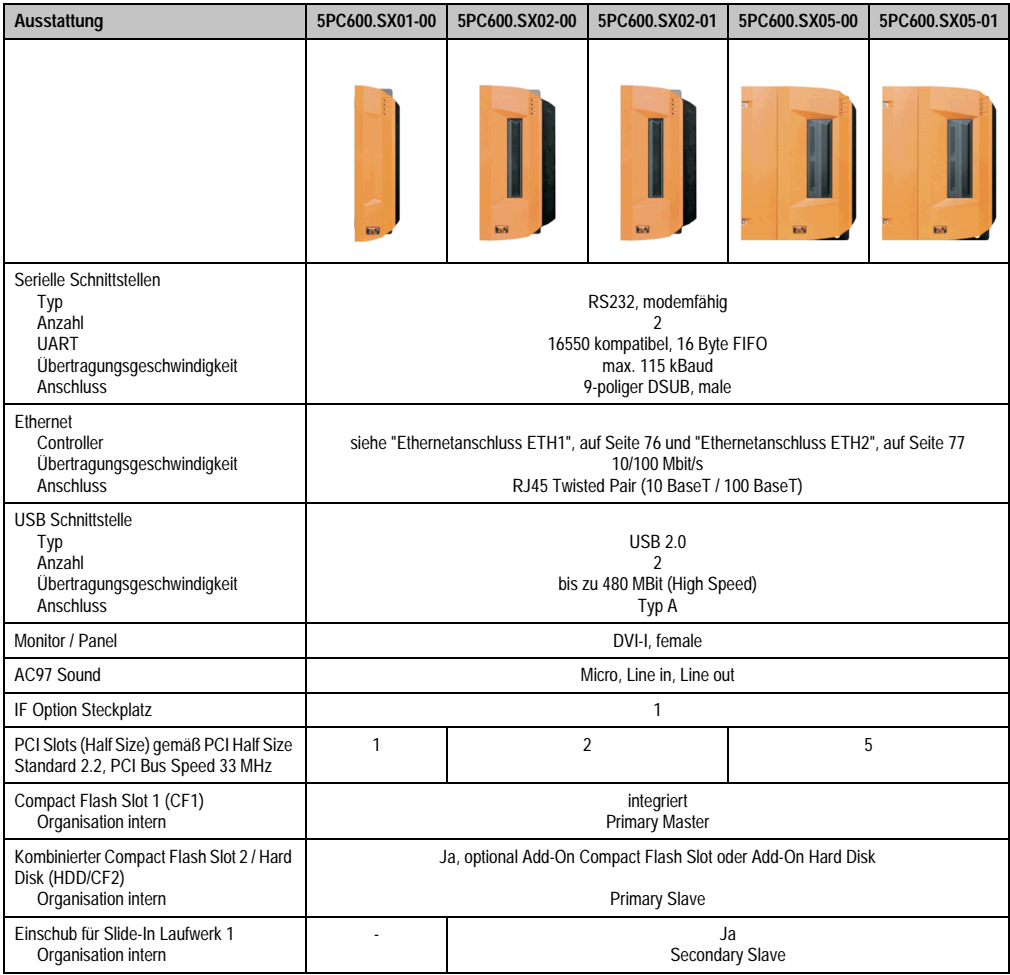

Tabelle 53: Technische Daten Systemeinheiten

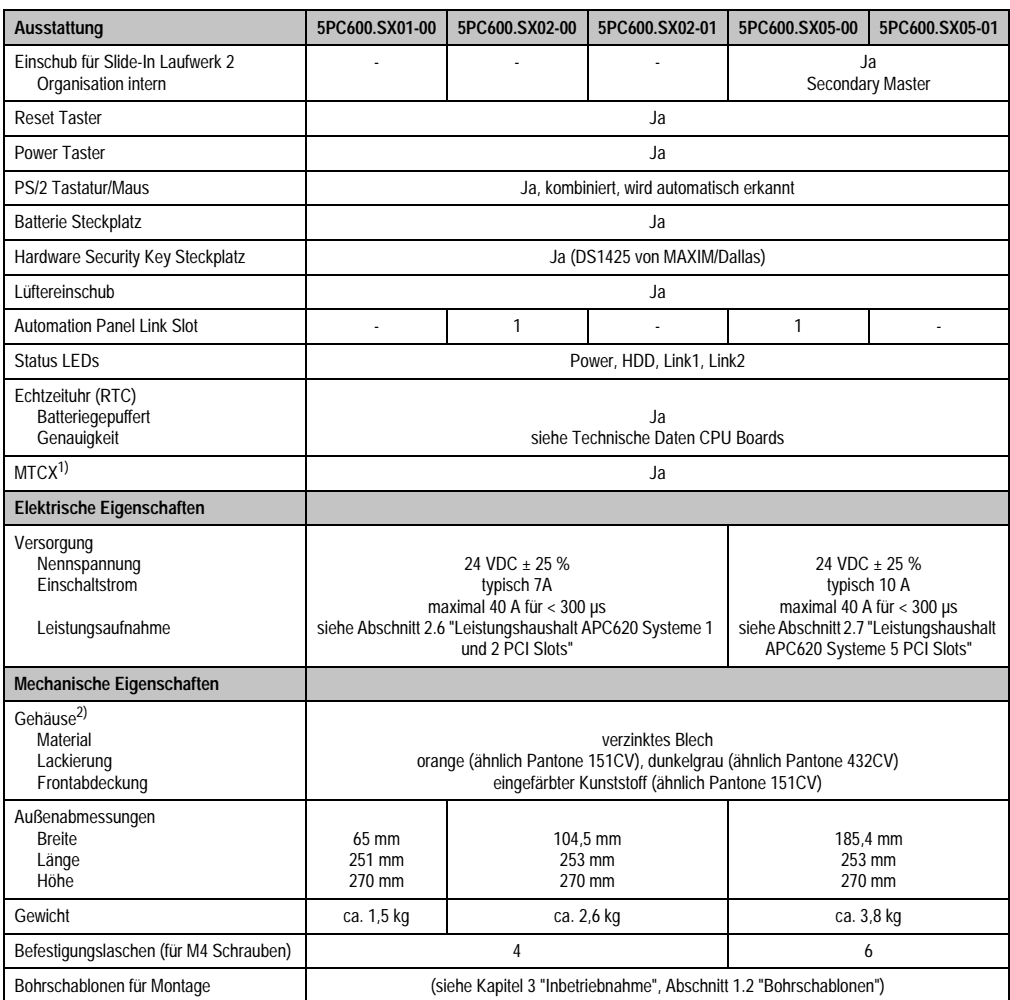

Tabelle 53: Technische Daten Systemeinheiten (Forts.)

1) **M**ain**t**enance **C**ontroller E**x**tended, weitere Informationen siehe Abschnitt ["Maintenance Controller Extended \(MTCX\)", auf Seite 531.](#page-530-0)

2) Prozess- bzw. chargenbedingt sind optische Abweichungen in der Farbe und Oberflächenbeschaffenheit möglich.

Kapitel 2<br>Technische Daten Technische Daten

## **3.2 CPU Boards 815E**

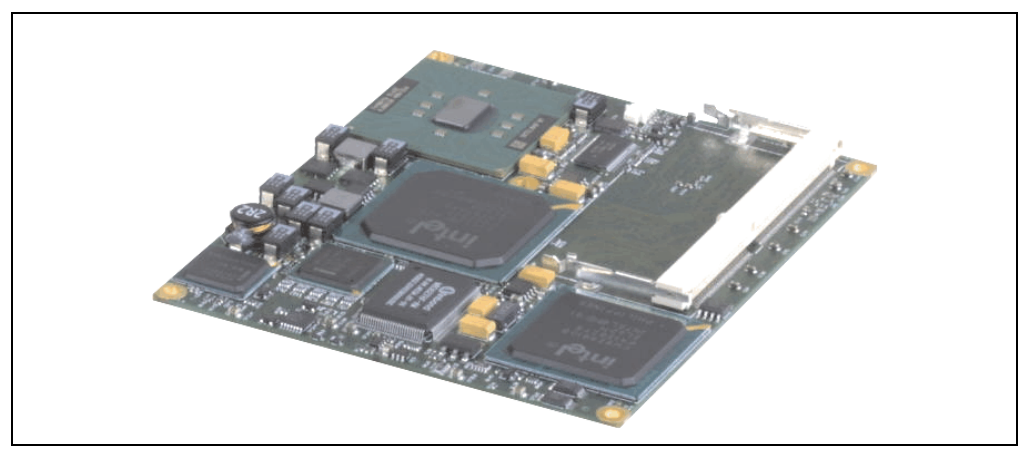

Abbildung 38: CPU Boards 815E

## **Information:**

**Die nachfolgend angegebenen Kenndaten, Merkmale und Grenzwerte sind nur für diese Einzelkomponente alleine gültig und können von denen zum Gesamtgerät abweichen. Für das Gesamtgerät, in dem z.B. diese Einzelkomponente verwendet ist, gelten die zum Gesamtgerät angegebenen Daten.**

### **3.2.1 Technische Daten**

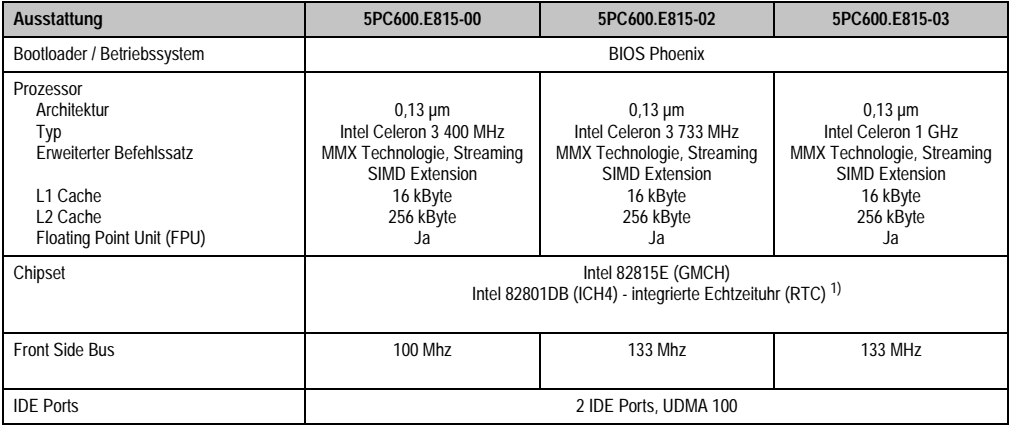

Tabelle 54: Technische Daten CPU Boards 815E
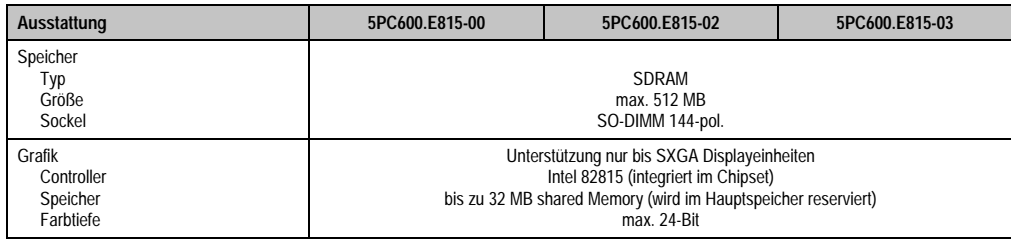

Tabelle 54: Technische Daten CPU Boards 815E (Forts.)

1) Die Ungenauigkeit der Echtzeituhr (RTC) liegt bei typ. 2 Sekunden (25°C) und typ. bei 6 Sekunden (60°C) pro Tag.

#### **Treibersupport**

Für den ordnungsgemäßen Betrieb des CPU Boards mit Intel 82815E Chipset ist die Installation des Intel Treibers für das Chipset (z.B. spezielle USB Treiber) und des Grafikchips erforderlich. Diese stehen für freigegebene Betriebssysteme im Downloadbereich der B&R Homepage (**[www.br-automation.com](http://www.br-automation.com)**) zum Download bereit.

### **3.3 CPU Boards 855GME**

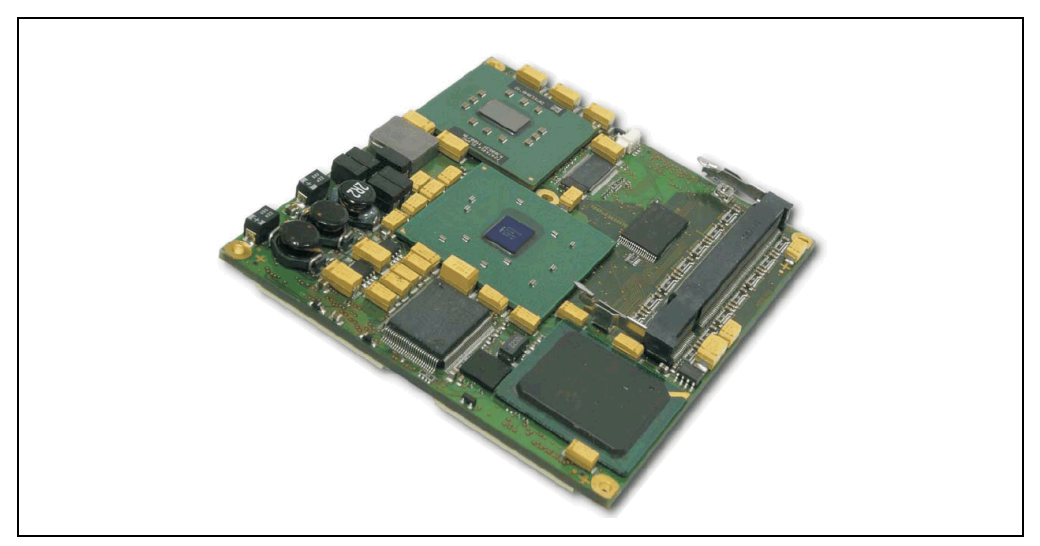

Abbildung 39: CPU Boards 855GME

### **Information:**

**Die nachfolgend angegebenen Kenndaten, Merkmale und Grenzwerte sind nur für diese Einzelkomponente alleine gültig und können von denen zum Gesamtgerät abweichen. Für das Gesamtgerät, in dem z.B. diese Einzelkomponente verwendet ist, gelten die zum Gesamtgerät angegebenen Daten.**

### **3.3.1 Technische Daten**

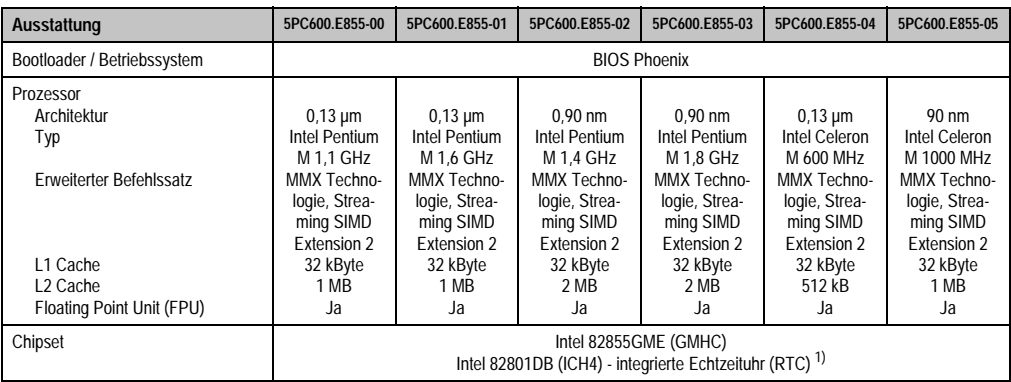

Tabelle 55: Technische Daten CPU Boards 855GME

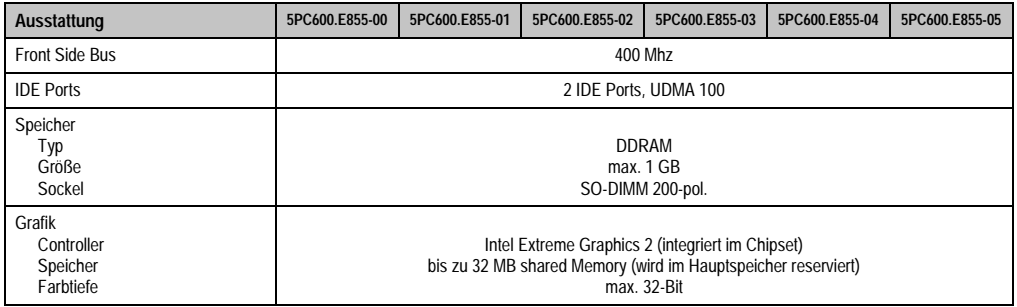

#### Tabelle 55: Technische Daten CPU Boards 855GME (Forts.)

1) Der verwendete Quarz besitzt eine Genauigkeit von 10 ppm, d.h. unter Berücksichtigung der Einflüsse wie Betriebstemperatur liegt die Ungenauigkeit bei typ. 2 Sekunden pro Tag.

#### **Treibersupport**

Für den ordnungsgemäßen Betrieb des CPU Boards mit Intel 82855GME Chipset ist die Installation der Intel Treiber für das Chipset (z.B. spezielle USB Treiber) und des Grafikchips erforderlich. Diese stehen für freigegebene Betriebssysteme im Downloadbereich der B&R Homepage (**[www.br-automation.com](http://www.br-automation.com)** ) zum Download bereit.

### **3.4 Kühlkörper**

In Abhängigkeit des CPU Boards stehen verschiedene Kühlkörpervarianten zur Verfügung.

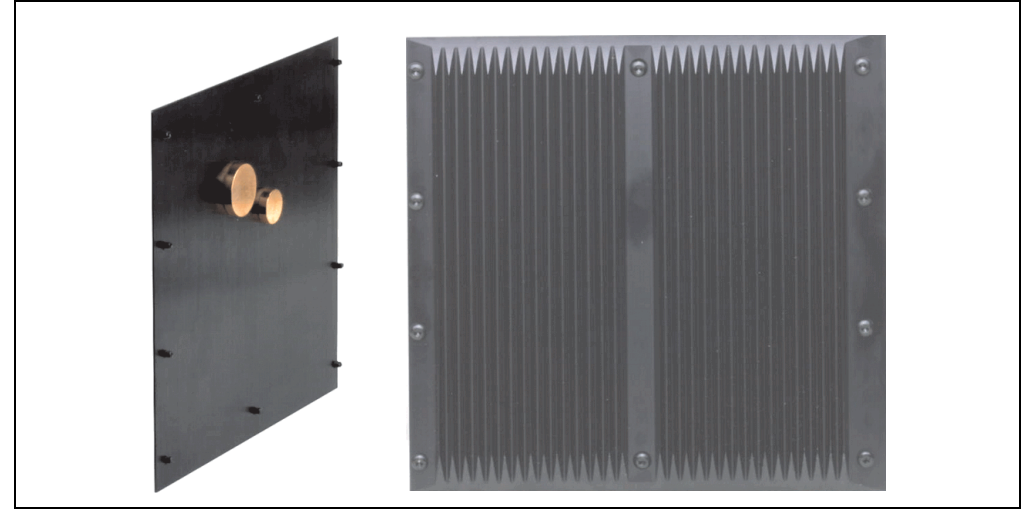

Abbildung 40: Kühlkörper

# **Information:**

**Die nachfolgend angegebenen Kenndaten, Merkmale und Grenzwerte sind nur für diese Einzelkomponente alleine gültig und können von denen zum Gesamtgerät abweichen. Für das Gesamtgerät, in dem z.B. diese Einzelkomponente verwendet ist, gelten die zum Gesamtgerät angegebenen Daten.**

**Ein Kühlkörpertausch kann NUR im Werk B&R durchgeführt werden.**

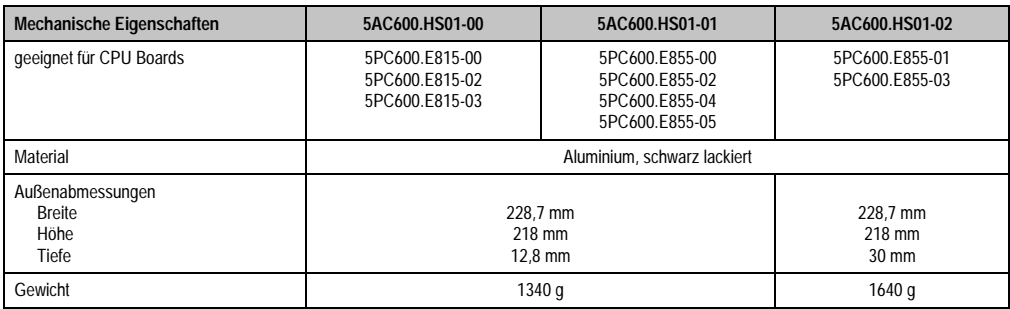

Tabelle 56: Technische Daten Kühlkörper

### **3.5 Hauptspeicher**

Die CPU Boards (815E, 855GME) sind mit je einem Sockel für Speichermodule ausgestattet. Bei der Hauptspeicherauswahl ist der maximale Speicherausbau bei 815E CPU Boards 512 MB und bei 855GME CPU Boards 1 GB und die Auswahl des richtigen Typs zu beachten.

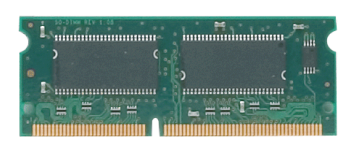

Abbildung 41: Hauptspeichermodul

# **Information:**

**Die nachfolgend angegebenen Kenndaten, Merkmale und Grenzwerte sind nur für diese Einzelkomponente alleine gültig und können von denen zum Gesamtgerät abweichen. Für das Gesamtgerät, in dem z.B. diese Einzelkomponente verwendet ist, gelten die zum Gesamtgerät angegebenen Daten.**

### **3.5.1 Technische Daten**

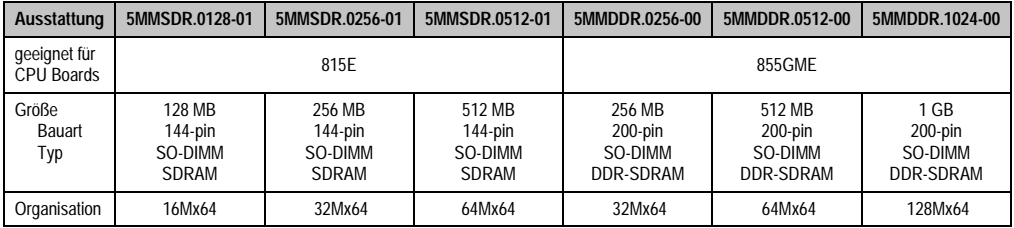

Tabelle 57: Technische Daten Hauptspeicher

# **Information:**

**Ein Hauptspeichertausch kann NUR im Werk B&R durchgeführt werden.**

### **3.6 Laufwerke**

#### **3.6.1 Add-On Hard Disk 30 GB 24x7 - 5AC600.HDDI-00**

Diese Hard Disk ist für den 24 Stunden Betrieb spezifiziert. Das Add-On Laufwerk wird intern als Primary Slave Laufwerk angesprochen.

# **Information:**

**Add-On Laufwerke können nur ab Werk installiert werden. Somit ist dieses bei der Bestellung anzugeben.**

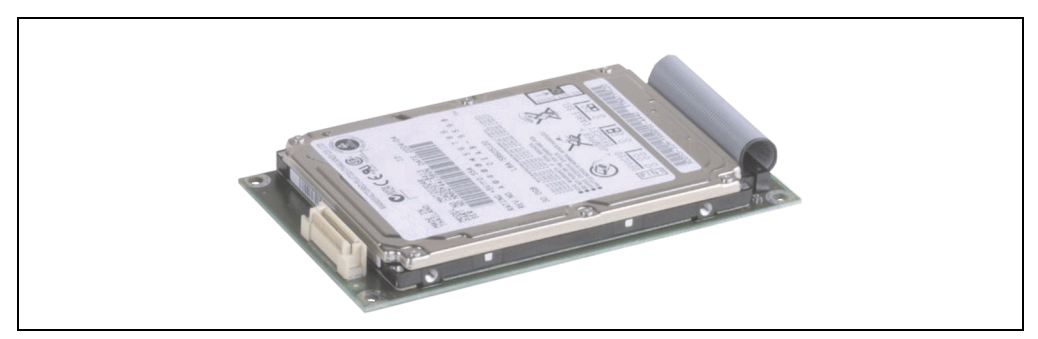

Abbildung 42: Add-On Hard Disk 30 GB 24/7 - 5AC600.HDDI-00

### **Technische Daten**

# **Information:**

**Die nachfolgend angegebenen Kenndaten, Merkmale und Grenzwerte sind nur für diese Einzelkomponente alleine gültig und können von denen zum Gesamtgerät abweichen. Für das Gesamtgerät, in dem z.B. diese Einzelkomponente verwendet ist, gelten die zum Gesamtgerät angegebenen Daten.**

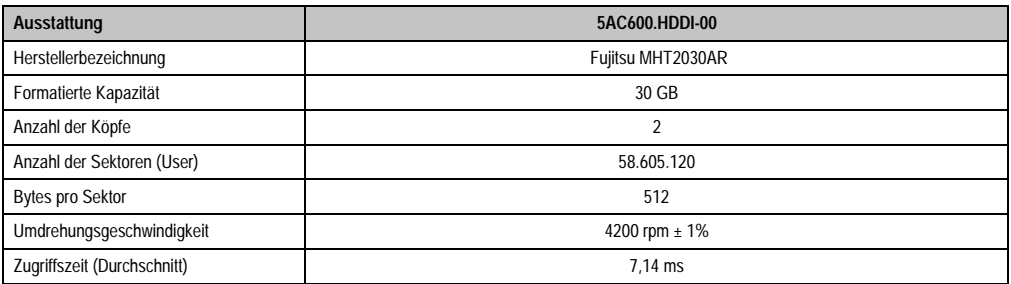

Tabelle 58: Technische Daten Add-On Hard Disk 5AC600.HDDI-00

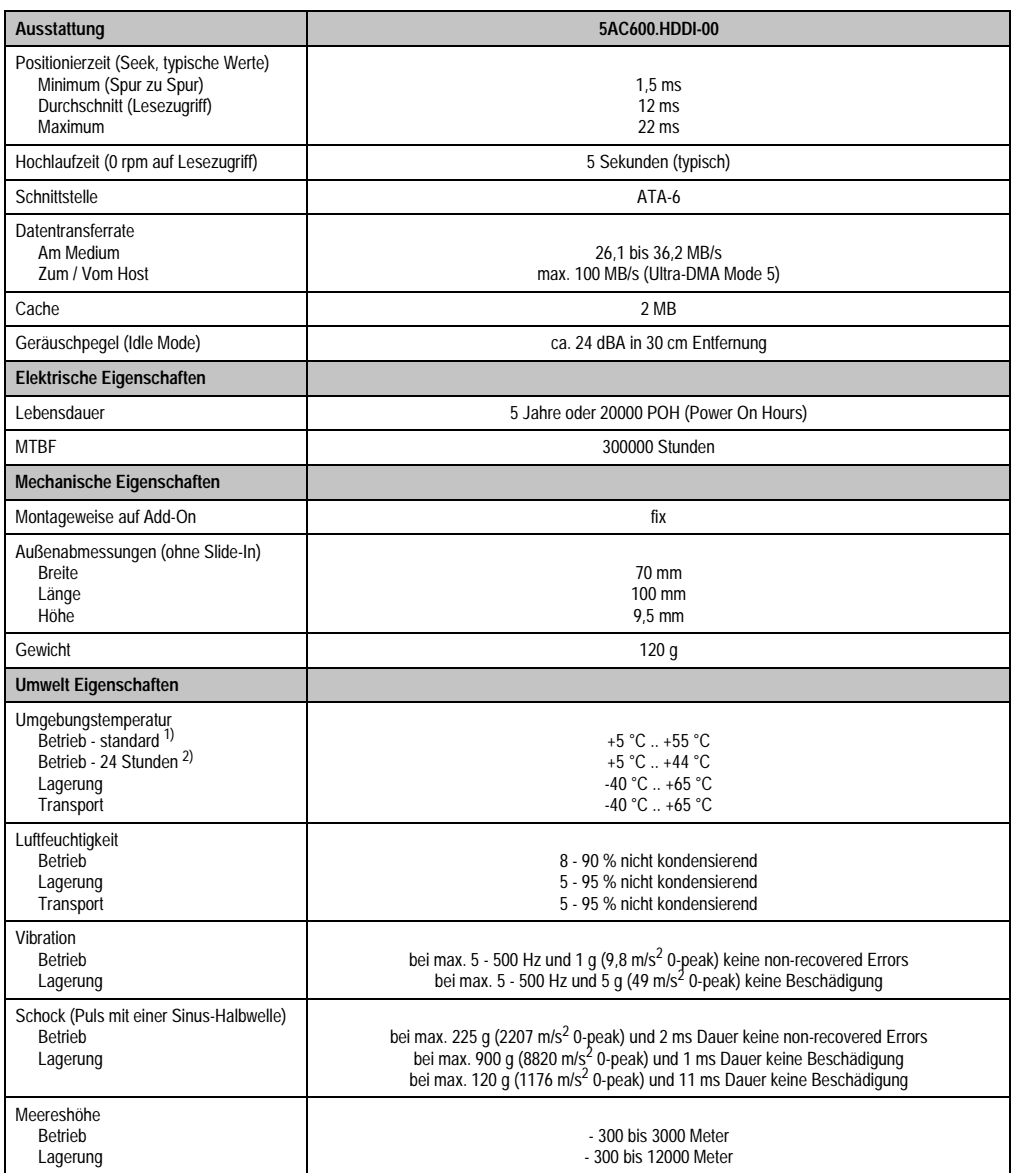

Tabelle 58: Technische Daten Add-On Hard Disk 5AC600.HDDI-00 (Forts.)

1) Standardbetrieb bedeutet 250 POH (Power On Hours) pro Monat.

2) 24 Stundenbetrieb bedeutet 732 POH (Power On Hours) pro Monat.

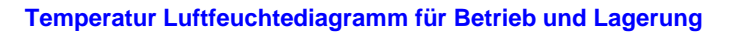

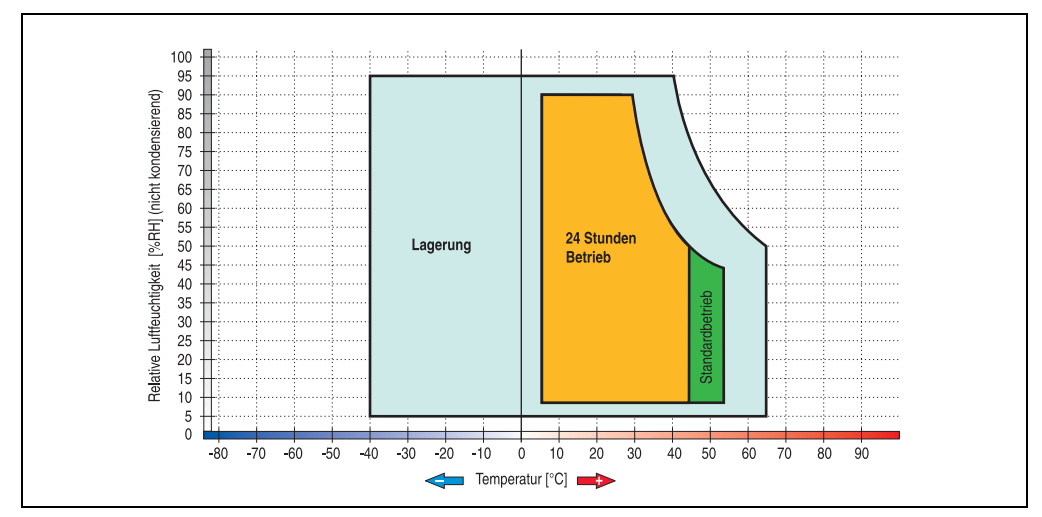

Abbildung 43: Temperatur Luftfeuchtediagramm Add-On Hard Disk- 5AC600.HDDI-00

#### **3.6.2 Add-On Hard Disk 20 GB ET - 5AC600.HDDI-01**

Diese Hard Disk besitzt eine erweiterte Temperaturspezifikation, ist jedoch nicht für 24 Stunden Betrieb zugelassen. Das Add-On Laufwerk wird intern als Primary Slave Laufwerk angesprochen.

# **Information:**

**Add-On Laufwerke können nur ab Werk installiert werden. Somit ist dieses bei der Bestellung anzugeben.**

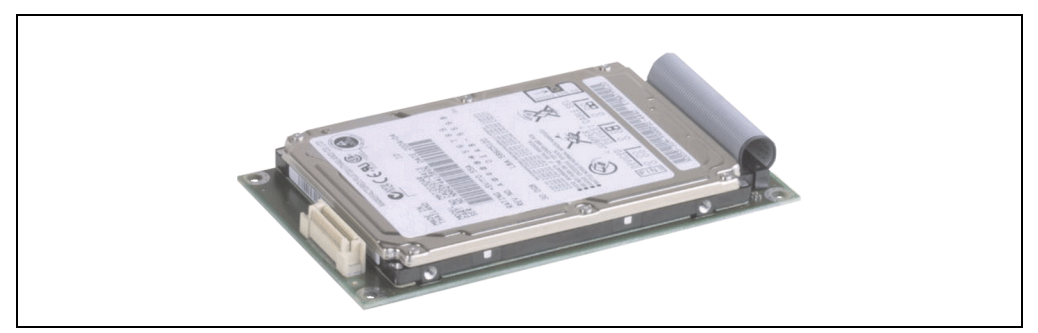

Abbildung 44: Add-On Hard Disk 20 GB - 5AC600.HDDI-01

#### **Technische Daten**

### **Information:**

**Die nachfolgend angegebenen Kenndaten, Merkmale und Grenzwerte sind nur für diese Einzelkomponente alleine gültig und können von denen zum Gesamtgerät abweichen. Für das Gesamtgerät, in dem z.B. diese Einzelkomponente verwendet ist, gelten die zum Gesamtgerät angegebenen Daten.**

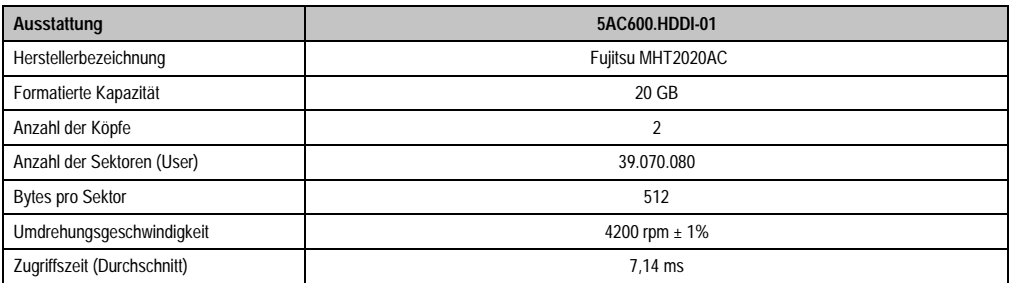

Tabelle 59: Technische Daten Add-On Hard Disk - 5AC600.HDDI-01

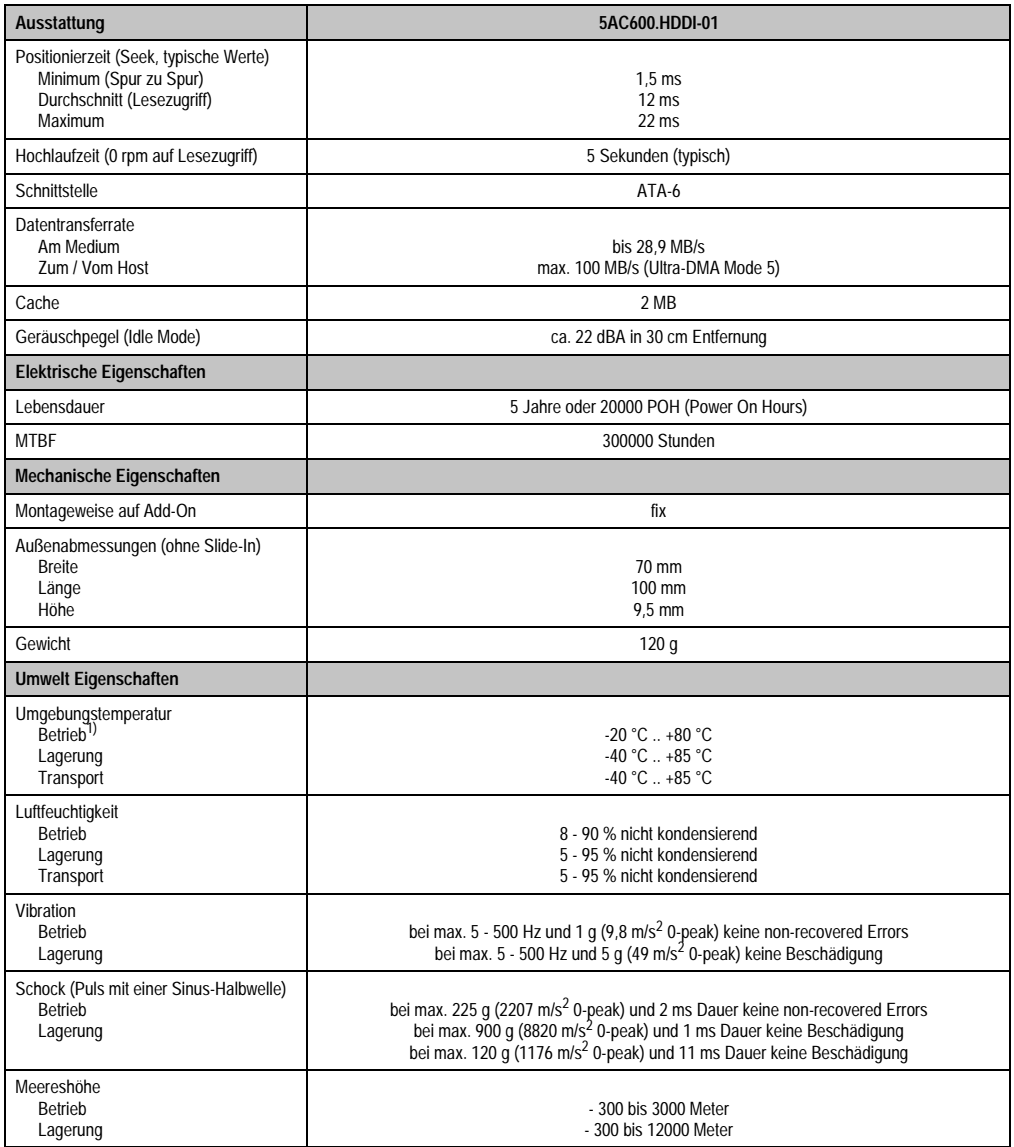

Tabelle 59: Technische Daten Add-On Hard Disk - 5AC600.HDDI-01 (Forts.)

1) Betrieb bedeutet 250 POH (Power On Hours) pro Monat.

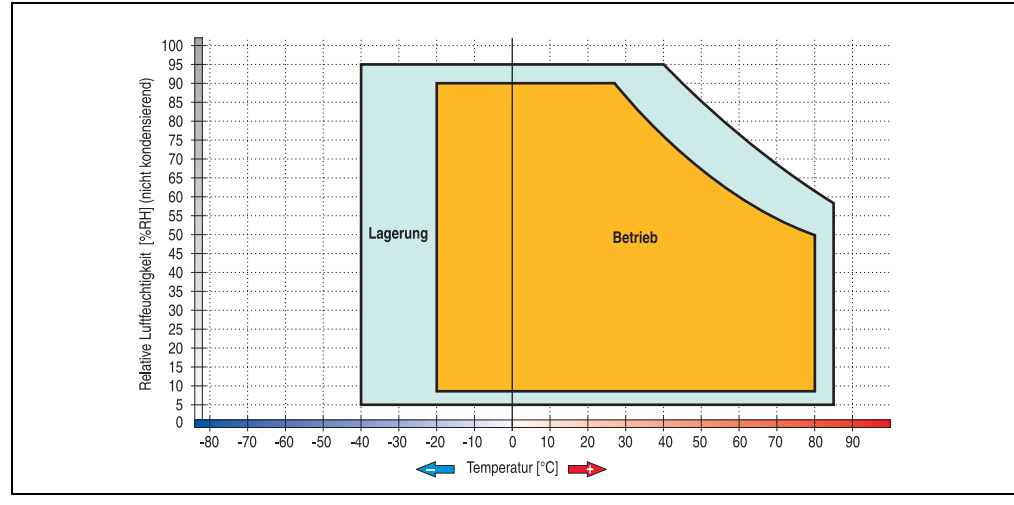

### **Temperatur Luftfeuchtediagramm für Betrieb und Lagerung**

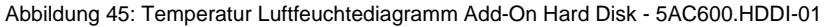

Kapitel 2 Technische Daten

Technische Daten

### **3.6.3 Add-On Hard Disk 40 GB ET, 24x7 - 5AC600.HDDI-05**

Diese Hard Disk ist für den 24 Stunden Betrieb spezifiziert und bietet zusätzlich eine erweiterte Temperaturspezifikation. Das Add-On Laufwerk wird intern als Primary Slave Laufwerk angesprochen.

# **Information:**

**Add-On Laufwerke können nur ab Werk installiert werden. Somit ist dieses bei der Bestellung anzugeben.**

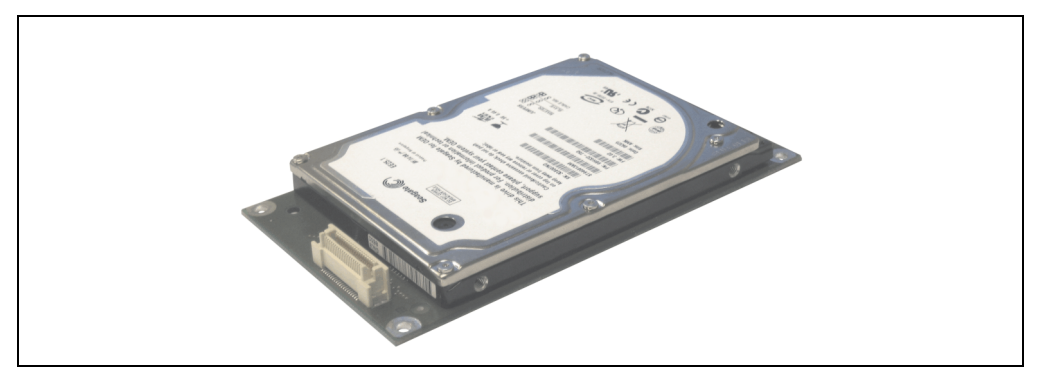

Abbildung 46: Add-On Hard Disk 40 GB - 5AC600.HDDI-05

### **Technische Daten**

# **Information:**

**Die nachfolgend angegebenen Kenndaten, Merkmale und Grenzwerte sind nur für diese Einzelkomponente alleine gültig und können von denen zum Gesamtgerät abweichen. Für das Gesamtgerät, in dem z.B. diese Einzelkomponente verwendet ist, gelten die zum Gesamtgerät angegebenen Daten.**

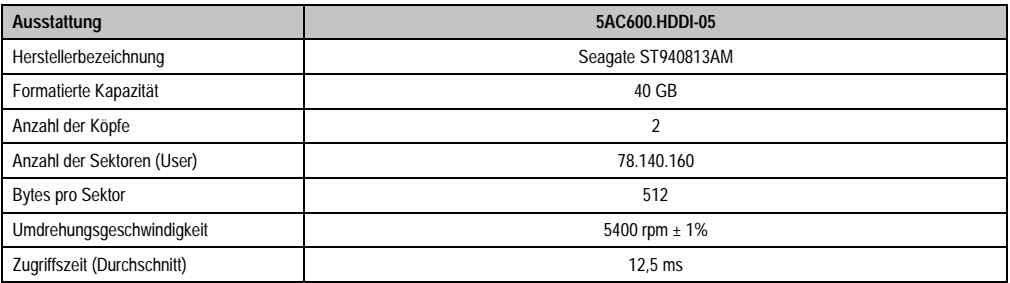

Tabelle 60: Technische Daten Add-On Hard Disk - 5AC600.HDDI-05

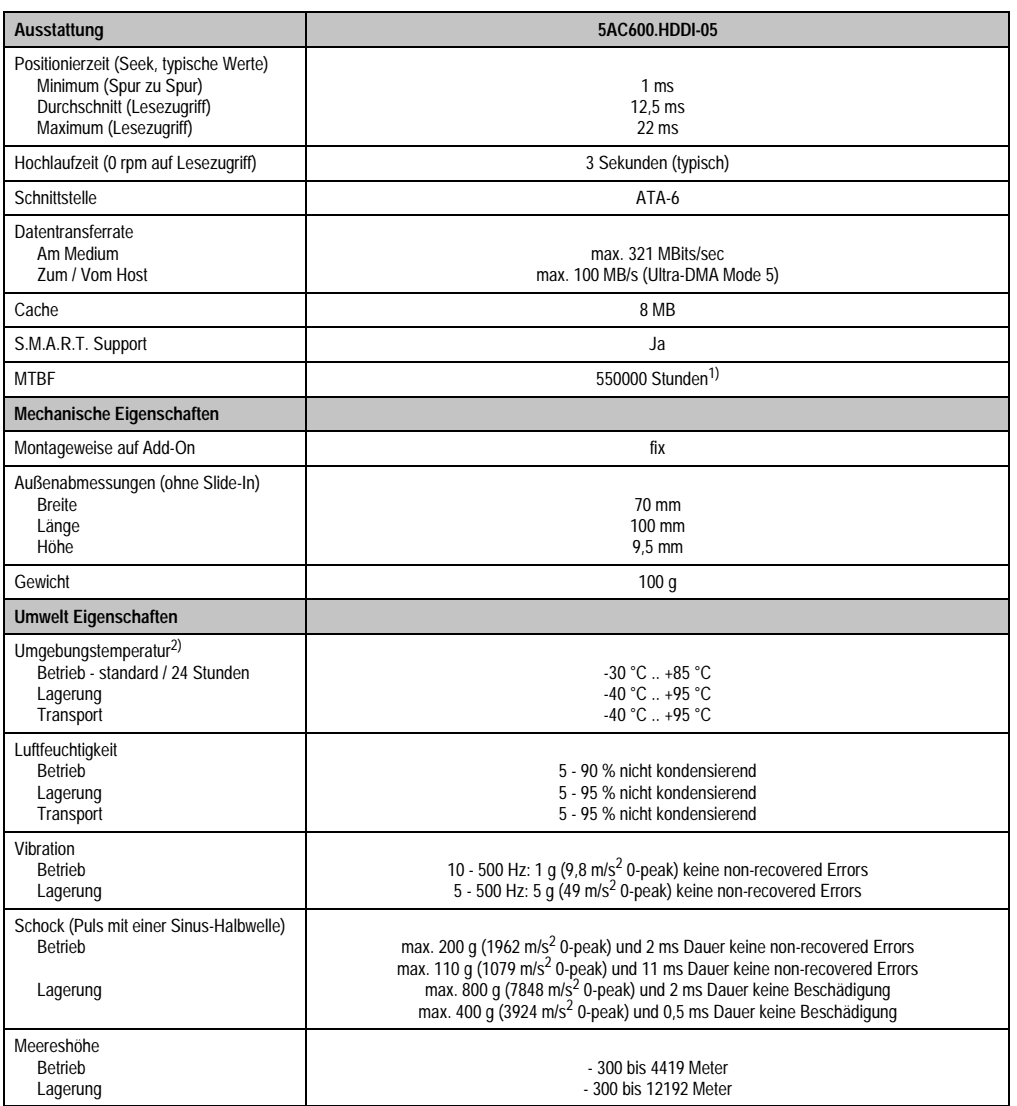

Tabelle 60: Technische Daten Add-On Hard Disk - 5AC600.HDDI-05 (Forts.)

1) Bei 8760 POH (Power On Hours) pro Jahr und 70 °C Oberflächentemperatur.

2) Temperaturangaben bei 305 Meter Meereshöhe. Die Temperaturspezifikation muss linear alle 305 Meter um 1 °C verringert werden. Die Temperaturzu- und Abnahme darf pro Minute maximal 3 °C betragen.

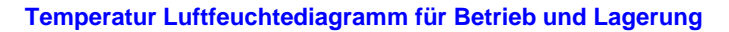

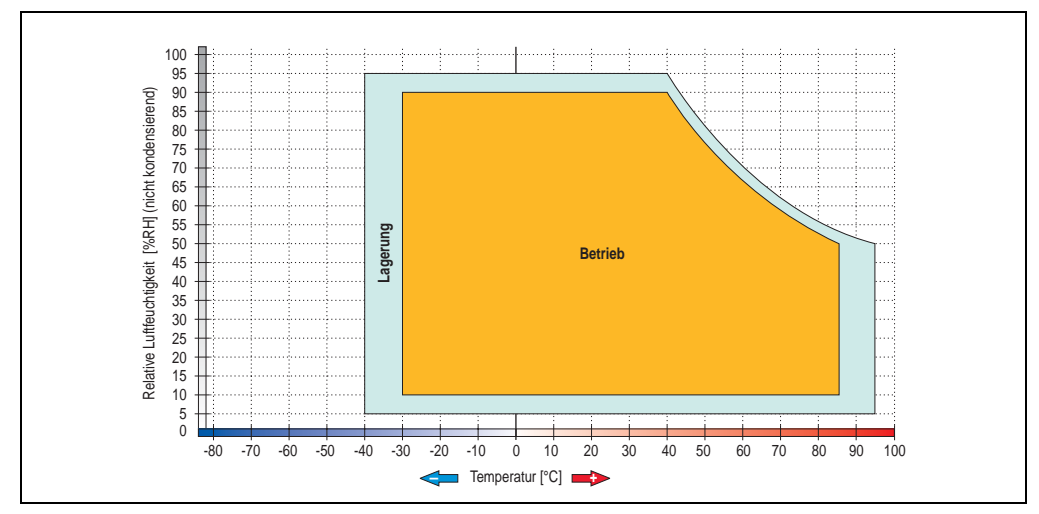

Abbildung 47: Temperatur Luftfeuchtediagramm Add-On Hard Disk - 5AC600.HDDI-05

### **3.6.4 Add-On Compact Flash Slot - 5AC600.CFSI-00**

Eine gesteckte Compact Flash Karte im Add-On Laufwerk wird intern als Primary Slave Laufwerk angesprochen.

### **Information:**

**Add-On Laufwerke können nur ab Werk installiert werden. Somit ist dieses bei der Bestellung anzugeben.**

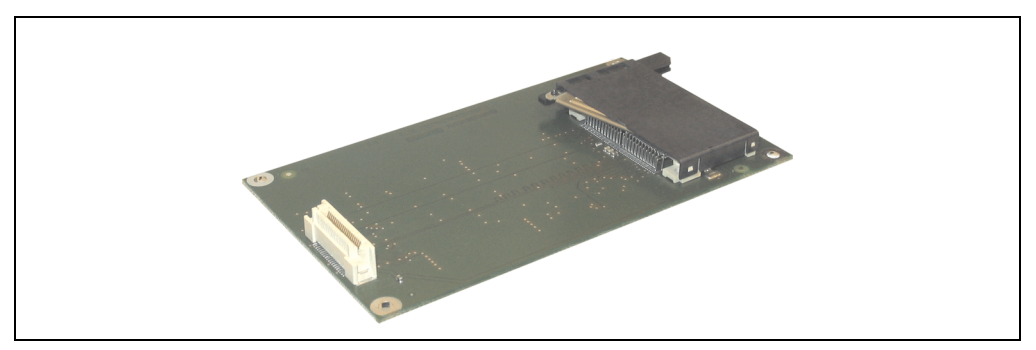

Abbildung 48: Add-On Compact Flash Slot - 5AC600.CFSI-00

#### **Technische Daten**

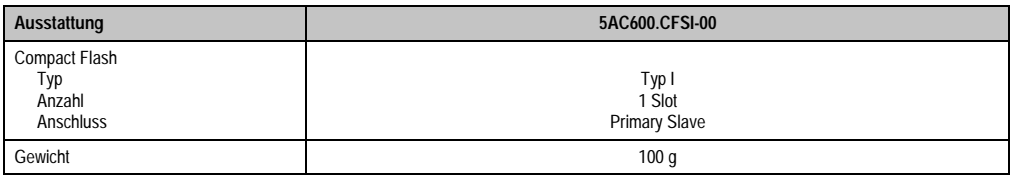

Tabelle 61: Technische Daten Add-On Compact Flash Slot - 5AC600.CFSI-00

# **Warnung!**

**An- und Abstecken der Compact Flash Karte darf nur im spannungslosen Zustand erfolgen!**

Kapitel 2 Technische Daten

echnische Daten

### **3.6.5 Slide-In CD-ROM - 5AC600.CDXS-00**

Das Slide-In Laufwerk kann bei Systemeinheiten mit 2 oder 5 PCI Slots gesteckt werden. Dabei wird es intern bei Steckung in den Slide-In Slot 1 als Secondary Slave und bei Steckung in den Slide-In Slot 2 als Secondary Master angesprochen.

# **Information:**

**Ein nachträglicher Ein- und Ausbau eines Slide-In Laufwerkes ist jederzeit möglich.**

# **Vorsicht!**

**Der Ein- und Ausbau eines Slide-In Laufwerks darf nur im spannungslosem Zustand erfolgen.**

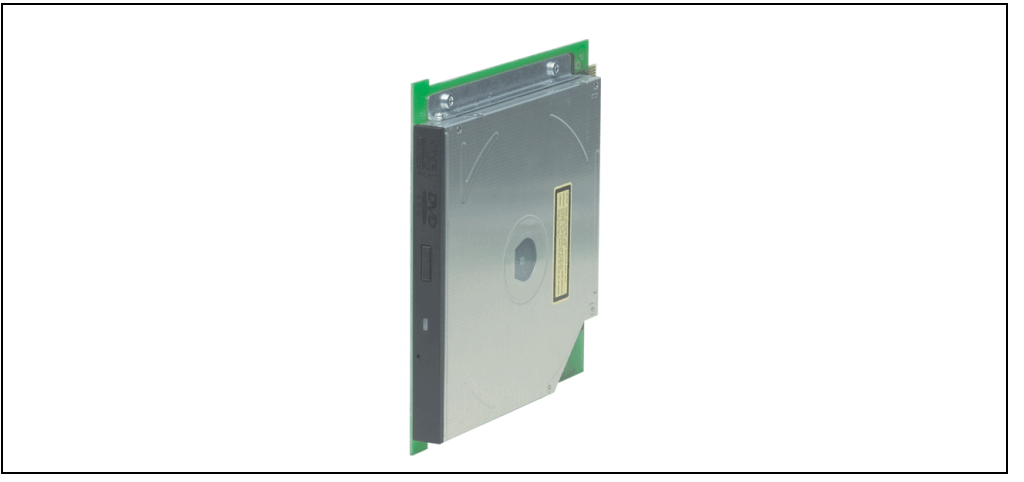

Abbildung 49: Slide-In CD-ROM - 5AC600.CDXS-00

### **Technische Daten**

# **Information:**

**Die nachfolgend angegebenen Kenndaten, Merkmale und Grenzwerte sind nur für diese Einzelkomponente alleine gültig und können von denen zum Gesamtgerät abweichen. Für das Gesamtgerät, in dem z.B. diese Einzelkomponente verwendet ist, gelten die zum Gesamtgerät angegebenen Daten.**

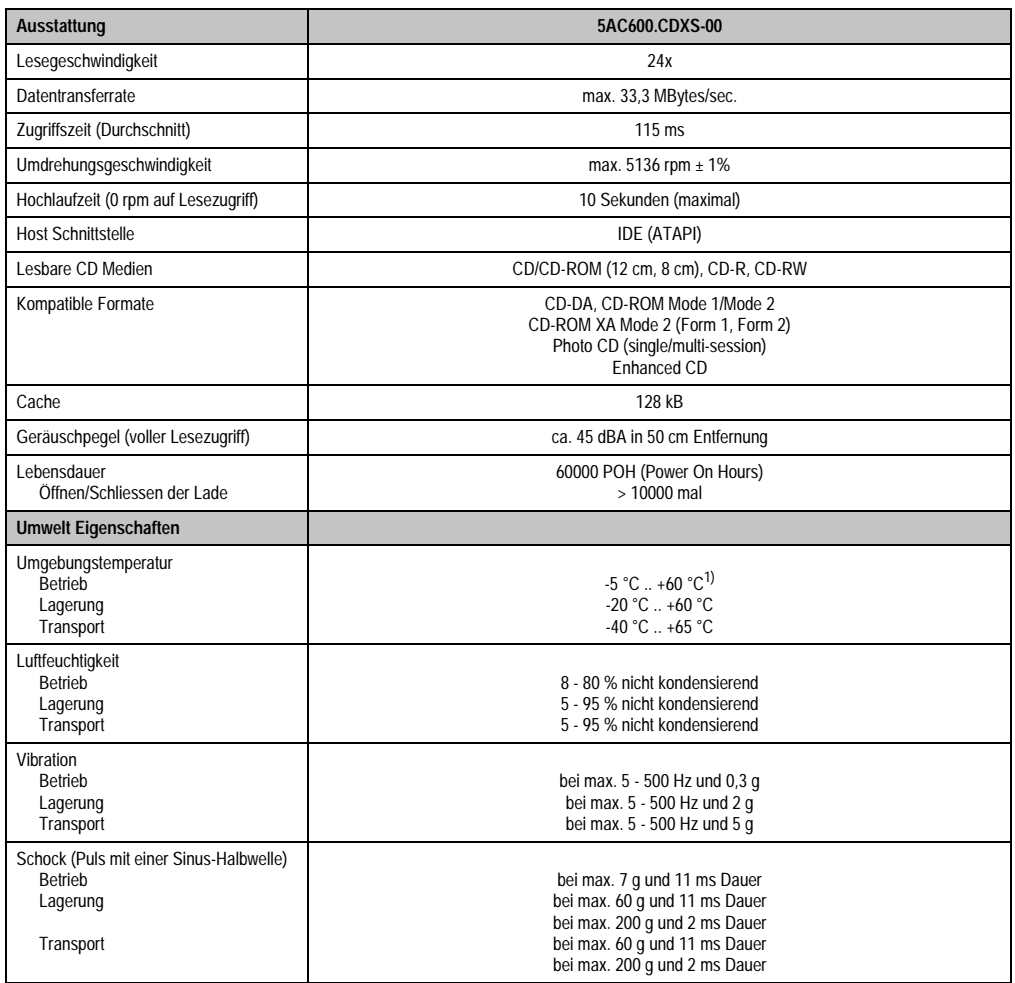

Kapitel 2<br>Technische Daten Technische Daten

Tabelle 62: Technische Daten Slide-In CD-ROM - 5AC600.CDXS-00

1) Oberflächentemperatur des Laufwerks.

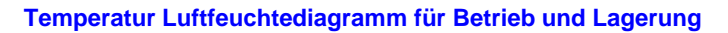

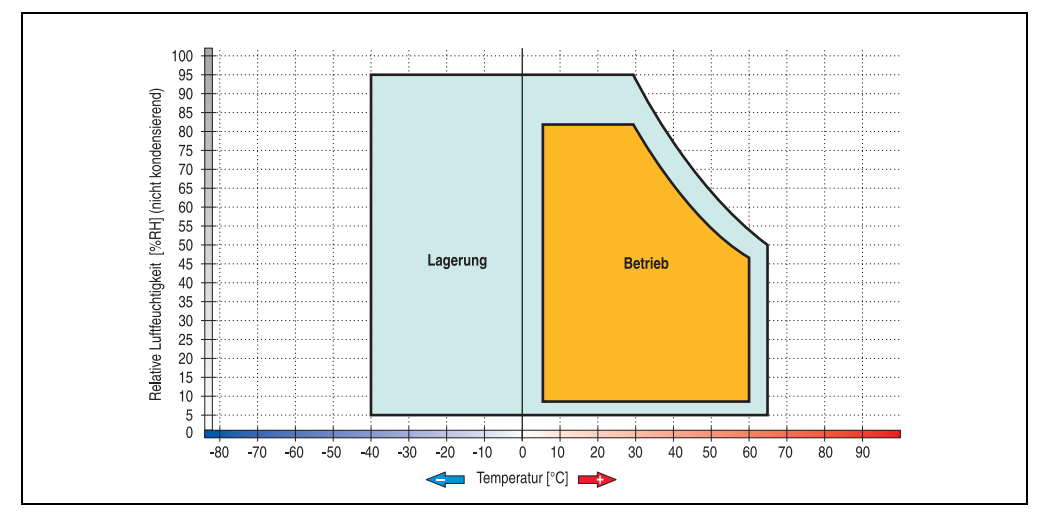

Abbildung 50: Temperatur Luftfeuchtediagramm Slide-In CD-ROM - 5AC600.CDXS-00

### **3.6.6 Slide-In DVD-ROM/CD-RW - 5AC600.DVDS-00**

Das Slide-In Laufwerk kann bei Systemeinheiten mit 2 oder 5 PCI Slots gesteckt werden. Dabei wird es intern bei Steckung in den Slide-In Slot 1 als Secondary Slave und bei Steckung in den Slide-In Slot 2 als Secondary Master angesprochen.

# **Information:**

**Ein nachträglicher Ein- und Ausbau eines Slide-In Laufwerkes ist jederzeit möglich.**

# **Vorsicht!**

**Der Ein- und Ausbau eines Slide-In Laufwerks darf nur im spannungslosem Zustand erfolgen.**

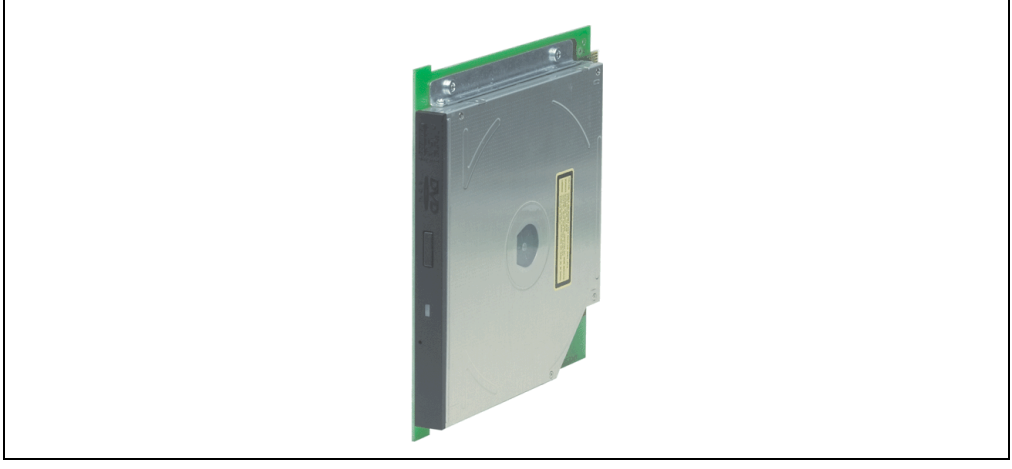

Abbildung 51: Slide-In DVD-ROM/CD-RW - 5AC600.DVDS-00

### **Technische Daten**

# **Information:**

**Die nachfolgend angegebenen Kenndaten, Merkmale und Grenzwerte sind nur für diese Einzelkomponente alleine gültig und können von denen zum Gesamtgerät abweichen. Für das Gesamtgerät, in dem z.B. diese Einzelkomponente verwendet ist, gelten die zum Gesamtgerät angegebenen Daten.**

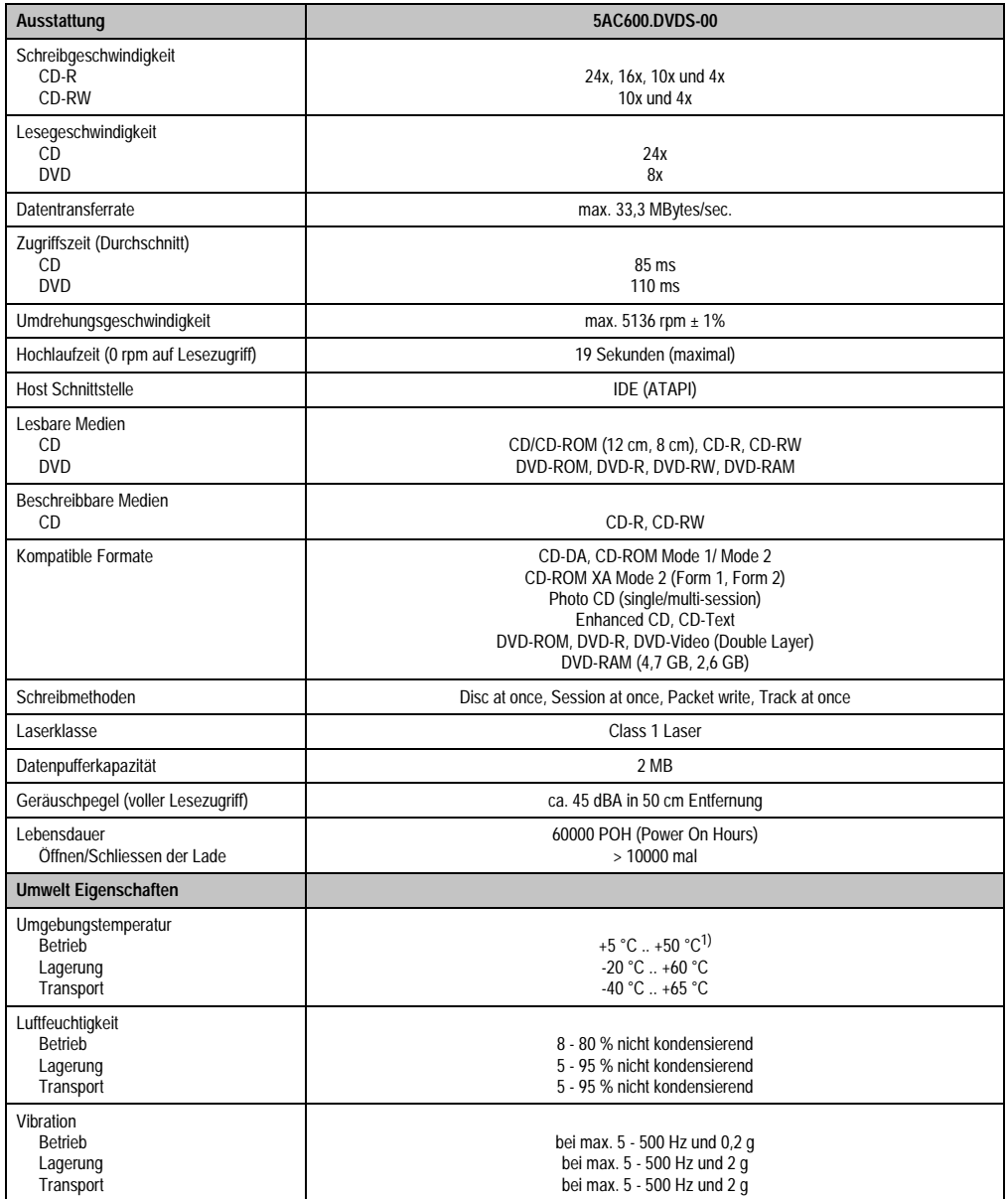

Tabelle 63: Technische Daten Slide-In DVD-ROM/CD-RW - 5AC600.DVDS-00

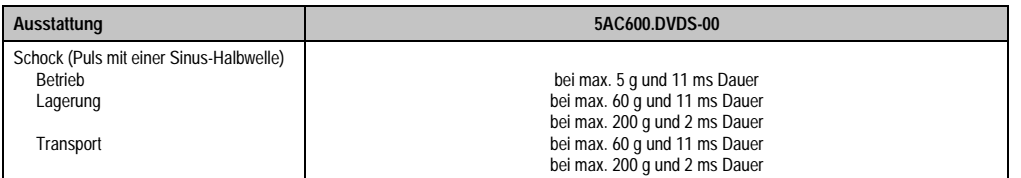

Tabelle 63: Technische Daten Slide-In DVD-ROM/CD-RW - 5AC600.DVDS-00 (Forts.)

1) Oberflächentemperatur des Laufwerks.

#### **Temperatur Luftfeuchtediagramm für Betrieb und Lagerung**

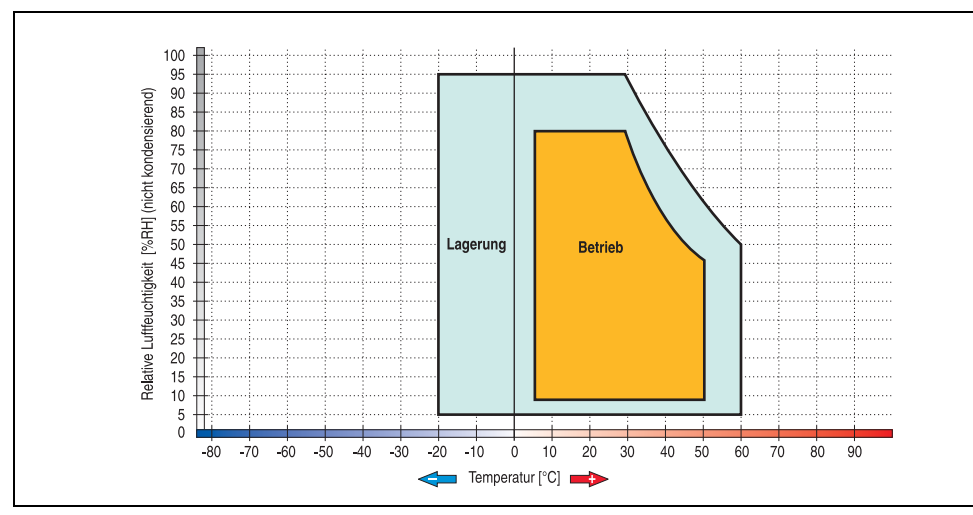

Abbildung 52: Temperatur Luftfeuchtediagramm Slide-In DVD-ROM/CD-RW - 5AC600.DVDS-00

### **3.6.7 Slide-In DVD-R/RW, DVD+R/RW - 5AC600.DVRS-00**

Das Slide-In Laufwerk kann bei Systemeinheiten mit 2 oder 5 PCI Slots gesteckt werden. Dabei wird es intern bei Steckung in den Slide-In Slot 1 als Secondary Slave und bei Steckung in den Slide-In Slot 2 als Secondary Master angesprochen.

# **Information:**

**Ein nachträglicher Ein- und Ausbau eines Slide-In Laufwerkes ist jederzeit möglich.**

# **Vorsicht!**

**Der Ein- und Ausbau eines Slide-In Laufwerks darf nur im spannungslosem Zustand erfolgen.**

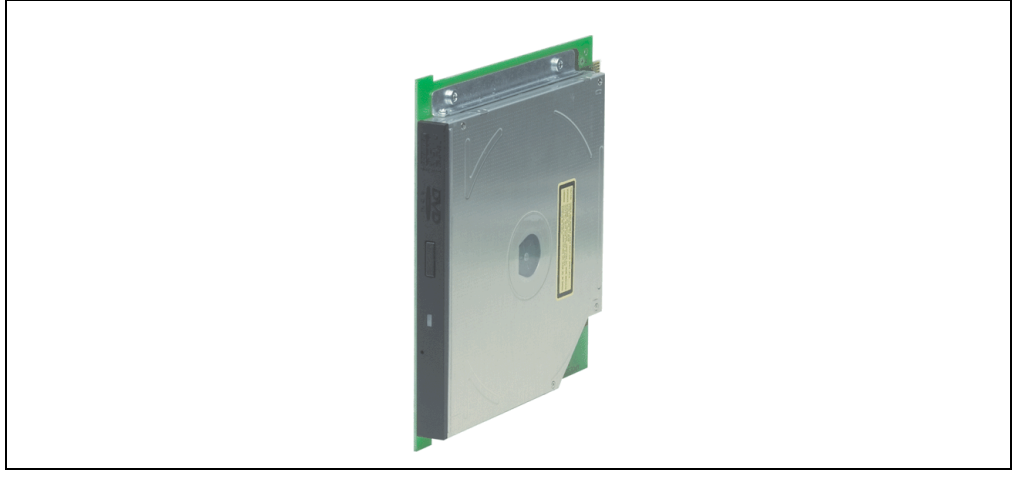

Abbildung 53: Slide-In DVD-R/RW, DVD+R/RW - 5AC600.DVRS-00

### **Technische Daten ab Revision D0**

# **Information:**

**Die nachfolgend angegebenen Kenndaten, Merkmale und Grenzwerte sind nur für diese Einzelkomponente alleine gültig und können von denen zum Gesamtgerät abweichen. Für das Gesamtgerät, in dem z.B. diese Einzelkomponente verwendet ist, gelten die zum Gesamtgerät angegebenen Daten.**

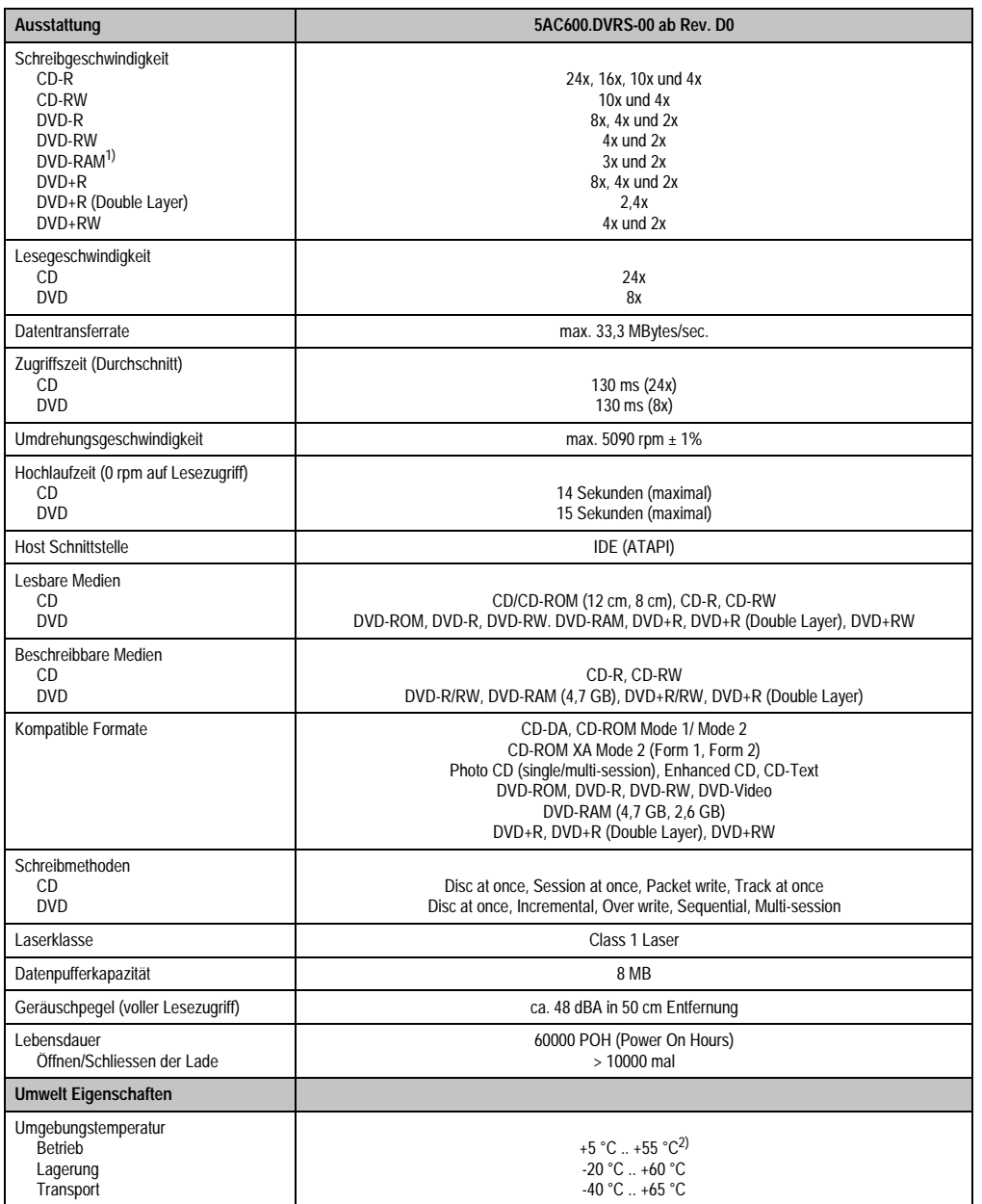

Tabelle 64: Technische Daten Slide-In DVD-R/RW, DVD+R/RW - 5AC600.DVRS-00 ab Rev. D0

Kapitel 2<br>Technische Daten Technische Daten

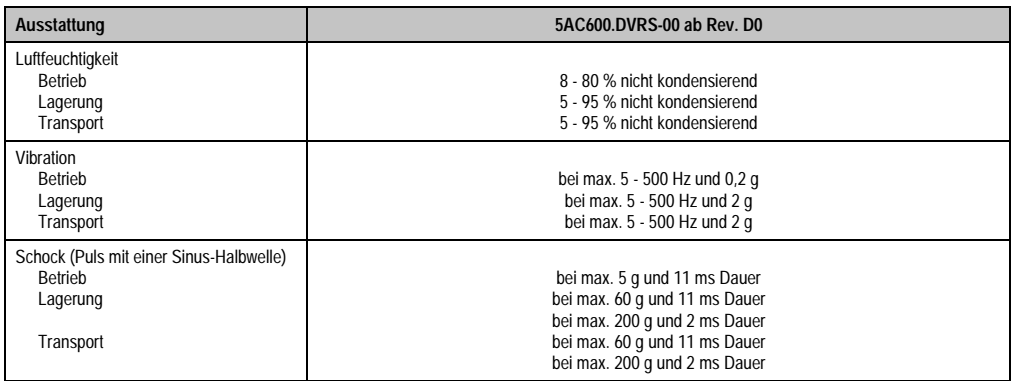

Tabelle 64: Technische Daten Slide-In DVD-R/RW, DVD+R/RW - 5AC600.DVRS-00 ab Rev. D0 (Forts.)

1) RAM Treiber werden vom Hersteller nicht zur Verfügung gestellt. Unterstützung der RAM Funktion durch die Brennsoftware "Nero" (Best. Nr. 5SWUTI.0000-00) oder anderer Brennsoftwarepakete bzw. Treibern von Drittanbietern.

2) Oberflächentemperatur des Laufwerks.

#### **Technische Daten kleiner Rev. D0**

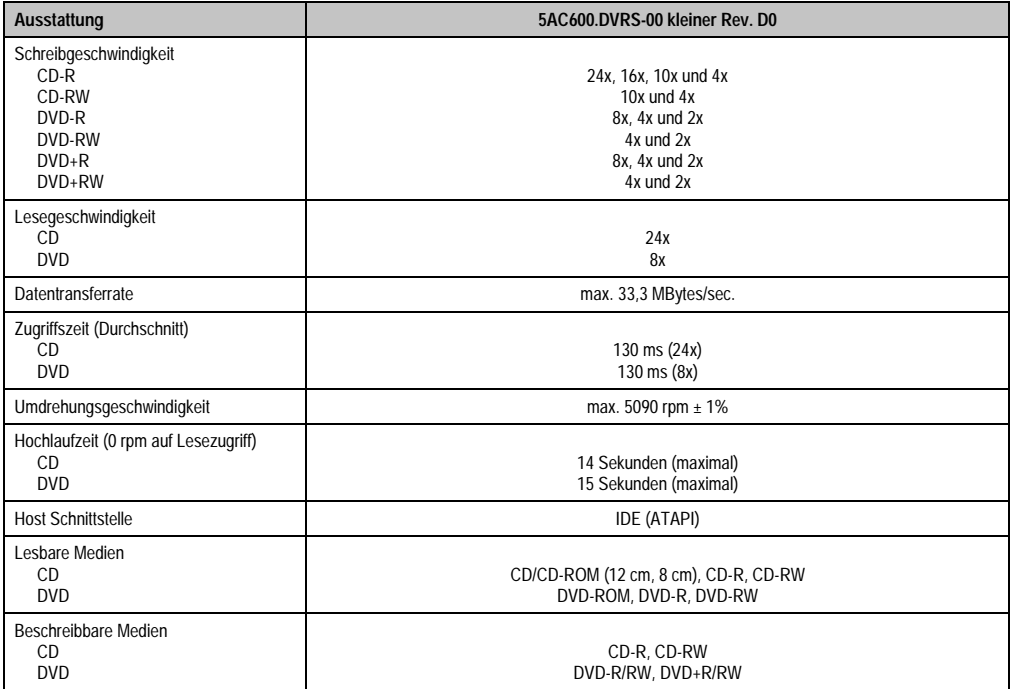

Tabelle 65: Technische Daten Slide-In DVD-R/RW, DVD+R/RW - 5AC600.DVRS-00 kleiner Rev. D0

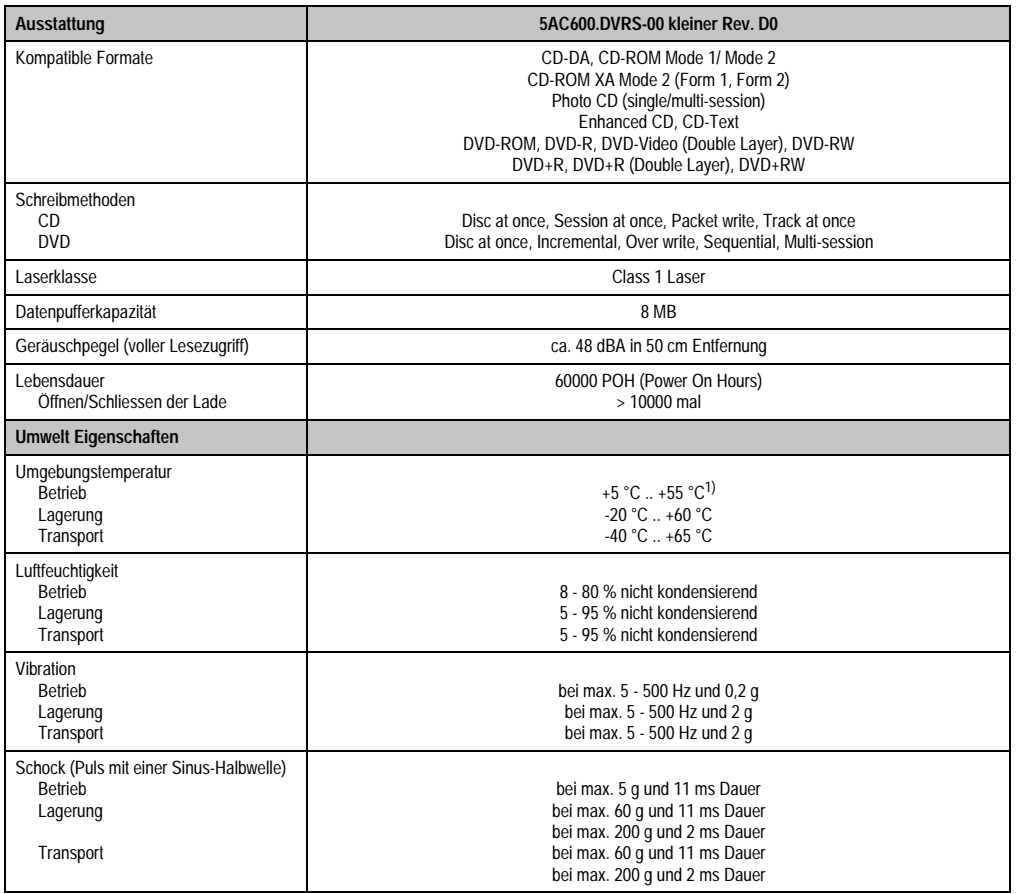

Tabelle 65: Technische Daten Slide-In DVD-R/RW, DVD+R/RW - 5AC600.DVRS-00 kleiner Rev. D0 (Forts.)

1) Oberflächentemperatur des Laufwerks.

Kapitel 2<br>Technische Daten Technische Daten

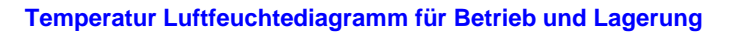

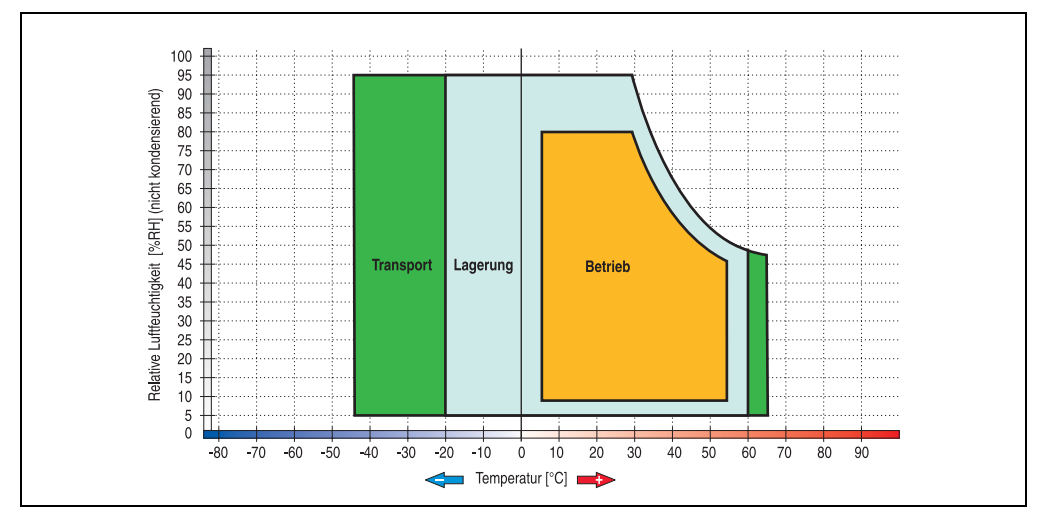

Abbildung 54: Temperatur Luftfeuchtediagramm Slide-In DVD-R/RW, DVD+R/RW - 5AC600.DVRS-00

### **3.6.8 Slide-In CF 2Slot - 5AC600.CFSS-00**

Das Slide-In Laufwerk kann bei Systemeinheiten mit 2 oder 5 PCI Slots gesteckt werden. Dabei wird der Compact Flash Slot CF3 intern bei Steckung in den Slide-In Slot 1 als Secondary Slave und bei Steckung in den Slide-In Slot 2 als Secondary Master angesprochen. Der Compact Flash Slot CF4 wird immer über USB angesprochen.

# **Information:**

- **Ein nachträglicher Ein- und Ausbau eines Slide-In Laufwerkes ist jederzeit möglich.**
- **Bei Systemeinheiten mit 5 PCI Slots darf ein Slide-In USB FDD Laufwerk (5AC600.FDDS-00) nur beim Slide-In Slot 1 gesteckt werden. Das doppel Compact Flash Slide-In Laufwerk (5AC600.CFSS-00) soll nur im Slide-In Slot 2 betrieben werden.**

# **Vorsicht!**

**Der Ein- und Ausbau eines Slide-In Laufwerks darf nur im spannungslosem Zustand erfolgen.**

# **Warnung!**

**An- und Abstecken der Compact Flash Karte im CF3 IDE Compact Flash Steckplatz darf nur im spannungslosen Zustand des APC620 erfolgen!**

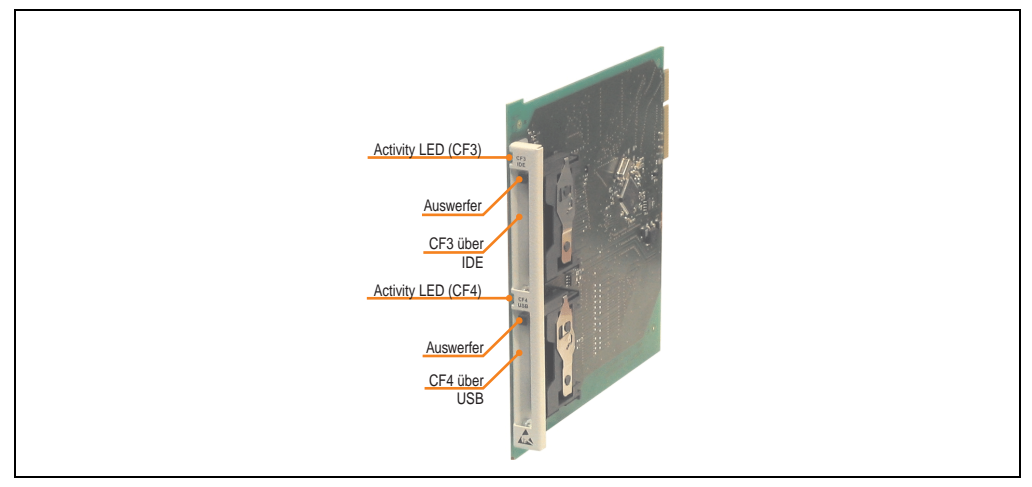

Abbildung 55: Slide-In CF 2 Slot - 5AC600.CFSS-00

### **Technische Daten**

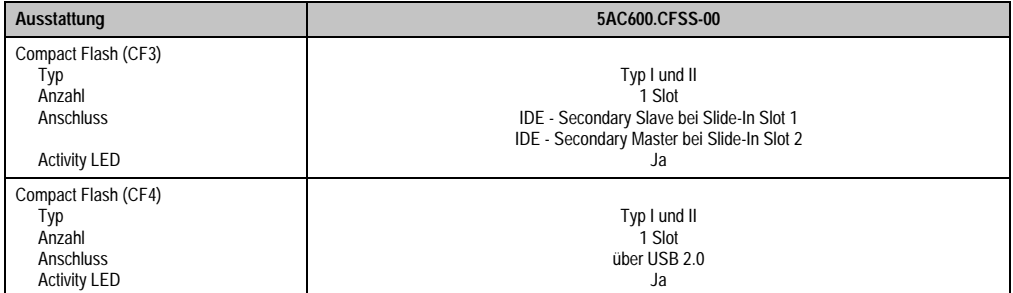

Tabelle 66: Technische Daten Slide-In CF 2Slot - 5AC600.CFSS-00

#### **3.6.9 Slide-In USB FDD - 5AC600.FDDS-00**

Das Slide-In Laufwerk kann bei Systemeinheiten mit 2 oder 5 PCI Slots gesteckt werden. Dabei wird es intern mittels USB mit dem System verbunden.

### **Information:**

**Vorsicht!**

- **Der nachträglicher Ein- Aus- und Umbau des Slide-In Laufwerkes ist jederzeit möglich.**
- **Bei Systemeinheiten mit 5 PCI Slots darf das Slide-In USB FDD Laufwerk auf Grund mechanischer Gegebenheiten nur beim Slide-In Slot 1 gesteckt werden.**

**Der Ein- und Ausbau eines Slide-In Laufwerks darf nur im spannungslosem Zustand erfolgen.**

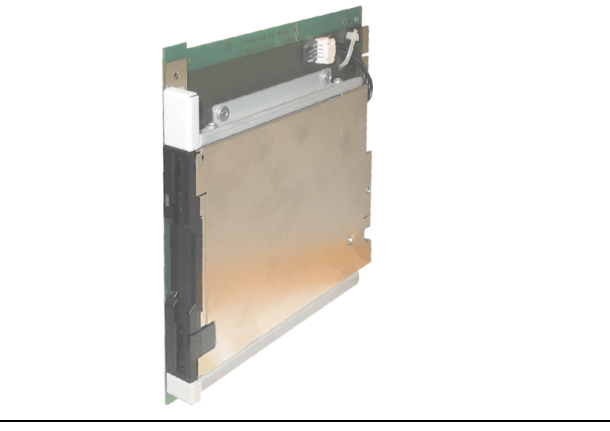

Abbildung 56: Slide-In USB FDD - 5AC600.FDDS-00

### **Technische Daten**

# **Information:**

**Die nachfolgend angegebenen Kenndaten, Merkmale und Grenzwerte sind nur für diese Einzelkomponente alleine gültig und können von denen zum Gesamtgerät abweichen. Für das Gesamtgerät, in dem z.B. diese Einzelkomponente verwendet ist, gelten die zum Gesamtgerät angegebenen Daten.**

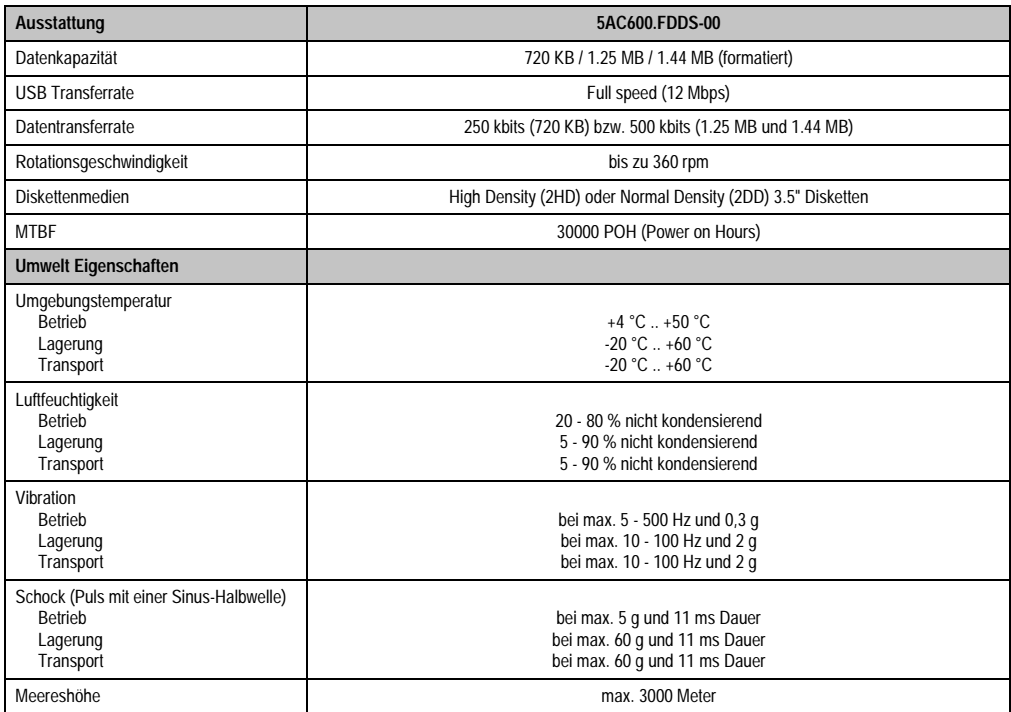

Tabelle 67: Technische Daten Slide-In USB Diskettenlaufwerk - 5AC600.FDDS-00

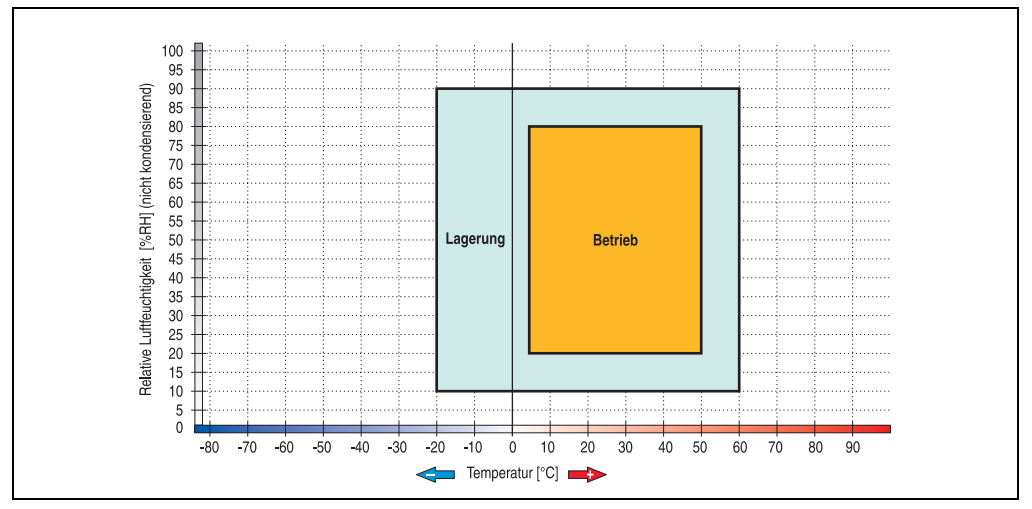

### **Temperatur Luftfeuchtediagramm für Betrieb und Lagerung**

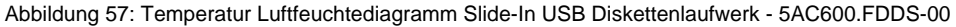

Kapitel 2 Technische Daten

Technische Daten

### **3.6.10 Slide-In Hard Disk 30 GB 24x7 - 5AC600.HDDS-00**

Diese Hard Disk ist für den 24 Stunden Betrieb spezifiziert. Das Slide-In Laufwerk kann bei Systemeinheiten mit 2 oder 5 PCI Slots gesteckt werden. Dabei wird es intern bei Steckung in den Slide-In Slot 1 als Secondary Slave und bei Steckung in den Slide-In Slot 2 als Secondary Master angesprochen.

# **Information:**

**Ein nachträglicher Ein- und Ausbau eines Slide-In Laufwerkes ist jederzeit möglich.**

# **Vorsicht!**

**Der Ein- und Ausbau eines Slide-In Laufwerks darf nur im spannungslosem Zustand erfolgen.**

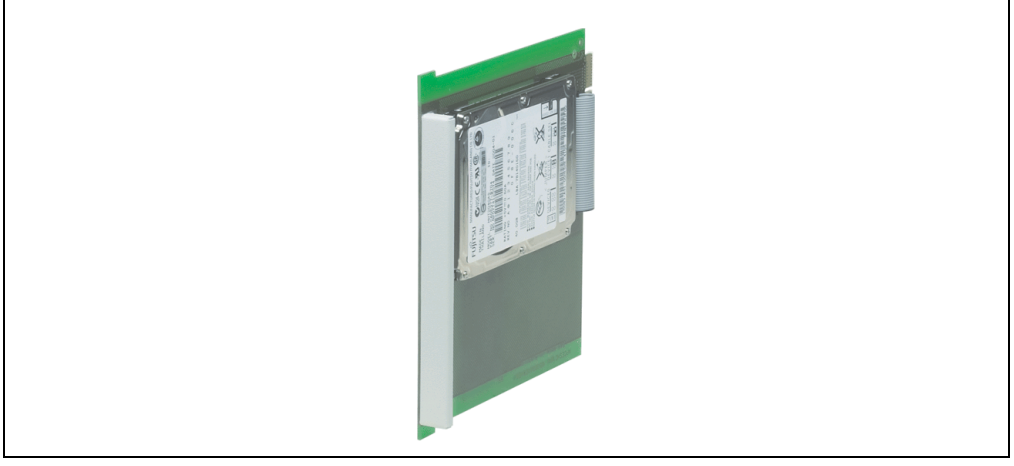

Abbildung 58: Slide-In Hard Disk 30 GB - 5AC600.HDDS-00

### **Technische Daten**

# **Information:**

**Die nachfolgend angegebenen Kenndaten, Merkmale und Grenzwerte sind nur für diese Einzelkomponente alleine gültig und können von denen zum Gesamtgerät abweichen. Für das Gesamtgerät, in dem z.B. diese Einzelkomponente verwendet ist, gelten die zum Gesamtgerät angegebenen Daten.**

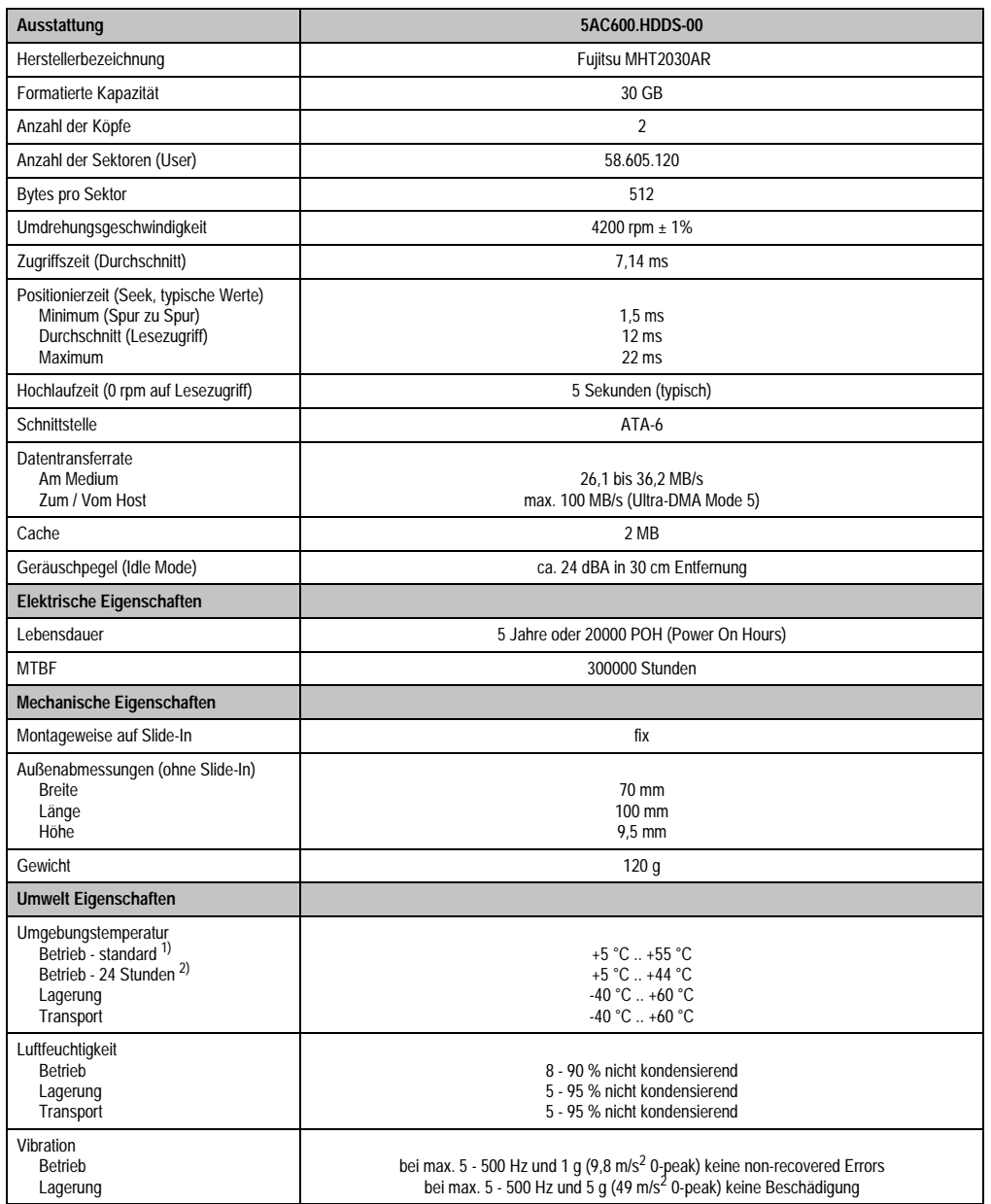

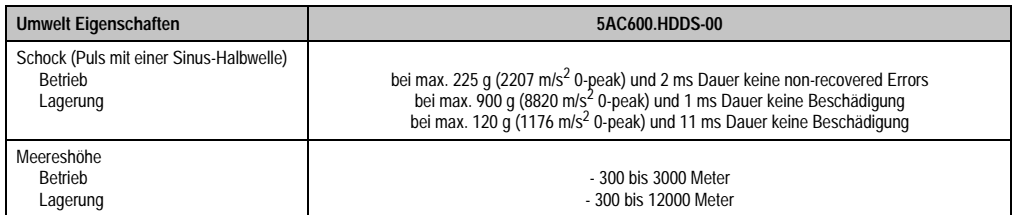

Tabelle 68: Technische Daten Slide-In Hard Disk - 5AC600.HDDS-00 (Forts.)

1) Standardbetrieb bedeutet 250 POH (Power On Hours) pro Monat.

2) 24 Stundenbetrieb bedeutet 732 POH (Power On Hours) pro Monat.

### **Temperatur Luftfeuchtediagramm für Betrieb und Lagerung**

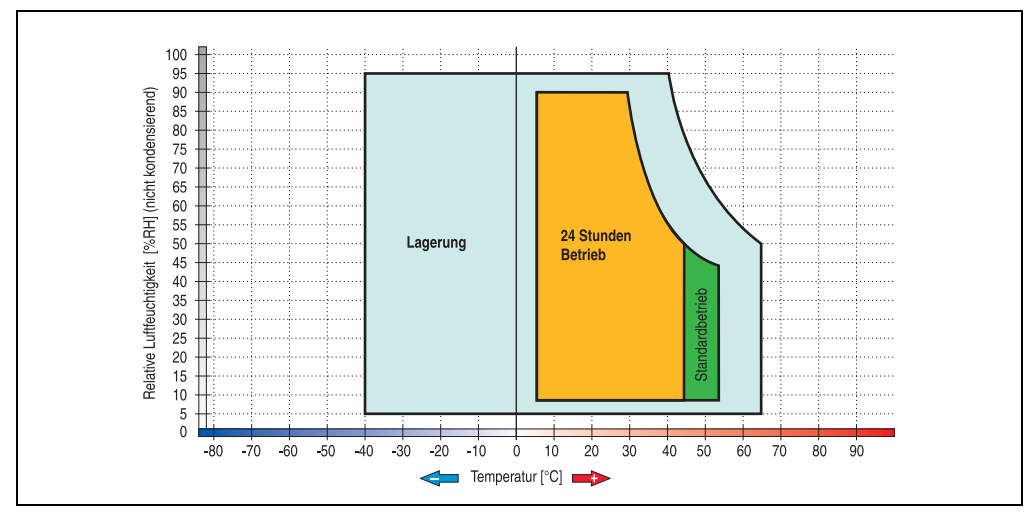

Abbildung 59: Temperatur Luftfeuchtediagramm Slide-In Hard Disk - 5AC600.HDDS-00

### **3.6.11 Slide-In Hard Disk 20 GB ET - 5AC600.HDDS-01**

Diese Hard Disk besitzt eine erweiterte Temperaturspezifikation, ist jedoch nicht für 24 Stunden Betrieb zugelassen. Das Slide-In Laufwerk kann bei Systemeinheiten mit 2 oder 5 PCI Slots gesteckt werden. Dabei wird es intern bei Steckung in den Slide-In Slot 1 als Secondary Slave und bei Steckung in den Slide-In Slot 2 als Secondary Master angesprochen.

# **Information:**

**Ein nachträglicher Ein- und Ausbau eines Slide-In Laufwerkes ist jederzeit möglich.**

# **Vorsicht!**

**Der Ein- und Ausbau eines Slide-In Laufwerks darf nur im spannungslosem Zustand erfolgen.**

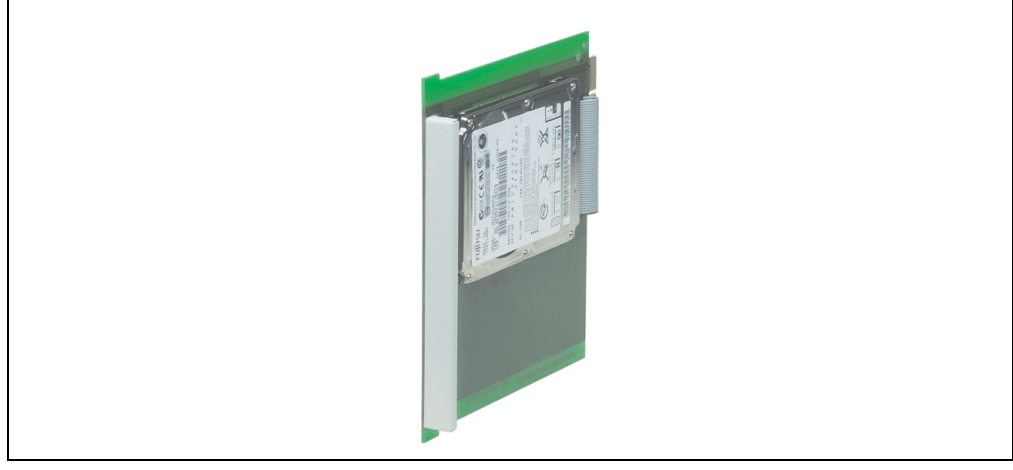

Abbildung 60: Slide-In Hard Disk 20 GB - 5AC600.HDDS-01

### **Technische Daten**

# **Information:**

**Die nachfolgend angegebenen Kenndaten, Merkmale und Grenzwerte sind nur für diese Einzelkomponente alleine gültig und können von denen zum Gesamtgerät abweichen. Für das Gesamtgerät, in dem z.B. diese Einzelkomponente verwendet ist, gelten die zum Gesamtgerät angegebenen Daten.**

Kapitel 2 Technische Daten

Technische Daten

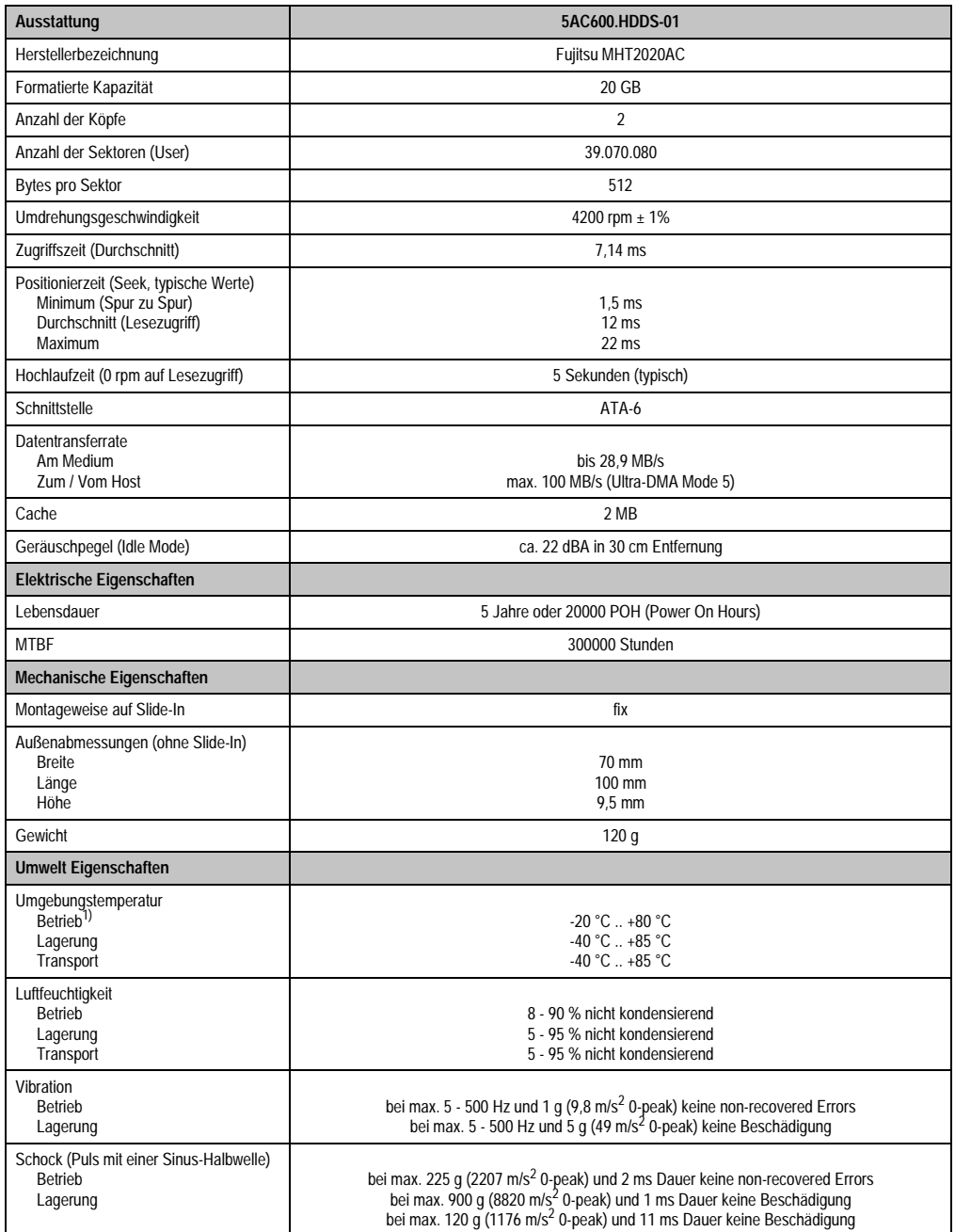

Tabelle 69: Technische Daten Slide-In Hard Disk - 5AC600.HDDS-01
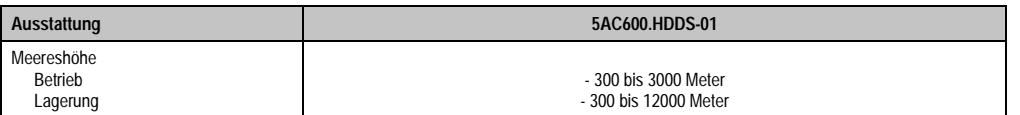

Tabelle 69: Technische Daten Slide-In Hard Disk - 5AC600.HDDS-01 (Forts.)

1) Betrieb bedeutet 250 POH (Power On Hours) pro Monat.

#### **Temperatur Luftfeuchtediagramm für Betrieb und Lagerung**

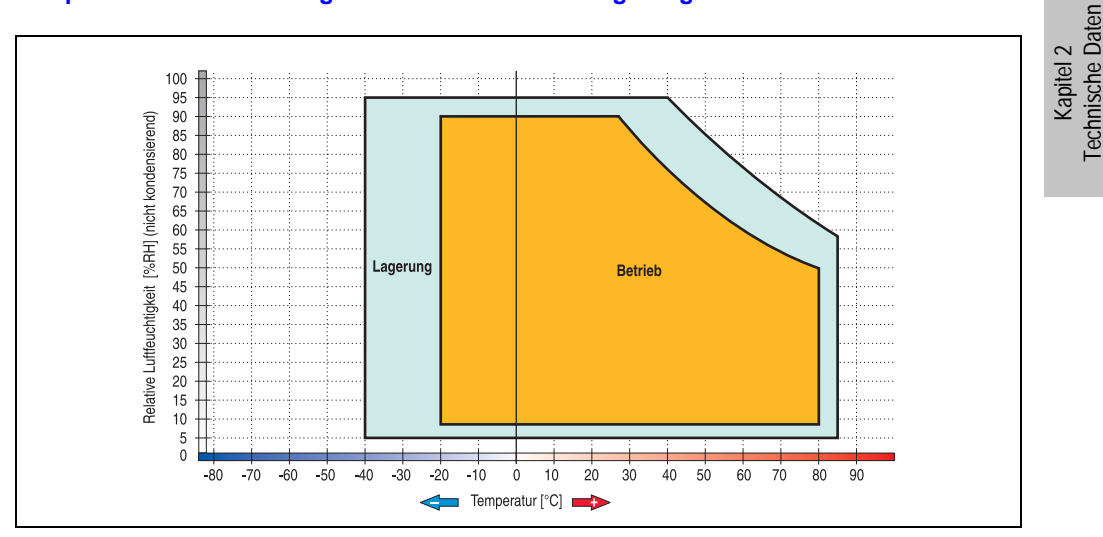

Abbildung 61: Temperatur Luftfeuchtediagramm Slide-In Hard Disk - 5AC600.HDDS-01

## **3.6.12 Slide-In Hard Disk 40 GB ET, 24x7 - 5AC600.HDDS-02**

Diese Hard Disk ist für den 24 Stunden Betrieb spezifiziert und bietet zusätzlich eine erweiterte Temperaturspezifikation. Das Slide-In Laufwerk kann bei Systemeinheiten mit 2 oder 5 PCI Slots gesteckt werden. Dabei wird es intern bei Steckung in den Slide-In Slot 1 als Secondary Slave und bei Steckung in den Slide-In Slot 2 als Secondary Master angesprochen.

# **Information:**

**Ein nachträglicher Ein- und Ausbau eines Slide-In Laufwerkes ist jederzeit möglich.**

# **Vorsicht!**

**Der Ein- und Ausbau eines Slide-In Laufwerks darf nur im spannungslosem Zustand erfolgen.**

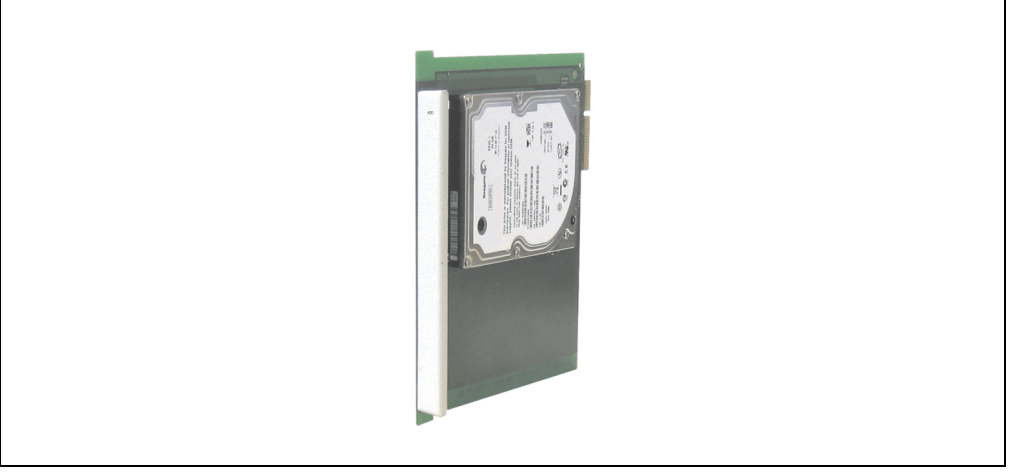

Abbildung 62: Slide-In Hard Disk 40 GB - 5AC600.HDDS-02

## **3.6.13 Technische Daten**

# **Information:**

**Die nachfolgend angegebenen Kenndaten, Merkmale und Grenzwerte sind nur für diese Einzelkomponente alleine gültig und können von denen zum Gesamtgerät abweichen. Für das Gesamtgerät, in dem z.B. diese Einzelkomponente verwendet ist, gelten die zum Gesamtgerät angegebenen Daten.**

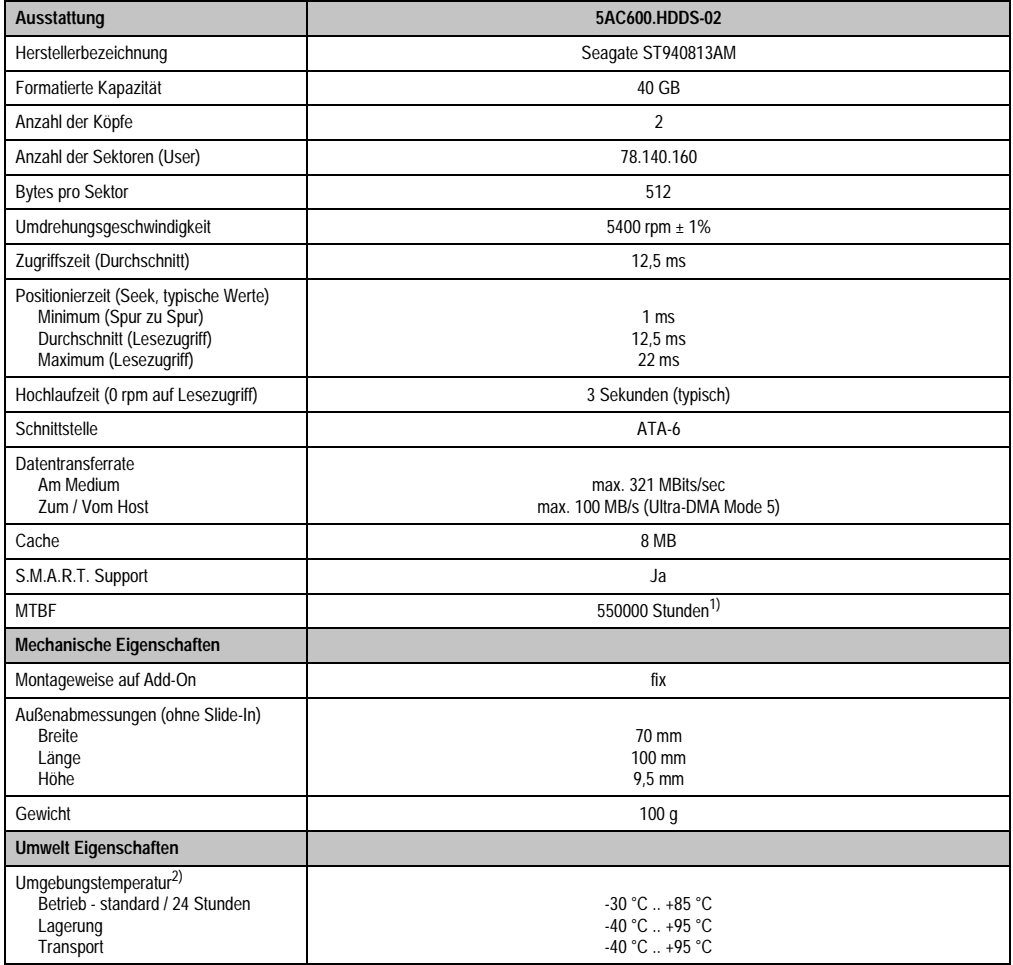

Kapitel 2 Technische Daten

Technische Daten

Tabelle 70: Technische Daten Slide-In Hard Disk - 5AC600.HDDS-02

| <b>Umwelt Eigenschaften</b>                                           | 5AC600.HDDS-02                                                                                                    |  |  |  |
|-----------------------------------------------------------------------|----------------------------------------------------------------------------------------------------|--|--|--|
| Luftfeuchtigkeit<br><b>Betrieb</b><br>Lagerung<br>Transport           | 5 - 90 % nicht kondensierend<br>5 - 95 % nicht kondensierend<br>5 - 95 % nicht kondensierend                                                                                                    |  |  |  |
| Vibration<br><b>Betrieb</b><br>Lagerung                               | 10 - 500 Hz: 1 g (9,8 m/s <sup>2</sup> 0-peak) keine non-recovered Errors<br>5 - 500 Hz: 5 g (49 m/s <sup>2</sup> 0-peak) keine non-recovered Errors                                                                                                    |  |  |  |
| Schock (Puls mit einer Sinus-Halbwelle)<br><b>Betrieb</b><br>Lagerung | max. 200 g (1962 m/s <sup>2</sup> 0-peak) und 2 ms Dauer keine non-recovered Errors<br>max. 110 g (1079 m/s <sup>2</sup> 0-peak) und 11 ms Dauer keine non-recovered Errors<br>max. 800 g (7848 m/s <sup>2</sup> 0-peak) und 2 ms Dauer keine Beschädigung<br>max. 400 g (3924 m/s <sup>2</sup> 0-peak) und 0,5 ms Dauer keine Beschädigung |  |  |  |
| Meereshöhe<br><b>Betrieb</b><br>Lagerung                              | - 300 bis 4419 Meter<br>- 300 bis 12192 Meter                                                                                                    |  |  |  |

Tabelle 70: Technische Daten Slide-In Hard Disk - 5AC600.HDDS-02 (Forts.)

1) Bei 8760 POH (Power On Hours) pro Jahr und 70 °C Oberflächentemperatur.

2) Temperaturangaben bei 305 Meter Meereshöhe. Die Temperaturspezifikation muss linear alle 305 Meter um 1 °C verringert werden. Die Temperaturzu- und Abnahme darf pro Minute maximal 3 °C betragen.

## **Temperatur Luftfeuchtediagramm für Betrieb und Lagerung**

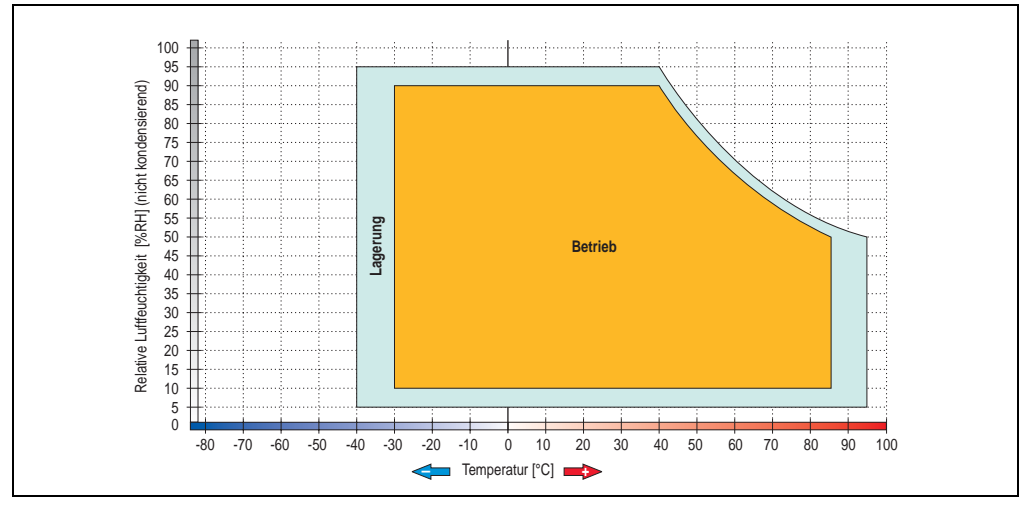

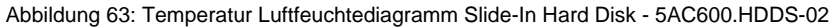

## **3.7 RAID System**

In manchen Fällen ist der Einsatz von Harddisks auf Grund der zu speichernden Datenmenge unverzichtbar. Für hohe Systemverfügbarkeit sorgt in diesem Fall ein RAID System. Alle Daten werden gleichzeitig auf zwei Festplatten gespeichert – automatisch und ohne Zutun des Anwenders. Durch diese doppelte Datenhaltung läuft bei Ausfall einer Harddisk das System mit der zweiten Harddisk weiter.

Vorteile für den Anwender:

- Kein Datenverlust bei dem Ausfall einer Festplatte.
- Das System läuft mit einer Harddisk weiter.
- Nach dem Austausch der defekten Harddisk wird die Datenredundanz automatisch vom System wiederhergestellt.

Das RAID 1 System ist je nach Variante in Form von 1 oder 2 PCI Karten ausgeführt.

**1 PCI Slot**: PCI SATA RAID Controller 5ACPCI.RAIC-01 (Controller + 2 SATA HDD Festplatten)

**2 PCI Slot:** PCI RAID Controller (5ACPCI.RAIC-00) + PCI Karte mit zwei Harddisks (5ACPCI.RAIS-00 oder 5ACPCI.RAIS-01).

Das System kann flexibel bei allen APC620 und PPC700 mit 1 freiem PCI Steckplatz (je nach RAID System Ausführung) eingesetzt werden. Das System unterstützt auch RAID 0 Anwendungen. Dabei steht nicht die hohe Verfügbarkeit im Vordergrund, sondern der parallele Zugriff auf zwei Festplatten mit entsprechend hohem Datendurchsatz.

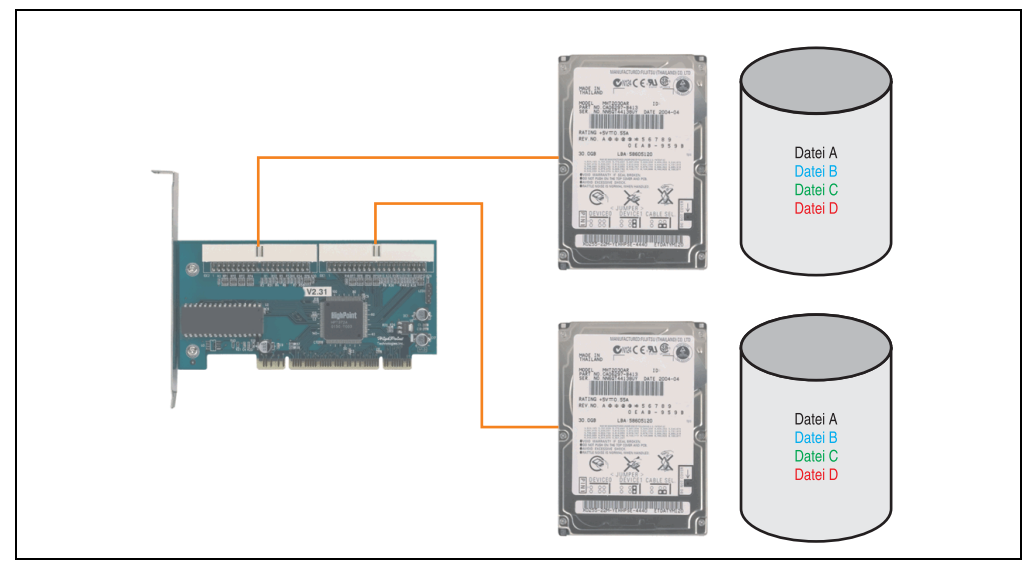

Abbildung 64: Schema RAID 1 System

## **3.7.1 PCI RAID Controller ATA/100 - 5ACPCI.RAIC-00**

## **Information:**

**PCI RAID Controller können nur ab Werk installiert werden. Somit ist dieser bei der Bestellung anzugeben.**

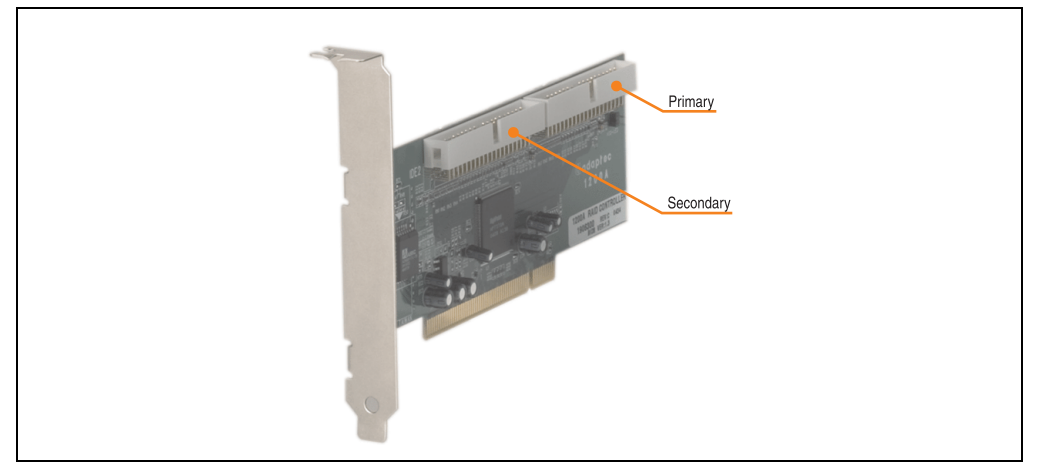

Abbildung 65: RAID Controller - 5ACPCI.RAIC-00

### **Technische Daten**

## **Information:**

**Die nachfolgend angegebenen Kenndaten, Merkmale und Grenzwerte sind nur für diese Einzelkomponente alleine gültig und können von denen zum Gesamtgerät abweichen. Für das Gesamtgerät, in dem z.B. diese Einzelkomponente verwendet ist, gelten die zum Gesamtgerät angegebenen Daten.**

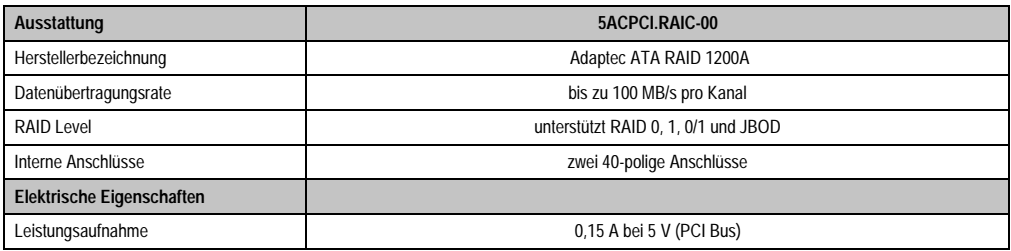

Tabelle 71: Technische Daten RAID Controller - 5ACPCI.RAIC-00

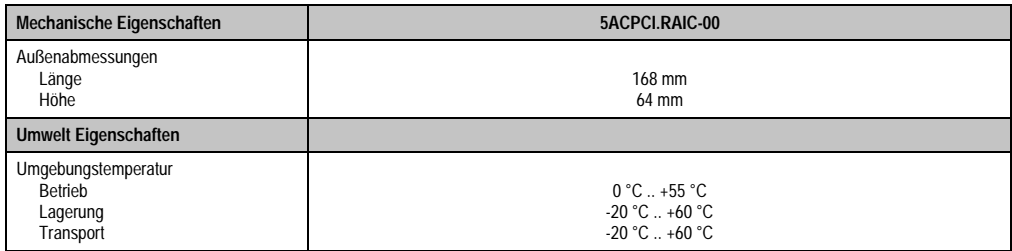

Tabelle 71: Technische Daten RAID Controller - 5ACPCI.RAIC-00 (Forts.)

#### **Treibersupport**

Treiber für freigegebene Betriebssysteme stehen im Downloadbereich der B&R Homepage (**[www.br-automation.com](http://www.br-automation.com)**) zum Download bereit.

### **Lieferumfang**

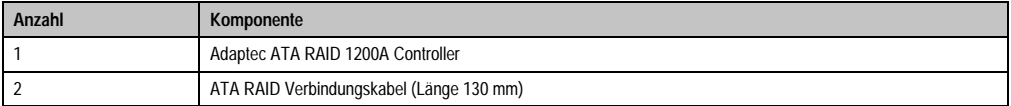

Tabelle 72: Lieferumfang - 5ACPCI.RAIC-00

## **3.7.2 PCI RAID Storage 2 x 40 GB - 5ACPCI.RAIS-00**

# **Information:**

**PCI RAID Storage Laufwerke können nur ab Werk installiert werden. Somit sind diese bei der Bestellung anzugeben.**

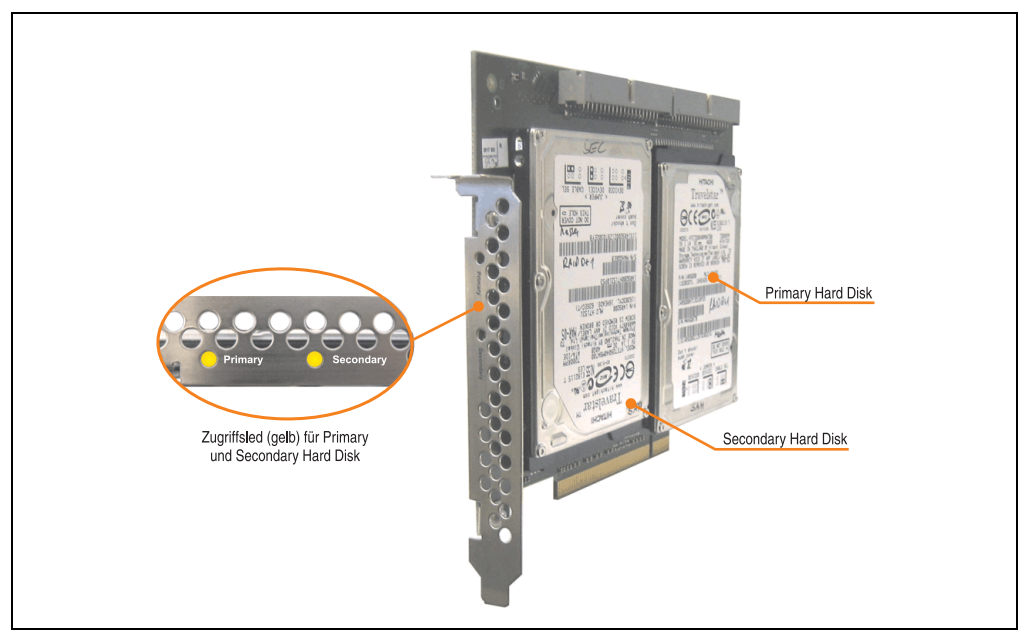

Abbildung 66: PCI RAID Storage - 5ACPCI.RAIS-00

## **Technische Daten**

# **Information:**

**Die nachfolgend angegebenen Kenndaten, Merkmale und Grenzwerte sind nur für diese Einzelkomponente alleine gültig und können von denen zum Gesamtgerät abweichen. Für das Gesamtgerät, in dem z.B. diese Einzelkomponente verwendet ist, gelten die zum Gesamtgerät angegebenen Daten.**

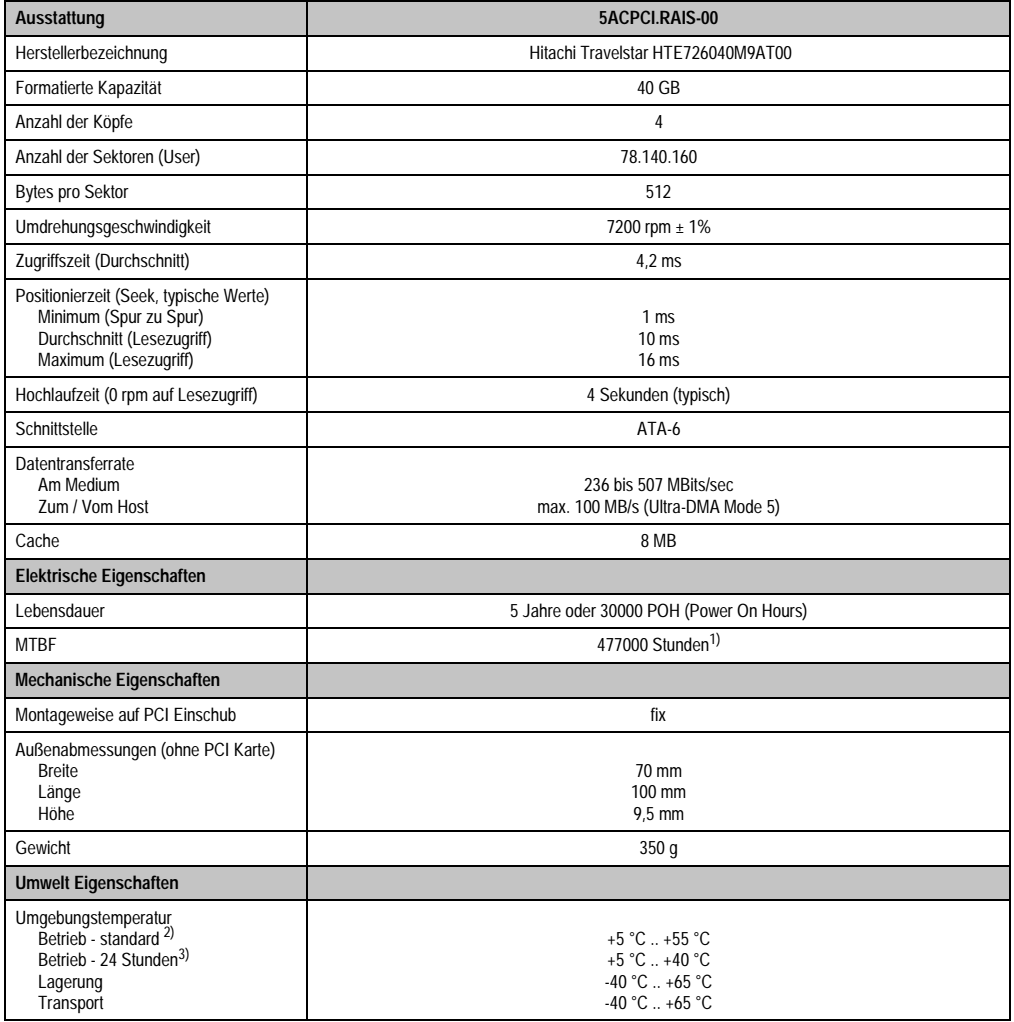

Tabelle 73: Technische Daten RAID Hard Disk - 5ACPCI.RAIS-00

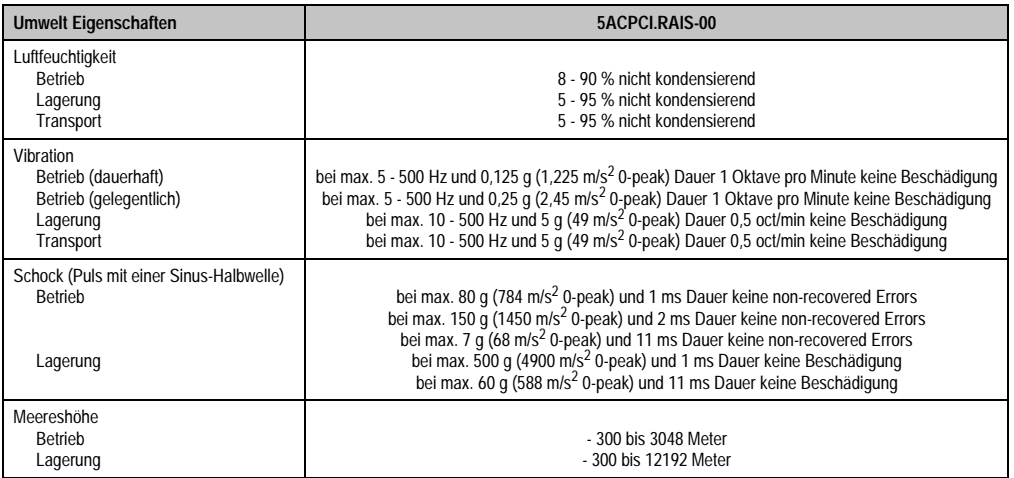

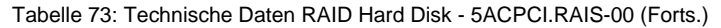

- 1) Angabe des Herstellers bei + 40 °C Umgebungstemperatur.
- 2) Standardbetrieb bedeutet 333 POH (Power On Hours) pro Monat.
- 3) 24 Stundenbetrieb bedeutet 732 POH (Power On Hours) pro Monat.

### **Temperatur Luftfeuchtediagramm für Betrieb und Lagerung**

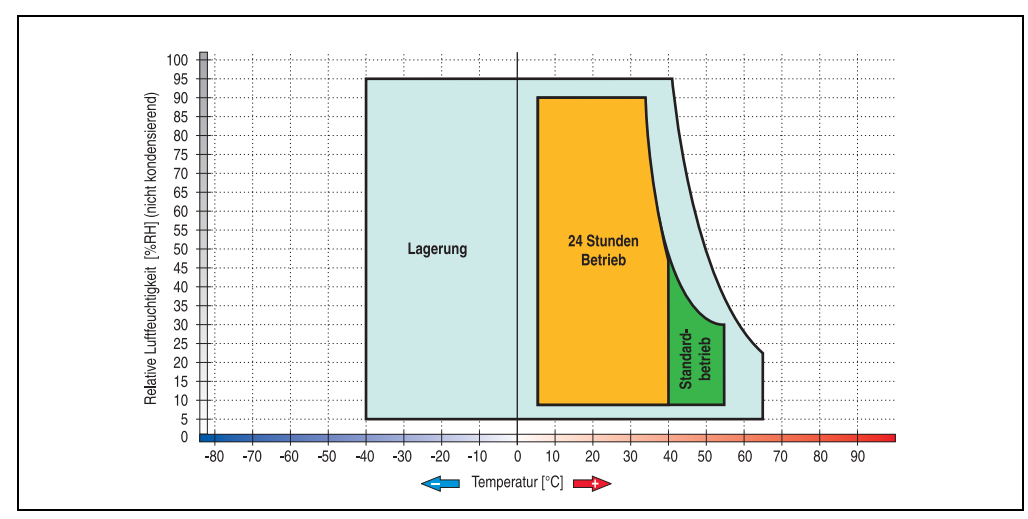

Abbildung 67: Temperatur Luftfeuchtediagramm RAID Hard Disk - 5ACPCI.RAIS-00

## **3.7.3 PCI RAID Storage 2 x 60 GB - 5ACPCI.RAIS-01**

## **Information:**

**PCI RAID Storage Laufwerke können nur ab Werk installiert werden. Somit sind diese bei der Bestellung anzugeben.**

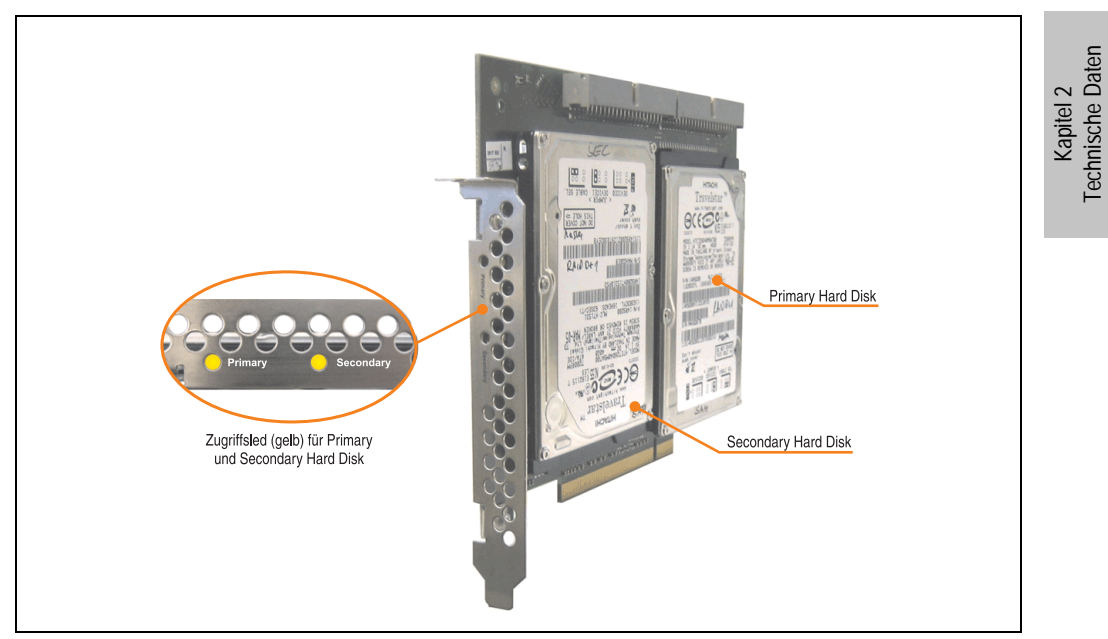

Abbildung 68: PCI RAID Storage - 5ACPCI.RAIS-01

## **Technische Daten**

# **Information:**

**Die nachfolgend angegebenen Kenndaten, Merkmale und Grenzwerte sind nur für diese Einzelkomponente alleine gültig und können von denen zum Gesamtgerät abweichen. Für das Gesamtgerät, in dem z.B. diese Einzelkomponente verwendet ist, gelten die zum Gesamtgerät angegebenen Daten.**

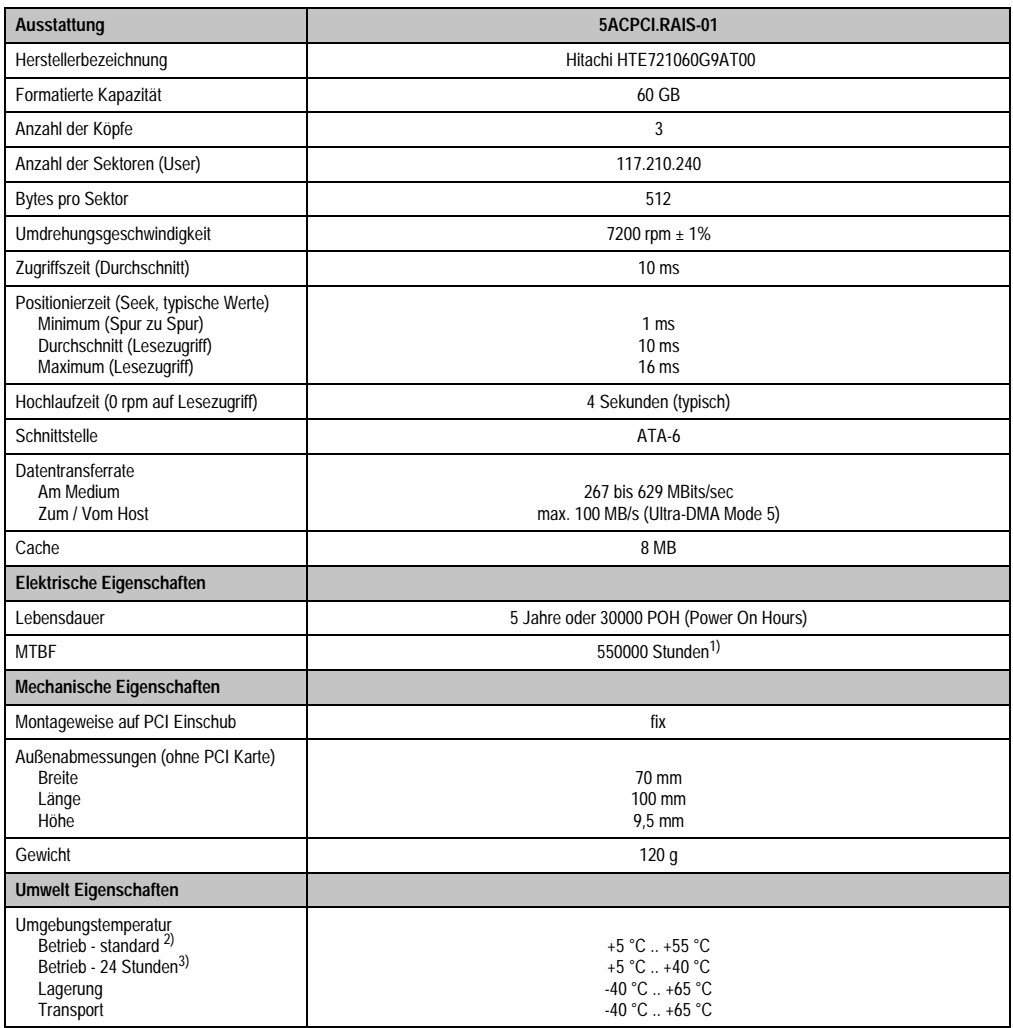

Tabelle 74: Technische Daten RAID Hard Disk - 5ACPCI.RAIS-01

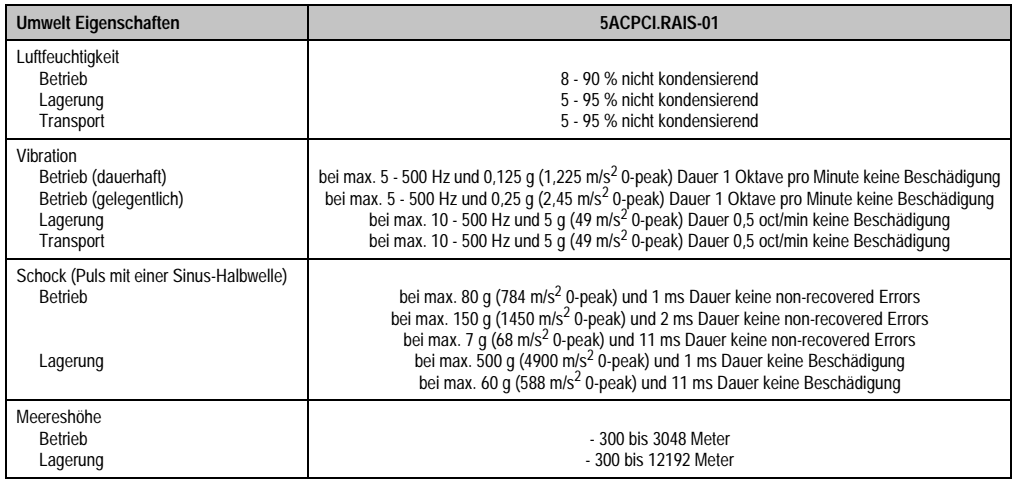

Tabelle 74: Technische Daten RAID Hard Disk - 5ACPCI.RAIS-01 (Forts.)

1) Angabe des Herstellers bei + 40 °C Umgebungstemperatur.

2) Standardbetrieb bedeutet 333 POH (Power On Hours) pro Monat.

3) 24 Stundenbetrieb bedeutet 732 POH (Power On Hours) pro Monat.

#### **Temperatur Luftfeuchtediagramm für Betrieb und Lagerung**

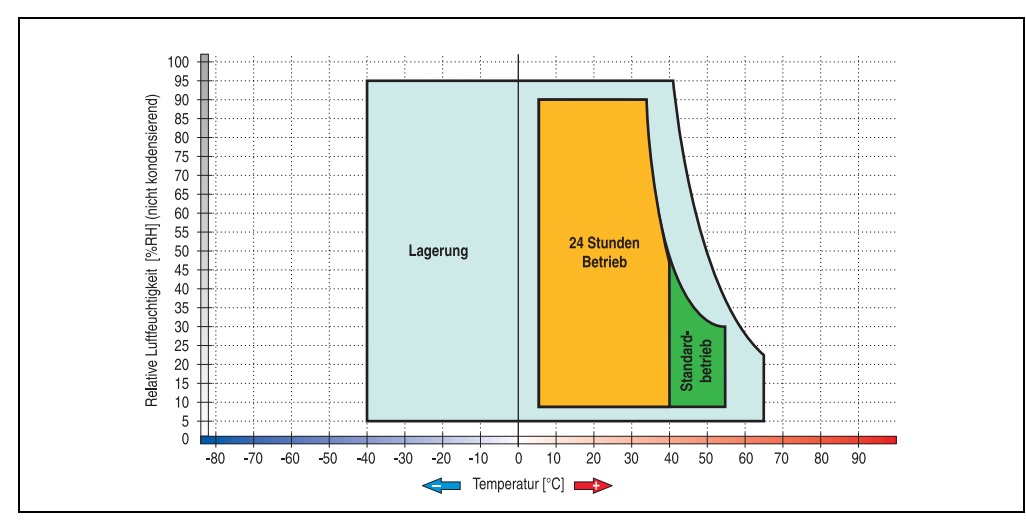

Abbildung 69: Temperatur Luftfeuchtediagramm RAID Hard Disk - 5ACPCI.RAIS-01

## **3.7.4 PCI SATA RAID Controller 5ACPCI.RAIC-01**

### **Features**

- SATA RAID Controller
- RAID Level 0 (Aufteilung) und 1 (Spiegelung)
- 2 SATA Hard Disk Laufwerke (geeignet für 24 Stunden Betrieb)
- Benötigt nur 1 PCI Slot
- Übertragungsraten bis zu 150 MByte/s

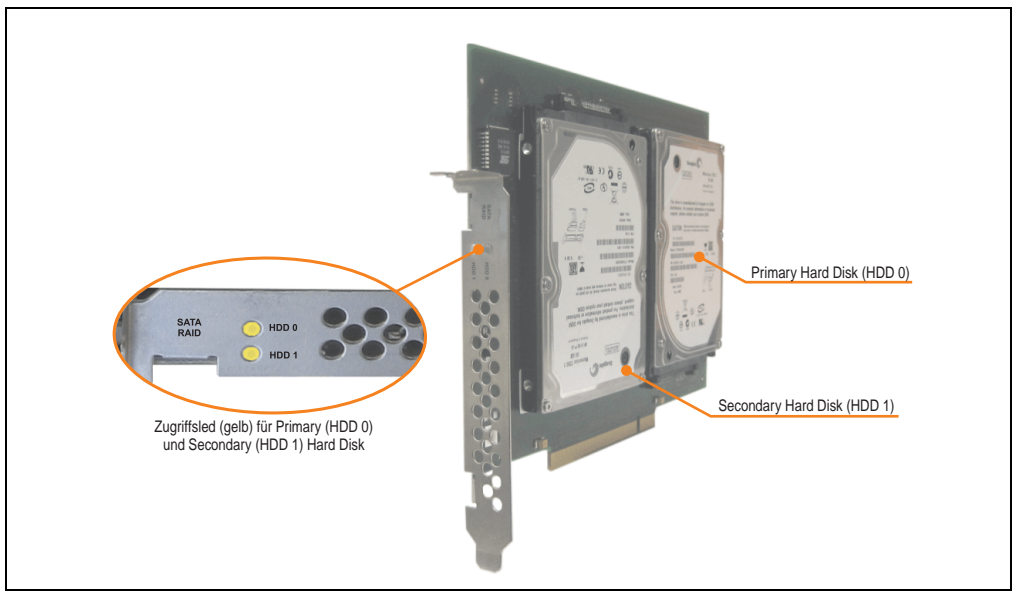

Abbildung 70: PCI SATA RAID Controller - 5ACPCI.RAIC-01

# **Information:**

Der PCI SATA RAID Controller kann nicht als Ersatz für eine "Unterbrechungsfreie **Stromversorgung (USV)" eingesetzt werden. Wird das Betriebssystem nicht korrekt beendet, so wird dies beim nächsten Starten des Systems als Fehlerzustand (bei RAID 1 Verbund) erkannt und ein kompletter Rebuild durchgeführt. Dies nimmt in der Regel mindestens 50 Minuten (konfigurierbar) in Anspruch.**

## **Technische Daten**

## **Information:**

**Die nachfolgend angegebenen Kenndaten, Merkmale und Grenzwerte sind nur für diese Einzelkomponente alleine gültig und können von denen zum Gesamtgerät abweichen. Für das Gesamtgerät, in dem z.B. diese Einzelkomponente verwendet ist, gelten die zum Gesamtgerät angegebenen Daten.**

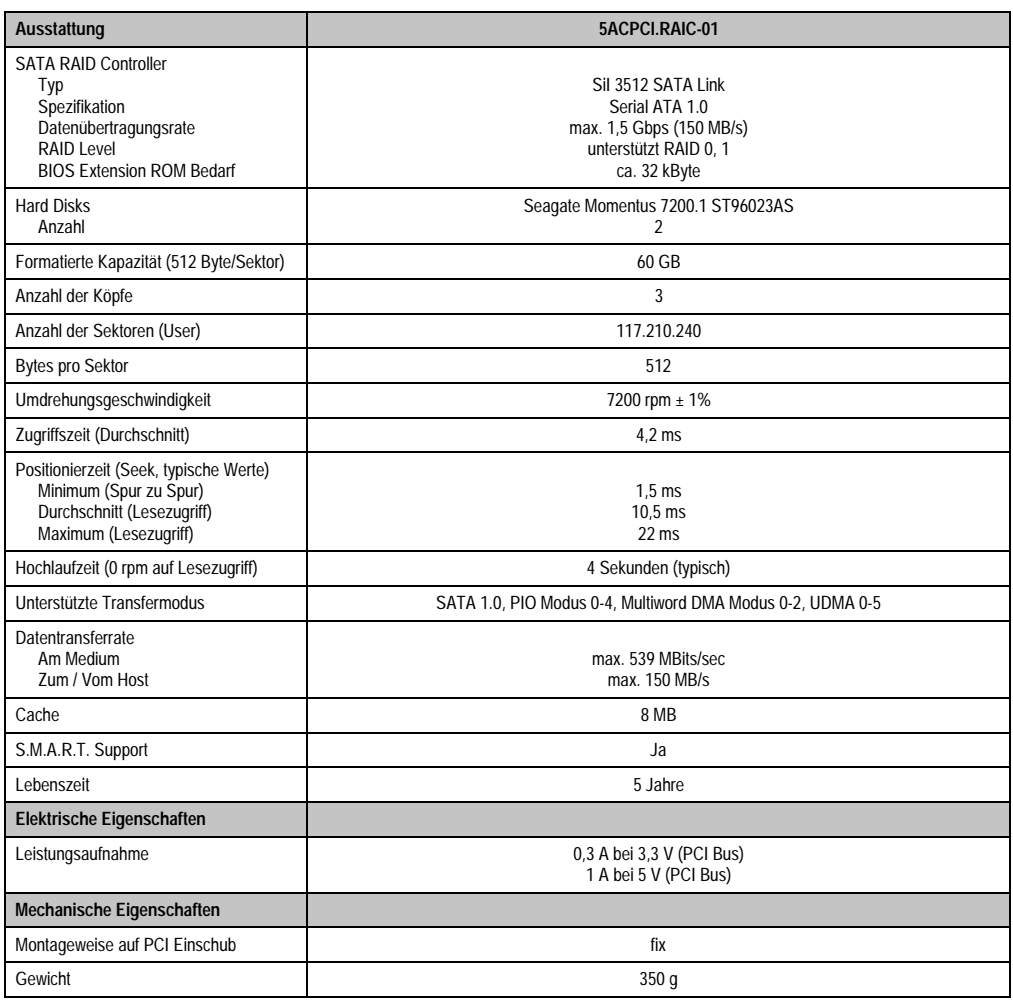

Tabelle 75: Technische Daten RAID Hard Disk - 5ACPCI.RAIC-01

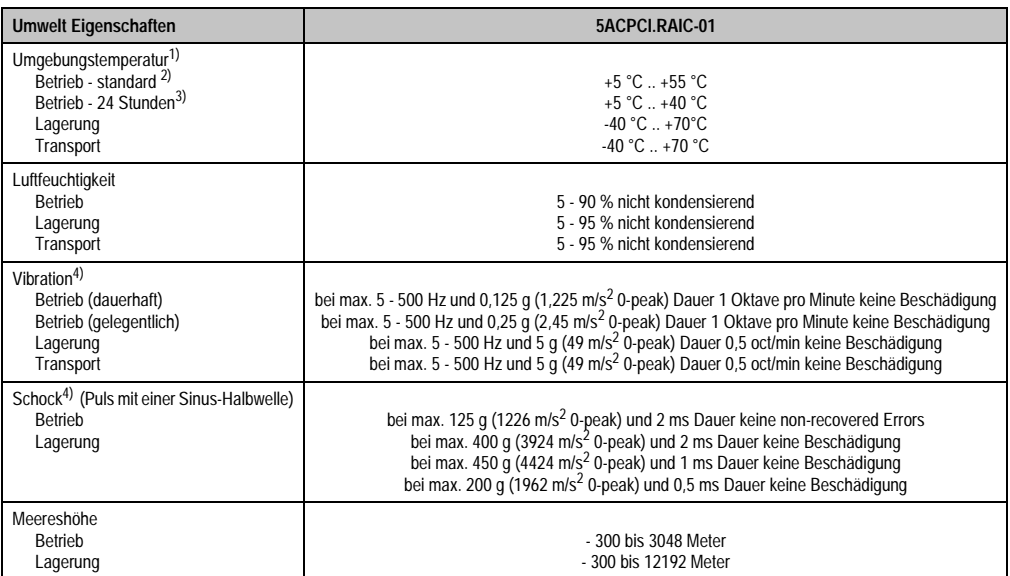

Tabelle 75: Technische Daten RAID Hard Disk - 5ACPCI.RAIC-01 (Forts.)

- 1) Temperaturangaben bei 305 Meter Meereshöhe. Die Temperaturspezifikation muss linear alle 305 Meter um 1 °C verringert werden. Die Temperaturzu- und Abnahme darf pro Minute maximal 3 °C betragen.
- 2) Standardbetrieb bedeutet 333 POH (Power On Hours) pro Monat.
- 3) 24 Stundenbetrieb bedeutet 732 POH (Power On Hours) pro Monat.
- <span id="page-159-0"></span>4) Bei Einsatz in virbrations- und schockgefährdeten Bereichen besteht im Betrieb die Möglichkeit von Performanceeinbrüchen (absinken der Übertragungsrate).

## **Temperatur Luftfeuchtediagramm für Betrieb und Lagerung**

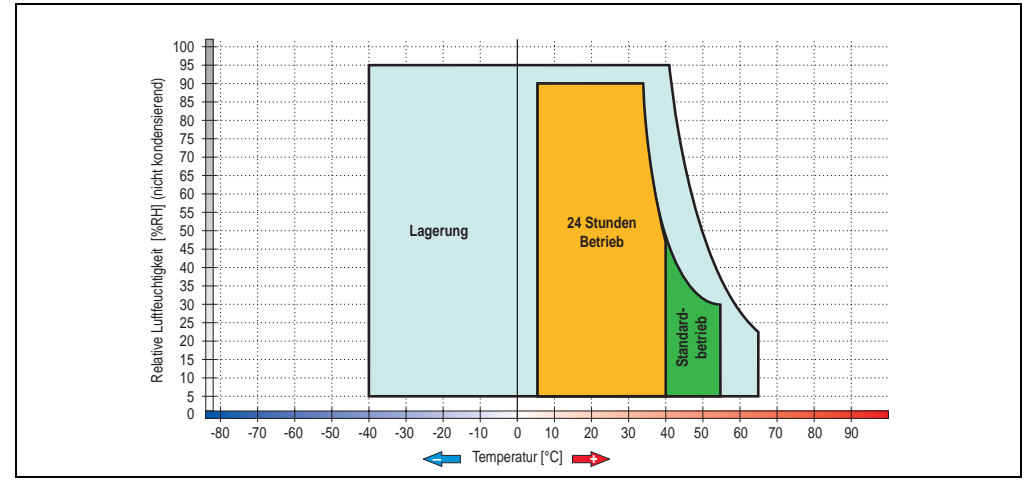

Abbildung 71: Temperatur Luftfeuchtediagramm SATA RAID Hard Disk - 5ACPCI.RAIC-01

#### **Treibersupport**

Zum Betrieb des PCI SATA RAID Controllers sind spezielle Treiber notwendig. Es stehen für die unterstützten und freigegebenen Betriebssysteme (Windows XP Professional, Windows XP Embedded) im Downloadbereich der B&R Homepage ([www.br-automation.com\)](http://www.br-automation.com) Treiber zum Download bereit.

Ebenfalls auf der B&R Homepage ist die auf JAVA basierende SATARaid™ Serial ATA RAID Management Software zu finden.

#### Bekannte Einschränkungen bei RAID 1 Konfiguration

#### **Bekannte Einschränkungen bei RAID 1 Konfiguration**

Ist eine der beiden Hard Disks derart defekt (physikalischer Schaden), so wird beim Starten vom System durch das SATA RAID BIOS kurzzeitig (ca. 5 Sekunden) eine Fehlermeldung "RAID1 set is in critical status" ausgegeben. Nach dieser Zeit wird das Betriebssystem auf der fehlerfreien Hard Disk automatisch gestartet. Die installierte SATARaid™ Serial ATA RAID Management Software erkennt diesen Fehlerzustand nicht. Nach dem Beheben des Fehlerzustandes (z.B. Austausch der Hard Disk) wird durch die SATARaid™ Serial ATA RAID Management Software automatisch ein Rebuild (Spiegelung der Hard Disk) durchgeführt. Dieser Vorgang nimmt unabhängig von der Datenmenge und bei höchst möglich eingestellter "Rebuild Rate:" ca. 50 Minuten in Anspruch.

Der Ausfall einer Hard Disk im laufenden Betrieb wird durch die SATARaid™ Serial ATA RAID Management Software erkannt und durch Fehlermeldungen signalisiert.

#### **Wichtige Hinweise / BIOS Extension ROM**

Für PCI Karten mit BIOS Extension ROM steht ein begrenzter Bereich von 64 kByte im Phoenix BIOS zur Verfügung. Ein B&R PCI SATA RAID Controller benötigt einen ca. 32 kByte freien Bereich. Der restliche Bereich kann frei genutzt werden.

Ist bei einem AP620 mit 5 PCI Slots im PCI Slot 1 (siehe Abbildung [72 "PCI Slotnummerierung](#page-161-0) [bei APC620 Systemen mit 5 PCI Slots"\)](#page-161-0) eine PCI Karte mit BIOS Extension ROM Bedarf gesteckt und der B&R PCI SATA RAID Controller an einer anderen Position (z.B. PCI Slot 4) so muss um von diesem Booten zu können im BIOS unter dem Menüpunkt *Advanced* - *PCI/PnP Configuration* - *PCI Device, Slot #2* die Einstellung "*Option ROM Scan*" auf "*Disabled*" gestellt werden. Per BIOS Defaulteinstellung wird immer versucht das BIOS Extension ROM vom PCI Slot 1 zu laden. Alternativ können die beiden PCI Karten getauscht werden.

Ist eine PCI Karte ohne BIOS Extension ROM gesteckt so muss diese Einstellung nicht geändert werden.

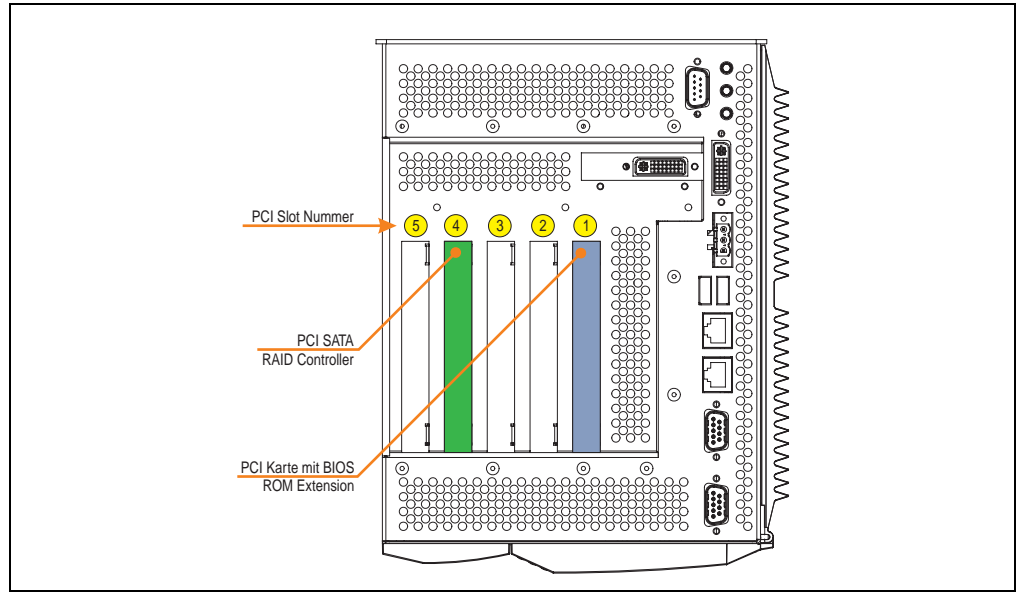

<span id="page-161-0"></span>Abbildung 72: PCI Slotnummerierung bei APC620 Systemen mit 5 PCI Slots

## **3.8 Schnittstellenoptionen**

Es kann eine weitere Schnittstelle (CAN oder kombinierte RS232/422/485) über eine Schnittstellenoption gesteckt werden.

## **Information:**

**Ein nachträglicher Ein- und Ausbau einer Schnittstellenoption ist jederzeit möglich.**

## **Vorsicht!**

**Der Ein- und Ausbau einer Schnittstellenoption darf nur im spannungslosem Zustand erfolgen.**

#### **3.8.1 Add-On CAN Interface - 5AC600.CANI-00**

Das Add-On CAN Interface ist mit einem Intel 82527 CAN Controller ausgerüstet, welcher der CAN Spezifikation 2.0 Part A/B entspricht. Der CAN-Controller kann einen NMI (Non Maskable Interrupt) auslösen.

#### **Bestelldaten**

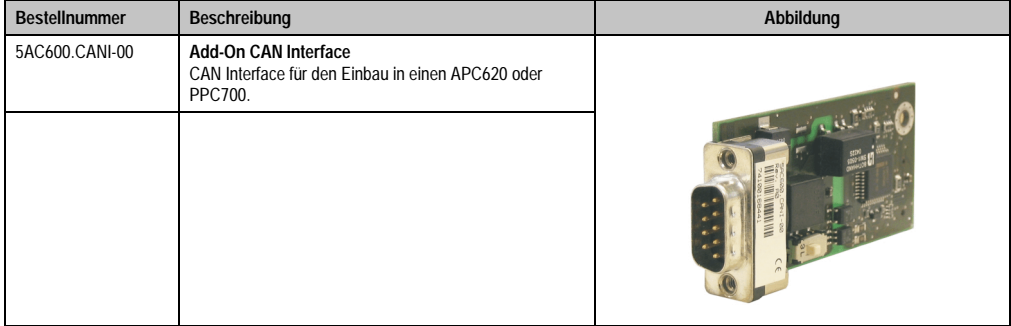

Tabelle 76: Add-On CAN Interface - 5AC600.CANI-00

### **Technische Daten**

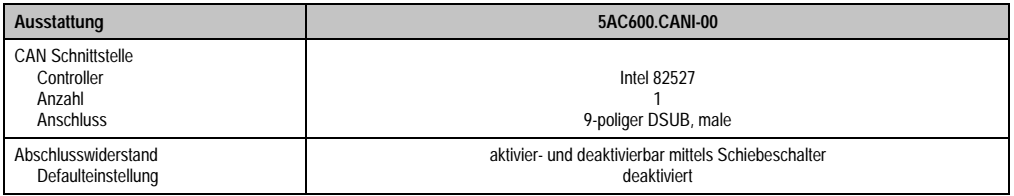

Tabelle 77: Technische Daten Add-On CAN Interface - 5AC600.CANI-00

### **Pinbelegung**

| <b>Add-On CAN</b>           |                   |                        |  |  |  |
|-----------------------------|-------------------|------------------------|--|--|--|
| Typ                         | potenzialgetrennt |                        |  |  |  |
| Übertragungsgeschwindigkeit | max. 500 kBit/s   |                        |  |  |  |
| Buslänge                    | max. 1000 Meter   |                        |  |  |  |
| Pin                         | Belegung          |                        |  |  |  |
| 1                           | n.c.              | 9-poliger DSUB-Stecker |  |  |  |
| $\overline{2}$              | <b>CAN LOW</b>    | 5                      |  |  |  |
| 3                           | GND               |                        |  |  |  |
| 4                           | n.c.              |                        |  |  |  |
| 5                           | n.c.              | 6<br>9                 |  |  |  |
| 6                           | Reserviert        |                        |  |  |  |
| 7                           | <b>CAN HIGH</b>   |                        |  |  |  |
| 8                           | n.c.              |                        |  |  |  |
| 9                           | n.c.              |                        |  |  |  |

Tabelle 78: Pinbelegung CAN

### **I/O Adresse und IRQ**

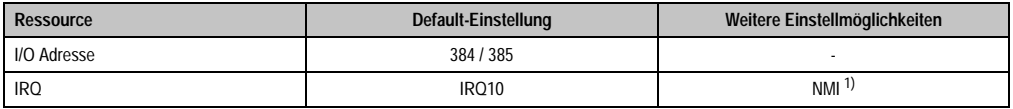

Tabelle 79: Add-On CAN - I/O Adresse und IRQ

1) NMI = Non Maskable Interrupt.

Die Einstellung des IRQ kann im BIOS Setup (unter "Advanced" - Untermenü "Baseboard/Panel Features" - Untermenü "Legacy Devices" Einstellung "CAN") geändert werden. Bei Veränderung ist auf einen möglichen Konflikt mit einer anderen Ressource zu achten.

### **Buslänge und Kabeltyp**

Der zu verwendende Kabeltyp hängt weitgehend von der geforderten Buslänge und der Knotenzahl ab. Die Buslänge wird von der Übertragungsrate bestimmt. Nach CiA (CAN in Automation) ist die maximale Buslänge 1000 Meter.

Bei einer maximal erlaubten Oszillatortoleranz von 0,121 % sind folgende Buslängen zulässig:

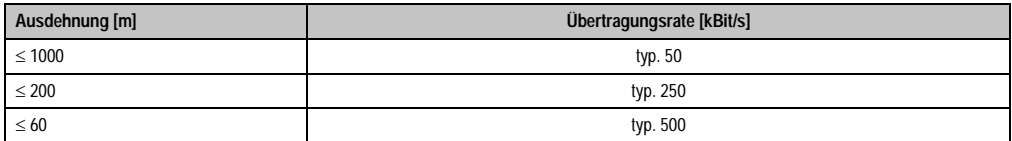

Tabelle 80: CAN Buslänge und Übertragungsrate

Vorzugsweise sollte das verwendete Kabelmaterial folgende Eigenschaften aufweisen bzw. nur geringfügig davon abweichen um eine optimale Übertragungsrate zu erreichen.

| <b>CAN Kabel</b>                                                                              | Eigenschaft                                                                                                    |  |
|-----------------------------------------------------------------------------------------------|----------------------------------------------------------------------------------------------------|--|
| Signalleiter<br>Kabelquerschnitt<br>Aderisolation<br>Leiterwiderstand<br>Verseilung<br>Schirm | 2 x 0,25 mm <sup>2</sup> (24AWG/19), verzinnte Cu-Litze<br>PF<br>$< 82$ Ohm / km<br>Adern zum Paar verseilt<br>Paarschirmung mit Aluminiumfolie |  |
| Groundleiter<br>Kabelguerschnitt<br>Aderisolation<br>Leiterwiderstand                         | 1 x 0.34 mm <sup>2</sup> (22AWG/19), verzinnte Cu-Litze<br>PF<br>$\leq$ 59 Ohm / km                                                             |  |
| Außenmantel<br>Material<br>Eigenschaften<br>Gesamtschirmung                                   | <b>PUR Mischung</b><br>halogenfrei<br>aus verzinnten Cu-Drähten                                                                                 |  |

Tabelle 81: CAN Kabel Anforderungen

## **Abschlusswiderstand**

Die Verdrahtung eines CAN-Netzes erfolgt in Busstruktur, wobei die beiden Busenden mit einem Abschlusswiderstand zu beschalten sind. Die Add-On CAN Interface Schnittstelle besitzt einen integrierten Abschlusswiderstand (Auslieferungszustand: deaktiviert auf Stellung "Aus").

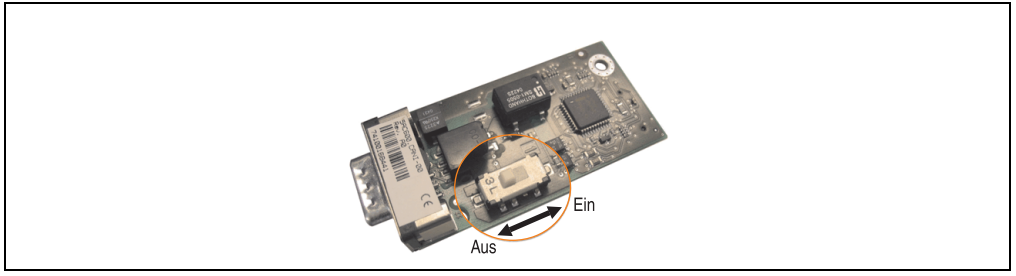

Abbildung 73: Abschlusswiderstand Add-On CAN Interface 5AC600.CANI-00

#### **Lieferumfang**

Für den Einbau sind die im Montagekit beigelegten Schrauben zu verwenden.

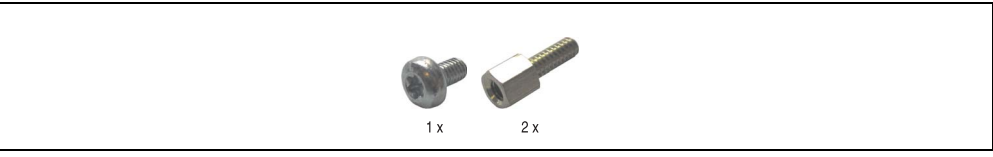

Abbildung 74: Lieferumfang / Montagematerial - 5AC600.CANI-00

#### **3.8.2 Add-On RS232/422/485 Interface - 5AC600.485I-00**

Die Serielle Schnittstelle ist eine kombinierte RS232/RS422/RS485-Schnittstelle. Die Auswahl der Betriebsart (RS232/RS422/RS485) erfolgt dabei automatisch je nach elektrischer Anschaltung.

#### **Bestelldaten**

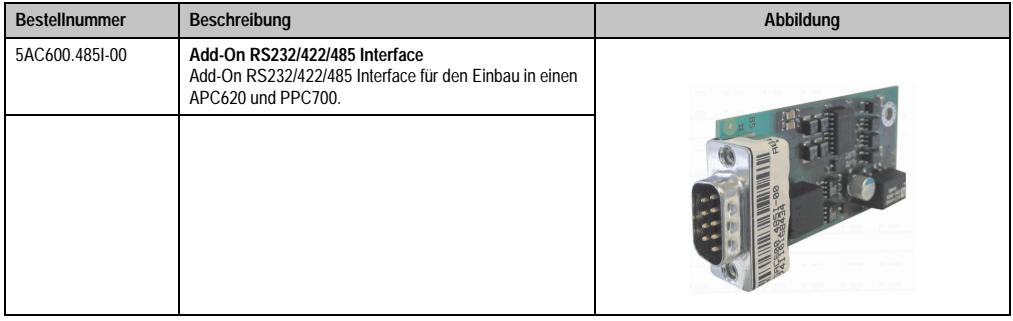

Tabelle 82: Add-On RS232/422/485 Interface - 5AC600.485I-00

### **Pinbelegung**

|                             |                       | Add-On RS232/422/485                           |                        |
|-----------------------------|-----------------------|------------------------------------------------|------------------------|
|                             | <b>RS232</b>          | RS422/485                                      |                        |
| Typ                         |                       | RS232 nicht modemfähig;<br>galvanisch getrennt |                        |
| <b>UART</b>                 |                       | 16550 kompatibel, 16 Byte FIFO                 |                        |
| Übertragungsgeschwindigkeit |                       | max. 115 kBit/s                                |                        |
| Buslänge                    | max. 15 Meter         | max. 1200 Meter                                |                        |
| Pin                         | <b>Belegung RS232</b> | <b>Belegung RS422</b>                          | 9-poliger DSUB-Stecker |
| 1                           | n.c.                  | <b>TXD</b>                                     | 5                      |
| $\overline{2}$              | <b>RXD</b>            | n.c.                                           |                        |
| 3                           | <b>TXD</b>            | n.c.                                           | 9<br>6                 |
| 4                           | n.c.                  | TXD                                            |                        |
| 5                           | GND                   | GND                                            |                        |
| 6                           | n.c.                  | RXD                                            |                        |
| 7                           | <b>RTS</b>            | n.c.                                           |                        |
| 8                           | <b>CTS</b>            | n.c.                                           |                        |
| 9                           | n.c.                  | RXD                                            |                        |

Tabelle 83: Pinbelegung RS232/RS422

### **I/O Adresse und IRQ**

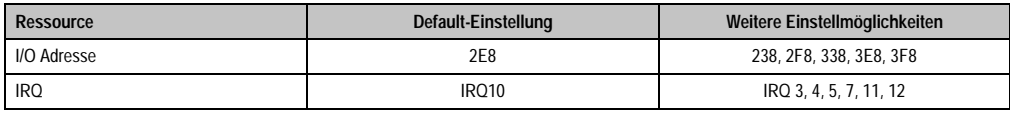

Tabelle 84: Add-On RS232/422/485 - I/O Adresse und IRQ

Die Einstellung der I/O Adresse und des IRQ kann im BIOS Setup (unter "Advanced" - Untermenü "Baseboard/Panel Features" - Untermenü "Legacy Devices" Einstellung "COM E") geändert werden. Bei Veränderung ist auf einen möglichen Konflikt mit einer anderen Ressource zu achten.

#### **Buslänge und Kabeltyp RS232**

Die maximale Übertragungsrate von 115 kBit/s ist von der Kabellänge und vom verwendeten Kabeltyp abhängig.

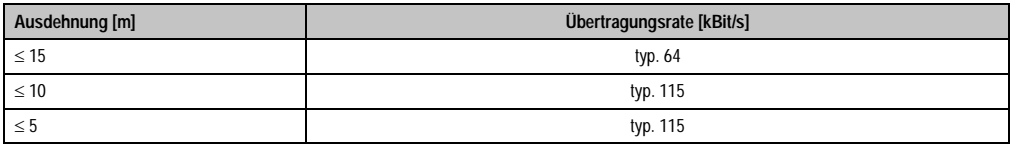

Tabelle 85: RS232 Buslänge und Übertragungsrate

Kapitel 2 Technische Daten

Technische Daten

Vorzugsweise sollte das verwendete Kabelmaterial folgende Eigenschaften aufweisen bzw. nur geringfügig davon abweichen um eine optimale Übertragungsrate zu erreichen.

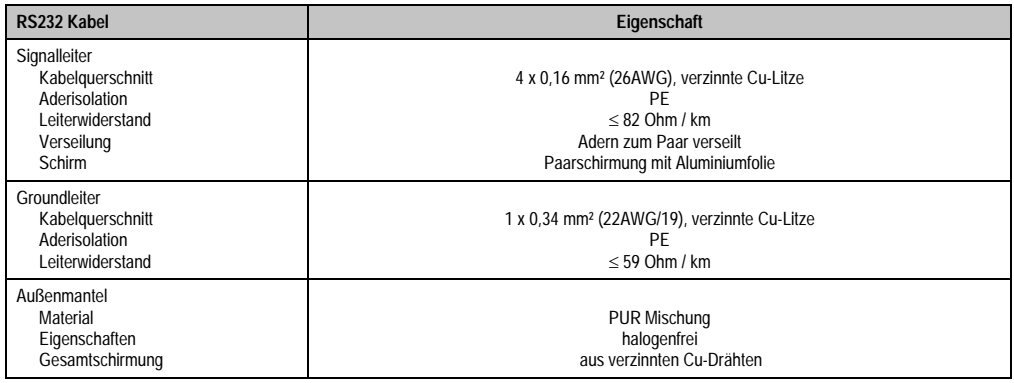

Tabelle 86: RS232 Kabel Anforderungen

### **Buslänge und Kabeltyp RS422**

Die maximale Übertragungsrate von 115 kBit/s ist von der Kabellänge und vom verwendeten Kabeltyp abhängig.

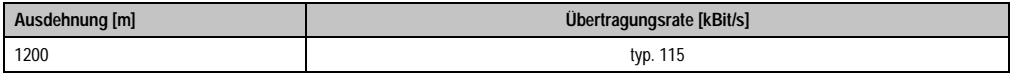

Tabelle 87: RS422 Buslänge und Übertragungsraten

Vorzugsweise sollte das verwendete Kabelmaterial folgende Eigenschaften aufweisen bzw. nur geringfügig davon abweichen um eine optimale Übertragungsrate zu erreichen.

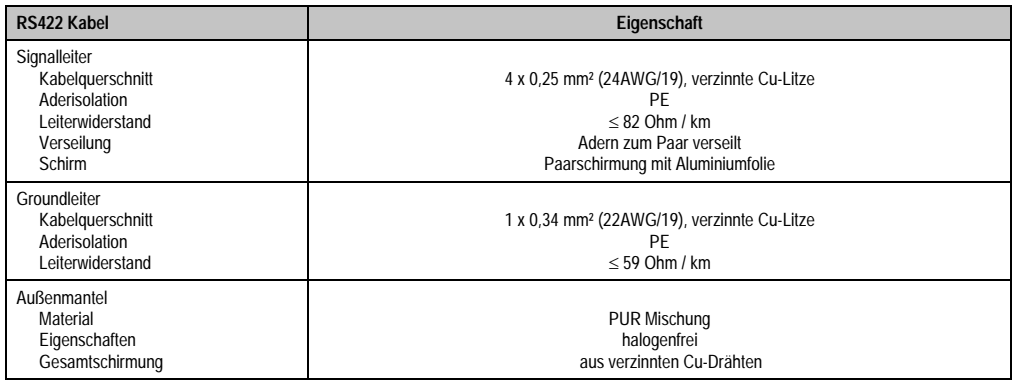

Tabelle 88: RS422 Kabel Anforderungen

#### **Betrieb als RS485-Schnittstelle**

Die Schnittstelle kann im RS422-Modus auch als RS485-Schnittstellen betrieben werden. Ermöglicht wird dies durch eine TriState-Umschaltung, die über RTS (Request To Send) erfolgt.

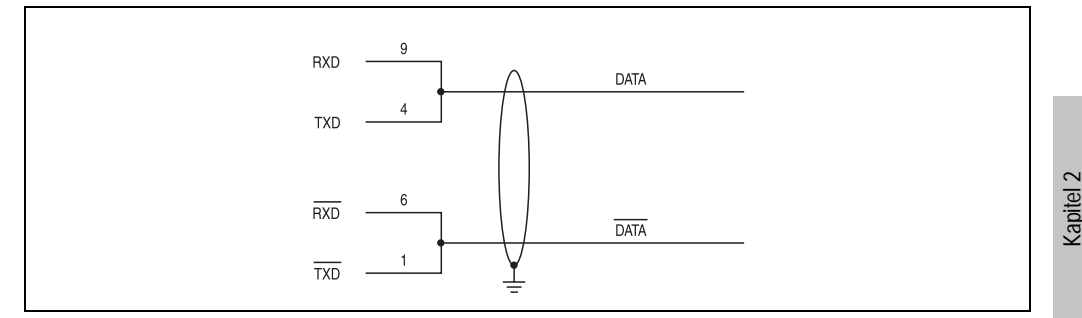

Abbildung 75: Add-On RS232/422/485 Interface - Betrieb im RS485 Modus

#### **Buslänge und Kabeltyp RS485**

Die maximale Übertragungsrate von 115 kBit/s ist von der Kabellänge und vom verwendeten Kabeltyp abhängig.

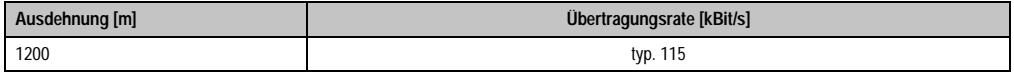

Tabelle 89: RS485 Buslänge und Übertragungsraten

Vorzugsweise sollte das verwendete Kabelmaterial folgende Eigenschaften aufweisen bzw. nur geringfügig davon abweichen um eine optimale Übertragungsrate zu erreichen.

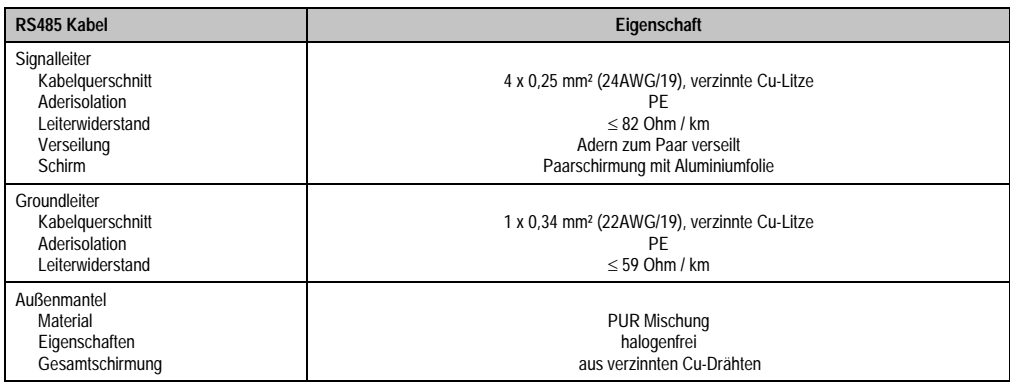

Tabelle 90: RS485 Kabel Anforderungen

Technische Daten

echnische Daten

### **Lieferumfang**

Für den Einbau sind die im Montagekit beigelegten Schrauben zu verwenden.

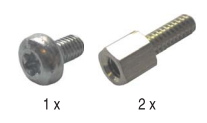

Abbildung 76: Lieferumfang / Montagematerial - 5AC600.485I-00

## **3.9 Lüfter Kit**

## **Information:**

**Lüfter sind notwendig, wenn Komponenten eingesetzt werden die eine eingeschränkte Umgebungstemperatur aufweisen, z.B. Harddisk, DVD Combo, PCI Karten.**

### **3.9.1 Lüfter Kit 1 PCI - 5PC600.FA01-00**

Dieses Lüfter Kit kann optional bei Systemeinheiten mit 1 PCI Slot eingebaut werden.

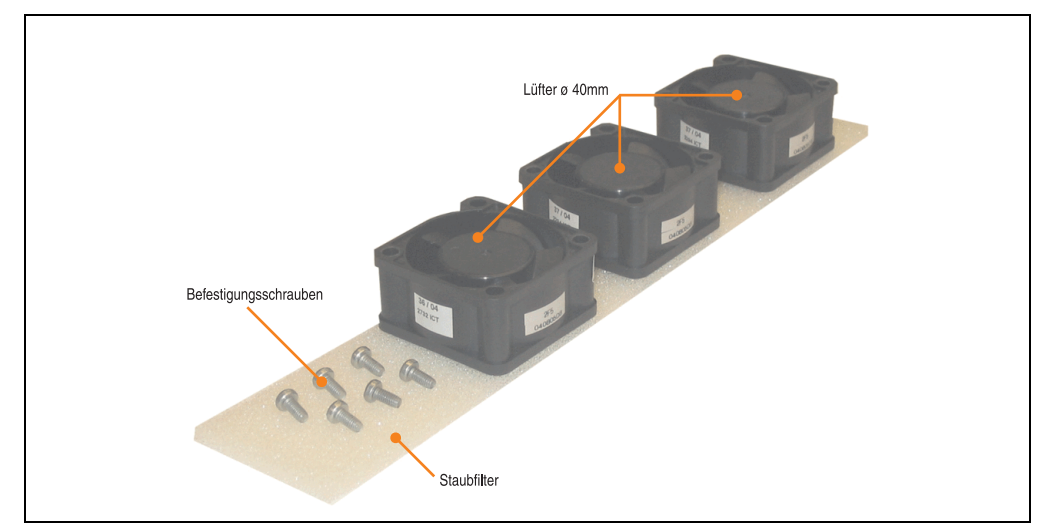

Abbildung 77: Lüfter Kit - 5PC600.FA01-00

## **Technische Daten**

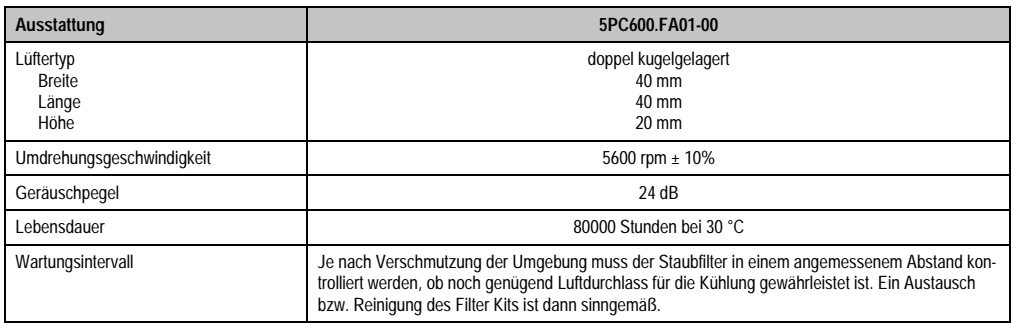

Tabelle 91: Technische Daten - 5PC600.FA01-00

#### **Lieferumfang**

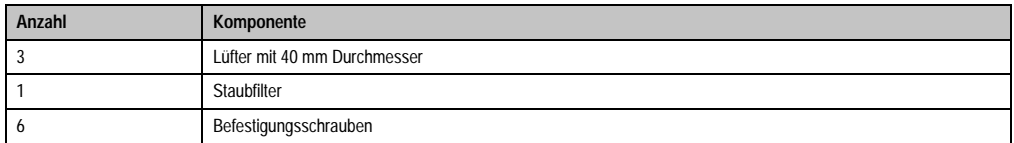

Tabelle 92: Lieferumfang - 5PC600.FA01-00

#### **Montage**

Eine Beschreibung für die Montage der Lüfter Kits siehe Kapitel [7 "Wartung / Instandhaltung",](#page-490-0) Abschnitt [2 "Lüfterkiteinbau und Tausch"](#page-493-0) ab Seite [494.](#page-493-0)

#### **3.9.2 Lüfter Kit 2 PCI - 5PC600.FA02-00**

Dieses Lüfter Kit kann optional bei Systemeinheiten mit 2 PCI Slot eingebaut werden.

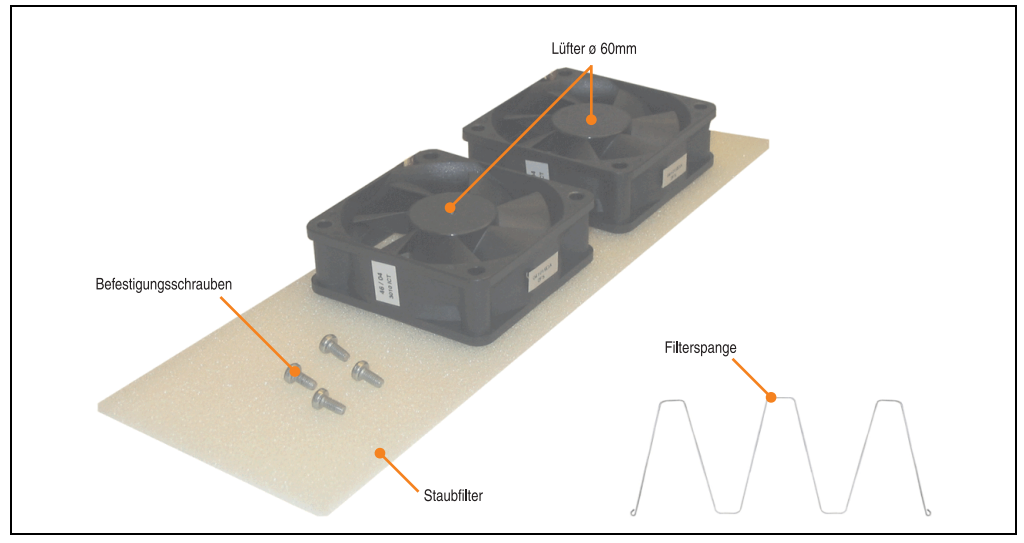

Abbildung 78: Lüfter Kit - 5PC600.FA02-00

### **Technische Daten**

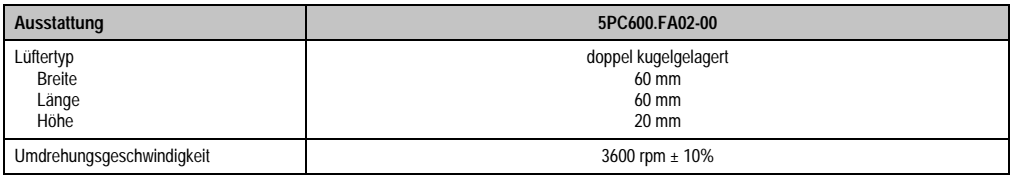

Tabelle 93: Technische Daten - 5PC600.FA02-00

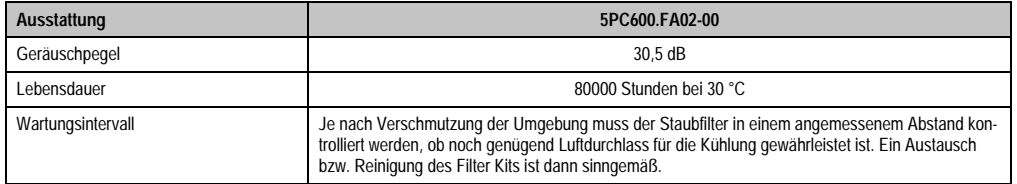

Tabelle 93: Technische Daten - 5PC600.FA02-00 (Forts.)

## **Lieferumfang**

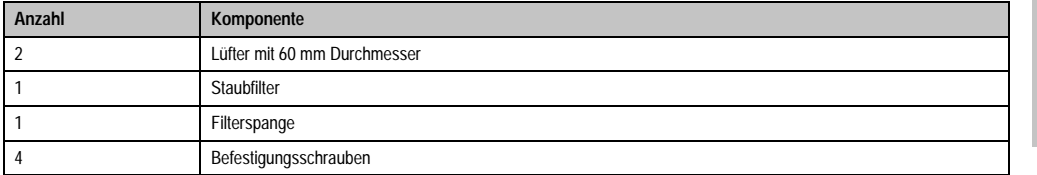

Tabelle 94: Lieferumfang - 5PC600.FA02-00

#### **Montage**

Eine Beschreibung für die Montage der Lüfter Kits siehe Kapitel [7 "Wartung / Instandhaltung",](#page-490-0) Abschnitt [2 "Lüfterkiteinbau und Tausch"](#page-493-0) ab Seite [494.](#page-493-0)

#### **3.9.3 Lüfter Kit 5 PCI - 5PC600.FA05-00**

Dieses Lüfter Kit kann optional bei Systemeinheiten mit 5 PCI Slot eingebaut werden.

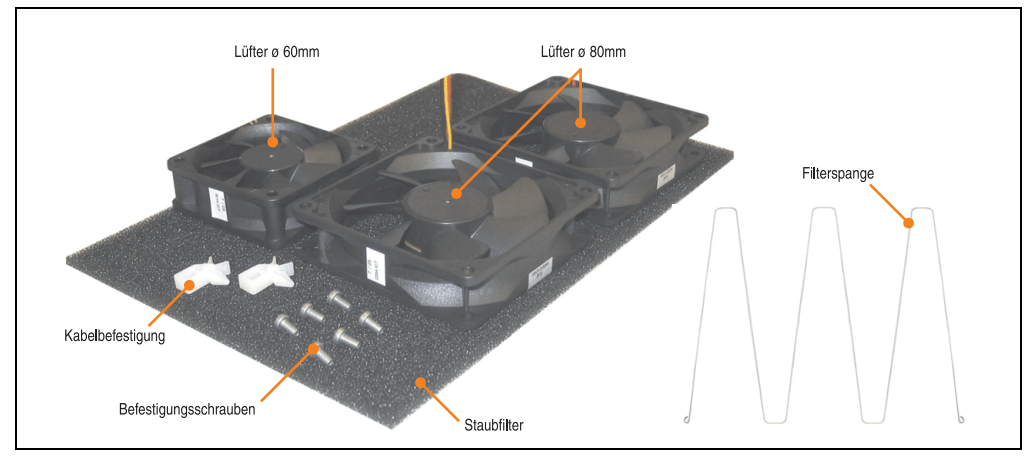

Abbildung 79: Lüfter Kit - 5PC600.FA05-00

## **Technische Daten**

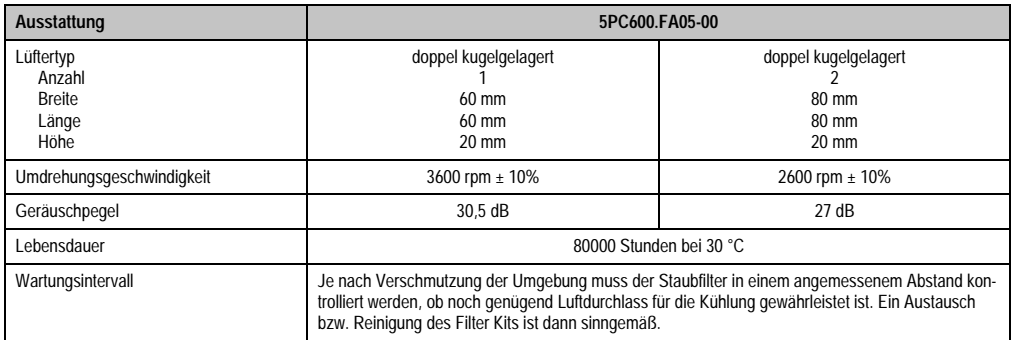

Tabelle 95: Technische Daten - 5PC600.FA05-00

### **Lieferumfang**

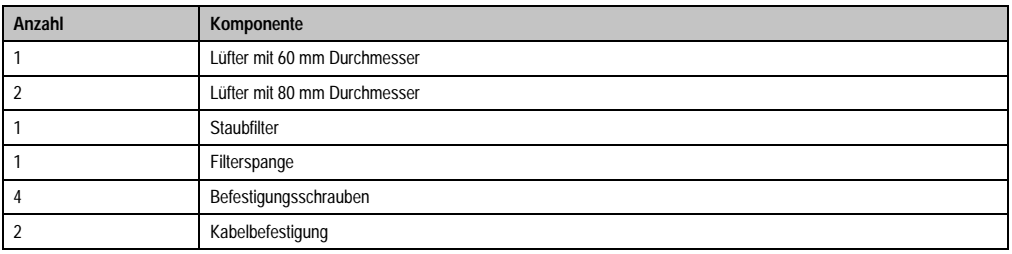

Tabelle 96: Lieferumfang - 5PC600.FA05-00

### **Montage**

Eine Beschreibung für die Montage der Lüfter Kits siehe Kapitel [7 "Wartung / Instandhaltung",](#page-490-0) Abschnitt [2 "Lüfterkiteinbau und Tausch"](#page-493-0) ab Seite [494.](#page-493-0)

## **3.10 AP Link Steckkarten**

Mit einer AP Link Grafikadapter Steckkarte ist es möglich in Verbindung mit den APC620 Systemeinheiten 5PC600.SX02-00 und 5PC600.SX05-00 und einem 855GME CPU Board einen 2 Grafikstrang zu realisieren.

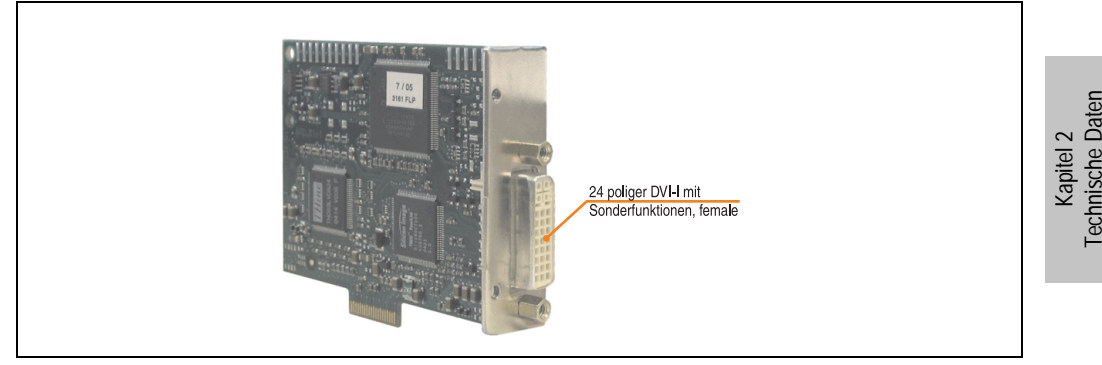

Abbildung 80: AP Link Steckkarte

| <b>Bestellnummer</b> | Kurzbeschreibung        | Anmerkuna |
|----------------------|-------------------------|-----------|
| 5AC600.SDL0-00       | AP Link SDL Transmitter |           |

Tabelle 97: Bestellnummern AP Link Grafik Adapter

Es stehen folgende Videosignale bei AP Link und Monitor/Panel Ausgang zur Verfügung. Die Steckzyklen des Steckers ist mit 100 mal spezifiziert.

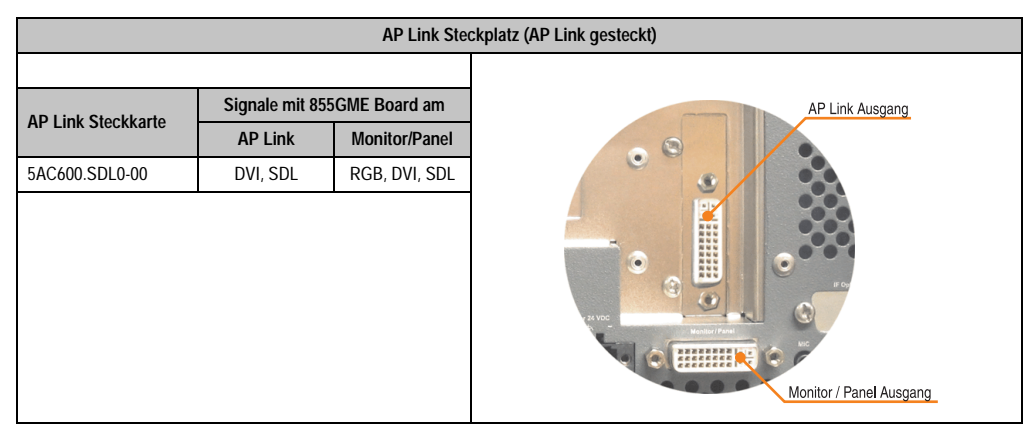

Tabelle 98: AP Link Steckplatz (AP Link gesteckt)

Hotplug eines Anzeigegerätes wird in keiner Kombination unterstützt.

# **Vorsicht!**

**An- und Abstecken des RGB, DVI bzw. SDL Kabels darf nur im spannungslosem Zustand des APC620 und des Anzeigegerätes (Automation Panel 900, Monitor) erfolgen.**

## **Pinbelegung**

| Pin                                   | <b>Belegung</b>                              | Pin | Belegung                        |                                                     |
|---------------------------------------|----------------------------------------------|-----|---------------------------------|-----------------------------------------------------|
| 1                                     | T.M.D.S. Data 2-                             | 16  | Hot Plug Detect                 |                                                     |
| $\overline{2}$                        | T.M.D.S. Data 2+                             | 17  | T.M.D.S. Data 0-                |                                                     |
| 3                                     | T.M.D.S. Data 2/SDL Shield                   | 18  | T.M.D.S. Data 0+                |                                                     |
| 4                                     | SDL-                                         | 19  | T.M.D.S. DATA 0/XUSB1<br>Shield |                                                     |
| 5                                     | $SDL+$                                       | 20  | XUSB1-                          |                                                     |
| 6                                     | <b>DDC Clock</b>                             | 21  | XUSB1+                          | DVI-I 24 polig, female                              |
| $\overline{7}$                        | <b>DDC</b> Data                              | 22  | T.M.D.S. Clock Shield           |                                                     |
| 8                                     | n.c.                                         | 23  | $T.M.D.S. Clock +$              | $2$   3   4   5  <br>7  8 <br>6<br>$\mathbf{1}$     |
| 9                                     | T.M.D.S. DATA 1-                             | 24  | T.M.D.S. Clock -                | $9$ 10 11 12 13 14 15 16<br>17 18 19 20 21 22 23 24 |
| 10                                    | T.M.D.S. DATA 1+                             | c1  | n.c.                            |                                                     |
| T.M.D.S. DATA 1/XUBS0<br>11<br>Shield |                                              | c2  | n.c.                            |                                                     |
| 12                                    | XUSB0-                                       | c3  | n.c.                            |                                                     |
| 13                                    | XUSB0+                                       | c4  | n.c.                            |                                                     |
| 14                                    | $+5$ V Power <sup>1)</sup>                   | c5  | n.c.                            |                                                     |
| 15                                    | Ground (return for + 5V,<br>HSync and VSync) |     |                                 |                                                     |

Tabelle 99: Pinbelegung AP Link Anschluss

1) Wird intern durch eine Multifuse abgesichert

## **Kabellängen und Auflösungen bei SDL Übertragung**

Die nachfolgende Tabelle zeigt den Zusammenhang zwischen Segmentlänge und max. Auflösung in Abhängigkeit des SDL Kabels:

| Kabel            | Auflösung                        |                                  |                                  |                                  |                                  |
|------------------|----------------------------------|----------------------------------|----------------------------------|----------------------------------|----------------------------------|
| Segmentlänge [m] | <b>VGA</b><br>640 x 480          | <b>SVGA</b><br>800 x 600         | <b>XGA</b><br>1024 x 768         | <b>SXGA</b><br>1280 x 1024       | <b>UXGA</b><br>1600 x 1200       |
| 1,8              | 5CASDL.0018-00<br>5CASDL.0018-01 | 5CASDL.0018-00<br>5CASDL.0018-01 | 5CASDL.0018-00<br>5CASDL.0018-01 | 5CASDL.0018-00<br>5CASDL.0018-01 | 5CASDL.0018-00<br>5CASDL.0018-01 |
| 5                | 5CASDL.0050-00<br>5CASDL.0050-01 | 5CASDL.0050-00<br>5CASDL.0050-01 | 5CASDL.0050-00<br>5CASDL.0050-01 | 5CASDL.0050-00<br>5CASDL.0050-01 | 5CASDL.0050-00<br>5CASDL.0050-01 |
| 10               | 5CASDL.0100-00<br>5CASDL.0100-01 | 5CASDL.0100-00<br>5CASDL.0100-01 | 5CASDL.0100-00<br>5CASDL.0100-01 | 5CASDL.0100-00<br>5CASDL.0100-01 | 5CASDL.0100-00<br>5CASDL.0100-01 |
| 15               | 5CASDL.0150-00<br>5CASDL.0150-01 | 5CASDL.0150-00<br>5CASDL.0150-01 | 5CASDL.0150-00<br>5CASDL.0150-01 | 5CASDL.0150-00<br>5CASDL.0150-01 |                                  |
| 20               | 5CASDL.0200-00                   | 5CASDL.0200-00                   | 5CASDL.0200-00                   | 5CASDL.0200-00                   |                                  |
| 25               | 5CASDL.0250-00                   | 5CASDL.0250-00                   | 5CASDL.0250-00                   |                                  |                                  |
| 30               | 5CASDL.0300-00                   | 5CASDL.0300-00                   | 5CASDL.0300-10                   | 5CASDL.0300-10                   |                                  |
| 40               | 5CASDL.0400-10                   | 5CASDL.0400-10                   | 5CASDL.0400-10                   | 5CASDL.0400-10                   |                                  |

Tabelle 100: Segmentlängen, Auflösungen und SDL Kabel

Die in der vorherigen Tabelle "cyan" hervorgehobenen Kabeltypen und Auflösungen sind erst ab folgender Firmware und Hardware realisierbar:

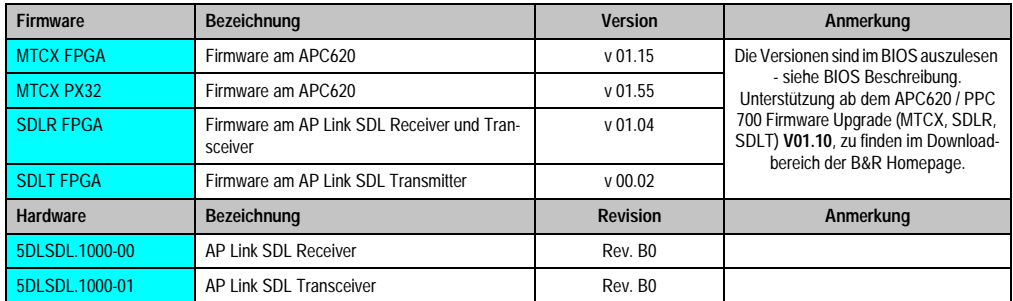

Tabelle 101: Vorraussetzungen SDL Kabel mit automatischer Kabelanpassung (Equalizer)

Die in der vorherigen Tabelle "grün" hervorgehobenen Kabeltypen und Auflösungen sind erst ab folgender Firmware und Hardware realisierbar:

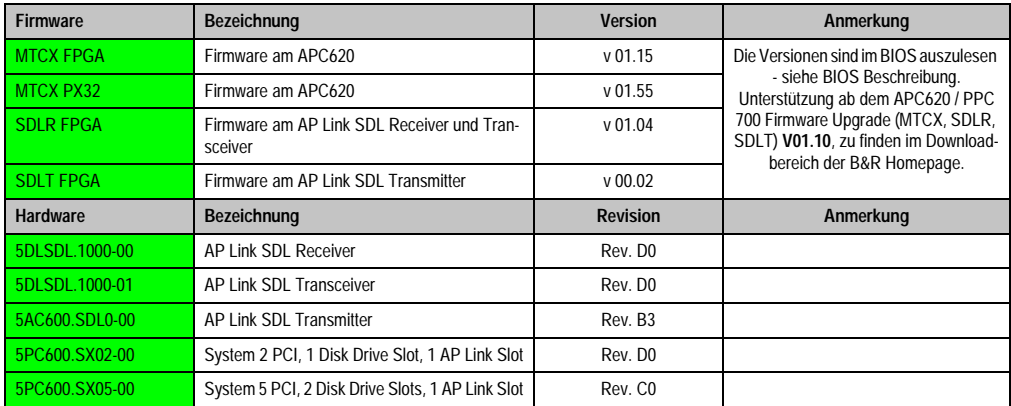

Tabelle 102: Vorraussetzungen SDL Kabel mit Extender und automatischer Kabelanpassung (Equalizer)

## **Bedeutung DVI, SDL**

DVI bedeutet:

• Anschluss von B&R Automation Panel 900 Displayeinheiten mit Automation Panel Link DVI Receiver (Best.Nr. 5DLDVI.1000-01), Office Digital/DVI Monitore und Office DVI TFT Displays ist möglich.

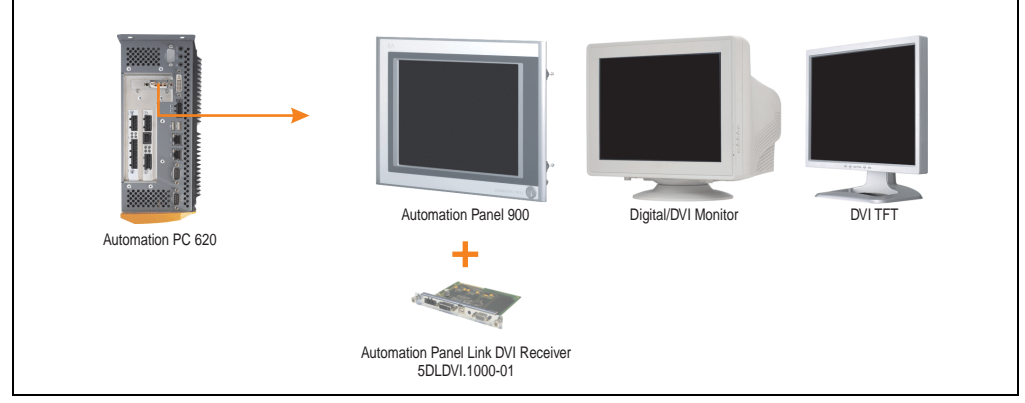

Abbildung 81: AP Link Geräteanschluss bei DVI Videosignal

Beispiele bzw. Möglichkeiten zum Anschluss von Automation Panel 900 Displayeinheiten über DVI siehe Kapitel [3 "Inbetriebnahme",](#page-180-0) Abschnitt [3 "Automation Panel 900 Anschlussbeispiele"](#page-193-0) ab Seite [194.](#page-193-0)

SDL (Smart Display Link) bedeutet:

• Anschluss von B&R Automation Panel 900 Displayeinheiten mit Automation Panel Link SDL Receiver (Best.Nr. 5DLSDL.1000-01) oder SDL Transceiver (Best.Nr. 5DLSDL.1000-01).

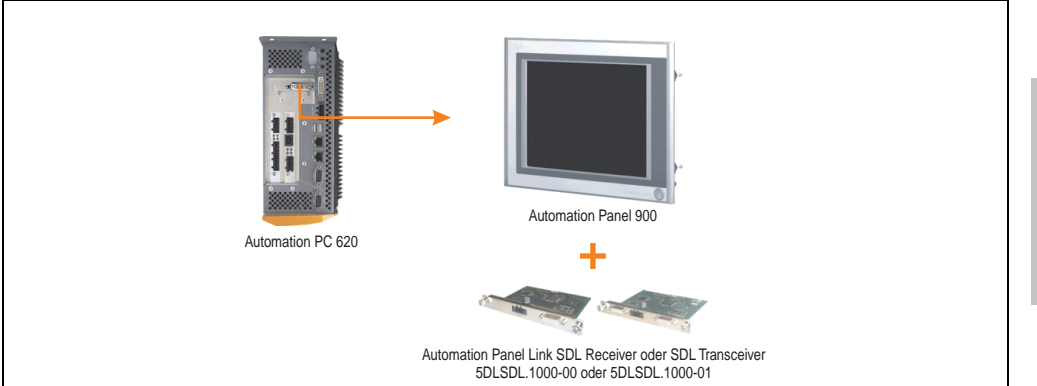

Abbildung 82: AP Link Geräteanschluss bei SDL Videosignal

Beispiele bzw. Möglichkeiten zum Anschluss von Automation Panel 900 Displayeinheiten über SDL siehe Kapitel [3 "Inbetriebnahme"](#page-180-0), Abschnitt [3 "Automation Panel 900 Anschlussbeispiele"](#page-193-0) ab Seite [194.](#page-193-0)
# **Kapitel 3 • Inbetriebnahme**

# **1. Montage**

Die APC620 Systeme werden mit dem am Gehäuse befindlichen Befestigungslaschen montiert. Die Laschen sind für M5 Schrauben konzipiert.

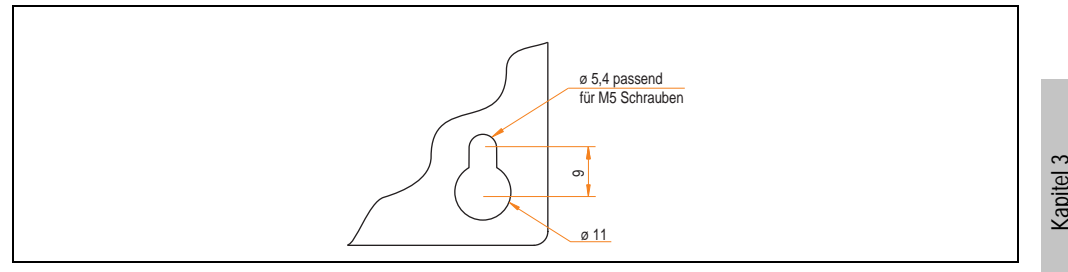

Abbildung 83: Befestigungslasche der APC620 Systeme

Die genaue Position für die Befestigungsbohrungen kann aus den nachfolgenden Bohrschablonen entnommen werden.

# **1.1 Wichtige Informationen zur Montage**

- Es müssen die klimatischen Umgebungsbedingungen beachtet werden (siehe Kapitel [2](#page-36-0) ["Technische Daten",](#page-36-0) Abschnitt [2.4 "Umgebungstemperaturen für Systeme mit 815E CPU](#page-56-0) [Board", auf Seite 57](#page-56-0) bzw. Abschnitt [2.5 "Umgebungstemperaturen für Systeme mit](#page-59-0) [855GME CPU Board", auf Seite 60](#page-59-0)).
- Der APC620 ist nur für den Betrieb in geschlossenen Räumen zugelassen.
- Der APC620 darf nicht direkter Sonnenbestrahlung ausgesetzt werden.
- Die Lüftungslöcher dürfen nicht verdeckt werden.
- Bei der Montage des Geräts sind unbedingt die zulässigen Einbaulagen (siehe Abschnitt [1.3 "Einbaulagen", auf Seite 184\)](#page-183-0) zu berücksichtigen.
- Es ist darauf zu achten, dass die Wand oder das Schaltschrankblech das vierfache Gesamtgewicht des Automation PC 620 tragen kann.
- Beim Anschluss von Kabeln (DVI, SDL, USB, etc.) ist auf den Biegeradius zu achten. (siehe Abschnitt [2 "Anschluss von Kabeln", auf Seite 193](#page-192-0)).

Inbetriebnahme

**ibetriebnahme** 

# **1.2 Bohrschablonen**

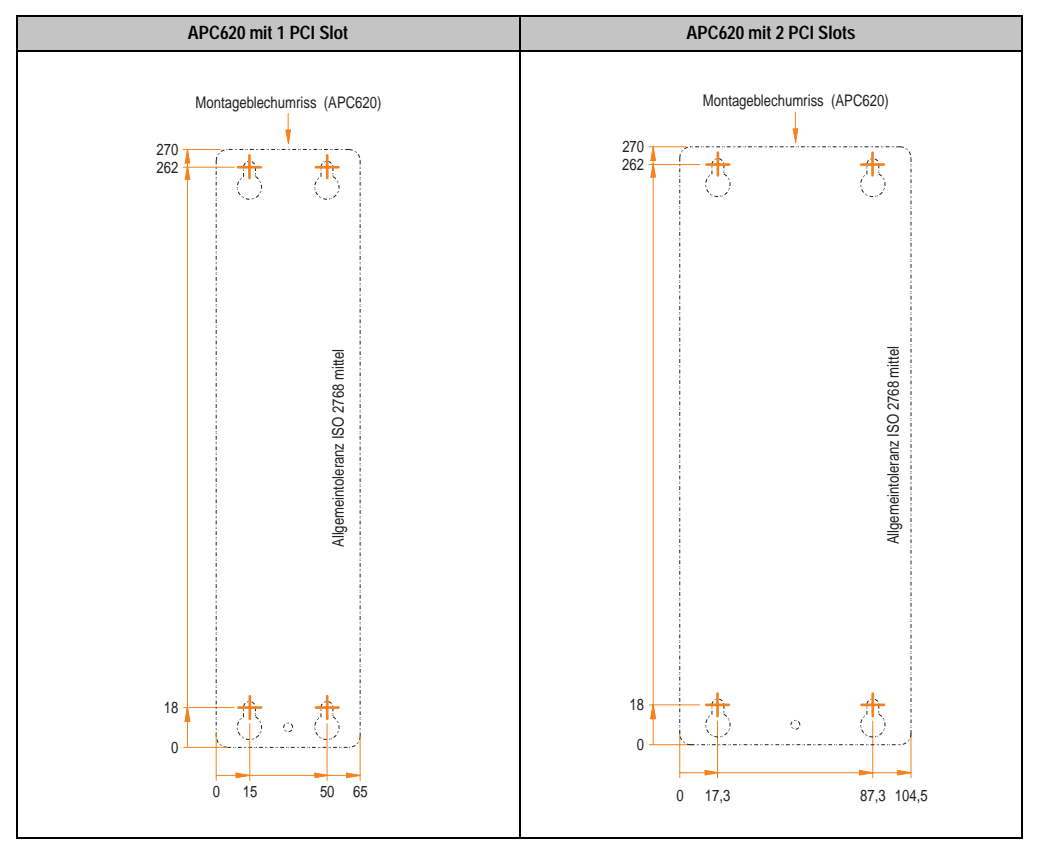

Tabelle 103: Bohrschablonen 1 und 2 PCI Systemeinheiten

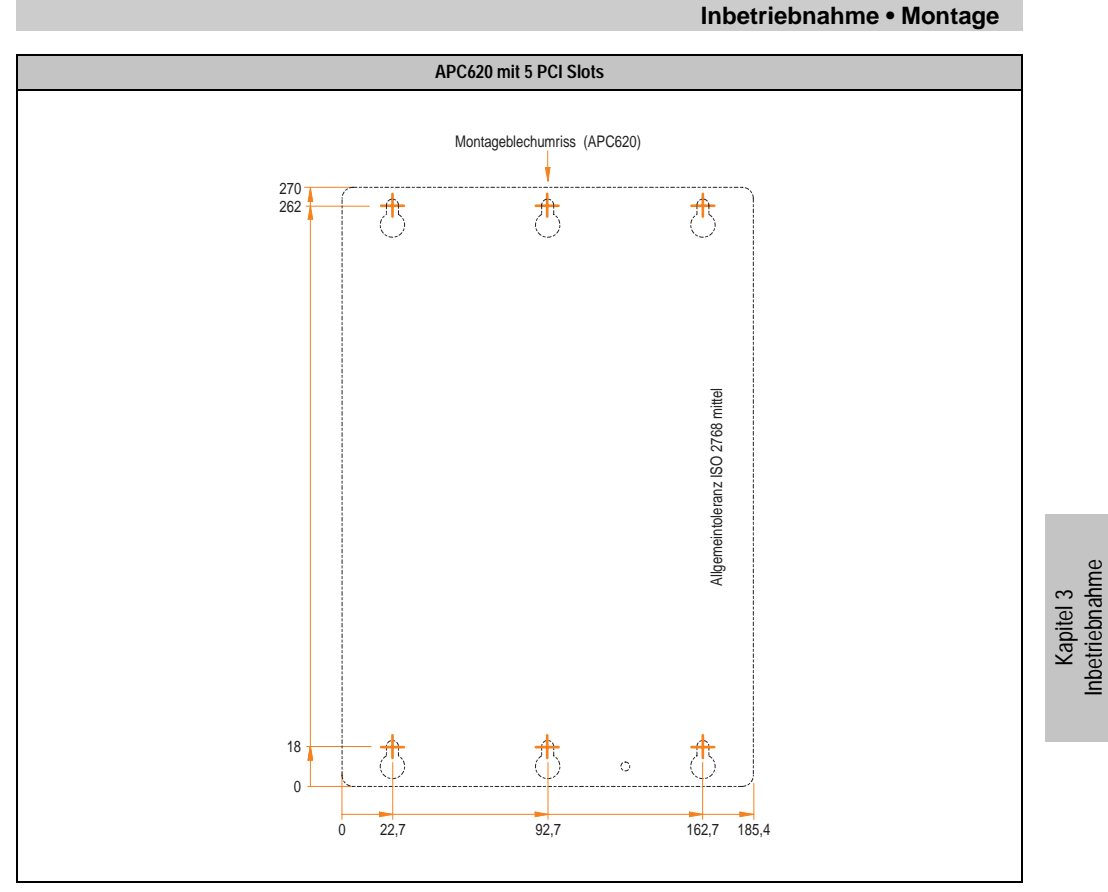

Tabelle 104: Bohrschablonen 5 PCI Slots

Inbetriebnahme

# <span id="page-183-0"></span>**1.3 Einbaulagen**

Ein Automation PC 620 System darf nur wie nachfolgend beschrieben montiert werden.

#### **1.3.1 Standardmontage**

Bei der Standardmontage wird von der senkrechten Montageweise gesprochen.

Diese Art der Montage kann sowohl für APC620 Systeme ohne und wie auch mit Lüfter Kit verwendet werden.

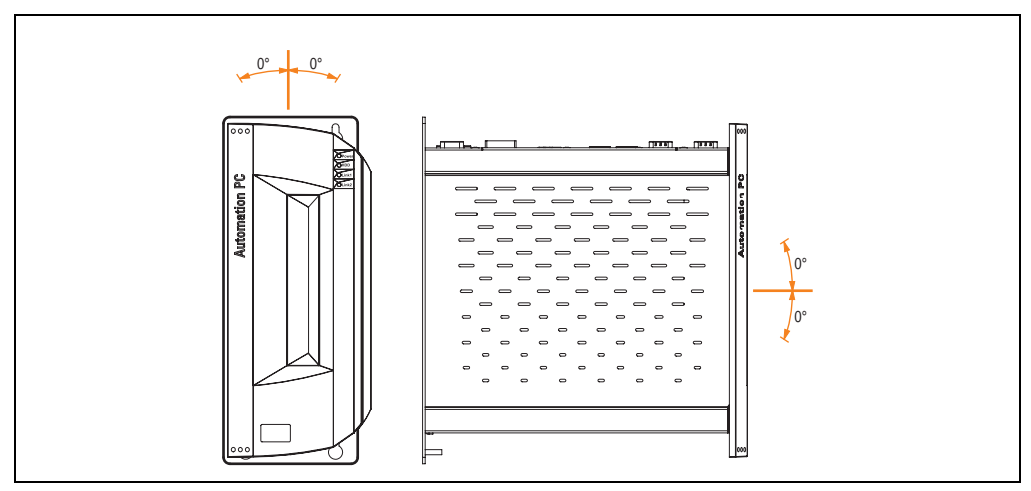

Abbildung 84: Einbaulage - standard

Bei der Montage ist darauf zu achten, dass folgende Abstände (seitlich, unten und oben) eingehalten werden müssen, um eine natürliche Luftzirkulation zu erreichen.

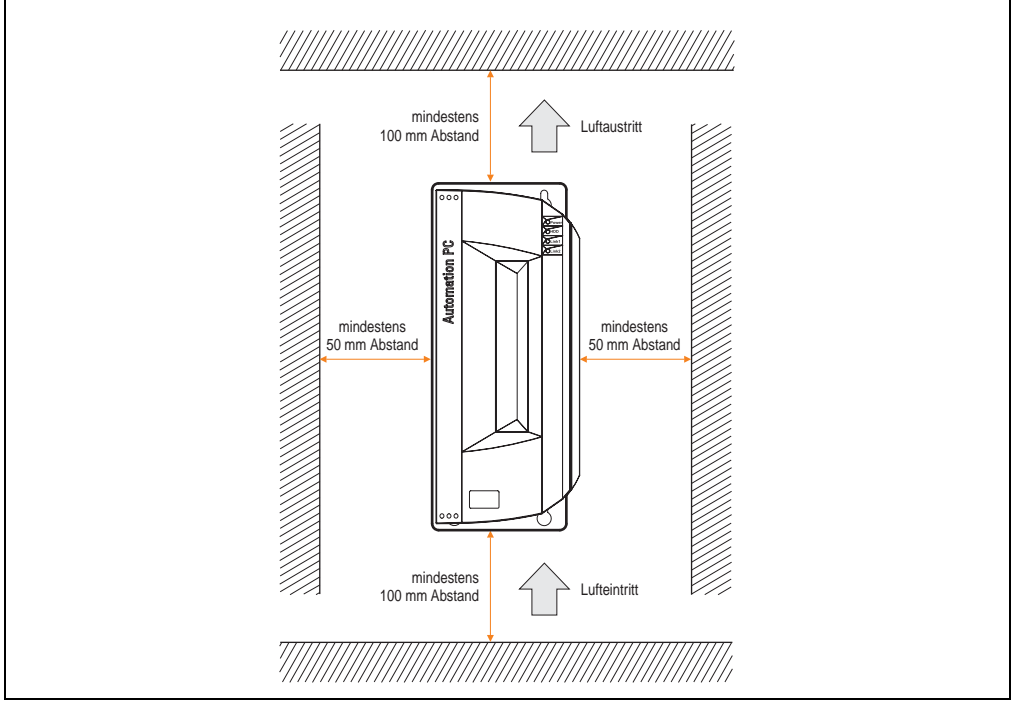

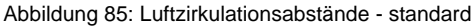

Kapitel 3 Inbetriebnahme

Inbetriebnahme

### **1.3.2 Optionale Einbaulagen**

# **Vorsicht!**

**Nachfolgende Einbaulagen dürfen nur in Verbindung mit einem Lüfter Kit betrieben werden. Weiters ist zu beachten, dass die verwendeten Komponenten bzgl. Einbaulage nicht außerhalb den Spezifikation der verwendeten Laufwerke (CD-ROM, DVD/CD-RW, Hard Disk,...) betrieben werden. Informationen für die spezifizierte Einbaulage siehe nachfolgende Seiten.**

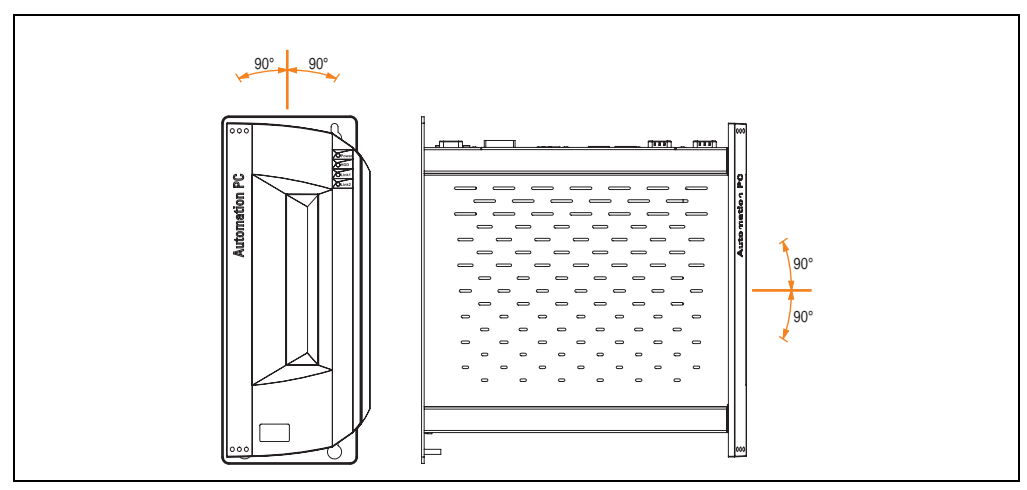

<span id="page-185-0"></span>Abbildung 86: Einbaulagen - optional

Bei der Montage ist darauf zu achten, dass folgende Abstände (seitlich, unten und oben) eingehalten werden müssen, um eine natürliche Luftzirkulation zu erreichen.

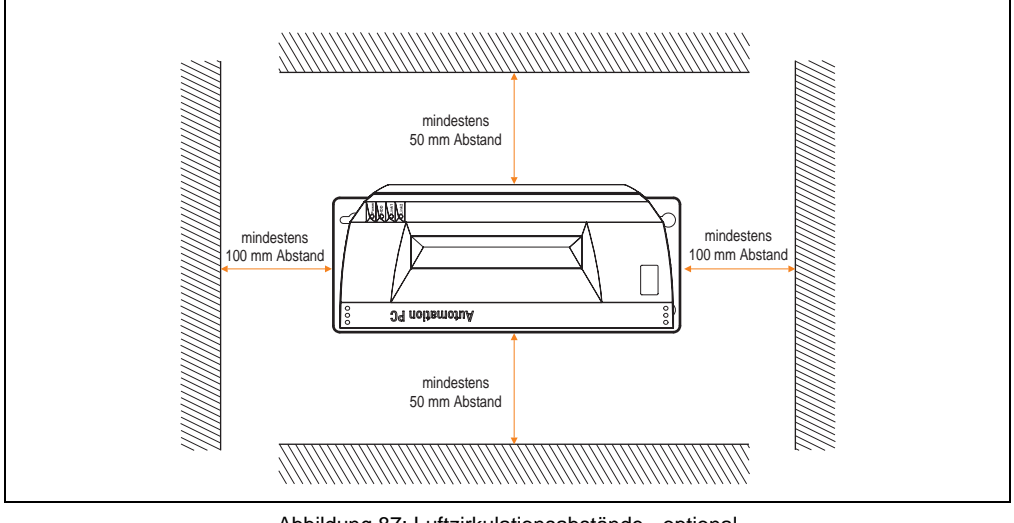

Abbildung 87: Luftzirkulationsabstände - optional

### **Compact Flash Slot Add-On oder Slide-In**

Keine Einschränkung der Einbaulage. Mögliche Einbaulagen wie in Abbildung [86 "Einbaulagen](#page-185-0) [- optional", auf Seite 186](#page-185-0) beschrieben sind erlaubt.

#### **Add-On oder Slide-In Hard Disks 20, 30 und 40 GB**

Die nachfolgende Abbildung zeigt die möglichen Einbaulagen eines APC620 Gerätes in Verbindung mit einer Add-On (5AC600.HDDI-00 oder 5AC600.HDDI-01) oder Slide-In Hard Disk (5AC600.HDDS-00, 5AC600.HDDS-01 oder 5AC600.HDDS-02).

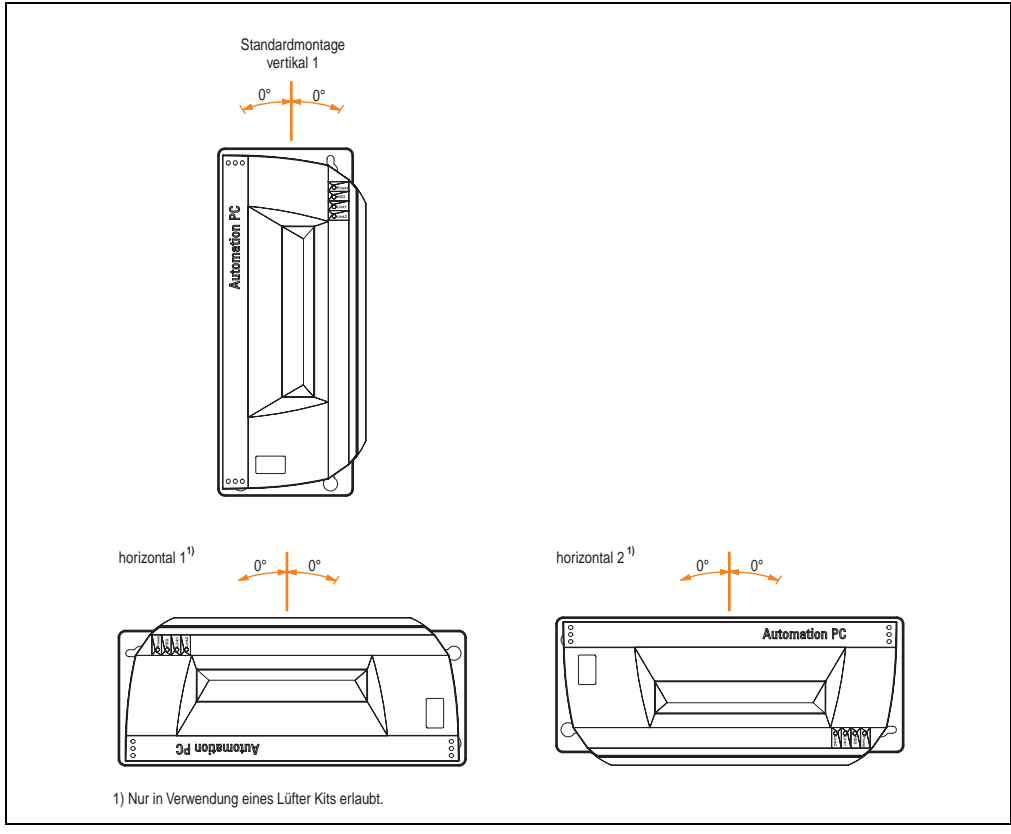

Abbildung 88: Einbaulagen APC620 mit Hard Disk Laufwerk

Die Einbaulagen "horizontal 1" und "horizontal 2" sind nur in Verbindung mit einem Lüfter Kit erlaubt.

#### **Slide-In CD-ROM Laufwerk**

Die nachfolgende Abbildung zeigt die möglichen Einbaulagen eines APC620 Gerätes in Verbindung mit dem Slide-In CD-ROM Laufwerk (5AC600.CDXS-00).

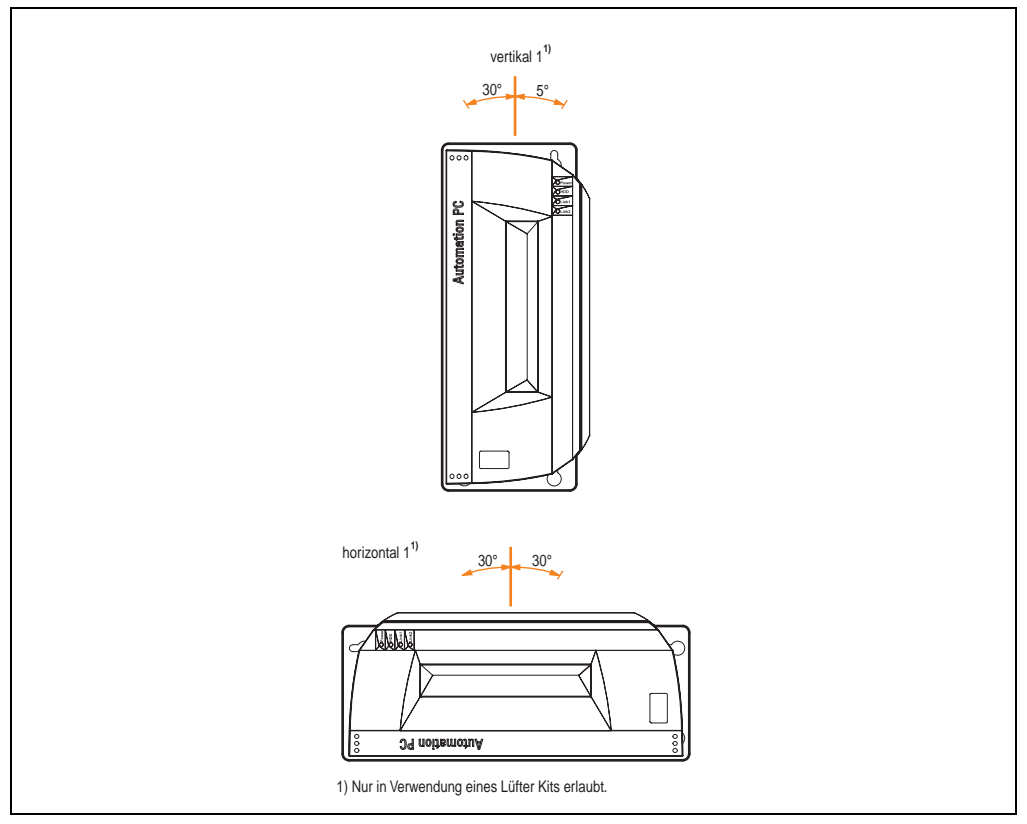

Abbildung 89: Einbaulagen APC620 mit Slide-In CD-ROM Laufwerk

Die Einbaulage "horizontal 1" ist nur in Verbindung mit einem Lüfter Kit erlaubt.

Einbaulage "vertikal 1" ist beim Montagewinkel von 0° auch ohne Lüfter Kit möglich.

Kapitel 3 Inbetriebnahme

Inbetriebnahme

#### **Slide-In DVD-ROM/CD-RW Laufwerk**

Die nachfolgende Abbildung zeigt die möglichen Einbaulagen eines APC620 Gerätes in Verbindung mit dem Slide-In DVD-ROM/CD-RW Laufwerk (5AC600.DVDS-00).

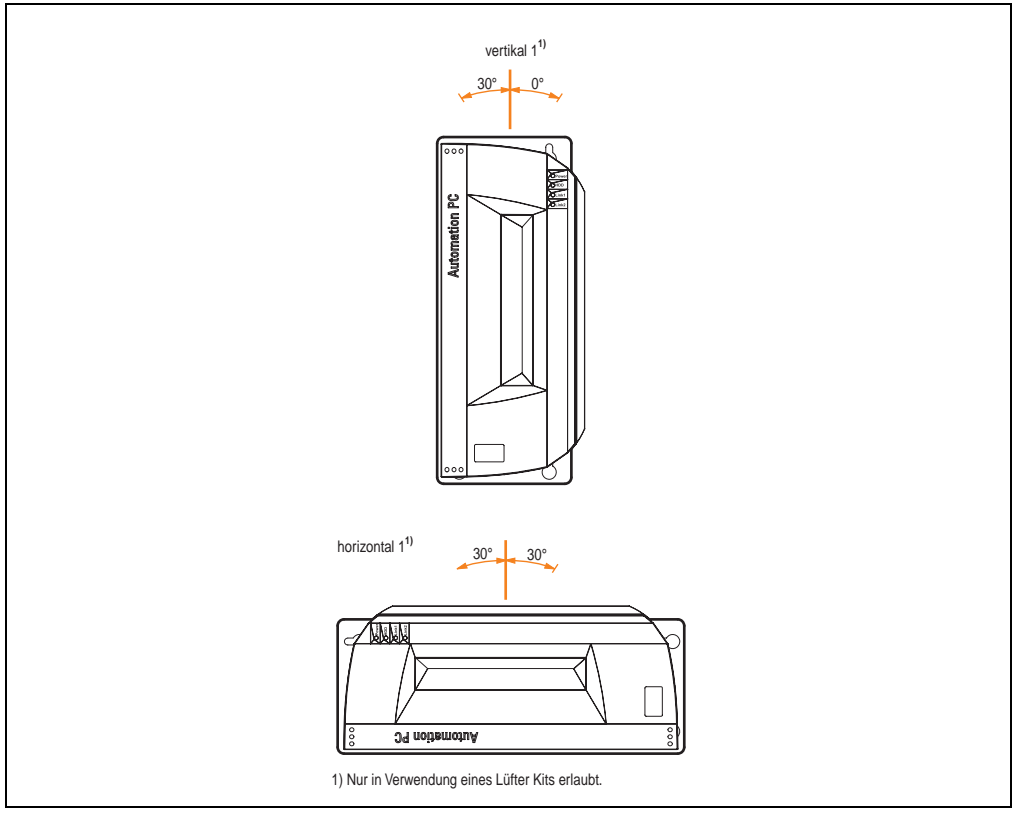

Abbildung 90: Einbaulagen APC620 mit Slide-In DVD-ROM/CD-RW Laufwerk

Die Einbaulage "horizontal 1" ist nur in Verbindung mit einem Lüfter Kit erlaubt.

Einbaulage "vertikal 1" ist beim Montagewinkel von 0° auch ohne Lüfter Kit möglich.

#### **Slide-In DVD-R/RW/DVD+R/RW**

Die nachfolgende Abbildung zeigt die möglichen Einbaulagen eines APC620 Gerätes in Verbindung mit dem Slide-In DVD-R/RW / DVD+R/RW Laufwerk (5AC600.DVRS-00).

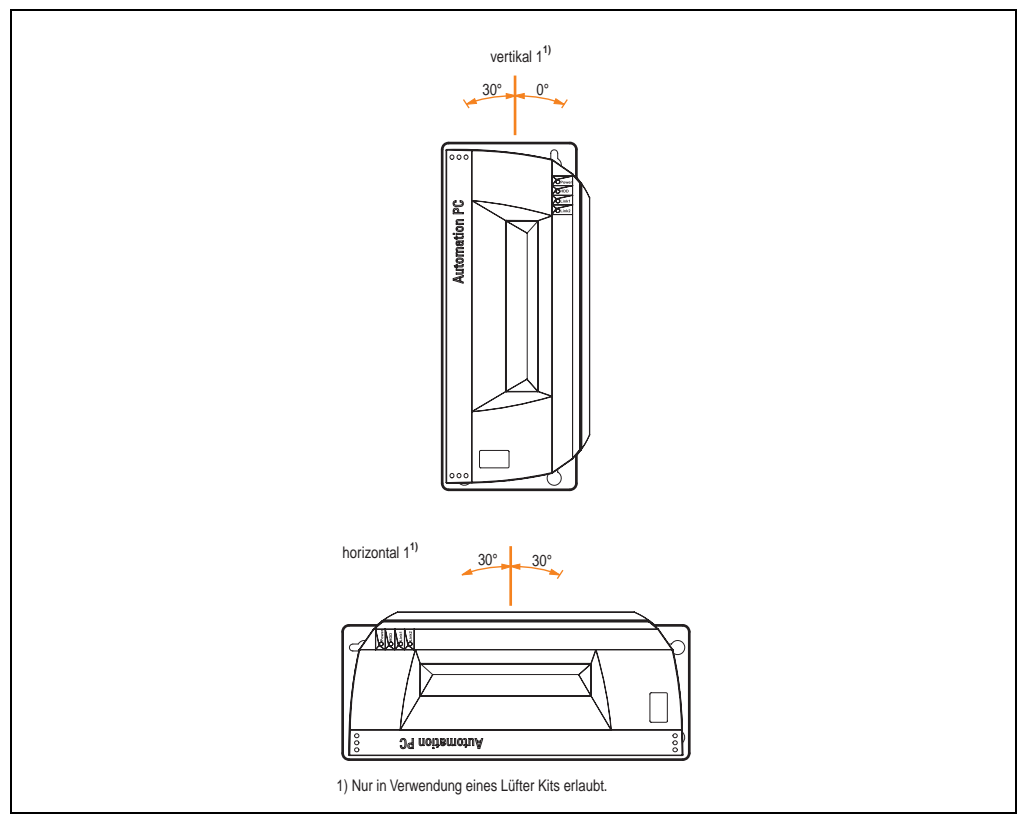

Abbildung 91: Einbaulagen APC620 mit Slide-In DVD-R/RW / DVD+R/RW Laufwerk

Die Einbaulage "horizontal 1" ist nur in Verbindung mit einem Lüfter Kit erlaubt.

Einbaulage "vertikal 1" ist beim Montagewinkel von 0° auch ohne Lüfter Kit möglich.

Kapitel 3 Inbetriebnahme

**Inbetriebnahme** 

#### **Slide-In USB FDD**

Die nachfolgende Abbildung zeigt die möglichen Einbaulagen eines APC620 Gerätes in Verbindung mit dem Slide-In USB FDD Laufwerk (5AC600.FDDS-00).

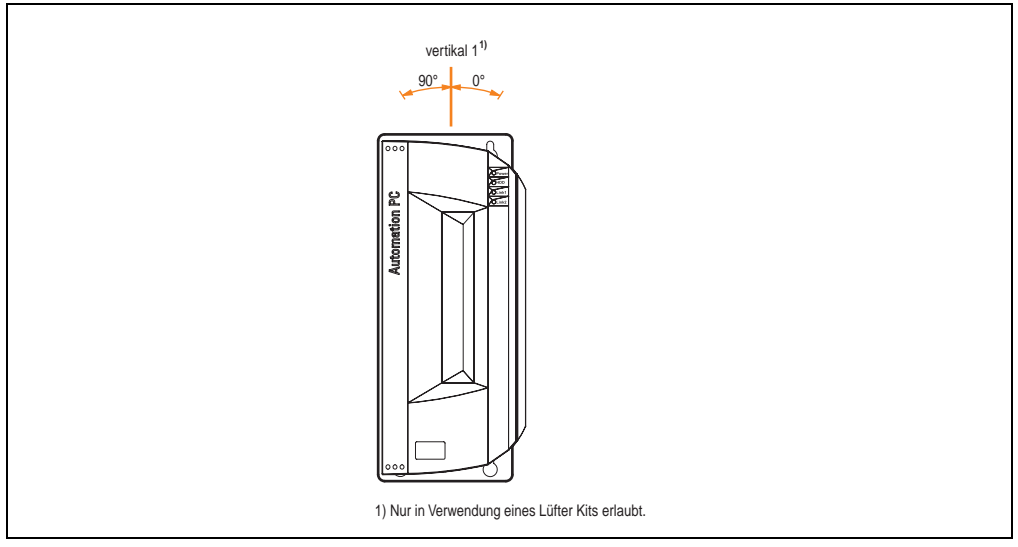

Abbildung 92: Einbaulagen APC620 mit Slide-In USB FDD Laufwerk

Einbaulage "vertikal 1" ist beim Montagewinkel von 0° auch ohne Lüfter Kit möglich.

# <span id="page-192-0"></span>**2. Anschluss von Kabeln**

Beim Anschluss bzw. der Verlegung von Kabeln darf der Biegeradius an keiner Stelle unterschritten werden.

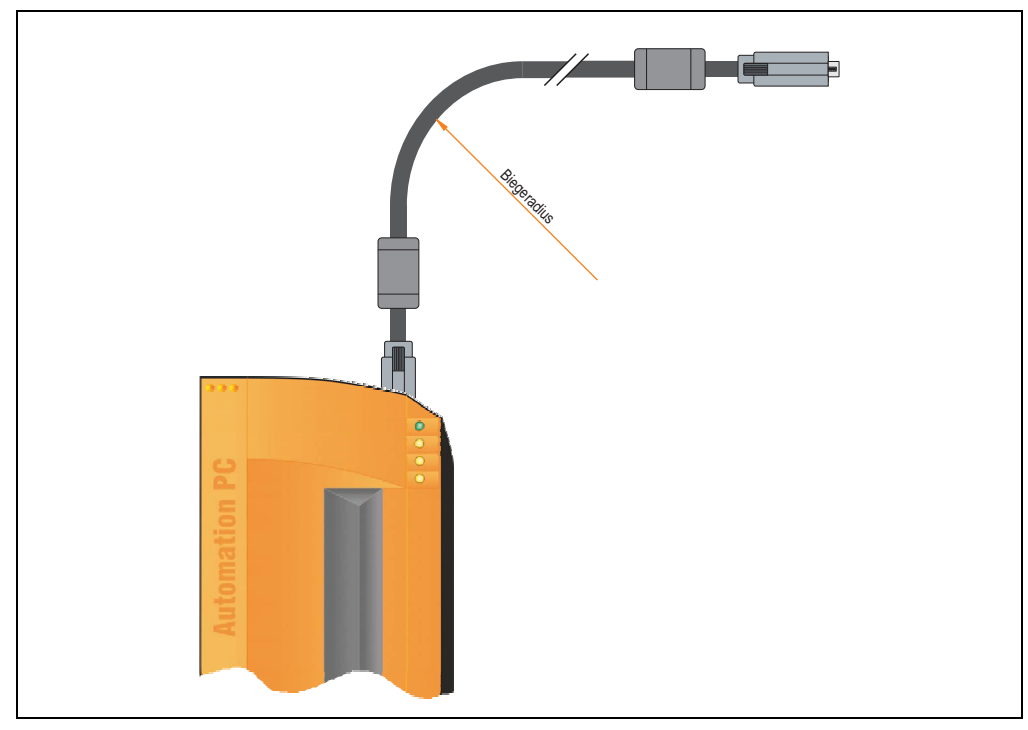

Abbildung 93: Biegeradius Kabelanschluss

# **Information:**

**Der spezifizierte Biegeradius ist den technischen Daten des verwendeten Kabels zu entnehmen.**

# **2.1 Ethernetkabellängen bei ETH1**

Informationen hierzu siehe Abschnitt ["Ethernetanschluss ETH1", auf Seite 76.](#page-75-0)

Kapitel 3 Inbetriebnahme

**Inbetriebnahme** 

# **3. Automation Panel 900 Anschlussbeispiele**

Die nachfolgenden Beispiele bieten einen Überblick über die Konfigurationsmöglichkeiten, in welcher Art Automation Panel 900 Geräte mit dem APC620 verbunden werden können. Es sollen dabei unter anderem folgende Fragen beantwortet werden:

- Wie können Automation Panel 900 Geräte am Monitor / Panel Ausgang des APC620 angeschlossen und was muss beachtet werden?
- Wie können Automation Panel 900 Geräte am optionalen SDL AP Link Ausgang des APC620 angeschlossen und was muss beachtet werden?
- Wie können Automation Panel 900 Geräte gleichzeitig am Monitor / Panel Ausgang und am optionalen SDL AP Link des APC620 angeschlossen und was muss beachtet werden?
- Was bedeutet "Display Clone" und "Erweiterter Desktop" Betrieb?
- Wie viele Automation Panel 900 Geräte können pro Strang angeschlossen werden?
- Wie werden die angeschlossenen Automation Panel 900 Geräte intern nummeriert?
- Gibt es Einschränkungen bei der Segmentlänge, wenn ja welche?
- Welche Kabel und Linkbaugruppen werden benötigt?
- Müssen BIOS Einstellungen für eine bestimmte Konfiguration geändert werden?

# **Information:**

**Ein RGB Monitor/Flachbildschirm kann jederzeit am Monitor / Panel Ausgang des APC620 angeschlossen werden (notwendiger DVI auf RGB Adapter kann unter der Best.Nr. 5AC900.1000-00 bestellt werden).**

# **3.1 Ein Automation Panel über DVI (onboard)**

An die integrierte DVI Schnittstelle (onboard) ist ein Automation Panel mit max. SXGA Auflösung angeschlossen. Alternativ kann auch ein Office TFT mit DVI Schnittstelle oder ein analoger Monitor (über Adapter Best. Nr. 5AC900.1000-00) betrieben werden. Touch Screen und USB werden jeweils über eigene Kabel geführt. Sollen USB Geräte am Automation Panel 900 betrieben werden, so kann die Distanz max. 5 Meter betragen. USB Geräte können nur direkt (ohne Hub) an die Automation Panel angeschlossen werden.

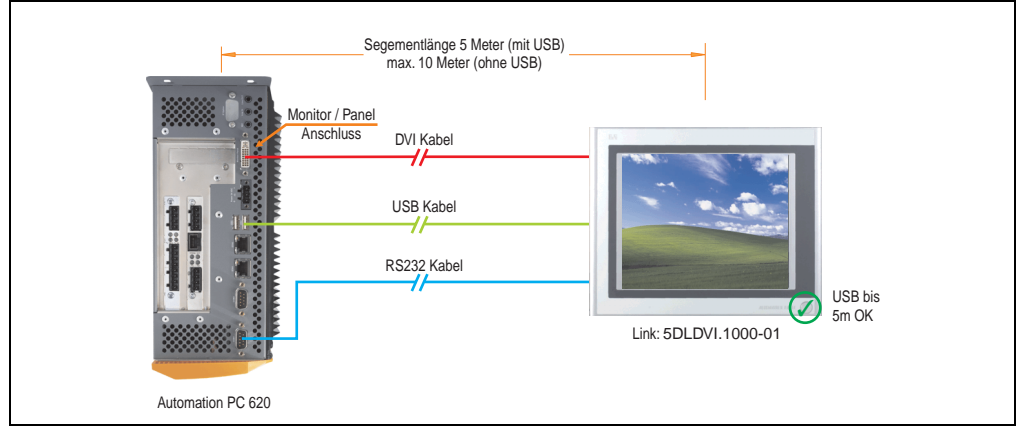

Abbildung 94: Konfiguration - Ein Automation Panel über DVI (onboard)

#### **3.1.1 Voraussetzung Grundsystem**

Die nachfolgende Tabelle zeigt die möglichen Kombinationen von APC620 Systemeinheit mit CPU Board um die in der obigen Abbildung gezeigte Konfiguration zu realisieren. Tritt bei der Kombination eine Einschränkung der max. Auflösung auf, so kann man dies auch dieser Tabelle entnehmen (z.B. für den Anschluss eines nicht B&R Automation Panel 900 Gerätes).

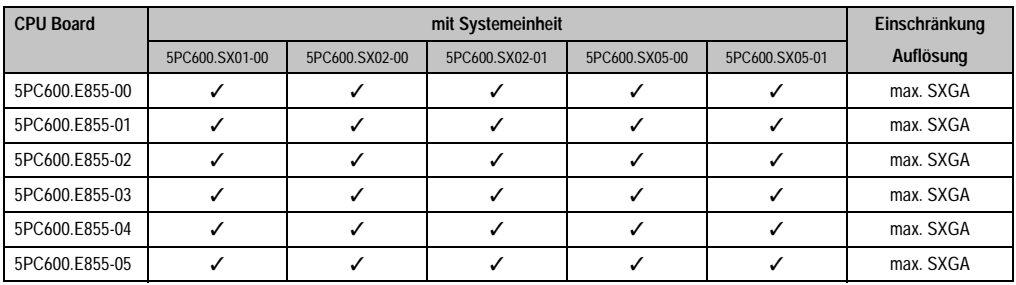

Tabelle 105: Mögliche Kombinationen von Systemeinheit und CPU Board

Kapitel 3 Inbetriebnahme

nbetriebnahme

#### **3.1.2 Linkbaugruppe**

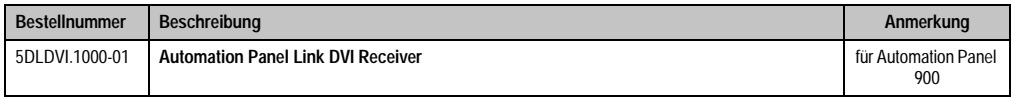

Tabelle 106: Linkbaugruppe für die Konfiguration - Ein Automation Panel über DVI

#### **3.1.3 Kabel**

Auswahl jeweils eines Kabels aus den 3 benötigten Typen.

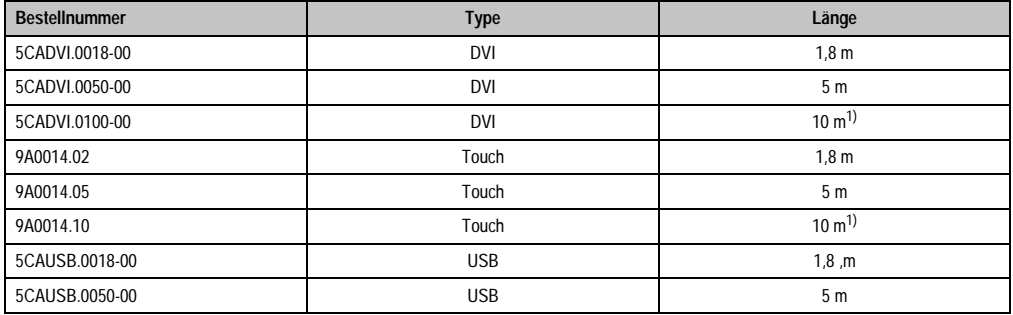

Tabelle 107: Kabel für DVI Konfigurationen

<span id="page-195-0"></span>1) Keine USB Unterstützung am Automation Panel 900 möglich, da USB nur bis 5 m begrenzt einsetzbar ist.

#### **3.1.4 Mögliche Automation Panel Geräte, Auflösungen und Segmentlängen**

Es können folgende Automation Panel 900 Geräte verwendet werden, wobei in seltenen Fällen eine Einschränkung der Segmentlänge in Abhängigkeit der Auflösung besteht.

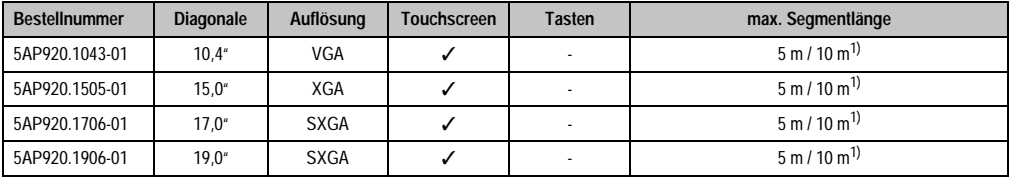

Tabelle 108: Mögliche Automation Panel Geräte, Auflösungen und Segmentlängen

<span id="page-195-1"></span>1) Keine USB Unterstützung am Automation Panel 900 möglich, da USB nur bis 5 m begrenzt einsetzbar ist.

# **Information:**

**Bei der Übertragunsart DVI ist kein Auslesen von Statistikwerten bei den Automation Panel 900 Geräten möglich.**

#### **3.1.5 BIOS Einstellungen**

Es müssen für den Betrieb keine speziellen BIOS Einstellungen vorgenommen werden.

#### **3.1.6 Windows Grafiktreiber Einstellungen**

Siehe Kapitel [4 "Software",](#page-222-0) Abschnitt [4 "Automation PC 620 mit Windows XP Professional", auf](#page-355-0) [Seite 356](#page-355-0).

#### **3.1.7 Windows Touchtreiber Einstellungen**

Siehe Kapitel [4 "Software",](#page-222-0) Abschnitt [4 "Automation PC 620 mit Windows XP Professional", auf](#page-355-0) [Seite 356](#page-355-0).

### **3.2 Ein Automation Panel über SDL (onboard)**

An die integrierte SDL Schnittstelle (onboard) ist ein Automation Panel über SDL Kabel angeschlossen. USB Geräte können nur direkt (ohne Hub) an die Automation Panel angeschlossen werden.

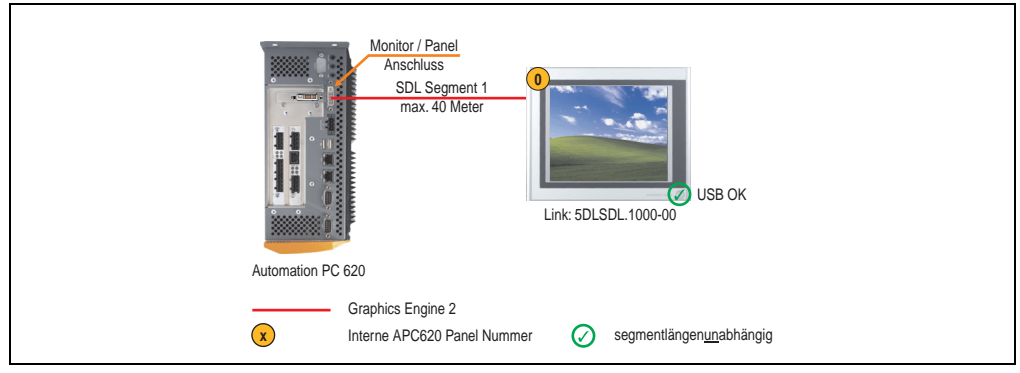

Abbildung 95: Konfiguration - Ein Automation Panel über SDL (onboard)

#### **3.2.1 Voraussetzung Grundsystem**

Die nachfolgende Tabelle zeigt die möglichen Kombinationen von APC620 Systemeinheit mit CPU Board um die in der obigen Abbildung gezeigte Konfiguration zu realisieren. Tritt bei der Kombination eine Einschränkung der max. Auflösung auf, so kann man dies auch dieser Tabelle entnehmen (z.B. für den Anschluss eines nicht B&R Automation Panel 900 Gerätes).

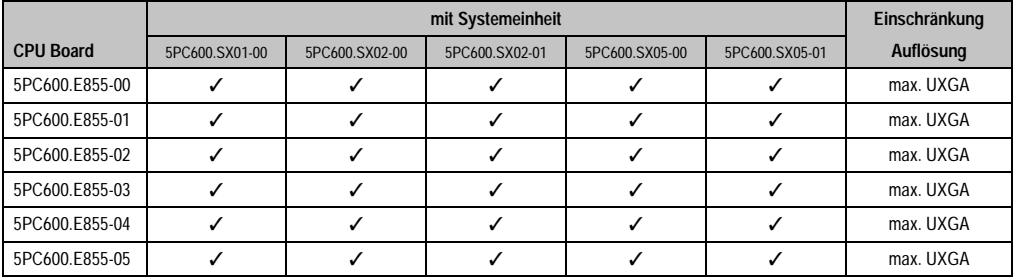

Tabelle 109: Mögliche Kombinationen von Systemeinheit und CPU Board

#### **3.2.2 Linkbaugruppe**

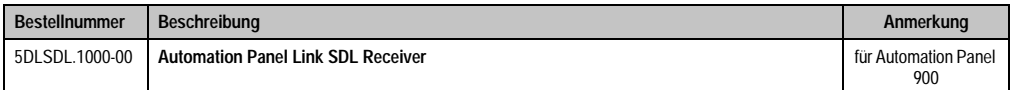

Tabelle 110: Linkbaugruppe für die Konfiguration - Ein Automation Panel über SDL

#### **3.2.3 Kabel**

Auswahl eines Kabels aus der nachfolgenden Tabelle.

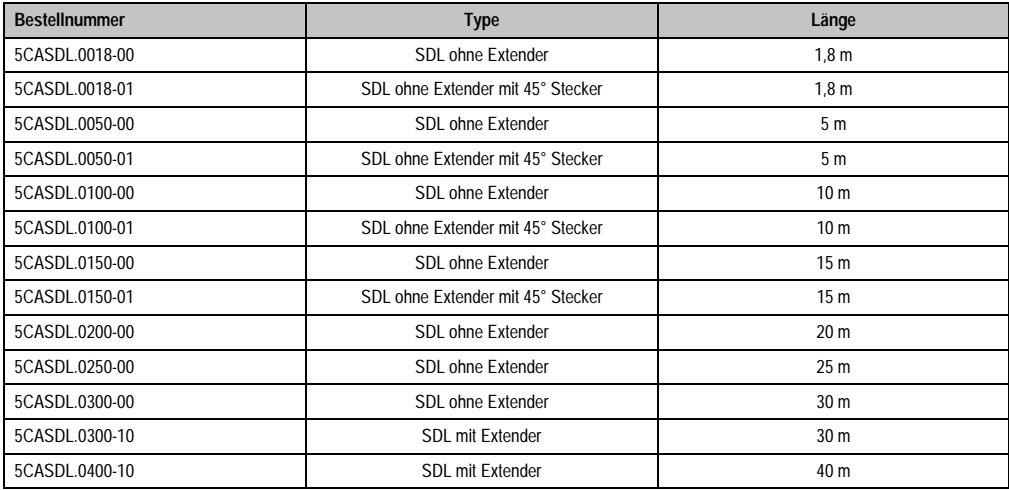

Tabelle 111: Kabel für SDL Konfigurationen

#### **Kabellängen und Auflösungen bei SDL Übertragung**

Die nachfolgende Tabelle zeigt den Zusammenhang zwischen Segmentlänge und max. Auflösung in Abhängigkeit des SDL Kabels:

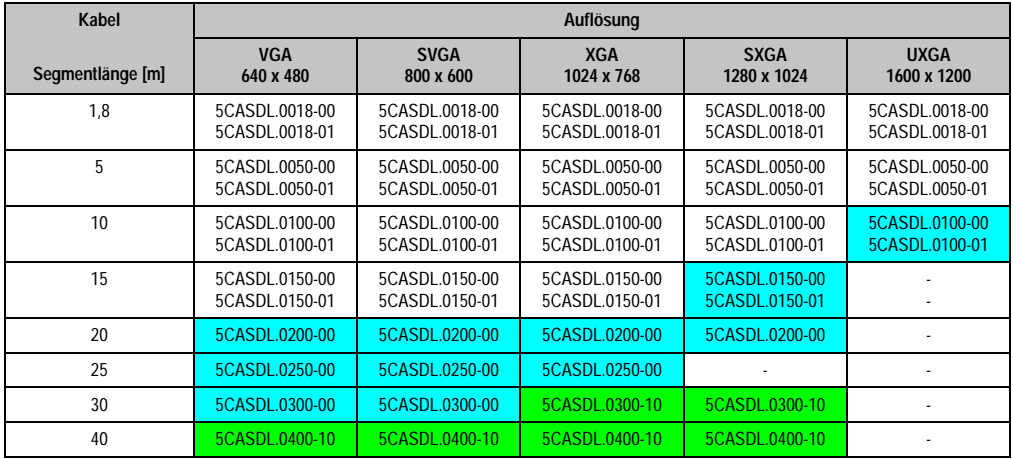

Tabelle 112: Segmentlängen, Auflösungen und SDL Kabel

Die in der vorherigen Tabelle "cyan" hervorgehobenen Kabeltypen und Auflösungen sind erst ab folgender Firmware und Hardware realisierbar:

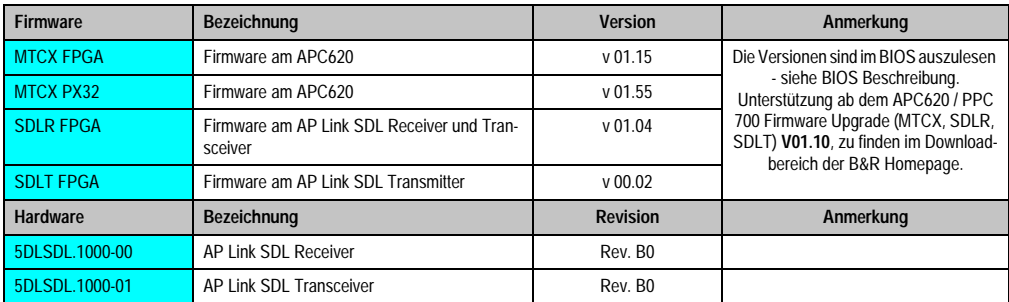

Tabelle 113: Vorraussetzungen SDL Kabel mit automatischer Kabelanpassung (Equalizer)

Die in der vorherigen Tabelle "grün" hervorgehobenen Kabeltypen und Auflösungen sind erst ab folgender Firmware und Hardware realisierbar:

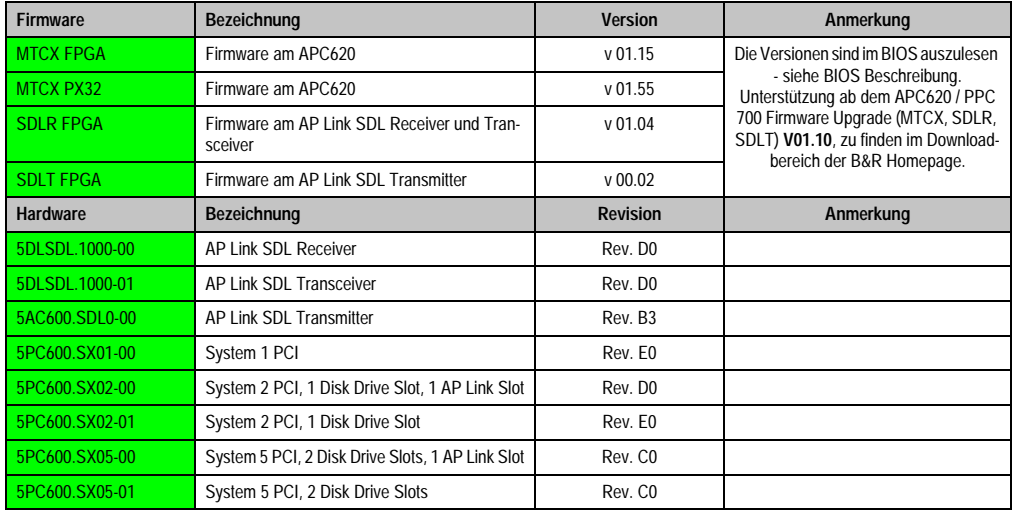

Tabelle 114: Vorraussetzungen SDL Kabel mit Extender und automatischer Kabelanpassung (Equalizer)

#### **3.2.4 BIOS Einstellungen**

Es müssen für den Betrieb keine speziellen BIOS Einstellungen vorgenommen werden.

#### **3.2.5 Windows Grafiktreiber Einstellungen**

Im Grafiktreiber muss als Ausgabegerät "Digitalanzeige" eingestellt sein.

Für nähere Informationen siehe Kapitel [4 "Software"](#page-222-0), Abschnitt [4 "Automation PC 620 mit Win](#page-355-0)[dows XP Professional", auf Seite 356.](#page-355-0)

#### **3.2.6 Windows Touchtreiber Einstellungen**

Für nähere Informationen siehe Kapitel [4 "Software"](#page-222-0), Abschnitt [4 "Automation PC 620 mit Win](#page-355-0)[dows XP Professional", auf Seite 356.](#page-355-0)

# **3.3 Vier Automation Panel über SDL (onboard)**

An die integrierte SDL Schnittstelle (onboard) ist ein Automation Panel über SDL Kabel angeschlossen. An diesem Automation Panel werden bis zu drei weitere Automation Panel desselben Typs über SDL Kabel betrieben. Alle vier Panels zeigen den gleichen Bildinhalt an (Display Clone).

USB wird bis zu einer maximalen Distanz (SDL Segment 1 + SDL Segment 2) von 30 m an den ersten beiden Panels (front- und rückseitig) unterstützt. Ab einer Distanz von 30 m steht USB ausschließlich nur mehr am ersten Panel (front- und rückseitig) zur Verfügung. USB Geräte können nur direkt (ohne Hub) am Automation Panel 900 angeschlossen werden.

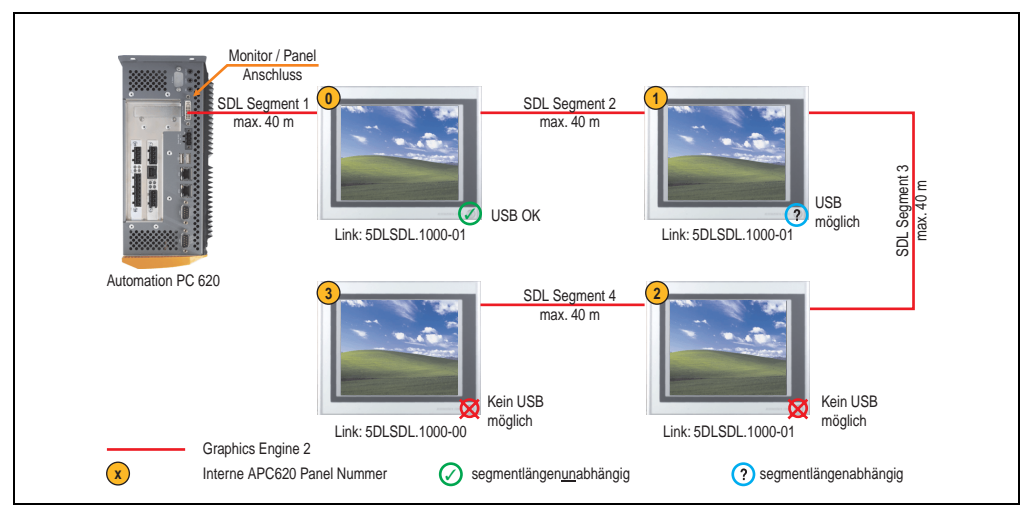

Abbildung 96: Konfiguration - Vier Automation Panel 900 über SDL (onboard)

#### **3.3.1 Voraussetzung Grundsystem**

Die nachfolgende Tabelle zeigt die möglichen Kombinationen von APC620 Systemeinheit mit CPU Board um die in der obigen Abbildung gezeigte Konfiguration zu realisieren. Tritt bei der Kombination eine Einschränkung der max. Auflösung auf, so kann man dies auch dieser Tabelle entnehmen (z.B. für den Anschluss eines nicht B&R Automation Panel 900 Gerätes).

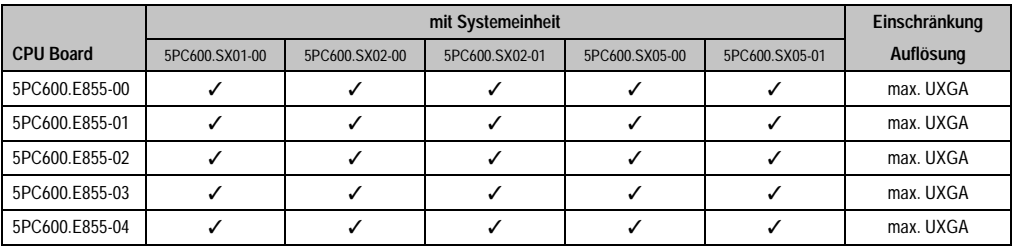

Tabelle 115: Mögliche Kombinationen von Systemeinheit und CPU Board

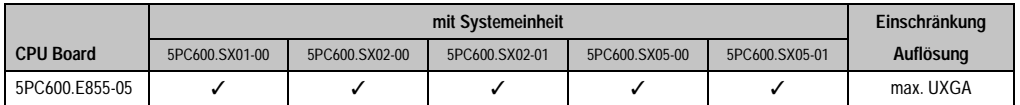

Tabelle 115: Mögliche Kombinationen von Systemeinheit und CPU Board (Forts.)

#### **3.3.2 Linkbaugruppen**

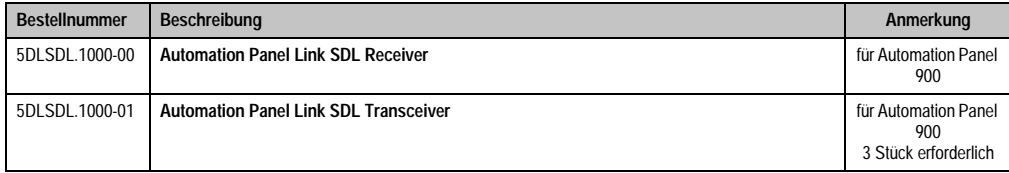

Tabelle 116: Linkbaugruppen für die Konfiguration - Vier Automation Panel über SDL an einem Strang

#### **3.3.3 Kabel**

Auswahl von 4 Kabeln aus der nachfolgenden Tabelle.

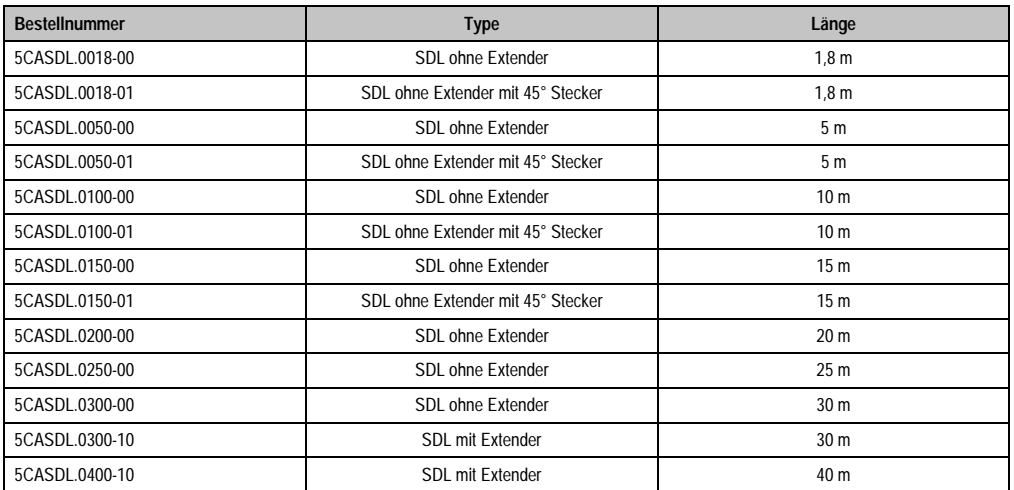

Tabelle 117: Kabel für SDL Konfigurationen

#### **Kabellängen und Auflösungen bei SDL Übertragung**

Die nachfolgende Tabelle zeigt den Zusammenhang zwischen Segmentlänge und max. Auflösung in Abhängigkeit des SDL Kabels:

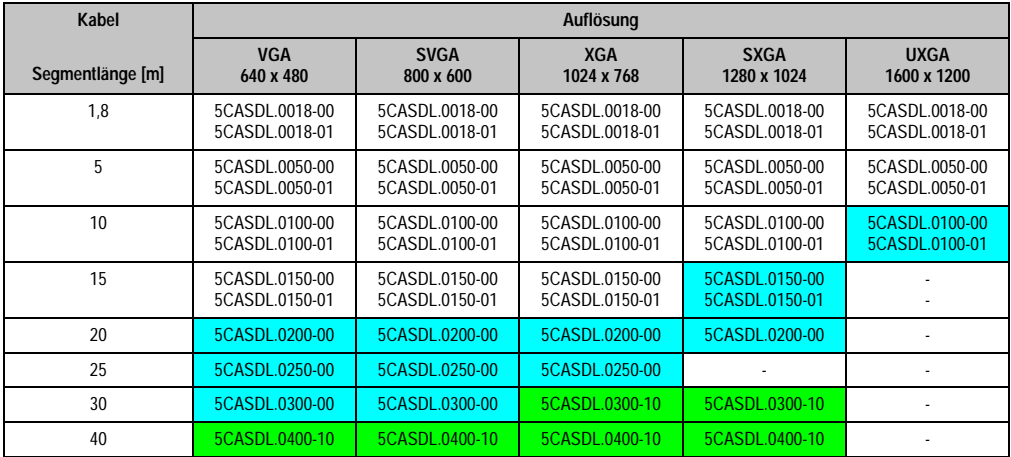

Tabelle 118: Segmentlängen, Auflösungen und SDL Kabel

Die in der vorherigen Tabelle "cyan" hervorgehobenen Kabeltypen und Auflösungen sind erst ab folgender Firmware und Hardware realisierbar:

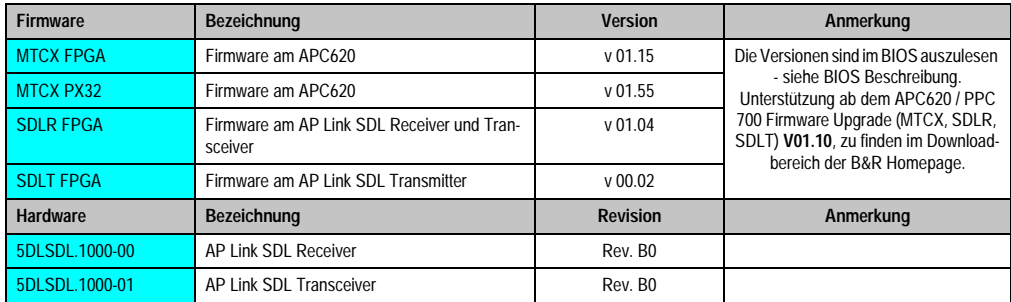

Tabelle 119: Vorraussetzungen SDL Kabel mit automatischer Kabelanpassung (Equalizer)

Die in der vorherigen Tabelle "grün" hervorgehobenen Kabeltypen und Auflösungen sind erst ab folgender Firmware und Hardware realisierbar:

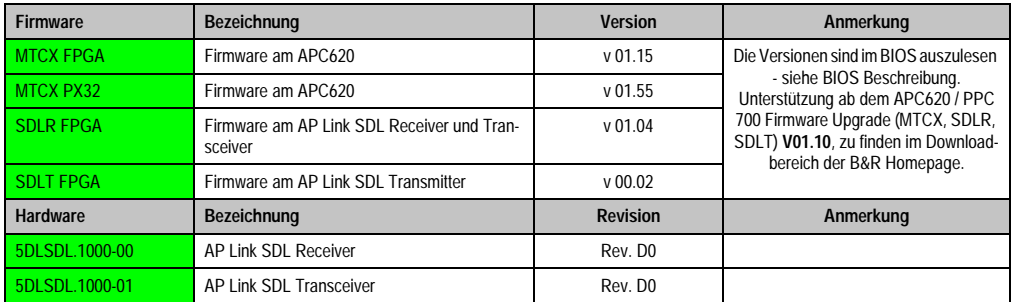

Tabelle 120: Vorraussetzungen SDL Kabel mit Extender und automatischer Kabelanpassung (Equalizer)

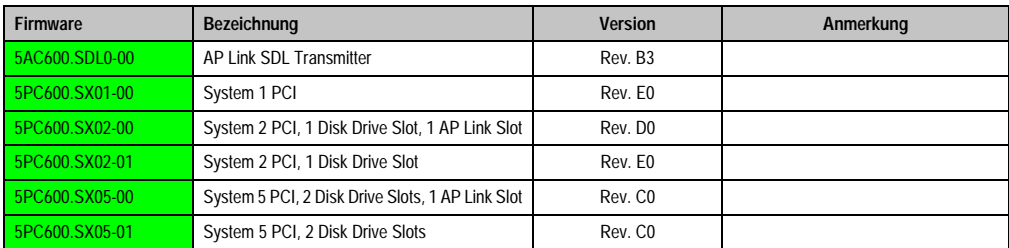

Tabelle 120: Vorraussetzungen SDL Kabel mit Extender und automatischer Kabelanpassung (Equalizer)

#### **3.3.4 BIOS Einstellungen**

Es müssen für den Betrieb keine speziellen BIOS Einstellungen vorgenommen werden.

#### **3.3.5 Windows Grafiktreiber Einstellungen**

Im Grafiktreiber muss als Ausgabegerät "Display Clone" eingestellt und außerdem als Primärgerät "Digitalanzeige" sein.

Für nähere Informationen siehe Kapitel [4 "Software"](#page-222-0), Abschnitt [4 "Automation PC 620 mit Win](#page-355-0)[dows XP Professional", auf Seite 356.](#page-355-0)

#### **3.3.6 Windows Touchtreiber Einstellungen**

Für nähere Informationen siehe Kapitel [4 "Software"](#page-222-0), Abschnitt [4 "Automation PC 620 mit Win](#page-355-0)[dows XP Professional", auf Seite 356.](#page-355-0)

### **3.4 Ein Automation Panel über SDL (optional)**

An den optionalen SDL Transmitter (AP Link) ist ein Automation Panel über SDL Kabel angeschlossen. USB Geräte können nur direkt (ohne Hub) an die Automation Panel angeschlossen werden.

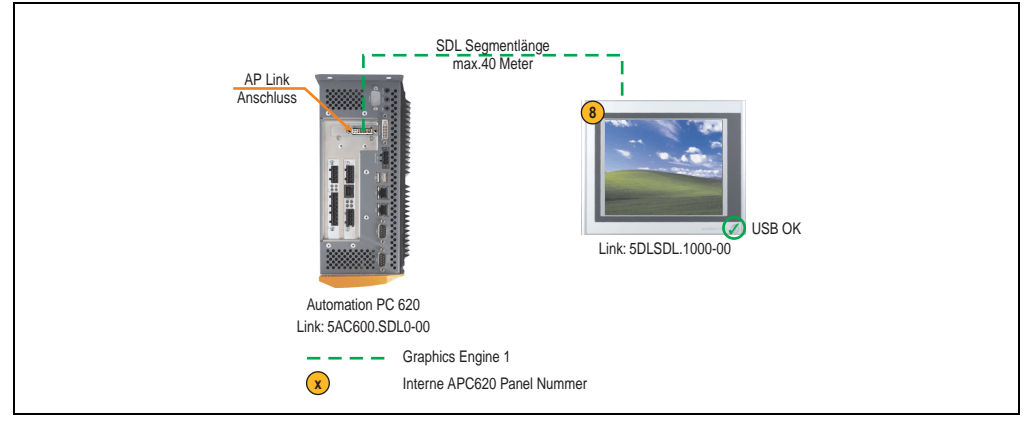

Abbildung 97: Konfiguration - Ein Automation Panel 900 über SDL (AP Link)

#### **3.4.1 Voraussetzung Grundsystem**

Die nachfolgende Tabelle zeigt die möglichen Kombinationen von APC620 Systemeinheit mit CPU Board um die in der obigen Abbildung gezeigte Konfiguration zu realisieren. Tritt bei der Kombination eine Einschränkung der max. Auflösung auf, so kann man dies auch dieser Tabelle entnehmen (z.B. für den Anschluss eines nicht B&R Automation Panel 900 Gerätes).

|                  |                | Einschränkung  |                |                |                |           |
|------------------|----------------|----------------|----------------|----------------|----------------|-----------|
| <b>CPU Board</b> | 5PC600.SX01-00 | 5PC600.SX02-00 | 5PC600.SX02-01 | 5PC600.SX05-00 | 5PC600.SX05-01 | Auflösung |
| 5PC600.E855-00   |                |                |                |                |                | max. UXGA |
| 5PC600.E855-01   |                |                |                |                |                | max. UXGA |
| 5PC600.E855-02   |                |                |                |                |                | max. UXGA |
| 5PC600.E855-03   |                |                |                |                |                | max. UXGA |
| 5PC600.E855-04   |                |                |                |                |                | max. UXGA |
| 5PC600.E855-05   |                |                |                |                |                | max. UXGA |

Tabelle 121: Mögliche Kombinationen von Systemeinheit und CPU Board

## **3.4.2 Linkbaugruppen**

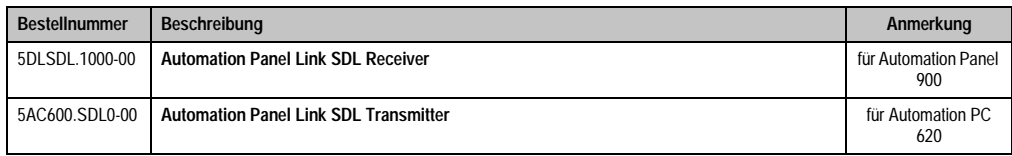

Tabelle 122: Linkbaugruppen für die Konfiguration - Ein Automation Panel über SDL (optional)

#### **3.4.3 Kabel**

Auswahl eines Kabels aus der nachfolgenden Tabelle.

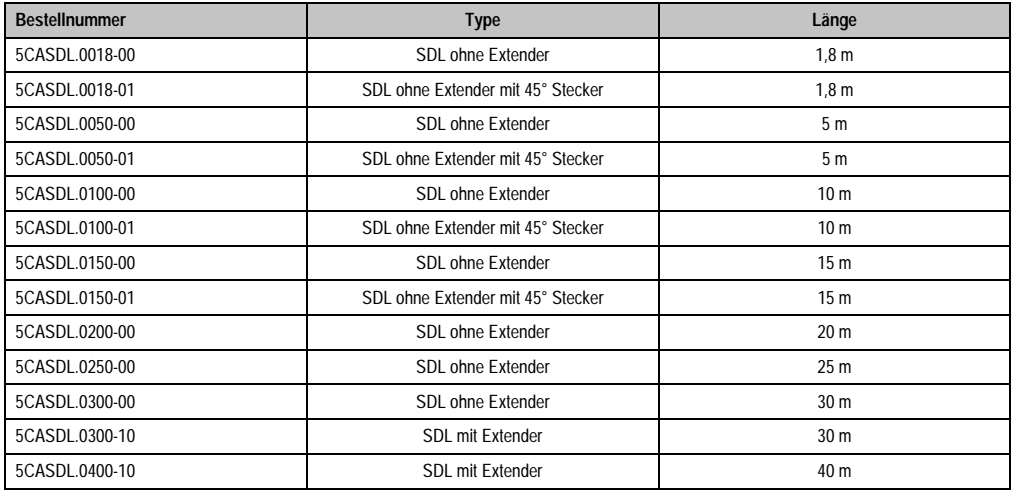

Tabelle 123: Kabel für SDL Konfigurationen

# **Kabellängen und Auflösungen bei SDL Übertragung**

Die nachfolgende Tabelle zeigt den Zusammenhang zwischen Segmentlänge und max. Auflösung in Abhängigkeit des SDL Kabels:

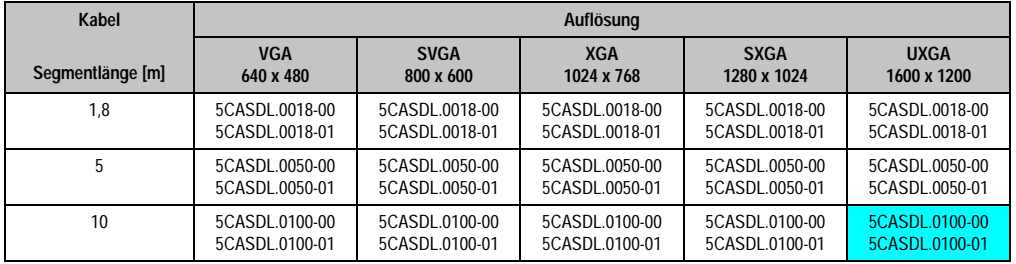

Tabelle 124: Segmentlängen, Auflösungen und SDL Kabel

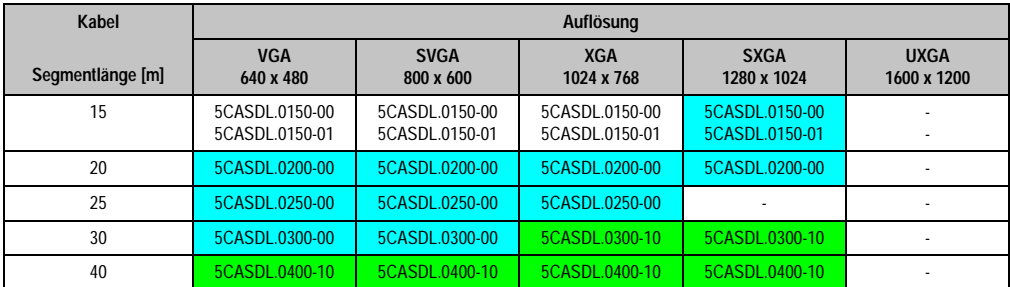

Tabelle 124: Segmentlängen, Auflösungen und SDL Kabel (Forts.)

Die in der vorherigen Tabelle "cyan" hervorgehobenen Kabeltypen und Auflösungen sind erst ab folgender Firmware und Hardware realisierbar:

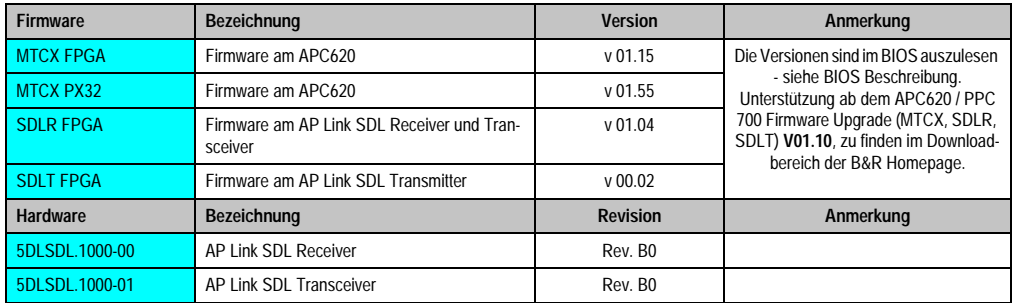

Tabelle 125: Vorraussetzungen SDL Kabel mit automatischer Kabelanpassung (Equalizer)

Die in der vorherigen Tabelle "grün" hervorgehobenen Kabeltypen und Auflösungen sind erst ab folgender Firmware und Hardware realisierbar:

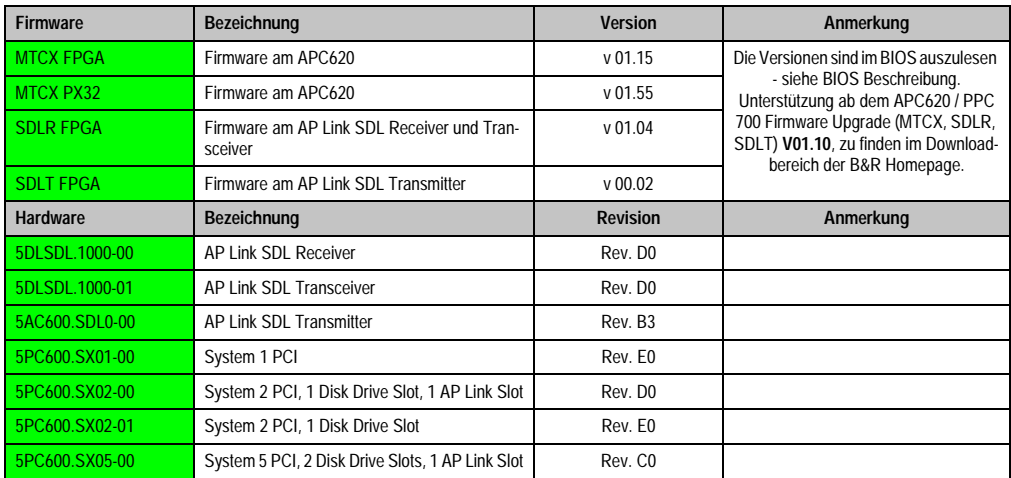

Tabelle 126: Vorraussetzungen SDL Kabel mit Extender und automatischer Kabelanpassung (Equalizer)

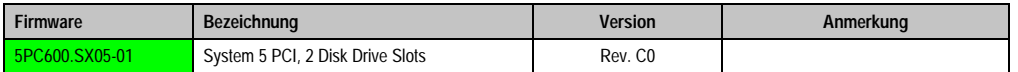

Tabelle 126: Vorraussetzungen SDL Kabel mit Extender und automatischer Kabelanpassung (Equalizer)

#### **3.4.4 BIOS Einstellungen**

Es müssen für den Betrieb keine speziellen BIOS Einstellungen vorgenommen werden.

#### **3.4.5 Windows Grafiktreiber Einstellungen**

Im Grafiktreiber muss als Ausgabegerät "Notebook" eingestellt sein.

Für nähere Informationen siehe Kapitel [4 "Software"](#page-222-0), Abschnitt [4 "Automation PC 620 mit Win](#page-355-0)[dows XP Professional", auf Seite 356.](#page-355-0)

#### **3.4.6 Windows Touchtreiber Einstellungen**

Für nähere Informationen siehe Kapitel [4 "Software"](#page-222-0), Abschnitt [4 "Automation PC 620 mit Win](#page-355-0)[dows XP Professional", auf Seite 356.](#page-355-0)

# **3.5 Vier Automation Panel über SDL (AP Link)**

An den optionalen SDL Transmitter (AP Link) ist ein Automation Panel über ein SDL Kabel angeschlossen. An diesem Automation Panel werden drei weitere Automation Panels des selben Typs über SDL betrieben. Alle vier Panels zeigen den gleichen Bildinhalt an (Display Clone).

USB wird bis zu einer maximalen Distanz (SDL Segment 1 + SDL Segment 2) von 30 m an den ersten beiden Panels (front- und rückseitig) unterstützt. Ab einer Distanz von 30 m steht USB ausschließlich nur mehr am ersten Panel (front- und rückseitig) zur Verfügung. USB Geräte können nur direkt (ohne Hub) am Automation Panel 900 angeschlossen werden.

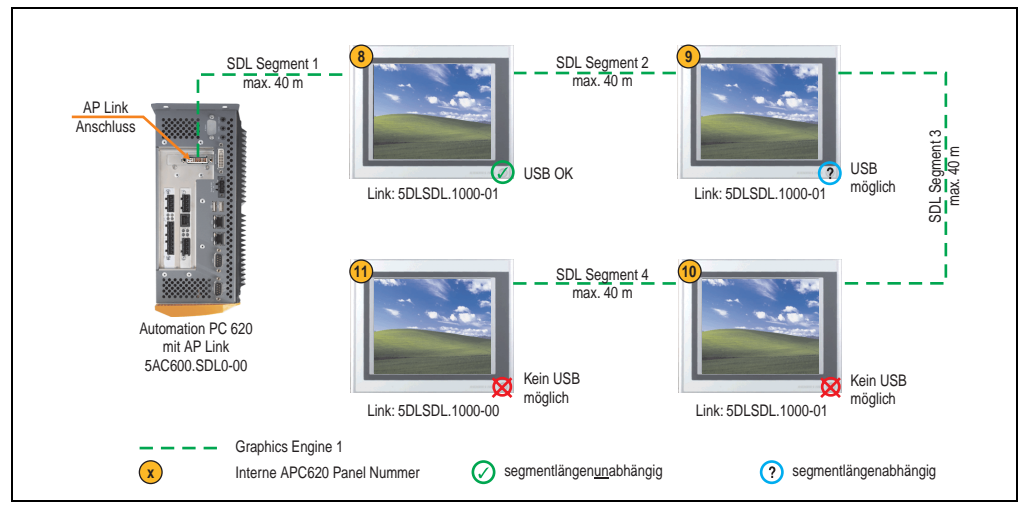

Abbildung 98: Konfiguration - Vier Automation Panel 900 über SDL (AP Link)

#### **3.5.1 Voraussetzung Grundsystem**

Die nachfolgende Tabelle zeigt die möglichen Kombinationen von APC620 Systemeinheit mit CPU Board um die in der obigen Abbildung gezeigte Konfiguration zu realisieren. Tritt bei der Kombination eine Einschränkung der max. Auflösung auf, so kann man dies auch dieser Tabelle entnehmen (z.B. für den Anschluss eines nicht B&R Automation Panel 900 Gerätes).

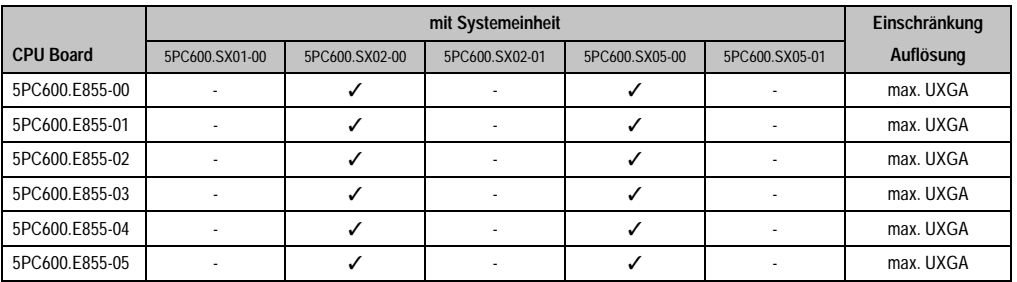

Tabelle 127: Mögliche Kombinationen von Systemeinheit und CPU Board

#### **3.5.2 Linkbaugruppen**

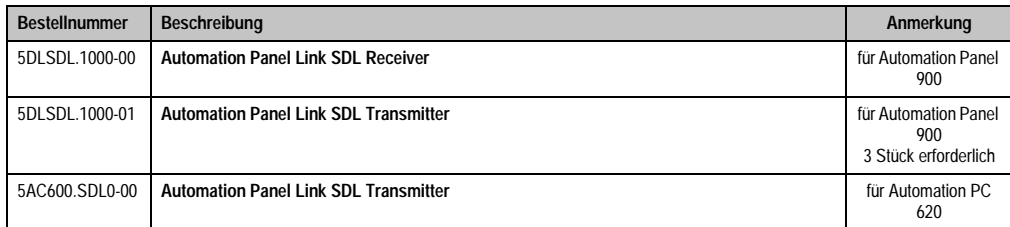

Tabelle 128: Linkbaugruppen für die Konfiguration: Vier Automation Panel 900 über SDL (optional) an einem Strang

#### **3.5.3 Kabel**

Auswahl von 4 Kabeln aus der nachfolgenden Tabelle.

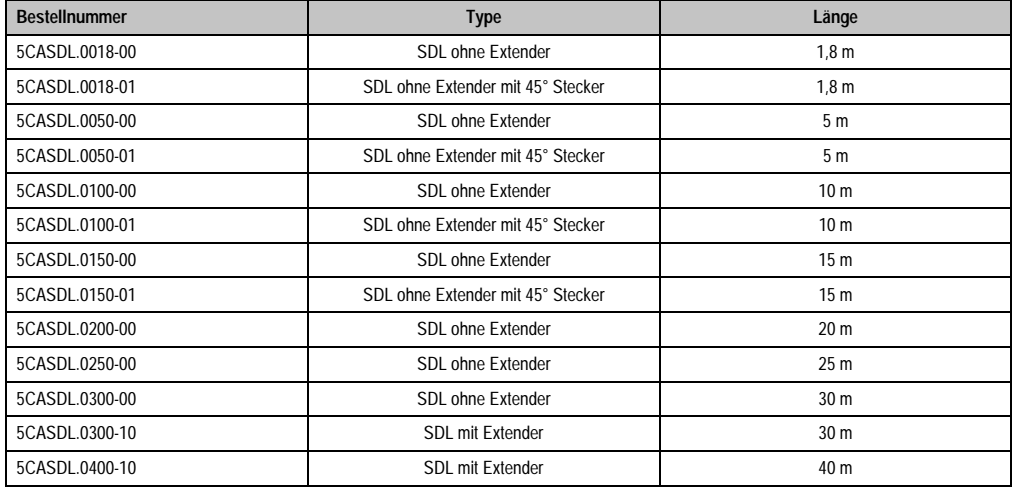

Tabelle 129: Kabel für SDL Konfigurationen

#### **Kabellängen und Auflösungen bei SDL Übertragung**

Die nachfolgende Tabelle zeigt den Zusammenhang zwischen Segmentlänge und max. Auflösung in Abhängigkeit des SDL Kabels:

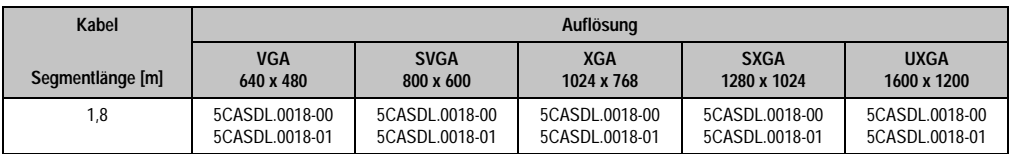

Tabelle 130: Segmentlängen, Auflösungen und SDL Kabel

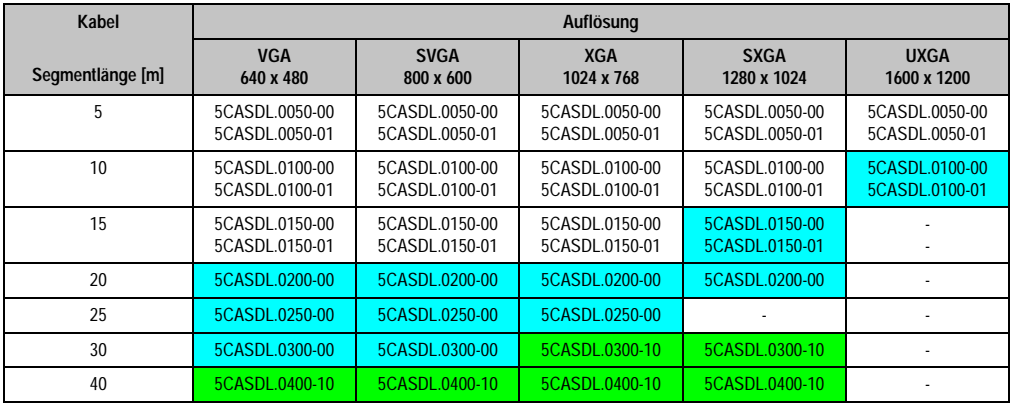

Tabelle 130: Segmentlängen, Auflösungen und SDL Kabel (Forts.)

Die in der vorherigen Tabelle "cyan" hervorgehobenen Kabeltypen und Auflösungen sind erst ab folgender Firmware und Hardware realisierbar:

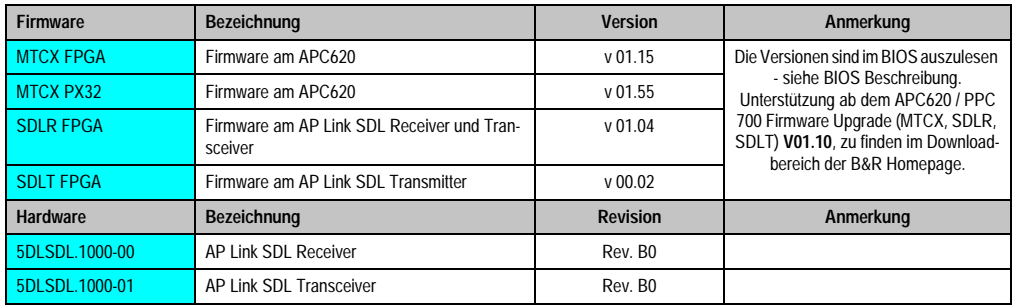

Tabelle 131: Vorraussetzungen SDL Kabel mit automatischer Kabelanpassung (Equalizer)

Die in der vorherigen Tabelle "grün" hervorgehobenen Kabeltypen und Auflösungen sind erst ab folgender Firmware und Hardware realisierbar:

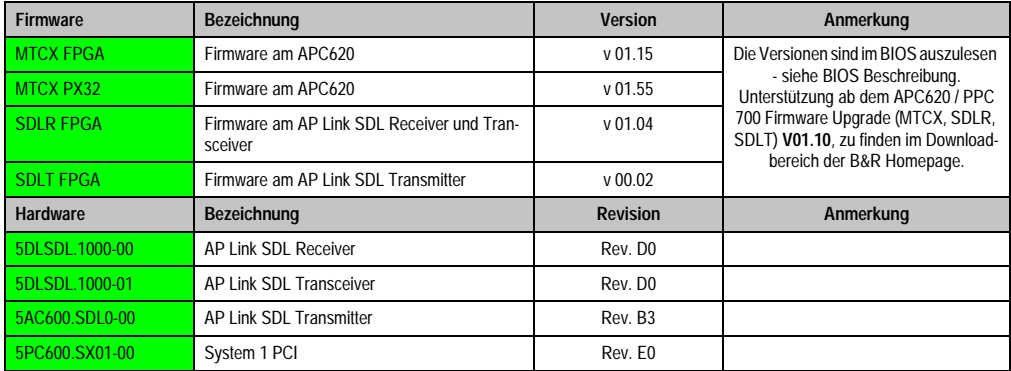

Tabelle 132: Vorraussetzungen SDL Kabel mit Extender und automatischer Kabelanpassung (Equalizer)

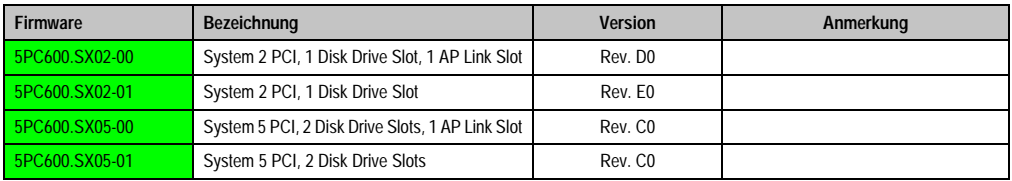

Tabelle 132: Vorraussetzungen SDL Kabel mit Extender und automatischer Kabelanpassung (Equalizer)

#### **3.5.4 BIOS Einstellungen**

Es müssen für den Betrieb keine speziellen BIOS Einstellungen vorgenommen werden.

#### **3.5.5 Windows Grafiktreiber Einstellungen**

Im Grafiktreiber muss als Ausgabegerät "Notebook" eingestellt sein.

Für nähere Informationen siehe Kapitel [4 "Software"](#page-222-0), Abschnitt [4 "Automation PC 620 mit Win](#page-355-0)[dows XP Professional", auf Seite 356.](#page-355-0)

#### **3.5.6 Windows Touchtreiber Einstellungen**

Für nähere Informationen siehe Kapitel [4 "Software"](#page-222-0), Abschnitt [4 "Automation PC 620 mit Win](#page-355-0)[dows XP Professional", auf Seite 356.](#page-355-0)

# **3.6 Zwei Automation Panel über SDL (onboard) und SDL (AP Link)**

An die integrierte SDL Schnittstelle (onboard) ist ein Automation Panel (max. UXGA) über SDL angeschlossen. An dem optionalen SDL Transmitter (AP Link) wird ein weiteres Automation Panel (max. UXGA) über SDL betrieben. Die Automation Panel zeigen unterschiedliche Bildinhalte (Erweiterter Desktop) und können verschiedene Typen sein.

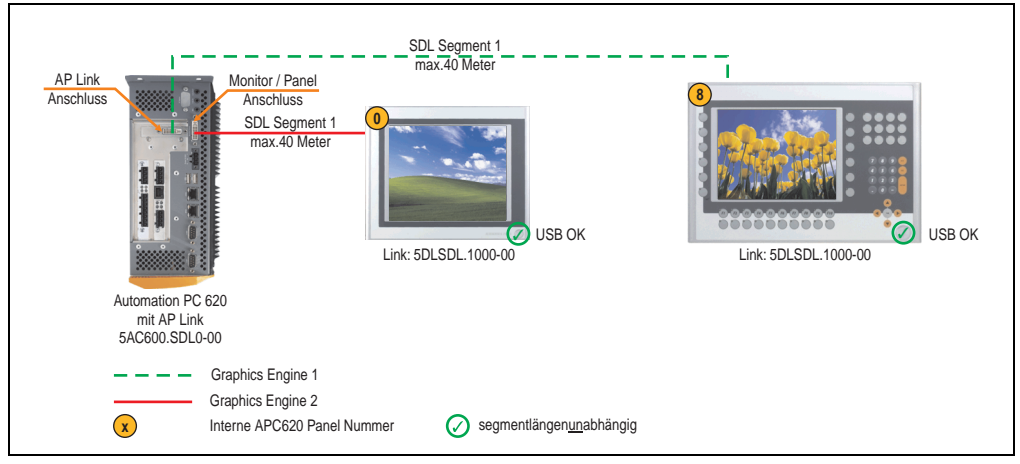

Abbildung 99: Konfiguration - Zwei Automation Panel über SDL (onboard) und SDL (AP Link)

#### **3.6.1 Voraussetzung Grundsystem**

Die nachfolgende Tabelle zeigt die möglichen Kombinationen von APC620 Systemeinheit mit CPU Board um die in der obigen Abbildung gezeigte Konfiguration zu realisieren. Tritt bei der Kombination eine Einschränkung der max. Auflösung auf, so kann man dies auch dieser Tabelle entnehmen (z.B. für den Anschluss eines nicht B&R Automation Panel 900 Gerätes).

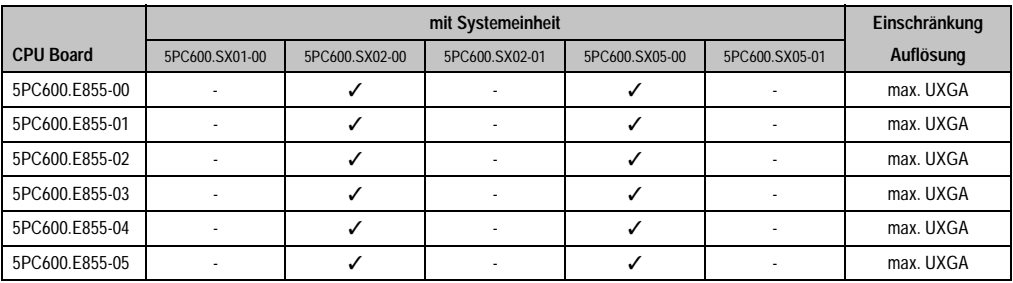

Tabelle 133: Mögliche Kombinationen von Systemeinheit und CPU Board

#### **3.6.2 Linkbaugruppen**

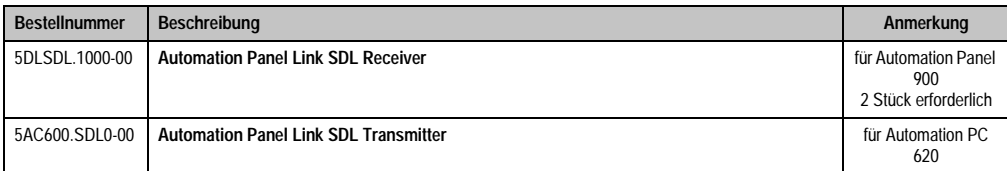

Tabelle 134: Linkbaugruppen für die Konfiguration - Zwei Automation Panel über SDL und SDL (optional)

#### **3.6.3 Kabel**

Auswahl von 2 Kabeln aus der nachfolgenden Tabelle.

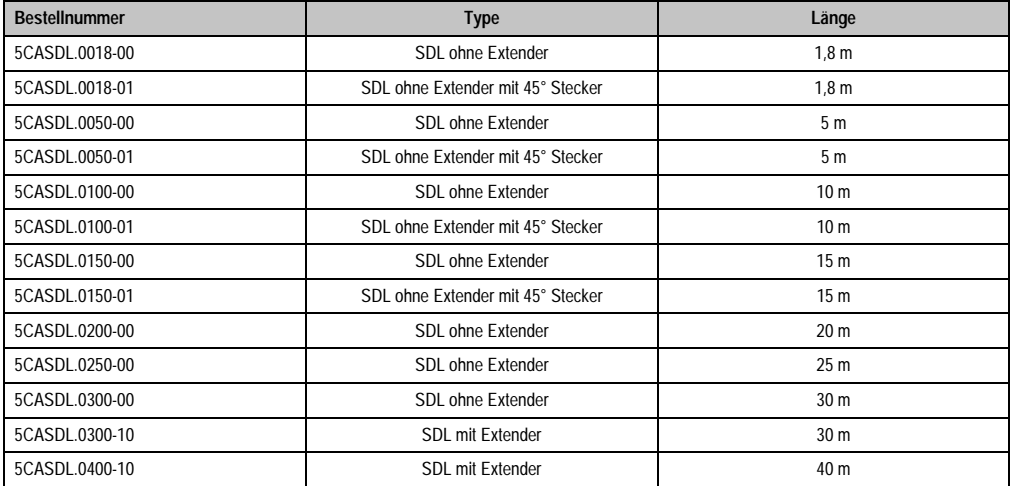

Tabelle 135: Kabel für SDL Konfigurationen

# **Kabellängen und Auflösungen bei SDL Übertragung**

Die nachfolgende Tabelle zeigt den Zusammenhang zwischen Segmentlänge und max. Auflösung in Abhängigkeit des SDL Kabels:

| Kabel            | Auflösung      |                |                |                |                |
|------------------|----------------|----------------|----------------|----------------|----------------|
| Segmentlänge [m] | <b>VGA</b>     | <b>SVGA</b>    | <b>XGA</b>     | <b>SXGA</b>    | <b>UXGA</b>    |
|                  | 640 x 480      | 800 x 600      | 1024 x 768     | 1280 x 1024    | 1600 x 1200    |
| 1,8              | 5CASDL.0018-00 | 5CASDL.0018-00 | 5CASDL.0018-00 | 5CASDL.0018-00 | 5CASDL.0018-00 |
|                  | 5CASDL.0018-01 | 5CASDL.0018-01 | 5CASDL.0018-01 | 5CASDL.0018-01 | 5CASDL.0018-01 |
| 5                | 5CASDL.0050-00 | 5CASDL.0050-00 | 5CASDL.0050-00 | 5CASDL.0050-00 | 5CASDL.0050-00 |
|                  | 5CASDL.0050-01 | 5CASDL.0050-01 | 5CASDL.0050-01 | 5CASDL.0050-01 | 5CASDL.0050-01 |
| 10               | 5CASDL.0100-00 | 5CASDL.0100-00 | 5CASDL.0100-00 | 5CASDL.0100-00 | 5CASDL.0100-00 |
|                  | 5CASDL.0100-01 | 5CASDL.0100-01 | 5CASDL.0100-01 | 5CASDL.0100-01 | 5CASDL.0100-01 |

Tabelle 136: Segmentlängen, Auflösungen und SDL Kabel

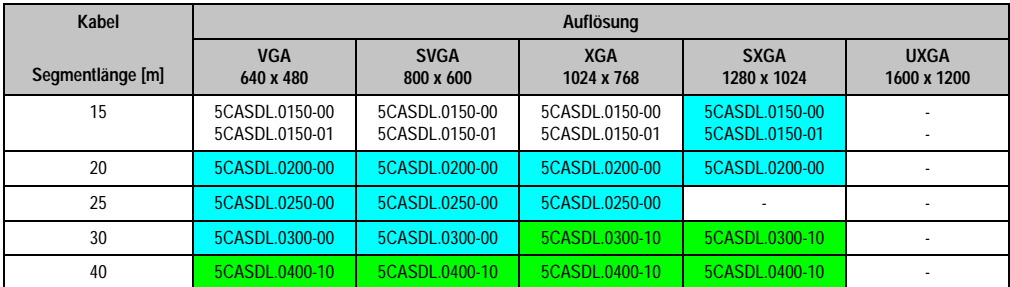

Tabelle 136: Segmentlängen, Auflösungen und SDL Kabel (Forts.)

Die in der vorherigen Tabelle "cyan" hervorgehobenen Kabeltypen und Auflösungen sind erst ab folgender Firmware und Hardware realisierbar:

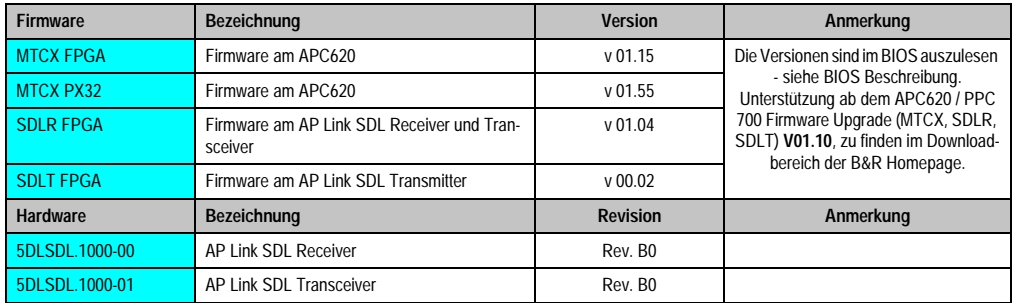

Tabelle 137: Vorraussetzungen SDL Kabel mit automatischer Kabelanpassung (Equalizer)

Die in der vorherigen Tabelle "grün" hervorgehobenen Kabeltypen und Auflösungen sind erst ab folgender Firmware und Hardware realisierbar:

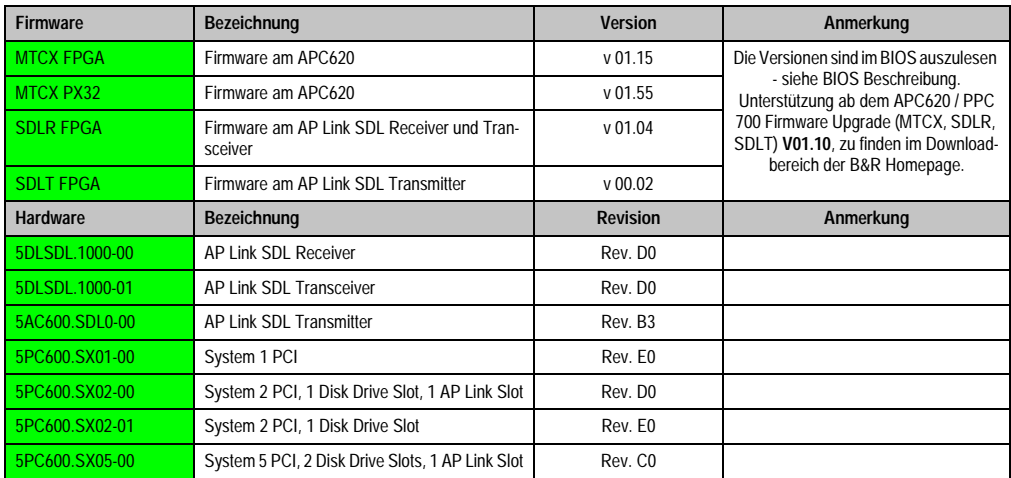

Tabelle 138: Vorraussetzungen SDL Kabel mit Extender und automatischer Kabelanpassung (Equalizer)
#### **Inbetriebnahme • Automation Panel 900 Anschlussbeispiele**

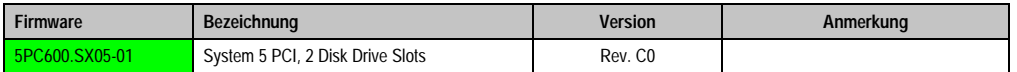

Tabelle 138: Vorraussetzungen SDL Kabel mit Extender und automatischer Kabelanpassung (Equalizer)

#### **3.6.4 BIOS Einstellungen**

Es müssen für den Betrieb keine speziellen BIOS Einstellungen vorgenommen werden.

Für den Betrieb von Automation Panel 900 Panels mit Touch Screen (Erweiterter Desktop oder Dual Display Clone) müssen die seriellen Schnittstellen COM C und COM D im BIOS aktiviert werden (bei den BIOS Defaulteinstellung sind diese "deaktiviert - Disabled").

#### **3.6.5 Windows Grafiktreiber Einstellungen**

Siehe Kapitel [4 "Software",](#page-222-0) Abschnitt [4 "Automation PC 620 mit Windows XP Professional", auf](#page-355-0) [Seite 356](#page-355-0).

Sollen alle angeschlossenen Automation Panel 900 (Strang 1 + Strang 2) den gleichen Bildinhalt anzeigen, so muss beim Grafiktreiber der "Dual Display Clone" Betrieb eingestellt werden (siehe dazu Kapitel [4 "Software"](#page-222-0), Abschnitt [4.2.4 "Grafikeinstellungen für Dual Display Clone", auf](#page-360-0) [Seite 361](#page-360-0)).

Sollen alle angeschlossenen Automation Panel 900 (Strang 1 + Strang 2) den gleichen Bildinhalt anzeigen, so muss beim Grafiktreiber der "Dual Display Clone" Betrieb eingestellt werden (siehe dazu Kapitel [4 "Software",](#page-222-0) Abschnitt [4.2.3 "Grafikeinstellungen für Erweiterter Desktop", auf](#page-359-0) [Seite 360](#page-359-0)).

#### **3.6.6 Windows Touchtreiber Einstellungen**

Siehe Kapitel [4 "Software",](#page-222-0) Abschnitt [4 "Automation PC 620 mit Windows XP Professional", auf](#page-355-0) [Seite 356](#page-355-0).

**Inbetriebnahme** Inbetriebnahme Kapitel 3

#### **Inbetriebnahme • Automation Panel 900 Anschlussbeispiele**

# **3.7 Acht Automation Panel über SDL (onboard) und SDL (AP Link)**

An der integrierten SDL Schnittstelle (onboard) sind vier Automation Panel (max. UXGA) über SDL angeschlossen. An den optionalen SDL Transmitter (AP Link) werden zusätzlich vier Automation Panel (max. UXGA) betrieben. Die Automation Panel in jedem Strang müssen jeweils vom gleichen Typ sein. Die Bildinhalte der beiden Stränge sind verschieden (Erweiterter Desktop), wobei die Panels im jeweiligen Strang denselben Bildinhalt (Display Clone) zeigen.

USB wird bis zu einer maximalen Distanz (SDL Segment 1 + SDL Segment 2) von 30 m an den ersten beiden Panel (front- und rückseitig) der beiden Stränge unterstützt. Ab einer Distanz von 30 m steht USB ausschließlich nur mehr jeweils am ersten Panel jedes Stranges zur Verfügung. USB Geräte können dabei nur direkt (ohne Hub) am Automation Panel 900 angeschlossen werden.

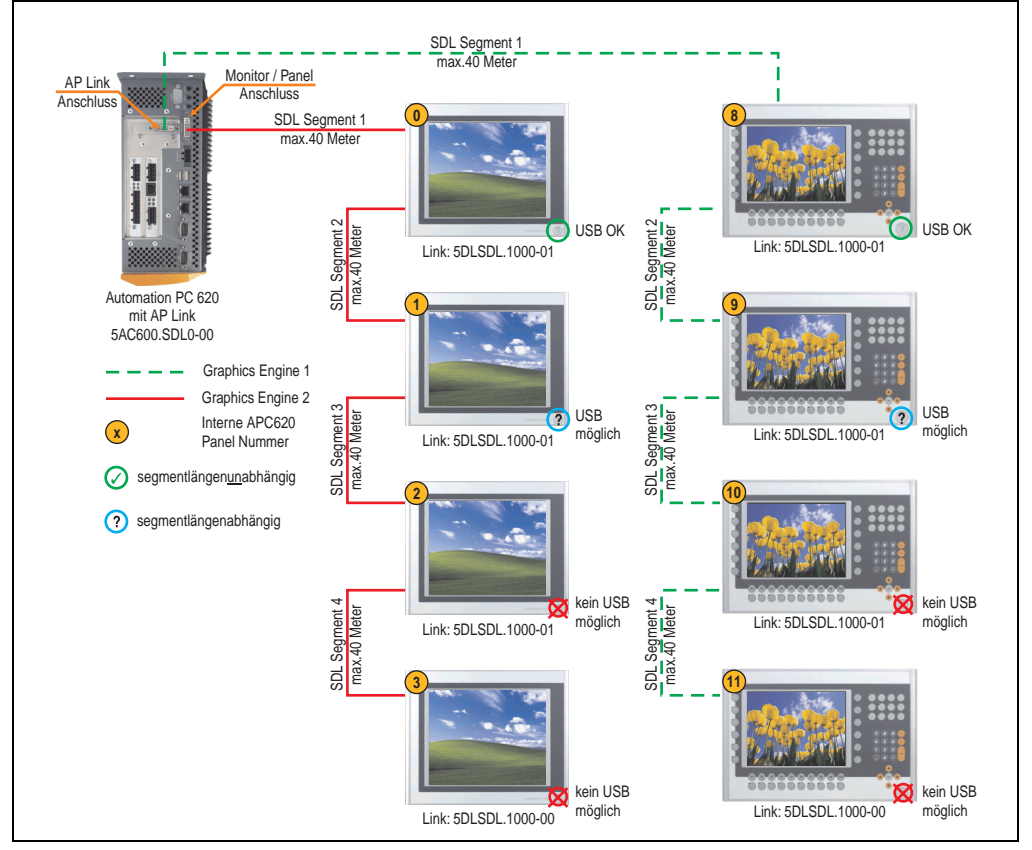

Abbildung 100: Konfiguration - Acht Automation Panel über SDL (onboard) und SDL (AP Link)

#### **3.7.1 Voraussetzung Grundsystem**

Die nachfolgende Tabelle zeigt die möglichen Kombinationen von APC620 Systemeinheit mit CPU Board um die in der obigen Abbildung gezeigte Konfiguration zu realisieren. Tritt bei der Kombination eine Einschränkung der max. Auflösung auf, so kann man dies auch dieser Tabelle entnehmen (z.B. für den Anschluss eines nicht B&R Automation Panel 900 Gerätes).

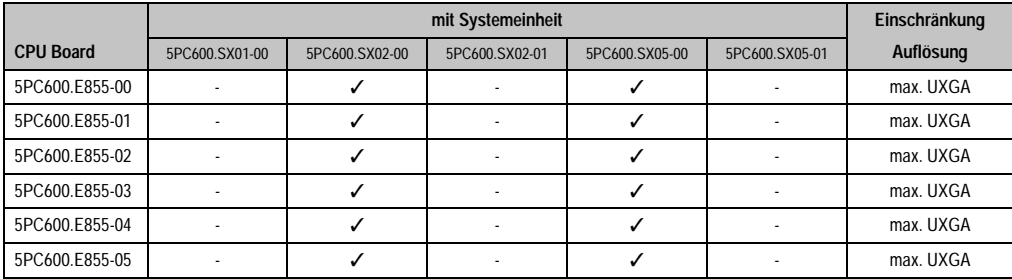

Tabelle 139: Mögliche Kombination von Systemeinheit und CPU Board

# **3.7.2 Linkbaugruppen**

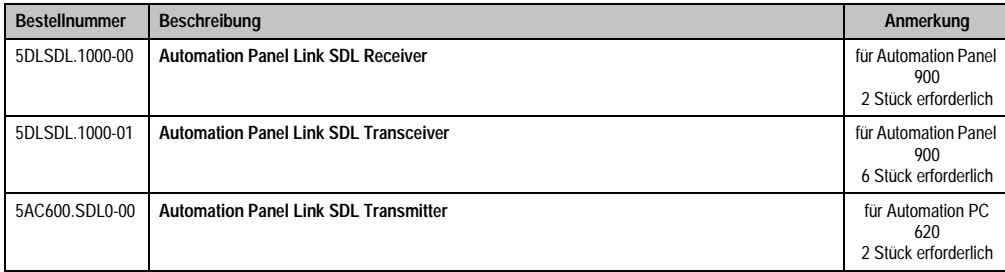

Tabelle 140: Linkbaugruppen für die Konfiguration: Acht Automation Panel über SDL und SDL (optional)

# **3.7.3 Kabel**

Auswahl von 8 Kabeln aus der nachfolgenden Tabelle.

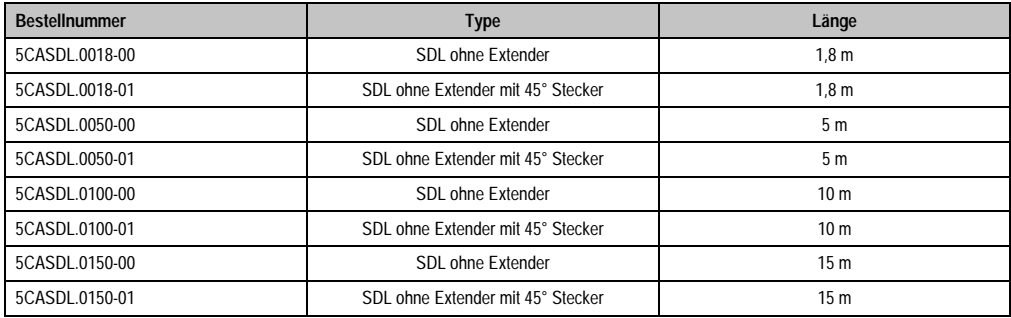

Tabelle 141: Kabel für SDL Konfigurationen

#### **Inbetriebnahme • Automation Panel 900 Anschlussbeispiele**

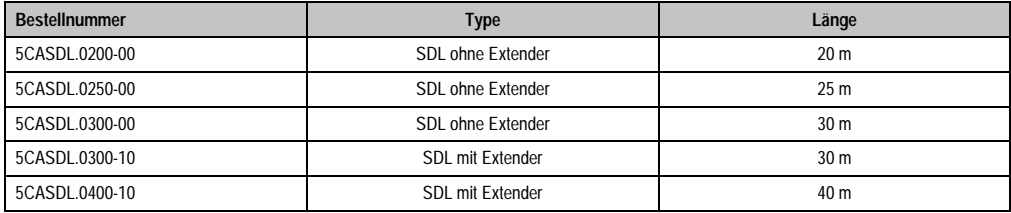

Tabelle 141: Kabel für SDL Konfigurationen

# **Kabellängen und Auflösungen bei SDL Übertragung**

Die nachfolgende Tabelle zeigt den Zusammenhang zwischen Segmentlänge und max. Auflösung in Abhängigkeit des SDL Kabels:

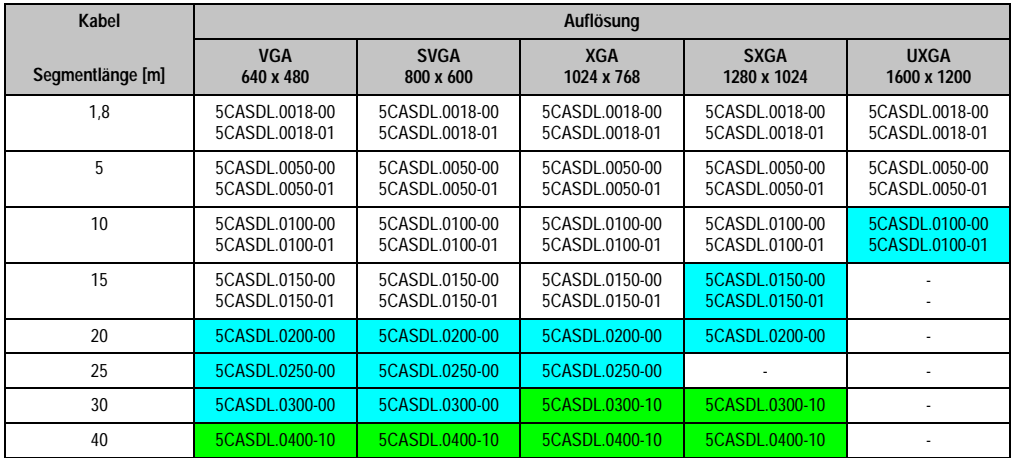

Tabelle 142: Segmentlängen, Auflösungen und SDL Kabel

Die in der vorherigen Tabelle "cyan" hervorgehobenen Kabeltypen und Auflösungen sind erst ab folgender Firmware und Hardware realisierbar:

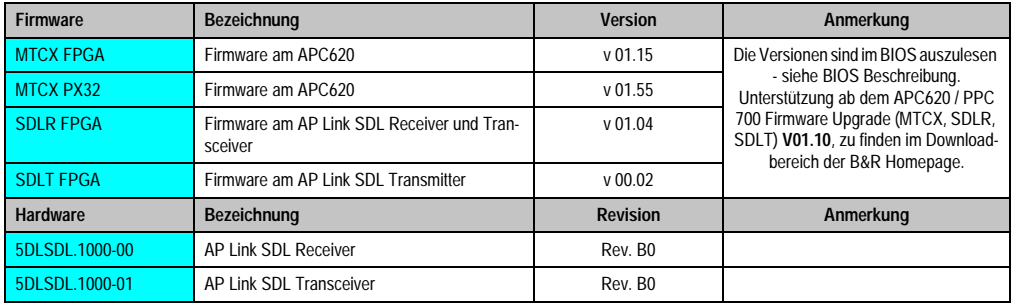

Tabelle 143: Vorraussetzungen SDL Kabel mit automatischer Kabelanpassung (Equalizer)

Die in der vorherigen Tabelle "grün" hervorgehobenen Kabeltypen und Auflösungen sind erst ab folgender Firmware und Hardware realisierbar:

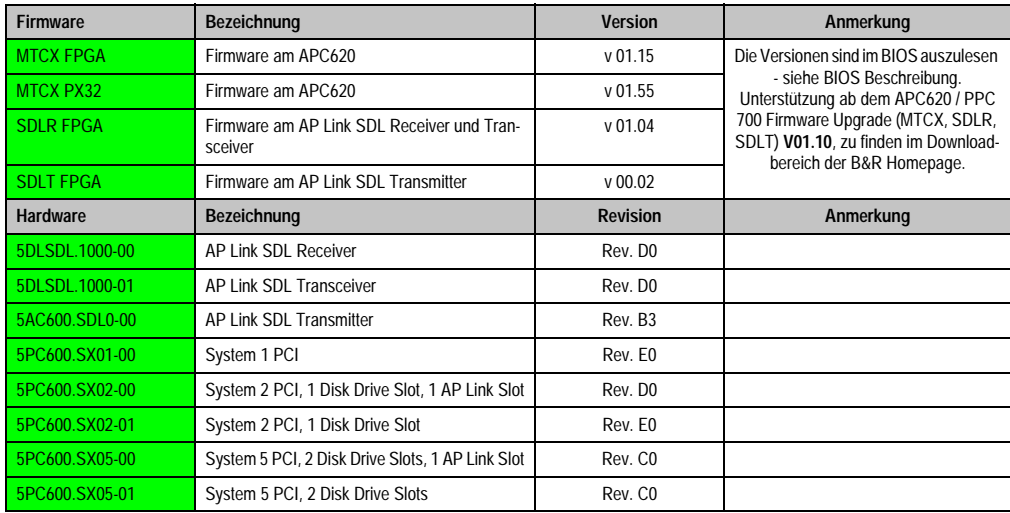

nbetriebnahme Inbetriebnahme Kapitel 3

Tabelle 144: Vorraussetzungen SDL Kabel mit Extender und automatischer Kabelanpassung (Equalizer)

# **3.7.4 BIOS Einstellungen**

Es müssen für den Betrieb keine speziellen BIOS Einstellungen vorgenommen werden.

Für den Betrieb von Automation Panel 900 Panels mit Touch Screen (Erweiterter Desktop oder Dual Display Clone) müssen die seriellen Schnittstellen COM C und COM D im BIOS aktiviert werden (bei den BIOS Defaulteinstellung sind diese "deaktiviert - Disabled").

# **3.7.5 Windows Grafiktreiber Einstellungen**

Siehe Kapitel [4 "Software",](#page-222-0) Abschnitt [4 "Automation PC 620 mit Windows XP Professional", auf](#page-355-0) [Seite 356](#page-355-0).

Sollen alle angeschlossenen Automation Panel 900 Panels (Strang 1 + Strang 2) den gleichen Bildinhalt anzeigen, so muss beim Grafiktreiber der "Dual Display Clone" Betrieb eingestellt werden (siehe dazu Kapitel [4 "Software",](#page-222-0) Abschnitt [4.2.4 "Grafikeinstellungen für Dual Display Clo](#page-360-0)[ne", auf Seite 361](#page-360-0)).

# **3.7.6 Windows Touchtreiber Einstellungen**

Siehe Kapitel [4 "Software",](#page-222-0) Abschnitt [4 "Automation PC 620 mit Windows XP Professional", auf](#page-355-0) [Seite 356](#page-355-0).

# <span id="page-222-0"></span>**Kapitel 4 • Software**

# **1. Automation PC 620 mit BIOS**

# **1.1 815E BIOS Beschreibung**

# **Information:**

- **Die nachfolgenden Abbildungen bzw. BIOS Menüpunkte einschließlich Beschreibungen beziehen sich auf die BIOS Version R115. Es kann daher vorkommen, dass diese Abbildungen bzw. BIOS Beschreibungen nicht mit der installierten BIOS Version übereinstimmen.**
- **Die von B&R empfohlenen Einstellungen sind die "Setup Default" Werte. Die Setup Default Werte sind von der Einstellung des DIP Switches am Baseboard abhängig (siehe Abschnitt [1.1.10 "Profilübersicht", auf Seite 268\)](#page-267-0).**

#### **1.1.1 Allgemeines**

BIOS ist die Abkürzung für "Basic Input and Output System". Es ist die grundlegendste standardisierte Verbindung zwischen Anwender und System (Hardware). Bei den Automation PC 620 Systemen wird das BIOS des Herstellers Phoenix verwendet.

Das BIOS Setup Utility ermöglicht die Modifizierung grundlegender Einstellungen der Systemkonfiguration. Diese Einstellungen werden im CMOS und im EEPROM (als Backup) gespeichert.

Die CMOS Daten werden durch eine Batterie gepuffert und bleiben auch im spannungslosen Zustand (keine 24 VDC Versorgung) des APC620 erhalten.

#### **1.1.2 BIOS Setup und Startvorgang**

Sofort nach dem Einschalten der Spannungsversorgung des Automation PC 620 Systems bzw. Drücken des Power Buttons wird das BIOS aktiviert. Es wird überprüft, ob die Setupdaten aus dem EEPROM "OK" sind. Sind diese "OK", werden sie in das CMOS übertragen. Sind diese "nicht OK", werden die CMOS Daten auf Gültigkeit überprüft. Sind die CMOS Daten auch fehlerhaft, so wird eine Fehlermeldung ausgegeben und man kann mit der Taste <F1> den Bootvorgang problemlos fortsetzen. Damit die Fehlermeldung nicht bei jedem Neustart erscheint, ist mit der Taste <F2> das BIOS Setup aufzurufen und neu zu speichern.

Das BIOS liest die Systemkonfigurationsinformation, überprüft das System und konfiguriert es durch den Power On Self Test (POST).

Nach Abschluss dieser "Vorbereitungen" durchsucht das BIOS die im System vorhandenen Datenspeicher (Festplatte, Diskettenlaufwerk, usw.) nach einem Betriebssystem. Das BIOS startet das Betriebssystem und übergibt diesem die Kontrolle über die Systemoperationen.

Um ins BIOS Setup zu gelangen, muss die "F2" Taste gedrückt werden, sobald folgende Nachricht am unteren Rand des Bildschirms erscheint (während POST):

"Press <F2> to enter SETUP"

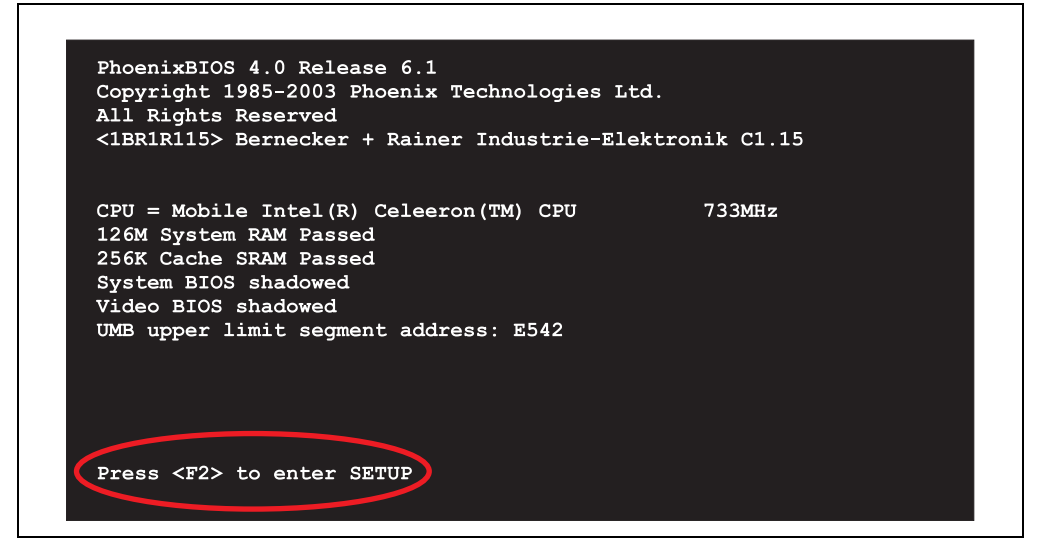

Abbildung 101: 815E BIOS Diagnose Screen

#### **Summary Screen**

Der Summary Screen bietet nach dem POST eine kurze Informationsanzeige, welche die wichtigsten gefundenen Systemeigenschaften anzeigt.

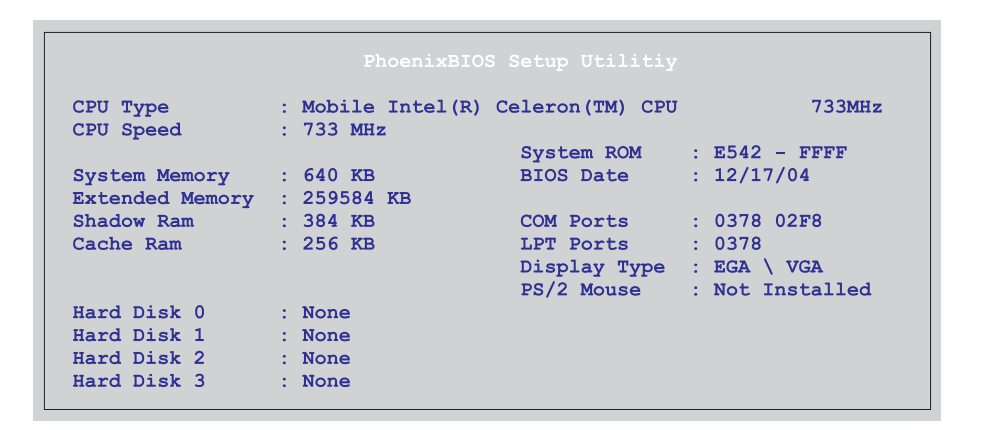

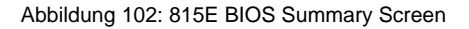

#### **1.1.3 BIOS Setup Tasten**

# Folgende Tasten sind während dem POST aktiv:

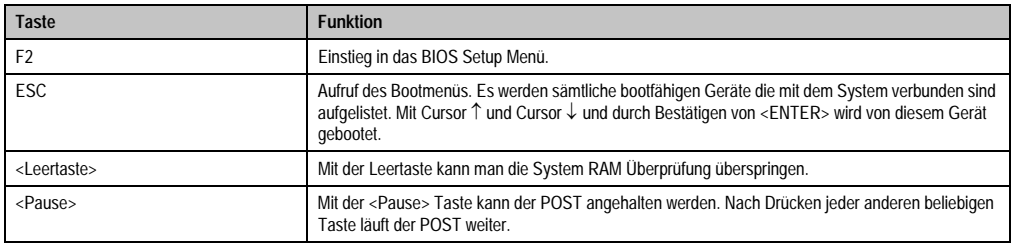

Tabelle 145: BIOS relevante Tasten beim POST

Folgende Tasten können nach dem Einstieg in das BIOS Setup verwendet werden:

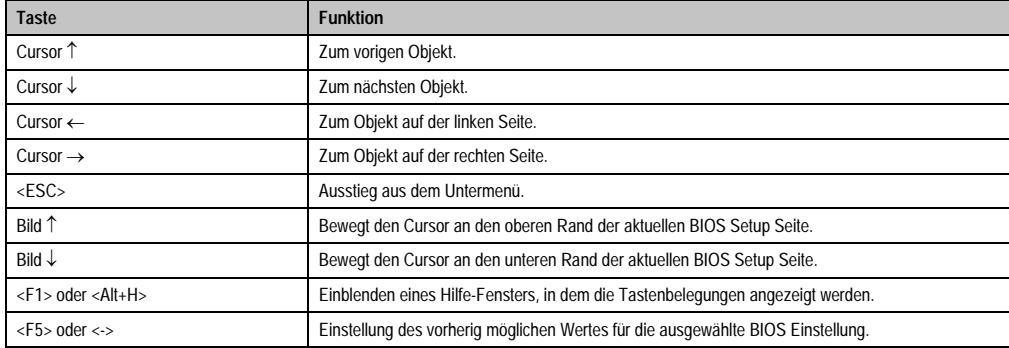

Tabelle 146: BIOS relevante Tasten

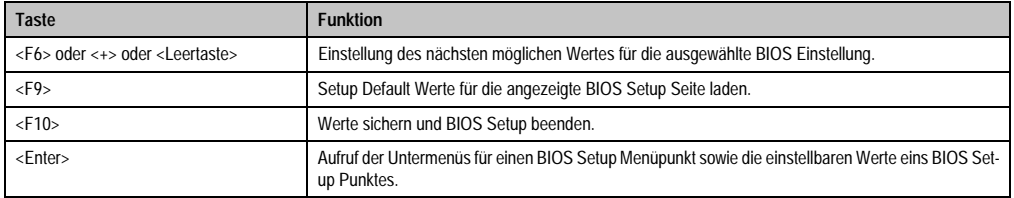

Tabelle 146: BIOS relevante Tasten

Die einzelnen BIOS Setup Menühauptpunkte werden in den folgenden Abschnitten jeweils ausführlich erklärt.

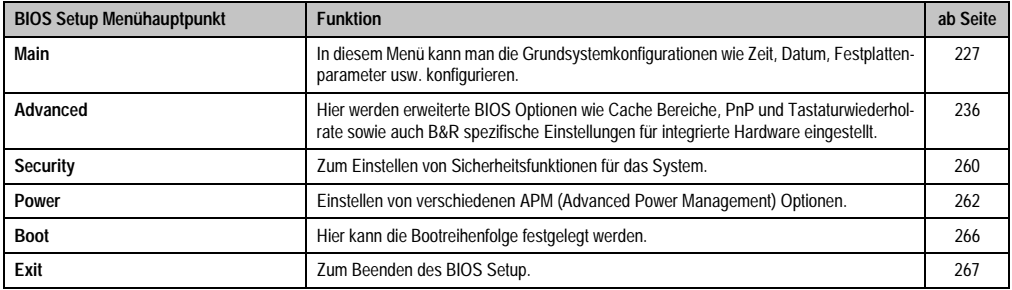

Tabelle 147: Übersicht BIOS Menühauptpunkte

# <span id="page-226-0"></span>**1.1.4 Main**

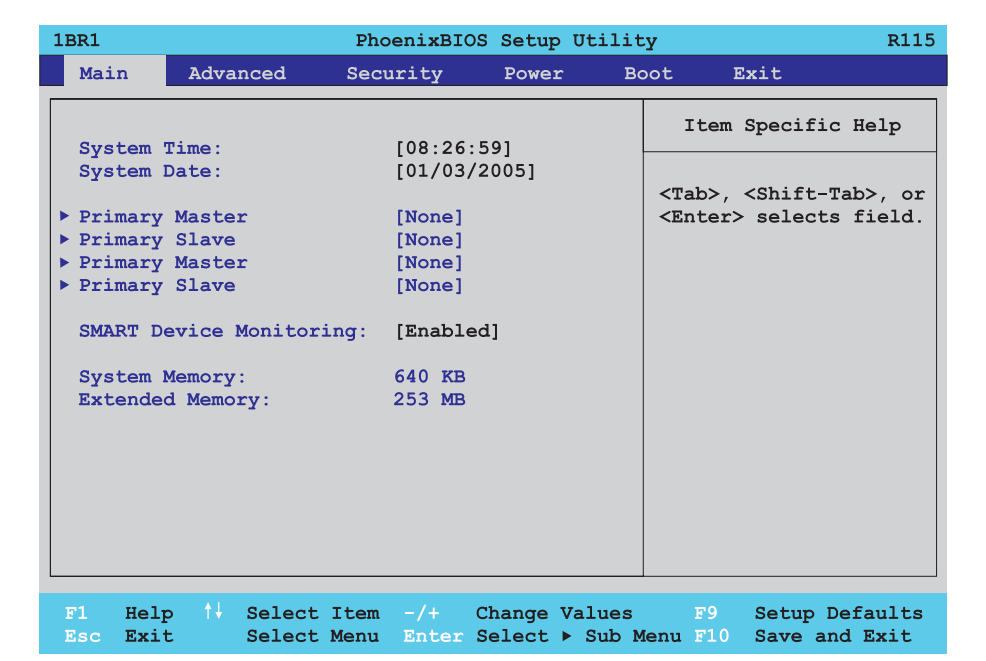

# Abbildung 103: 815E Main Menü

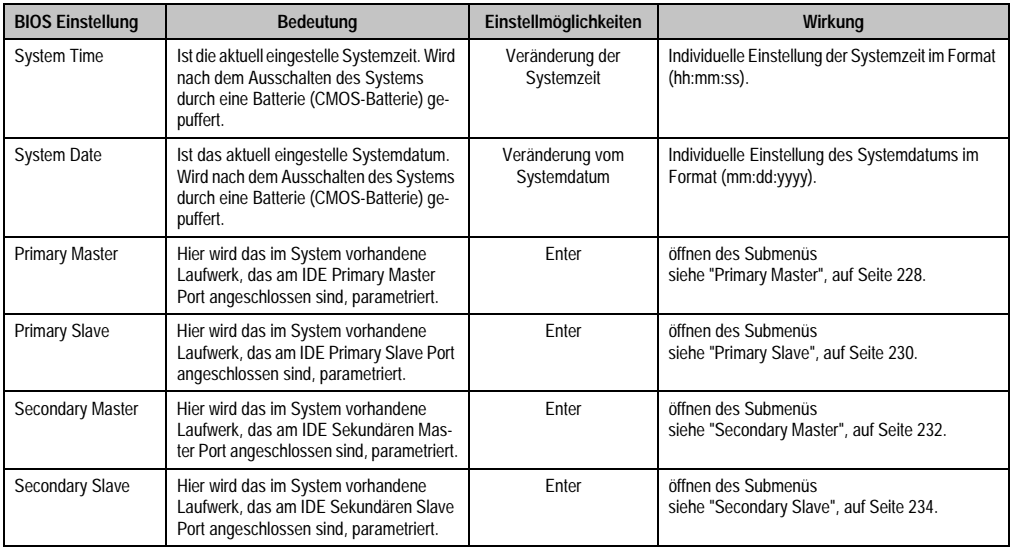

Tabelle 148: 815E Main Einstellmöglichkeiten

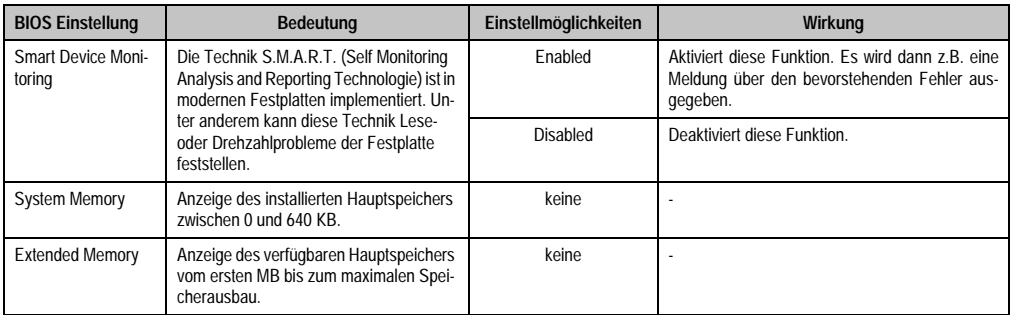

Tabelle 148: 815E Main Einstellmöglichkeiten (Forts.)

# <span id="page-227-0"></span>**Primary Master**

h

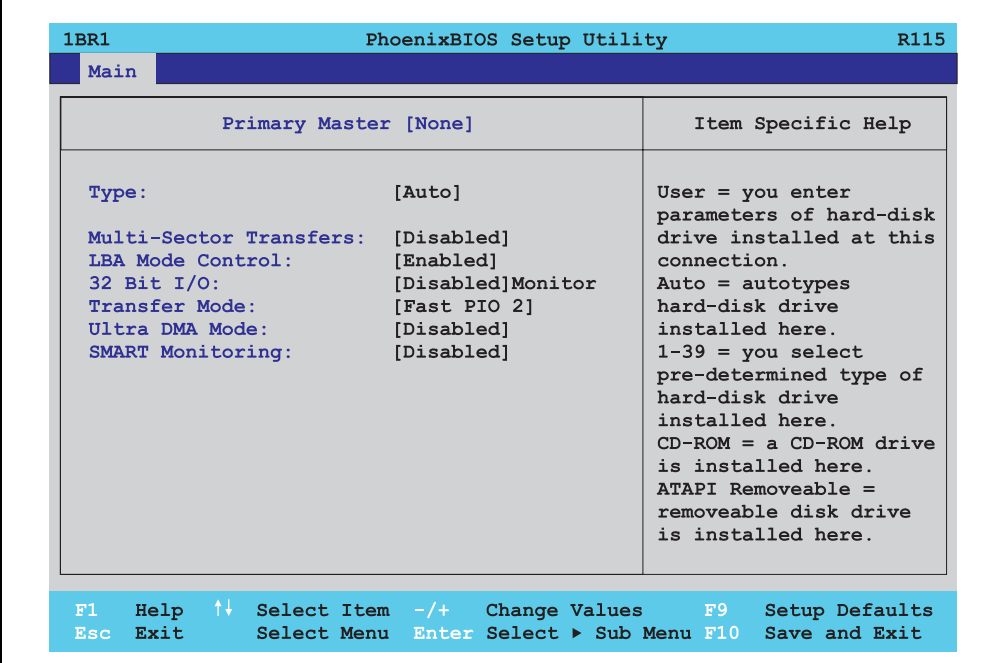

Abbildung 104: 815E - Primary Master Setup

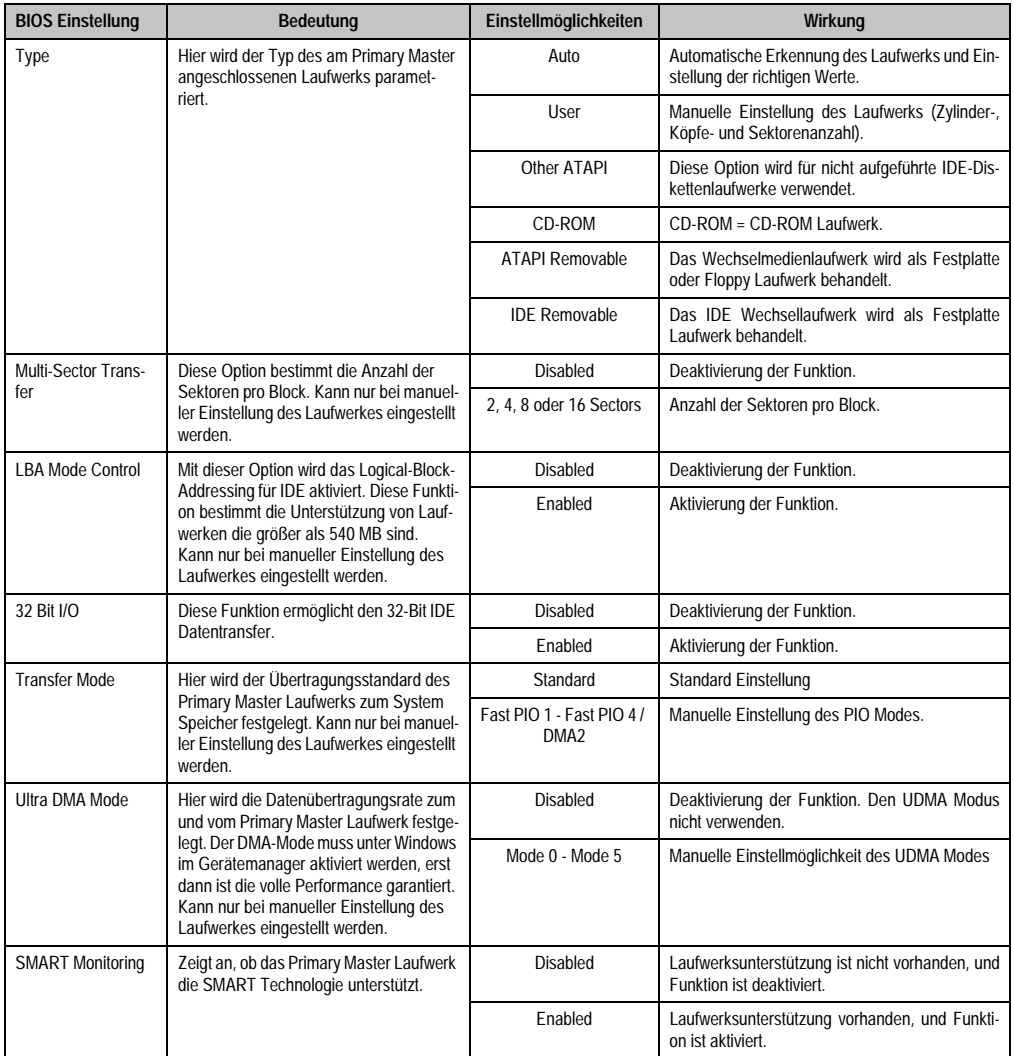

Tabelle 149: 815E Primary Master Einstellmöglichkeiten

## <span id="page-229-0"></span>**Primary Slave**

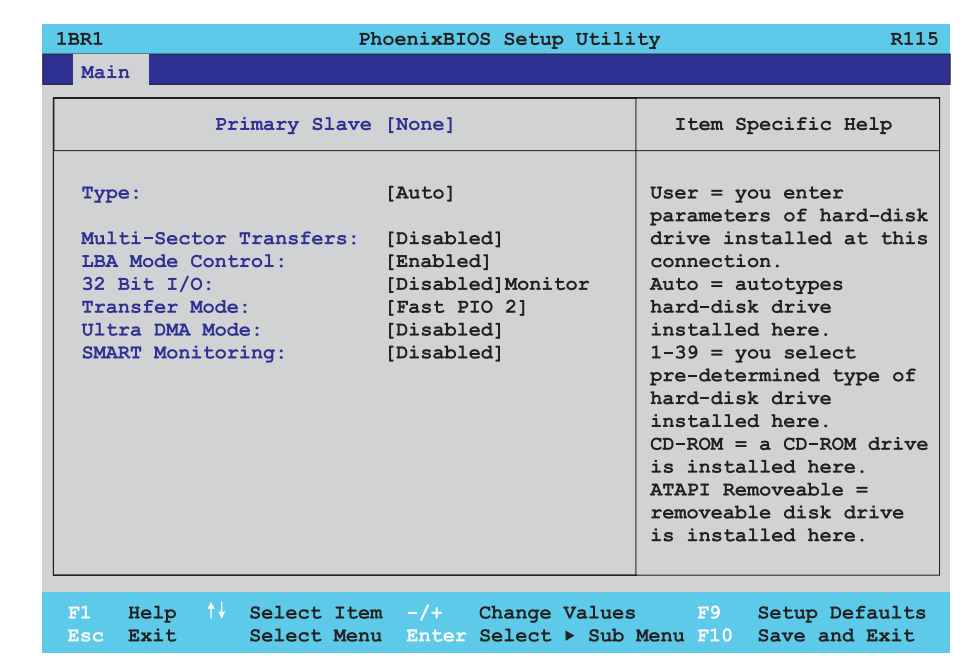

Abbildung 105: 815E Primary Slave Setup

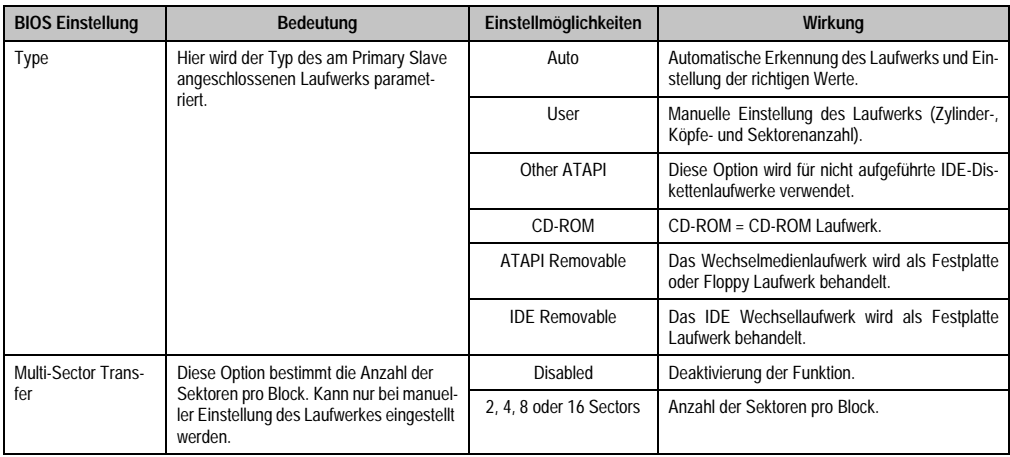

Tabelle 150: 815E Primary Slave Einstellmöglichkeiten

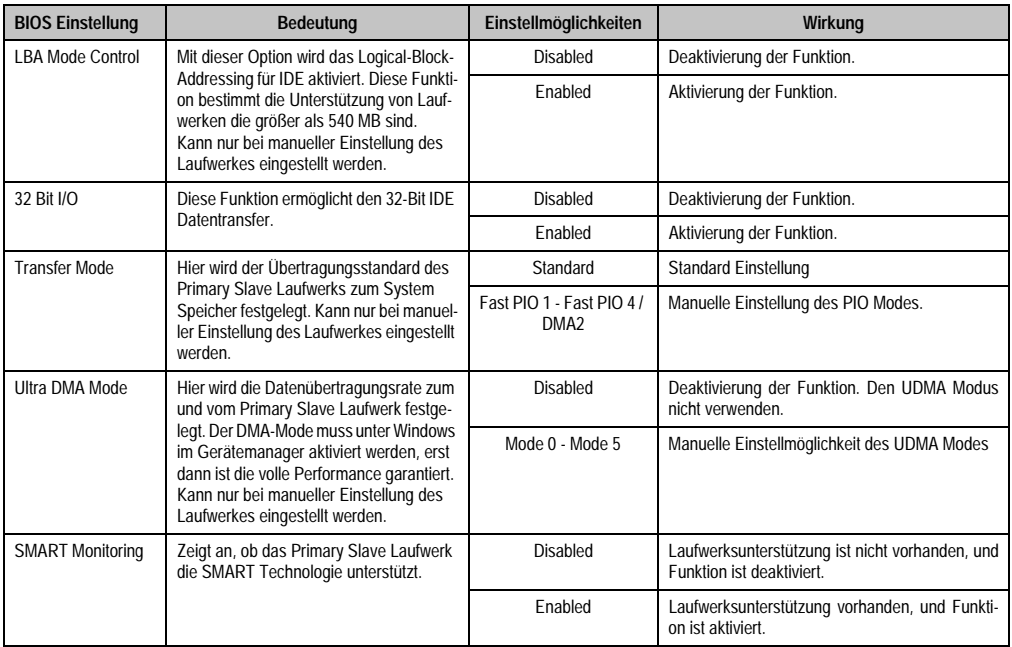

Tabelle 150: 815E Primary Slave Einstellmöglichkeiten (Forts.)

## <span id="page-231-0"></span>**Secondary Master**

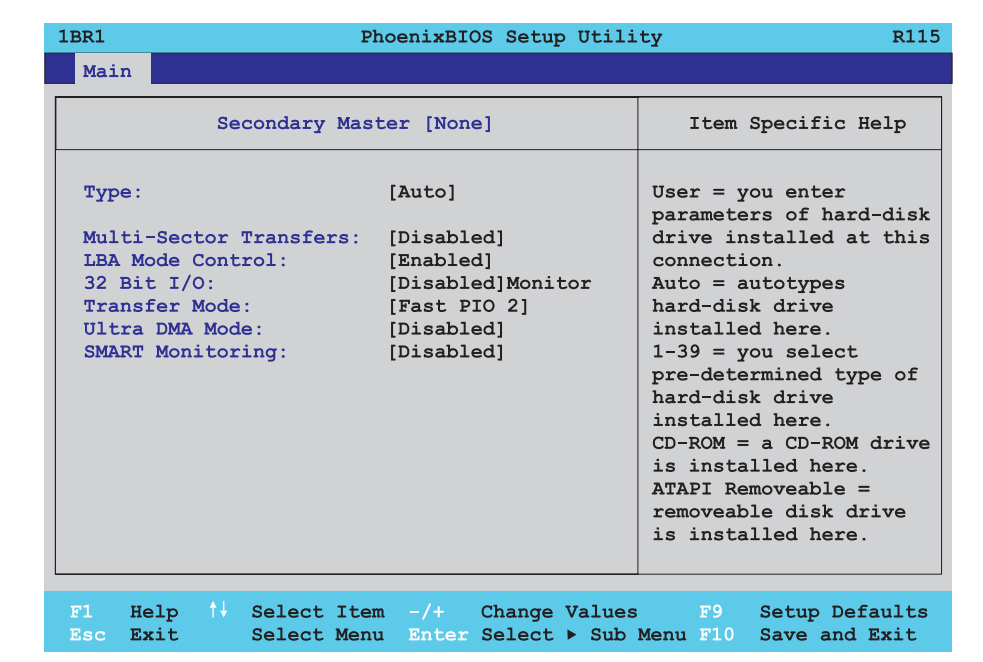

Abbildung 106: 815E Secondary Master Setup

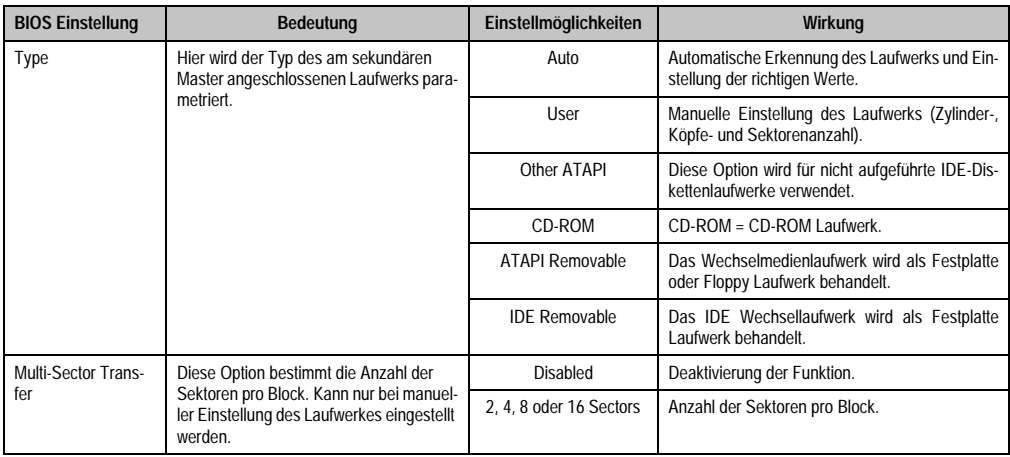

Tabelle 151: 815E Secondary Master Einstellmöglichkeiten

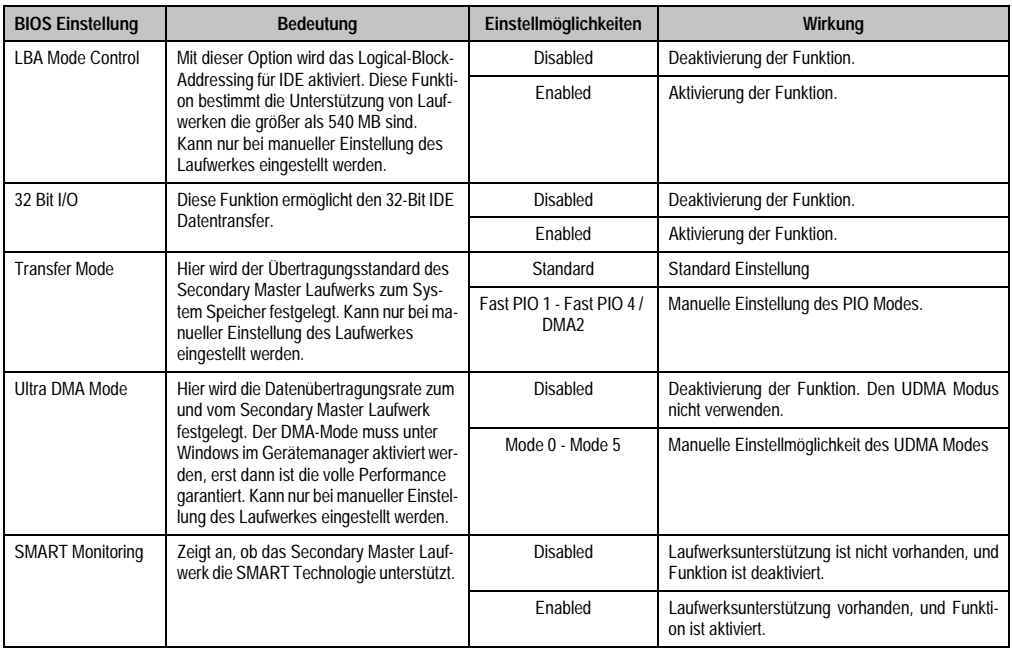

Tabelle 151: 815E Secondary Master Einstellmöglichkeiten (Forts.)

# <span id="page-233-0"></span>**Secondary Slave**

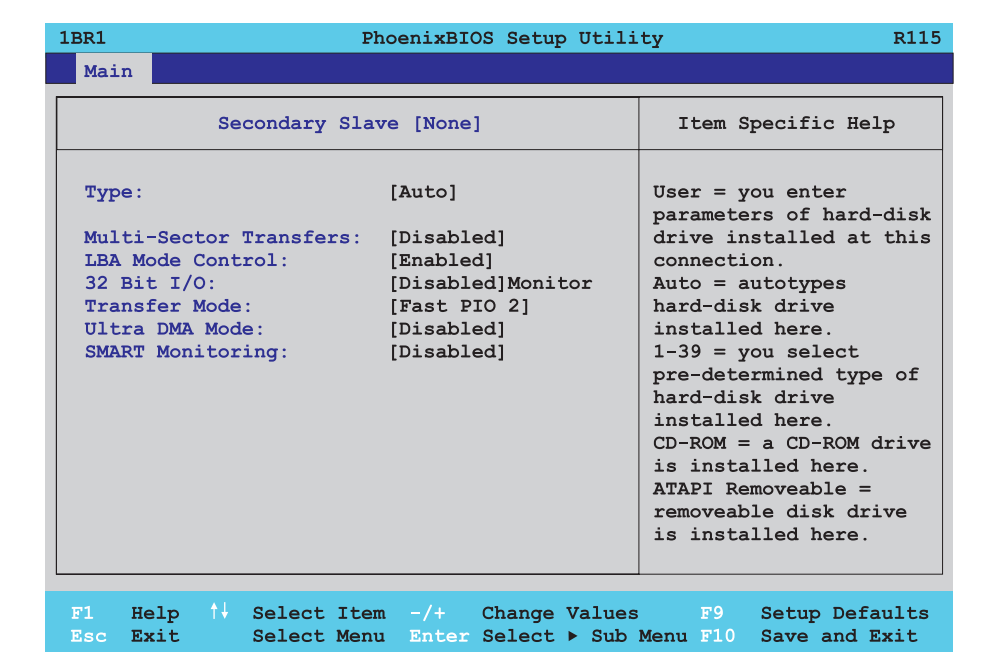

#### Abbildung 107: 815E Secondary Slave Setup

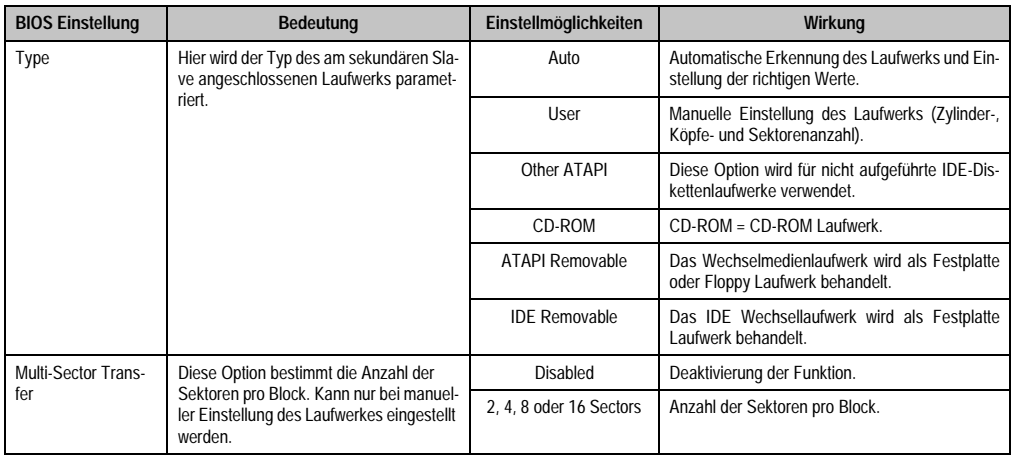

Tabelle 152: 815E Secondary Slave Einstellmöglichkeiten

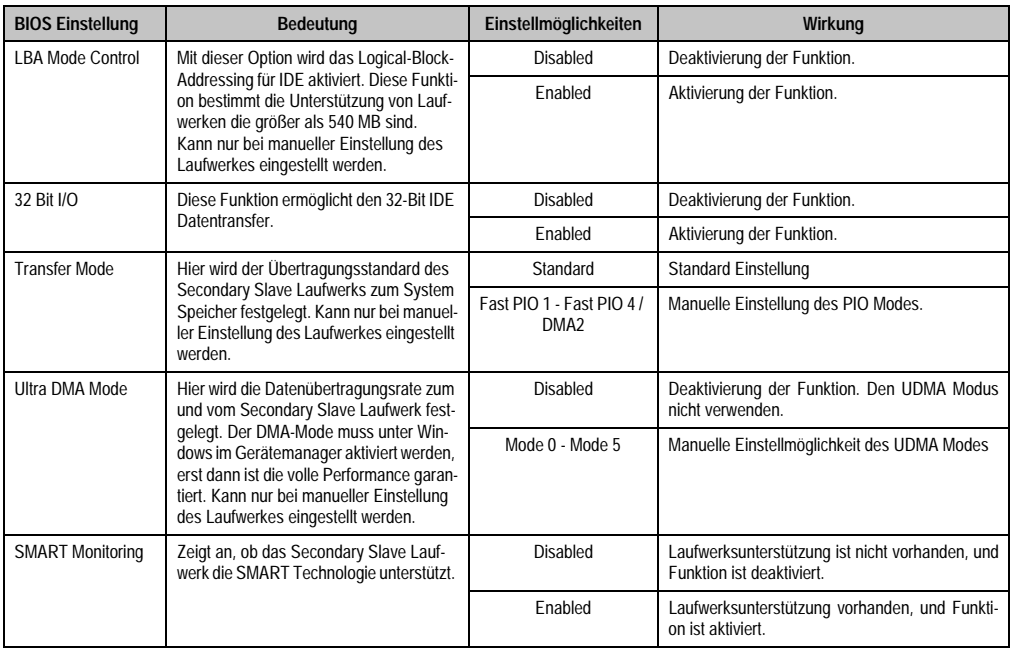

Tabelle 152: 815E Secondary Slave Einstellmöglichkeiten (Forts.)

#### <span id="page-235-0"></span>**1.1.5 Advanced**

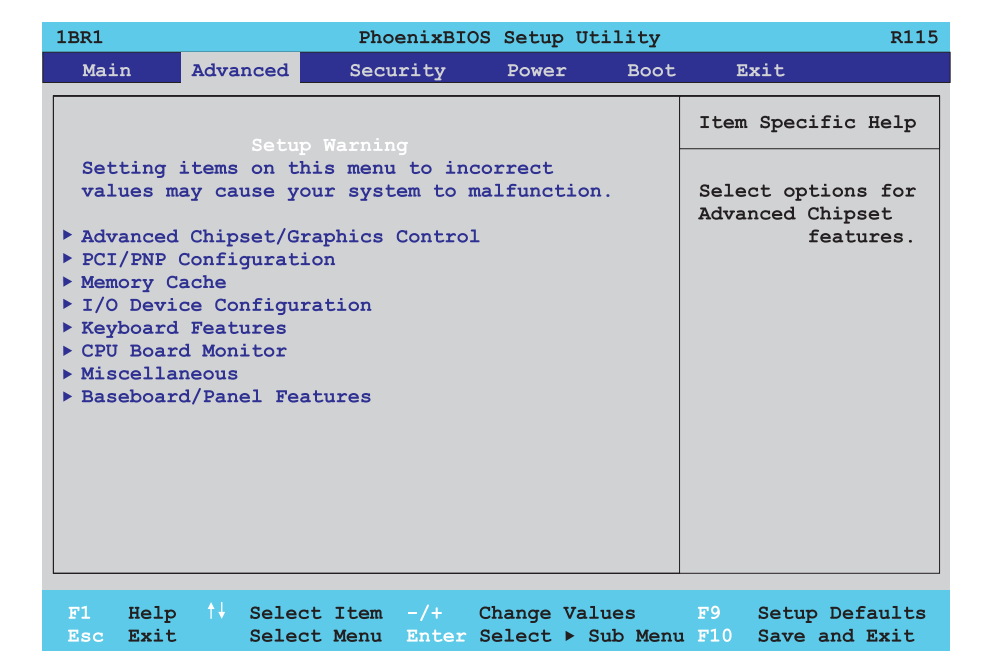

#### Abbildung 108: 815E Advanced Menü

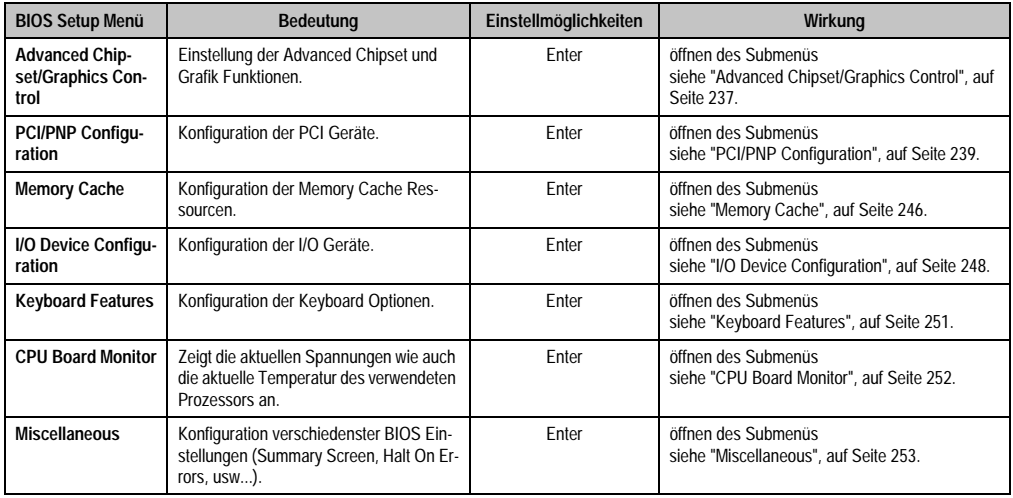

Tabelle 153: 815E Advanced Menü Einstellmöglichkeiten

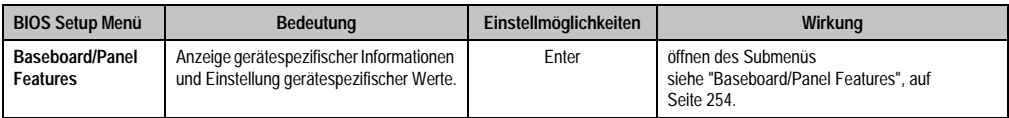

Tabelle 153: 815E Advanced Menü Einstellmöglichkeiten (Forts.)

# <span id="page-236-0"></span>**Advanced Chipset/Graphics Control**

п

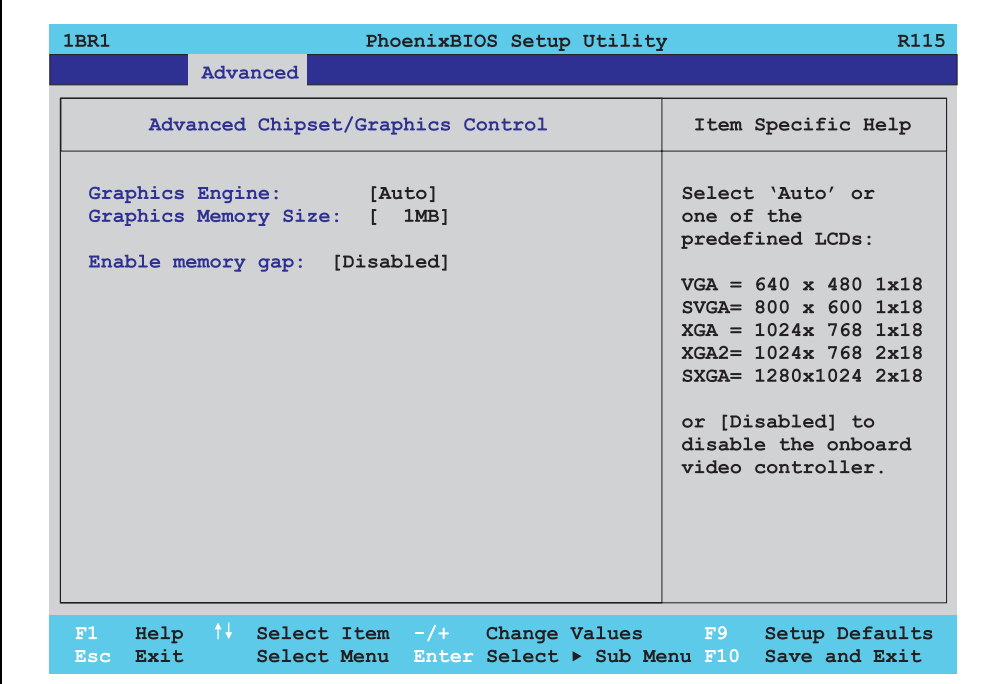

Abbildung 109: 815E Advanced Chipset/Graphics Control

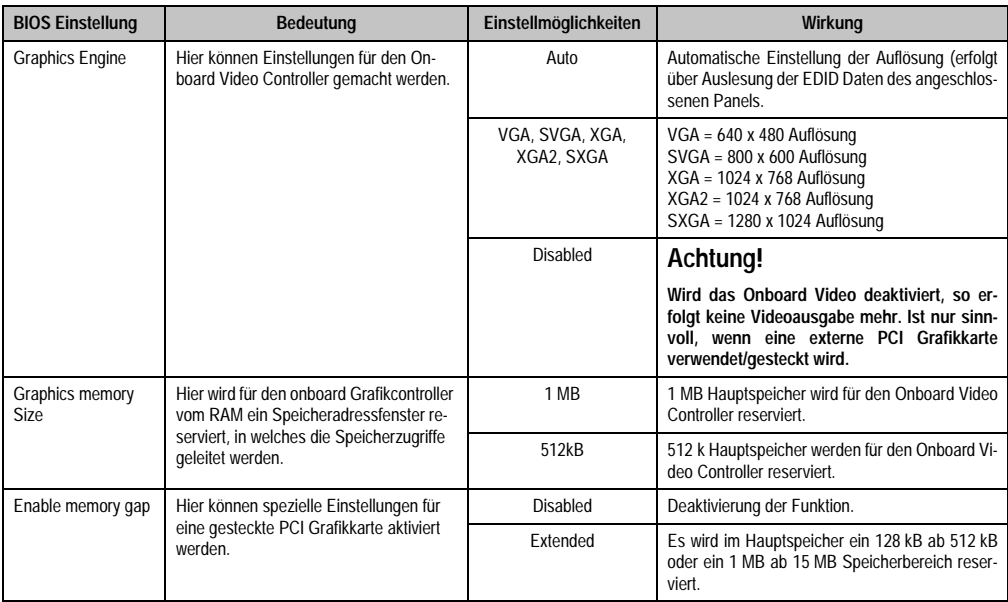

Tabelle 154: 815E Advanced Chipset/Graphics Control Einstellmöglichkeiten

# <span id="page-238-0"></span>**PCI/PNP Configuration**

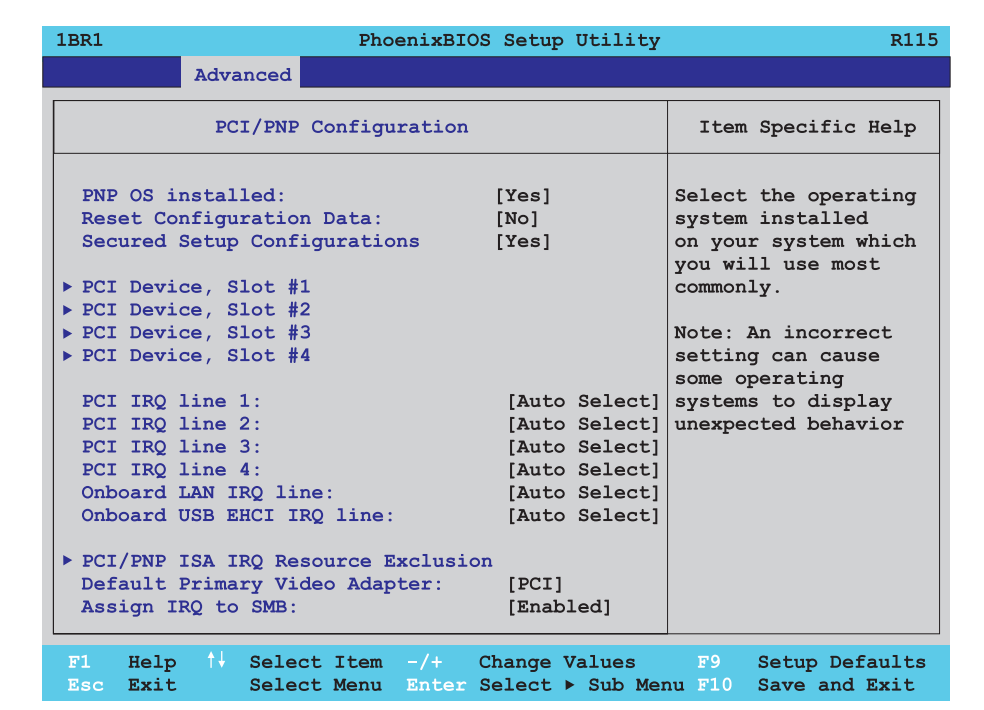

#### Abbildung 110: 815E PCI/PNP Configuration

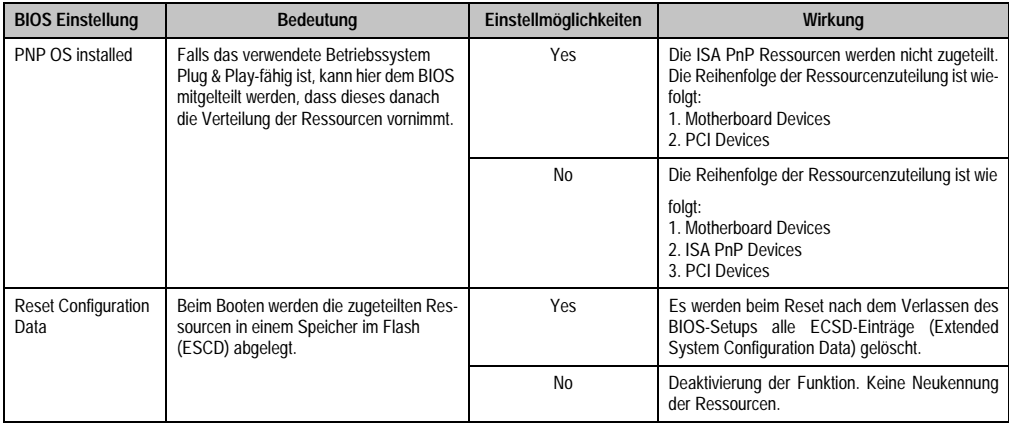

Tabelle 155: 815E PCI/PNP Configuration Einstellmöglichkeiten

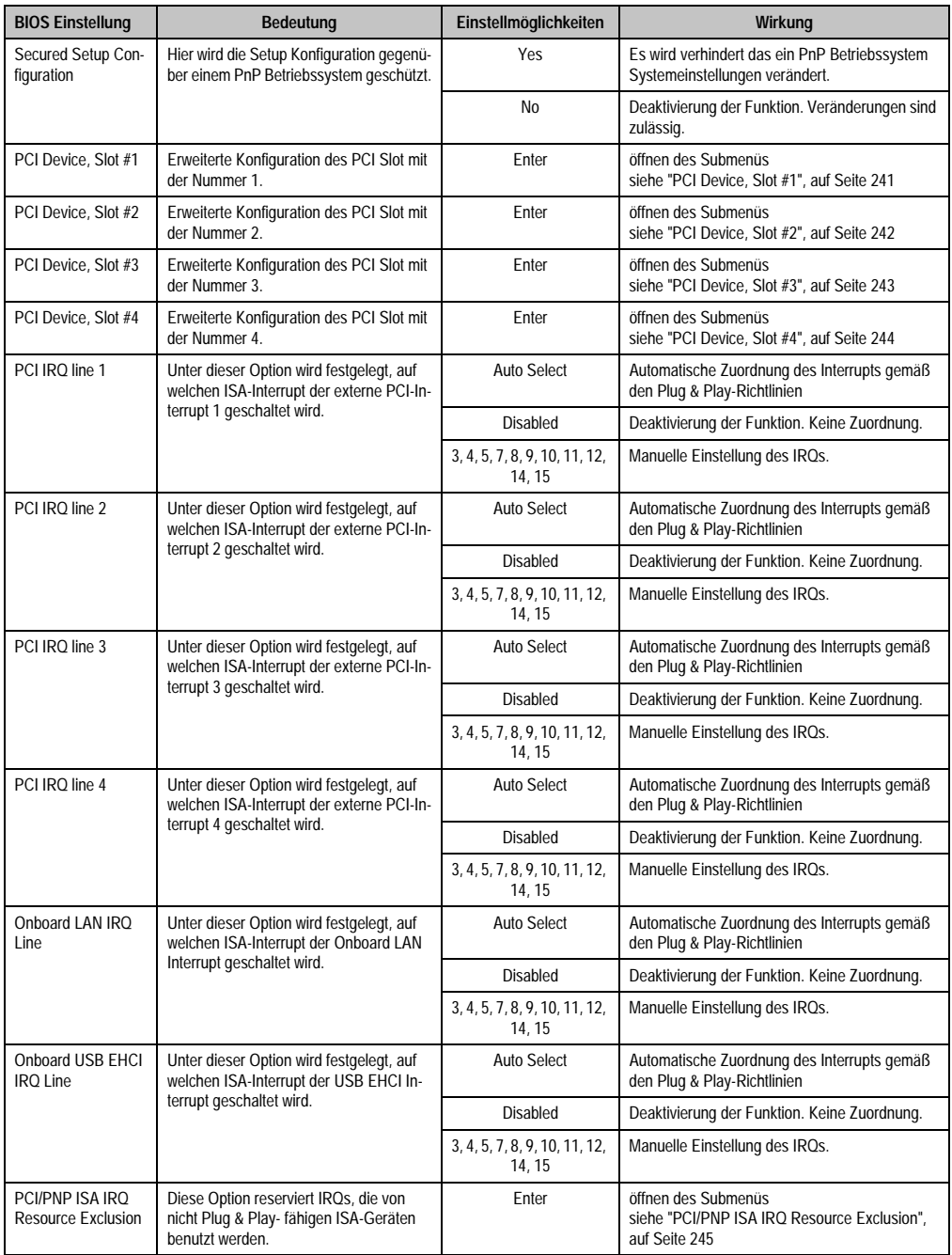

Tabelle 155: 815E PCI/PNP Configuration Einstellmöglichkeiten (Forts.)

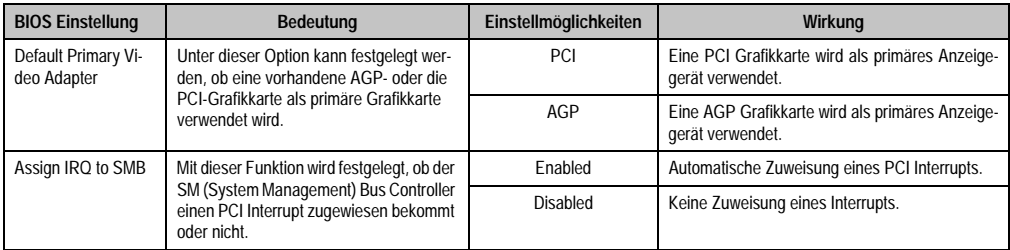

Tabelle 155: 815E PCI/PNP Configuration Einstellmöglichkeiten (Forts.)

# <span id="page-240-0"></span>PCI Device, Slot #1

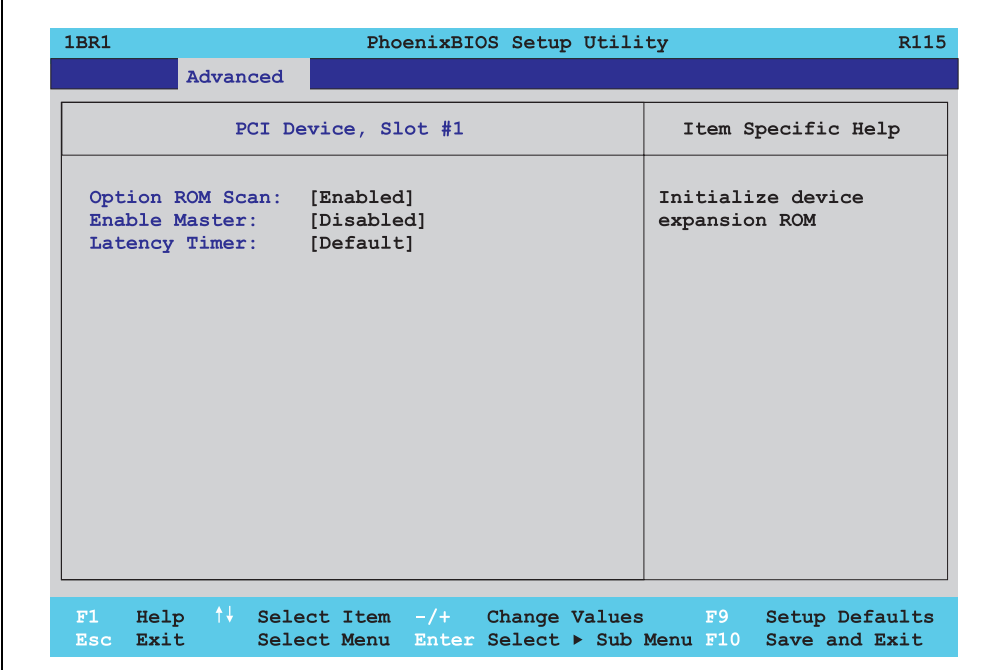

#### Abbildung 111: 815E PCI Device, Slot #1

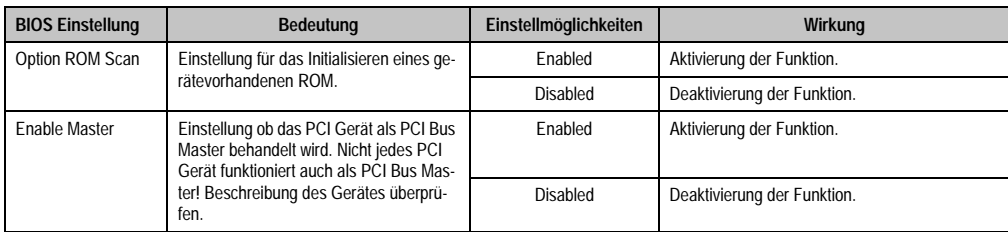

Tabelle 156: 815E PCI Device, Slot #1 Einstellmöglichkeiten

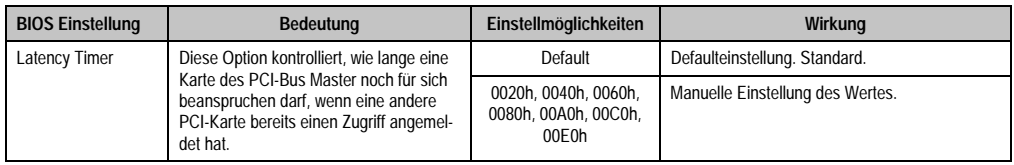

Tabelle 156: 815E PCI Device, Slot #1 Einstellmöglichkeiten (Forts.)

# <span id="page-241-0"></span>PCI Device, Slot #2

 $\overline{\Gamma}$ 

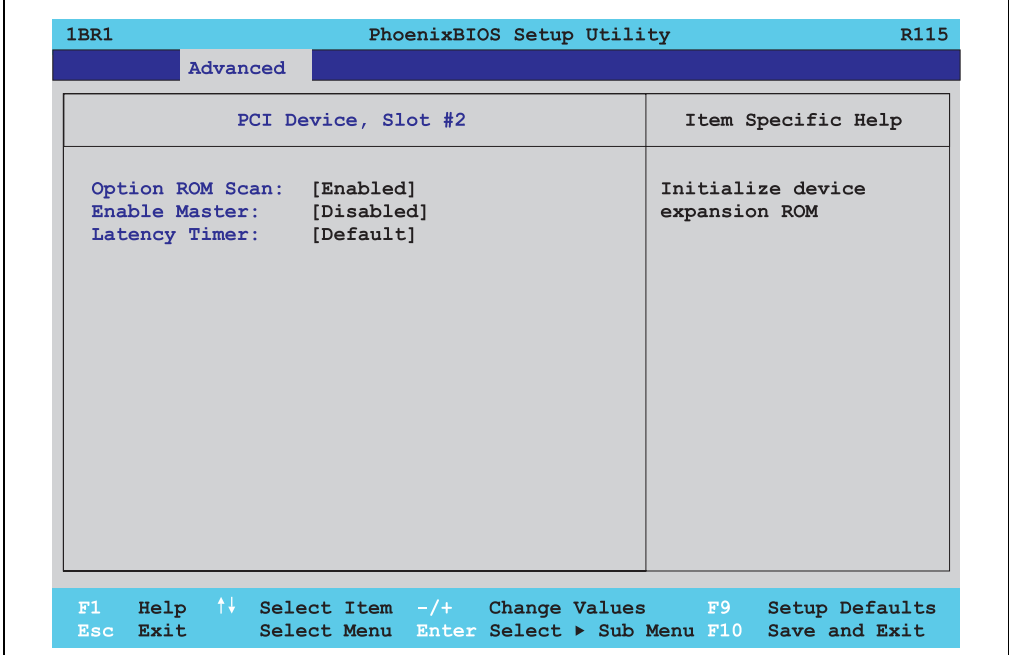

Abbildung 112: 815E PCI Device, Slot #2

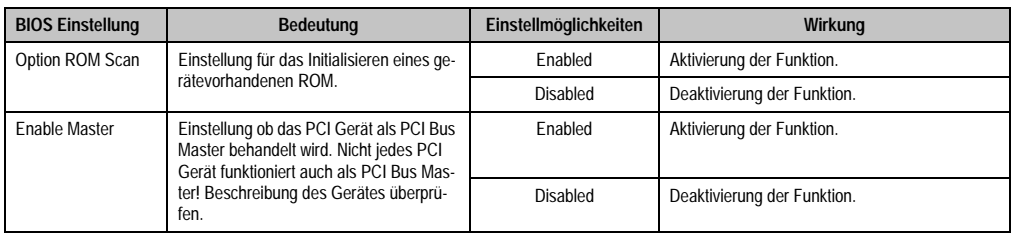

Tabelle 157: 815E PCI Device, Slot #2 Einstellmöglichkeiten

٦

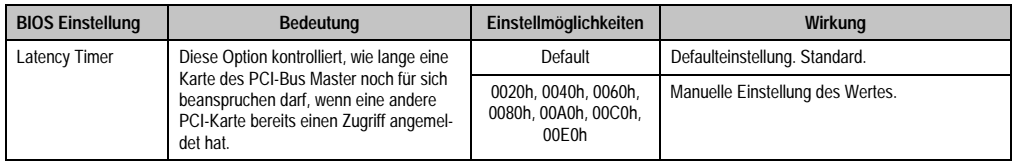

Tabelle 157: 815E PCI Device, Slot #2 Einstellmöglichkeiten (Forts.)

# <span id="page-242-0"></span>PCI Device, Slot #3

 $\Gamma$ 

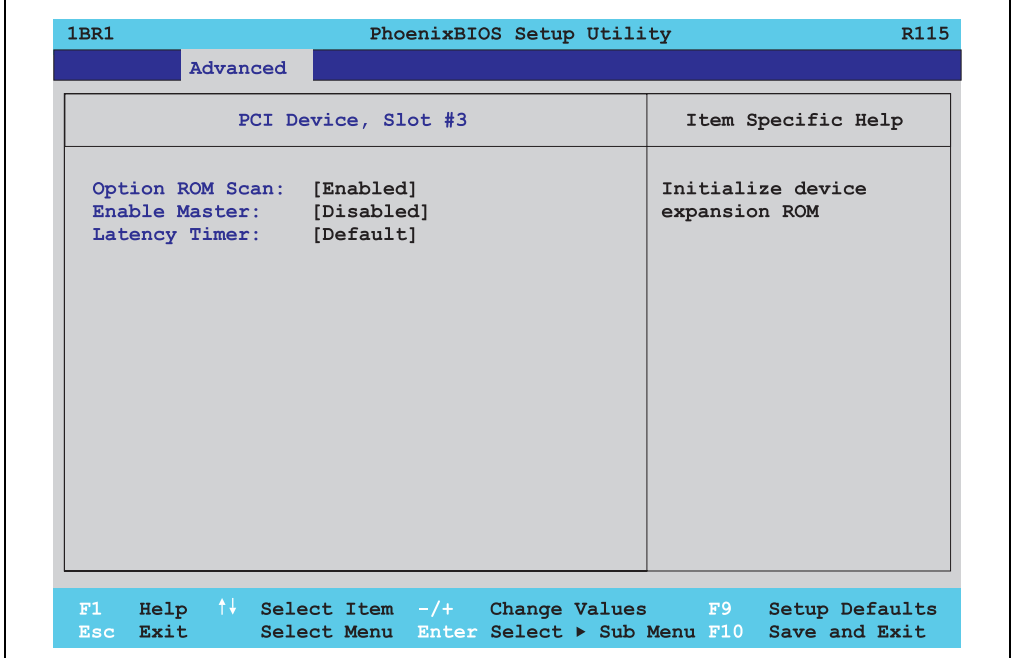

Abbildung 113: 815E PCI Device, Slot #3

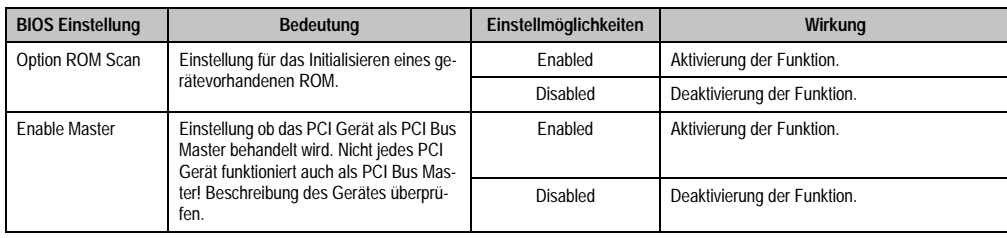

Tabelle 158: 815E PCI Device, Slot #3 Einstellmöglichkeiten

Kapitel 4 Software

٦

**Automation PC 620 Anwenderhandbuch V 2.20 243**

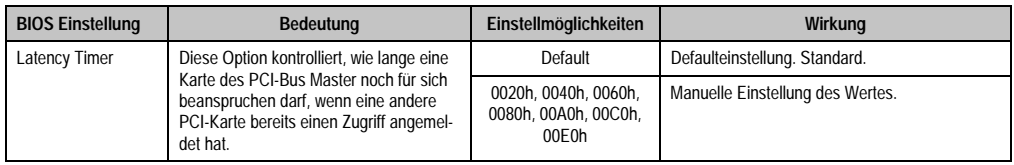

Tabelle 158: 815E PCI Device, Slot #3 Einstellmöglichkeiten (Forts.)

# <span id="page-243-0"></span>PCI Device, Slot #4

 $\Gamma$ 

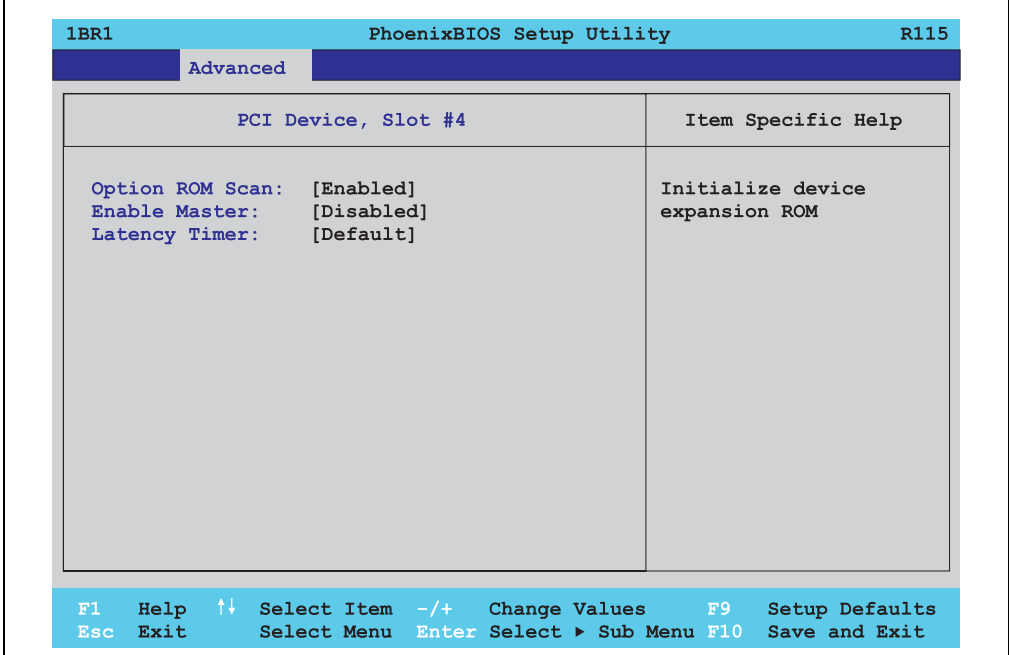

Abbildung 114: 815E PCI Device, Slot #4

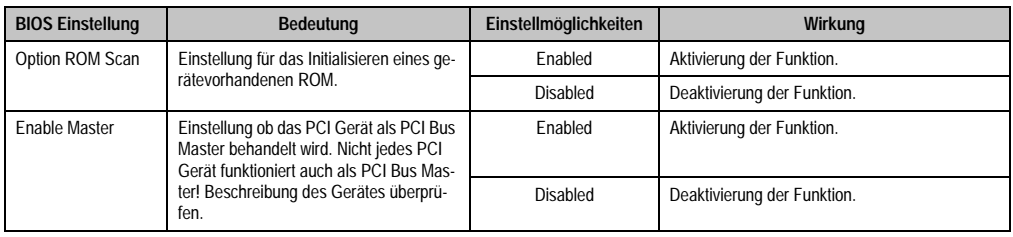

Tabelle 159: 815E PCI Device, Slot #4 Einstellmöglichkeiten

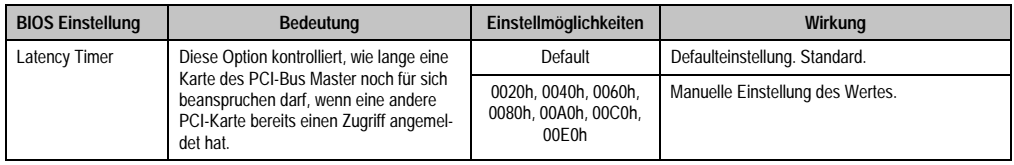

Tabelle 159: 815E PCI Device, Slot #4 Einstellmöglichkeiten (Forts.)

# <span id="page-244-0"></span>PCI/PNP ISA IRQ Resource Exclusion

 $\mathbf{r}$ 

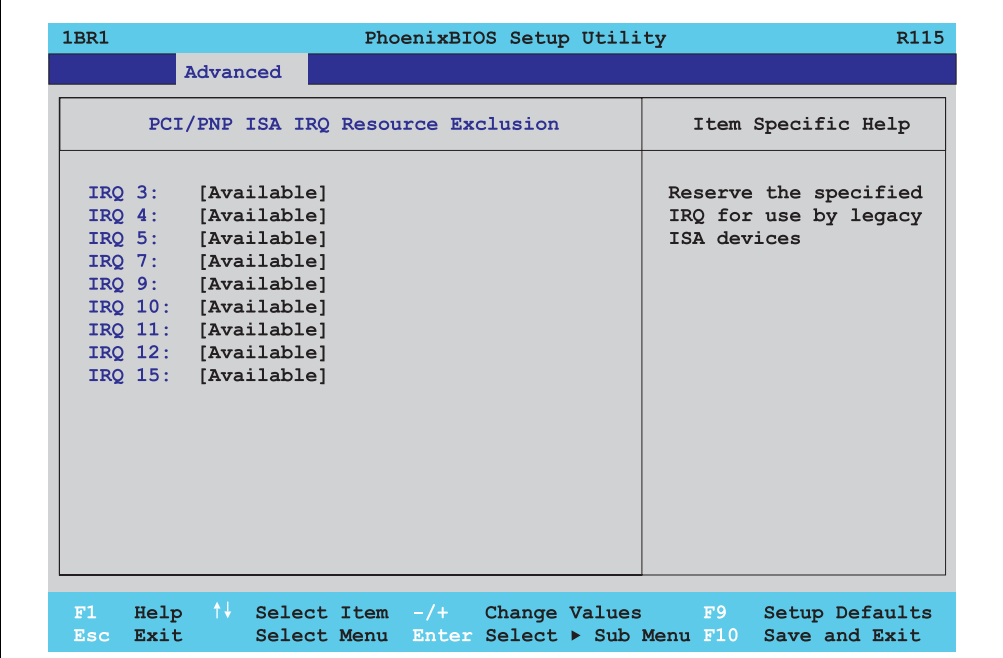

#### Abbildung 115: 815E PCI/PNP ISA IRQ Resource Exclusion

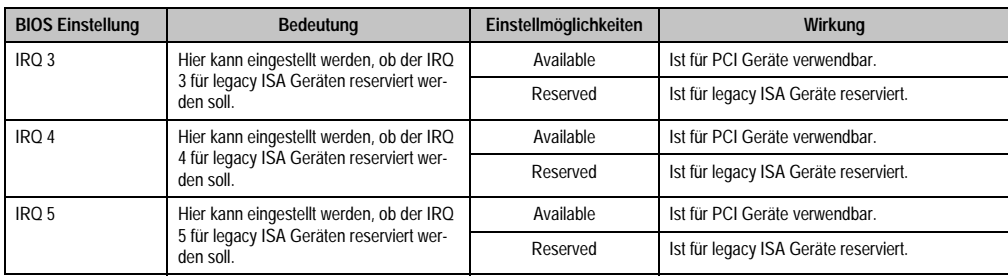

Tabelle 160: 815E PCI/PNP ISA IRQ Resource Exclusion Einstellmöglichkeiten

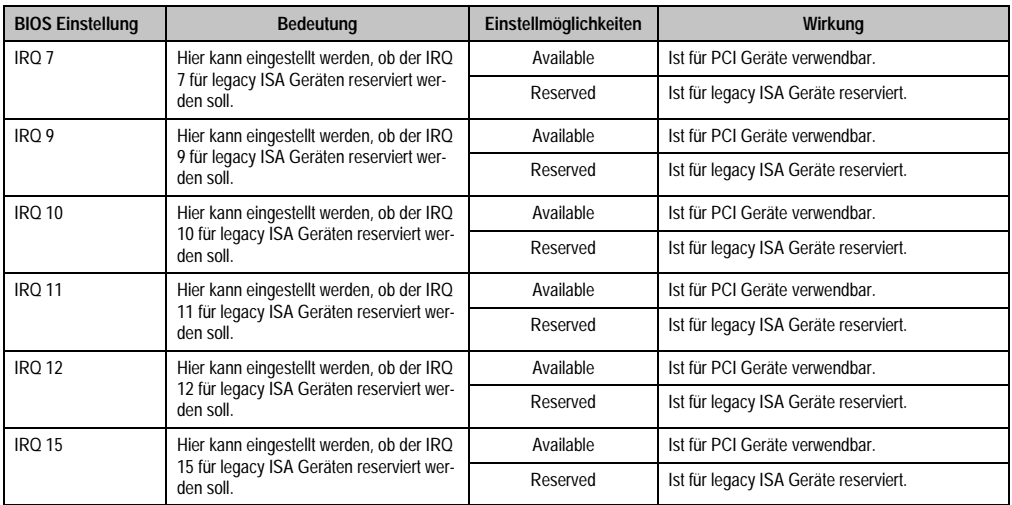

Tabelle 160: 815E PCI/PNP ISA IRQ Resource Exclusion Einstellmöglichkeiten (Forts.)

# <span id="page-245-0"></span>**Memory Cache**

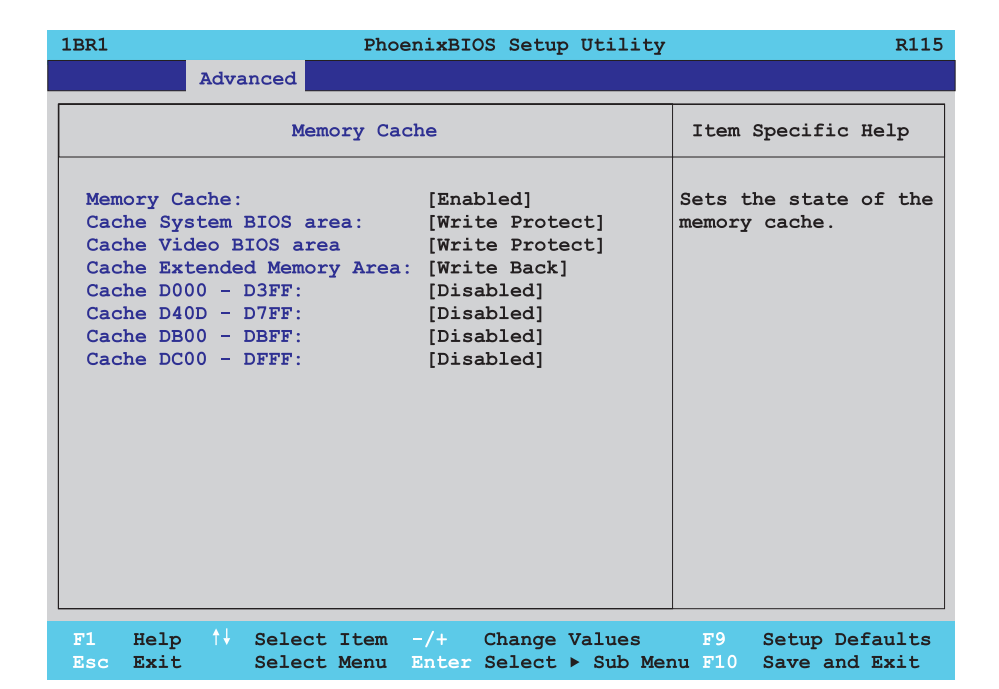

Abbildung 116: 815E Memory Cache

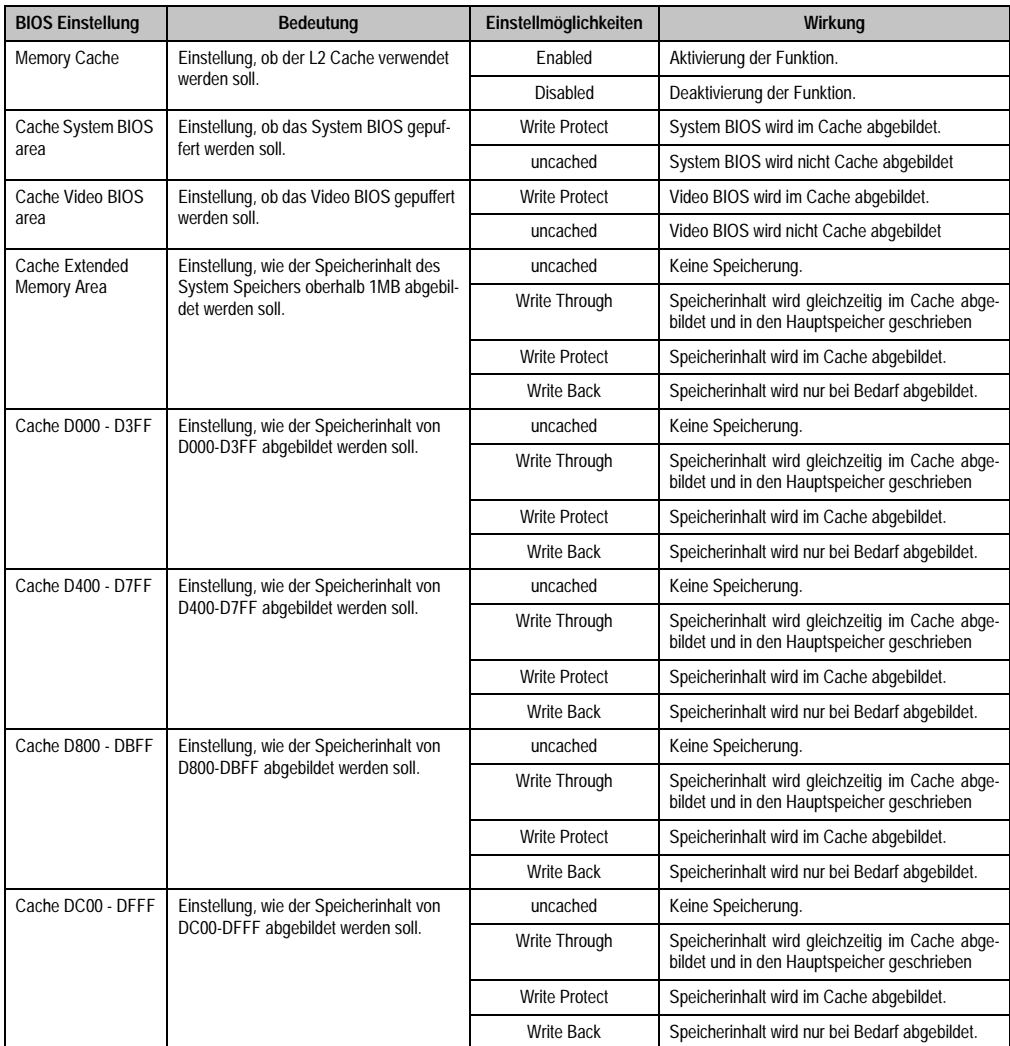

Tabelle 161: 815E Memory Cache Einstellmöglichkeiten

# <span id="page-247-0"></span>**I/O Device Configuration**

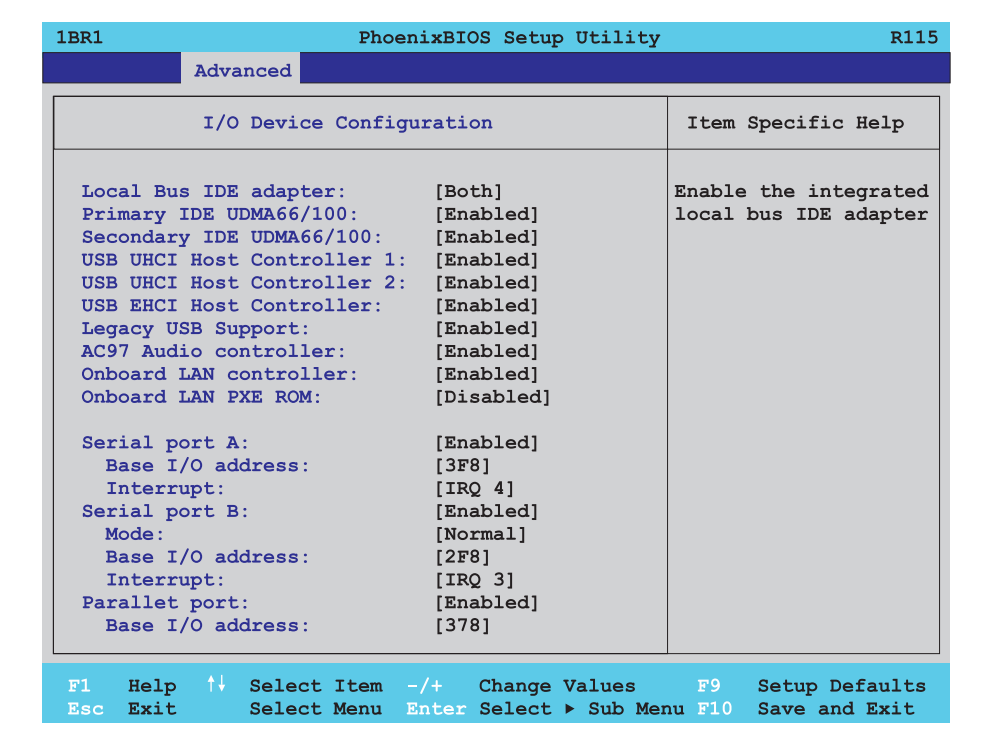

#### Abbildung 117: 815E I/O Device Configuration

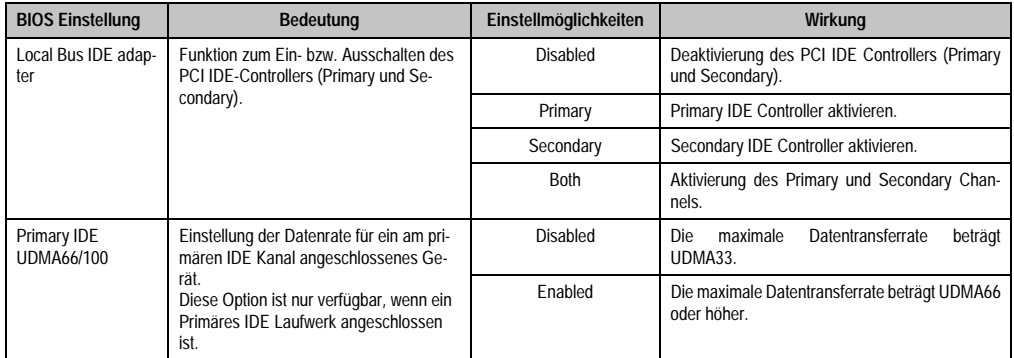

Tabelle 162: 815E I/O Device Configuration Einstellmöglichkeiten

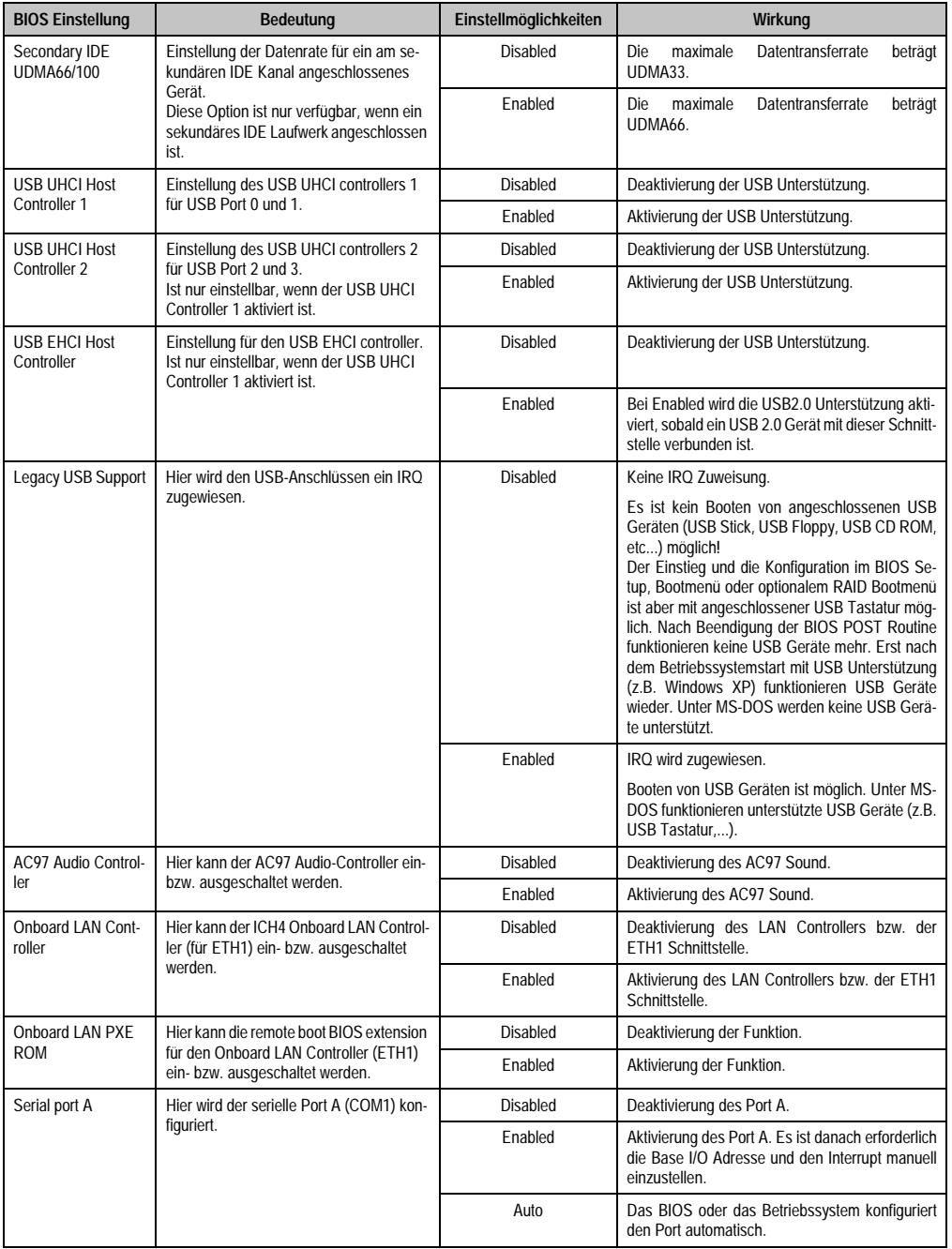

Tabelle 162: 815E I/O Device Configuration Einstellmöglichkeiten (Forts.)

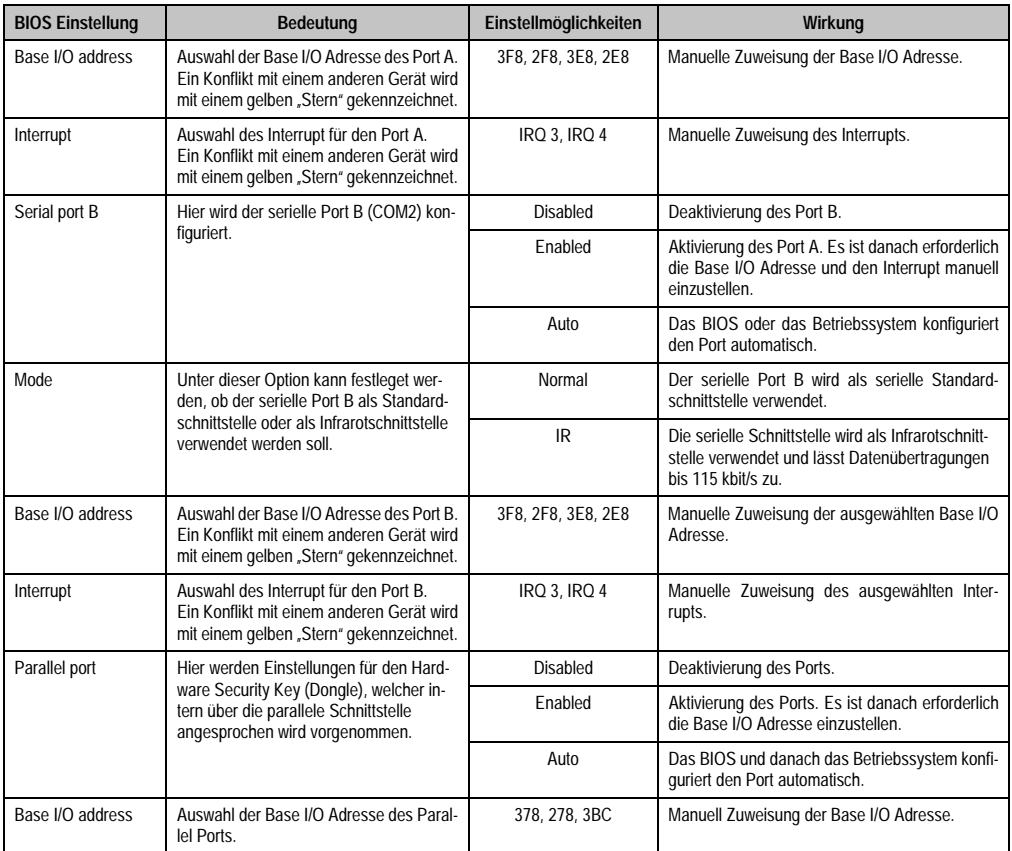

Tabelle 162: 815E I/O Device Configuration Einstellmöglichkeiten (Forts.)

## <span id="page-250-0"></span>**Keyboard Features**

r

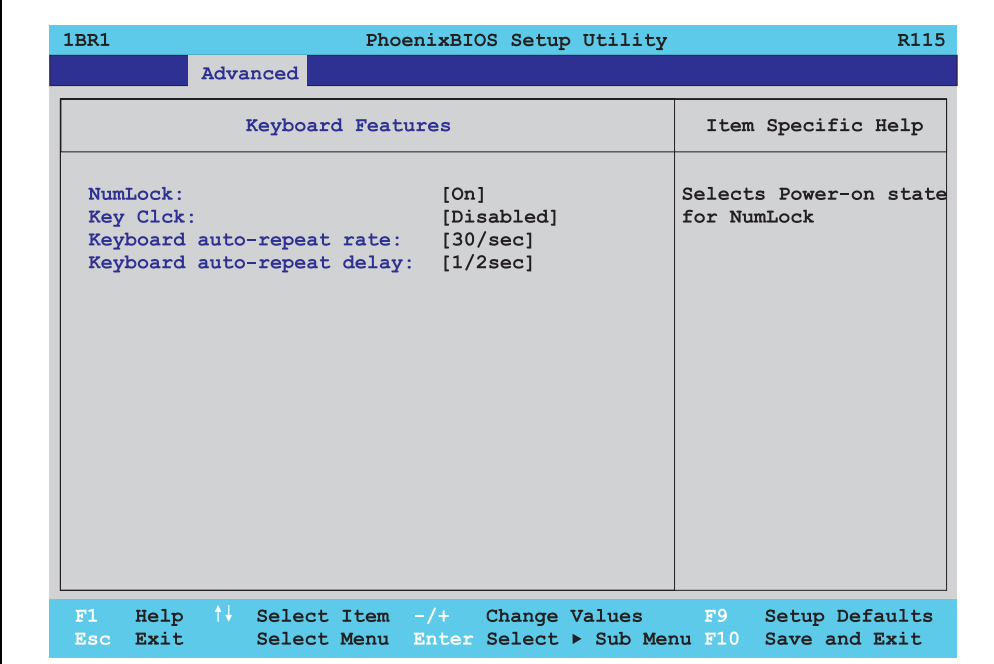

# Abbildung 118: 815E Keyboard Features

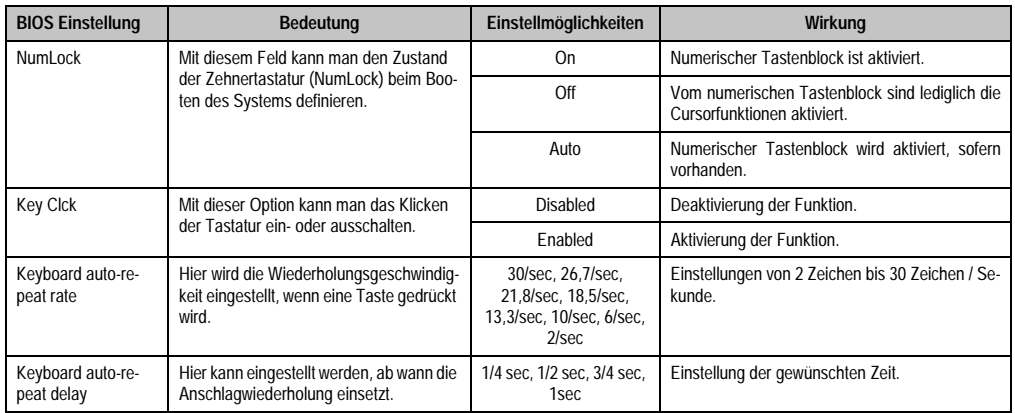

Tabelle 163: 815E Keyboard Features Einstellmöglichkeiten

#### <span id="page-251-0"></span>**CPU Board Monitor**

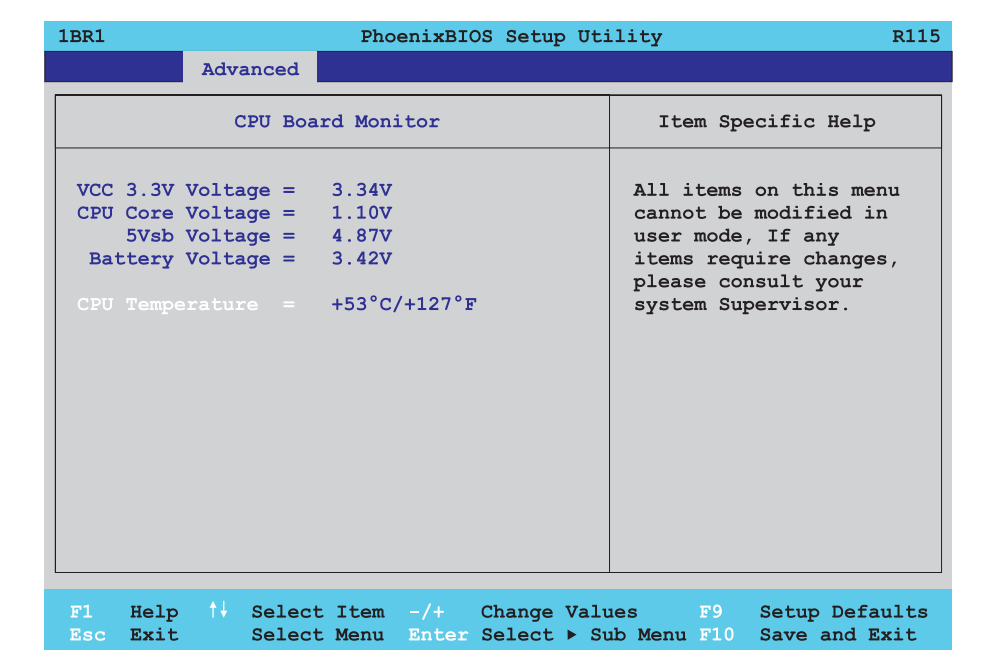

#### Abbildung 119: 815E CPU Board Monitor

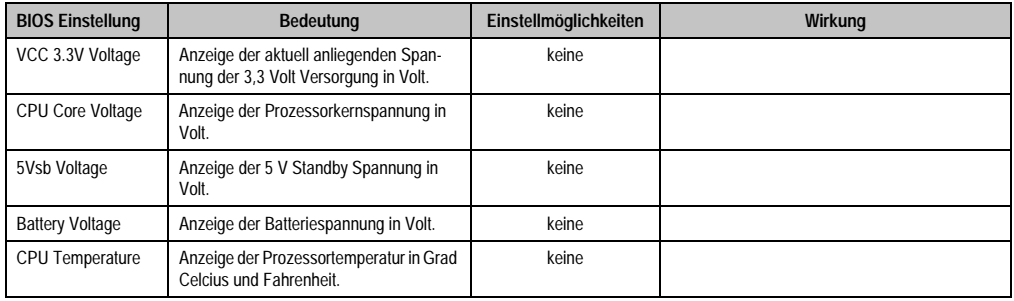

Tabelle 164: 815E CPU Board Monitor Einstellmöglichkeiten
#### **Miscellaneous**

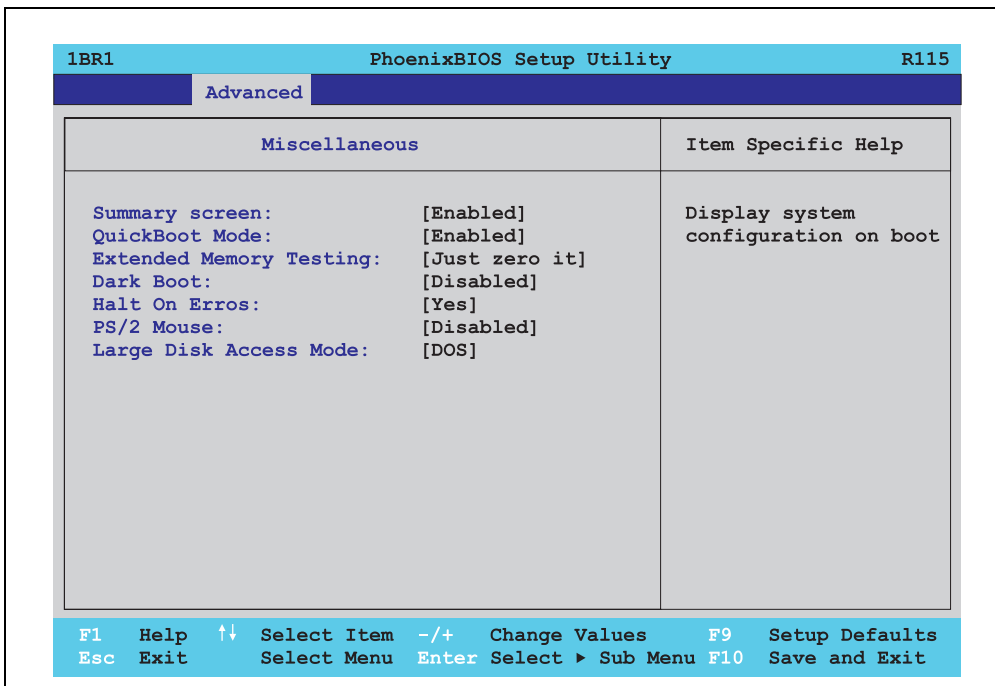

## Abbildung 120: 815E Miscellaneous

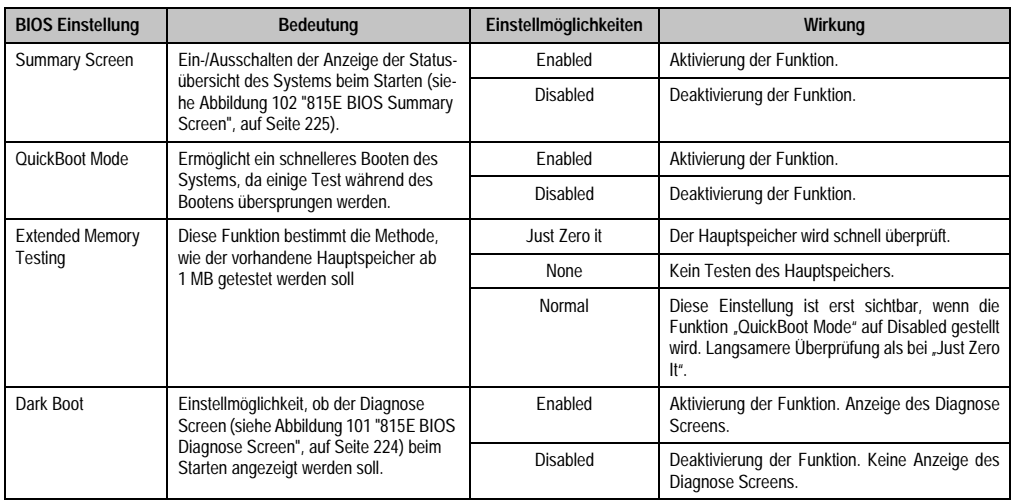

Tabelle 165: 815E Miscellaneous Einstellmöglichkeiten

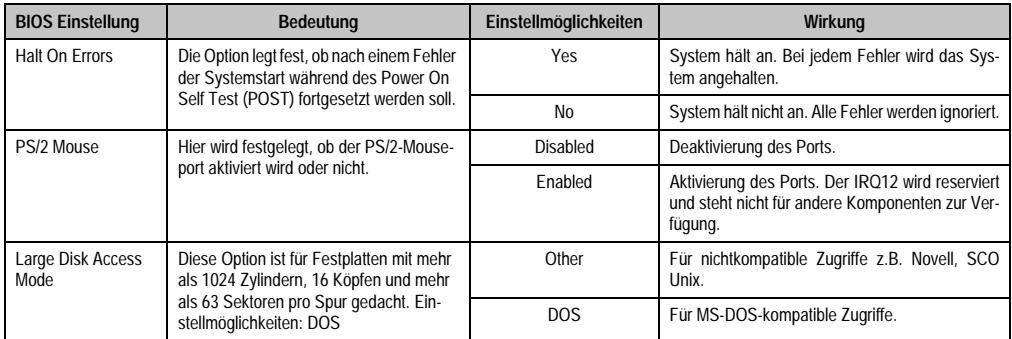

Tabelle 165: 815E Miscellaneous Einstellmöglichkeiten (Forts.)

## **Baseboard/Panel Features**

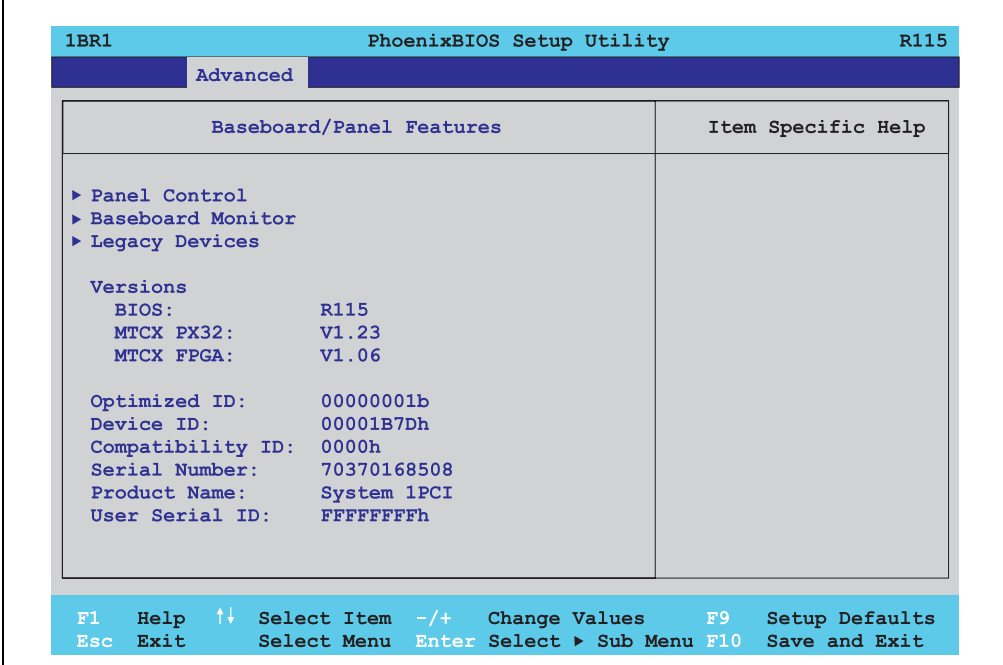

### Abbildung 121: 815E Baseboard/Panel Features

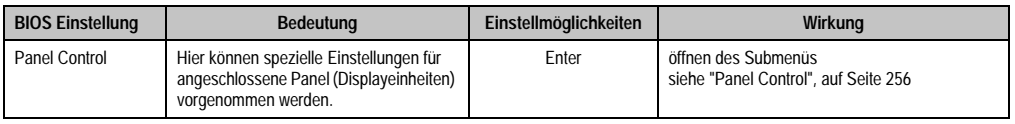

Tabelle 166: 815E Baseboard/Panel Features Einstellmöglichkeiten

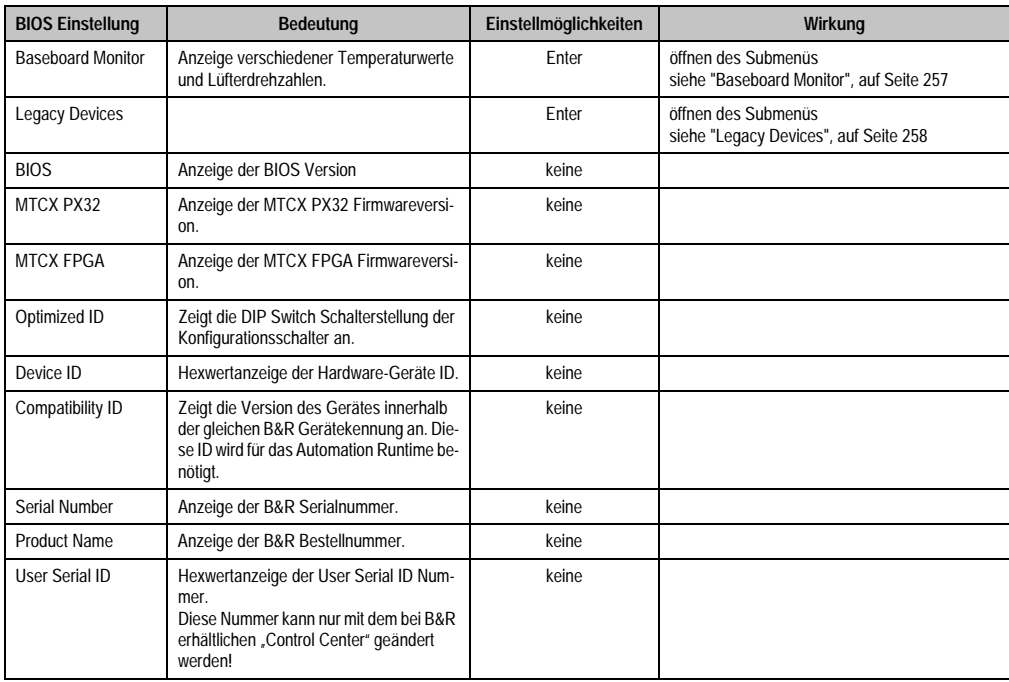

Tabelle 166: 815E Baseboard/Panel Features Einstellmöglichkeiten

## <span id="page-255-0"></span>Panel Control

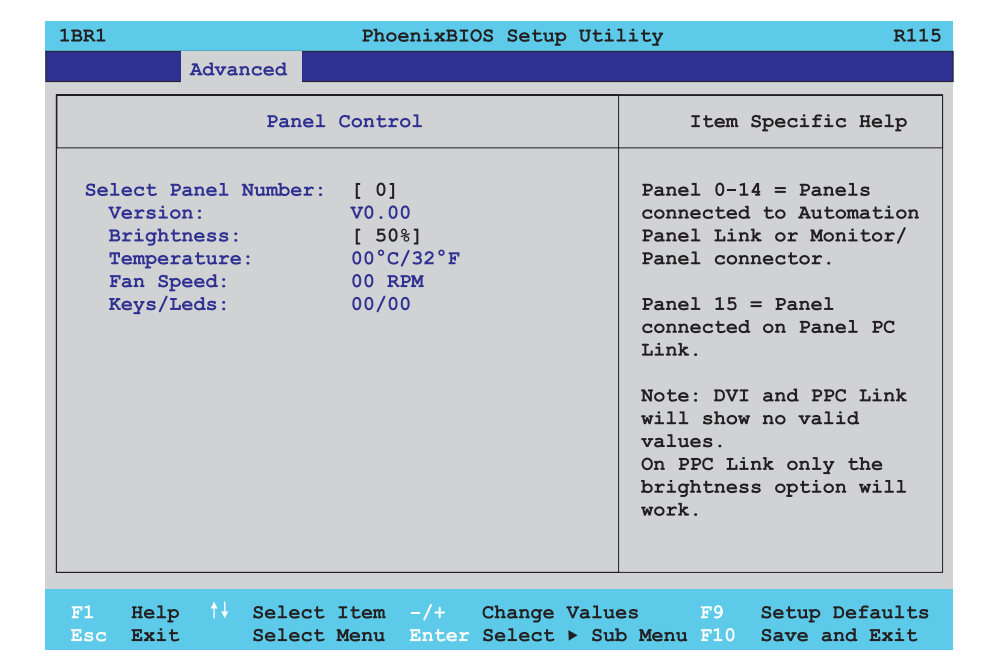

## Abbildung 122: 815E Panel Control

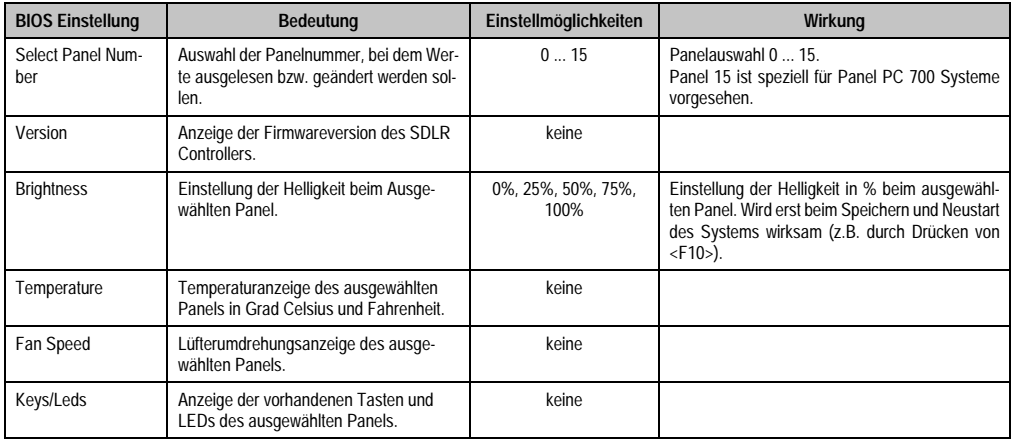

Tabelle 167: 815E Panel Control Einstellmöglichkeiten

# <span id="page-256-0"></span>Baseboard Monitor

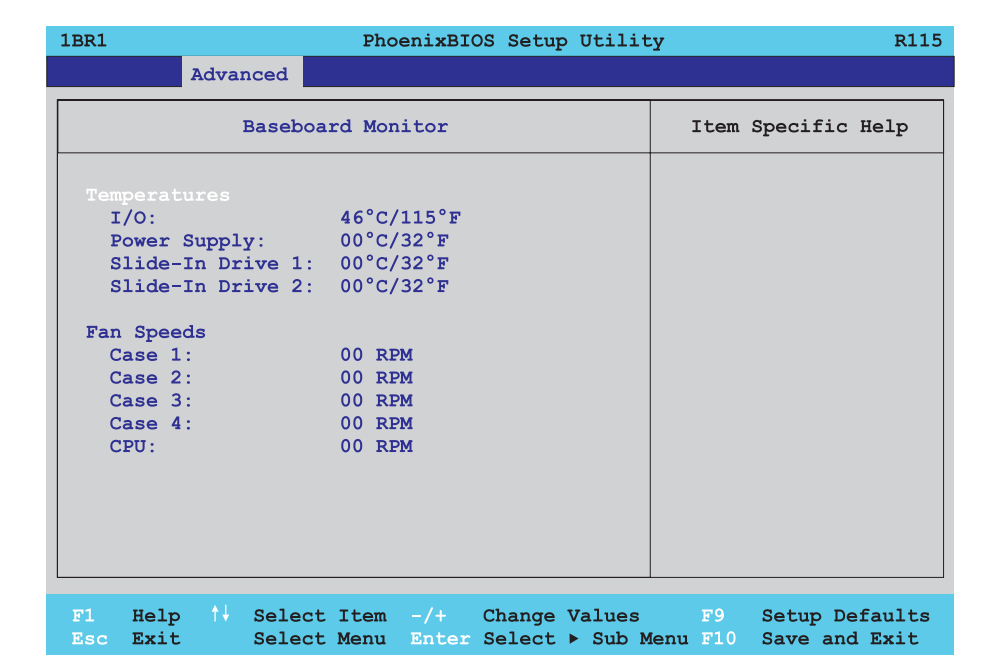

#### Abbildung 123: 815E Baseboard Monitor

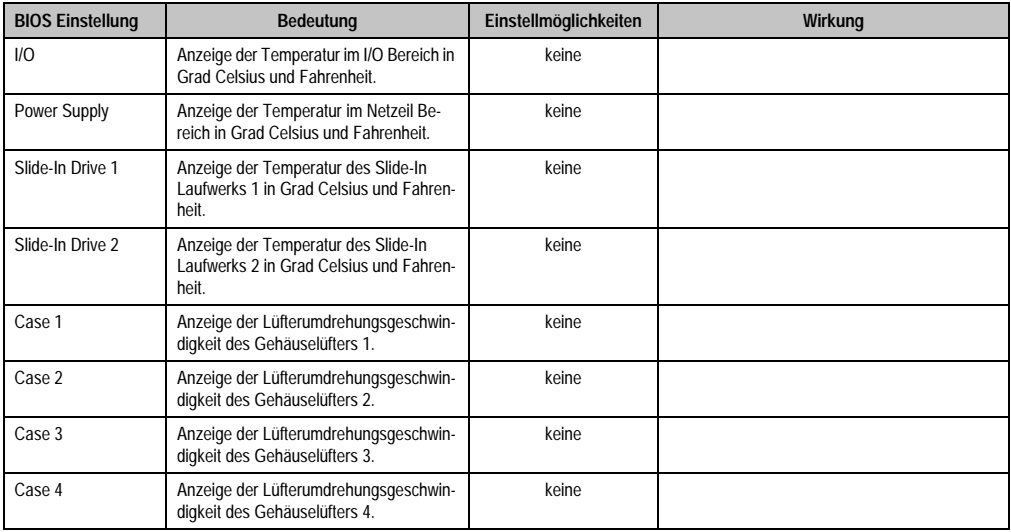

Tabelle 168: 815E Baseboard Monitor Einstellmöglichkeiten

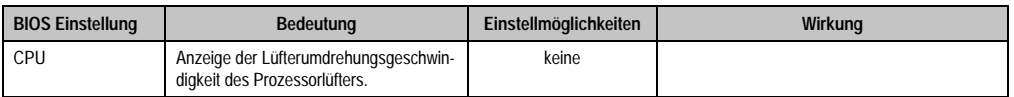

Tabelle 168: 815E Baseboard Monitor Einstellmöglichkeiten (Forts.)

# <span id="page-257-0"></span>Legacy Devices

| Legacy Devices      |           | Item Specific Help   |
|---------------------|-----------|----------------------|
| COM C:              | [Enabled] | Enable/Disable the   |
| Base I/O address:   | [3E8]     | internal COM port    |
| Interrupt:          | [IRQ 11]  | for touch.           |
| COM D:              | [Enabled] |                      |
| Base I/O address:   | 12381     | For detailed         |
| Interrupt:          | [IRQ 7]   | description see user |
| $COM$ $E$ :         | [Enabled] | manual.              |
| Base I/O address:   | [2E8]     |                      |
| Interrupt:          | [IRO 10]  |                      |
| T.PT:               | [Enabeld] |                      |
| Base I/O address:   | $[278]$   |                      |
| CAN:                | [Enabled] |                      |
| Base I/O address:   | 384/385h  |                      |
| Interrupt:          | [IRQ 10]  |                      |
| 2nd LAN controller: | [Enabled] |                      |
|                     |           |                      |

Abbildung 124: 815E Legacy Devices

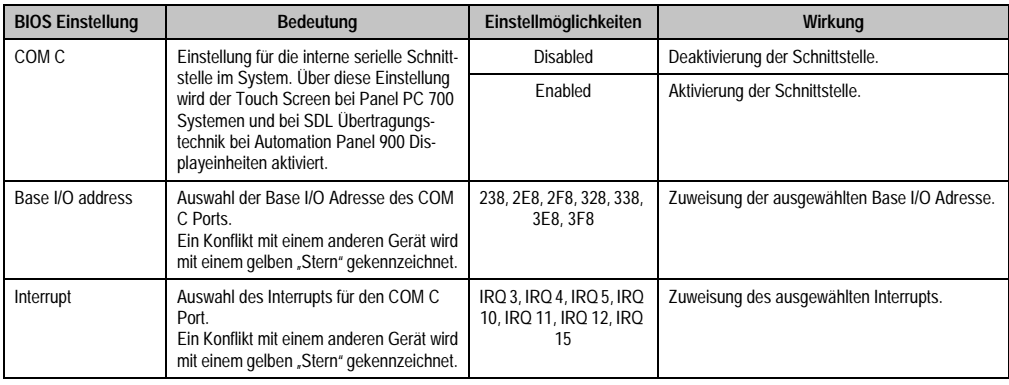

Tabelle 169: 815E Legacy Devices Einstellmöglichkeiten

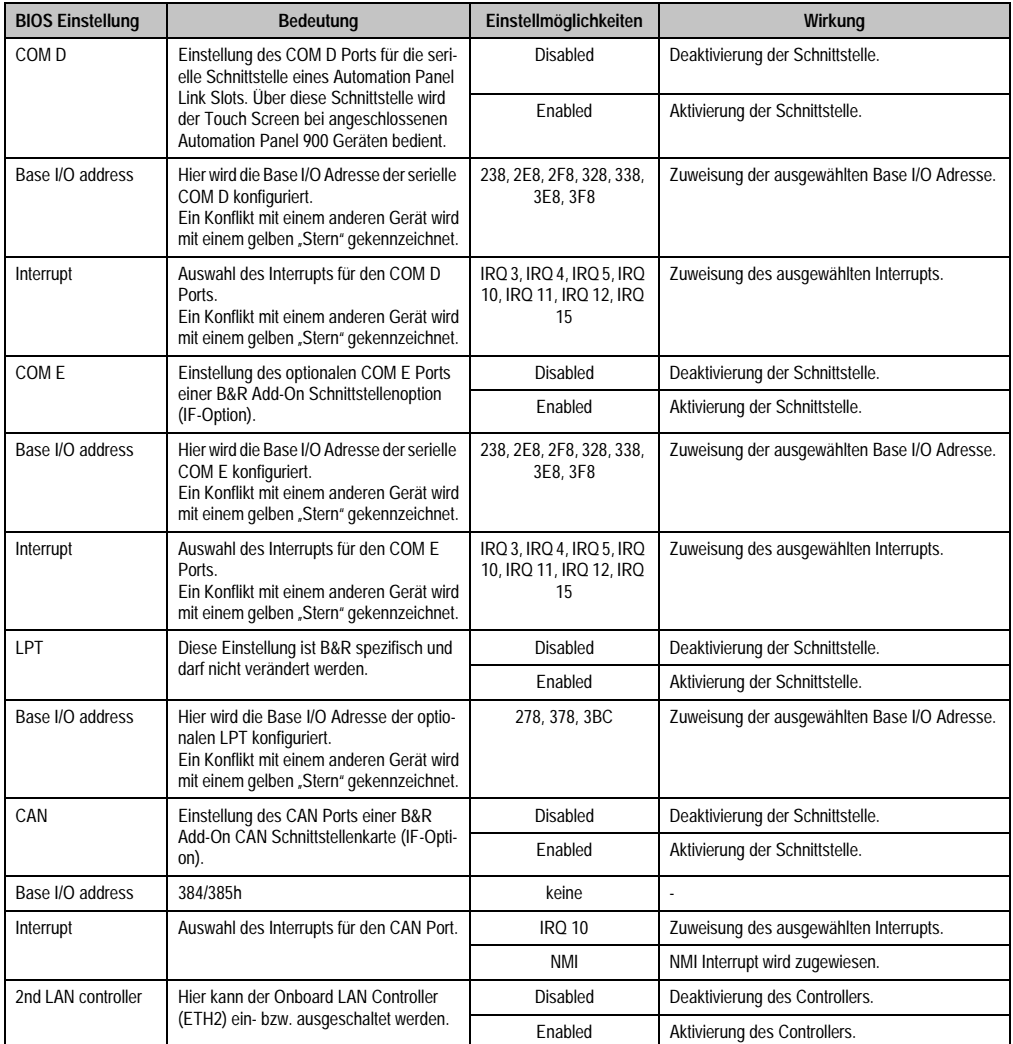

Tabelle 169: 815E Legacy Devices Einstellmöglichkeiten (Forts.)

### **1.1.6 Security**

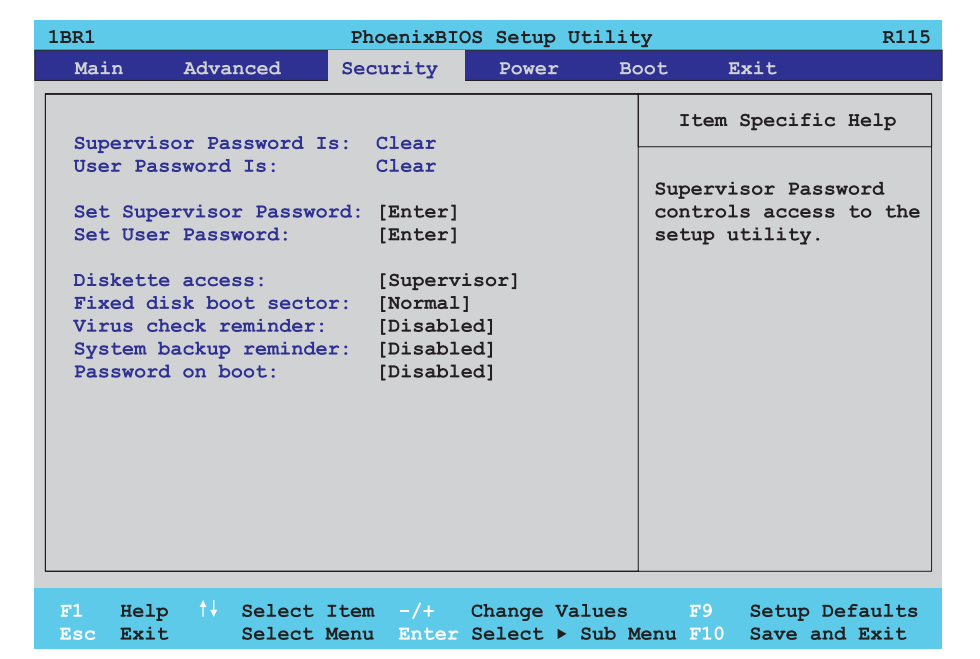

#### Abbildung 125: 815E Security Menü

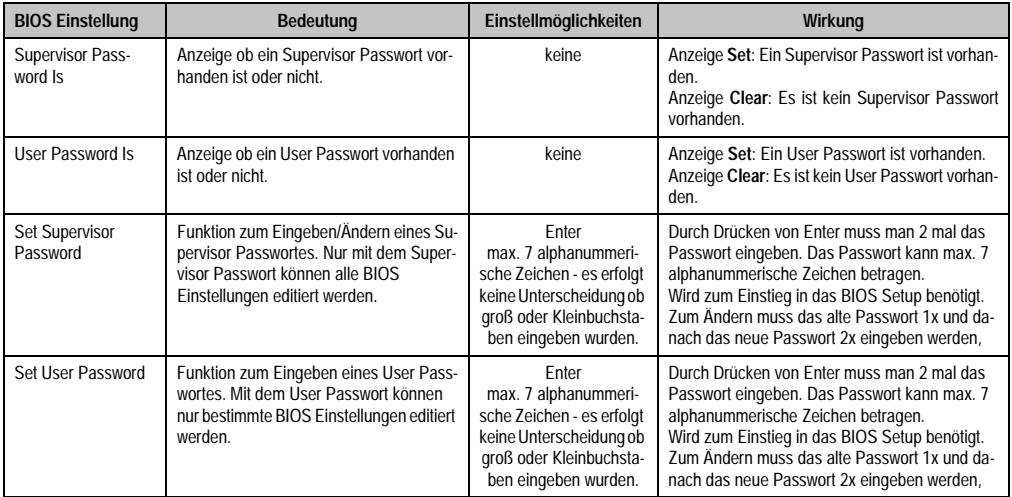

Tabelle 170: 815E Security Einstellmöglichkeiten

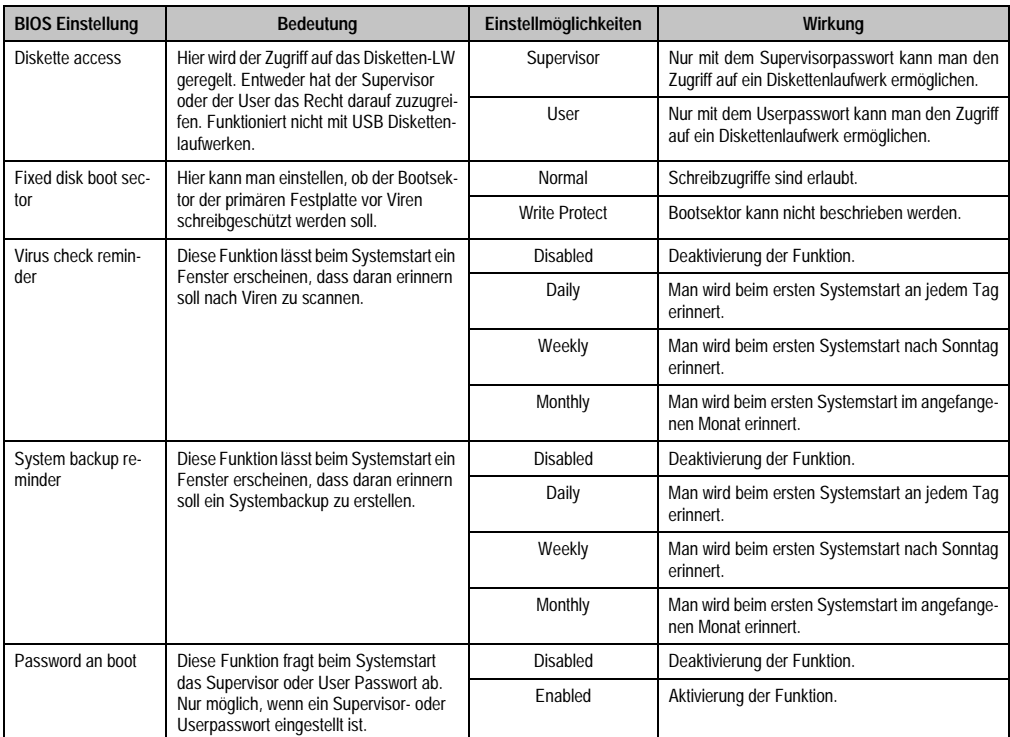

Tabelle 170: 815E Security Einstellmöglichkeiten (Forts.)

#### **1.1.7 Power**

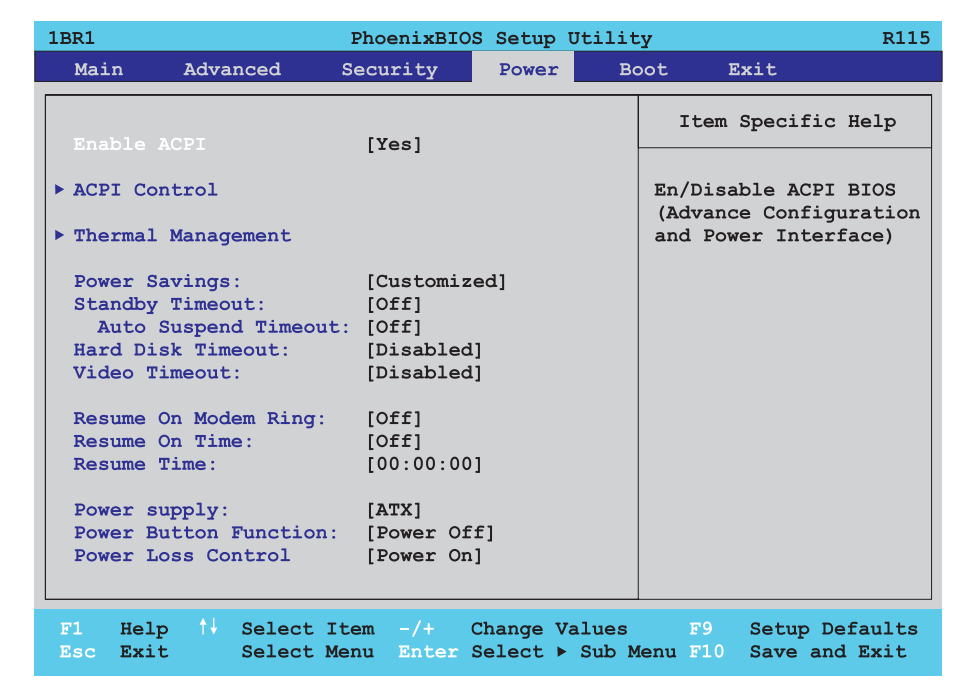

### Abbildung 126: 815E Power Menü

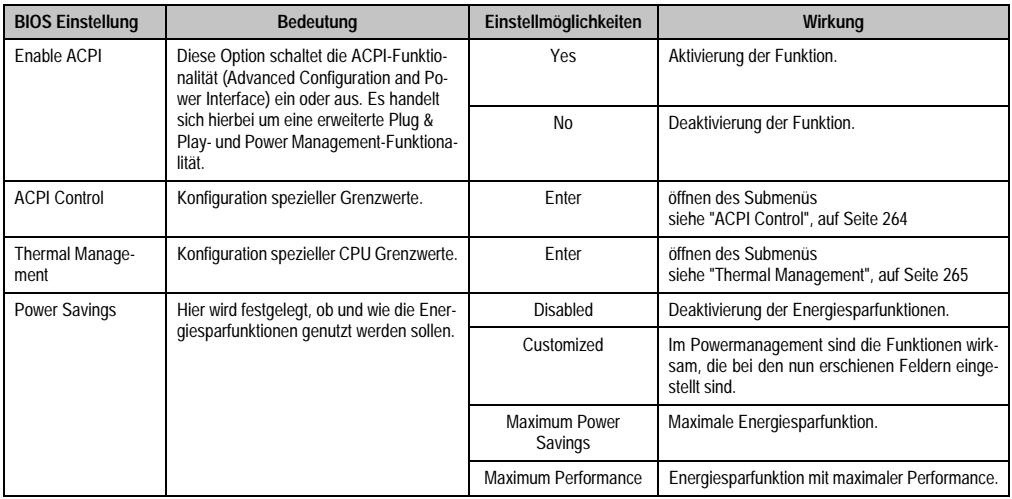

Tabelle 171: 815E Power Einstellmöglichkeiten

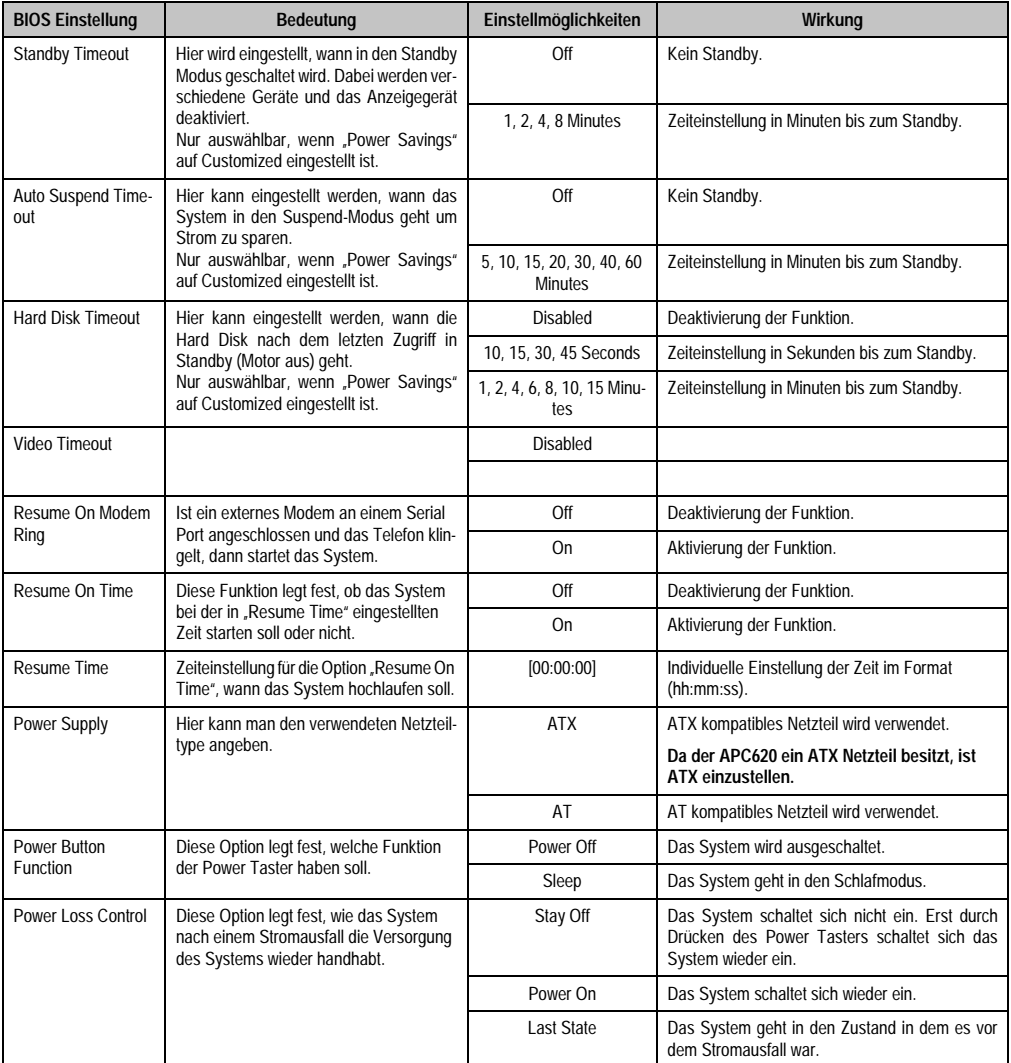

Tabelle 171: 815E Power Einstellmöglichkeiten (Forts.)

#### <span id="page-263-0"></span>**ACPI Control**

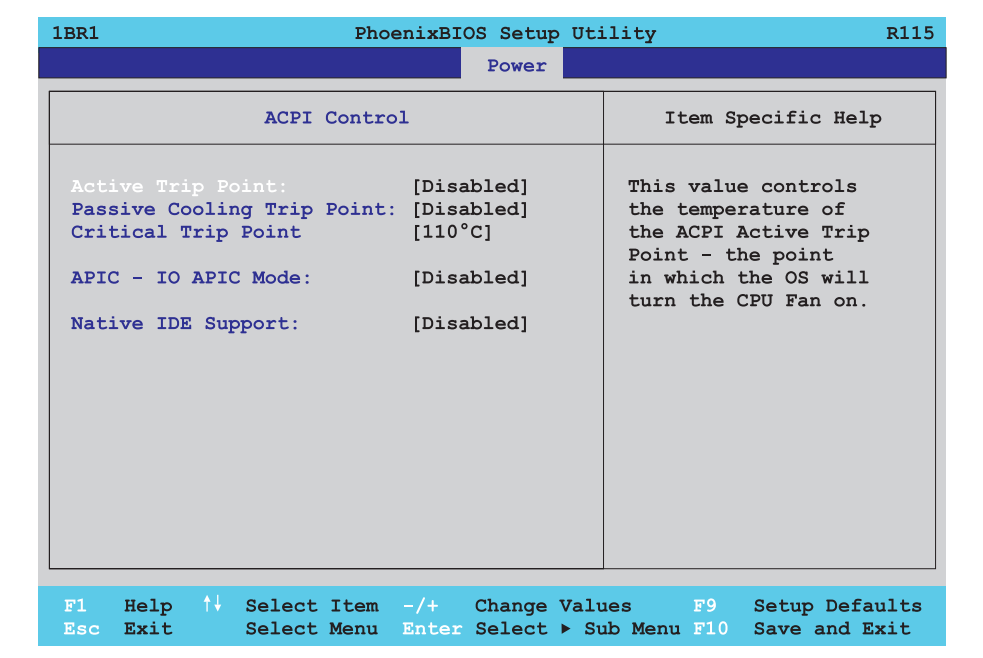

#### Abbildung 127: 815E ACPI Control

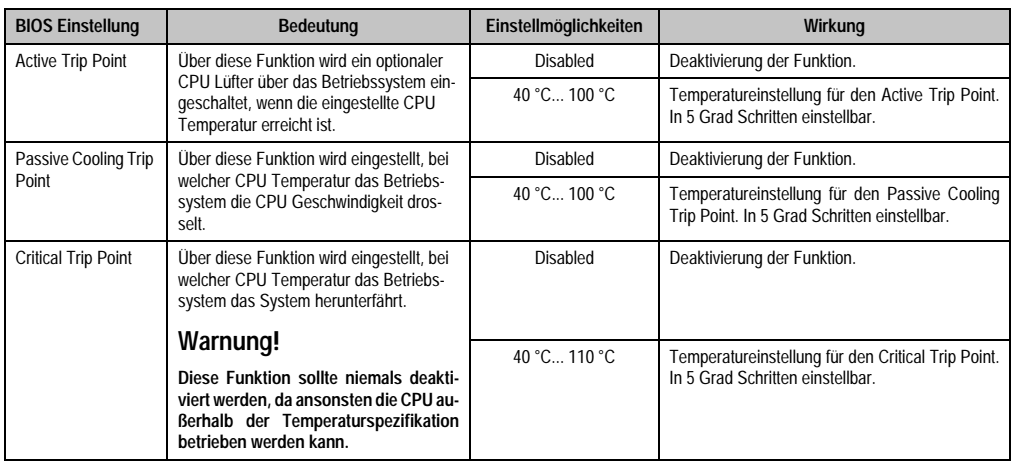

Tabelle 172: 815E ACPI Control Einstellmöglichkeiten

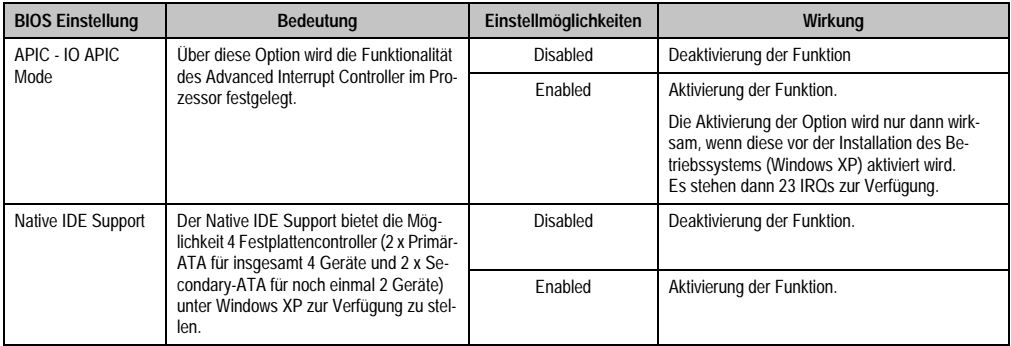

Tabelle 172: 815E ACPI Control Einstellmöglichkeiten (Forts.)

#### <span id="page-264-0"></span>**Thermal Management**

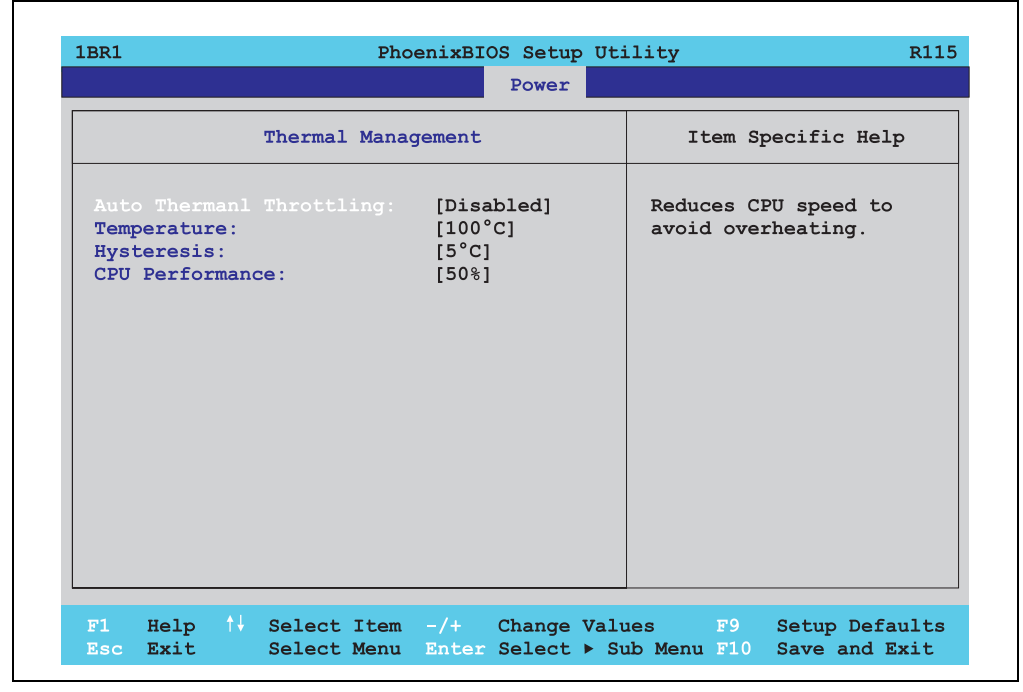

Abbildung 128: 815E Thermal Management

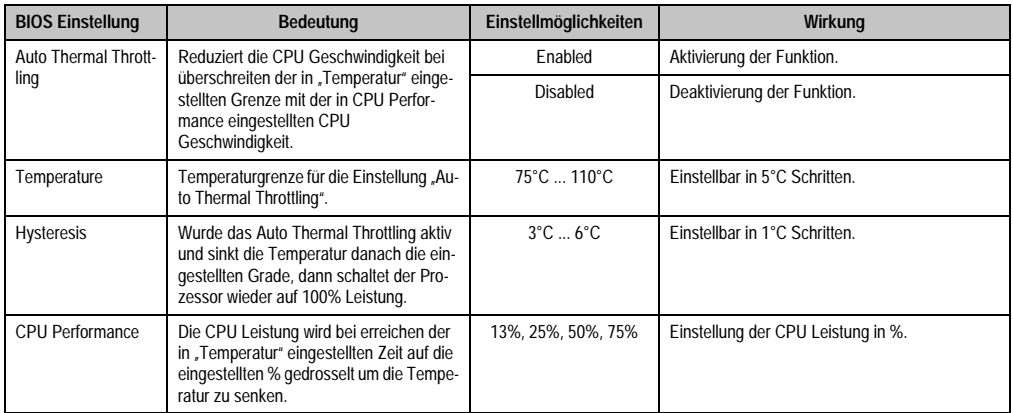

Tabelle 173: 815E Thermal Management

## **1.1.8 Boot**

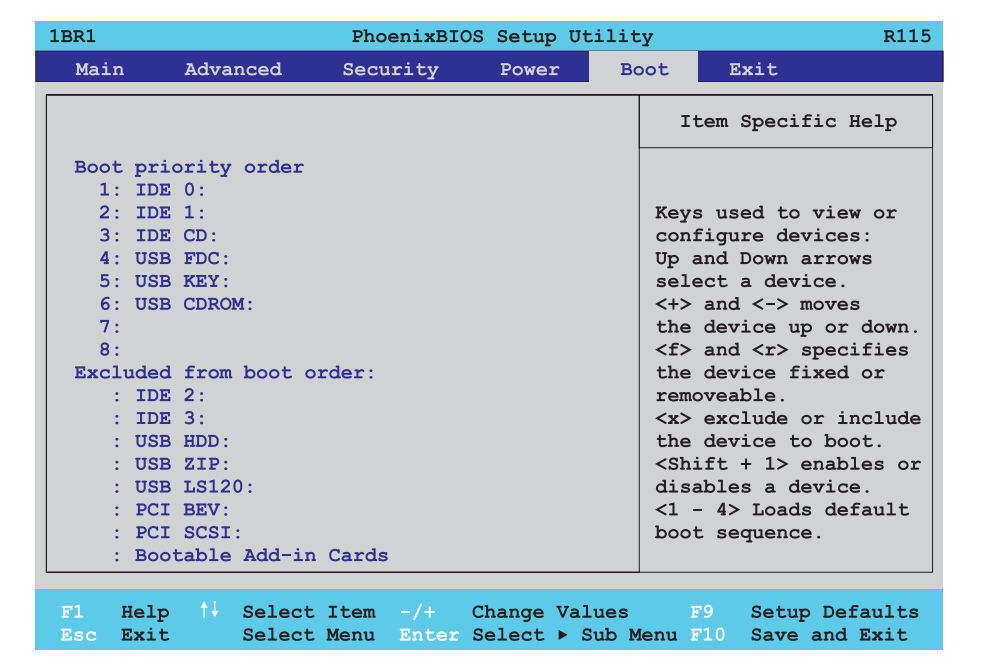

Abbildung 129: 815E Boot Menü

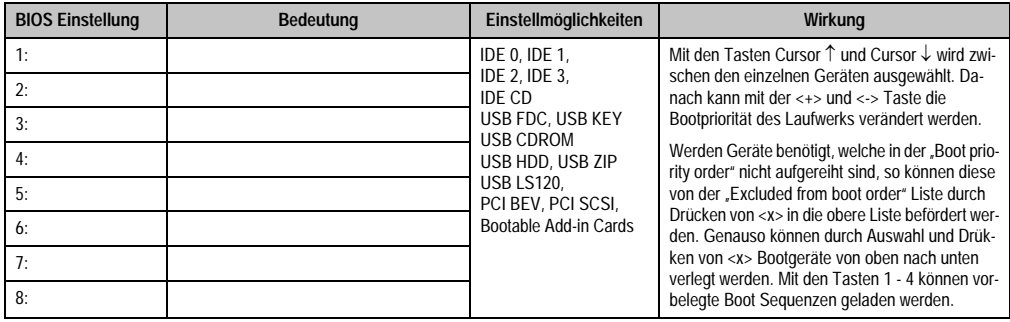

Tabelle 174: 815E Boot Einstellmöglichkeiten

# **1.1.9 Exit**

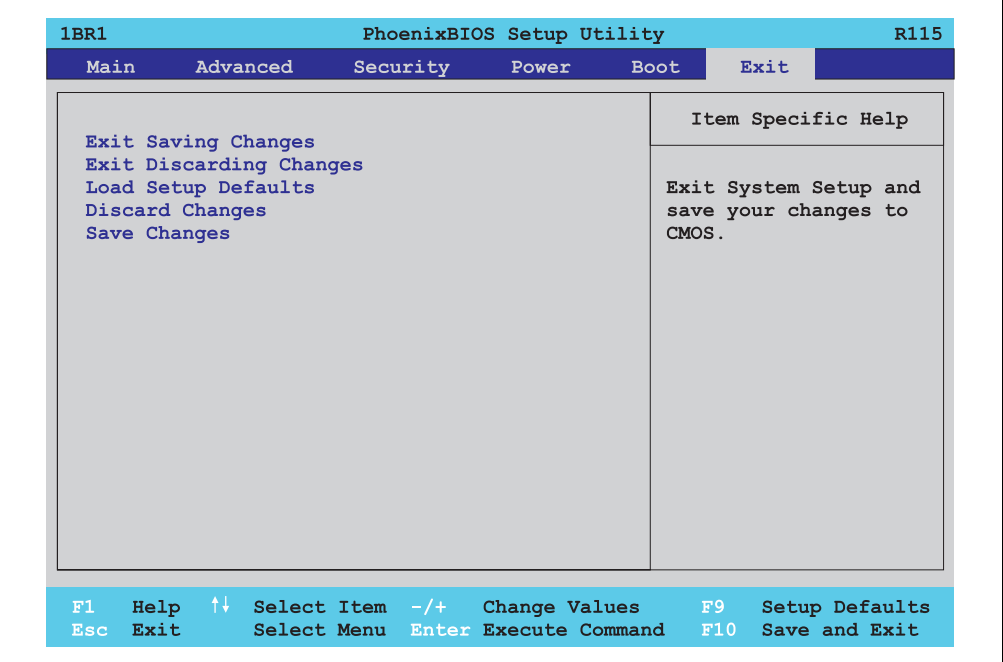

#### Abbildung 130: 815E Exit Menü

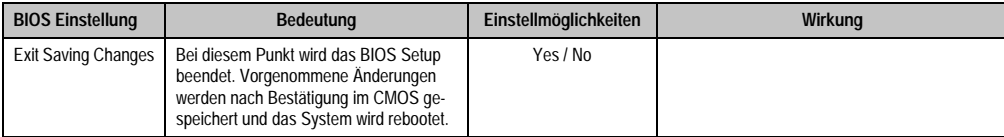

Tabelle 175: 815E Exit Einstellmöglichkeiten

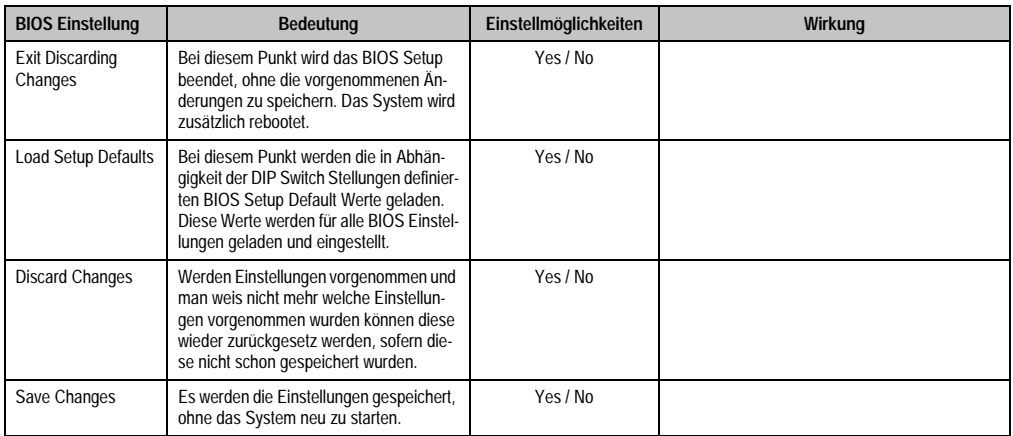

Tabelle 175: 815E Exit Einstellmöglichkeiten (Forts.)

## **1.1.10 Profilübersicht**

Die nachfolgend aufgelisteten BIOS Einstellungen entsprechen jenen Einstellungen, welche nach dem Ausführen der Funktion "Load Setup Defaults" im BIOS Setup Hauptmenü "Exit" oder beim Drücken von <F9> bei den einzelnen BIOS Setup Seiten für diese BIOS Setup Seite optimierten Werte.

Position des DIP Switch siehe Abschnitt [1.8 "Position des DIP Switch Schalters bei APC620](#page-351-0) [Systemeinheiten", auf Seite 352\)](#page-351-0).

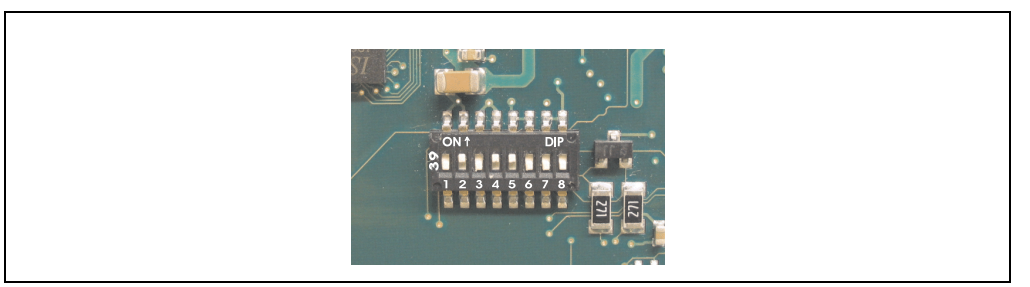

Abbildung 131: DIP Switch auf Systemeinheit

Für die Einstellung der Profile werden die ersten sechs DIP Switches (1-6) verwendet. Die restlichen zwei DIP Switches (7,8) sind reserviert.

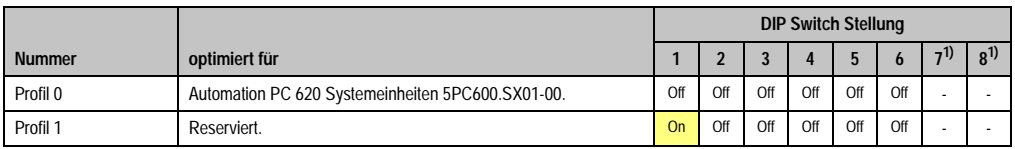

Tabelle 176: 815E Profilübersicht

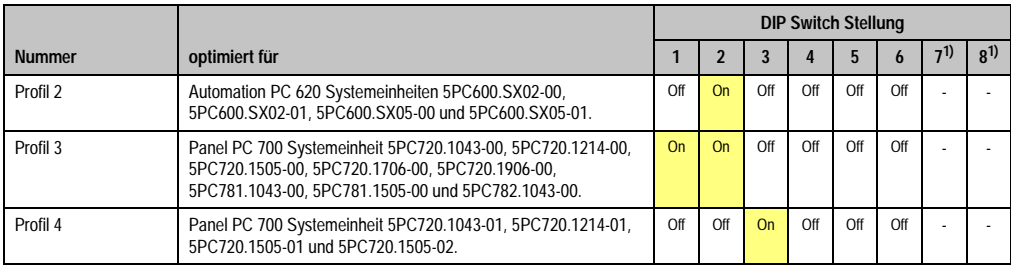

Tabelle 176: 815E Profilübersicht (Forts.)

#### 1) Sind reserviert.

Die nachfolgenden Seiten geben einen Überblick über die BIOS Defaulteinstellungen abhängig von der DIP Switch Stellung.

#### Eigene Einstellungen

Wurden an den BIOS Defaulteinstellungen Änderungen vorgenommen, können diese bei den nachfolgenden Tabellen (Spalte "Eigene Einstellung") z.B. Zwecks Sicherung eingetragen werden.

#### **Main**

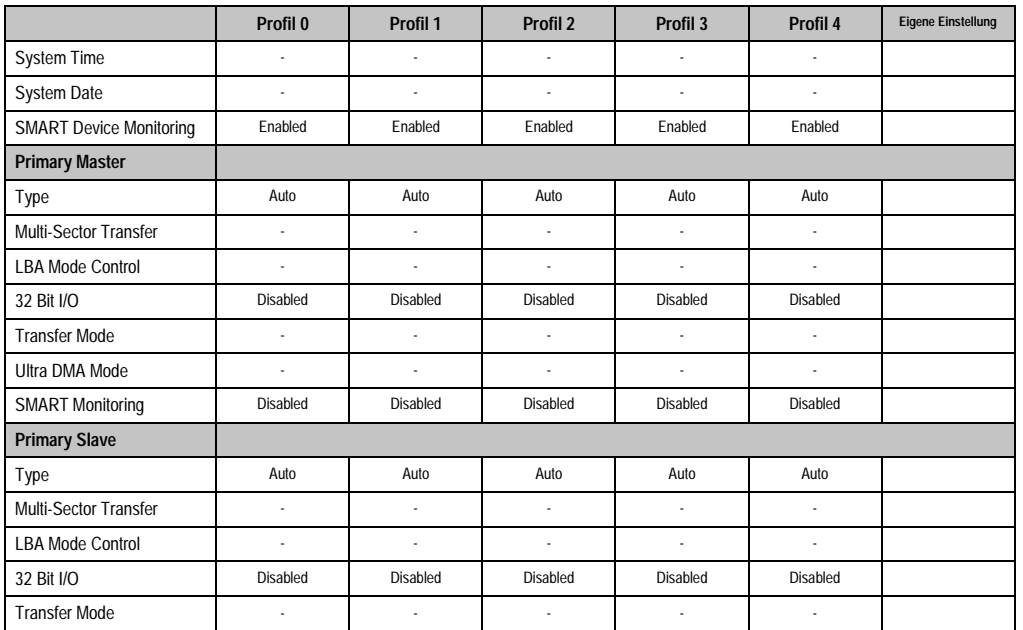

Tabelle 177: 815E Main Profileinstellungsübersicht

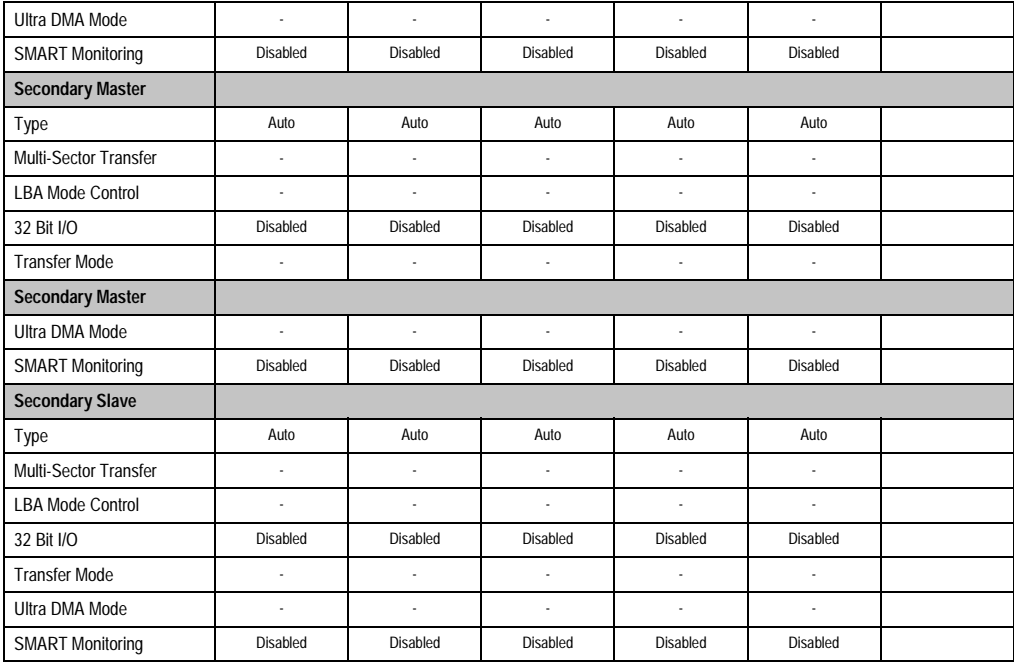

Tabelle 177: 815E Main Profileinstellungsübersicht (Forts.)

#### **Advanced**

## Advanced Chipset/Graphics Control

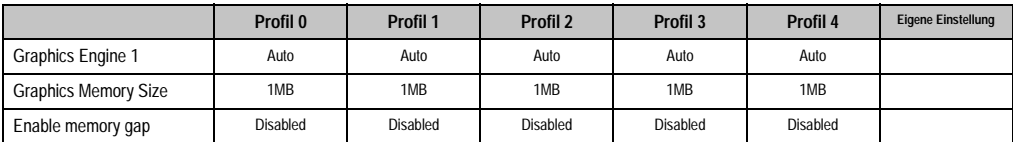

Tabelle 178: 815E Advanced Chipset/Graphics Control Profileinstellungsübersicht

## PCI/PNP Configuration

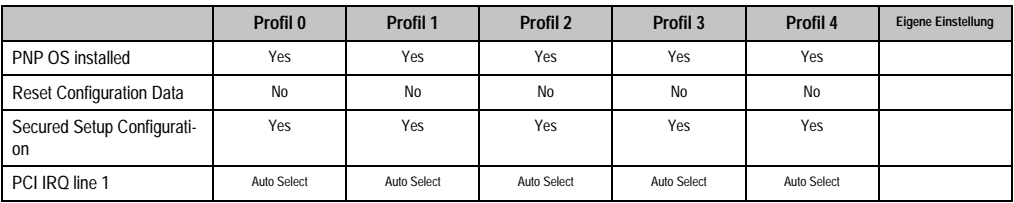

Tabelle 179: 815E PCI/PNP Configuration Profileinstellungsübersicht

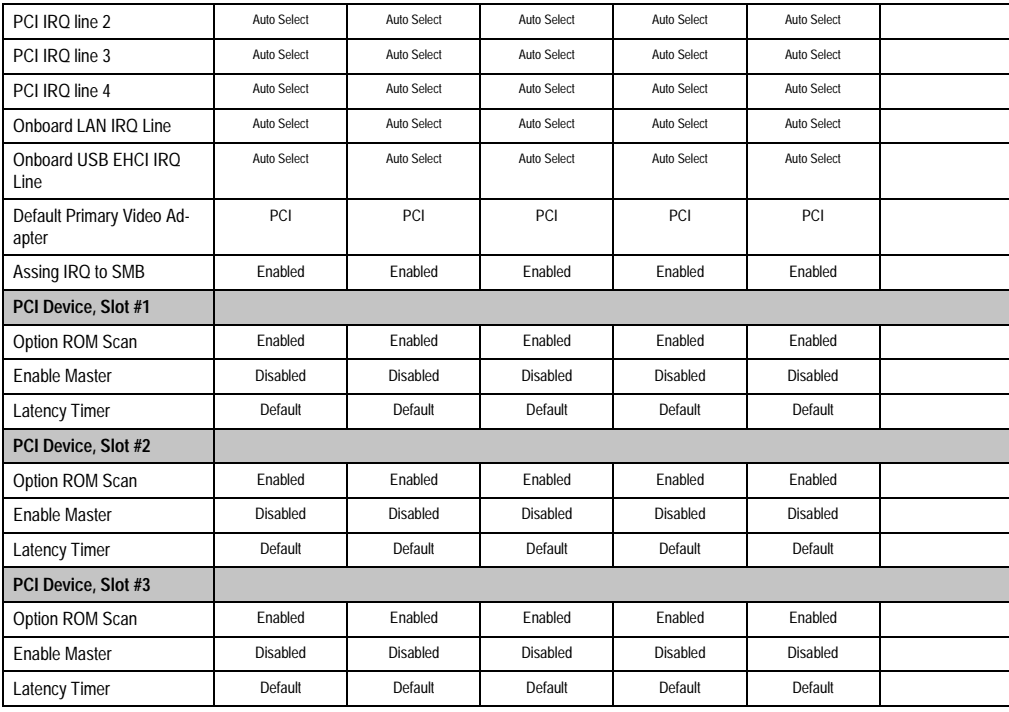

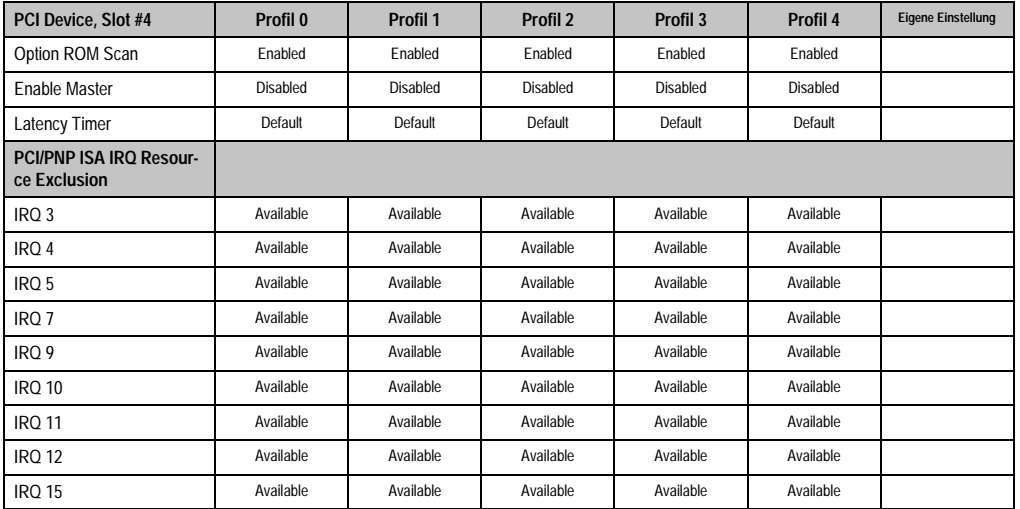

Tabelle 179: 815E PCI/PNP Configuration Profileinstellungsübersicht (Forts.)

## Memory Cache

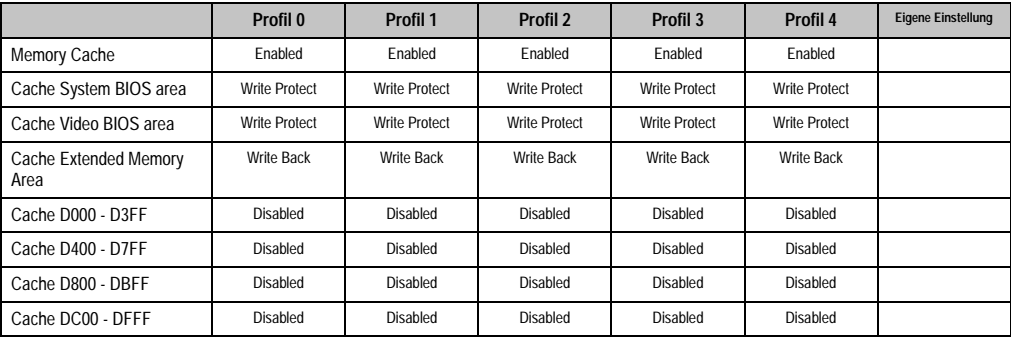

Tabelle 180: 815E Memory Cache Profileinstellungsübersicht

# I/O Device Configuration

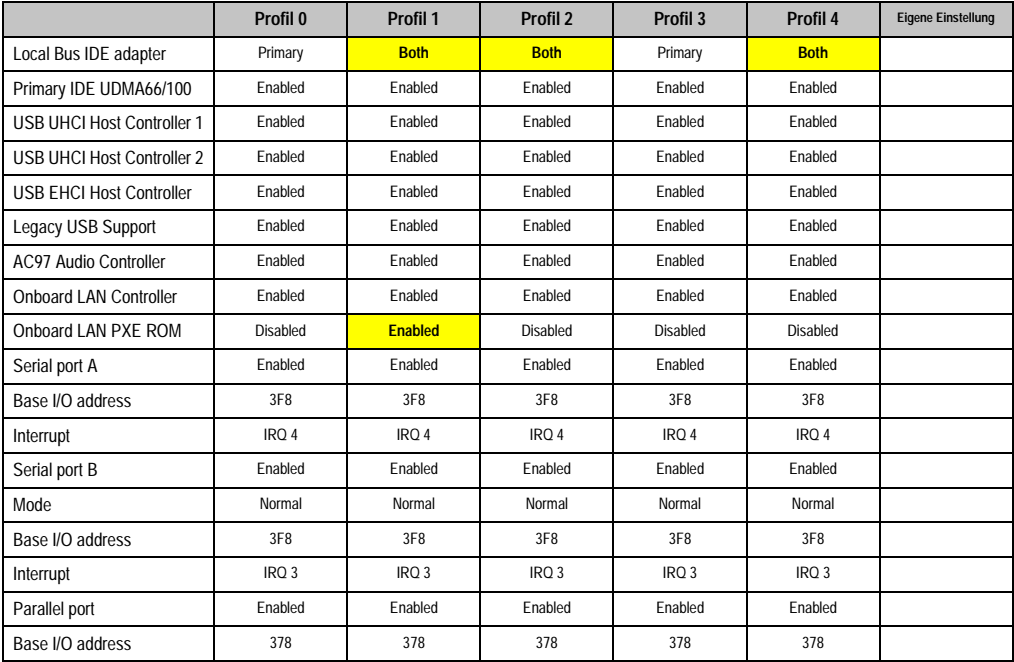

Tabelle 181: 815E I/O Device Configuration Profileinstellungsübersicht

# Keyboard Features

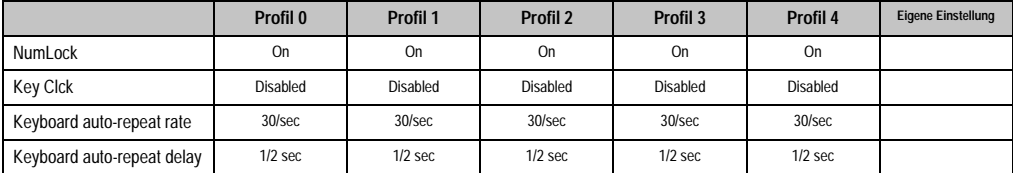

Tabelle 182: 815E Keyboard Features Profileinstellungsübersicht

## CPU Board Monitor

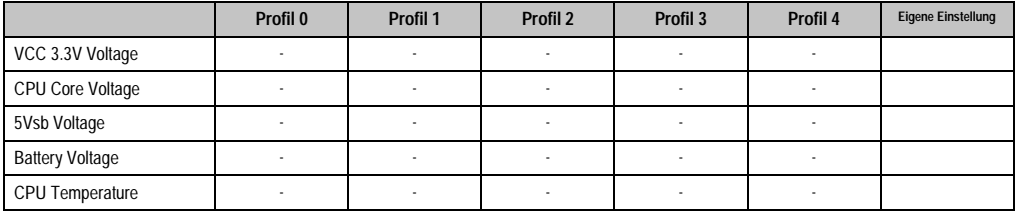

Tabelle 183: 815E CPU Board Monitor Profileinstellungsübersicht

#### Miscellaneous

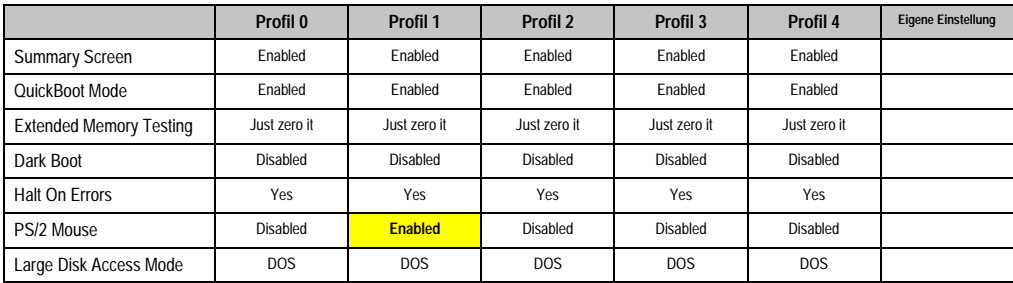

Tabelle 184: 815E Miscellaneous Profileinstellungsübersicht

#### Baseboard/Panel Features

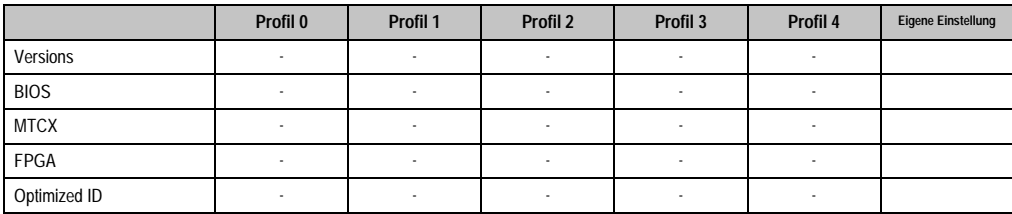

Tabelle 185: 815E Baseboard/Panel Features Profileinstellungsübersicht

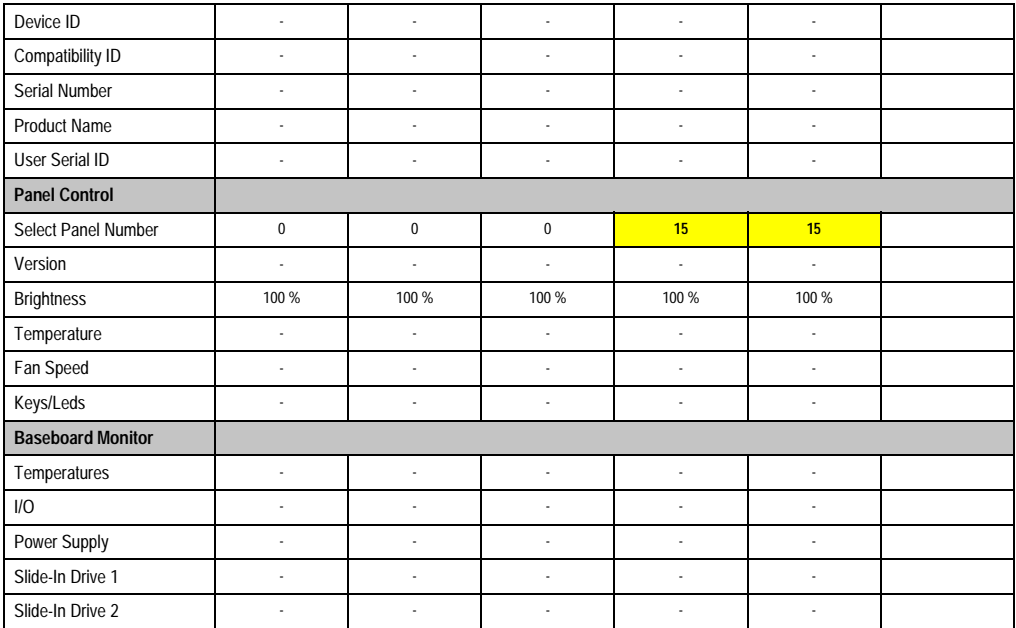

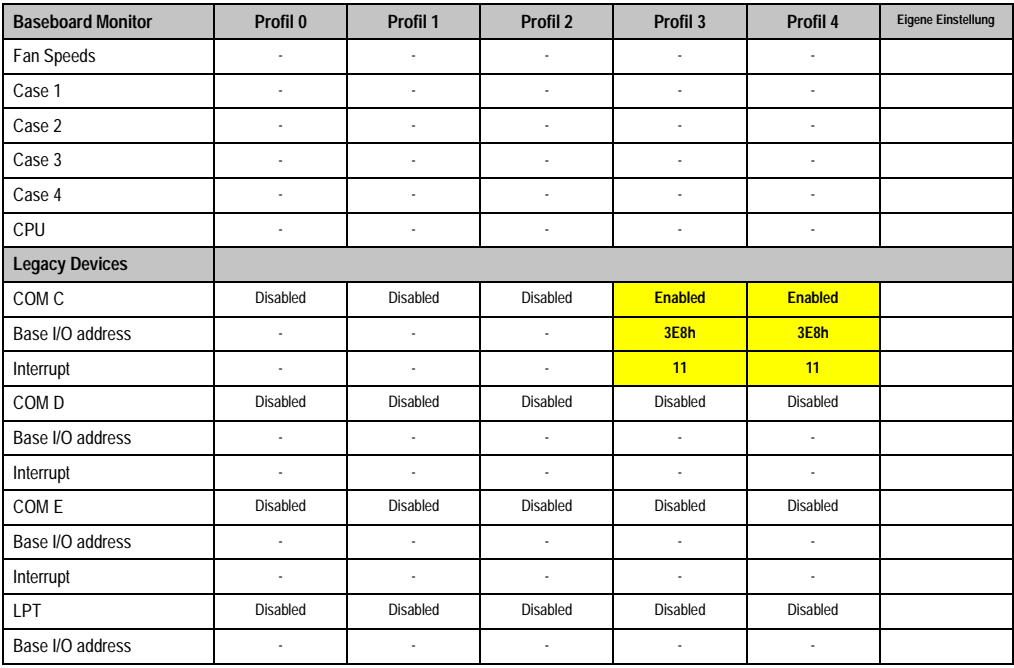

Tabelle 185: 815E Baseboard/Panel Features Profileinstellungsübersicht (Forts.)

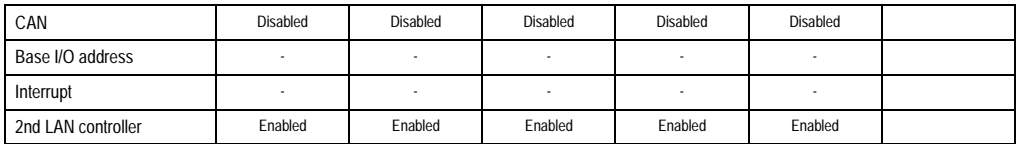

Tabelle 185: 815E Baseboard/Panel Features Profileinstellungsübersicht (Forts.)

## **Security**

|                               | Profil 0                 | Profil 1   | Profil 2   | Profil 3   | Profil 4                 | <b>Eigene Einstellung</b> |
|-------------------------------|--------------------------|------------|------------|------------|--------------------------|---------------------------|
| <b>Supervisor Password Is</b> | Clear                    | Clear      | Clear      | Clear      | Clear                    |                           |
| User Password Is              | Clear                    | Clear      | Clear      | Clear      | Clear                    |                           |
| Set Supervisor Password       | $\overline{\phantom{a}}$ | ٠          | ٠          | ٠          | $\overline{\phantom{a}}$ |                           |
| Set User Password             | ٠                        | ٠          | ٠          | ٠          | $\overline{\phantom{a}}$ |                           |
| Diskette access               | Supervisor               | Supervisor | Supervisor | Supervisor | Supervisor               |                           |
| Fixed disk boot sector        | Normal                   | Normal     | Normal     | Normal     | Normal                   |                           |
| Virus check reminder          | Disabled                 | Disabled   | Disabled   | Disabled   | Disabled                 |                           |
| System backup reminder        | Disabled                 | Disabled   | Disabled   | Disabled   | Disabled                 |                           |
| Password an boot              | Disabled                 | Disabled   | Disabled   | Disabled   | Disabled                 |                           |

Tabelle 186: 815E Security Profileinstellungsübersicht

#### **Power**

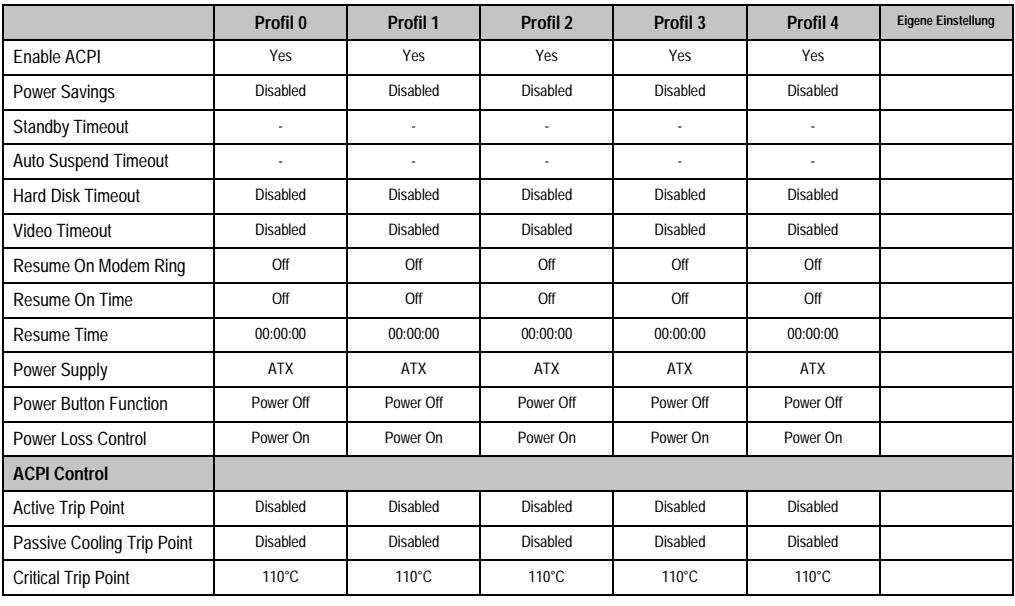

Tabelle 187: 815E Power Profileinstellungsübersicht

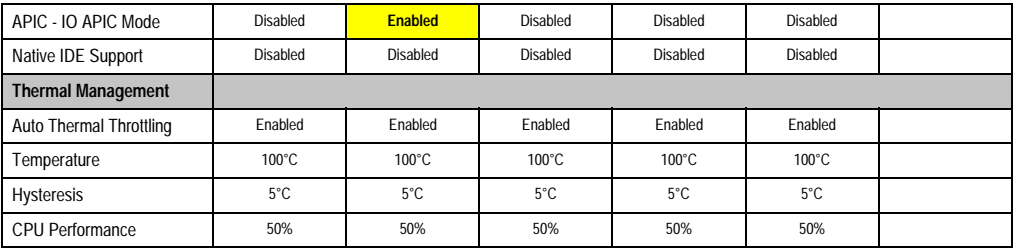

Tabelle 187: 815E Power Profileinstellungsübersicht

## **Boot**

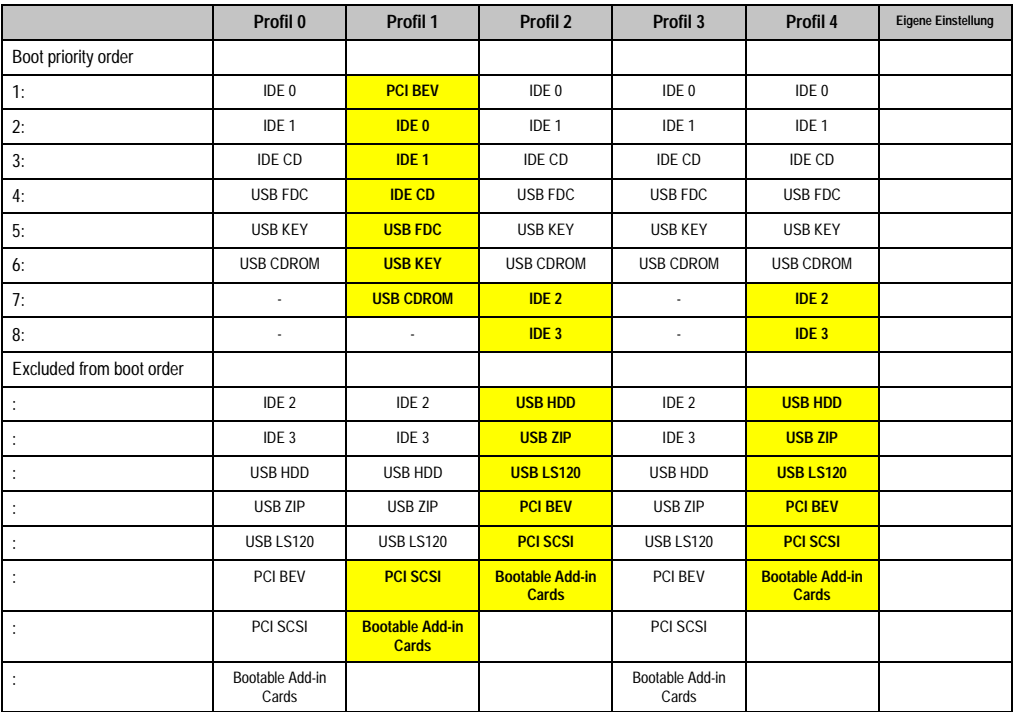

Tabelle 188: 815E Boot Profileinstellungsübersicht

## **1.2 855GME BIOS Beschreibung**

# **Information:**

- **Die nachfolgenden Abbildungen bzw. BIOS Menüpunkte einschließlich Beschreibungen beziehen sich auf die BIOS Version 1.21. Es kann daher vorkommen, dass diese Abbildungen bzw. BIOS Beschreibungen nicht mit der installierten BIOS Version übereinstimmen.**
- **Die von B&R empfohlenen Einstellungen sind die "Setup Default" Werte. Die Setup Default Werte sind von der Einstellung des DIP Switches am Baseboard abhängig (siehe Abschnitt [1.2.10 "Profilübersicht", auf Seite 322\)](#page-321-0).**

#### **1.2.1 Allgemeines**

BIOS ist die Abkürzung für "Basic Input and Output System". Es ist die grundlegendste standardisierte Verbindung zwischen Anwender und System (Hardware). Bei den Automation PC 620 Systemen wird das BIOS des Herstellers Phoenix verwendet.

Das BIOS Setup Utility ermöglicht die Modifizierung grundlegender Einstellungen der Systemkonfiguration. Diese Einstellungen werden im CMOS und im EEPROM (als Backup) gespeichert.

Die CMOS Daten werden durch eine Batterie gepuffert und bleiben auch im spannungslosen Zustand (keine 24 VDC Versorgung) des APC620 erhalten.

#### **1.2.2 BIOS Setup und Startvorgang**

Sofort nach dem Einschalten der Spannungsversorgung des Automation PC 620 Systems bzw. Drücken des Power Buttons wird das BIOS aktiviert. Es wird überprüft, ob die Setupdaten aus dem EEPROM "OK" sind. Sind diese "OK", werden sie in das CMOS übertragen. Sind diese "nicht OK", werden die CMOS Daten auf Gültigkeit überprüft. Sind die CMOS Daten auch fehlerhaft, so wird eine Fehlermeldung ausgegeben und man kann mit der Taste <F1> den Bootvorgang problemlos fortsetzen. Damit die Fehlermeldung nicht bei jedem Neustart erscheint, ist mit der Taste <F2> das BIOS Setup aufzurufen und neu zu speichern.

Das BIOS liest die Systemkonfigurationsinformation, überprüft das System und konfiguriert es durch den Power On Self Test (POST).

Nach Abschluss dieser "Vorbereitungen" durchsucht das BIOS die im System vorhandenen Datenspeicher (Festplatte, Diskettenlaufwerk, usw.) nach einem Betriebssystem. Das BIOS startet das Betriebssystem und übergibt diesem die Kontrolle über die Systemoperationen.

Um ins BIOS Setup zu gelangen, muss die "F2" Taste gedrückt werden, sobald folgende Nachricht am unteren Rand des Bildschirms erscheint (während POST):

"Press <F2> to enter SETUP"

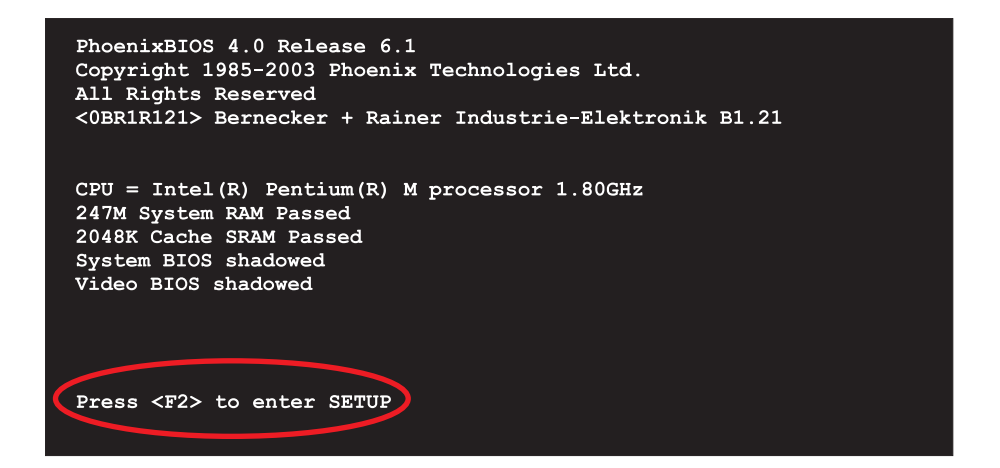

Abbildung 132: 855GME BIOS Diagnose Screen

## **Summary Screen**

Der Summary Screen bietet nach dem POST eine kurze Informationsanzeige, welche die wichtigsten gefundenen Systemeigenschaften anzeigt.

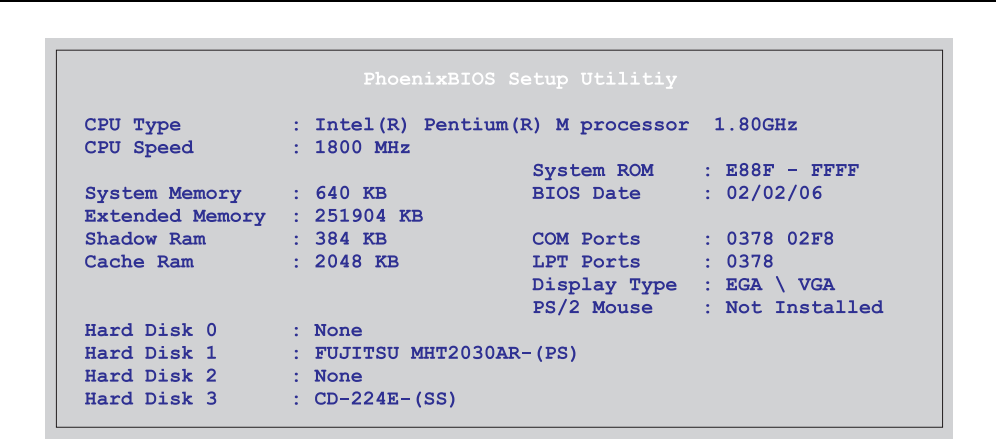

Abbildung 133: 855GME BIOS Summary Screen

## **1.2.3 BIOS Setup Tasten**

Folgende Tasten sind während dem POST aktiv:

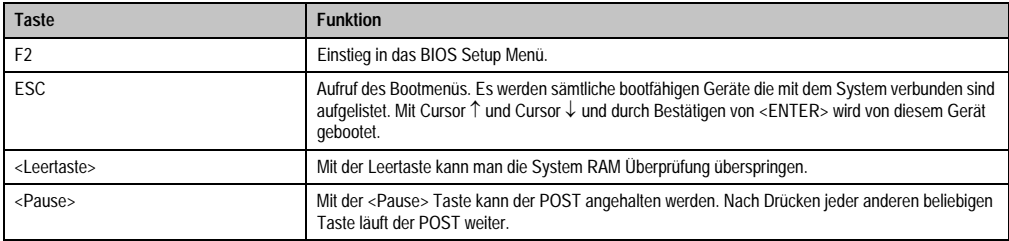

Tabelle 189: BIOS relevante Tasten beim POST

#### Folgende Tasten können nach dem Einstieg in das BIOS Setup verwendet werden:

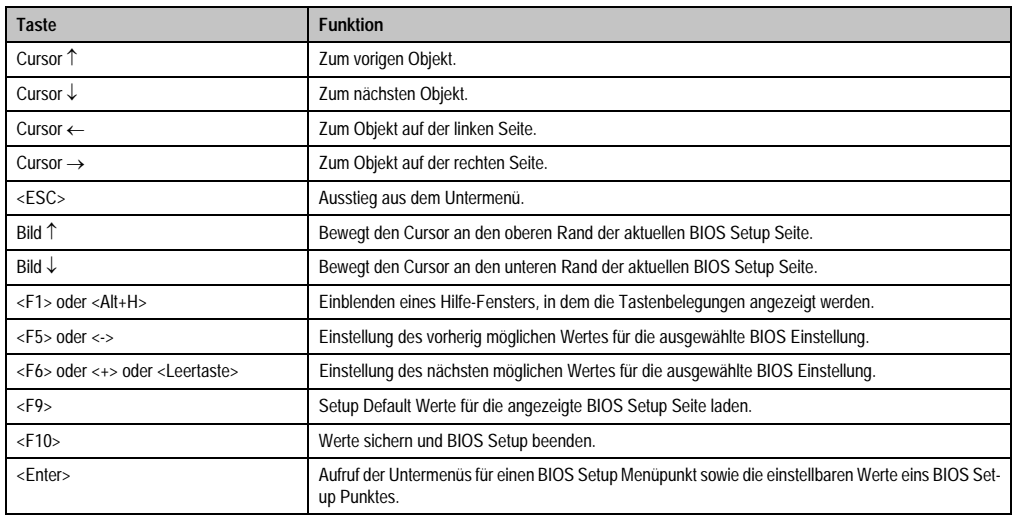

Tabelle 190: BIOS relevante Tasten

Die einzelnen BIOS Setup Menühauptpunkt werden in den folgenden Abschnitten jeweils ausführlich erklärt.

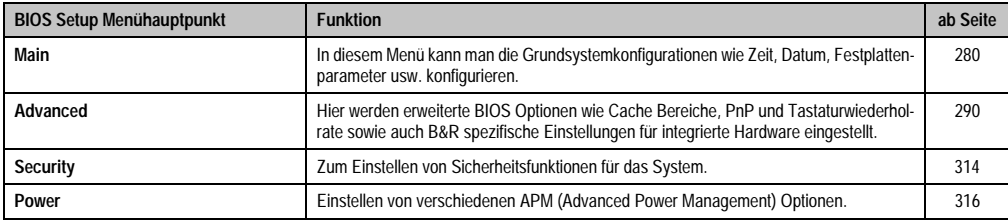

Tabelle 191: Übersicht BIOS Menühauptpunkte

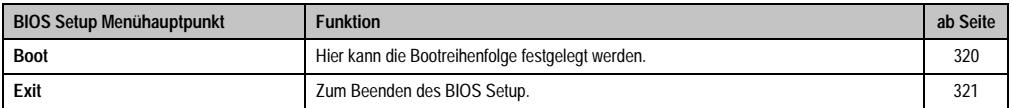

Tabelle 191: Übersicht BIOS Menühauptpunkte (Forts.)

# <span id="page-279-0"></span>**1.2.4 Main**

| Main |                         | Advanced                                     | Security     | Power                   | Boot | Exit                                  |
|------|-------------------------|----------------------------------------------|--------------|-------------------------|------|---------------------------------------|
|      |                         |                                              |              |                         |      | Item Specific Help                    |
|      | <b>System Time:</b>     |                                              | [08:48:25]   |                         |      |                                       |
|      | System Date:            |                                              | [02/15/2006] |                         |      |                                       |
|      |                         |                                              |              |                         |      | <tab>, <shift-tab>,</shift-tab></tab> |
|      |                         | > IDE Channel 0 Master<br>DE Channel 0 Slave | [None]       |                         |      | or <enter> selects<br/>field.</enter> |
|      |                         | ▶ IDE Channel 1 Master                       | [None]       | [FUJITSU MHT2030AR-(PS] |      |                                       |
|      |                         | DE Channel 1 Slave                           |              | $[CD-224E-(SS)]$        |      |                                       |
|      |                         |                                              |              |                         |      |                                       |
|      |                         | SMART Device Monitoring:                     | [Enabled]    |                         |      |                                       |
|      | System Memory:          |                                              | 640 KB       |                         |      |                                       |
|      | <b>Extended Memory:</b> |                                              | 246 MB       |                         |      |                                       |
|      |                         |                                              |              |                         |      |                                       |
|      | BIOS Date:              |                                              | 02/02/06     |                         |      |                                       |
|      |                         |                                              |              |                         |      |                                       |
|      |                         |                                              |              |                         |      |                                       |
|      |                         |                                              |              |                         |      |                                       |
|      |                         |                                              |              |                         |      |                                       |
|      |                         |                                              |              |                         |      |                                       |

Abbildung 134: 855GME Main

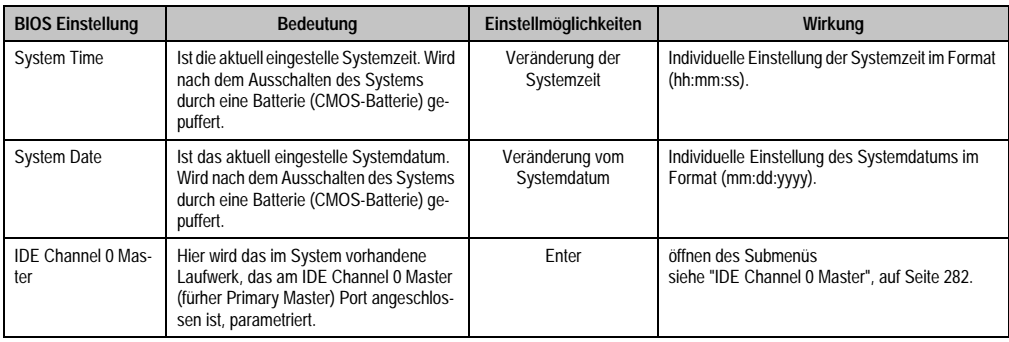

Tabelle 192: 855GME Main Einstellmöglichkeiten

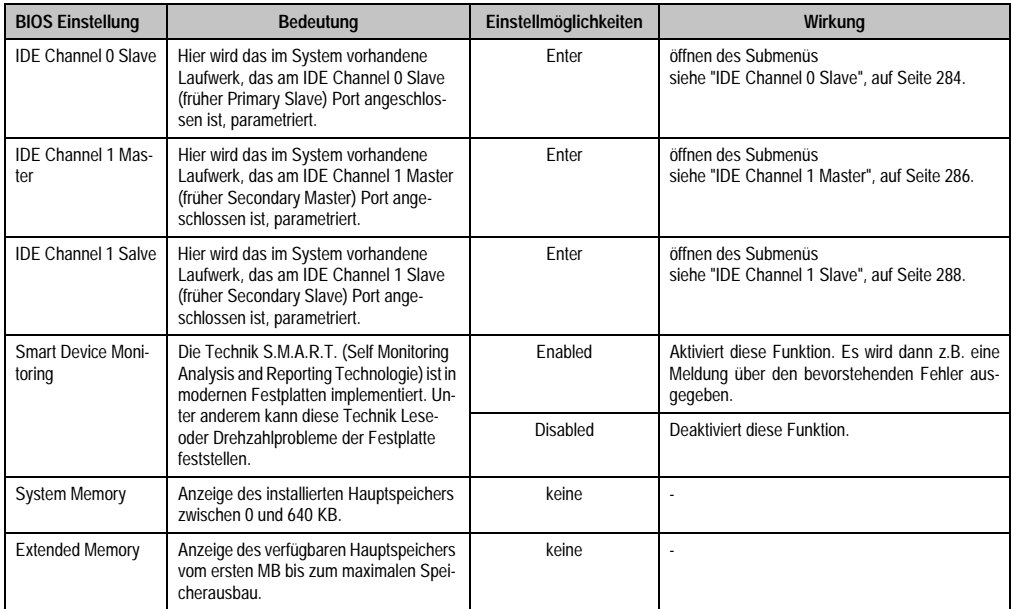

Tabelle 192: 855GME Main Einstellmöglichkeiten (Forts.)

#### <span id="page-281-0"></span>**IDE Channel 0 Master**

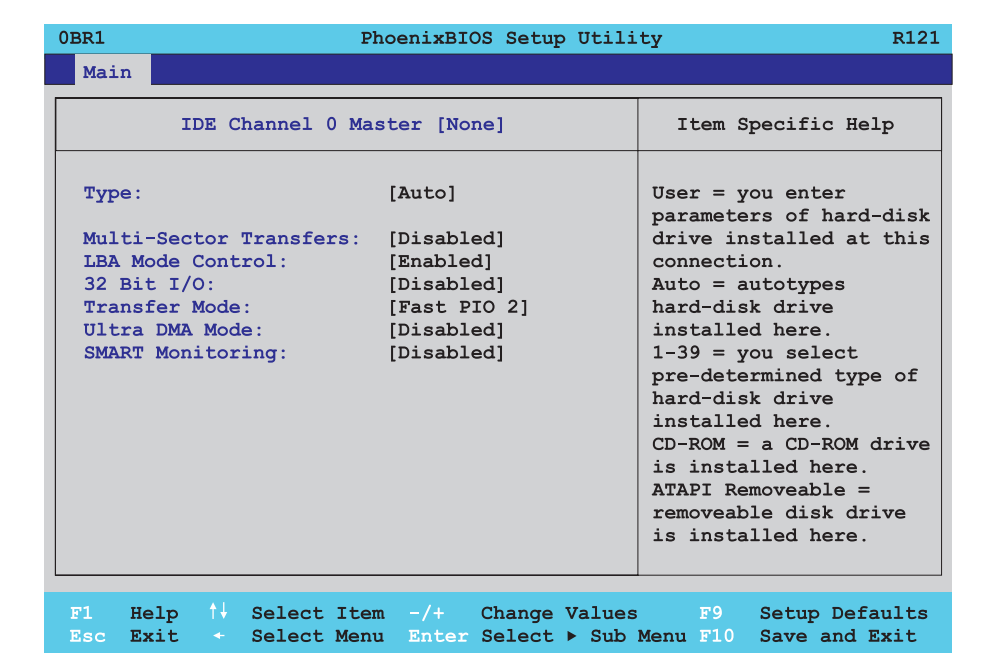

#### Abbildung 135: 855GME IDE Channel 0 Master Setup

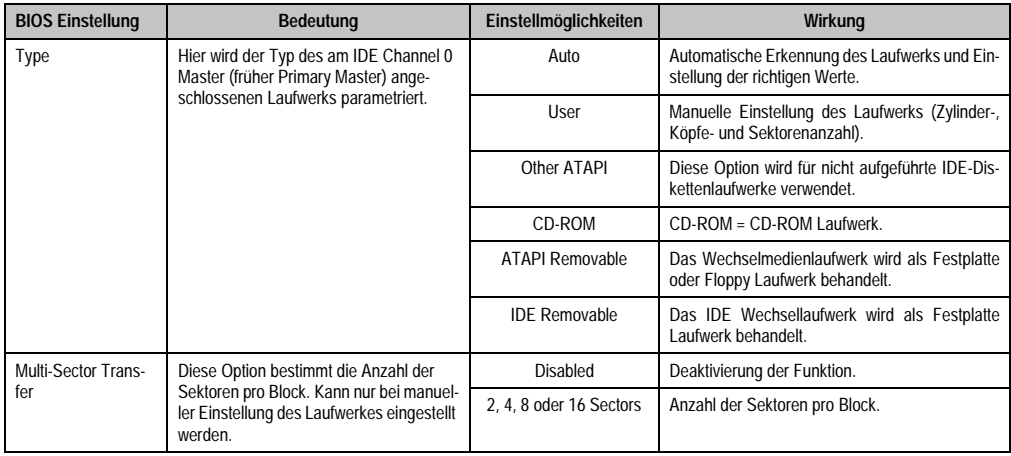

Tabelle 193: 855GME IDE Channel 0 Master Einstellmöglichkeiten

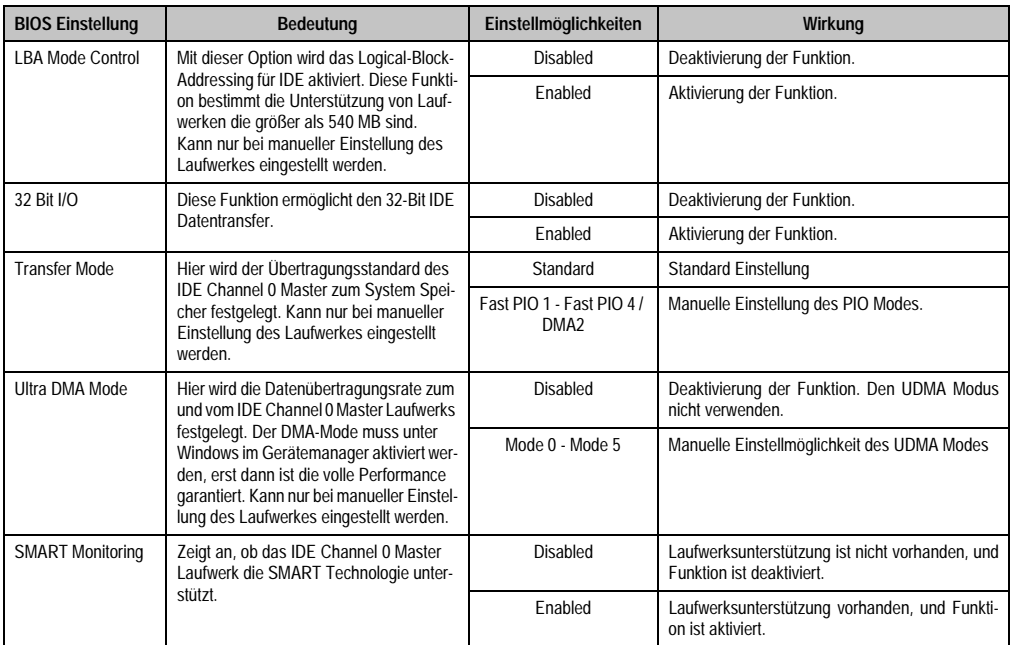

Tabelle 193: 855GME IDE Channel 0 Master Einstellmöglichkeiten (Forts.)

#### <span id="page-283-0"></span>**IDE Channel 0 Slave**

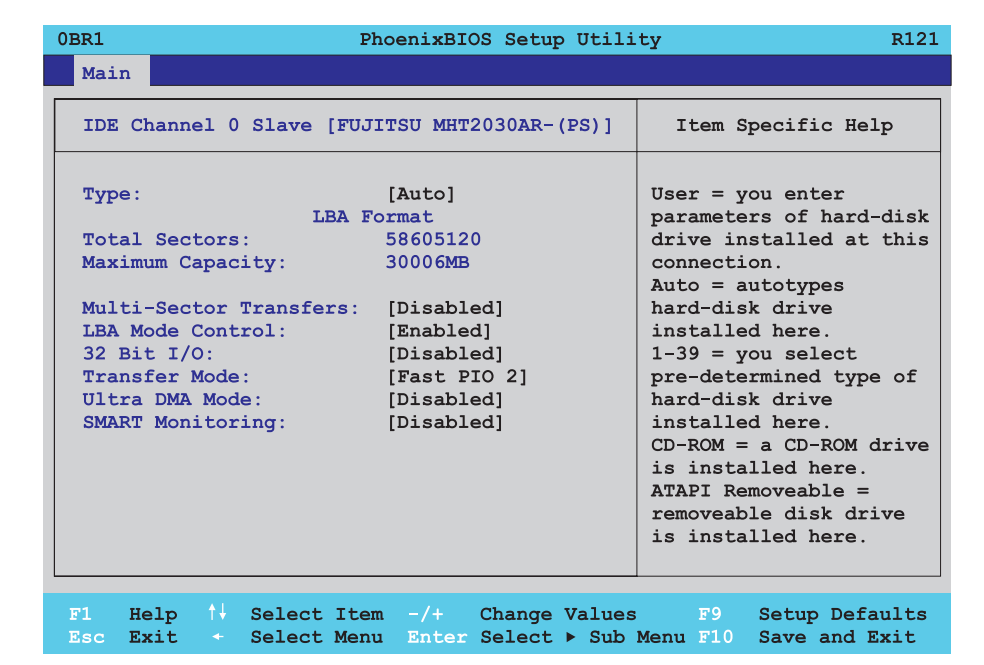

#### Abbildung 136: 855GME IDE Channel 0 Slave Setup

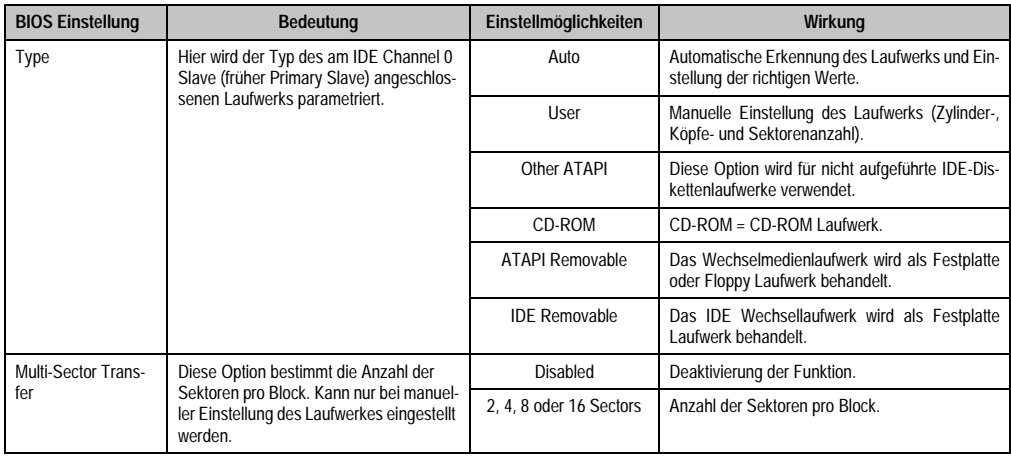

Tabelle 194: 855GME IDE Channel 0 Slave Einstellmöglichkeiten

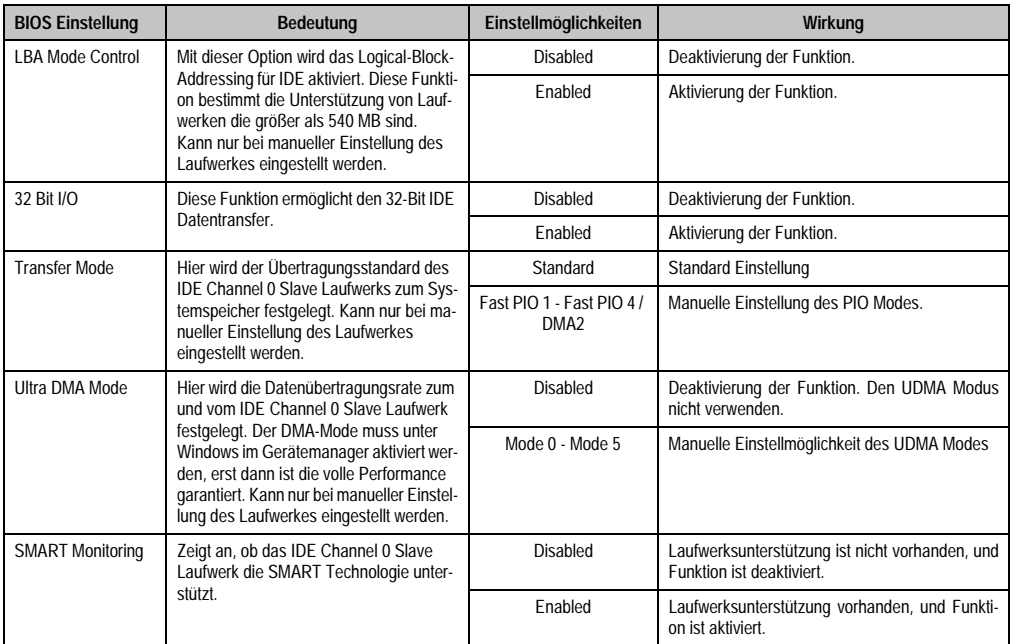

Tabelle 194: 855GME IDE Channel 0 Slave Einstellmöglichkeiten (Forts.)

#### <span id="page-285-0"></span>**IDE Channel 1 Master**

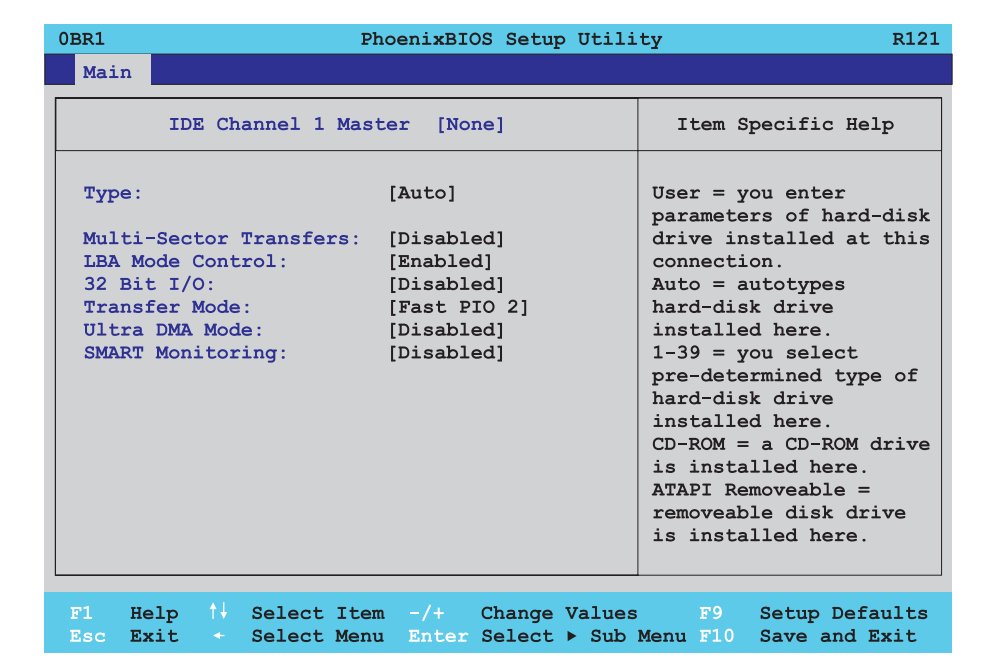

#### Abbildung 137: 855GME IDE Channel 1 Master Setup

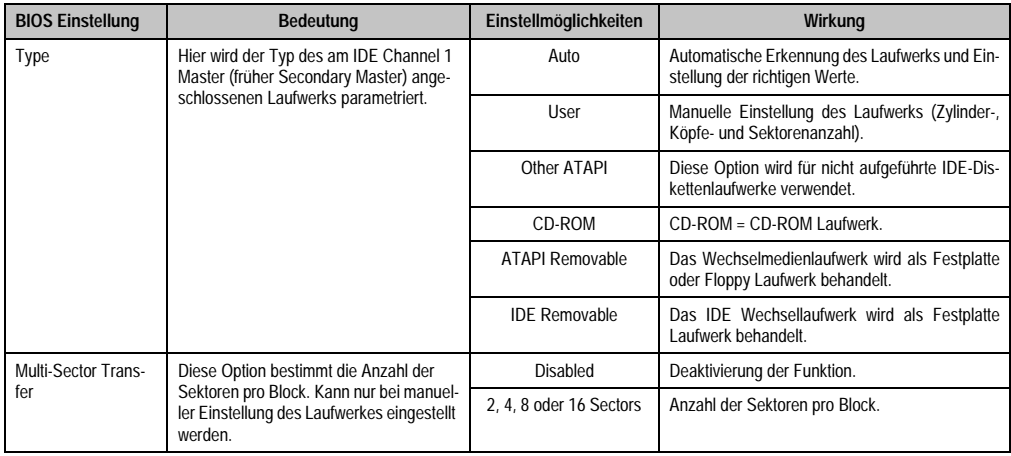

Tabelle 195: 855GME IDE Channel 1 Master Einstellmöglichkeiten

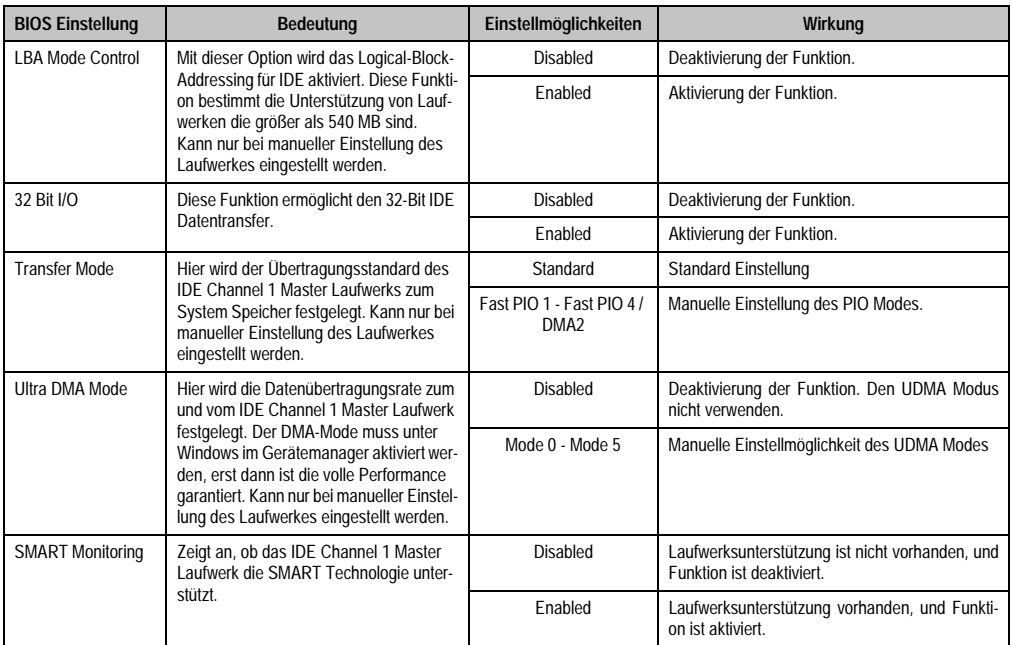

Tabelle 195: 855GME IDE Channel 1 Master Einstellmöglichkeiten (Forts.)

#### <span id="page-287-0"></span>**IDE Channel 1 Slave**

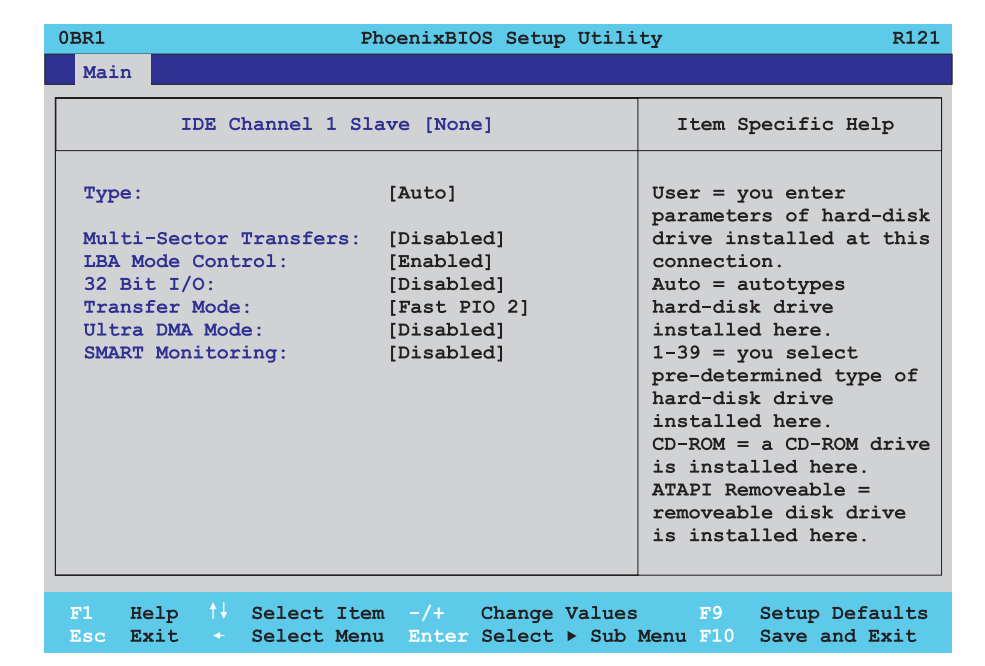

#### Abbildung 138: 855GME IDE Channel 1 Slave Setup

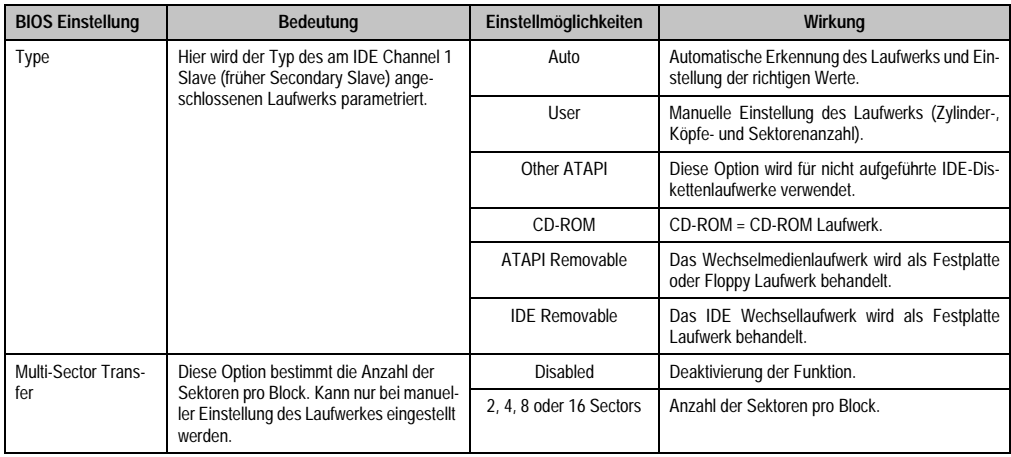

Tabelle 196: 855GME IDE Channel 1 Slave Einstellmöglichkeiten
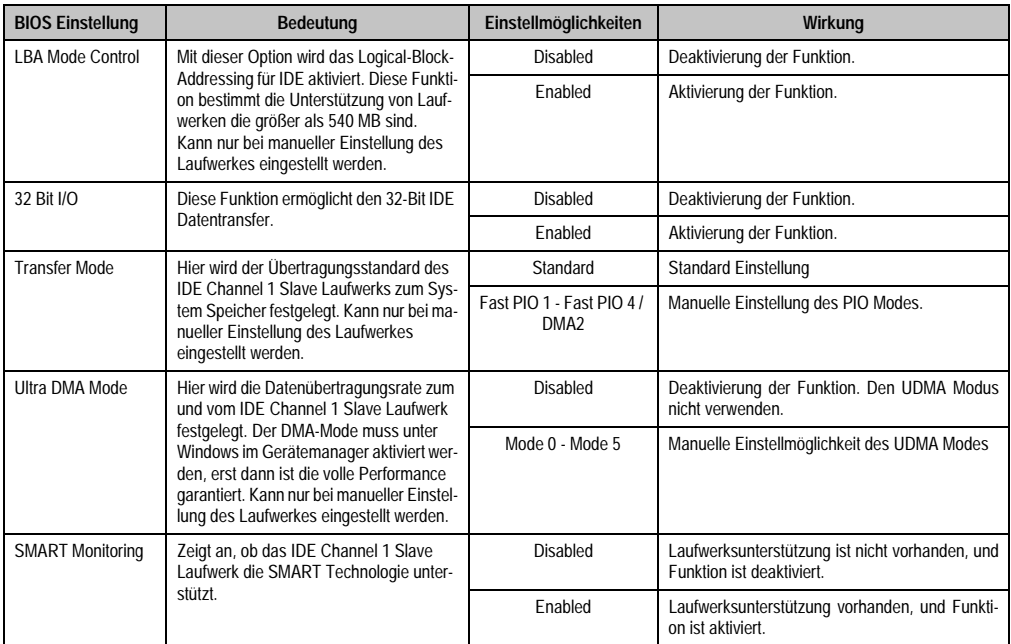

Tabelle 196: 855GME IDE Channel 1 Slave Einstellmöglichkeiten (Forts.)

### **1.2.5 Advanced**

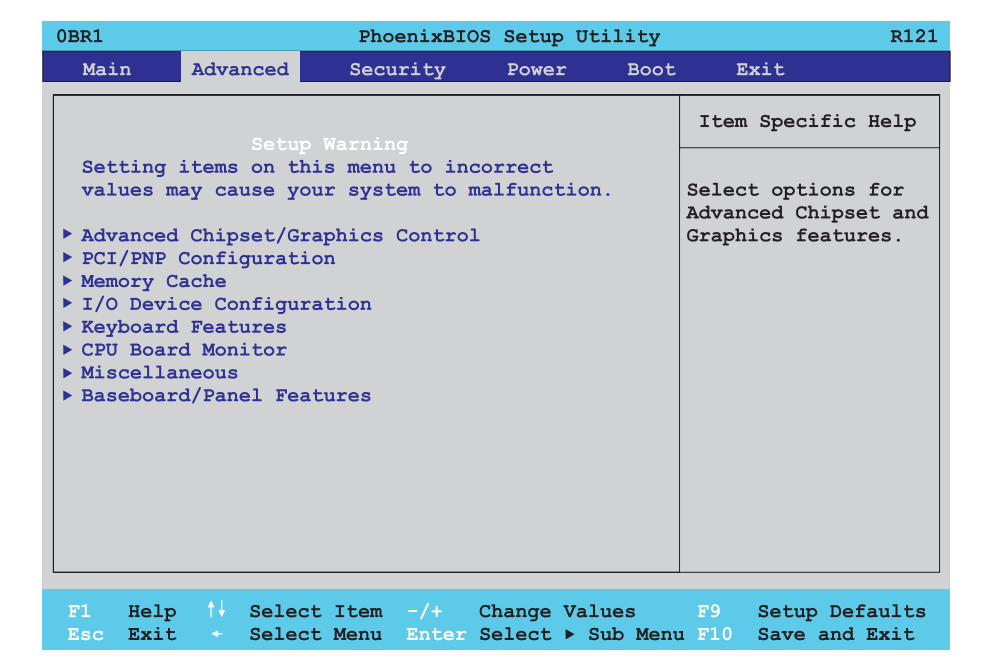

### Abbildung 139: 855GME Übersicht Advanced Setupmenü

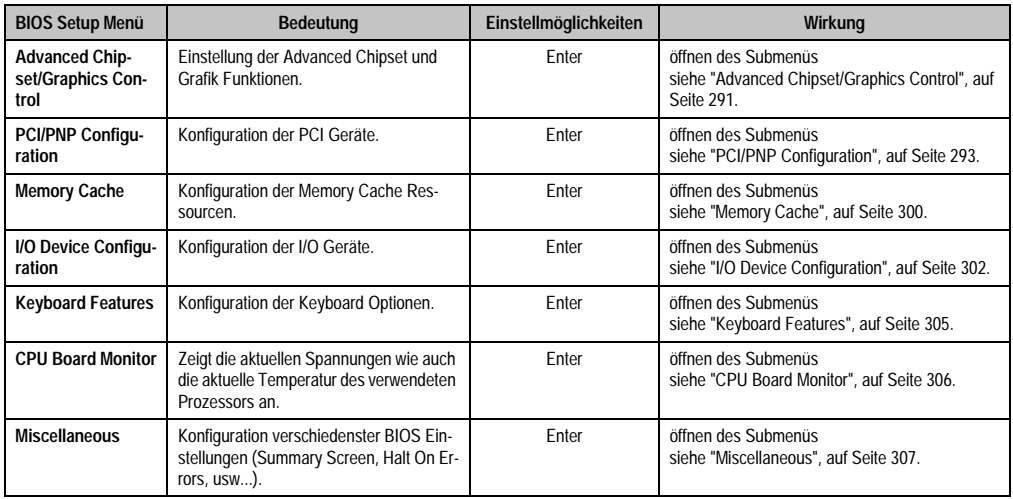

Tabelle 197: 855GME Advanced Menü Einstellmöglichkeiten

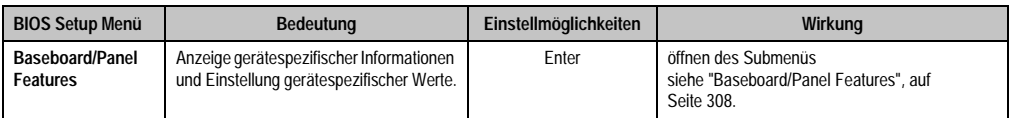

Tabelle 197: 855GME Advanced Menü Einstellmöglichkeiten (Forts.)

## <span id="page-290-0"></span>**Advanced Chipset/Graphics Control**

 $\overline{\Gamma}$ 

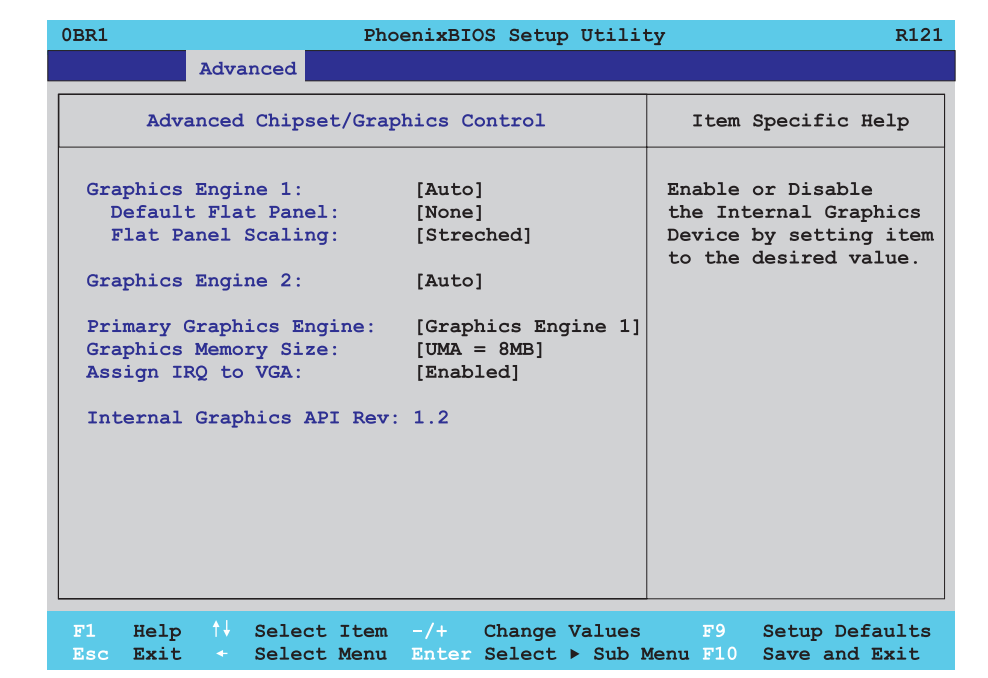

Abbildung 140: 855GME Advanced Chipset Control

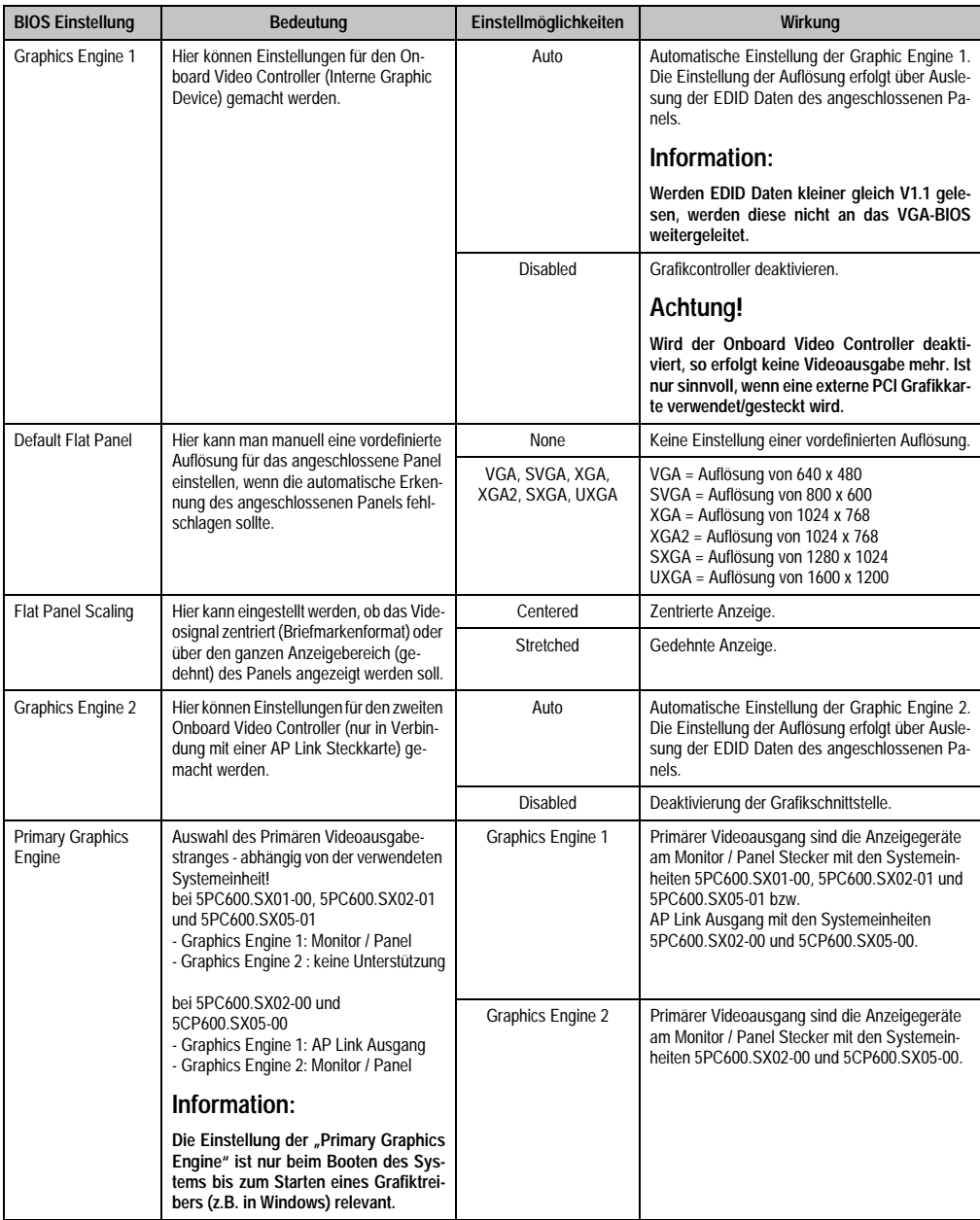

Tabelle 198: 855GME Advanced Chipset Control Einstellmöglichkeiten

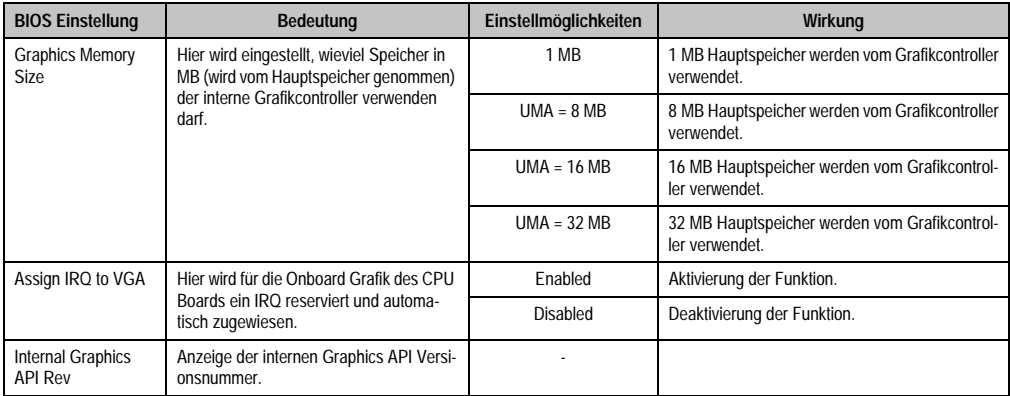

Tabelle 198: 855GME Advanced Chipset Control Einstellmöglichkeiten

# <span id="page-292-0"></span>**PCI/PNP Configuration**

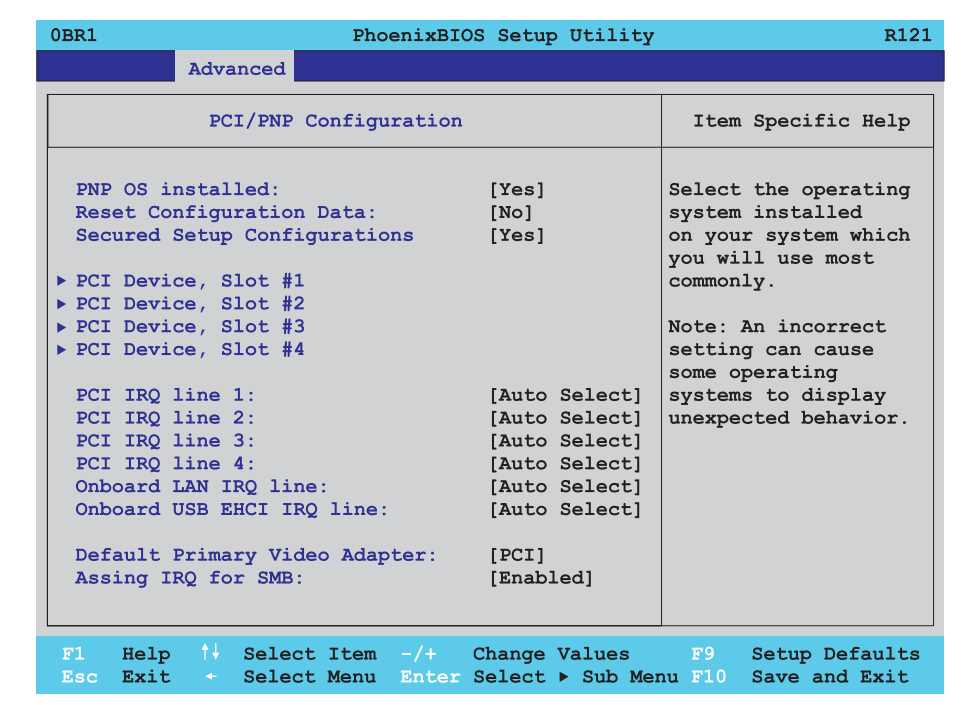

Abbildung 141: 855GME PCI/PNP Configuration

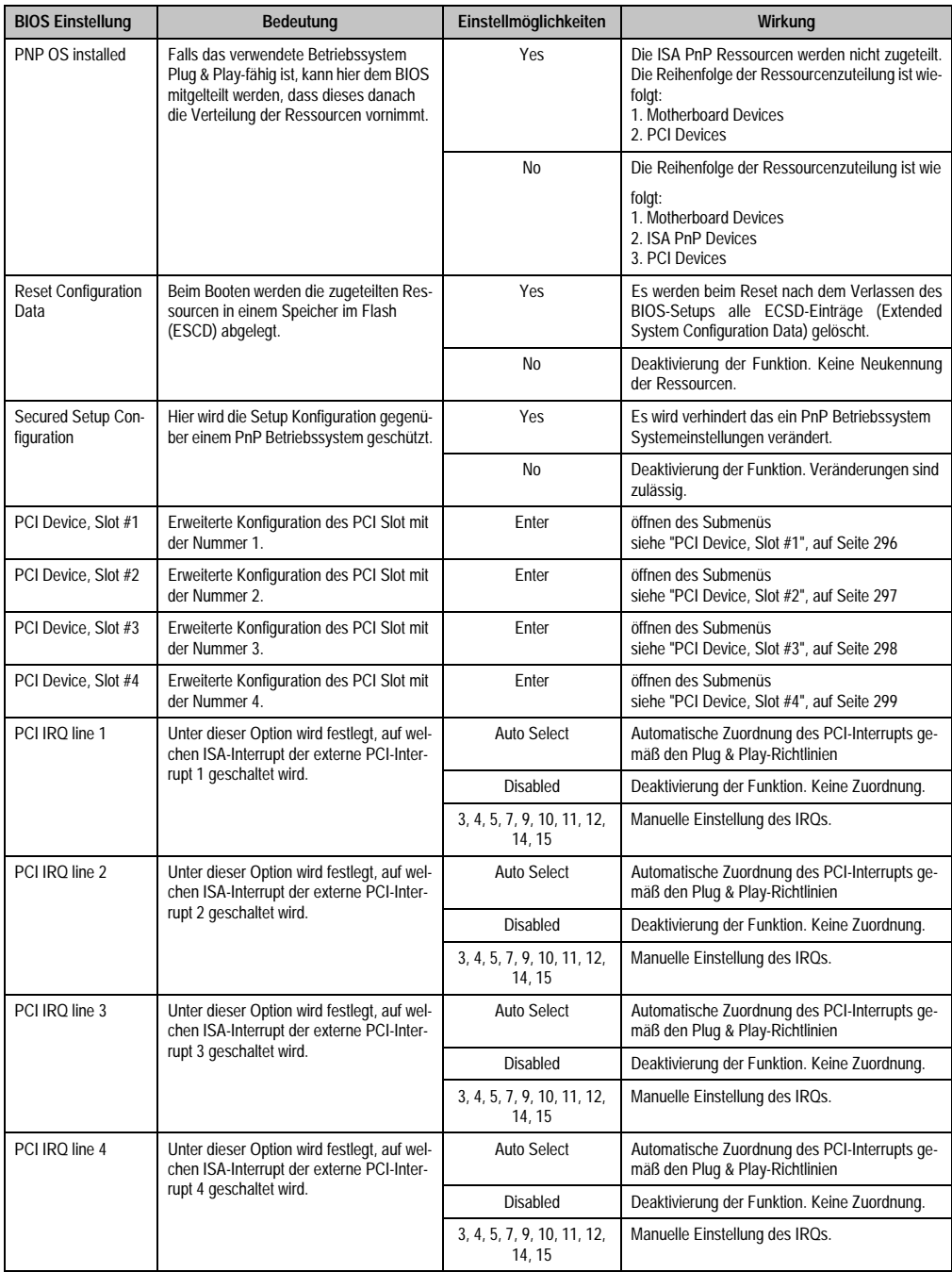

Tabelle 199: 855GME PCI/PNP Configuration Einstellmöglichkeiten

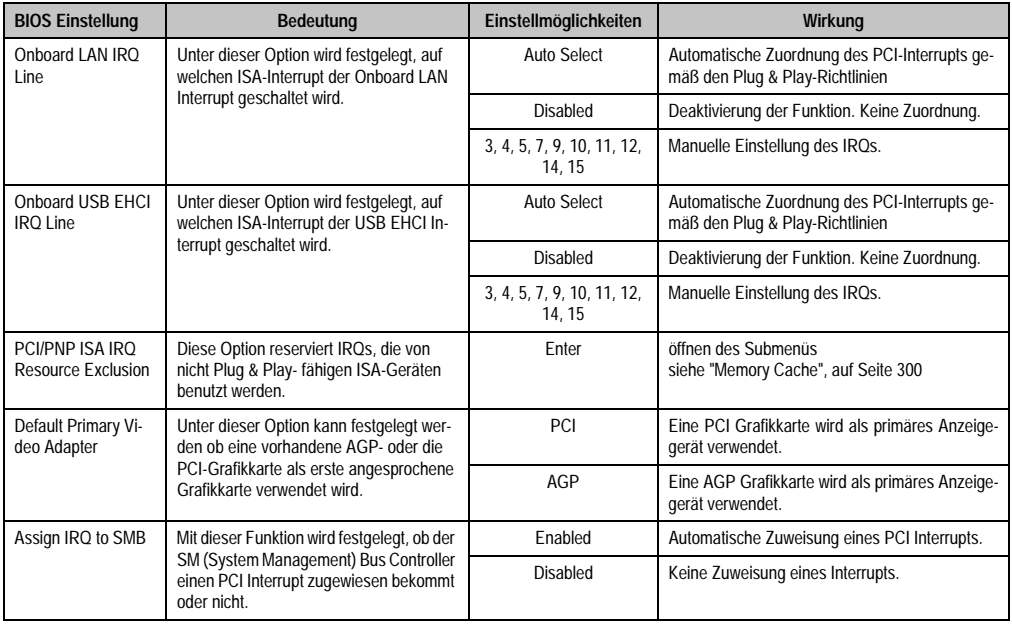

Tabelle 199: 855GME PCI/PNP Configuration Einstellmöglichkeiten (Forts.)

<span id="page-295-0"></span>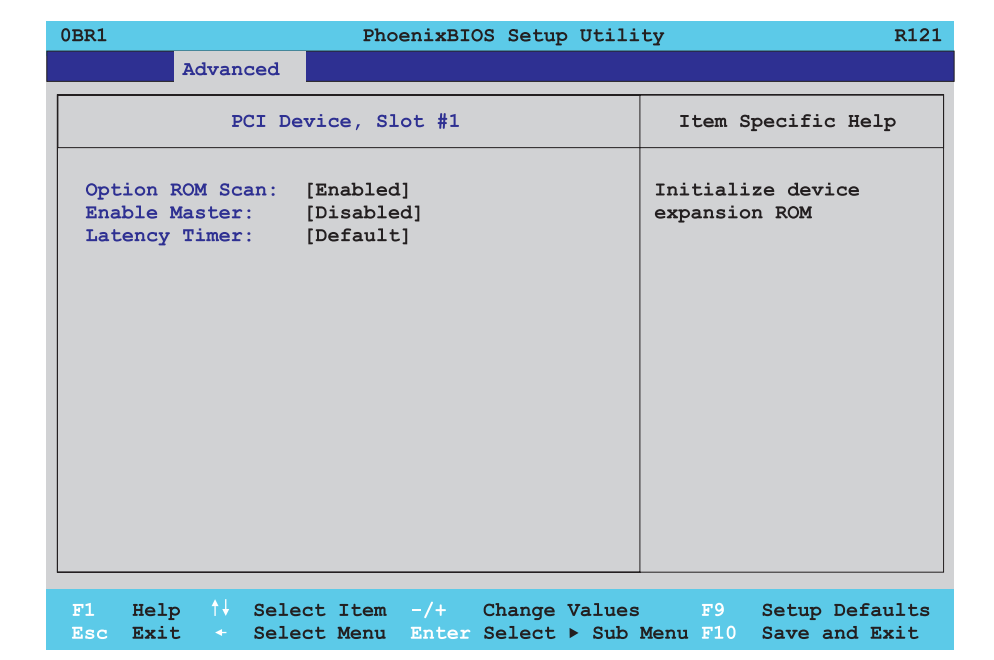

Abbildung 142: 855GME PCI Device, Slot #1

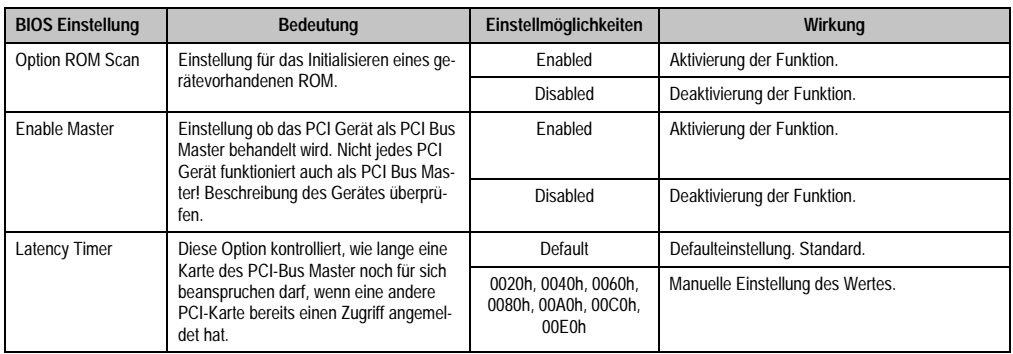

Tabelle 200: 855GME PCI Device, Slot #1 Einstellmöglichkeiten

<span id="page-296-0"></span> $\Gamma$ 

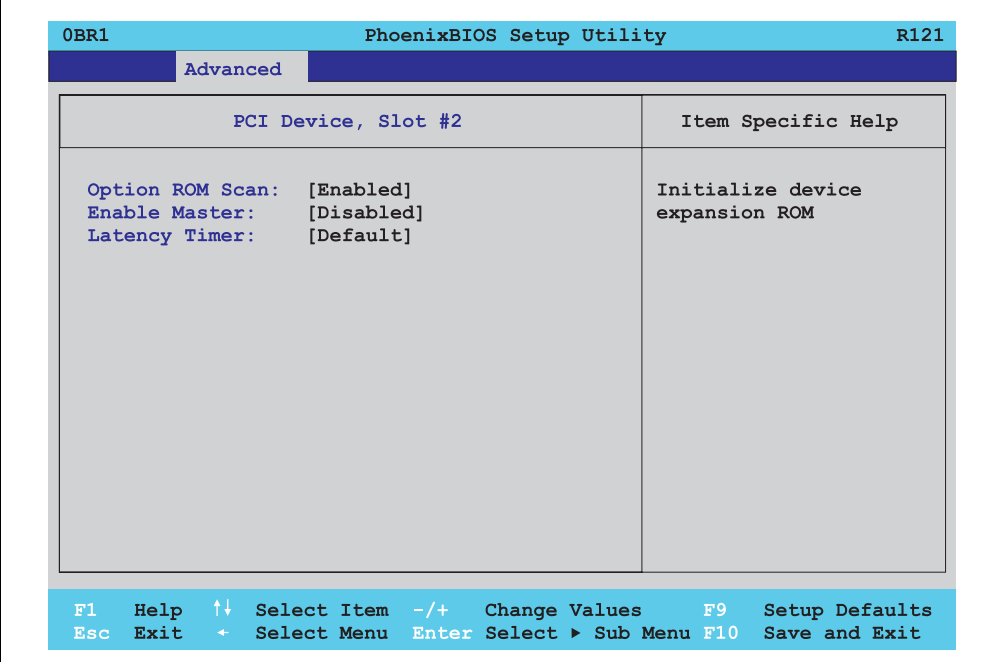

Abbildung 143: 855GME PCI Device, Slot #2

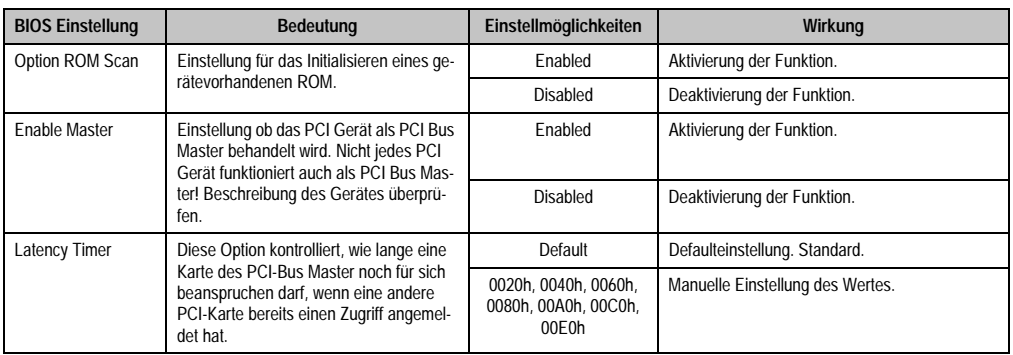

Tabelle 201: 855GME PCI Device, Slot #2 Einstellmöglichkeiten

<span id="page-297-0"></span>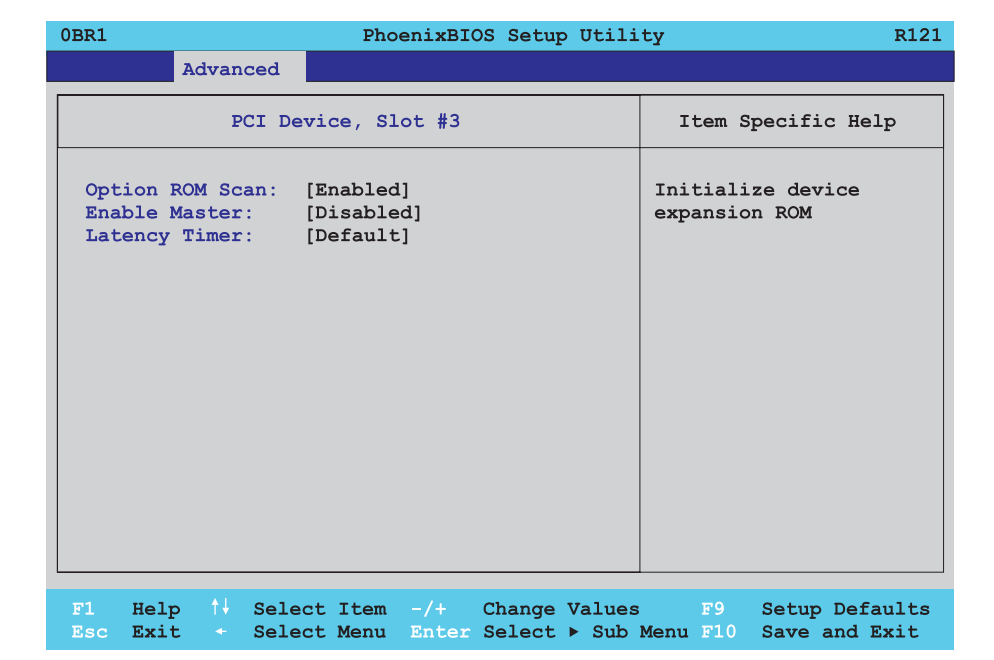

#### Abbildung 144: 855GME PCI Device, Slot #3

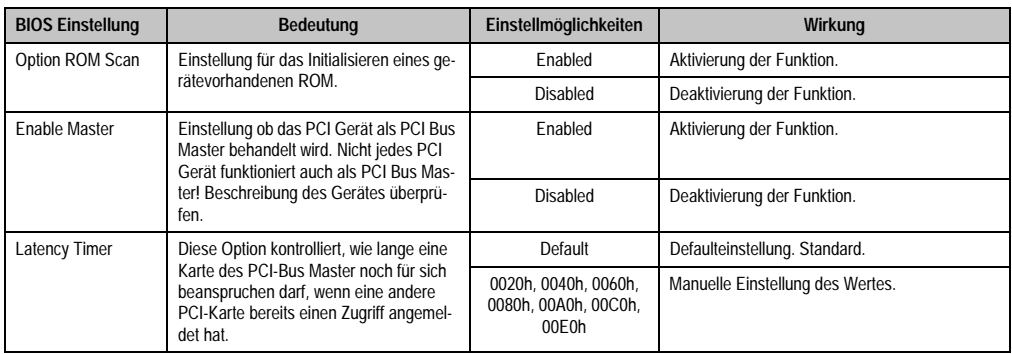

Tabelle 202: 855GME PCI Device, Slot #3 Einstellmöglichkeiten

<span id="page-298-0"></span> $\Gamma$ 

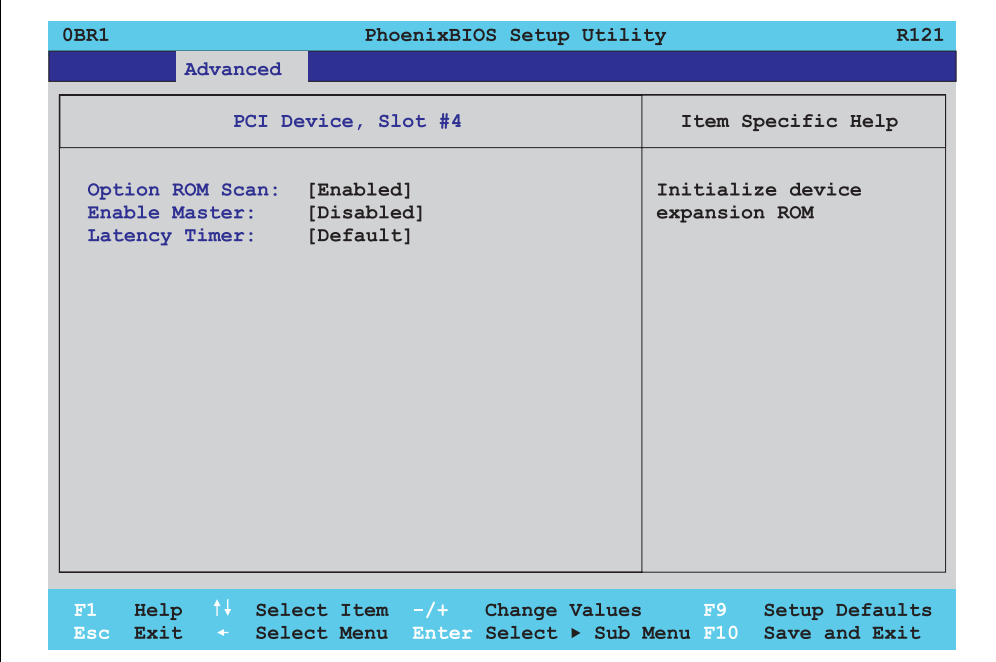

Abbildung 145: 855GME PCI Device, Slot #4

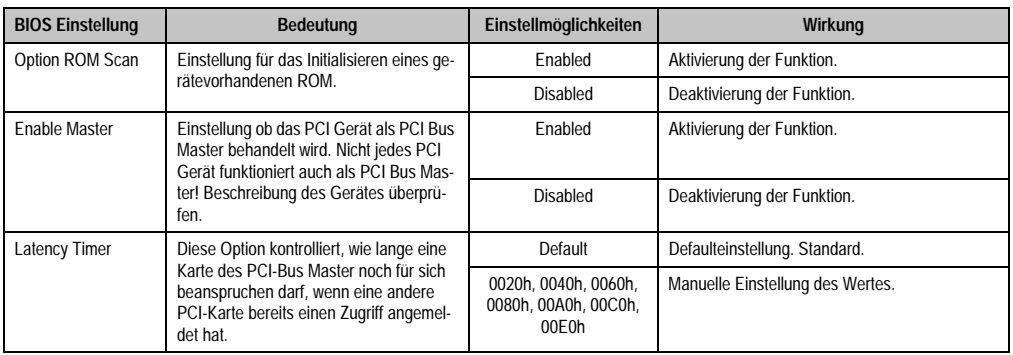

Tabelle 203: 855GME PCI Device, Slot #4 Einstellmöglichkeiten

### <span id="page-299-0"></span>**Memory Cache**

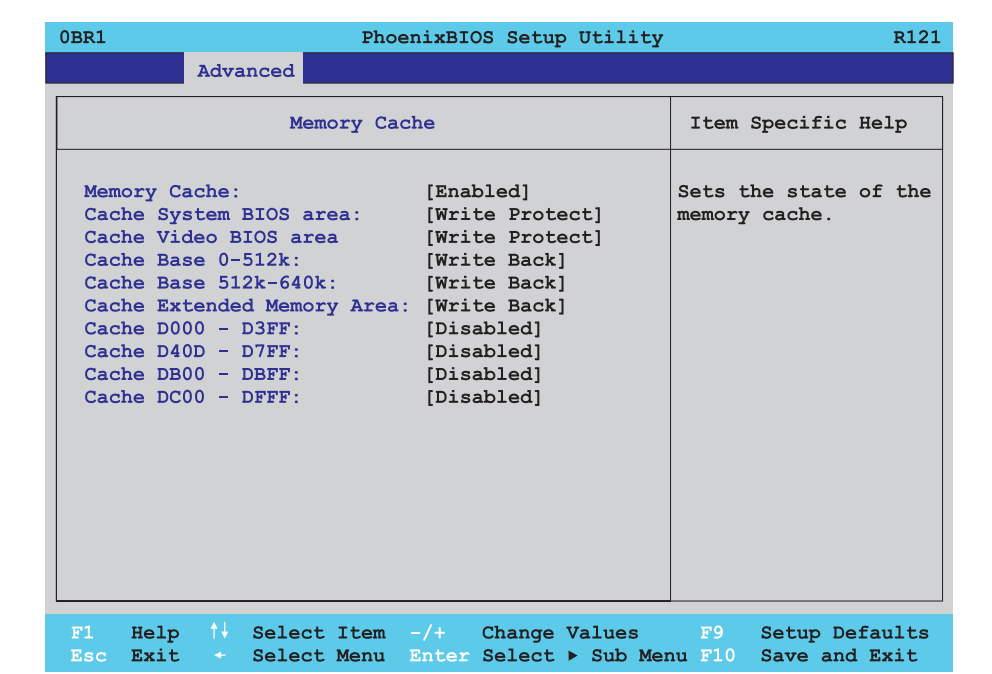

### Abbildung 146: 855GME Memory Cache

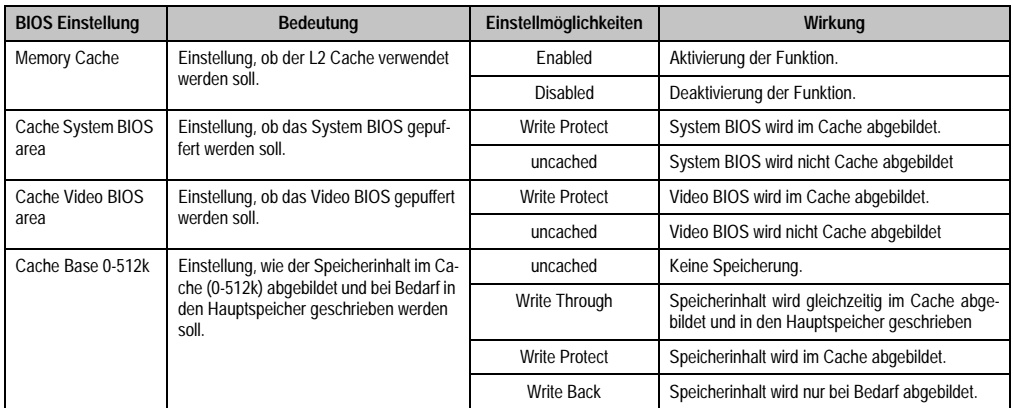

Tabelle 204: 855GME Memory Cache Einstellmöglichkeiten

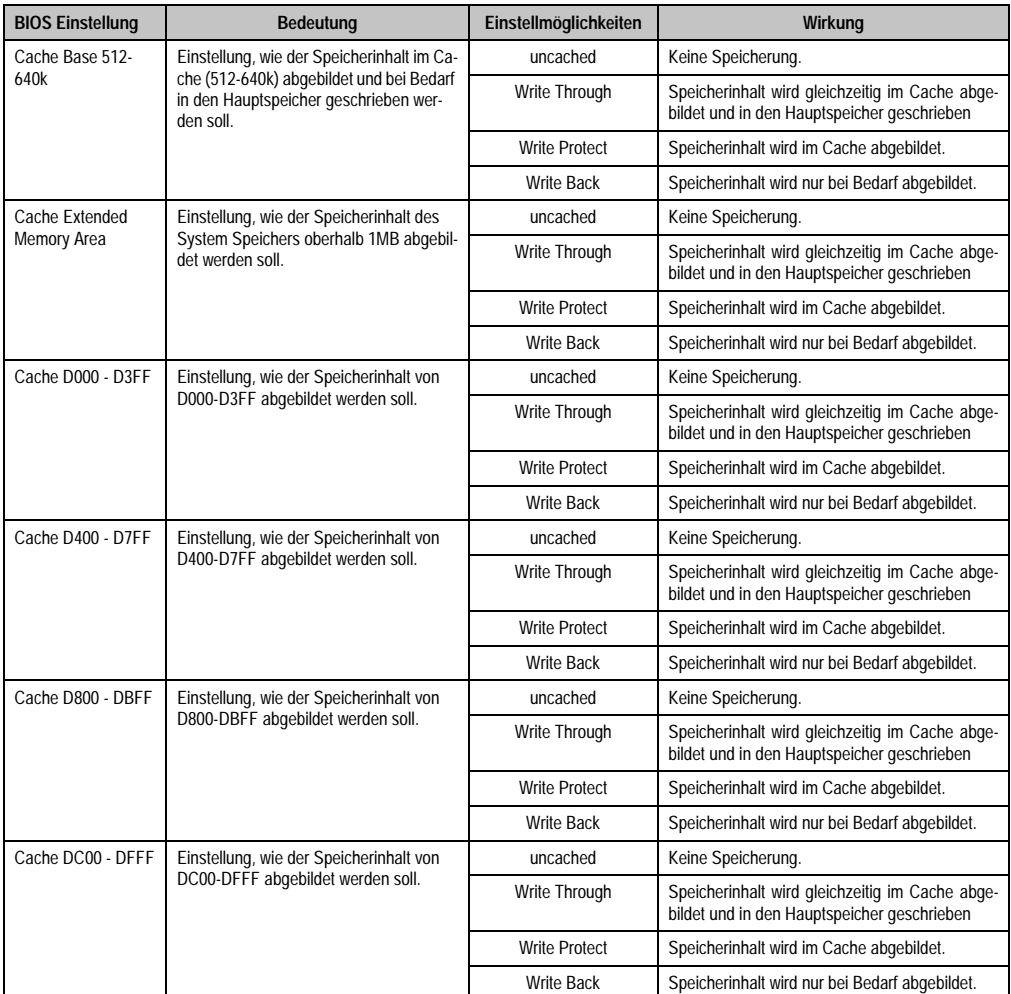

Tabelle 204: 855GME Memory Cache Einstellmöglichkeiten (Forts.)

## <span id="page-301-0"></span>**I/O Device Configuration**

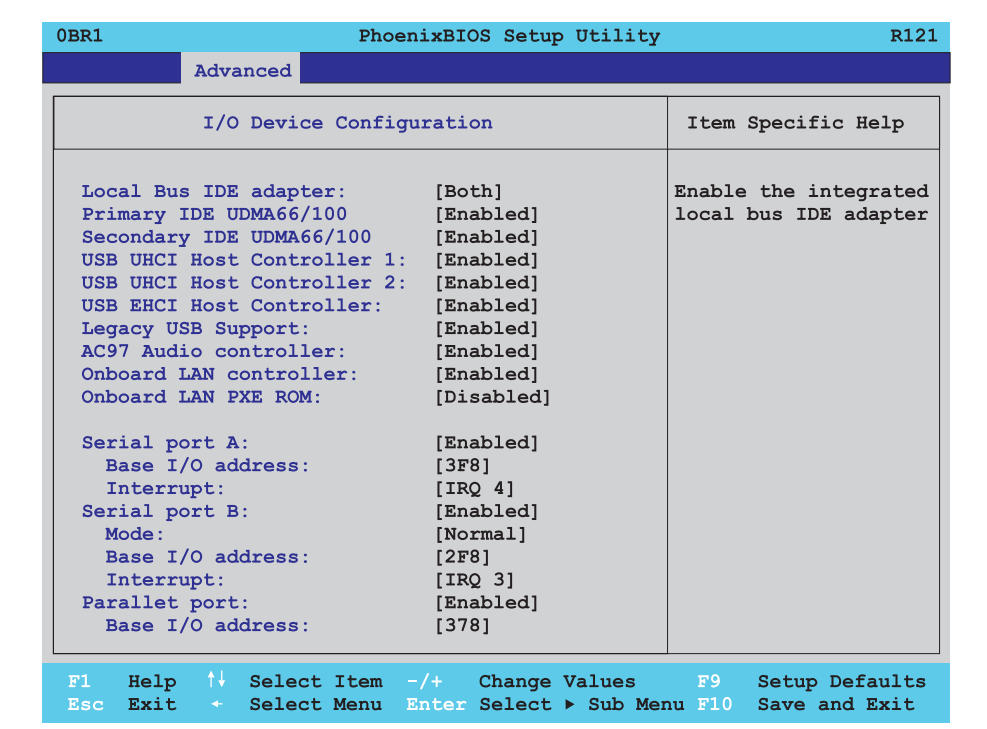

#### Abbildung 147: 855GME I/O Device Configuration

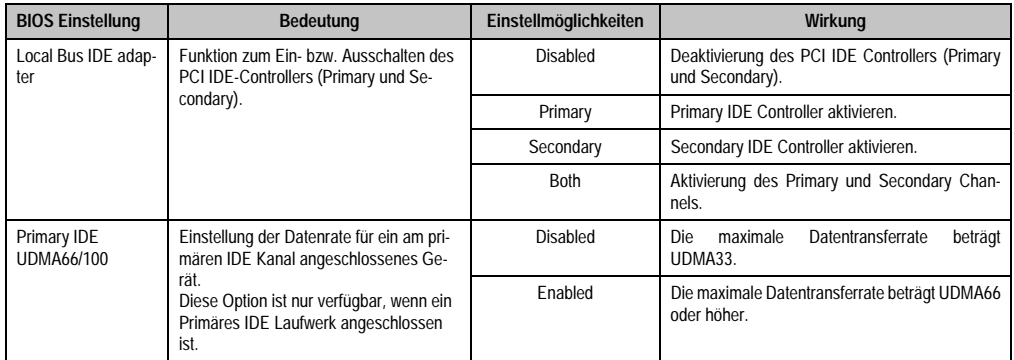

Tabelle 205: 855GME I/O Device Configuration Einstellmöglichkeiten

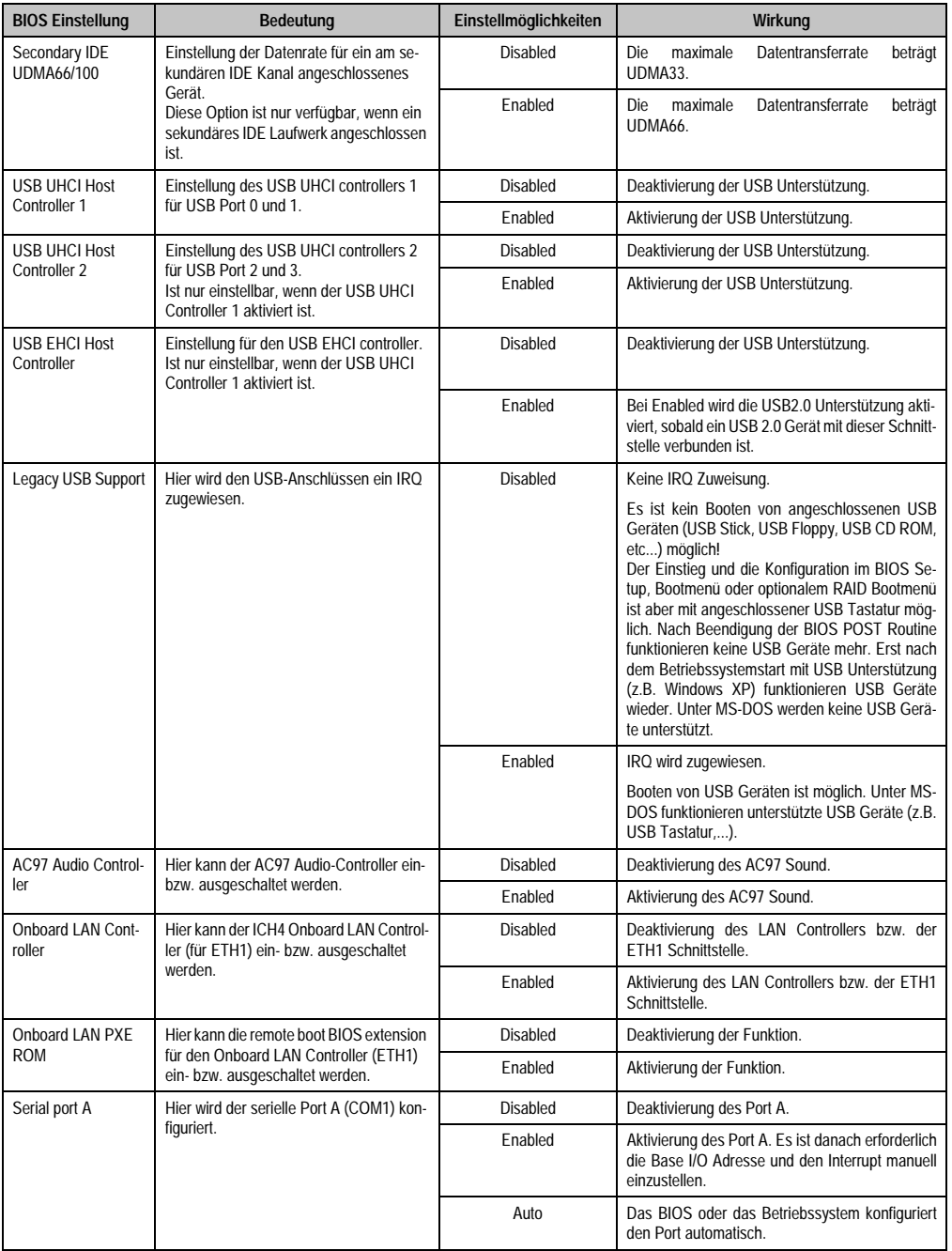

Tabelle 205: 855GME I/O Device Configuration Einstellmöglichkeiten (Forts.)

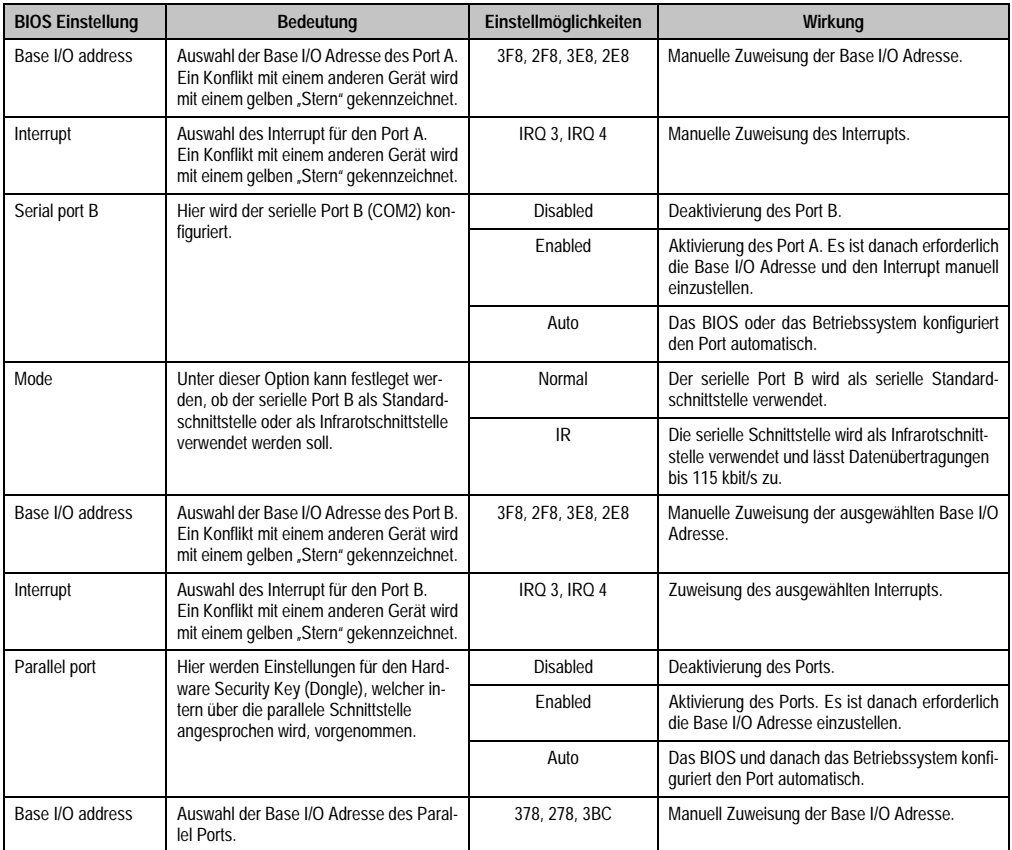

Tabelle 205: 855GME I/O Device Configuration Einstellmöglichkeiten (Forts.)

## <span id="page-304-0"></span>**Keyboard Features**

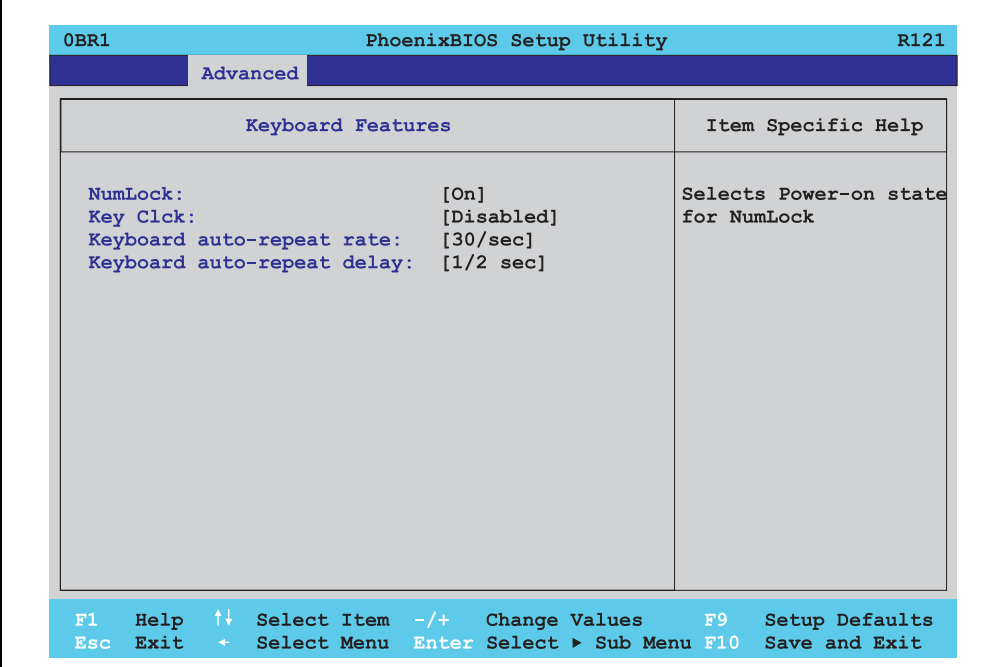

### Abbildung 148: 855GME Keyboard Features

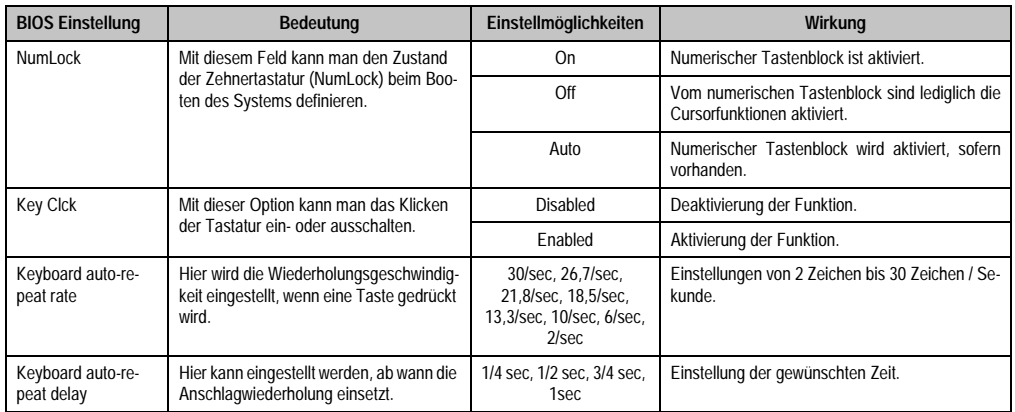

Tabelle 206: 855GME Keyboard Features Einstellmöglichkeiten

## <span id="page-305-0"></span>**CPU Board Monitor**

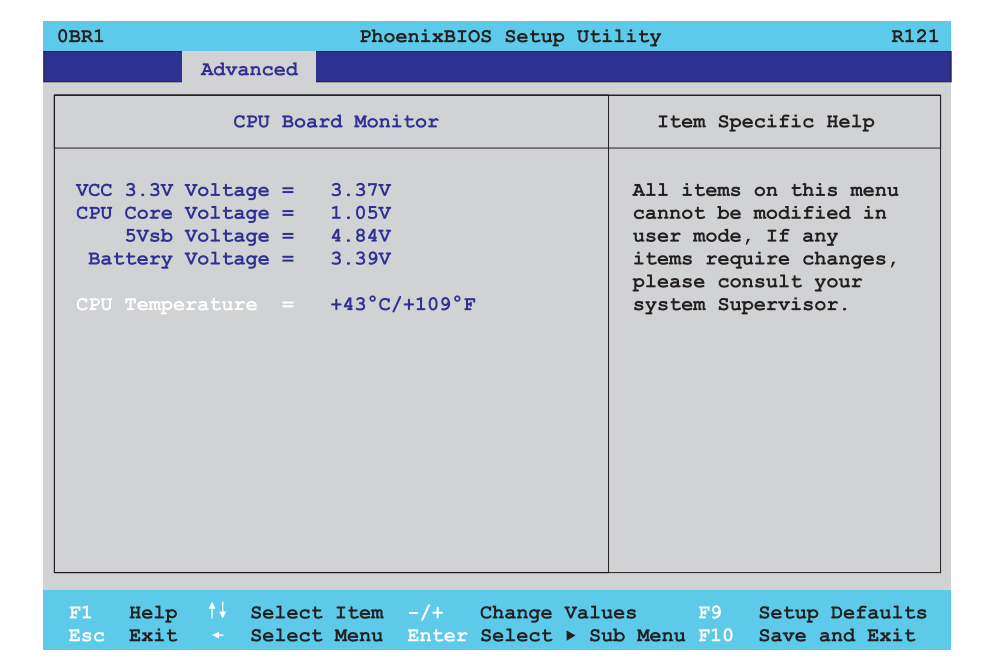

### Abbildung 149: 855GME CPU Board Monitor

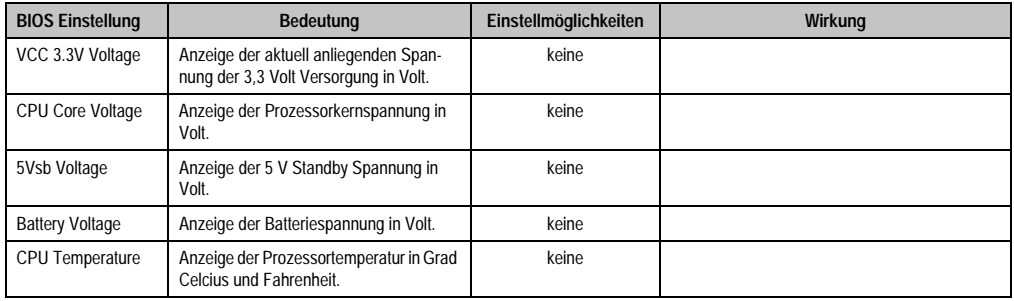

Tabelle 207: 855GME CPU Board Monitor Einstellmöglichkeiten

### <span id="page-306-0"></span>**Miscellaneous**

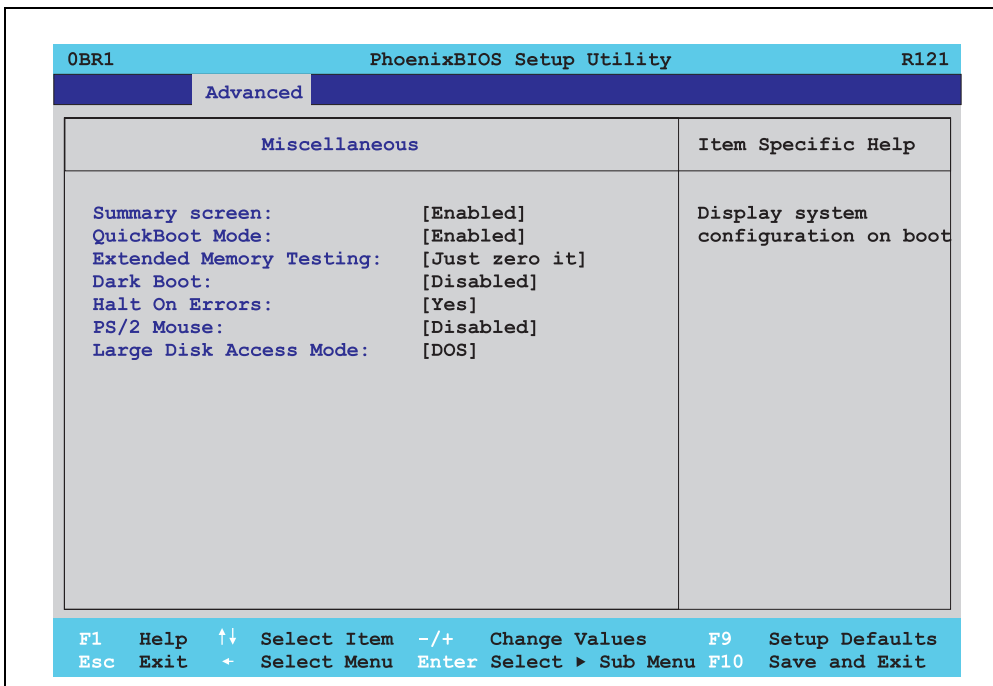

## Abbildung 150: 855GME Miscellaneous

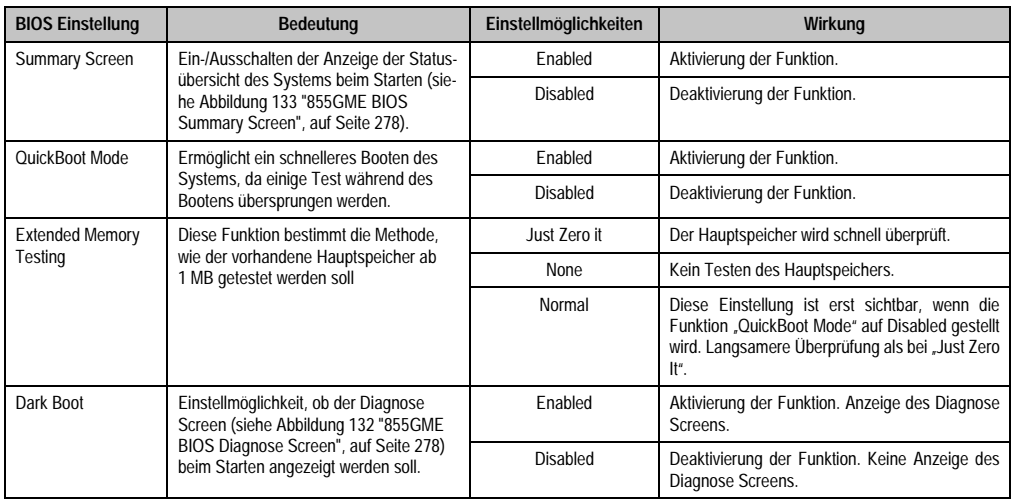

Tabelle 208: 855GME Miscellaneous Einstellmöglichkeiten

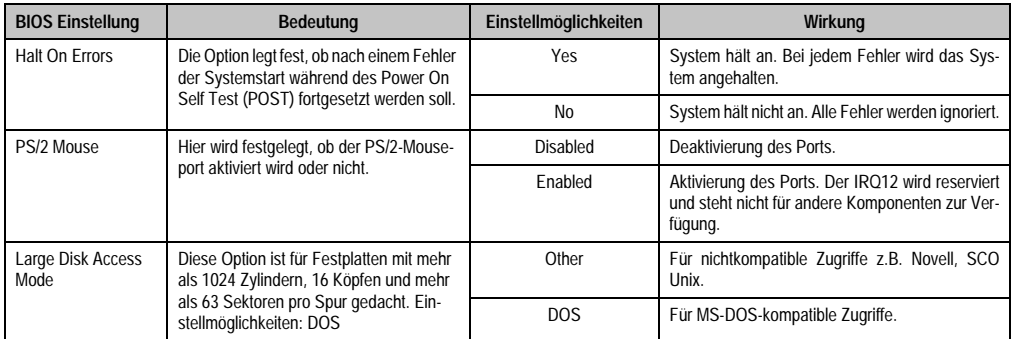

Tabelle 208: 855GME Miscellaneous Einstellmöglichkeiten

## <span id="page-307-0"></span>**Baseboard/Panel Features**

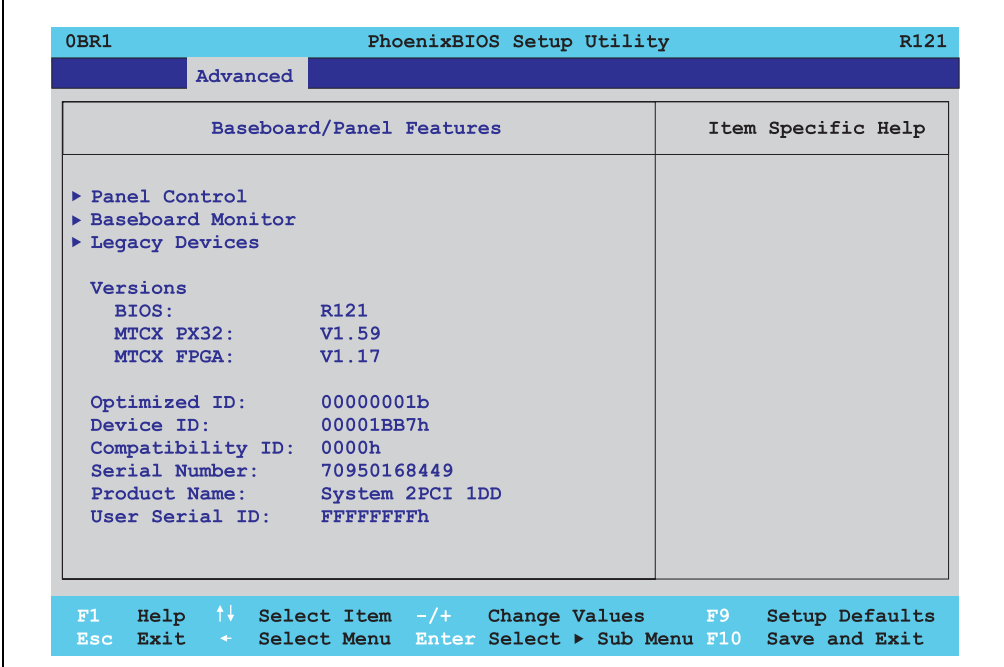

#### Abbildung 151: 855GME Baseboard/Panel Features

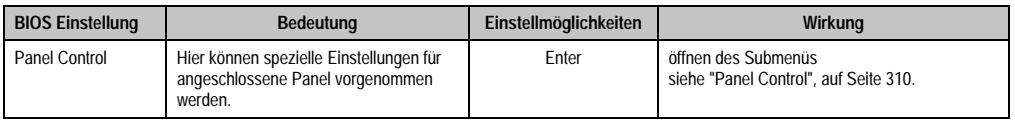

Tabelle 209: 855GME Baseboard/Panel Features Einstellmöglichkeiten

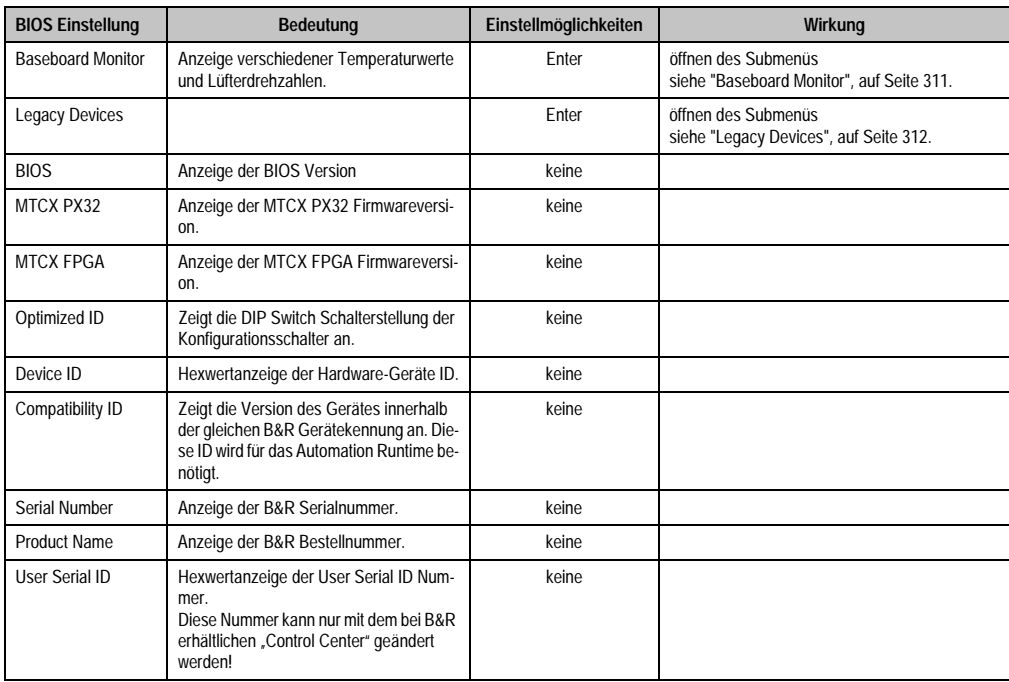

Tabelle 209: 855GME Baseboard/Panel Features Einstellmöglichkeiten (Forts.)

## <span id="page-309-0"></span>Panel Control

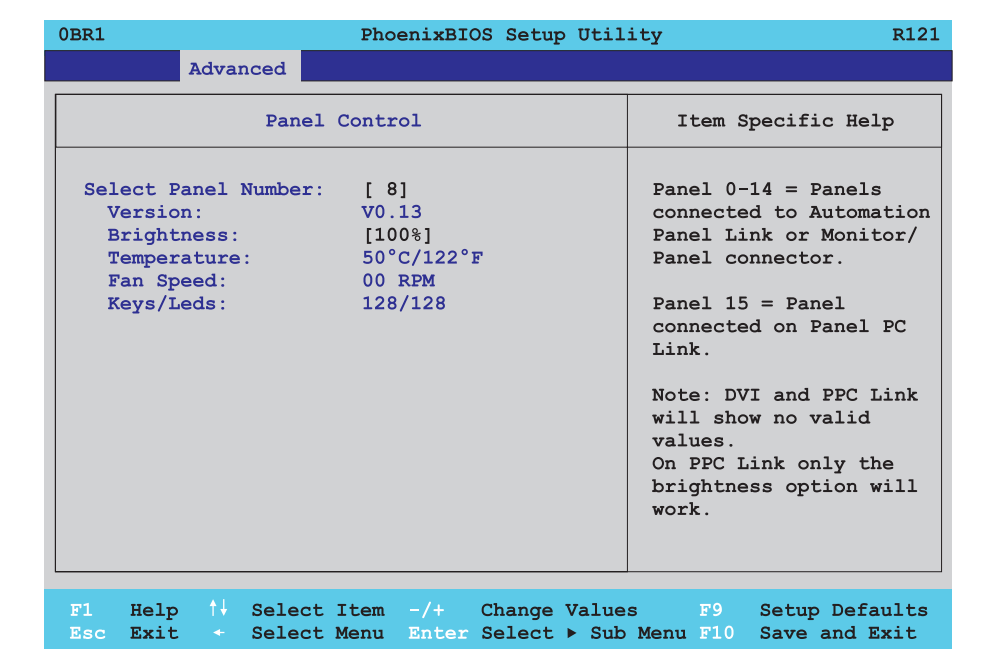

## Abbildung 152: 855GME Panel Control

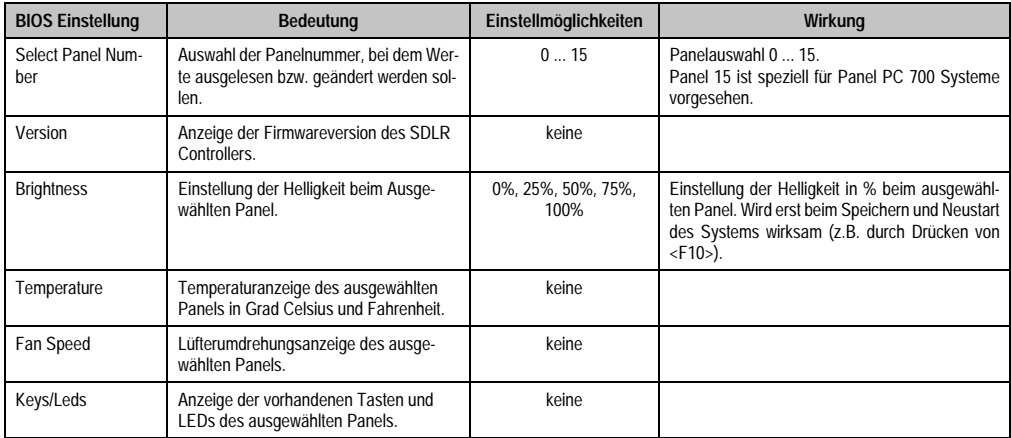

Tabelle 210: 855GME Panel Control Einstellmöglichkeiten

# <span id="page-310-0"></span>Baseboard Monitor

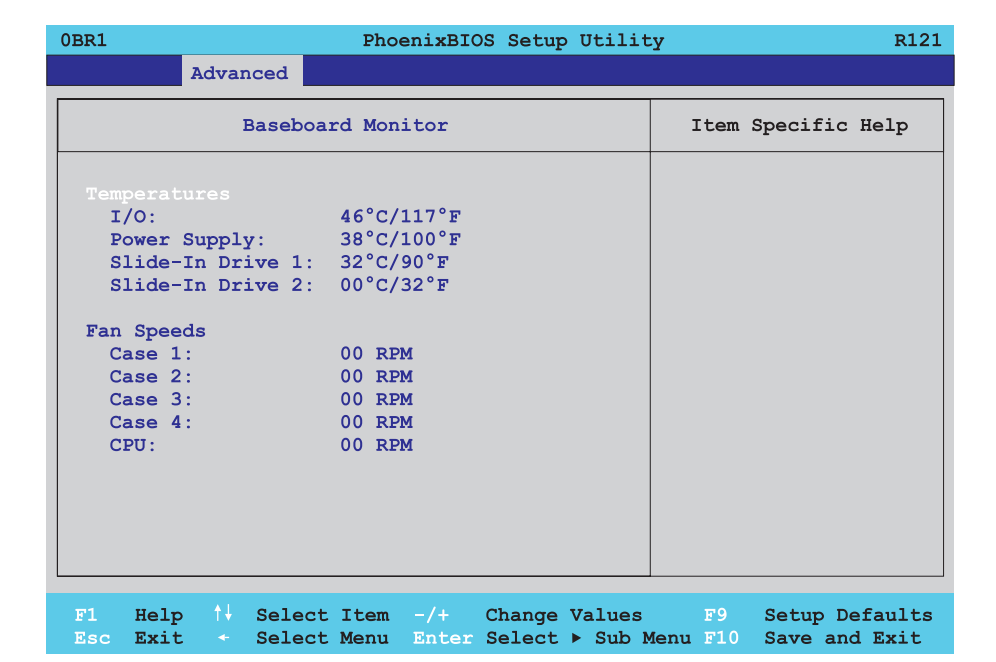

## Abbildung 153: 855GME Baseboard Monitor

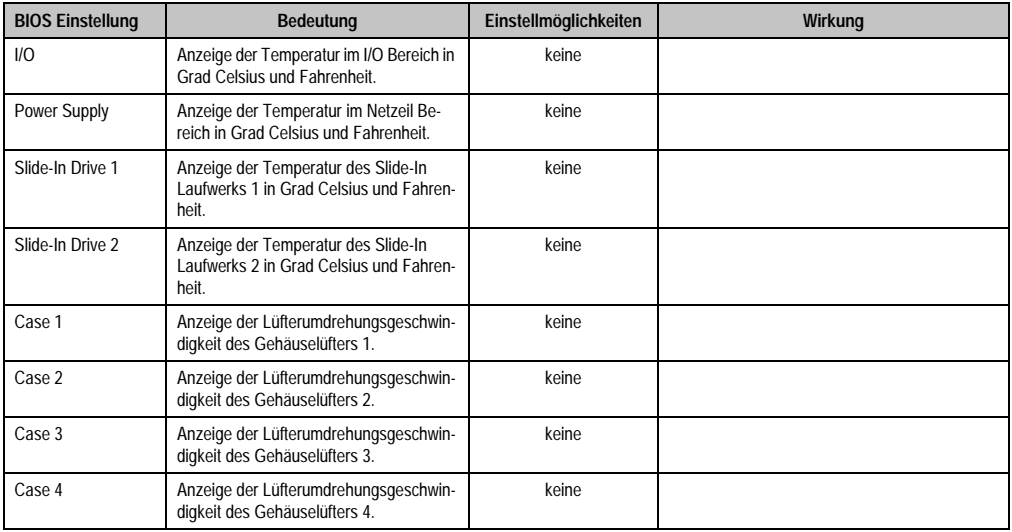

Tabelle 211: 855GME Baseboard Monitor Einstellmöglichkeiten

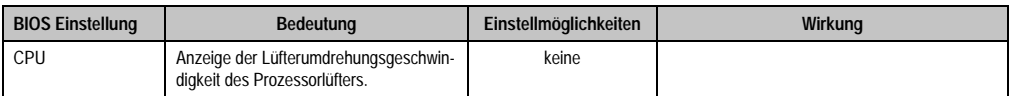

Tabelle 211: 855GME Baseboard Monitor Einstellmöglichkeiten

## <span id="page-311-0"></span>**Legacy Devices**

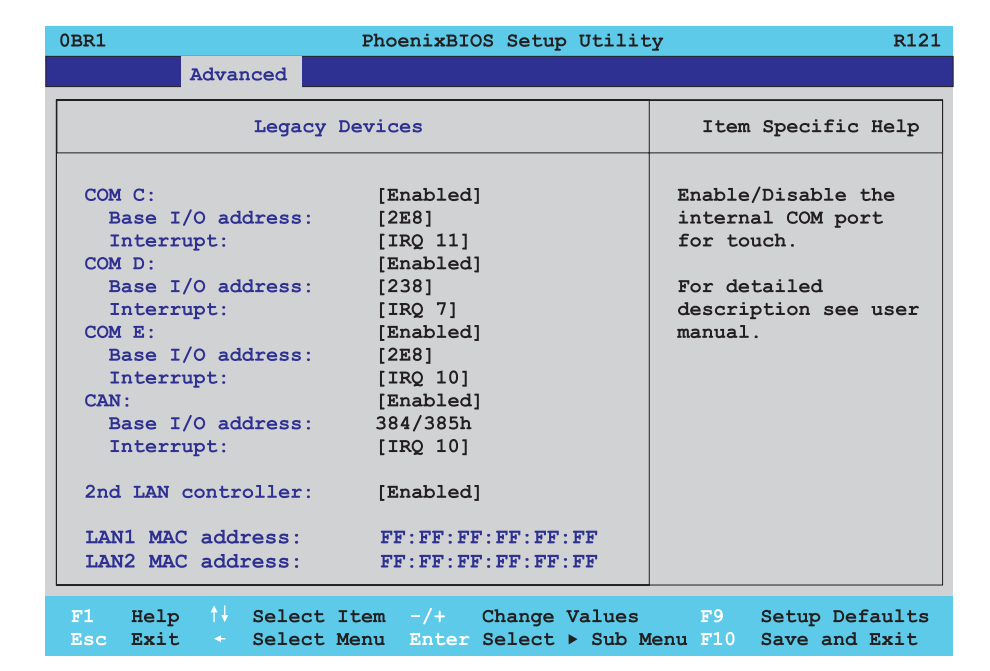

Abbildung 154: 855GME Legacy Devices

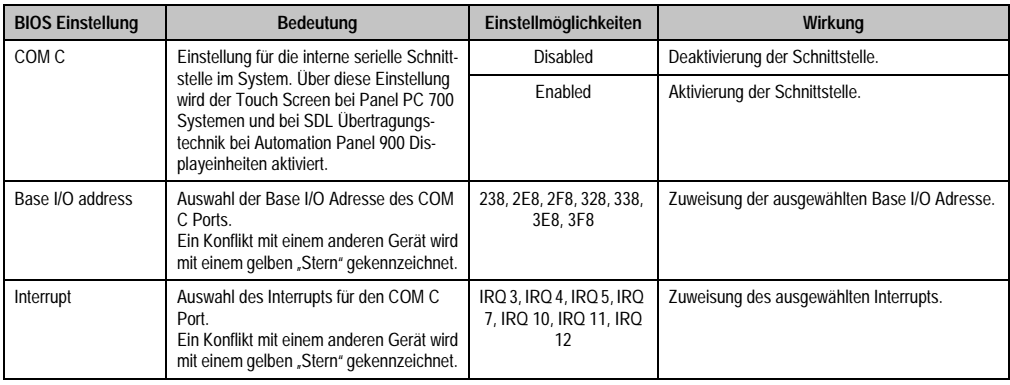

Tabelle 212: 855GME Legacy Devices Einstellmöglichkeiten

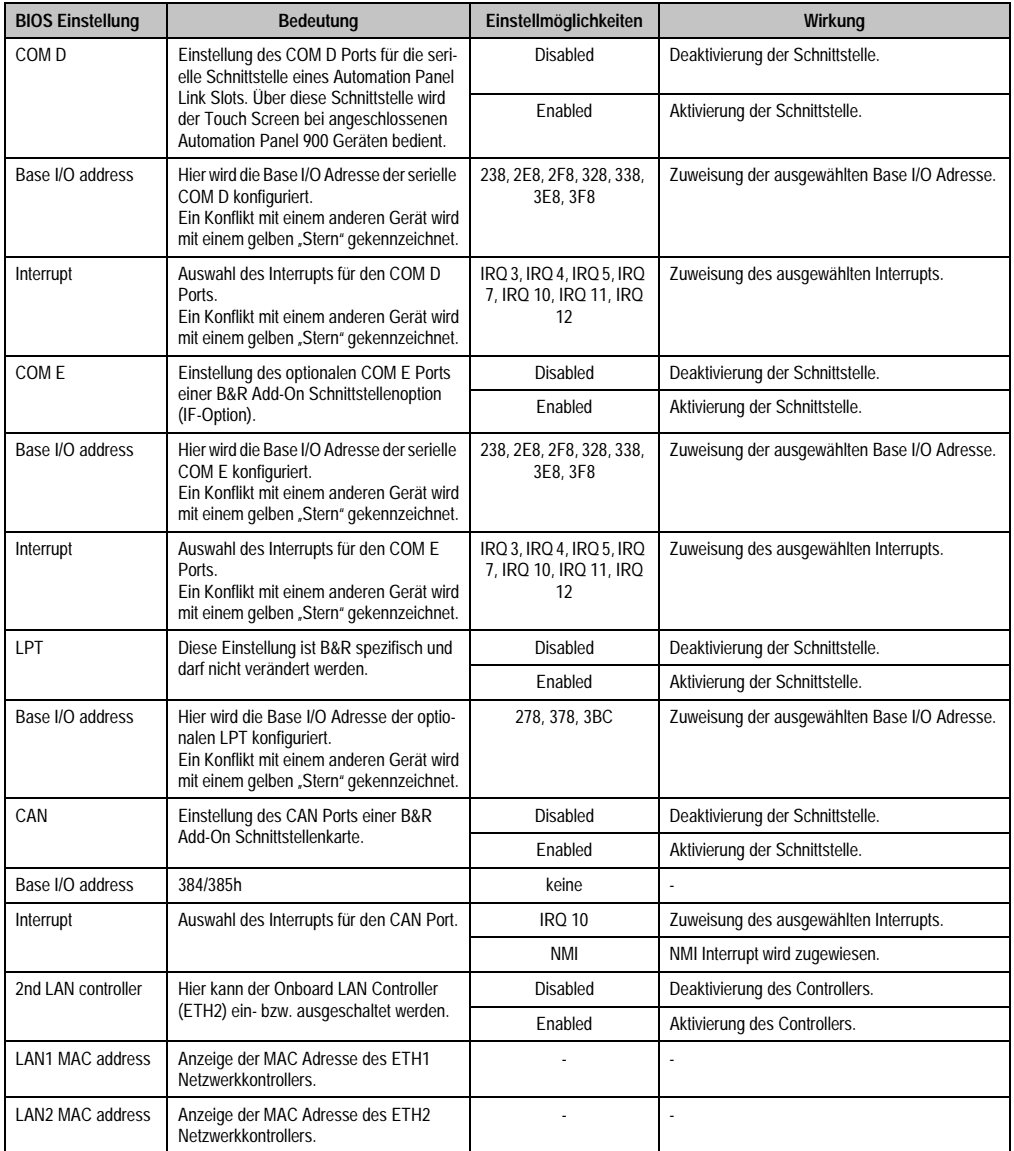

Tabelle 212: 855GME Legacy Devices Einstellmöglichkeiten (Forts.)

## **1.2.6 Security**

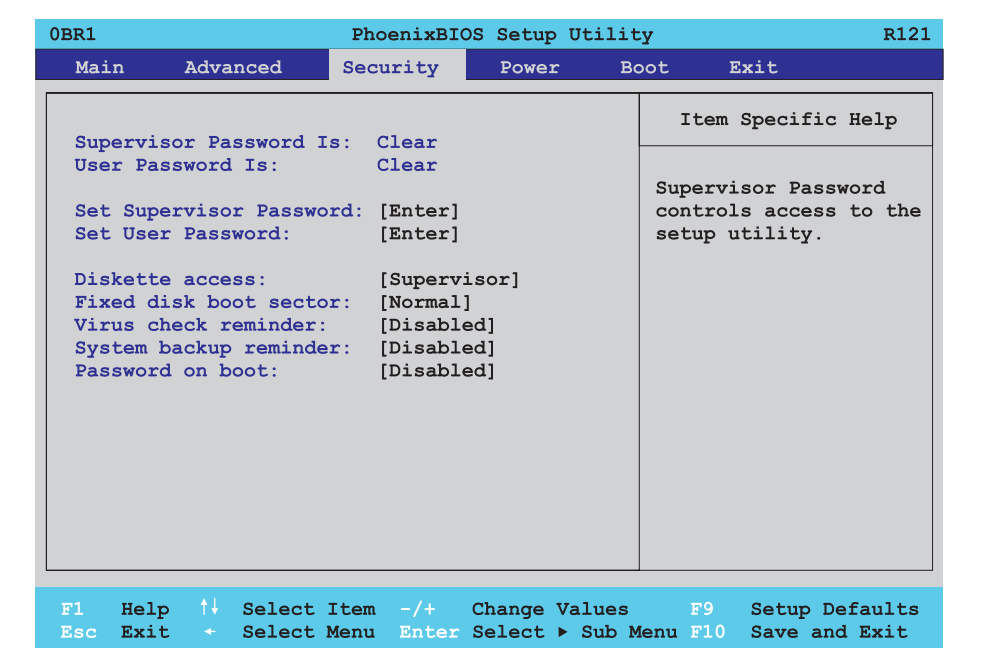

## Abbildung 155: 855GME Security Menü

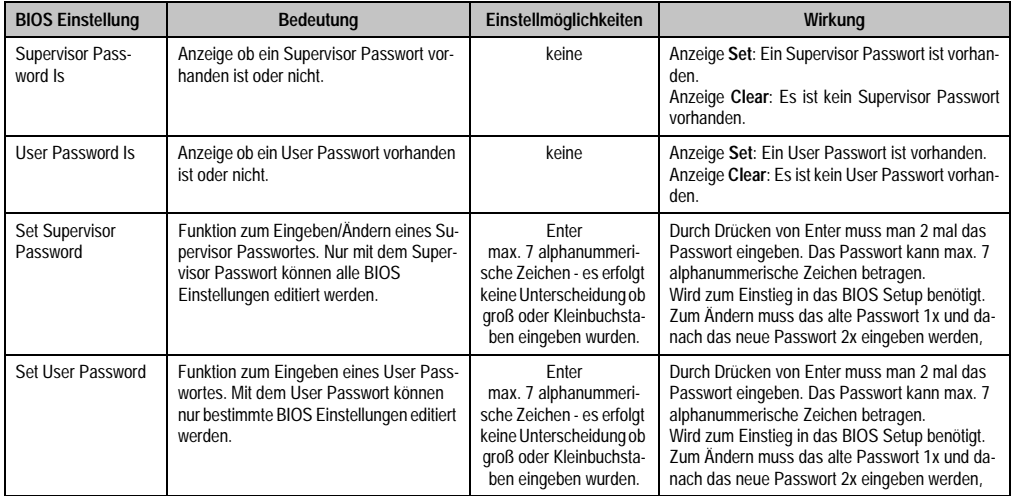

Tabelle 213: 855GME Security Einstellmöglichkeiten

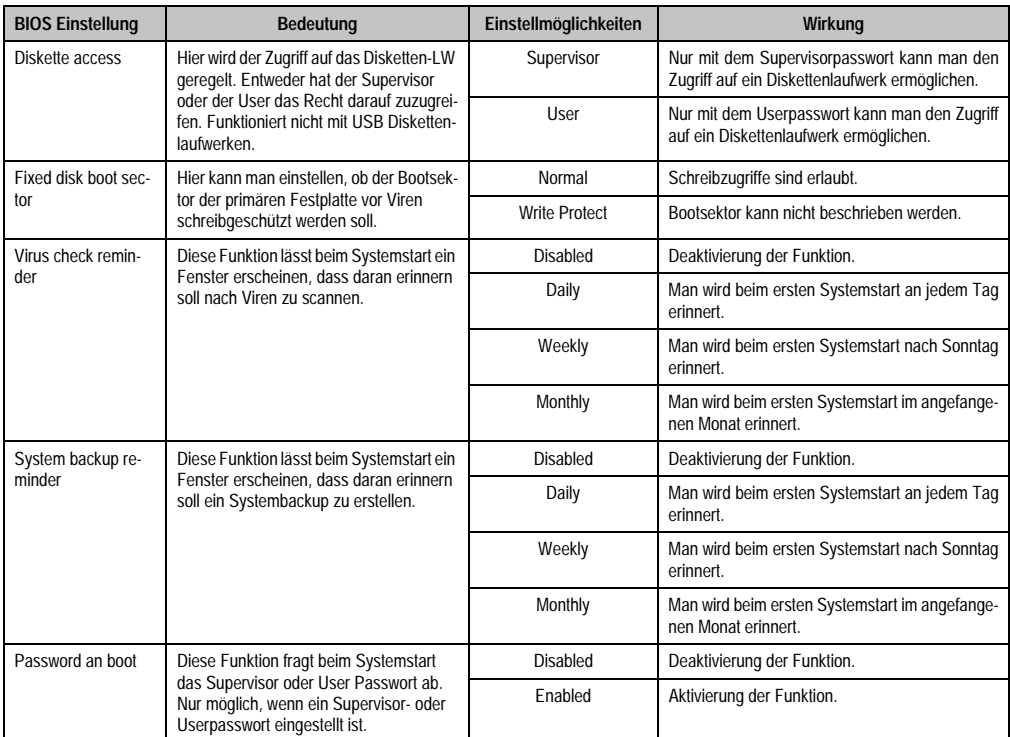

Tabelle 213: 855GME Security Einstellmöglichkeiten (Forts.)

### **1.2.7 Power**

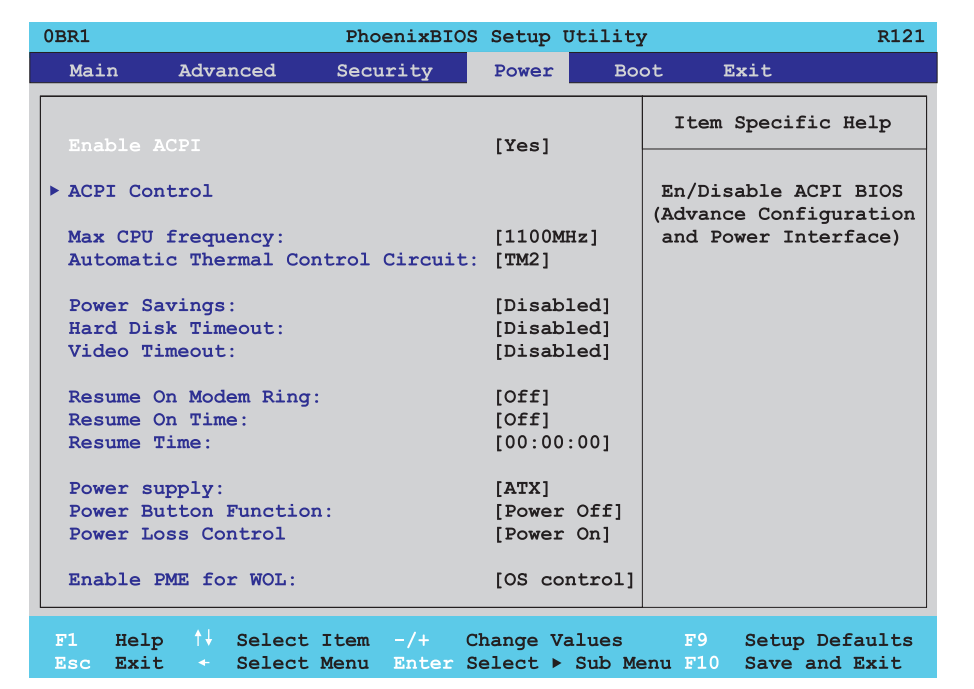

#### Abbildung 156: 855GME Power Menü

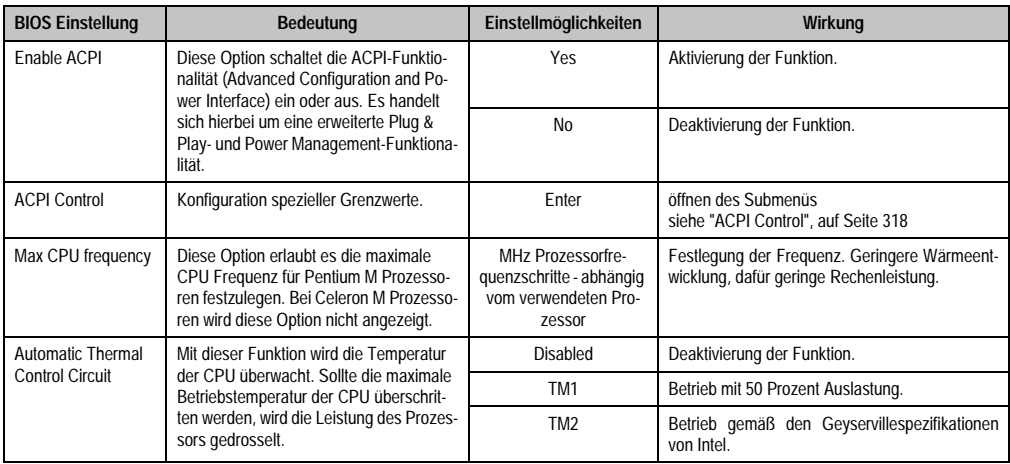

Tabelle 214: 855GME Power Einstellmöglichkeiten

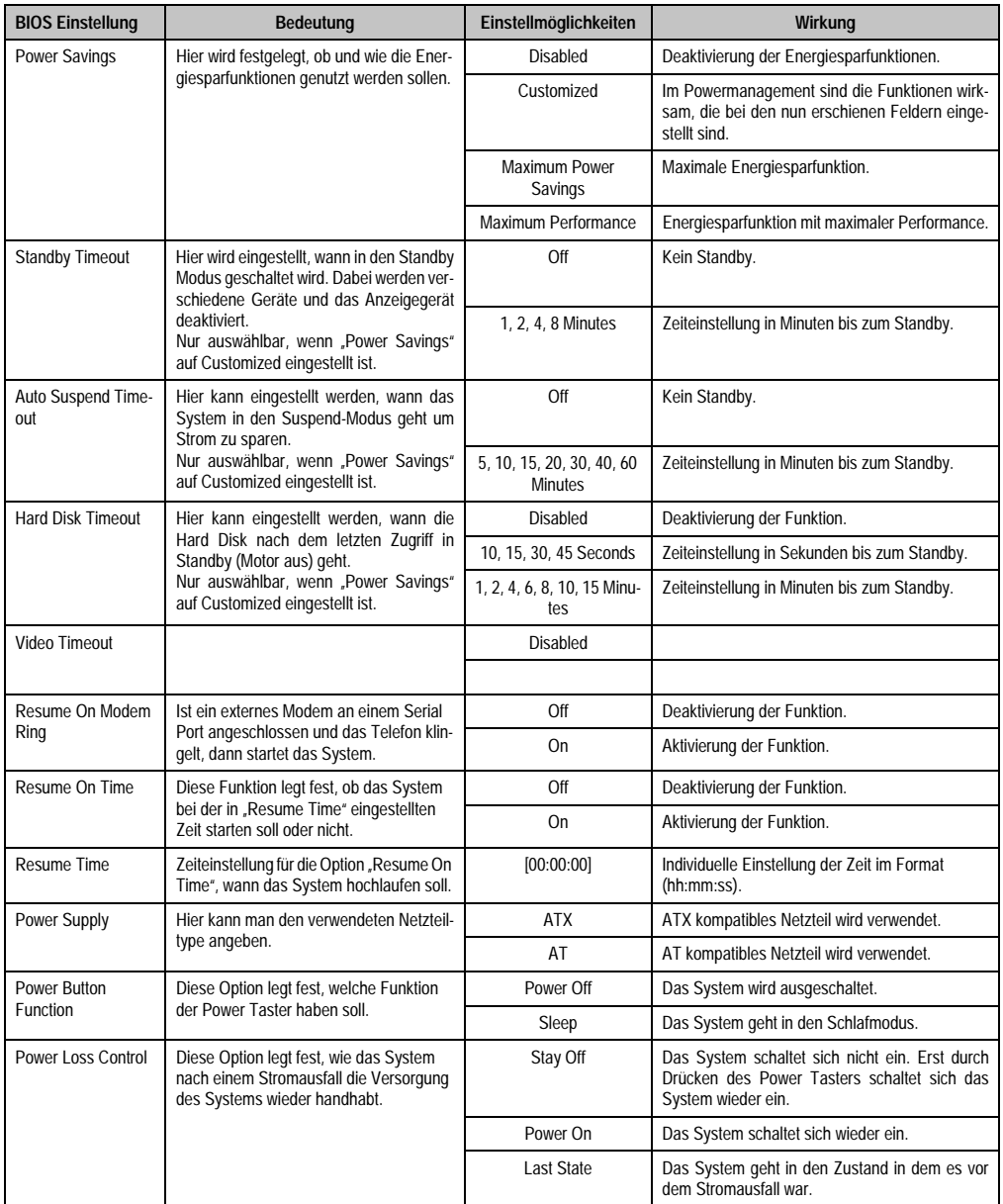

Tabelle 214: 855GME Power Einstellmöglichkeiten (Forts.)

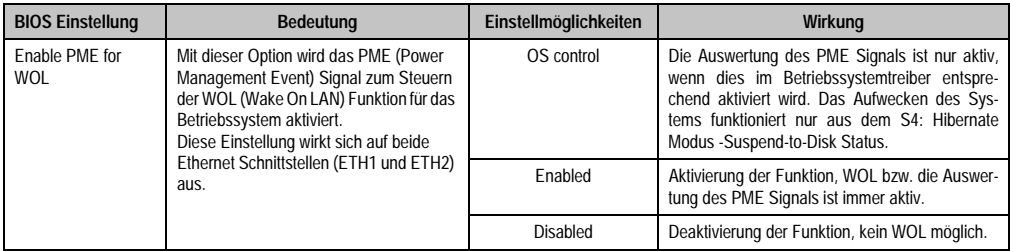

Tabelle 214: 855GME Power Einstellmöglichkeiten (Forts.)

# <span id="page-317-0"></span>**ACPI Control**

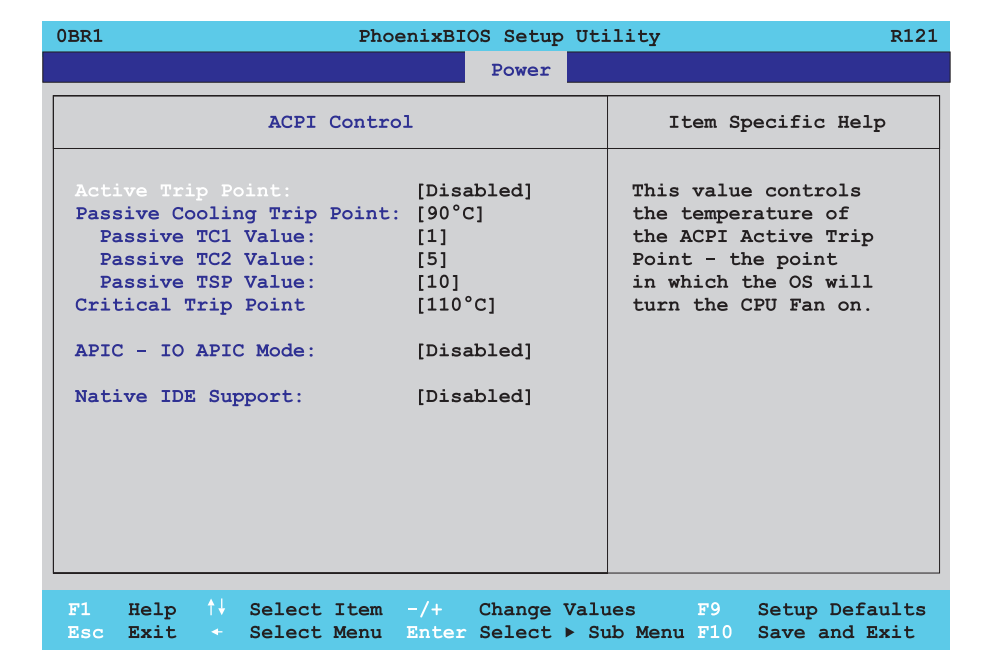

#### Abbildung 157: 855GME ACPI Control

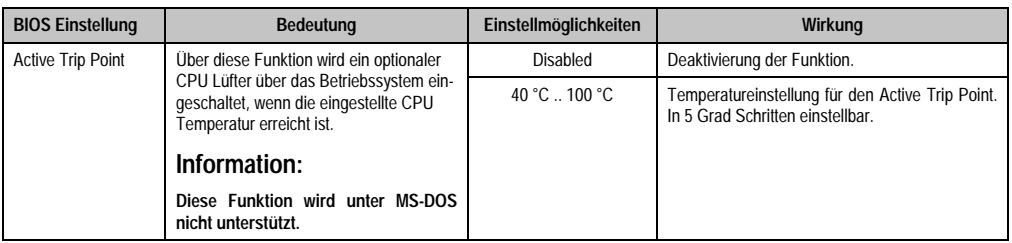

Tabelle 215: 855GME ACPI Control Einstellmöglichkeiten

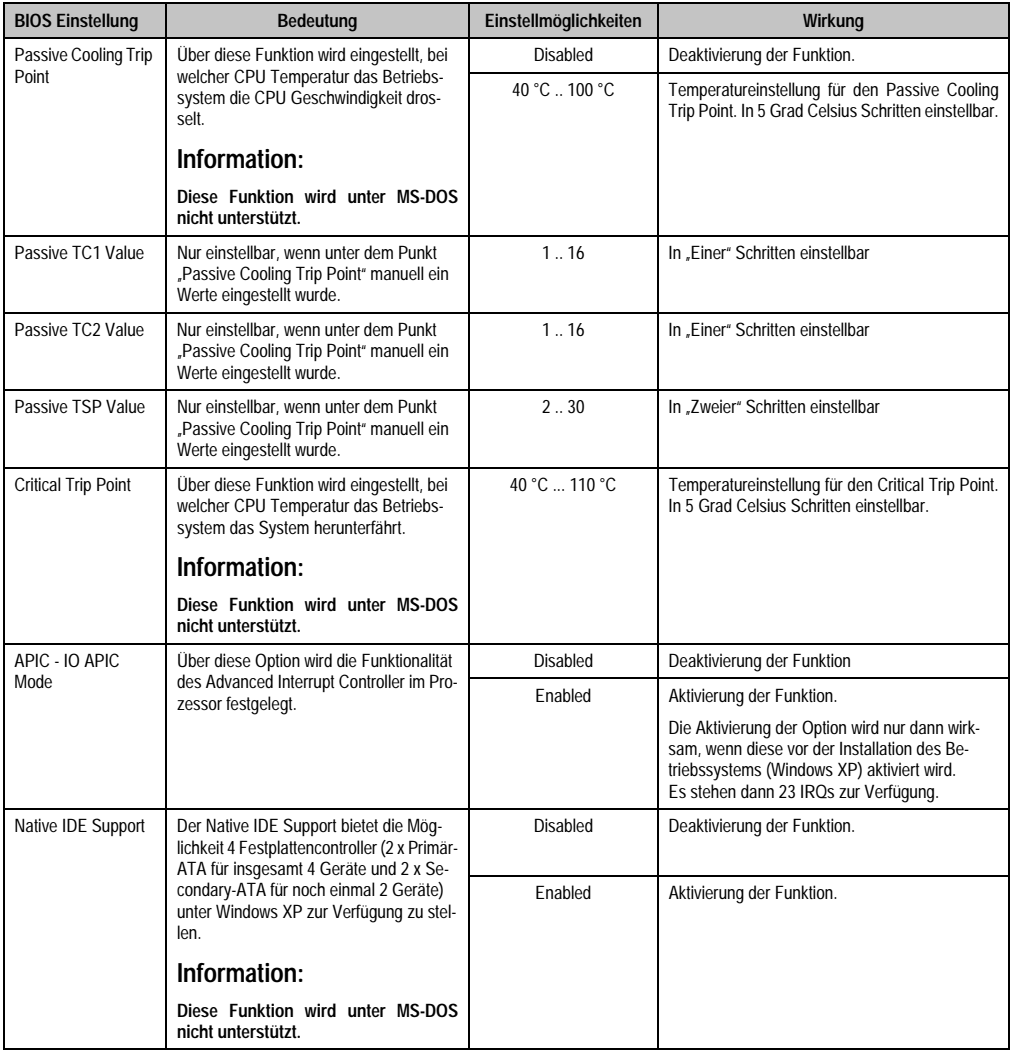

Tabelle 215: 855GME ACPI Control Einstellmöglichkeiten (Forts.)

### **1.2.8 Boot**

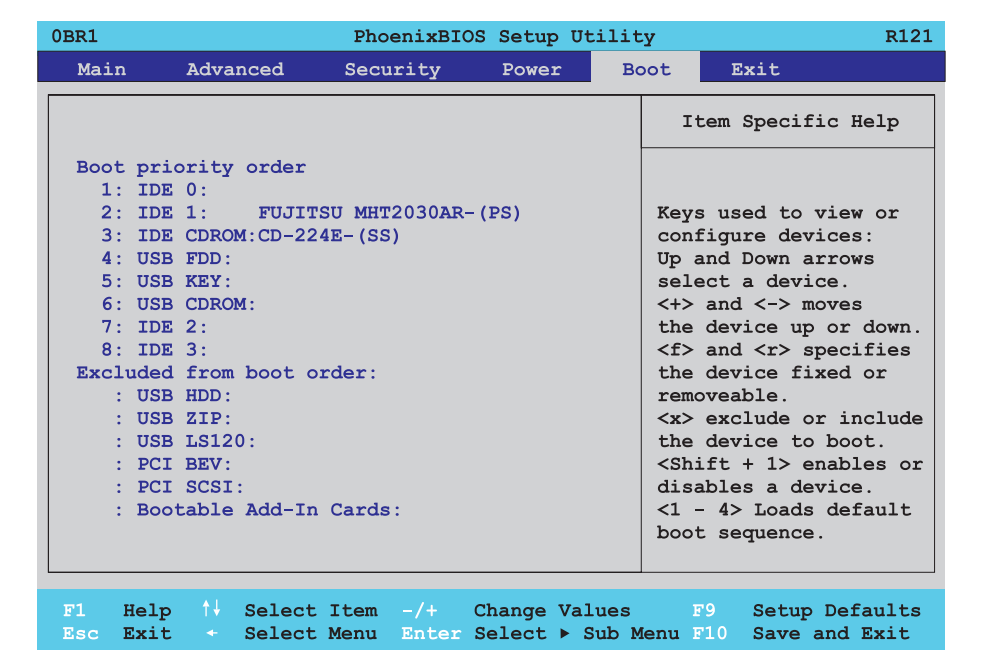

## Abbildung 158: 855GME Boot Menü

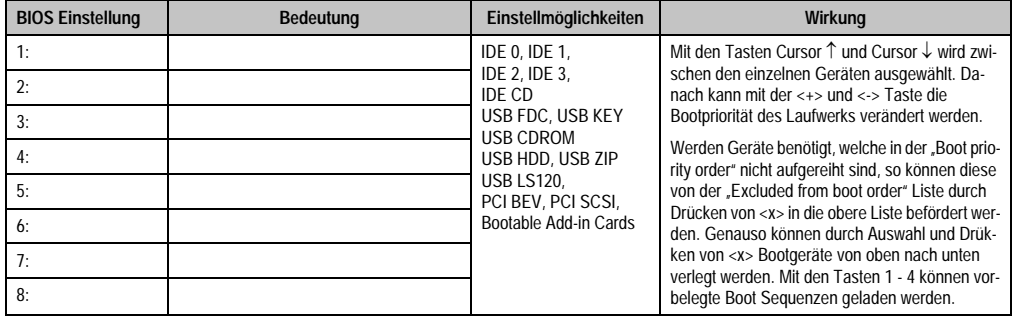

Tabelle 216: 855GME Boot Einstellmöglichkeiten

## **1.2.9 Exit**

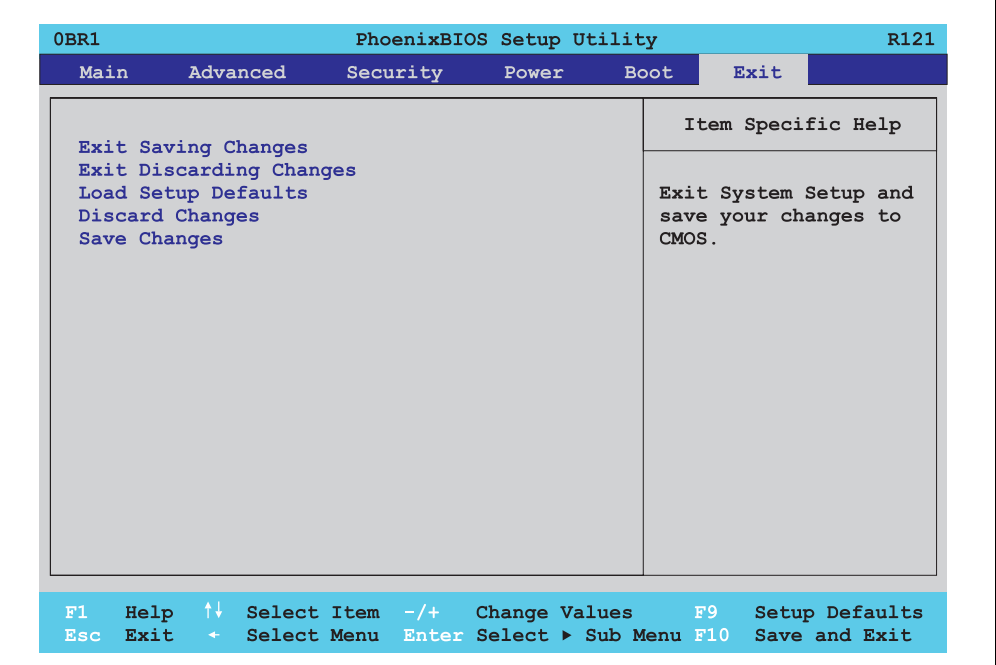

## Abbildung 159: 855GME Exit Menü

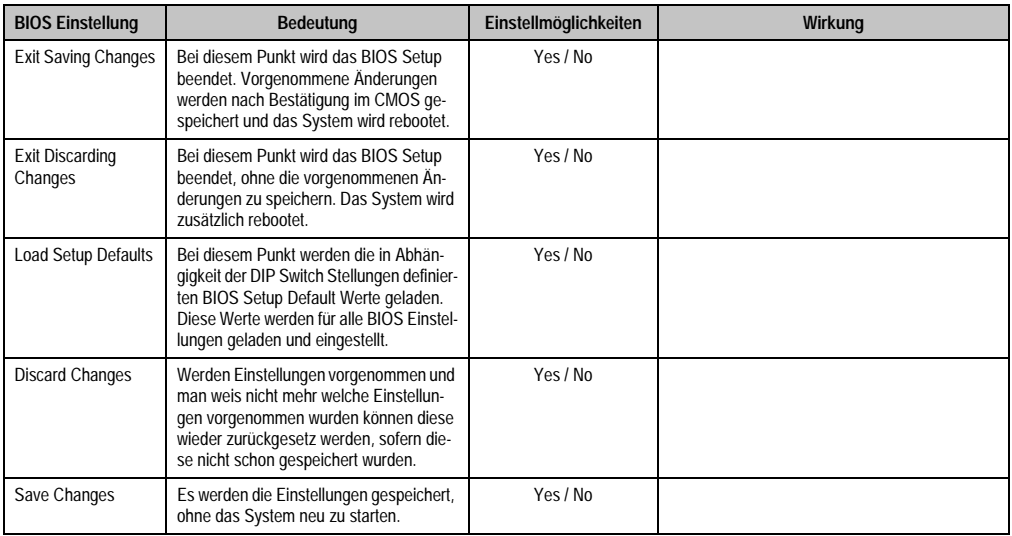

Tabelle 217: 855GME Exit Einstellmöglichkeiten

### **1.2.10 Profilübersicht**

Die nachfolgend aufgelisteten BIOS Einstellungen entsprechen jenen Einstellungen, welche nach dem Ausführen der Funktion "Load Setup Defaults" im BIOS Setup Hauptmenü "Exit" oder beim Drücken von <F9> bei den einzelnen BIOS Setup Seiten für diese BIOS Setup Seite optimierten Werte.

Position des DIP Switch siehe Abschnitt [1.8 "Position des DIP Switch Schalters bei APC620](#page-351-0) [Systemeinheiten", auf Seite 352\)](#page-351-0).

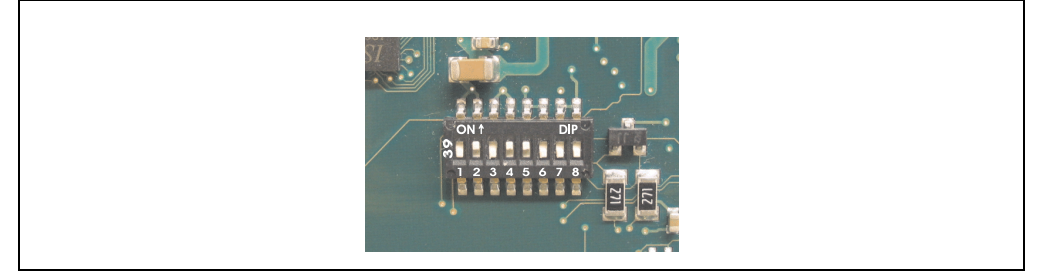

Abbildung 160: DIP Switch auf Systemeinheit

Für die Einstellung der Profile werden die ersten sechs DIP Switches (1-6) verwendet. Die restlichen zwei DIP Switches (7,8) sind reserviert.

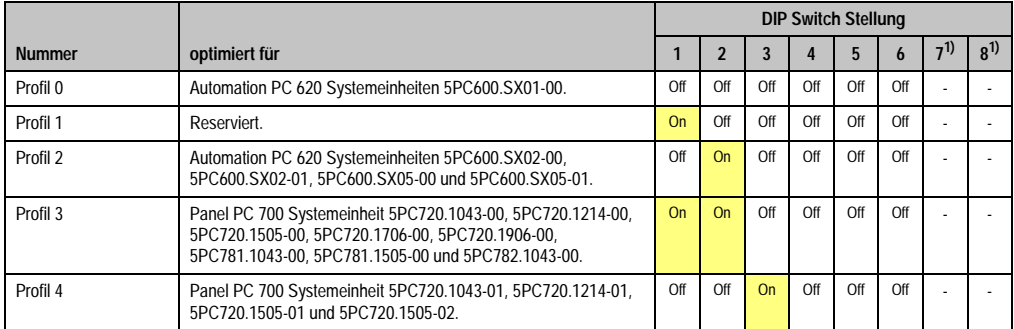

Tabelle 218: 855GME Profilübersicht

1) Sind reserviert.

Die nachfolgenden Seiten geben einen Überblick über die BIOS Defaulteinstellungen abhängig von der DIP Switch Stellung.

#### Eigene Einstellungen

Wurden an den BIOS Defaulteinstellungen Änderungen vorgenommen, können diese bei den nachfolgenden Tabellen (Spalte "Eigene Einstellung") z.B. Zwecks Sicherung eingetragen werden.

### **Main**

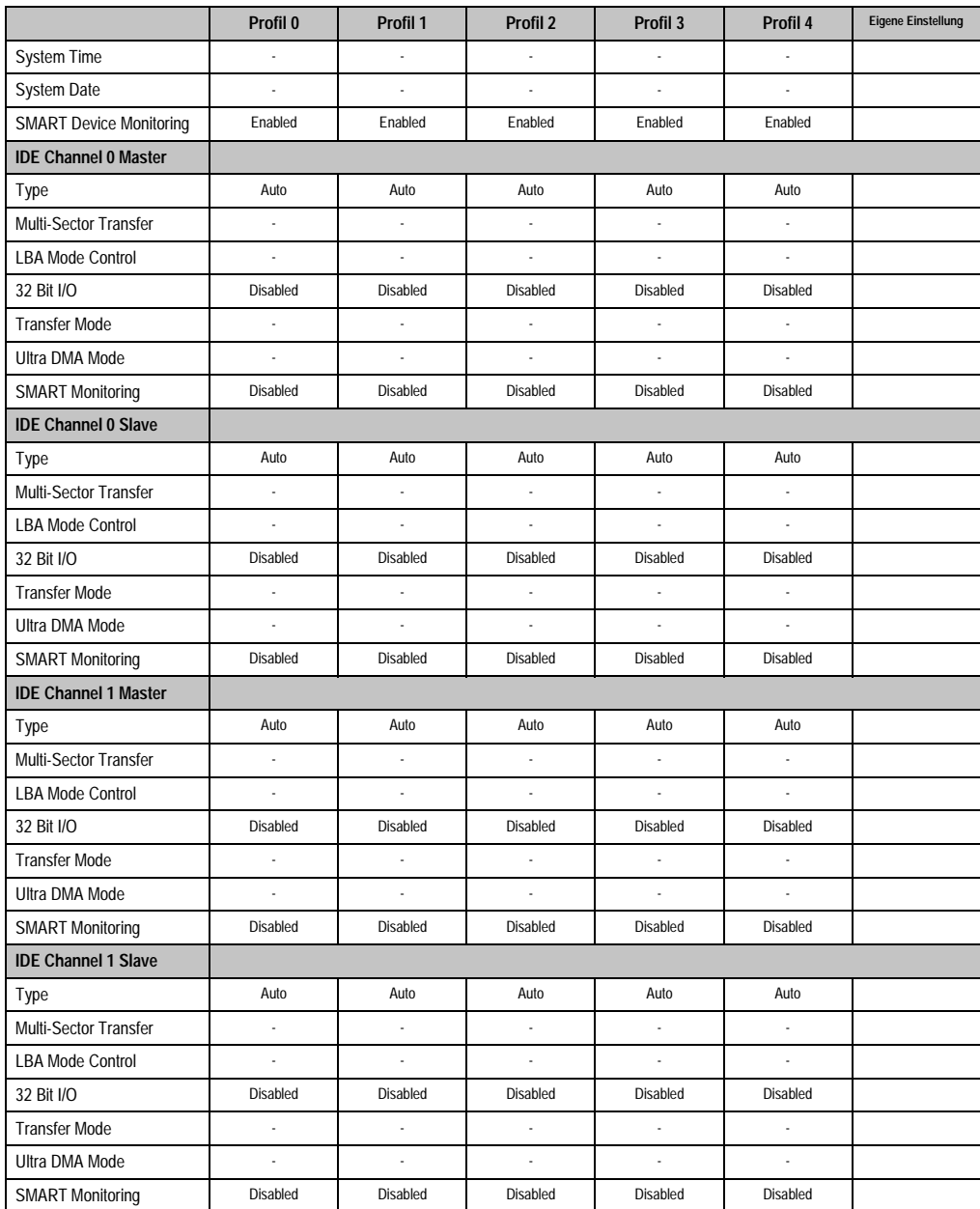

Tabelle 219: 855GME Main Profileinstellungsübersicht

## **Advanced**

## Advanced Chipset/Graphics Control

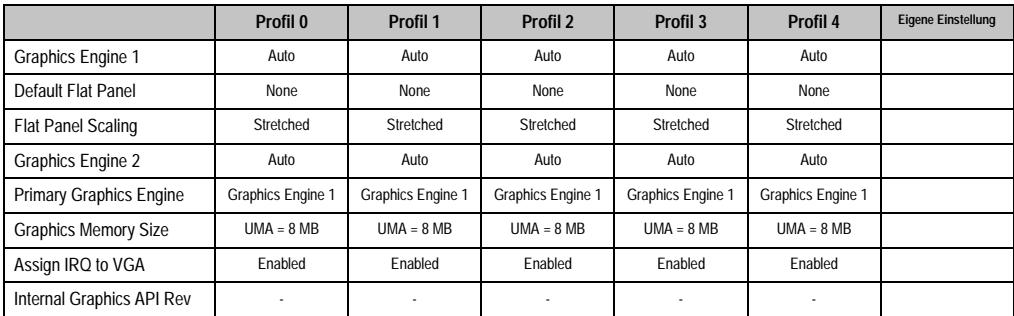

Tabelle 220: 855GME Advanced Chipset/Graphics Control Profileinstellungsübersicht

## PCI/PNP Configuration

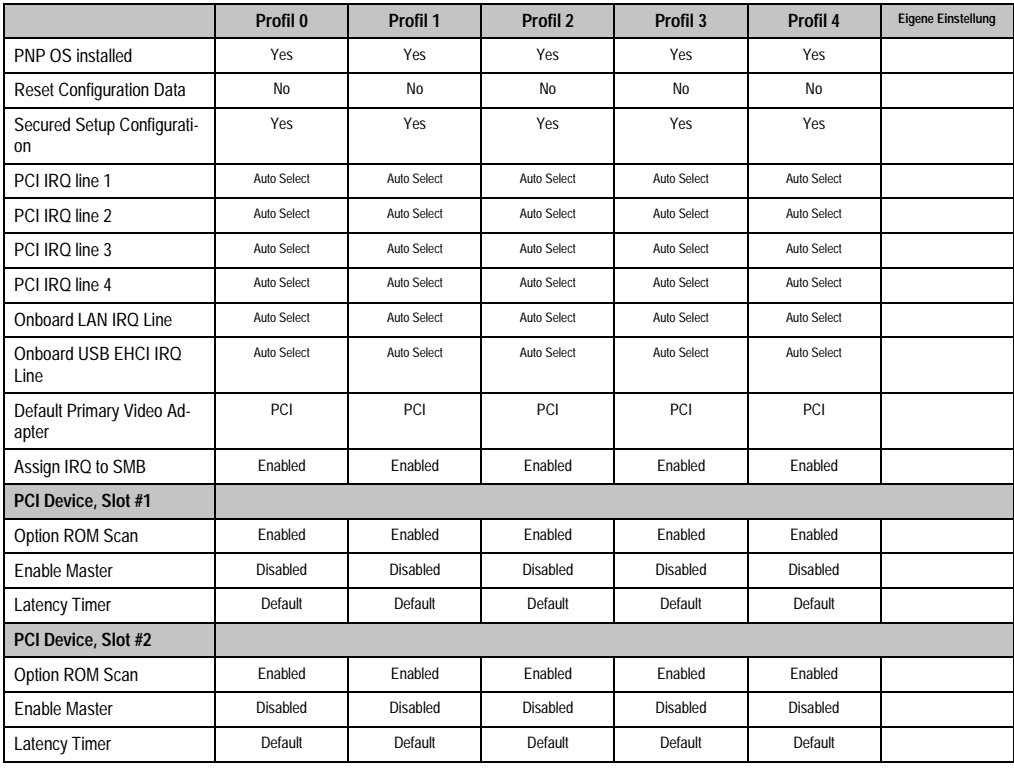

Tabelle 221: 855GME PCI/PNP Configuration Profileinstellungsübersicht
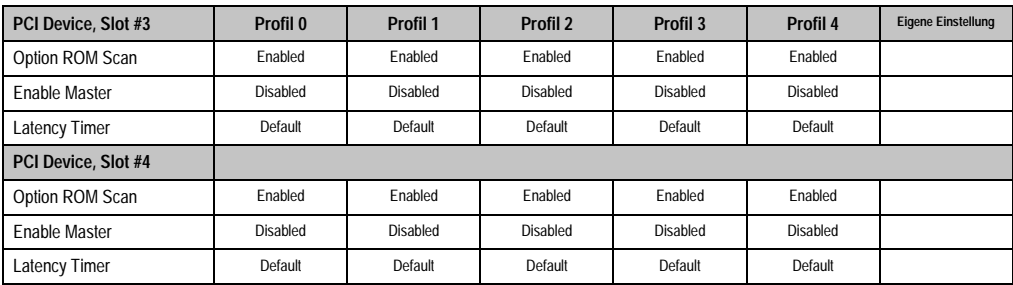

Tabelle 221: 855GME PCI/PNP Configuration Profileinstellungsübersicht (Forts.)

## Memory Cache

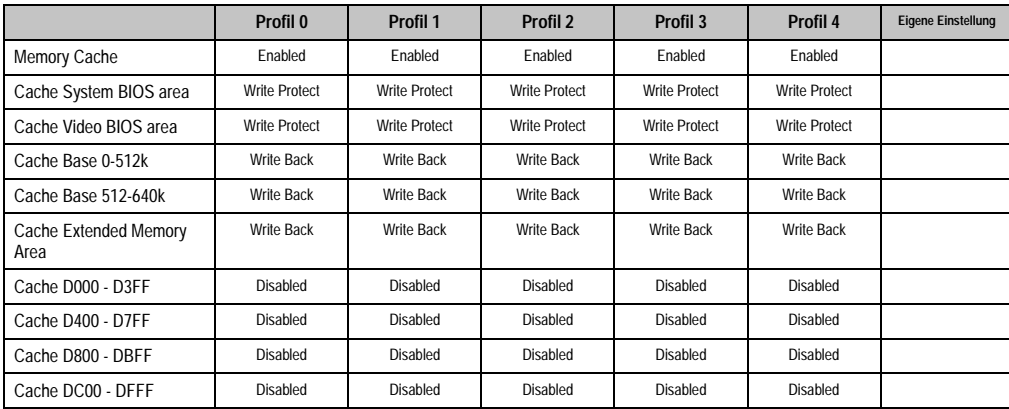

Kapitel 4 Software

Tabelle 222: 855GME Memory Cache Profileinstellungsübersicht

### I/O Device Configuration

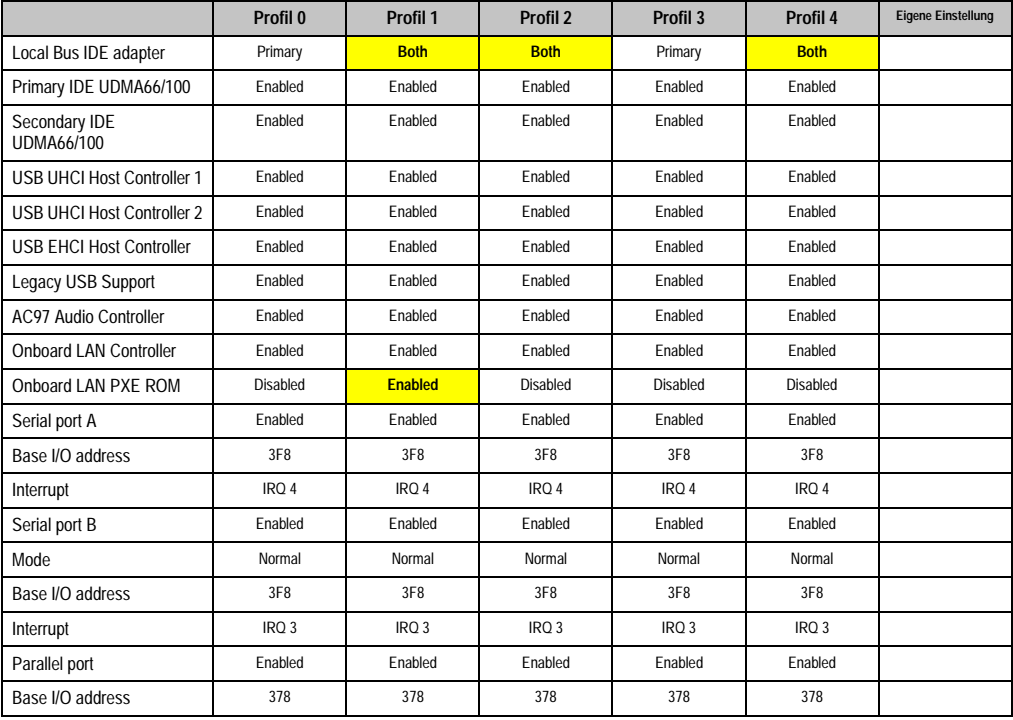

Tabelle 223: 855GME I/O Device Configuration Profileinstellungsübersicht

# Keyboard Features

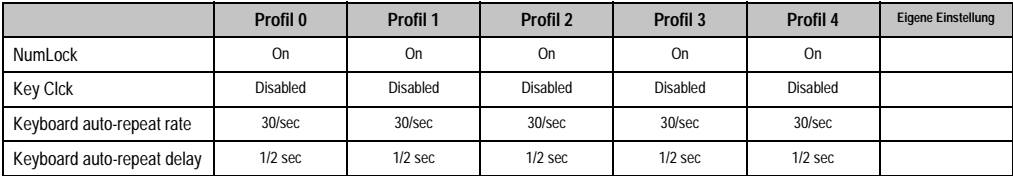

Tabelle 224: 855GME Keyboard Features Profileinstellungsübersicht

# CPU Board Monitor

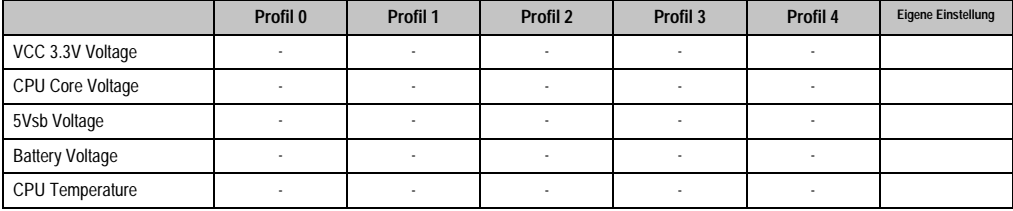

Tabelle 225: 855GME CPU Board Monitor Profileinstellungsübersicht

### Miscellaneous

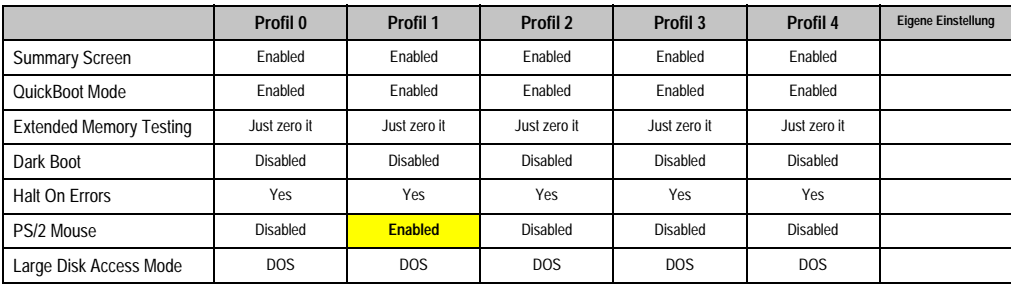

Tabelle 226: 855GME Miscellaneous Profileinstellungsübersicht

### Baseboard/Panel Features

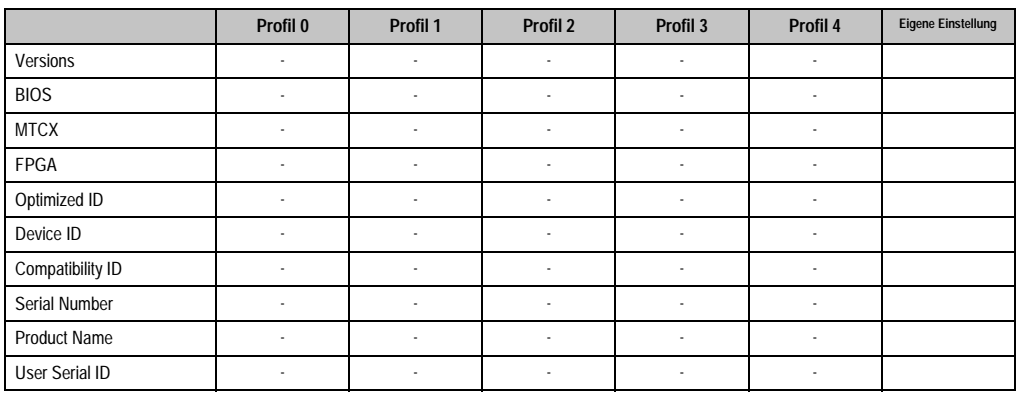

Kapitel 4 Software

Tabelle 227: 855GME Baseboard/Panel Features Profileinstellungsübersicht

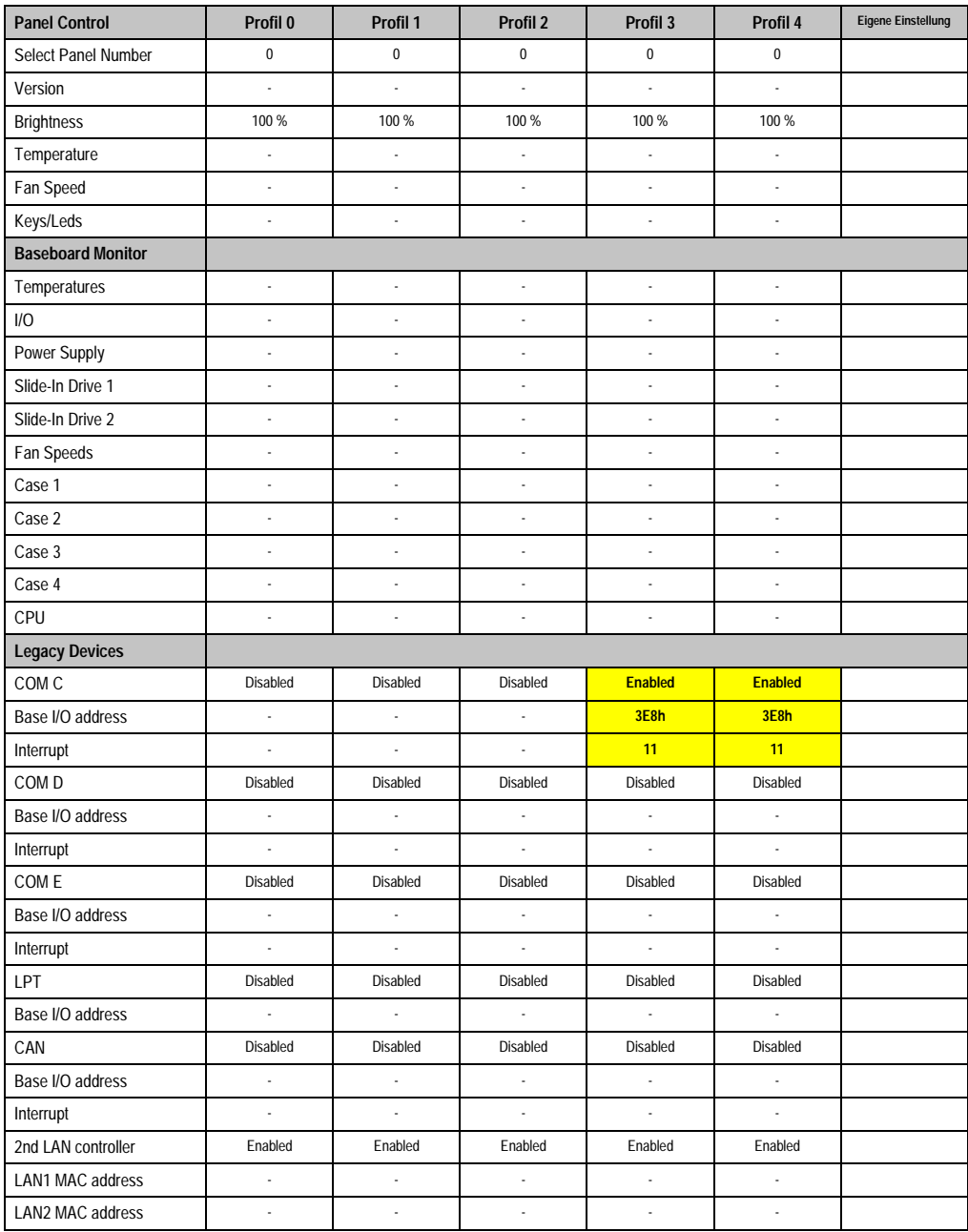

Tabelle 227: 855GME Baseboard/Panel Features Profileinstellungsübersicht (Forts.)

# **Security**

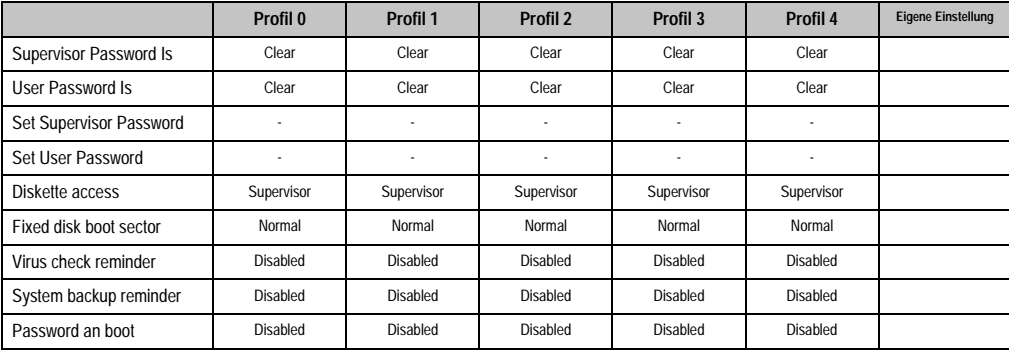

Tabelle 228: 855GME Security Profileinstellungsübersicht

#### **Power**

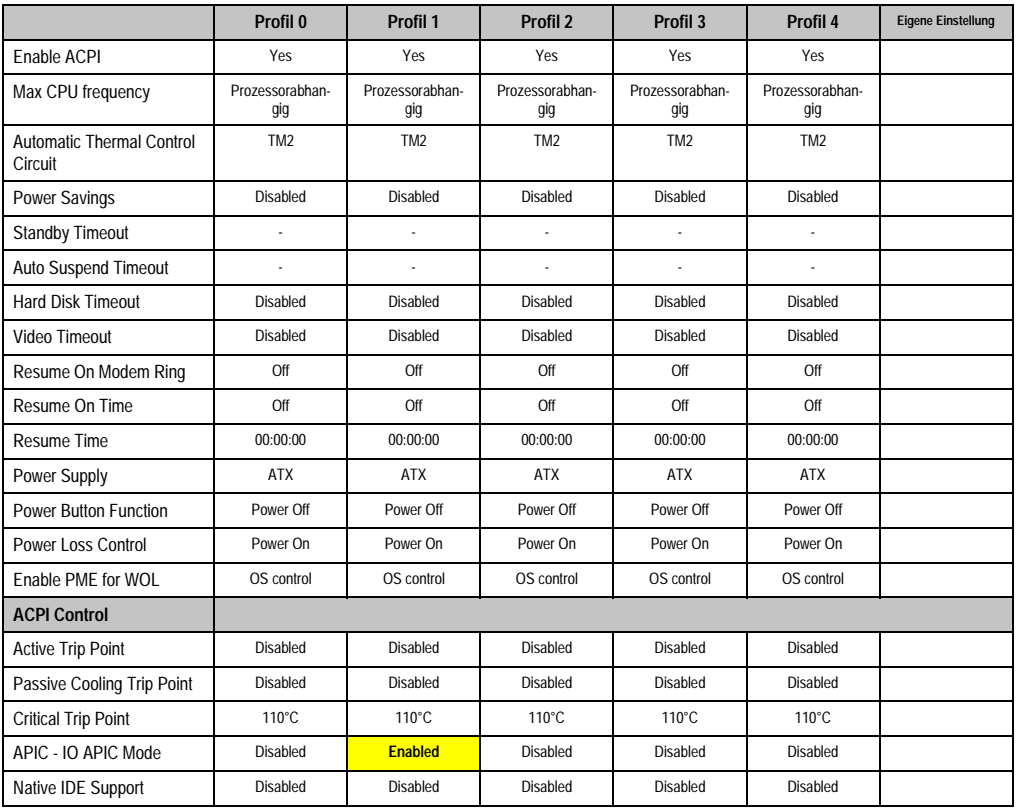

Tabelle 229: 855GME Power Profileinstellungsübersicht

### **Boot**

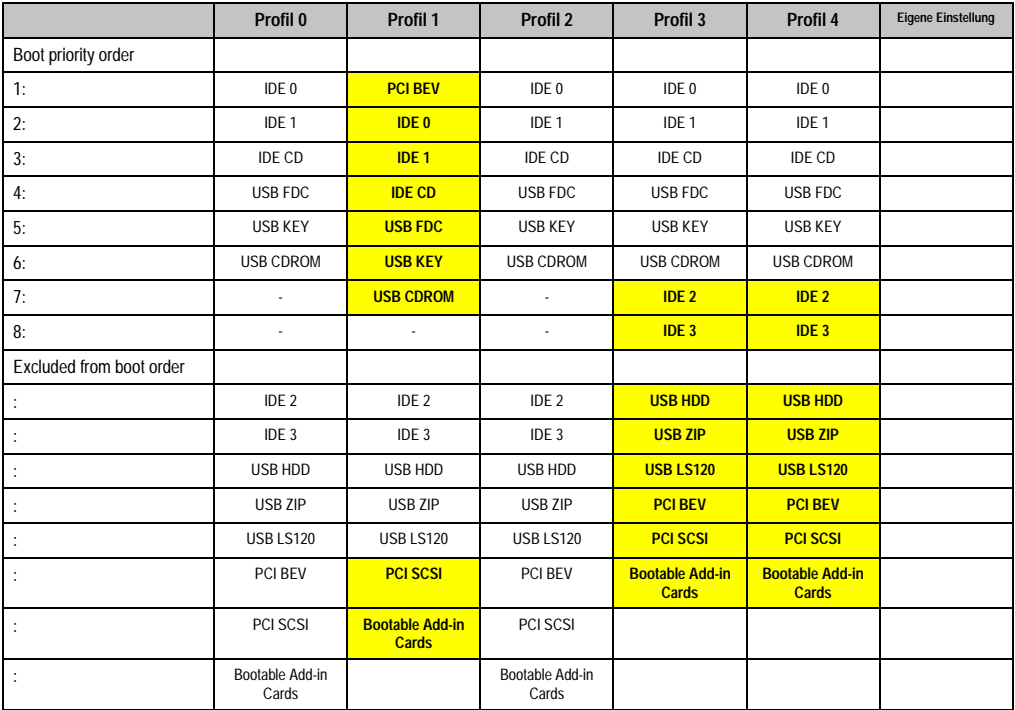

Tabelle 230: 855GME Boot Profileinstellungsübersicht

# **1.3 BIOS Postcode Meldungen**

Während des Booten eines Automation PC 620 können von Seiten des BIOS folgende Meldungen bzw. Fehler auftreten, die durch verschiedene Piepscodes signalisiert werden.

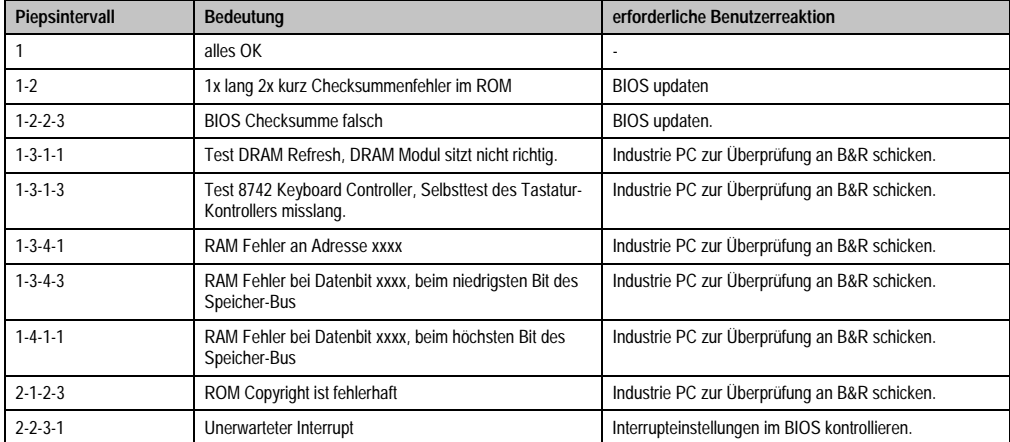

Tabelle 231: BIOS Postcode Meldungen

# **1.4 Ressourcenaufteilung**

### **1.4.1 RAM-Adressbelegung**

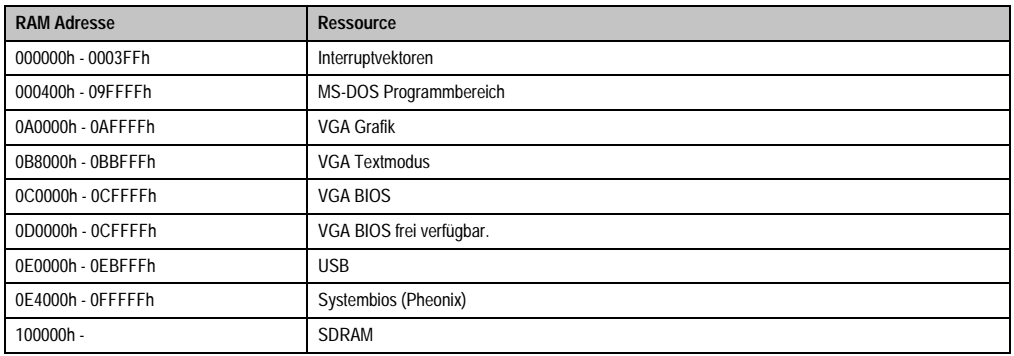

Tabelle 232: RAM-Adressbelegung

## **1.4.2 Belegung DMA-Kanäle**

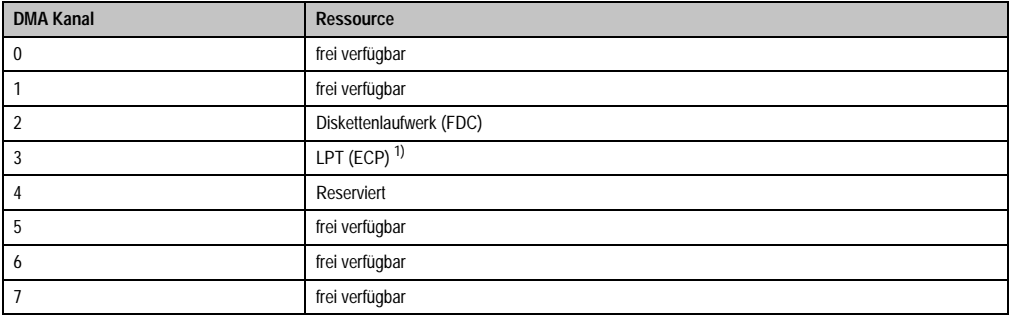

Tabelle 233: Belegung DMA-Kanäle

1) Verfügbar, wenn LPT nicht im ECP Modus betrieben wird.

# **1.4.3 I/O-Adressbelegung**

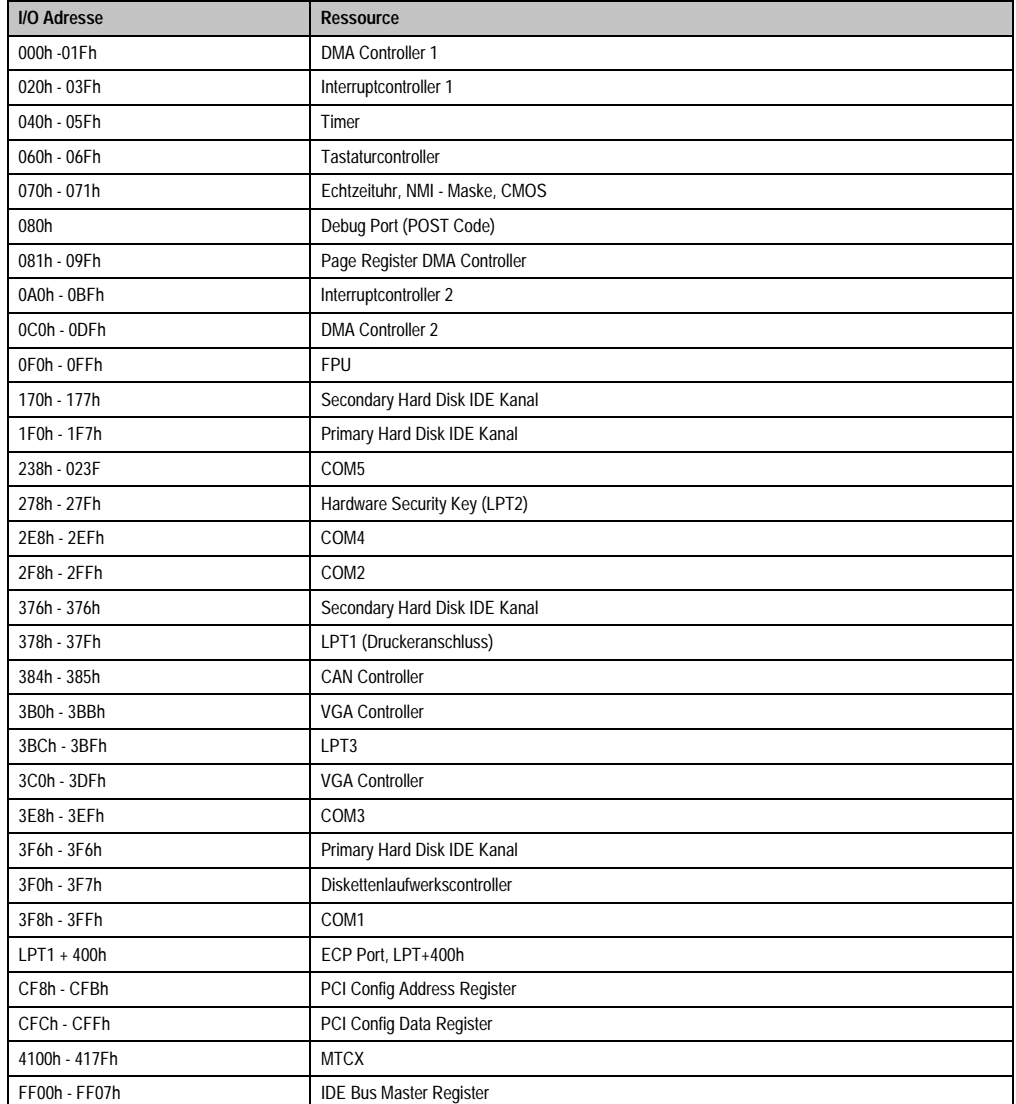

Kapitel 4 Software

Tabelle 234: I/O-Adressbelegung

### **1.4.4 Interrupt - Zuweisungen in PCI Mode**

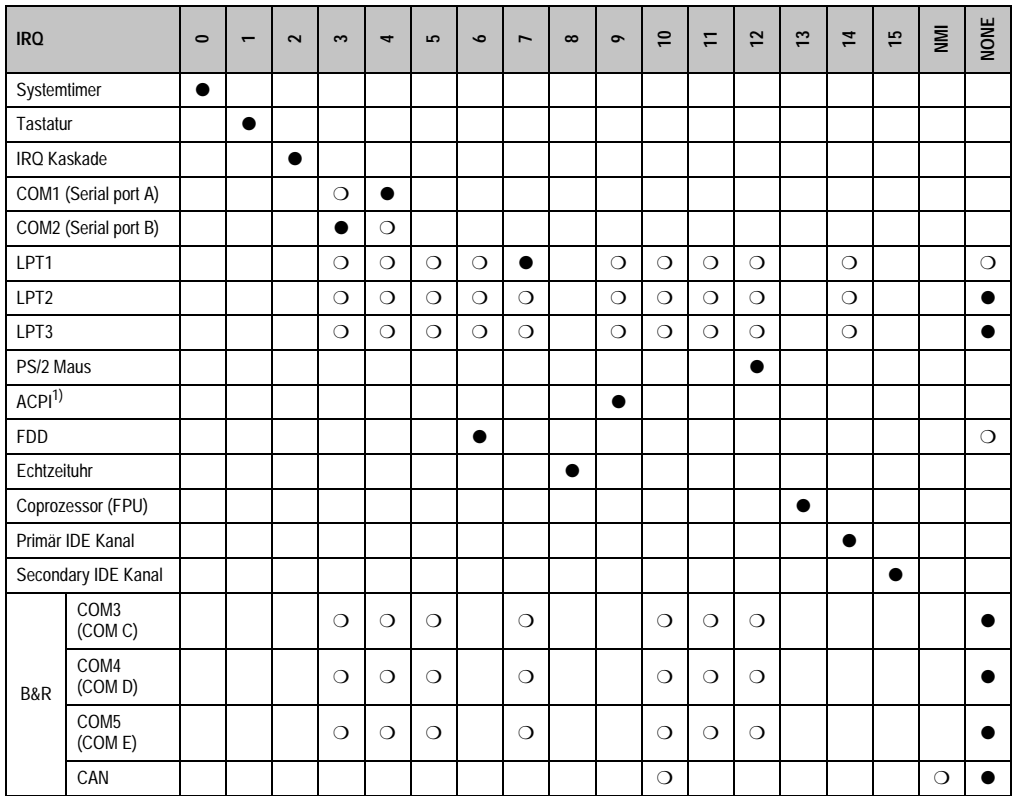

Tabelle 235: IRQ Interrupt Zuweisungen PCI Mode

1) **A**dvanced **C**onfiguration and **P**ower **I**nterface.

● ... Standardeinstellung

❍ ... mögliche Einstellung

### **1.4.5 Interrupt - Zuweisungen in APIC Mode**

Im APIC (**A**dvanced **P**rogrammable **I**nterrupt **C**ontroller) Mode stehen ingesamt 23 IRQs zur Verfügung. Die Aktivierung der Option wird nur dann wirksam, wenn diese vor der Installation des Betriebssystems (Windows XP) aktiviert wird. Es stehen dann 23 IRQs zur Verfügung.

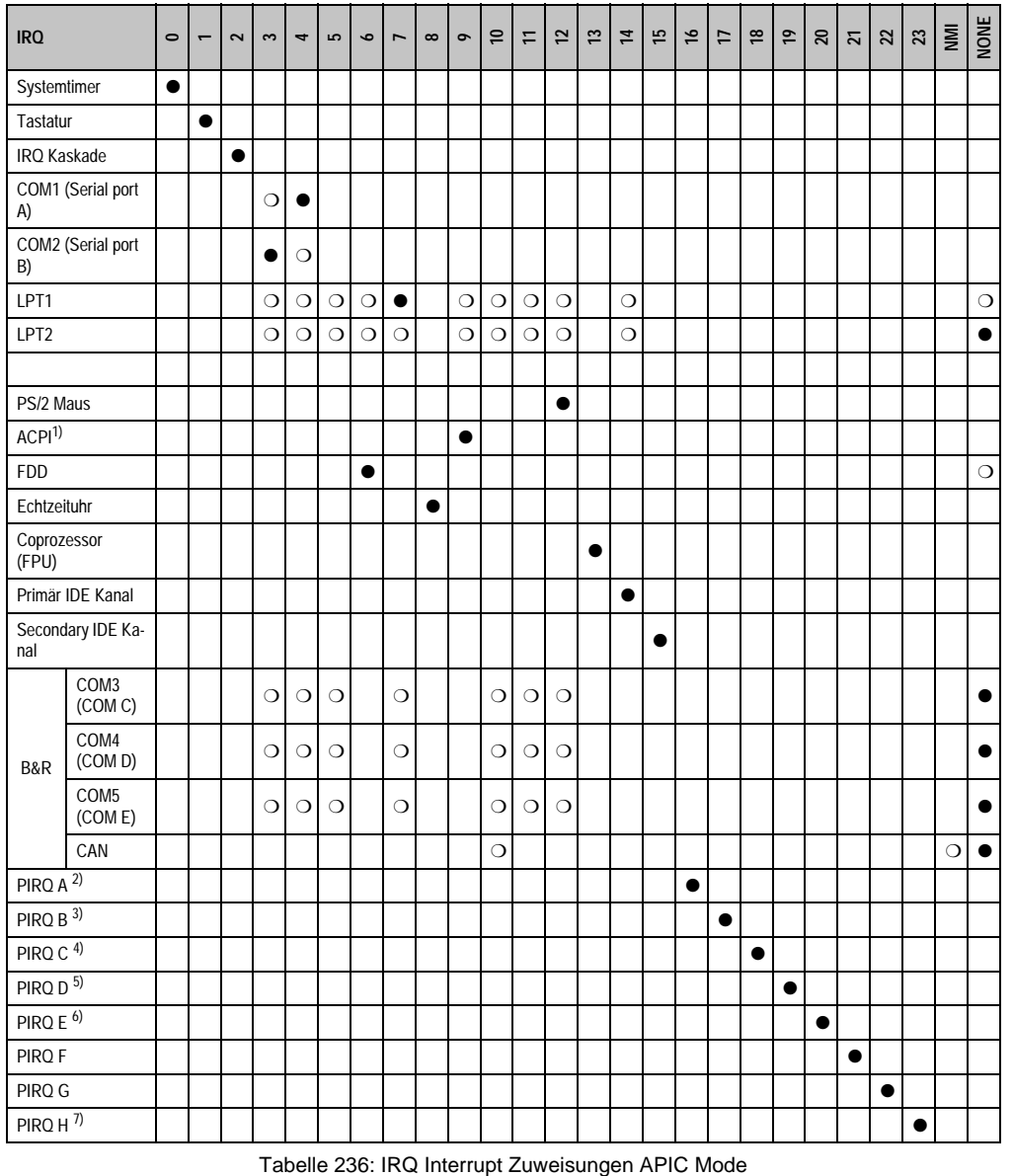

1) **A**dvanced **C**onfiguration and **P**ower **I**nterface.

2) PIRQ A: für PCI; PCI IRQ line 1 + USB UHCI Kontroller #1 + Grafikkontroller.

3) PIRQ B: für PCI; PCI IRQ line 2 + AC97 Audio Kontroller.

4) PIRQ C: für PCI; PCI RIQ line 3 + USB UHCI Kontroller #3 + Native IDE.

5) PIRQ D: für PCI; PCI IRQ line 4 + USB UHCI Kontroller #2.

6) PIRQ E: LAN Kontroller.

7) PIRQ H: USB EHCI Kontroller.

- ... Standardeinstellung
- ❍ ... mögliche Einstellung

Bei aktivierter APIC Funktion werden den PCI Ressourcen fixe IRQ Leitungen zugewiesen. Die nachfolgende Grafik zeigt die Verschaltung auf die einzelnen PCI Steckplätze.

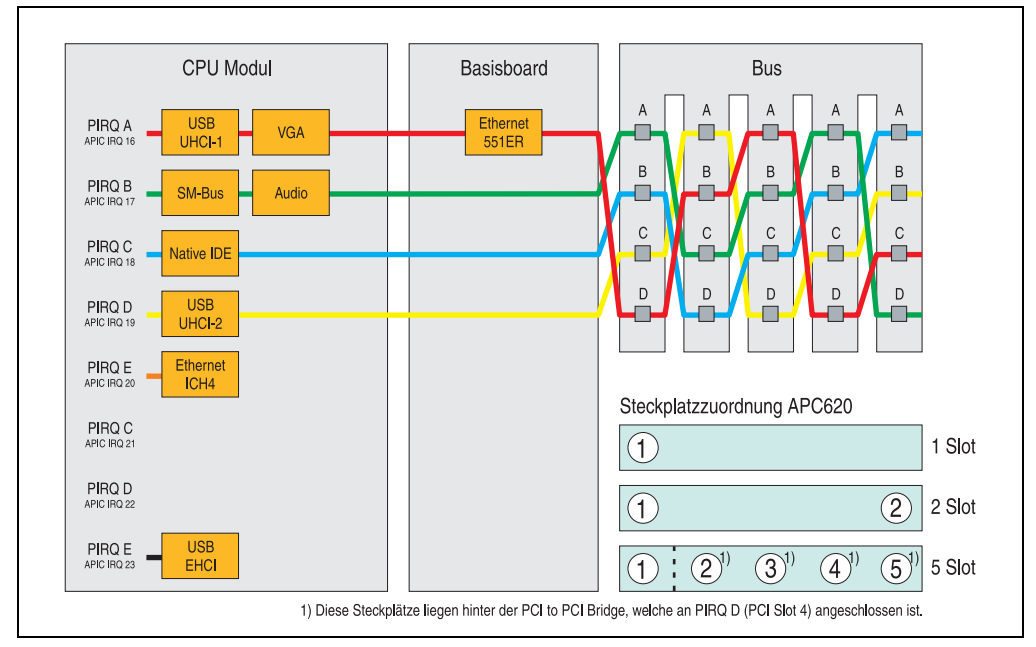

Abbildung 161: PCI Routing mit aktiviertem APIC

## **1.4.6 Inter-IC (I²C) Bus**

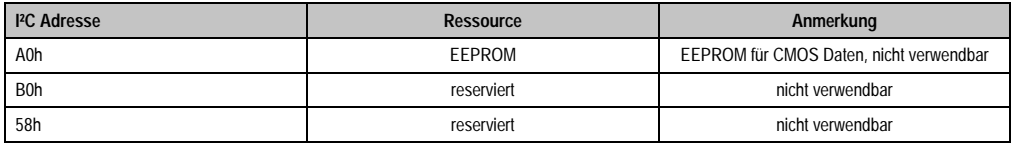

Tabelle 237: Inter-IC (I²C) Bus Ressourcen

## **1.4.7 System Management (SM) Bus**

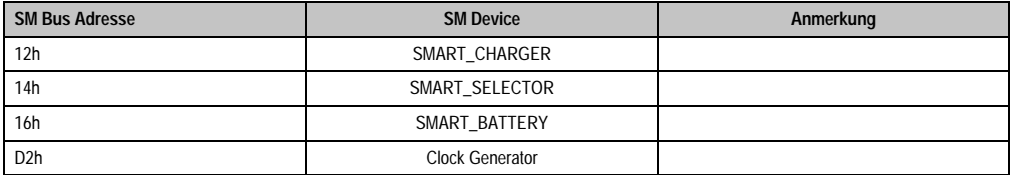

Tabelle 238: Inter-IC (I²C) Bus Ressourcen

# **1.5 BIOS Upgrade**

# **Warnung!**

**Die auf den nachfolgenden Seiten beschriebenen Upgradevorgänge sind für alle APC620 Systeme, welche eine kleinere Version an Software enthalten als in der nachfolgenden Tabelle angegeben, verpflichtend durchzuführen.**

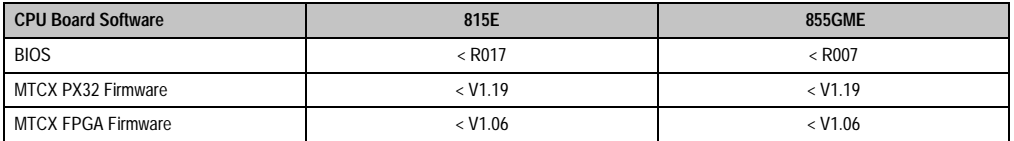

Tabelle 239: CPU Board Softwarestände

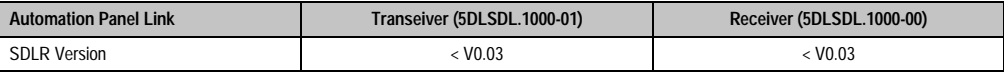

Tabelle 240: Automation Panel Link Softwarestände

### **1.5.1 Was wird benötigt?**

Folgende Peripherie wird für einen Softwareupgrade benötigt:

- USB Floppy Laufwerk oder USB Memory Stick
- 1,44 MB HDD Diskette(n) (max. 3 Stück)
- PS/2 oder USB Tastatur
- B&R Upgrade Software (**[www.br-automation.com](http://www.br-automation.com)**)

### **1.5.2 Was muss ich wissen?**

# **Information:**

### **Bei einem BIOS Upgrade werden individuell gespeicherte BIOS Einstellungen gelöscht.**

Bevor man mit dem Upgrade beginnt ist es sinnvoll den CPU Board Typ (815E und 855GME) und die verschiedenen Versionen der Software festzustellen.

### **Welches CPU Board habe ich?**

Nach dem Einschalten des APC620 kann das verbaute CPU Board anhand des Buchstabens ..B" und ..C" ermittelt werden.

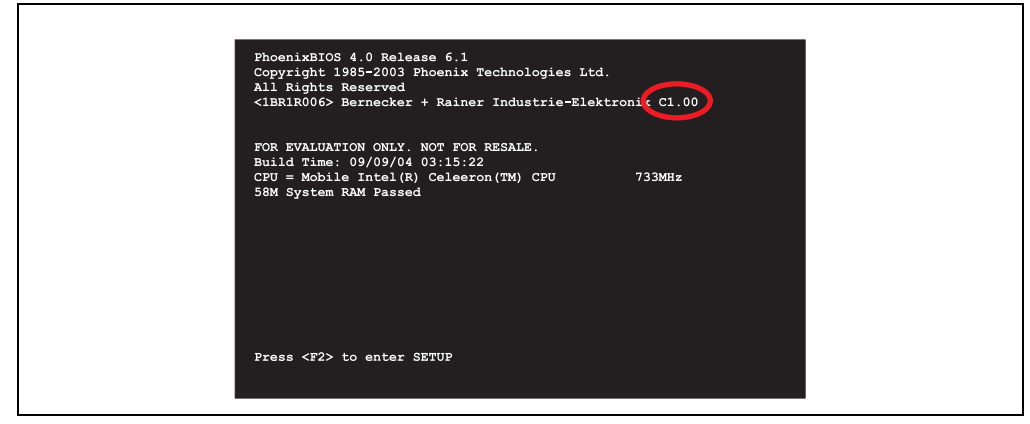

Abbildung 162: Unterscheidung 815E und 855GME CPU Boards

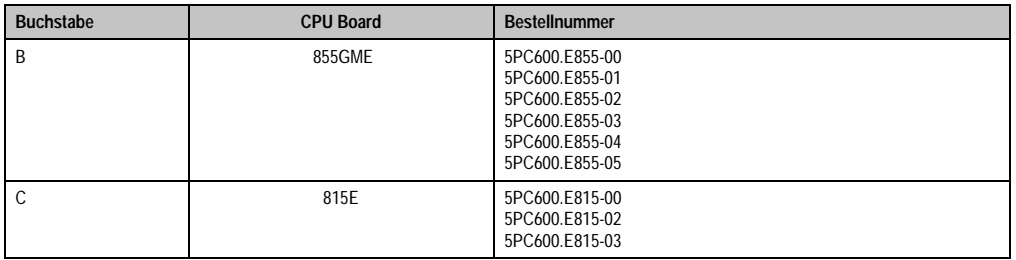

Tabelle 241: Unterscheidung 815E und 855GME CPU Boards

### **Welche BIOS Version und Firmware ist bereits am APC620 installiert?**

Diese Informationen sind sowohl bei 815E als auch bei 855GME CPU Boards auf der selben BIOS Setupseite zu finden:

- Nach dem Einschalten des APC620 gelangt man mit "F2" ins BIOS Setup.
- Unter dem BIOS Hauptmenüpunkt "Advanced" (oben) den Unterpunkt "Baseboard/Panel Features" (unten) auswählen:

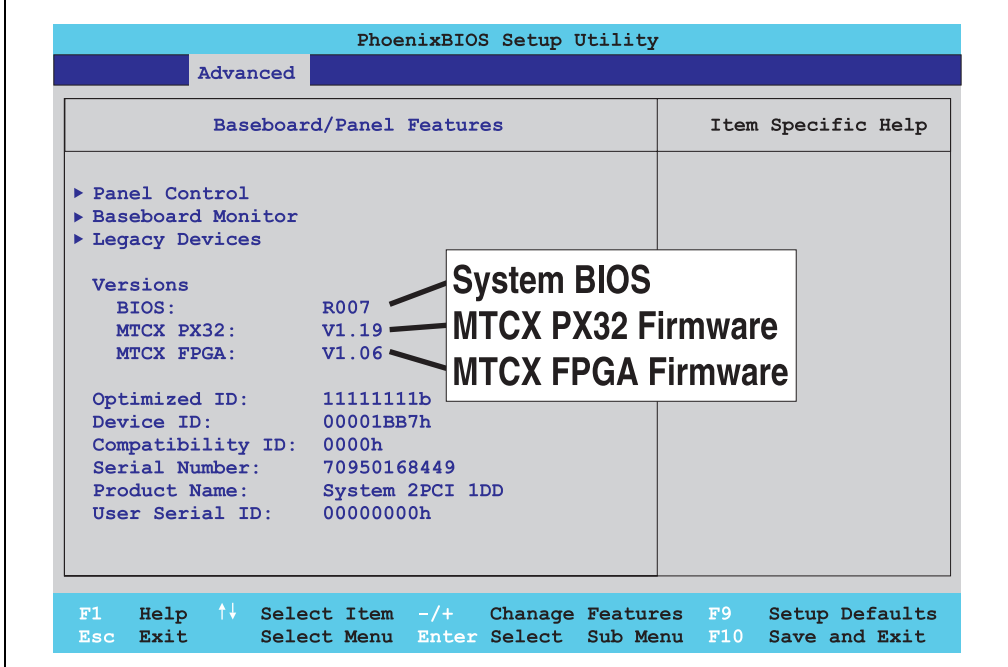

Abbildung 163: Softwareversionen

### **Welche Firmware ist am Automation Panel Link Transceiver/Receiver installiert?**

Diese Informationen sind sowohl bei 815E als auch bei 855GME CPU Boards auf der selben BIOS Setupseite zu finden:

- Nach dem Einschalten des APC620 gelangt man mit "F2" ins BIOS Setup.
- Unter dem BIOS Hauptmenüpunkt "Advanced" (oben) den Unterpunkt "Baseboard/Panel Features" (unten) und danach den Punkt "Panel Control" auswählen:

# **Information:**

**Die Version kann nur bei angeschlossenem Automation Panel mit Automation Panel Link SDL Transceiver (5DLSDL.1000-01) bzw. Automation Panel Link SDL Receiver (5DLSDL.1000-00) angezeigt werden.**

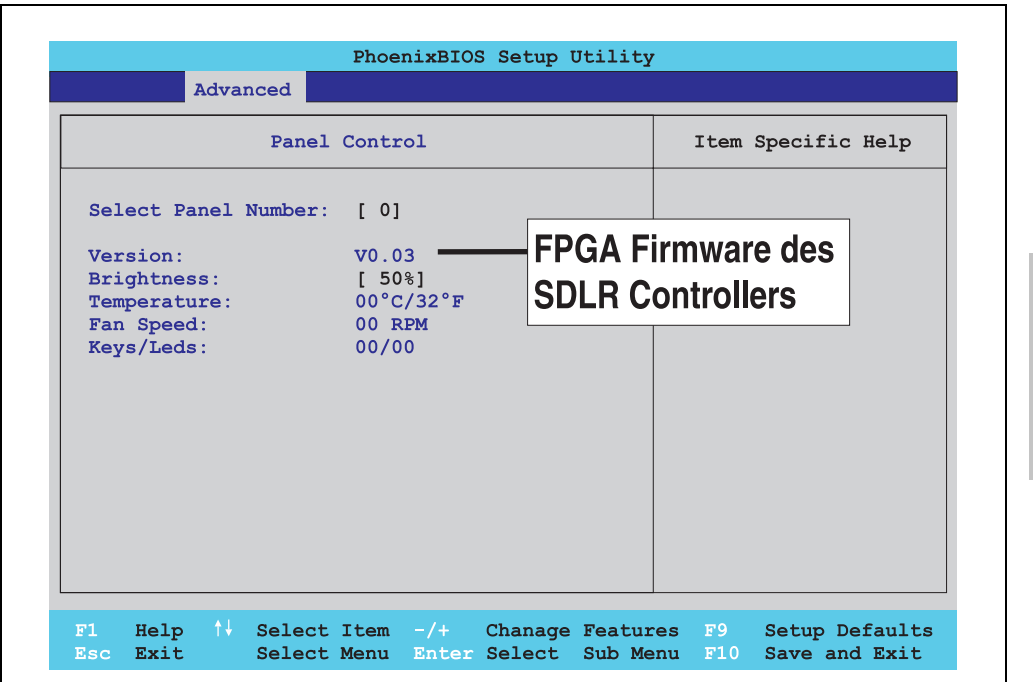

Abbildung 164: Firmwareversion des Automation Panel Link SDL Transceiver/Receiver

### **1.5.3 Upgrade des BIOS bei 815E**

- ZIP Datei von der B&R Homepage downloaden und entpacken.
- Die Dateien auf eine MS-DOS Startdiskette kopieren (Informationen für das Erstellen einer bootfähigen Diskette siehe Abschnitt [1.7 "DOS Bootdiskette erstellen unter Windows](#page-349-0) [XP"](#page-349-0) auf Seite [350](#page-349-0)).
- Diskette in das USB Floppy Laufwerk stecken und den APC620 neu booten.
- Nach dem Starten gelangt man in folgendes Bootmenü
- 1. Upgrade PHOENIX BIOS for 815E
- 2. Exit

zu Punkt 1:

Es wird das BIOS automatisch aktualisiert (Default nach 5 Sekunden).

zu Punkt 2: Ausstieg in die Shell (MS-DOS).

• Nach erfolgreichem Upgrade muss das System neu gebootet werden.

# **Information:**

**Nach dem Neustart des Systems müssen die Load Setup Default Werte nach der "System CMOS checksum bad" Meldung neu geladen (gleich mit F1 oder über das** BIOS Setup Menü beim Menü "Exit" Punkt "Load Setup Defaults"). Zusätzlich müs**sen im nachhinein Zeit und Datum neu eingestellt werden.**

Bei Verwendung einer Systemeinheit mit 2 PCI Slots müssen die auf der Systemeinheit befindlichen DIP Switches in Profilstellung 2 gebracht werden. Bei Verwendung einer Systemeinheit mit 1 PCI Slot müssen keine Änderungen an den DIP Switches vorgenommen werden.

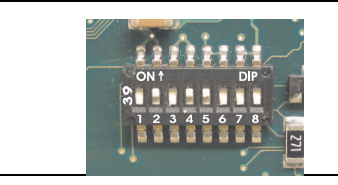

#### **Information:**

**Die genaue Position und Informationen für das Verstellen des DIP Switch Schalters siehe dazu Abschnitt ["Position des DIP Switch](#page-351-0)  [Schalters bei APC620 Systemeinheiten", auf Seite 352.](#page-351-0)**

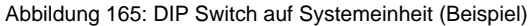

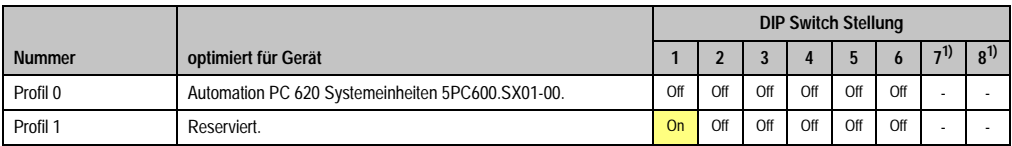

Tabelle 242: Profilübersicht

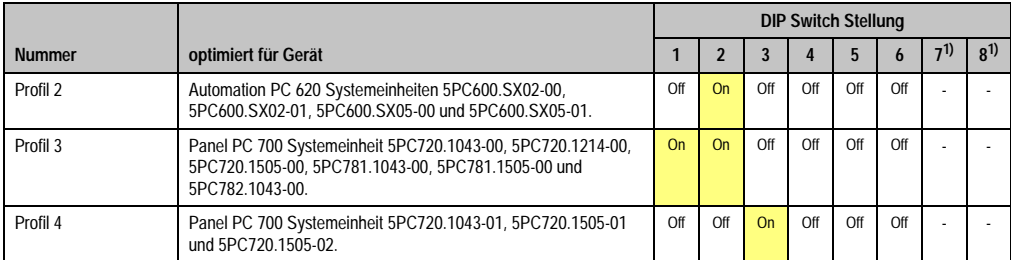

Tabelle 242: Profilübersicht (Forts.)

<span id="page-342-0"></span>1) Wird nicht benötigt. Sind frei.

### **1.5.4 Upgrade des BIOS bei 855GME**

- ZIP Datei von der B&R Homepage downloaden und entpacken.
- Die Dateien auf eine MS-DOS Startdiskette oder USB Stick kopieren (Informationen für das Erstellen einer bootfähigen Diskette siehe Abschnitt [1.7 "DOS Bootdiskette erstellen](#page-349-0) [unter Windows XP"](#page-349-0) auf Seite [350](#page-349-0) bzw. Erzeugung eines bootfähigen USB Memory Sticks siehe Anhang A, Abschnitt ["Erzeugung eines bootbaren \(bootable\) USB Memory Sticks",](#page-452-0) [auf Seite 453\)](#page-452-0).
- Diskette in das USB Floppy Laufwerk stecken bzw. vom USB Stick den APC620 neu booten.
- Nach dem Starten gelangt man in folgendes Bootmenü
- 1. Upgrade PHOENIX BIOS for 855GME
- 2.  $Extit$

```
zu Punkt 1:
Es wird das BIOS automatisch aktualisiert (Default nach 5 Sekunden).
```
zu Punkt 2: Ausstieg in die Shell (MS-DOS).

• Nach erfolgreichem Upgrade muss das System neu gebootet werden.

# **Information:**

**Nach dem Neustart des Systems müssen die Load Setup Default Werte nach der "System CMOS checksum bad" Meldung neu geladen (gleich mit F1 oder über das** BIOS Setup Menü beim Menü "Exit" Punkt "Load Setup Defaults").

**Ab BIOS Version V1.15 muss nach einem BIOS Upgrade die Zeit und das Datum nicht mehr neu eingestellt werden (bleibt erhalten).**

Bei Verwendung einer Systemeinheit mit 2 PCI Slots müssen die auf der Systemeinheit befindlichen DIP Switches in Profilstellung 2 gebracht werden. Bei Verwendung einer Systemeinheit mit 1 PCI Slot müssen keine Änderungen an den DIP Switches vorgenommen werden.

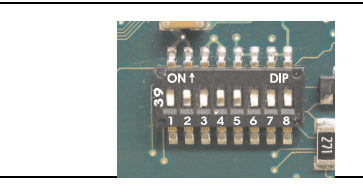

### **Information:**

**Die genaue Position und Informationen für das Verstellen des DIP Switch Schalters siehe dazu Abschnitt ["Position des DIP Switch](#page-351-0)  [Schalters bei APC620 Systemeinheiten", auf Seite 352.](#page-351-0)**

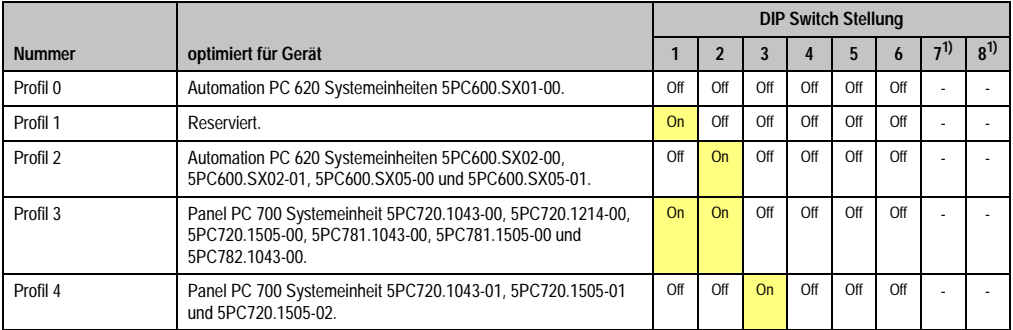

### Abbildung 166: DIP Switch auf Systemeinheit (Beispiel)

Tabelle 243: Profilübersicht

1) Wird nicht benötigt. Sind frei.

### **1.5.5 Sachverhalt Windows XP Embedded und BIOS Upgrade**

Erscheint nach einem BIOS Upgrade folgende Fehlermeldung:

"Copy Error"

"Setup cannot copy the file Audio3d.dll"

so ist der Audiotreiber neu zu installieren.

Dazu ist der Audiotreiber von der B&R Homepage (**[www.br-automation.com](http://www.br-automation.com)**) zu verwenden.

Während der Installation des Audiotreibers muss man folgende 2 Dateien per Hand aus folgenden Verzeichnissen auswählen:

**ksuser.dll** im Verzeichnis ...\Windows\system32

**ks.sys** im Verzeichnis ...\Windows\system32\drivers

Dieser Sachverhalt tritt bei 815E wie auch bei 855GME CPU Boards auf.

Weiters muss der Grafiktreiber bei 815E CPU Boards neu zu installieren (siehe dazu Punkt [4.2.1](#page-356-0) ["Grafiktreiberinstallation bei 815E CPU Boards"](#page-356-0)) um alle möglichen Auflösungen einstellen zu können.

### **1.6 Upgrade der Firmware**

Mit der "APC620 / Panel PC Firmware Upgrade (MTCX, SDLR, SDLT)" Software ist es möglich je nach Ausführung des APC620 Systemes die Firmware mehrere Controller (MTCX, SDLR, SDLT, USV) zu aktualisieren.

### **1.6.1 Vorgangsweise**

- ZIP Datei von der B&R Homepage downloaden und entpacken.
- Die Dateien auf eine MS-DOS Startdiskette kopieren (Informationen für das Erstellen einer bootfähigen Diskette siehe Abschnitt [1.7 "DOS Bootdiskette erstellen unter Windows](#page-349-0) [XP"](#page-349-0) auf Seite [350](#page-349-0) bzw. Erzeugung eines bootfähigen USB Memory Sticks siehe Anhang A, Abschnitt ["Erzeugung eines bootbaren \(bootable\) USB Memory Sticks", auf](#page-452-0) [Seite 453\)](#page-452-0).
- Diskette in das USB Floppy Laufwerk stecken bzw. vom USB Stick den APC620 neu booten.
- Nach dem Starten gelangt man in das Bootmenü.

# **Information:**

**• Die nachfolgenden Bootmenüoptionen einschließlich Beschreibung beziehen sich auf die Version 1.16 der APC620 / Panel PC Firmware Upgrade (MTCX, SDLR, SDLT) Disk. Es kann daher vorkommen, dass diese Beschreibungen nicht mit der vorliegenden Version übereinstimmen.**

#### Bootmenüoptionen:

- 1. Upgrade MTCX (APC620/PPC700) PX32 and FPGA
- 2. Upgrade SDLT (APC620) only
- 3. Upgrade SDLR (AP800/AP900) on Monitor/Panel
	- 3.1 Upgrade SDLR on AP 0 (AP800/AP900)
	- 3.2 Upgrade SDLR on AP 1 (AP800/AP900)
	- 3.3 Upgrade SDLR on AP 2 (AP800/AP900)
	- 3.4 Upgrade SDLR on AP 3 (AP800/AP900)
	- 3.5 Upgrade all SDR (AP800/AP900)
	- 3.6 Return to Main Menu
- 4. Upgrade SDLR (AP800/AP900) on AP Link Slot
	- 4.1 Upgrade SDLR on AP 8 (AP800/AP900)
	- 4.2 Upgrade SDLR on AP 9 (AP800/AP900)

4.3 Upgrade SDLR on AP 10 (AP800/AP900)

4.4 Upgrade SDLR on AP 11 (AP800/AP900)

4.5 Upgrade all SDLR (AP800/AP900)

4.6 Return to Main Menu

5. Upgrade Add-On UPS (Firmware and Battery Settings)

5.1 Upgrade Add-On UPS Firmware (5AC600.UPSI-00)

5.2 Upgrade Battery Settings (5AC600.UPSB-00)

5.3 Return to Main Menu

6. Exit

zu Punkt 1:

Es wird automatisch der PX32 und FPGA des MTCX aktualisiert (Default nach 5 sec).

zu Punkt 2:

Es wird automatisch der FPGA des SDLT Controllers am AP Link Slot aktualisiert.

zu Punkt 3:

Es wird ein Submenü zum Upgrade der SDLR Controller am Monitor/Panel Stecker geöffnet.

3.1. Upgrade SDLR on AP 0 (AP800/AP900) Es wird automatisch der SDLR Controller auf Automation Panel 0 aktualisiert.

3.2 Upgrade SDLR on AP 1 (AP800/AP900) Es wird automatisch der SDLR Controller auf Automation Panel 1 aktualisiert.

3.3 Upgrade SDLR on AP 2 (AP800/AP900) Es wird automatisch der SDLR Controller auf Automation Panel 2 aktualisiert.

3.4 Upgrade SDLR on AP 3 (AP800/AP900) Es wird automatisch der SDLR Controller auf Automation Panel 3 aktualisiert.

3.5. Upgrade all SDLR (AP800/AP900) Es werden automatisch alle SDLR Controller auf allen Automation Panels am Monitor/Panel aktualisiert (Default nach 5 sec).

3.6. Return to Main Menu Zurück ins Hauptmenü.

zu Punkt 4:

Es wird ein Submenü zum Upgrade der SDLR Controller am AP Link Slot geöffnet.

4.1. Upgrade SDLR on AP 8 (AP800/AP900) Es wird automatisch der SDLR Controller auf Automation Panel 8 aktualisiert.

4.2. Upgrade SDLR on AP 9 (AP800/AP900) Es wird automatisch der SDLR Controller auf Automation Panel 9 aktualisiert.

4.3 Upgrade SDLR on AP 10 (AP800/AP900) Es wird automatisch der SDLR Controller auf Automation Panel 10 aktualisiert.

4.4 Upgrade SDLR on AP 11 (AP800/AP900) Es wird automatisch der SDLR Controller auf Automation Panel 11 aktualisiert.

4.5 Upgrade all SDLR (AP800/AP900) Es werden automatisch alle SDLR Controller auf allen Automation Panels am AP Link Slot aktualisiert (Default nach 5 sec).

4.6 Return to Main Menu Zurück ins Hauptmenü.

zu Punkt 5:

Es wird das Submenue zum Upgrade der Add-On UPS Firmware und Upgrade der Batterie Settings geöffnet.

5.1. Upgrade Add-On UPS Firmware (5AC600.UPSI-00) Es wird automatisch die Firmware der Add-ON USV 5AC600.UPSI-00aktualisiert.

5.2. Upgrade Battery Settings (5AC600.UPSB-00) Es werden automatisch die Batterieeinstellungen für 5AC600.UPSB-00 aktualisiert.

5.3 Return to Main Menu Zurück ins Hauptmenü.

zu Punkt 6: Ausstieg in die Shell (MS-DOS).

# **Information:**

**Nach erfolgreichem Upgrade eines Controller muss immer ein Power Off/On des Systems durchgeführt werden.**

## **1.6.2 Mögliche Upgradeprobleme und Versionsabhängigkeiten**

1. Der Update der SDLR Firmware ist nur bei angeschlossenen Automation Panel mit Automation Panel Link Transceiver (5DLSDL.1000-01) oder Automation Panel Link Receiver (5DLSDL.1000-00) möglich. Weiters darf dieser Update nur in Büroumgebung (saubere Umgebung - keine Störungen) durchgeführt werden, da aufgrund eines SW-Fehlers in den Versionen kleiner V0.03 es zu Fehlern kommen kann. Durch diese Fehler kann es passieren, dass das Automation Panel nach einem Update dunkel bleibt. Tritt dieser Fall ein, muss der Automation Panel Link Transceiver (5DLSDL.1000-01) Automation Panel Link Receiver (5DLSDL.1000-00) ausgetauscht bzw. zur Reparatur geschickt werden.

2. Der Daisy Chain Betrieb von 2 Automation Panel 900 Geräten wird ab SDLR Version V00.08 oder V01.01 und MTCX PX32 V01.33 und MTCX FPGA V01.11 unterstützt (Inhalt der MTCX Upgrade Disk V01.04).

3. Der Betrieb eines SDLT Adapters im AP Link Slot wird ab MTCX PX32 V01.50 und MTCX FPGA V01.12 unterstützt (Inhalt der MTCX Upgrade DISK V01.07).

4. Bei einer funktionierenden SDL Verbindung mit installierter SDLR Version V00.03 oder kleiner muss zuerst der SDLR auf die Version V00.05 oder höher upgedatet werden. Erst danach kann der MTCX PX32 und FPGA upgedatet werden. Wird zuerst der MTCX PX32 und FPGA upgedatet, ist ein Update der SDLR Firmware nicht mehr möglich.

5. Ab SDLR Version V00.05 oder V01.01 muss der MTCX PX32 größer oder gleich V01.23 und der MTCX FPGA größer oder gleich V01.09 sein. Ansonsten ist nicht die volle SDL Funktionalität gegeben.

6. Ab SDLR Version V01.04 und MTCX PX32 Version V01.55 und MTCX FPGA Version V01.15 wird SDL mit Equalizer unterstützt. Am AP Link Slot ist ein SDLT mit Version V00.02 erforderlich (Inhalt der MTCX Upgrade DISK V01.10). SDL mit Equalizer ermöglicht (abhängig vom verwendeten AP) längere Distanzen (max. 40m).

7. Automation Panel Link Transceiver (5DLSDL.1000-01) oder Automation Panel Link Receiver (5DLSDL.1000-00) mit Firmware Version kleiner oder gleich V00.10 dürfen nicht mehr mit Automation Panel Link Transceiver (5DLSDL.1000-01) oder Automation Panel Link Receiver (5DLSDL.1000-00) mit Firmware größer oder gleich V01.04 gemischt werden. In dieser Kombination ist ein Daisy Chain Betrieb nicht möglich.

8. Ist eine APC620 Add-On USV (z.B.: 5AC600.UPSI-00) + Batterieeinheit (z.B.: 5AC600.UPSB-00) am System angeschlossen und einsatzfähig, dann muss nach einem Upgrade des MTCX bzw. SDLT entweder die Batterieeinheit abgeschlossen oder der Power Button betätigt werden (um das System in den Standby Modus zu versetzen), bevor der geforderte Power Off/On durchgeführt wird. Wird dies nicht beachtet hat der Firmware Upgrade nicht funktioniert, da ja die USV das System puffert.

### <span id="page-349-0"></span>**1.7 DOS Bootdiskette erstellen unter Windows XP**

- Eine leere 1,44MB HDD Diskette in das Diskettenlaufwerk stecken
- Windows Explorer öffnen
- Mit der rechten Maustaste auf das 3 1/2" Diskettenlaufwerk Symbol klicken und den Punkt "Formatieren..." auswählen.

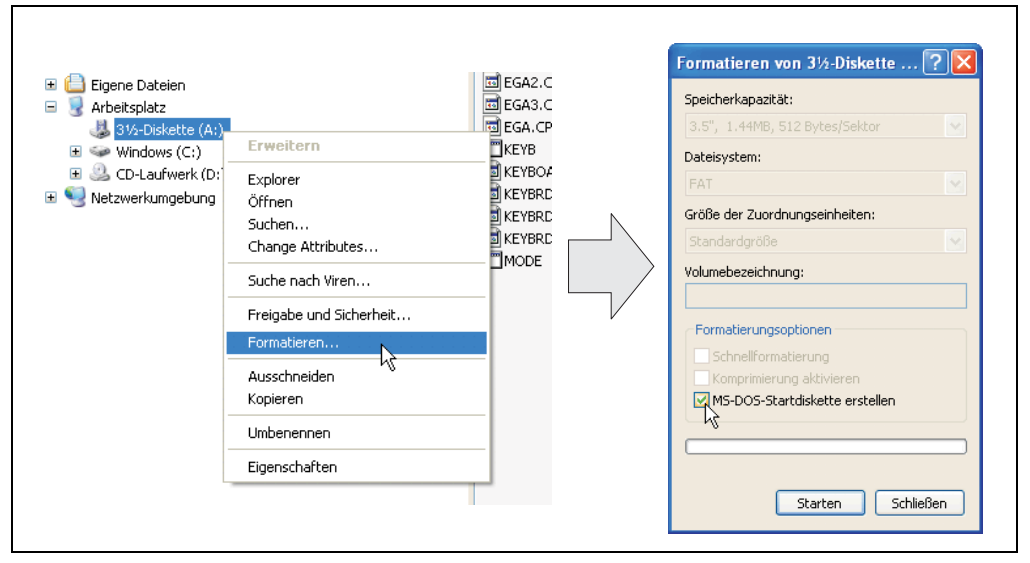

Abbildung 167: Bootdiskette erstellen unter Windows XP Schritt 1

• Danach die Checkbox **"MS-DOS-Startdiskette erstellen"** anhacken, **"Starten"** drücken und die nachfolgende Warnmeldung mit "OK" bestätigen.

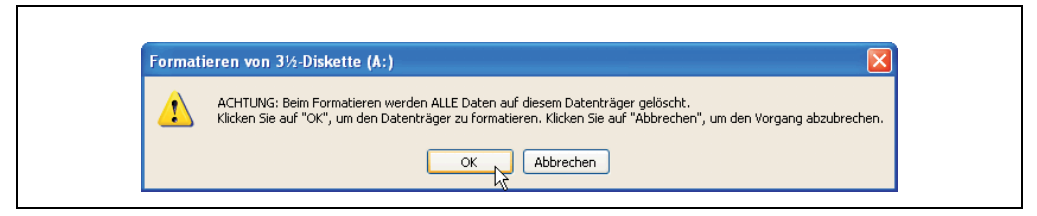

Abbildung 168: Bootdiskette erstellen unter Windows XP Schritt 2

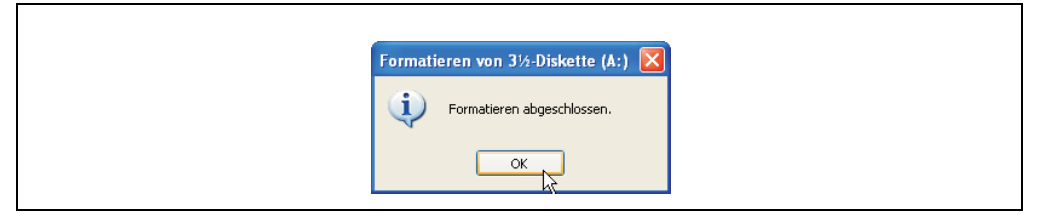

Abbildung 169: Bootdiskette erstellen unter Windows XP Schritt 3

Nach der Erstellung der Startdiskette müssen nun nachträglich einige Dateien dieser Diskette gelöscht werden, da dies wegen der Größe der Updates erforderlich ist.

Dazu müssen alle Dateien (Versteckte, Systemdateien, ...) auf der Diskette angezeigt werden.

Im Explorer - Menüpunkt "Extras" die Option "Ordneroptionen..." Registerkarte "Ansicht" - Punkt "Geschützte Systemdateien ausblenden (empfohlen)" (ist standardmäßig aktiviert) nun deaktivieren und den Punkt "Alle Dateien und Ordner anzeigen" aktivieren.

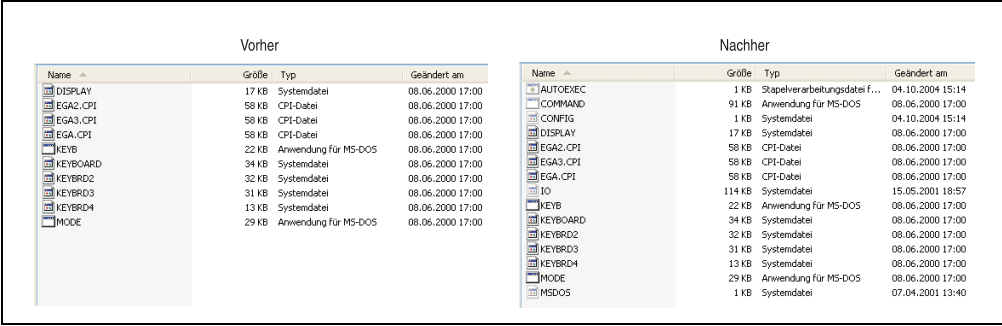

Abbildung 170: Bootdiskette erstellen unter Windows XP Schritt 4

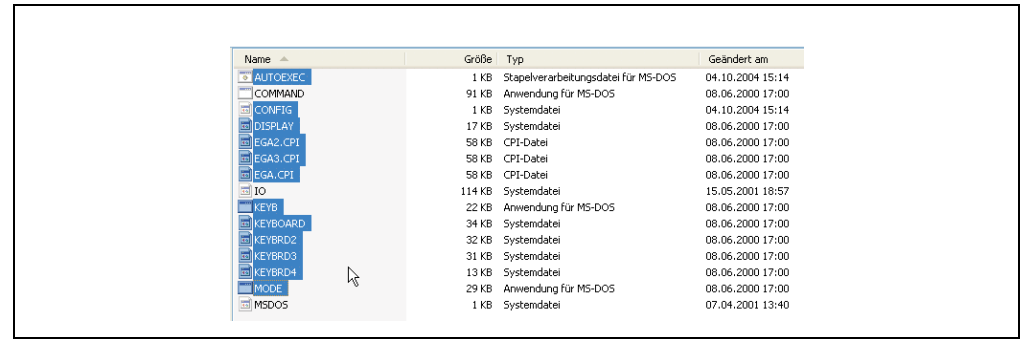

Abbildung 171: Bootdiskette erstellen unter Windows XP Schritt 5

Es können nun alle Dateien (markiert) bis auf Command.com, IO.sys und MSDOS.sys gelöscht werden.

# <span id="page-351-0"></span>**1.8 Position des DIP Switch Schalters bei APC620 Systemeinheiten**

# **Warnung!**

**Nachfolgender Vorgang darf nur im spannungslosem Zustand und bei abgesteckter Spannungsversorgung durchgeführt werden!**

Um zum DIP Switch Schalter zu gelangen ist es notwendig die vordere Abdeckung zu entfernen. Dazu sind die fünf rot markierten Torx Schrauben (T10) zu lösen und die Abdeckung nach vorne hin wegzuziehen. Danach ist der DIP Switch an gelb markierter Stelle zugänglich. Mit einem spitzen Gegenstand kann dieser nun verstellt werden. Liegt ein System mit Slide-In Laufwerk vor so ist dieses vorher zu entfernen um zum DIP Switch Schalter zu gelangen.

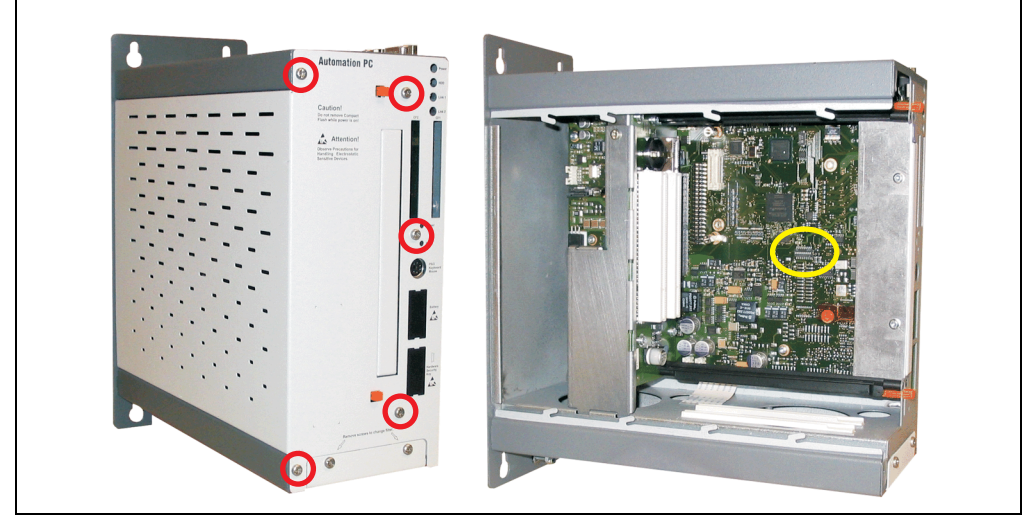

Abbildung 172: Position des DIP Switch Schalters

# **2. Automation PC 620 mit Automation Runtime**

Ab folgenden Systemeinheitenrevisionen ist eine Netzteilpufferung von 10 ms gewährleistet:

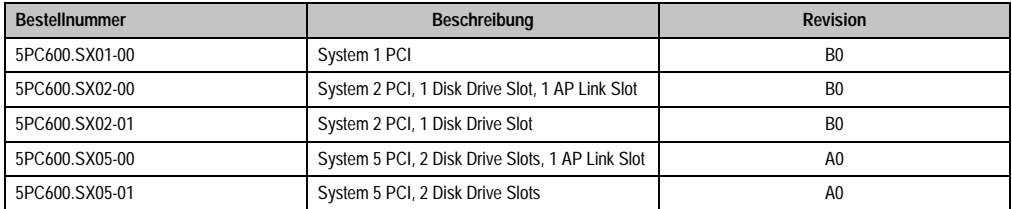

Tabelle 244: Systemeinheitenunterstützung für die Pufferung mit Automation Runtime

# **3. Automation PC 620 mit MS-DOS**

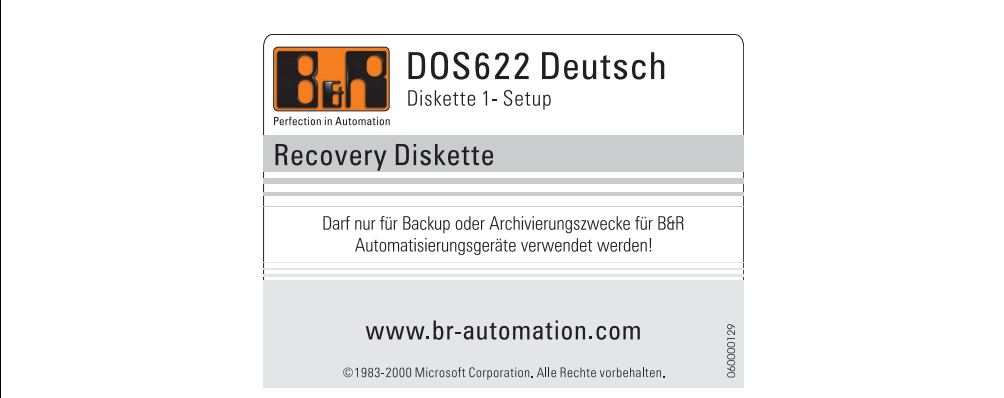

#### Abbildung 173: Automation PC 620 mit MS-DOS

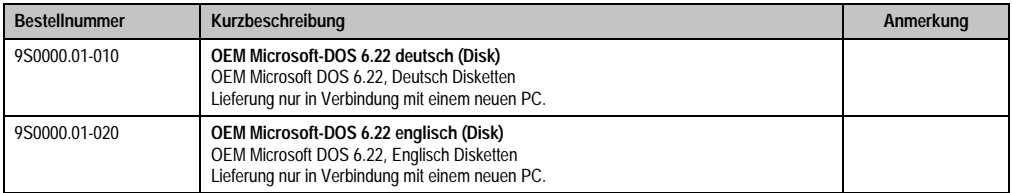

#### Tabelle 245: Bestellnummern MS-DOS

## **3.1 Bekannte Probleme**

Für folgende Hardwarekomponenten stehen keine Treiber zur Verfügung oder sind mit Einschränkungen zu rechnen:

- AC97 Sound keine Unterstützung
- USB 2.0 es kann nur USB 1.1 Geschwindigkeit erreicht werden.
- Eingeschränkte Laufwerksunterstützung für die Slide-In Laufwerke 5AC600.DVDS-00 und 5AC600.DVRS-00 - keine Schreibfunktionen.
- "Graphics Engine 2" und somit der Erweiterte Desktop Modus kann nicht genutzt werden.
- Einige "ACPI Control" Funktionen des BIOS können nicht verwendet werden.

Die nachfolgende Tabelle zeigt die gestesteten Auflösungen und Farbtiefen am Monitor / Panel Stecker mit 855GME CPU Boards.

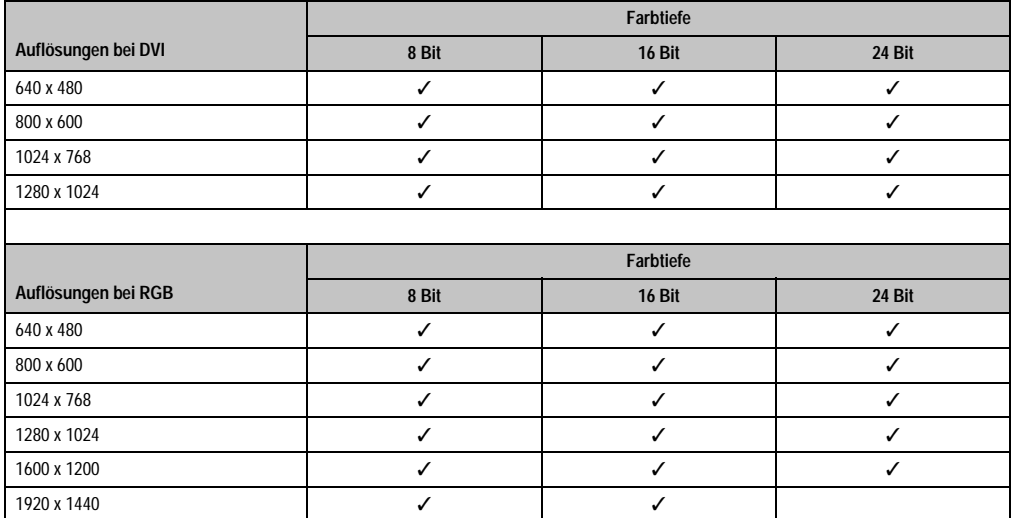

Tabelle 246: Getestete Auflösungen und Farbtiefen bei DVI und RGB Signalen

# **4. Automation PC 620 mit Windows XP Professional**

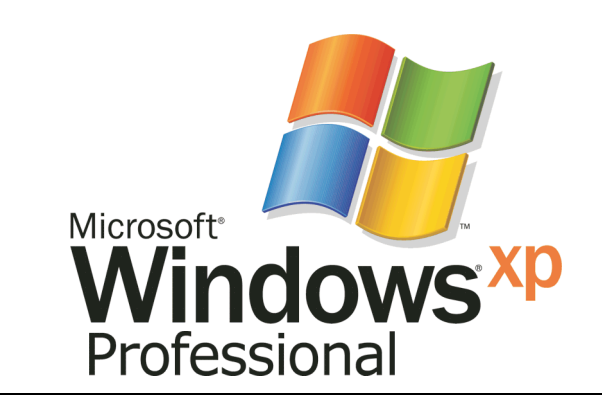

Abbildung 174: Windows XP Professional Logo

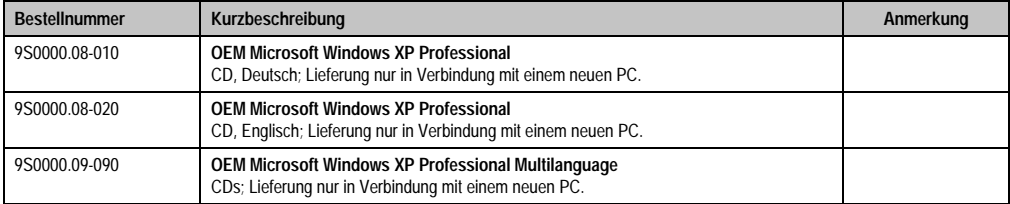

Tabelle 247: Bestellnummern Windows XP Professional

# **4.1 Installation**

Generell wird das Windows XP Professional schon im Hause B&R auf dem gewünschten Massenspeicher (Add-On Hard Disk, Slide-In Hard Disk) vorinstalliert. Dabei werden auch alle notwendigen Treiber (Grafik, Netzwerk, usw.) für den Betrieb mitinstalliert.

# **4.1.1 FAQ**

### **Wie installiere ich Windows XP auf Systemen mit 815E CPU Boards?**

Windows XP kann auf APC620 Systemen mit 815E CPU Boards **nur** in Verbindung mit einem angeschlossenen **externen Monitor (RGB) Monitor** installiert werden. Wird ein Automation Panel 900 über SDL oder DVI bei der Installation angeschlossen, so wird dieses bei der Windows Hardwareerkennung auf dunkel geschaltet. Erst nach der Installation des 815E Grafiktreibers wird die Videoausgabe über SDL und DVI wieder unterstützt.

### **4.2 Grafiktreiber**

Für den "Erweiterten Desktop" und "Dual Display Clone" Betrieb ist die Installation des Intel Extreme Graphikchiptreibers erforderlich. Grafiktreiber für 815E und 855GME CPU Boards stehen für freigegebene Betriebssysteme im Downloadbereich (Service - Produktbezogene Downloads - BIOS / Treiber / Updates) der B&R Homepage (**[www.br-automation.com](http://www.br-automation.com)**) zum Download bereit.

### <span id="page-356-0"></span>**4.2.1 Grafiktreiberinstallation bei 815E CPU Boards**

Bei der Installation des Grafikchiptreibers für den im 815E Chipsatz integrierten Grafikchip ist folgendes zu beachten:

- Es darf NICHT der von Intel vorhandene Treiber sondern nur der von B&R verfügbare Treiber verwendet werden (**[www.br-automation.com](http://www.br-automation.com)**).
- Nach dem Entpacken der \*.zip Datei muss der Treiber über den Windows Gerätetreibermanager "Start-Einstellungen-Systemsteuerungen-System-Hardware-Gerätemanager-Treiberaktualisierung" installiert werden. Dazu ist die Datei **i81xnt5.inf** zu verwenden.
- Die Erstinstallation des Treibers kann **nur** mit angeschlossenem **externen Monitor (RGB)** durchgeführt werden. Nach erfolgreicher Installation des B&R Treibers kann ein Automation Panel 900 über SDL bzw. DVI problemlos betrieben werden.

# **Vorsicht!**

**Aktuell ist dieser Treiber nur für die Betriebssysteme Windows XP Professional und Windows XP Embedded freigegeben.**

# **Information:**

**Die nachfolgenden Screenshots einschließlich Beschreibungen beziehen sich auf die Grafiktreiberversion 6.13.01.3175 für 815E CPU Boards. Es kann daher vorkommen, dass diese Screenshots bzw. Beschreibungen nicht mit der installierten Treiber Version übereinstimmen.**

Nach der Installation des Treibers erfolgt die Konfiguration über das "Control Panel" des Treibers (Aufruf über Icon in der Taskleiste oder über die Start - Systemsteuerung - Anzeige - Einstellungen - Erweitert).

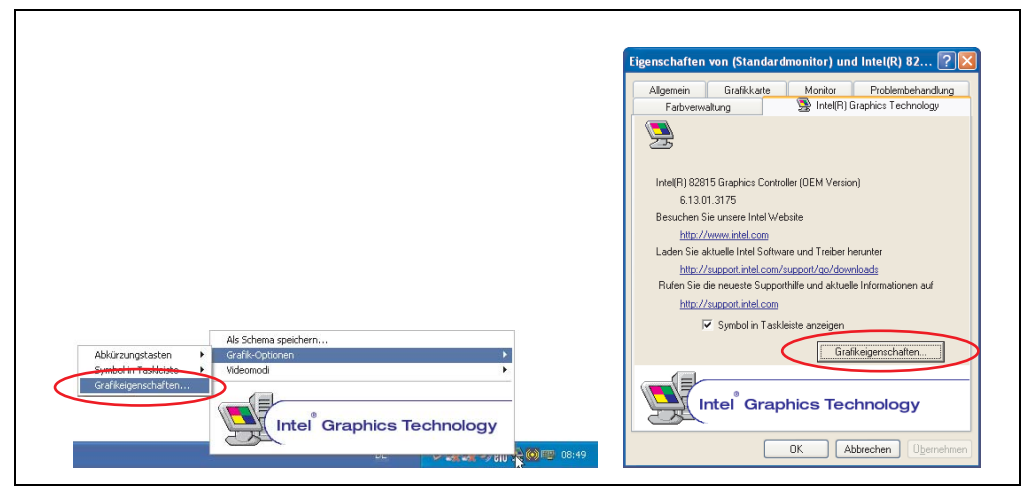

Abbildung 175: Grafiktreiber für 815E Control Panel Aufruf

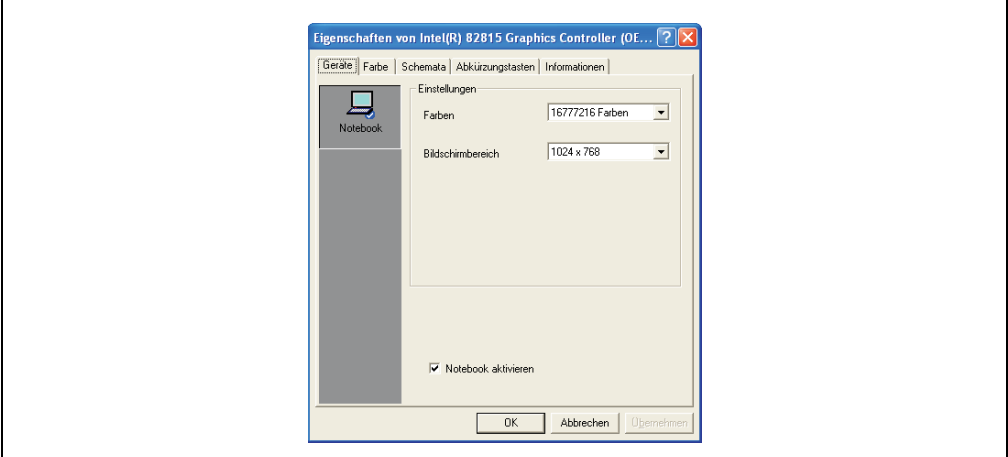

Abbildung 176: Grafiktreiber für 815E Einstellungen

г

### **4.2.2 Grafiktreiberinstallation bei 855GME CPU Boards**

# **Information:**

**Die nachfolgenden Screenshots einschließlich Beschreibungen beziehen sich auf die Grafiktreiberversion 14.11 für 855GME CPU Boards. Es kann daher vorkommen, dass diese Screenshots bzw. Beschreibungen nicht mit der installierten Treiber Version übereinstimmen.**

Nach der Installation des Treibers erfolgt die Konfiguration über das "Control Panel" des Treibers (Aufruf über Icon in der Taskleiste oder über die Start - Systemsteuerung - Anzeige - Einstellungen - Erweitert).

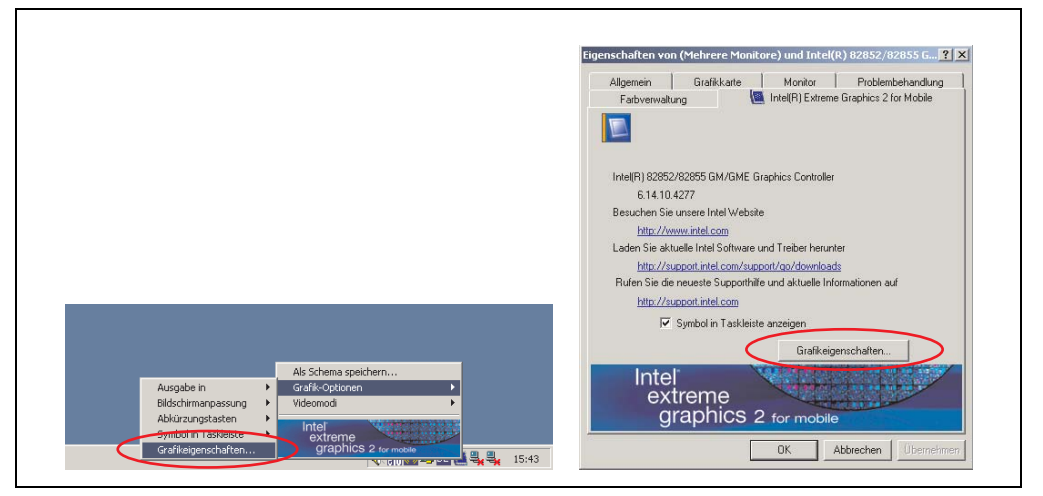

Abbildung 177: Grafiktreiber Control Panel Aufruf

# **Information:**

**Nach der Installation des Grafiktreibers mit angeschlossenem Automation Panel 900 bleibt dieses dunkel.**

**Mehr zu diesem Thema siehe FAQ: ["Nach der Installation der Grafiktreibers bleibt](#page-361-0) [mein Automation Panel 900 dunkel.", auf Seite 362](#page-361-0).**

#### **Software • Automation PC 620 mit Windows XP Professional**

### **4.2.3 Grafikeinstellungen für Erweiterter Desktop**

Bei den Einstellungen "Erweiterter Desktop" kann als Primärgerät (Graphics Engine 1) "Notebook" und als Sekundärgerät (Graphics Engine 2) "Digitalanzeige" eingestellt werden. Die Bildinhalte der beiden Stränge sind verschieden (Erweiterter Desktop).

| Treibereinstellung |                 | Wirkung am APC620 |                          |
|--------------------|-----------------|-------------------|--------------------------|
| Primärgerät        | <b>Notebook</b> | AP Link Ausgang   | <b>Graphics Engine 1</b> |
| Sekundärgerät      | Digitalanzeige  | Monitor / Panel   | Graphics Engine 2        |
|                    |                 |                   |                          |
| Primärgerät        | Digitalanzeige  | Monitor / Panel   | Graphics Engine 2        |
| Sekundärgerät      | Notebook        | AP Link Ausgang   | <b>Graphics Engine 1</b> |

Tabelle 248: Zusammenhang Treibereinstellung - Graphics Engine

Auflösung und Farbtiefe kann pro Strang über die "Geräteeinstellungen" für Notebook und Digitalanzeige getrennt eingestellt werden.

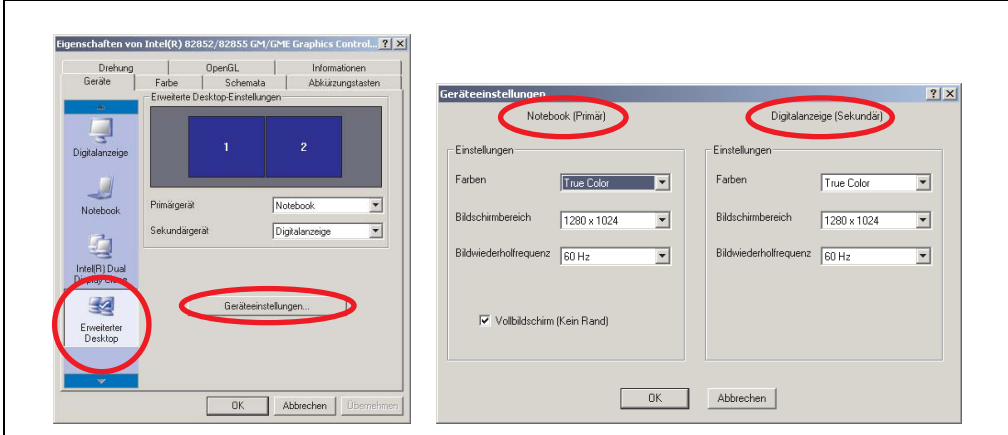

Abbildung 178: Einstellungen Erweiterter Desktop Primär- und Sekundärgerät

Auf Grund zwei unterschiedlicher Stränge, ist pro Strang für die Touch Screens der Automation Panel 900 Geräte jeweils eine der geräteinternen seriellen Schnittstellen COM C und COM D des APC620 im BIOS zu aktivieren (unter Advanced - Baseboard/Panel Features - Legacy Devices). Installation des Touch Screen Treibers siehe Abschnitt [4.3.1 "Installation für Erweiterter](#page-363-0) [Desktop", auf Seite 364](#page-363-0).
#### **4.2.4 Grafikeinstellungen für Dual Display Clone**

In der Geräteart "Dual Display Clone" wird auf jedem angeschlossenen Automation Panel 900 Gerät an beiden Strängen (Graphics Engine 1 und Graphics Engine 2) der gleiche Bildinhalt (Display Clone) angezeigt. Somit ist es z.B. möglich von jedem Display aus die Applikation zu bedienen.

| Treibereinstellung |                 | Wirkung am APC620 |                          |
|--------------------|-----------------|-------------------|--------------------------|
| Primärgerät        | Notebook        | AP Link Ausgang   | <b>Graphics Engine 1</b> |
| Sekundärgerät      | Digitalanzeige  | Monitor / Panel   | <b>Graphics Engine 2</b> |
|                    |                 |                   |                          |
| Primärgerät        | Digitalanzeige  | Monitor / Panel   | <b>Graphics Engine 2</b> |
| Sekundärgerät      | <b>Notebook</b> | AP Link Ausgang   | <b>Graphics Engine 1</b> |

Tabelle 249: Zusammenhang Treibereinstellung - Graphics Engine

Auflösung und Farbtiefe kann nur bei dem als Primärgerät ausgewählten Strang eingestellt werden.

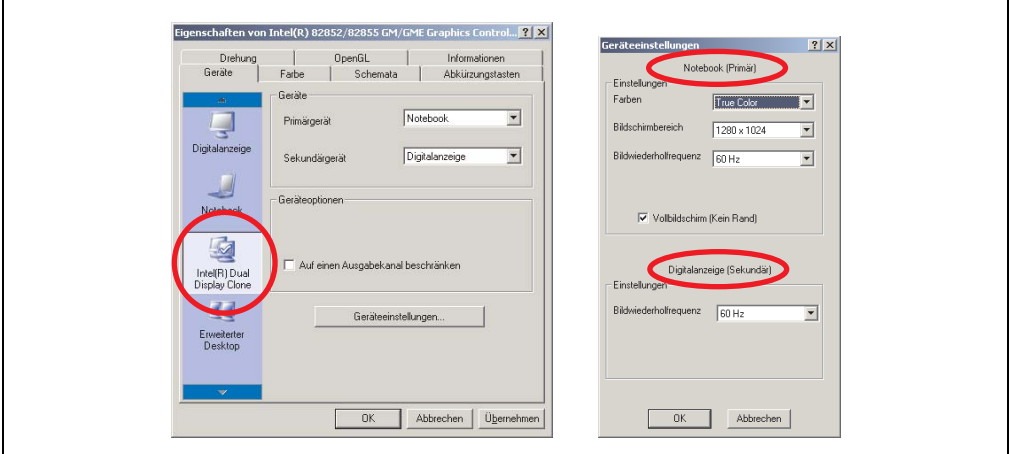

Abbildung 179: Einstellungen Dual Display Clone Primärgerät und Sekundärgerät

Für den Touch Screen der Automation Panel 900 Geräte ist die geräteinterne serielle Schnittstelle COM C des APC620 im BIOS zu aktivieren (unter Advanced - Baseboard/Panel Features - Legacy Devices). Installation des Touch Screen Treibers siehe Abschnitt [4.3.2 "Installation für](#page-365-0) [Dual Display Clone", auf Seite 366.](#page-365-0)

#### **Software • Automation PC 620 mit Windows XP Professional**

Über das B&R Control Center kann eine Panelsperrzeit eingestellt werden, sodass keine gleichzeitige Bedienung der Automation Panel 900 erfolgen kann (siehe auch chm Hilfe des B&R Control Centers).

## **Information:**

**• Die Panelsperrzeit wird beim Neustart des Systems wieder auf den in der Tastenkonfiguration (KCF - Key Configuration File) parametrierten Wert gesetzt.**

### **4.2.5 FAQ**

#### **Nach der Installation der Grafiktreibers bleibt mein Automation Panel 900 dunkel.**

Bei der Installation stellt der Grafiktreiber automatisch auf den analogen Ausgang - RGB um (Monitor). Dadurch bleibt ein angeschlossenes Automation Panel 900 über SDL (Smart Display Link) oder DVI nach dem Laden des Intel Grafiktreibers im WIndows XP dunkel.

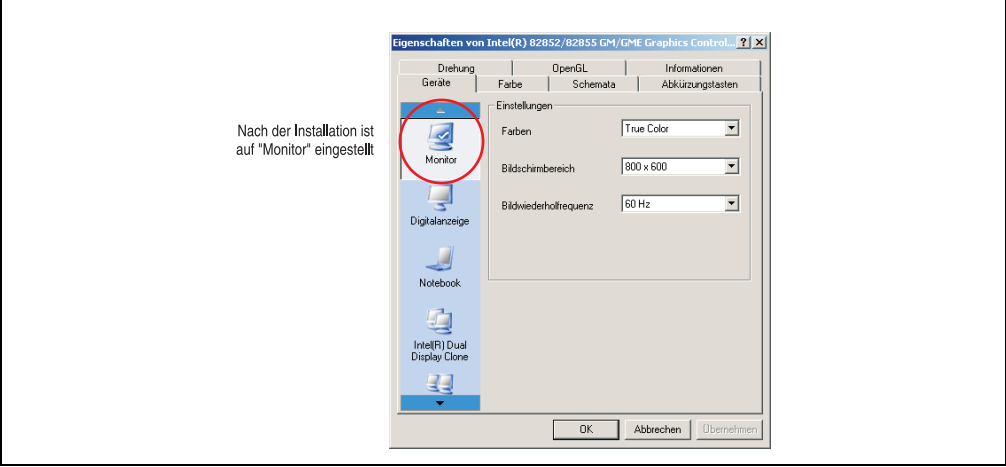

Abbildung 180: Einstellung nach Installation des Grafiktreibers

#### **Software • Automation PC 620 mit Windows XP Professional**

Für die Behebung des Problemes muss ein analoger Monitor (RGB) am Monitor / Panel Ausgang angeschlossen werden, um die Einstellungen für die digitale Ausgabe wieder zu aktivieren (Digitalanzeige für den Monitor / Panel Ausgang oder Notebook für den AP Link Ausgang).

 $\blacksquare$ 

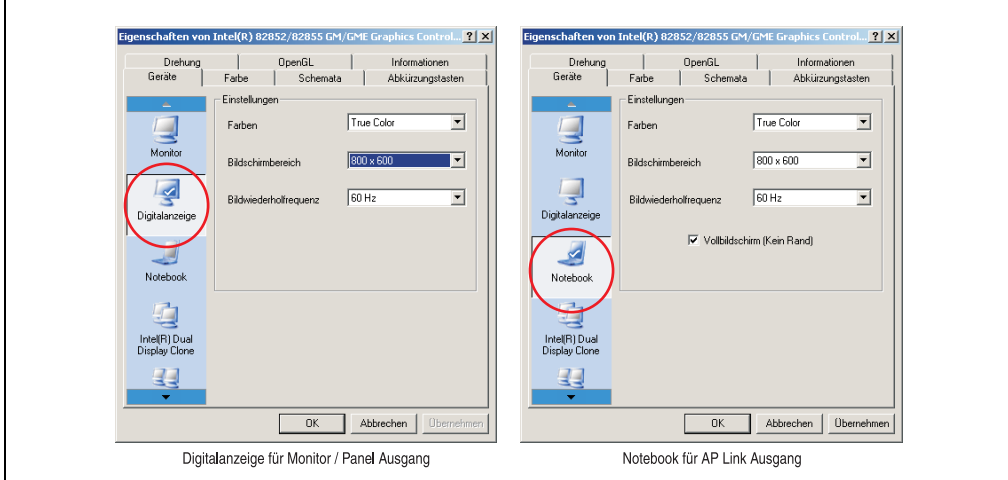

Abbildung 181: Einstellung für die Behebung

### <span id="page-363-0"></span>**4.3 Touchscreentreiber**

Für den "Erweiterten Desktop" und "Dual Display Clone" Betrieb ist die Installation des Elo Touchscreentreibers erforderlich. Dieser steht für freigegebene Betriebssysteme im Downloadbereich (Service - Produktbezogene Downloads - BIOS / Treiber / Updates) der B&R Homepage (**[www.br-automation.com](http://www.br-automation.com)**) zum Download bereit.

## **Information:**

**Die Touchscreentreiber bauen auf das Windows Maussystem auf, d. h. es muss entweder bei der Installation von Windows eine Maus (USB oder PS/2) angesteckt gewesen sein oder es müssen die Maustreiber nachträglich installiert werden (z.B. werden automatisch installiert beim nachträglichen Anstecken einer USB Maus).** Bei Verwendung einer PS/2 Maus muss die BIOS Funktion "PS/2 Mouse" auf "Enabled" gesetzt werden. Zu finden unter der BIOS Setup Seite "Advanced" - "Miscellaneous" (Defaulteinstellung ist "Disabled").

### **4.3.1 Installation für Erweiterter Desktop**

## **Information:**

- COM C und COM D im BIOS aktivieren.
- Panelsperrzeit muss bei der Installation auf 0 ms eingestellt werden ("Auto Detect" des Treibers könnte nur 1 Touchscreen erkennen).
- Ausführen des Setups
- Der Touchscreen der Automation Panel 900 Geräte ist seriell mit dem APC620 verbunden, daher müssen die seriellen Touchscreen Treiber installiert werden.

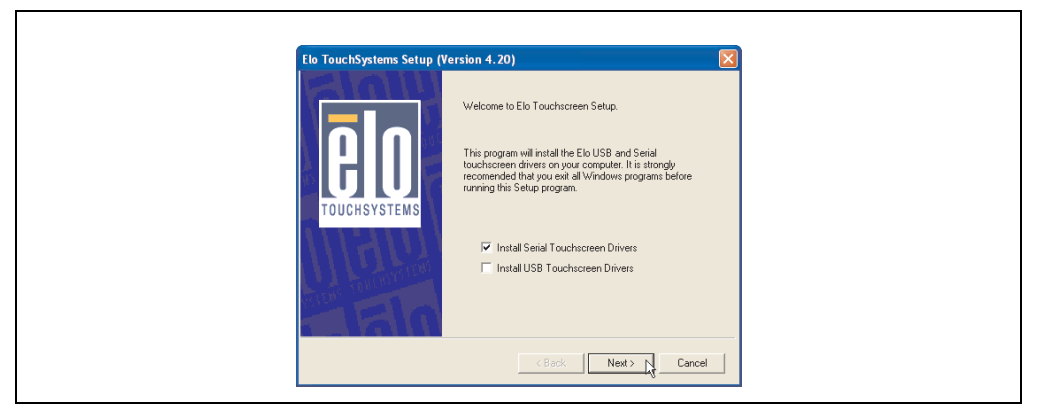

Abbildung 182: Touchscreentreiber - Serial Touchscreen

• Bei der Auto-Detect Funktion sendet der Treiber Datenpakte an jede vorhandene Serielle

Schnittstelle und erkennt, an welchen Ports ein Elo Touchscreen mit dem System verbunden ist und listet diese danach automatisch auf. Panelsperrzeit muss auf 0 ms gestellt sein (bei der Auto Detect Funktion könnte nur 1 Touch erkannt werden).

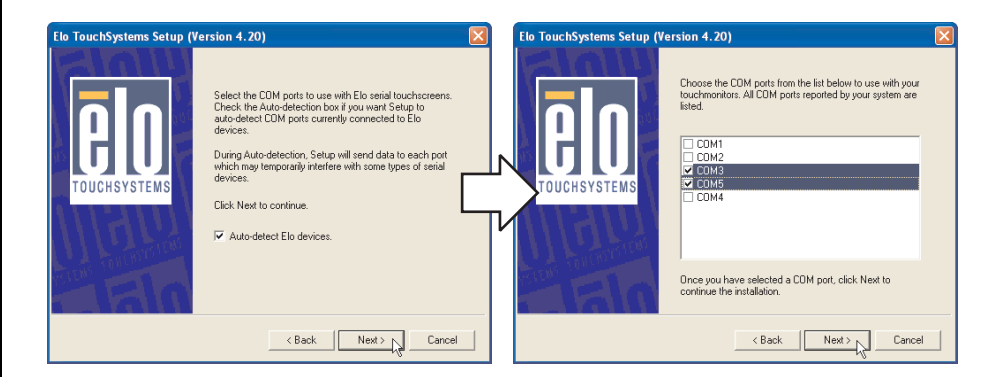

Abbildung 183: Touchscreentreiber - Auto-detect

- Nach der Auswahl der COM Ports an denen Elo Touch Screens angeschlossen sind, muss das System neu gestartet werden.
- Nach dem Neustart müssen die Touch Screens separat pro Strang kalibriert werden. Dies erfolgt über die Menüs "Properties 1" und "Properties 2" über den Button "Align". Wird ein Touch Screen kalibriert, so ist der andere automatisch in dieser Zeit gesperrt.

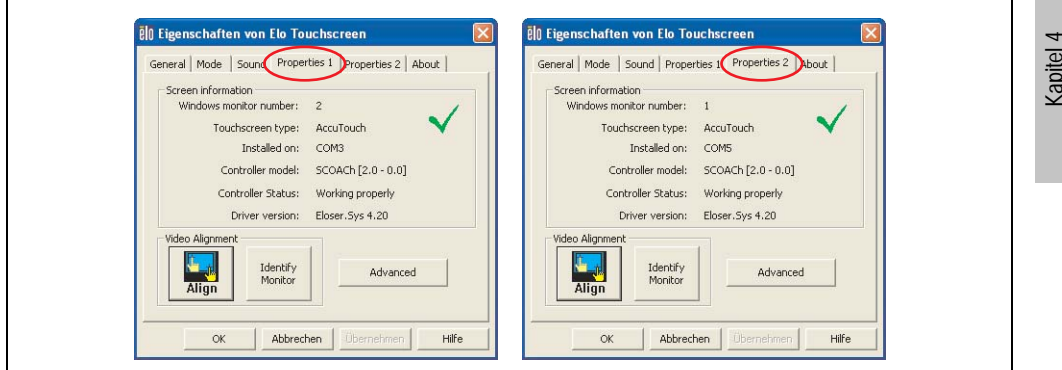

Abbildung 184: Touchscreenkalibration

Kapitel 4 **Software** 

Г

#### <span id="page-365-0"></span>**4.3.2 Installation für Dual Display Clone**

## **Information:**

- COM C im BIOS aktivieren.
- Panelsperrzeit muss bei der Installation auf 0 ms eingestellt werden ("Auto Detect" des Treibers könnte nur 1 Touchscreen erkennen).
- Ausführen des Setups

 $\Gamma$ 

• Der Touchscreen der Automation Panel 900 Geräte ist seriell mit dem APC620 verbunden, daher müssen die seriellen Touchscreen Treiber installiert werden.

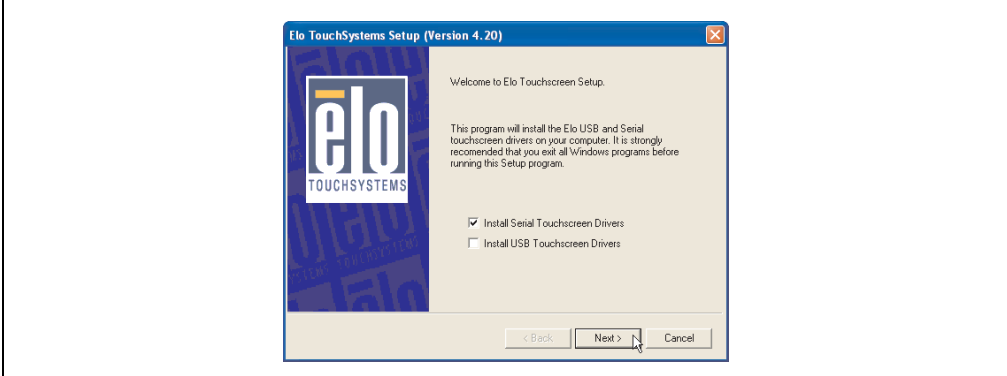

Abbildung 185: Touchscreentreiber - Serial Touchscreen

• Bei der Auto-Detect Funktion sendet der Treiber Datenpakte an jede vorhandene Serielle Schnittstelle und erkennt, an welchem Port ein Elo Touchscreen mit dem System verbunden ist und listet diese danach automatisch auf. Panelsperrzeit muss auf 0 ms gestellt sein (bei der Auto Detect Funktion könnte nur 1 Touch erkannt werden).

#### **Software • Automation PC 620 mit Windows XP Professional**

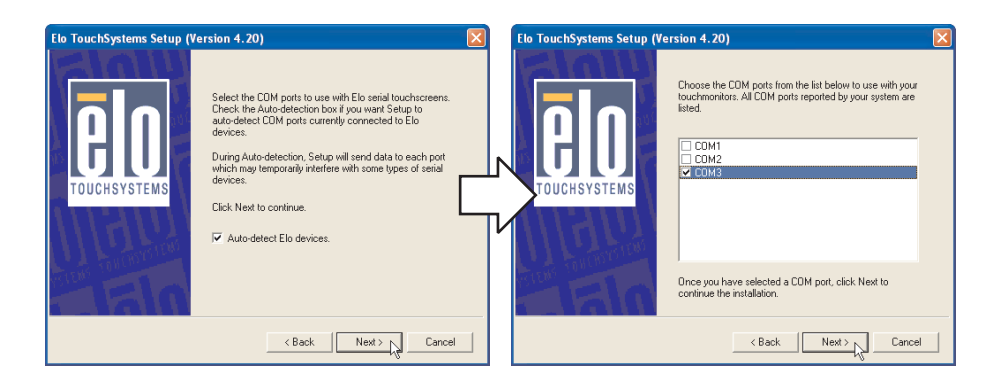

Abbildung 186: Touchscreentreiber - Auto-detect

- Nach der Auswahl der COM Ports an denen Elo Touch Screens angeschlossen sind, muss das System neu gestartet werden.
- Nach dem Neustart muss nur ein Touch Screen kalibriert werden. Die Einstellungen gelten dann auch für die anderen Touch Screens.

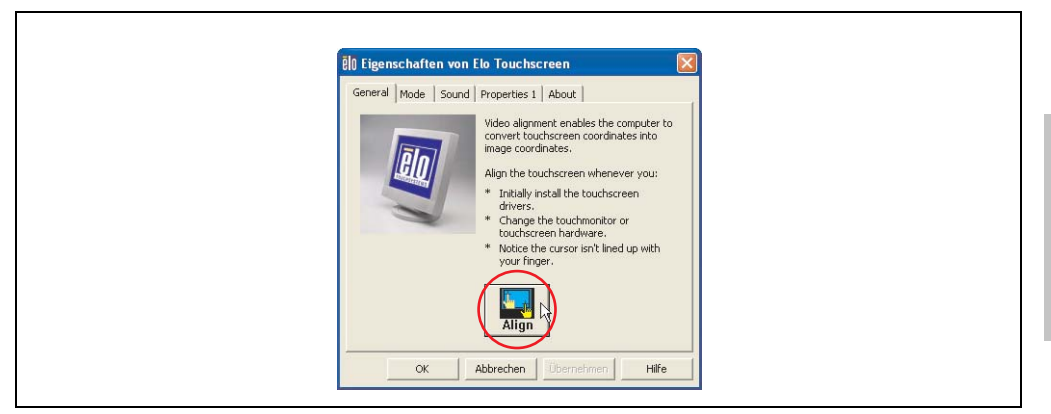

Abbildung 187: Touchscreenkalibration

### **4.3.3 FAQ**

### **Energieoptionen und Touch Screen**

Es besteht die Möglichkeit unter Energieoptionen z.B. Monitor ausschalten, Festplatten ausschalten und Standby für ein Windows XP System einzustellen.

## **Vorsicht!**

**Wird die Funktion "Monitor ausschalten" aktiviert und eine Zeit eingestellt, so stellt der unmittelbar nächste Druck auf das dunkle Touch Display nach Ablauf der Zeit** ein Risiko dar, da der Druck "blind" auf die Applikation weitergegeben wird und un**beabsichtigte Funktionen ausgelöst werden können.**

**Abhilfe schafft das Aktivieren des Bildschirmschoners, denn dann wird der nächste Druck auf den Touch Screen für das Deaktivieren des Bildschirmschoners verwendnet.**

### **4.4 Audiotreiber**

Ein Audio Treiber steht für freigegebene Betriebssysteme im Downloadbereich (Service - Produktbezogene Downloads - BIOS / Treiber / Updates) der B&R Homepage (**[www.br-automati](http://www.br-automation.com)[on.com](http://www.br-automation.com)**) zum Download bereit.

Audiotreibertyp siehe Abschnitt ["MIC, Line IN und Line OUT Anschluss", auf Seite 86.](#page-85-0)

#### **4.4.1 Installation**

Ausführen des heruntergeladenen Setups.

## **Information:**

**Voraussetzung im BIOS unter Advanced - I/O Device Configuration muss die Option "AC97 Audio controller" auf "Enabled" (=Defaulteinstellung) gestellt sein.**

### **4.5 Netzwerktreiber**

Der APC620 besitzt 2 verschiedene Netzwerkcontroller. Treiber für die beiden Netzwerkanschlüsse (ETH1 und ETH2) stehen für freigegebene Betriebssysteme im Downloadbereich (Service - Produktbezogene Downloads - BIOS / Treiber / Updates) der B&R Homepage (**[www.br](http://www.br-automation.com)[automation.com](http://www.br-automation.com)**) zum Download bereit.

Netzwerkcontrollertypen siehe Abschnitt ["Ethernetanschluss ETH1", auf Seite 76](#page-75-0) und ["Etherne](#page-76-0)[tanschluss ETH2", auf Seite 77](#page-76-0).

#### **4.5.1 Installation ETH1**

Ausführen des heruntergeladenen Setups.

#### **4.5.2 Installation ETH2**

Die Installation ist über die Net559ER.inf Datei über den Windows Gerätemanager.

## **5. Automation PC 620 mit Windows XP Embedded**

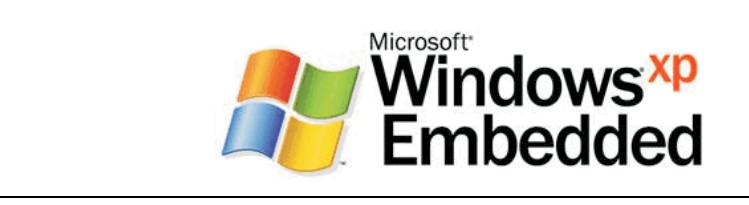

#### Abbildung 188: Windows XP Embedded Logo

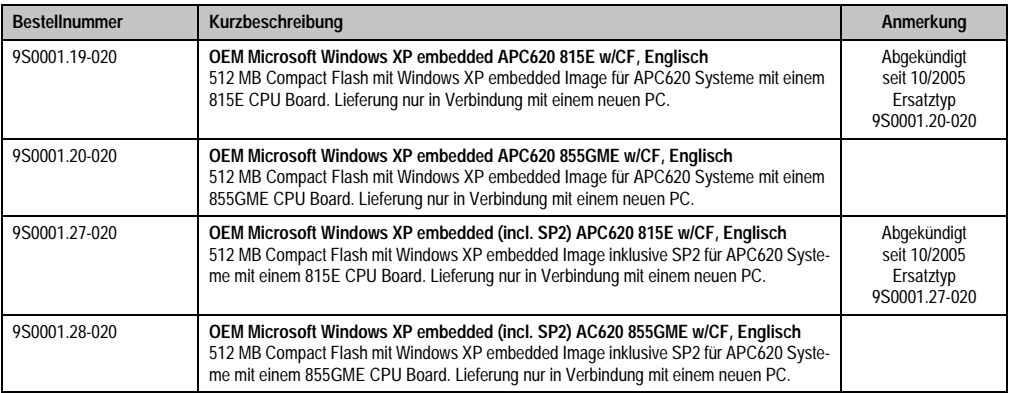

Tabelle 250: Bestellnummern Windows XP Embedded

### **5.1 Allgemeines**

Windows XP Embedded ist die modularisierte Version des Desktop Betriebssystems Windows XP Professional, das die schnelle Entwicklung von zuverlässigen verbundenen Geräten ermöglicht. Windows XP Embedded basiert auf den gleichen Binaries wie Windows XP Professional und ist für die verwendete Hardware optimal zugeschnitten, d.h. es sind nur die Funktionen und Module enthalten, die für das jeweilige Gerät benötigt werden. Aufbauend auf der bewährten Codebasis von Windows XP Professional liefert Windows XP Embedded in der Industrie führende Zuverlässigkeit, Sicherheitsverbesserungen und Performance zusammen mit den neuesten Möglichkeiten des Webbrowsing und umfangreiche Geräteunterstützung.

Das von B&R verfügbare Windows XP Embedded wurde für APC620 Systeme mit 815E und 855GME CPU Board Geräte entwickelt.

### **5.2 Installation**

Generell wird das Windows XP Embedded schon im Hause B&R auf einer geeigneten Compact Flash Karte (min. 512 MB) vorinstalliert. Nach dem ersten Einschalten wird das APC620 System automatisch konfiguriert. Dieser Vorgang nimmt ca. 30 Minuten in Anspruch und das Gerät wird dabei außerdem einige Male automatisch rebootet.

Eine kurze Anleitung für die Erstellung eigener Windows XP Embedded Images sowie ein passendes Target Designer Exportfiles für 815E bzw. 855GME CPU Boards können im Download-bereich der B&R Homepage [\(www.br-automation.com](http://www.br-automation.com)) heruntergeladen werden.

### **5.3 Grafiktreiber**

Ist bereits im B&R Windows XP embedded Image für 815E und 855GME CPU Boards.

### **5.4 Touchscreentreiber**

Sollen Automation Panel 900 Touchscreen Geräte betrieben werden, so muss der Touchscreentreiber manuell nachinstalliert werden. Die Treiberinstallation ist ident mit der Treiberinstallation bei Windows XP Professional Systemen, siehe dazu [4.3 "Touchscreentreiber", auf Seite 364](#page-363-0)

Der Treiber kann im Downloadbereich der B&R Homepage ([www.br-automation.com\)](http://www.br-automation.com) heruntergeladen werden.

### **5.5 Audiotreiber**

Ist bereits im B&R Windows XP embedded Image für 815E und 855GME CPU Boards integriert.

#### **5.5.1 Sachverhalt nach einem BIOS Upgrade**

Erscheint nach einem BIOS Upgrade folgende Fehlermeldung:

"Copy Error"

"Setup cannot copy the file Audio3d.dll"

so ist der Audiotreiber neu zu installieren.

Dazu ist der Audiotreiber von der B&R Homepage (**[www.br-automation.com](http://www.br-automation.com)**) zu verwenden.

Während der Installation des Audiotreibers muss man folgende 2 Dateien per Hand aus folgenden Verzeichnissen auswählen:

**ksuser.dll** im Verzeichnis ...\Windows\system32

**ks.sys** im Verzeichnis ...\Windows\system32\drivers

Dieser Sachverhalt tritt bei 815E wie auch bei 855GME CPU Boards auf.

Weiters muss der Grafiktreiber bei 815E CPU Boards neu installiert werden (siehe dazu Punkt [4.2.1 "Grafiktreiberinstallation bei 815E CPU Boards"\)](#page-356-0) um alle möglichen Auflösungen einstellen zu können.

### **5.6 Netzwerktreiber**

Ist bereits im B&R Windows XP embedded Image für 815E und 855GME CPU Boards integriert.

## **5.7 FAQ**

Wenn USB-Geräte mit dem APC620 verbunden sind, und XP-Embedded bei einem Shutdown einen Restart durchführt, so muss im "Devicemanager" unter "Universal Serial Bus controllers" die 3 "USB Root Hubs" unter Properties->Power Management-> Allow the computer to turn off this device to save power -> abgehackt werden.

## **6. Automation PC 620 mit Windows CE**

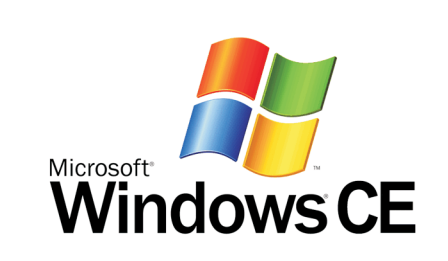

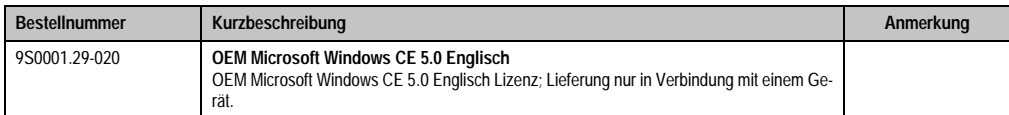

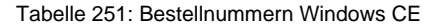

### **6.1 Allgemeines**

Windows CE ist ein Betriebssystem, das für das von B&R angebotene Geräte optimal zugeschnitten ist, d.h. es sind nur die Funktionen und Module enthalten, die für das jeweilige Gerät benötigt werden. Dadurch ist dieses Betriebssystem äußerst robust und stabil.

Vorteile

- Windows CE ist ein 32-Bit-Betriebssystem mit Multitasking und Multithreading
- Windows CE ist kompakt und bietet auch bei Konfigurationen mit begrenztem Arbeitsspeicher eine hohe Leistung.
- Windows CE eignet sich bestens für integrierte Automatisierungssysteme in der Industrie.
- Windows CE ist günstiger als eine andere Windows-Lizenz.

## **6.2 Eigenschaften in Verbindung mit APC620 Geräten**

Eine ausführliche Anleitung zu Windows CE für B&R Geräte kann im Downloadbereich der B&R Homepage ([www.br-automation.com\)](http://www.br-automation.com) heruntergeladen werden.

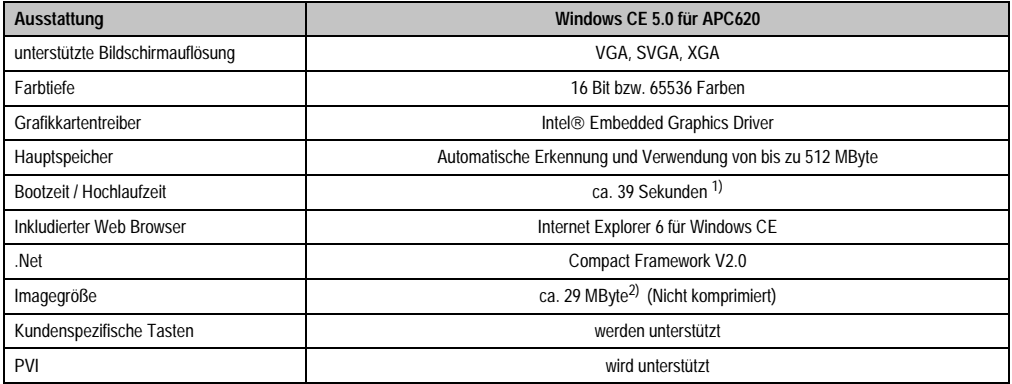

Tabelle 252: Eigenschaften WIndows CE 5.0 und APC620

1) Gemessen mit einer 32 MByte SanDisk 5CFCRD.0032-02, 2 Partitionen, keine USB-Massenspeicher gesteckt, alle Server deaktiviert, BIOS Optionen Summary Screen=Disabled, Extended Memory Testing=None und Dark Boot=Enabled, beide Netzwerkkarten mit einem Netzwerk verbunden und aktiv, USB-Tastatur und USB-Maus gesteckt.

2) Verwenden Sie die Funktion "Windows CE Image komprimieren" des B&R eMbedded OS Installers um die Imagegröße zu reduzieren.

### **6.3 Was wird benötigt?**

Das Gerät muss folgende Kriterien erfüllen um das Betriebssystem Windows CE zu betreiben.

- Mindestens 128 MB Hauptspeicher
- Mindestens eine 32 MB Compact Flash Karte (Größe ist bei der Bestellung mitanzugeben)

### **6.4 Installation**

Generell wird das Windows CE schon im Hause B&R vorinstalliert.

#### **6.4.1 B&R eMbedded OS Installer**

Mit dem B&R eMbedded OS Installer ist es möglich bestehende B&R Windows CE Images zu installieren. Es müssen dazu die 4 Dateien NK.BIN, BLDR, LOGOXRES.BMP und LOGOQV-GA.BMP von einer bereits funktionierenden B&R Windows CE Installation vorliegen.

Der B&R eMbedded OS Installer kann im Downloadbereich der B&R Homepage ([www.br-auto](http://www.br-automation.com)[mation.com\)](http://www.br-automation.com) heruntergeladen werden. Weitere Informationen sind der Online Hilfe des B&R eMbedded OS Installers zu entnehmen.

### **6.5 Bekannte Probleme**

- Der verwendete ATAPI Treiber unterstützt keine DMA Transfers. Alle Geräte (Compact Flash Karten, Festplatten etc.) werden im PIO Modus betrieben.
- USB 2.0 (EHCI) fällt sporadisch aus.
- Der "Clone Modus" des Grafikkartentreibers funktioniert nur dann, wenn im BIOS unter der BIOS Einstellung "Primary Graphics Engine" die Einstellung "Graphics Engine 2" eingestellt ist.

## **7. Automation Device Interface (ADI) Treiber - Control Center**

Der ADI (Automation Device Interface) Treiber ermöglicht den Zugriff auf spezifische Funktionen von B&R Geräten. Die Einstellungen dieser Geräte können mit dem B&R Control Center Applet in der Systemsteuerung ausgelesen und geändert werden.

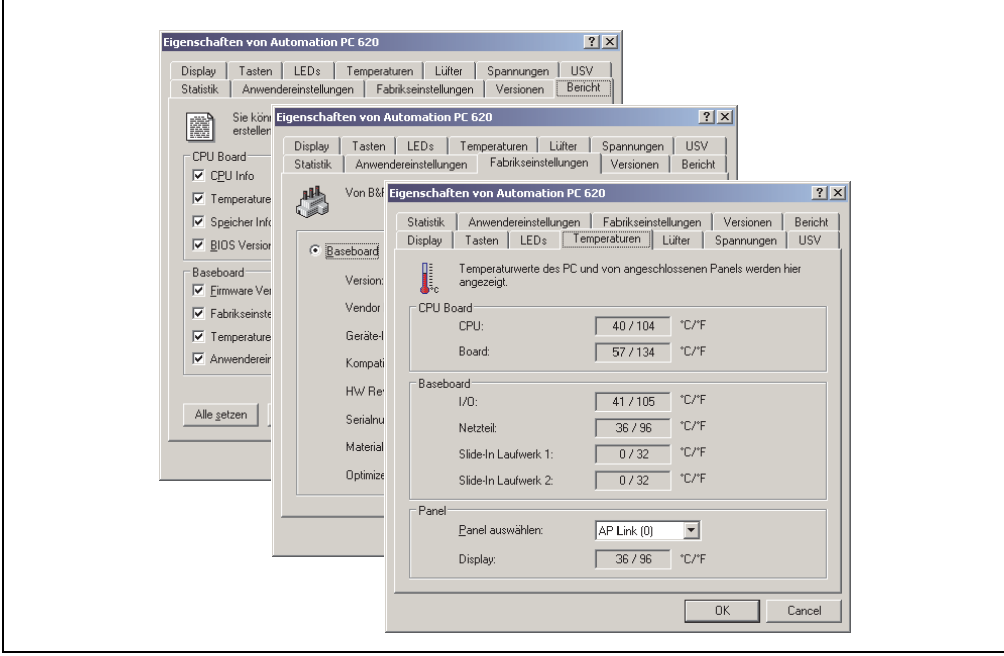

Abbildung 189: ADI Control Center Screenshots (Version 1.60) - Beispiel

Features (geräteabhängig)

- Ändern der Displayhelligkeit von angeschlossenen Panels
- Auslesen von gerätespezifischen Tasten (dazu muss auf dem Gerät eine Tastenkonfiguration installiert sein, die mit B&R Key Editor erstellt wurde)
- Aktivierung von gerätespezifischen LEDs einer Folientastatur
- Auslesen von Temperaturen, Lüftergeschwindigkeiten und Statistikdaten
- Auslesen von User Settings und Factory Settings
- Auslesen von Softwareversionen
- Aktualisieren und Sichern von Firmware
- Reporterstellung über das aktuelle System (Supportunterstützung)
- Einstellung des SDL Equalizerwertes für die SDL Kabelanpassung

Unterstützt werden folgende Systeme:

| <b>System</b>               | <b>Betriebssystem</b>                   | Anmerkung                                               |
|-----------------------------|-----------------------------------------|---------------------------------------------------------|
| Automation PC 620           | Windows XP Professional<br>Windows 2000 | Installation über eigenes Setup                         |
|                             | Windows XP Embedded                     | Inhalt des B&R Windows XP Embedded Image                |
| Panel PC 700                | Windows XP Professional<br>Windows 2000 | Installation über eigenes Setup                         |
|                             | Windows XP Embedded                     | Inhalt des B&R Windows XP Embedded Image                |
| Power Panel BIOS Geräte     | Windows XP Embedded                     | Inhalt des B&R Windows XP Embedded Image                |
|                             | Windows CE                              | Inhalt des B&R Windows CE Image                         |
| Mobile Panel BIOS Geräte    | Windows XP Embedded                     | Inhalt des B&R Windows XP Embedded Image                |
|                             | Windows CE                              | Inhalt des B&R Windows CE Image                         |
| <b>Automation Panel 800</b> |                                         | In Verbindung mit Automation PC 620 und<br>Panel PC 700 |
| <b>Automation Panel 900</b> |                                         | In Verbindung mit Automation PC 620 und<br>Panel PC 700 |

Tabelle 253: Systemunterstützung ADI Treiber

Eine detaillierte Beschreibung des Control Center ist der integrierten Online Hilfe zu entnehmen.

Der B&R Automation Device Interface (ADI) Treiber (beinhaltet auch Control Center) kann kostenlos im Downloadbereich der B&R Homepage (**[www.br-automation.com](http://www.br-automation.com)**) heruntergeladen werden.

### **7.1 SDL Equalizer Einstellung**

Mit dem Equalizer ist es möglich die Stärke des Videosignales an die SDL Kabellänge anzupassen. Man kann dadurch eine Verbesserung der optischen Darstellung auf dem Display erreichen.

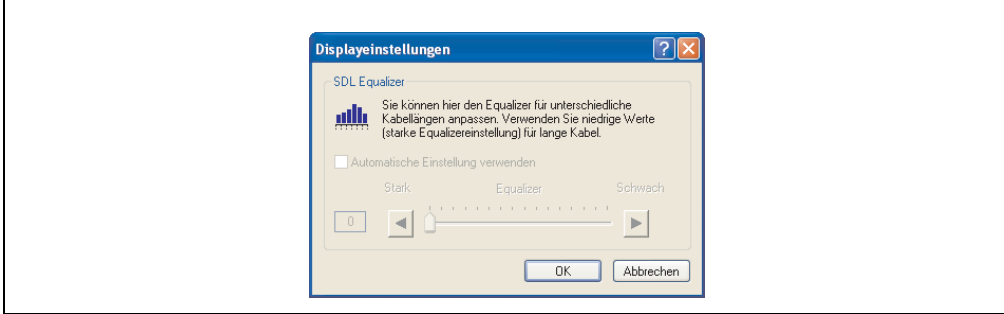

Abbildung 190: ADI Control Center SDL Equalizer Einstellung

Bei der "Automatischen Einstellung" wird der Wert anhand der Kabellänge optimal eingestellt.

#### **Software • Automation Device Interface (ADI) Treiber - Control Center**

Der Equalizerwert kann nur geändert werden, wenn die Funktion vom Automation Panel 900 unterstützt wird (ab Panel Firmware Version 1.04 oder höher) und wenn MTCX PX32 Version 1.54 oder höher installiert ist. Andernfalls sind die Dialogfelder deaktiviert.

### **7.2 USV Parametrierung**

Hier können die Statuswerte einer eingebauten B&R APC620 USV angezeigt und die Batterieeinstellungen der USV bearbeitet, aktualisiert und gesichert werden. Ebenfalls können die Systemeinstellungen der USV konfiguriert werden.

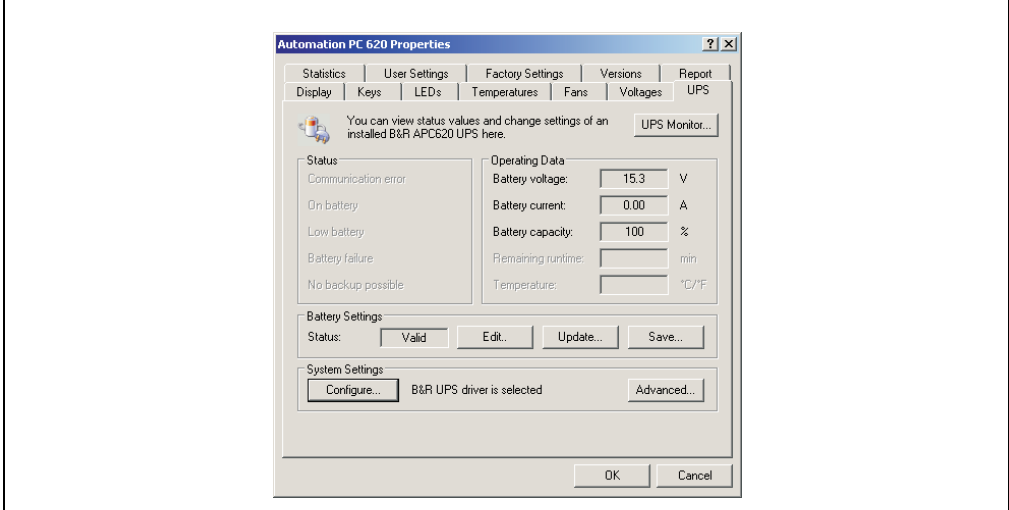

Abbildung 191: ADI Control Center USV Einstellungen

## **Vorsicht!**

**Die eingebaute USV muss in der Systemsteuerung mit Energieoptionen ausgewählt und konfiguriert werden, damit der Batteriebetrieb unterstützt wird.**

#### **7.2.1 Konfiguration des USV Dienstes für die B&R APC620 USV**

- 1) In der Systemsteuerung die Energieoptionen öffnen.
- 2) Die Registerkarte USV wählen und auf "Auswählen" klicken.
- 3) Beim Hersteller 'Bernecker + Rainer' und als Modell 'APC620 USV' auswählen und auf "Fertigstellen" klicken. Der Wert für den COM Anschluss wird nur für eine seriell angeschlossene USV benötigt und vom APC620 USV Treiber ignoriert.
- 4) Auf "Übernehmen" klicken um den USV Dienst zu starten. Das dauert ein paar Sekunden und danach werden USV Status und Details angezeigt.

## **Information:**

**Man benötigt Administratorrechte zum Ändern von Energieoptionen und zum Anzeigen des USV Status.**

#### **7.2.2 Statuswerte der USV anzeigen**

- 1) Über die Systemsteuerung das Control Center öffnen.
- 2) Registerkarte USV auswählen.

Die angezeigten Werte werden automatisch aktualisiert.

USV Monitor auswählen, um die Änderungen des USV Status seit dem letzten Start des Systems bzw. des USV Treibers anzuzeigen.

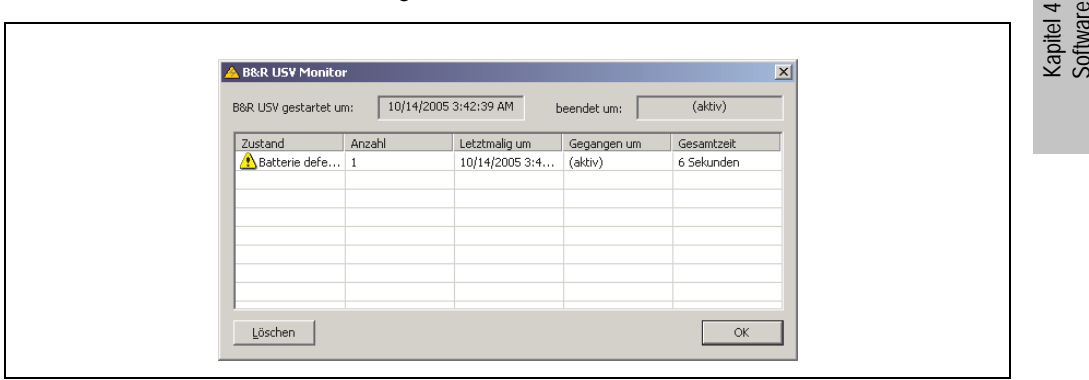

Abbildung 192: ADI Control Center USV Monitor

Der Dialog wird bei Änderungen des Status automatisch aktualisiert.

Um die angezeigten Zustände aus der Liste zu entfernen, auf Löschen klicken.

### **7.2.3 Batterieeinstellungen der USV bearbeiten**

- 1) Über die Systemsteuerung das Control Center öffnen.
- 2) Registerkarte USV auswählen.
- 3) Unter Batterieeinstellungen auf "Bearbeiten" klicken. Datei "Öffnen" Dialog wird geöffnet.
- 4) Auswahl der Datei mit den Batterieeinstellungen und öffnen der Datei.

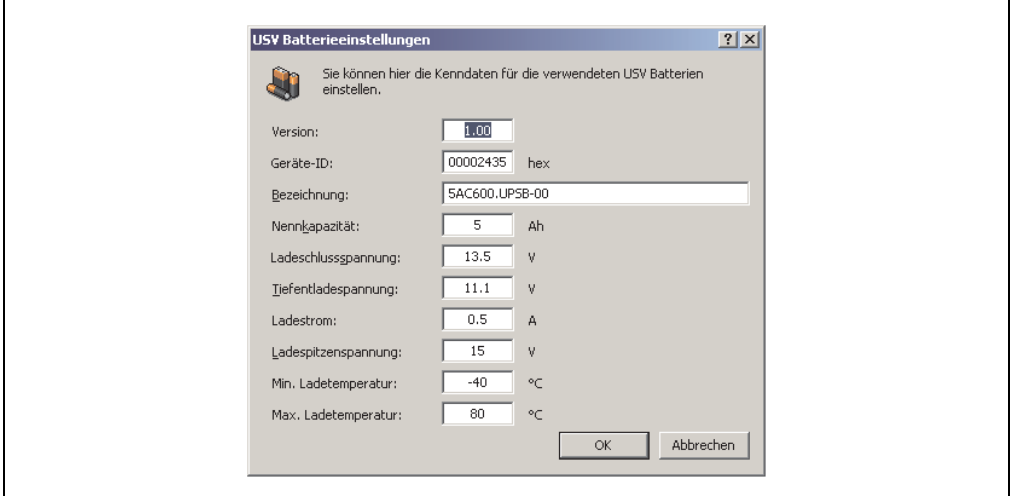

Abbildung 193: ADI Control Center USV Batterieeinstellungen

In diesem Dialog kann man die Einstellungen für die verwendete USV Batterie bearbeiten.

## **Information:**

**Wenn Einstellungen für nicht von B&R gelieferte Batterien gemacht werden sollen, kopiert man am Besten eine Datei mit Batterieeinstellungen von B&R mit einem neuen Namen ab und passt die Einstellungen in dieser Datei für die verwendete Batterie an.**

Aktuelle Dateien mit Einstellungen für die von B&R gelieferten Batterien sind auf der B&R APC620 / PPC700 Firmware Upgrade Disk vorhanden und können auch über diese aktualisiert werden.

## **Information:**

**Wenn die auf der USV aktuell vorhandenen Batterieeinstellungen bearbeiten werden sollen, müssen diese vorher in eine Datei gesichert werden.**

#### **7.2.4 Batterieeinstellungen der USV aktualisieren**

- 1) Über die Systemsteuerung das Control Center öffnen.
- 2) Registerkarte USV auswählen.
- 3) Unter Batterieeinstellungen auf "Update" klicken. Datei "Öffnen" Dialog wird geöffnet.
- 4) Auswahl der Datei mit den Batterieeinstellungen und öffnen der Datei. Der "Download" Dialog wird geöffnet.

Die Übertragung kann durch Klicken auf "Abbrechen" im Download Dialog abgebrochen werden. "Abbrechen" ist während des Schreibens auf den Flashspeicher deaktiviert.

## **Vorsicht!**

- **Während des Aktualisieren ist kein Batteriebetrieb möglich.**
- **Wenn die Übertragung abgebrochen wurde, muss der Vorgang so lange wiederholt werden, bis die Batterieeinstellungen erfolgreich aktualisiert wurden. Andernfalls ist anschließend kein Batteriebetrieb mehr möglich.**

Das Löschen der Daten im Flashspeicher kann abhängig vom verwendeten Speicherbaustein mehrere Sekunden dauern. Während dieser Zeit wird die Fortschrittsanzeige nicht aktualisiert.

## **Information:**

**Die USV wird nach erfolgreichem Download automatisch neu gestartet. Dabei kann es kurzzeitig zu einem Ausfall der USV Kommunikation kommen.**

### **7.2.5 Batterieeinstellungen der USV sichern**

- 1) Über die Systemsteuerung das Control Center öffnen.
- 2) Registerkarte USV auswählen.
- 3) Unter Batterieeinstellungen auf "Sichern" klicken. Datei "Speichern unter " Dialog wird geöffnet.
- 4) Dateiname eingeben oder eine bestehende Datei auswählen und auf "Speichern" klicken.

Die Übertragung kann durch Klicken auf "Abbrechen" im Download Dialog abgebrochen werden.

#### **Software • Automation Device Interface (ADI) Treiber - Control Center**

#### **7.2.6 Systemeinstellungen der USV konfigurieren**

- 1) Über die Systemsteuerung das Control Center öffnen.
- 2) Registerkarte USV auswählen.
- 3) Unter Systemeinstellungen auf "Konfigurieren" klicken. Es werden die Energieoptionen in der Systemsteuerung geöffnet.

Weitere Informationen zu den Systemeinstellungen der USV finden Sie in der Windows Hilfe.

## **Information:**

**Man benötigt Administratorrechte zum Ändern von Energieoptionen und zum Anzeigen des USV Status.**

#### **7.2.7 Weitere USV Einstellungen ändern**

- 1) Über die Systemsteuerung das Control Center öffnen.
- 2) Registerkarte USV auswählen.
- 3) Unter Systemeinstellungen auf "Erweitert" klicken. Es wird folgender Dialog angezeigt.

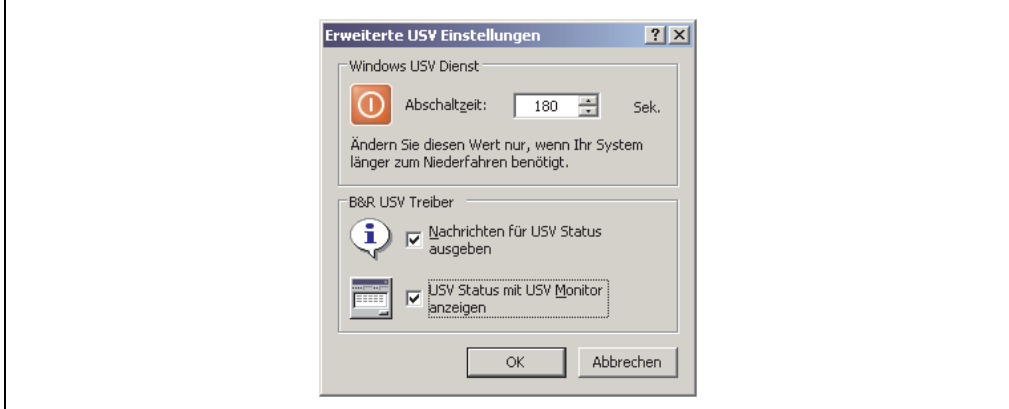

Abbildung 194: ADI Control Center Erweiterte USV Einstellungen

## **Information:**

**Man benötigt Administratorrechte zum Anzeigen dieses Dialoges.**

 $\Gamma$ 

#### **Abschaltzeit der USV ändern**

Unter "Windows USV Dienst" kann die Abschaltzeit in Sekunden angegeben werden. Das ist die Zeit, die gewartet wird, bis die USV die Stromversorgung abschaltet.

## **Information:**

**Diese Zeit wird vom Windows USV Dienst ausgewertet, kann aber in den USV Systemeinstellungen der Energieoptionen nicht eingestellt werden. Dieser Wert sollte nur geändert werden, wenn das System länger als die standardmäßig eingestellten 180 Sekunden zum Niederfahren benötigt.**

## **Vorsicht!**

**Die angegebene Zeit muss größer sein als die für das Niederfahren des Betriebssystems benötigte Zeit.**

#### **Benachrichtigungen der USV aktivieren**

Unter B&R USV Treiber das Kontrollkästchen "Nachrichten für USV Status" ausgeben aktivieren. Es wird dann vom B&R USV Treiber bei jeder Änderung des USV Status eine Meldung ausgegeben.

## **Information:**

**Das Niederfahren des Systems wird nur vom Windows USV Dienst gemeldet. Vom USV Dienst werden auch weitere Benachrichtigungen gesendet, wenn diese in den USV Systemeinstellungen der Energieoptionen aktiviert sind. Diese Benachrichtigungen werden nur ausgegeben, wenn der Windows Warndienst (Alerter) und Windows Nachrichtendienst (Messenger) aktiv sind und der PC in einem Netzwerk angemeldet ist. Außerdem werden einige Zustände der B&R APC620 USV vom Windows USV Dienst nicht erkannt und daher nicht gemeldet, z.B. wenn keine Batterieeinstellungen auf der USV vorhanden sein. Die Windows Dienste findet man in der Systemsteuerung unter Verwaltung - Dienste.**

Ist zusätzlich das Kontrollkästchen "USV Status mit USV Monitor anzeigen" aktiviert, so wird nicht bei jeder Änderung eine neue Meldung ausgegeben, sondern nur eine allgemeine Meldung und Aufforderung zum Starten des B&R USV Monitor. Solange der USV Monitor aktiv ist, werden keine neuen Meldungen ausgegeben.

## **Information:**

**Alle Änderungen des USV Status werden unabhängig von diesen Optionen im Windows Ereignisprotokoll (unter "Anwendung") eingetragen.**

# **Kapitel 5 • Normen und Zulassungen**

## **1. Gültige europäische Richtlinien**

- EMV-Richtlinie 89/336/EWG
- Niederspannungsrichtlinie 73/23/EWG
- Maschinenrichtlinie 98/37/EG

## **2. Normenübersicht**

Der Automation PC 620 als Gesamtgerät erfüllt folgende aufgelistete Normen:

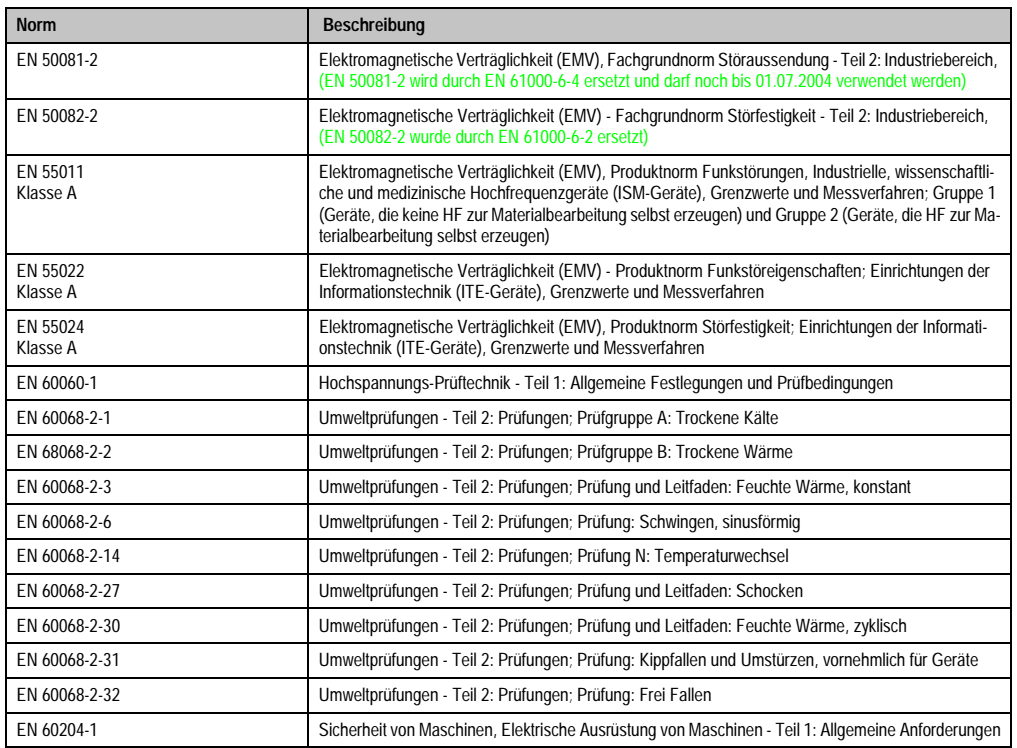

Tabelle 254: Normenübersicht

### **Normen und Zulassungen • Normenübersicht**

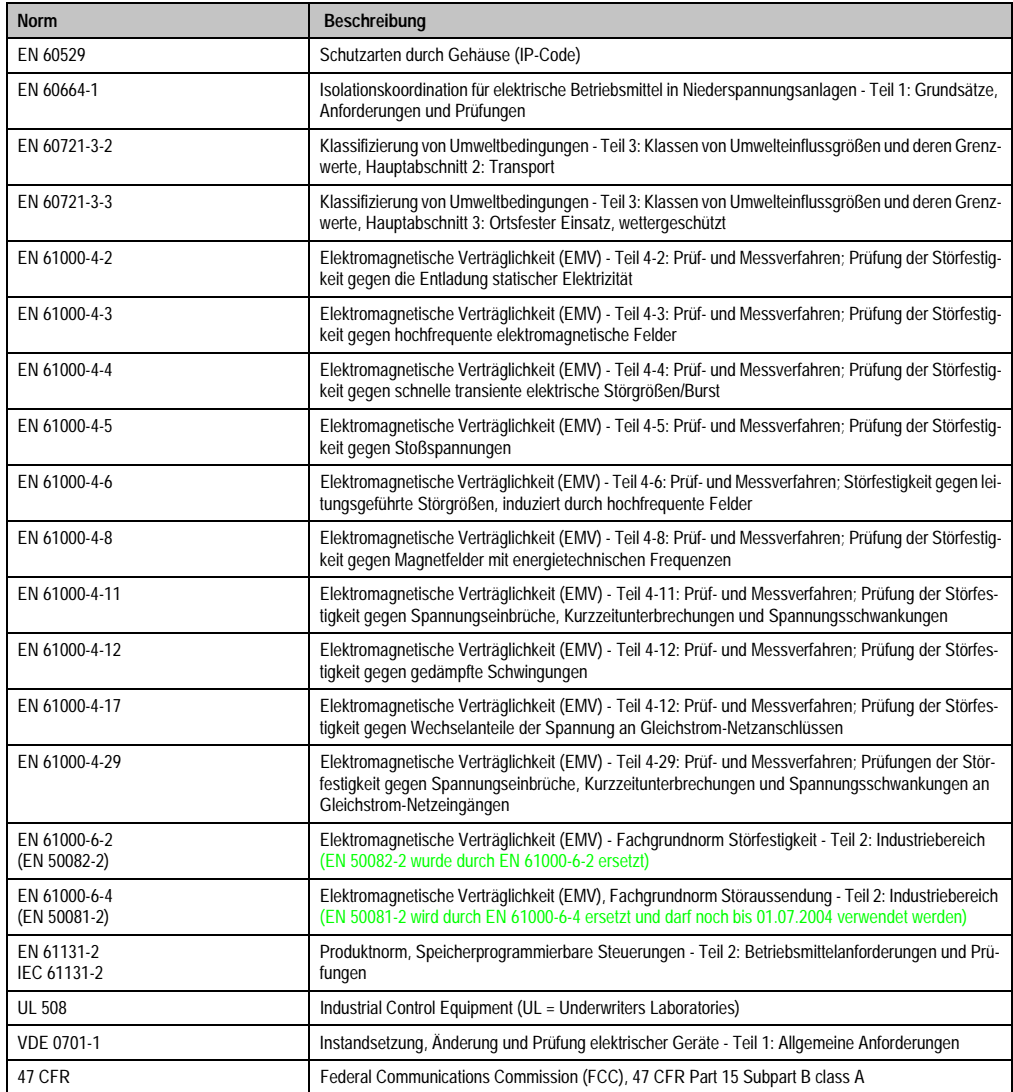

Tabelle 254: Normenübersicht (Forts.)

## **3. Störaussendungsanforderungen (Emission)**

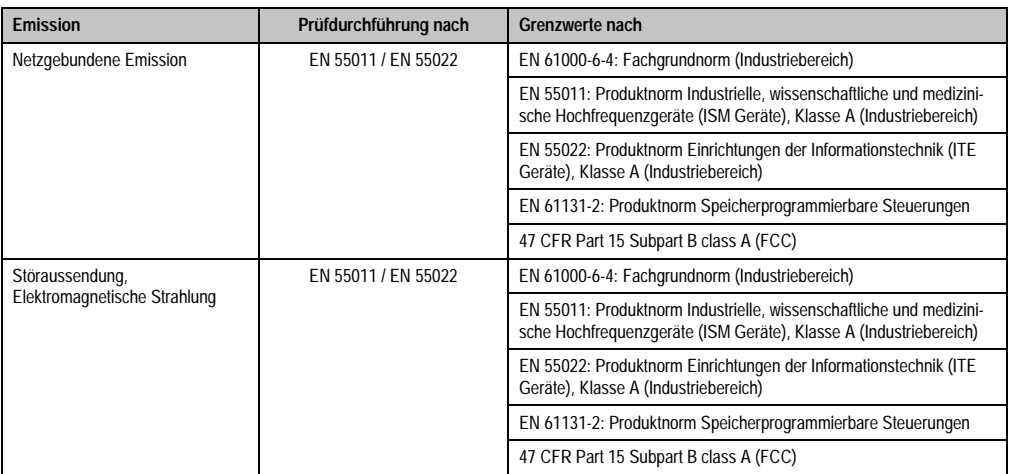

Tabelle 255: Übersicht Grenzwert- und Prüfdurchführungsnormen Emission

### **3.1 Netzgebundene Emission**

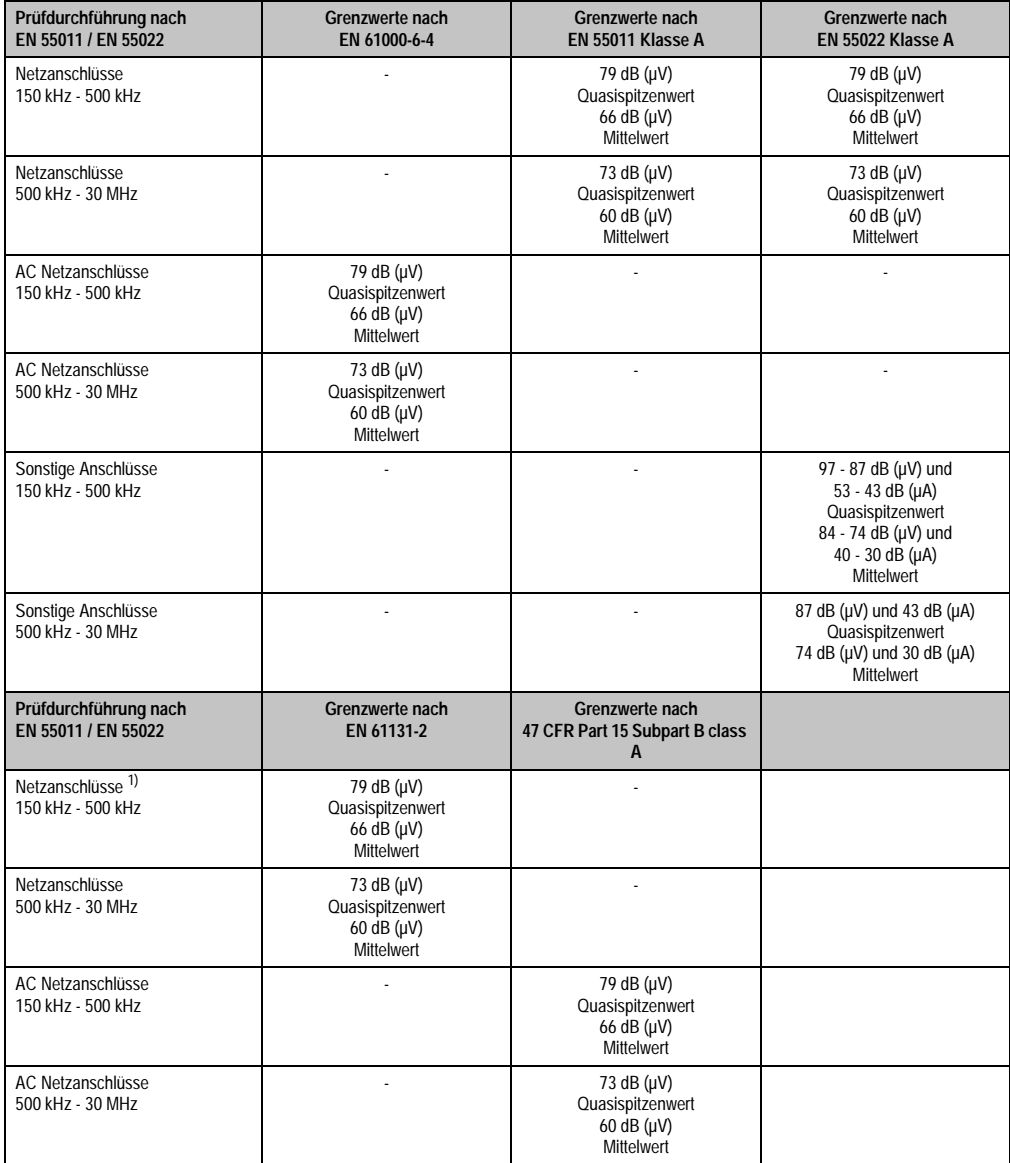

Tabelle 256: Prüfanforderung netzgebundene Emission Industriebereich

#### **Normen und Zulassungen • Störaussendungsanforderungen (Emission)**

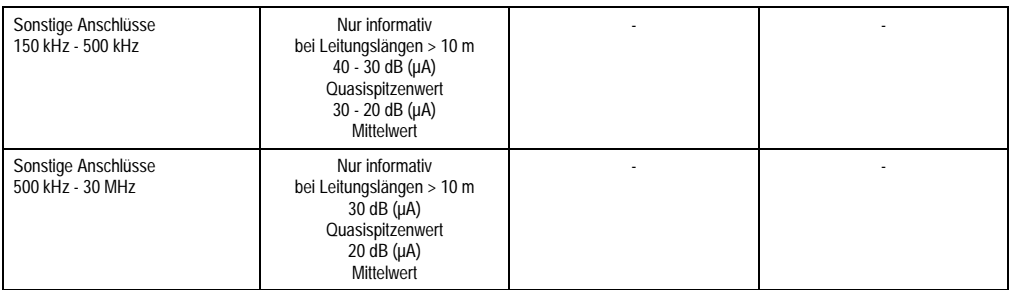

Tabelle 256: Prüfanforderung netzgebundene Emission Industriebereich (Forts.)

1) Bei EN 61131-2 nur Wechselspannungsnetzanschlüsse.

### **3.2 Störaussendung, Elektromagnetische Strahlung**

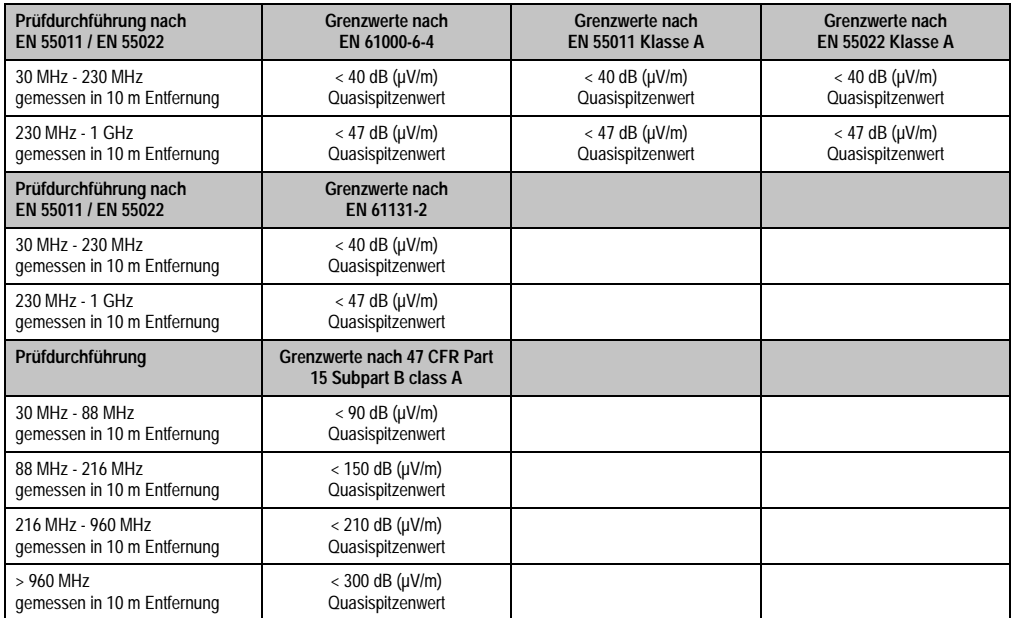

Kapitel 5<br>Normen und Zulassungen Normen und Zulassungen

Tabelle 257: : Prüfanforderung Elektromagnetische Strahlung Industriebereich

## **4. Störfestigkeitsanforderung (Immunität)**

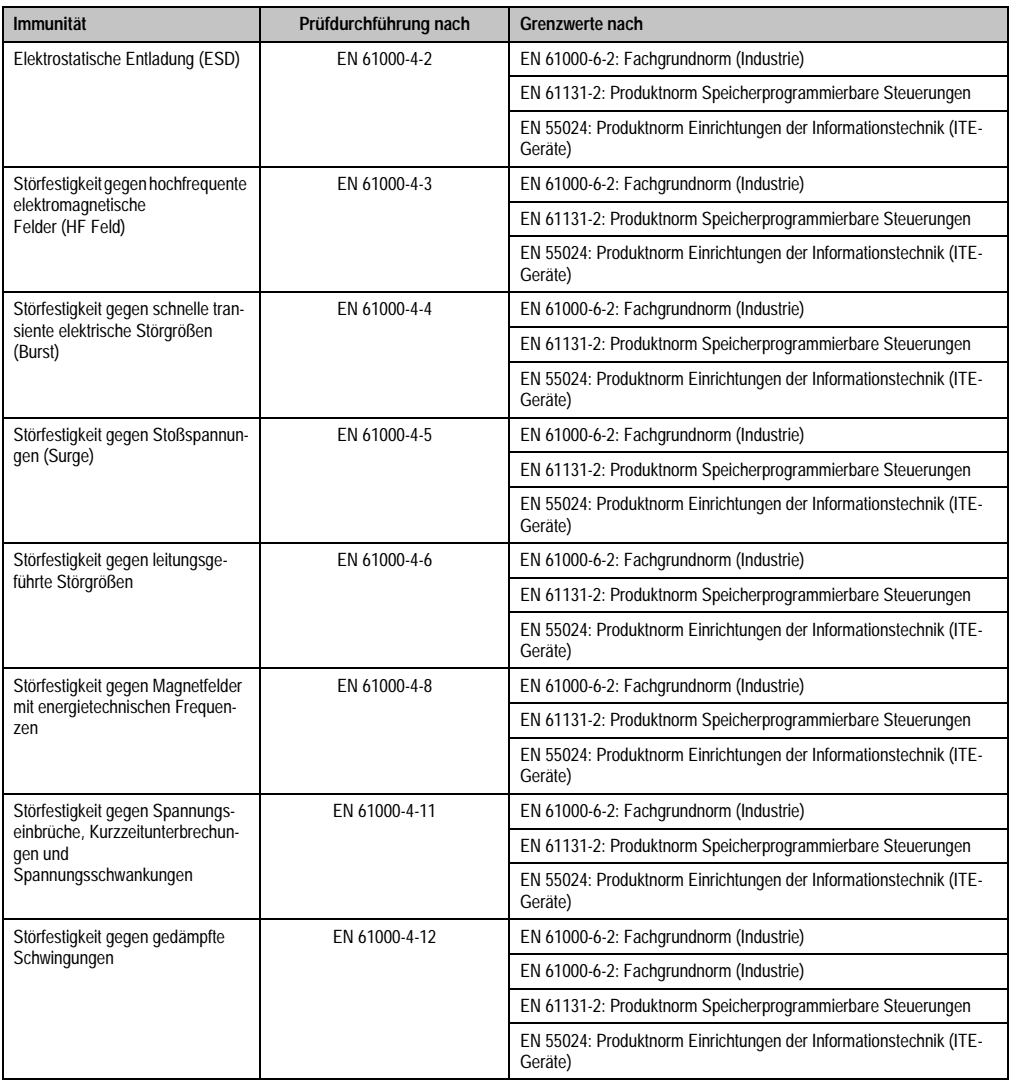

Tabelle 258: Übersicht Grenzwert- und Prüfdurchführungsnormen Immunität

Bewertungskriterien nach EN 61000-6-2

Kriterium A:

Das Betriebsmittel muss **während** der Prüfung weiterhin bestimmungsgemäß arbeiten. Es darf keine Beeinträchtigung des Betriebsverhaltens oder kein Funktionsausfall unterhalb einer vom Hersteller beschriebenen minimalen Betriebsqualität auftreten.

#### **Normen und Zulassungen • Störfestigkeitsanforderung (Immunität)**

Kriterium B:

Das Betriebsmittel muss **nach** der Prüfung weiterhin bestimmungsgemäß arbeiten. Es darf keine Beeinträchtigung des Betriebsverhaltens oder kein Funktionsausfall unterhalb einer vom Hersteller beschriebenen minimalen Betriebsqualität auftreten.

Kriterium C:

Ein zeitweiliger Funktionsausfall ist erlaubt, wenn die Funktion sich selbst wiederherstellt, oder die Funktion durch Betätigung der Einstell- bzw. Bedienelemente wiederherstellbar ist.

Kriterium D:

Minderung oder Ausfall der Funktion, die nicht mehr hergestellt werden kann (Betriebs-mittel zerstört).

## **4.1 Elektrostatische Entladung (ESD)**

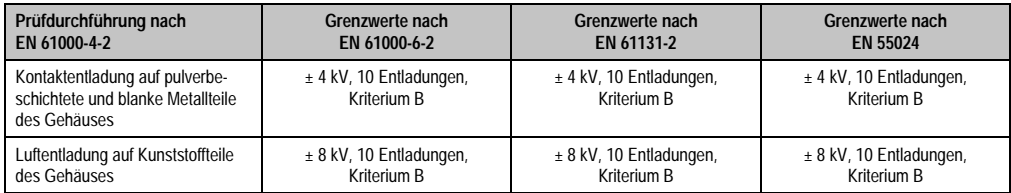

Tabelle 259: Prüfanforderung elektrostatische Entladung (ESD)

### **4.2 Hochfrequente elektromagnetische Felder (HF Feld)**

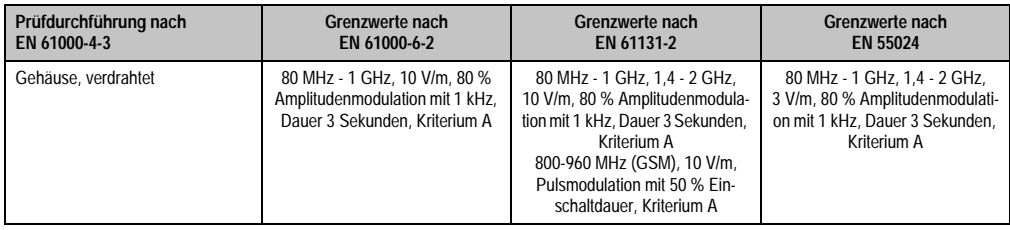

Tabelle 260: Prüfanforderung hochfrequente elektromagnetische Felder (HF Feld)

## **4.3 Schnelle transiente elektrische Störgrößen (Burst)**

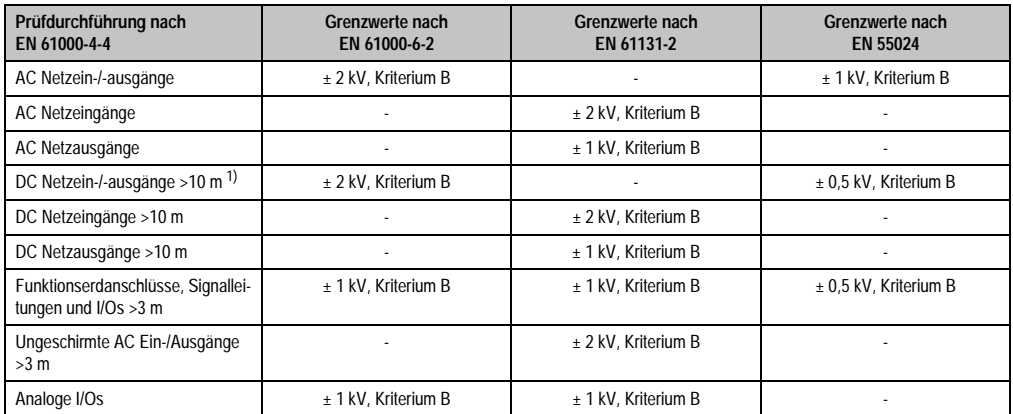

Tabelle 261: Prüfanforderung schnelle transiente elektrische Störgrößen (Burst)

1) Bei EN 55024 ohne Längenbeschränkung.

## **4.4 Stoßspannungen (Surge)**

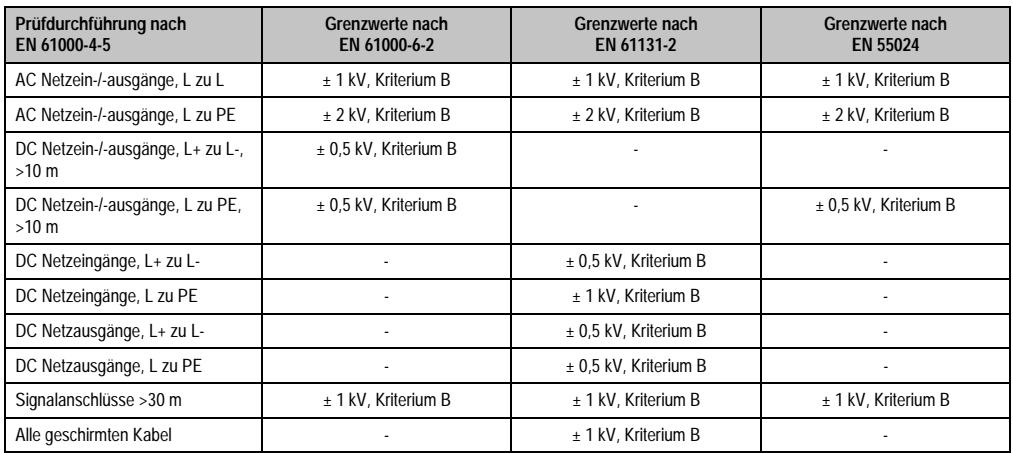

Tabelle 262: Prüfanforderung Stoßspannungen (Surge)

### **4.5 Leitungsgeführte Störgrößen**

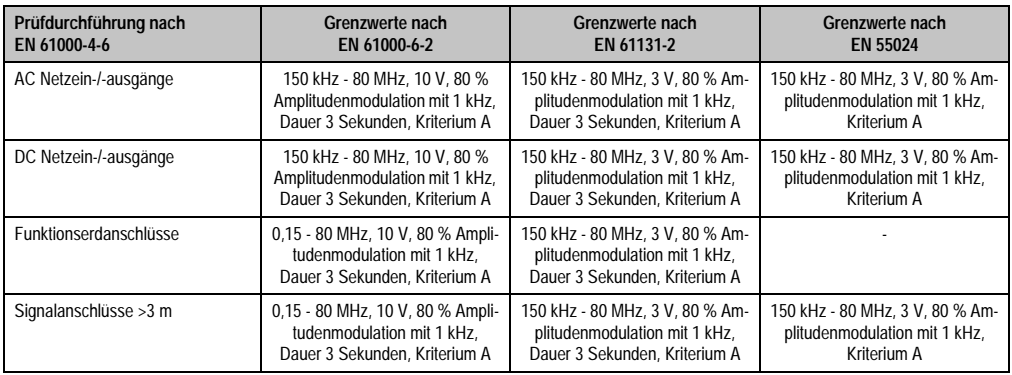

Tabelle 263: Prüfanforderung leitungsgeführte Störgrößen

## **4.6 Magnetfelder mit energietechnischen Frequenzen**

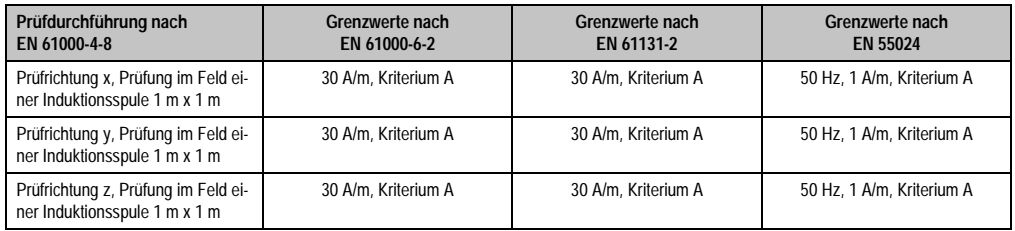

Tabelle 264: Prüfanforderung Magnetfelder mit energietechnischen Frequenzen

### **4.7 Spannungseinbrüche, -schwankungen und Kurzzeitunterbrechungen**

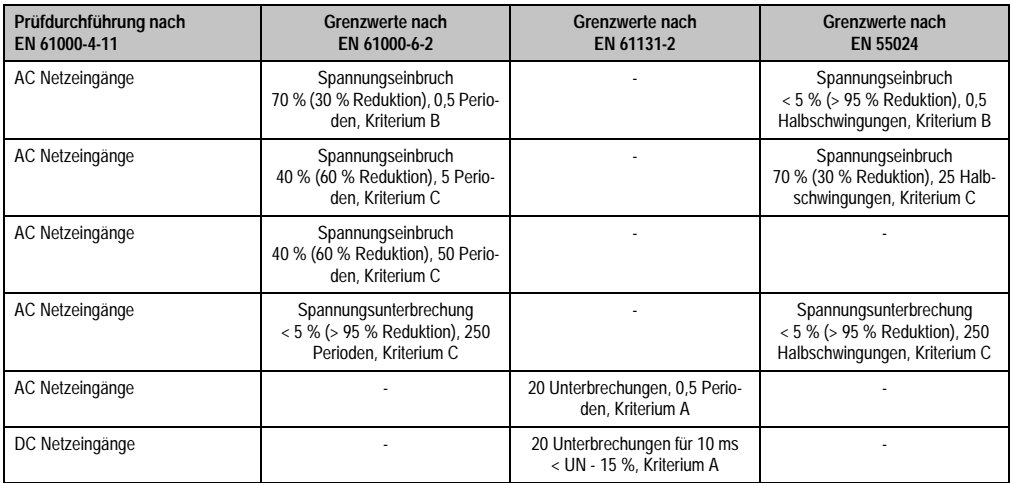

Tabelle 265: Prüfanforderung Spannungseinbrüche, -schwankungen und Kurzzeitunterbrechungen

### **4.8 Gedämpfte Schwingungen**

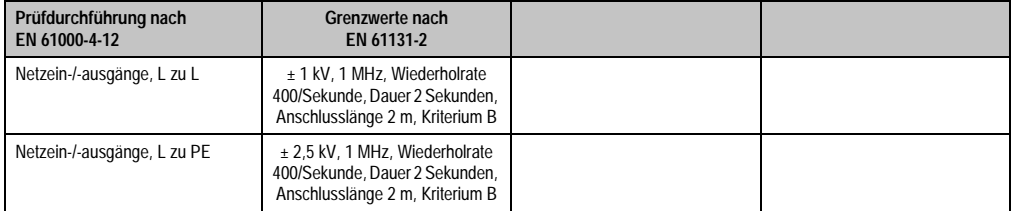

Tabelle 266: Prüfanforderung gedämpfte Schwingungen

## **5. Mechanische Bedingungen**

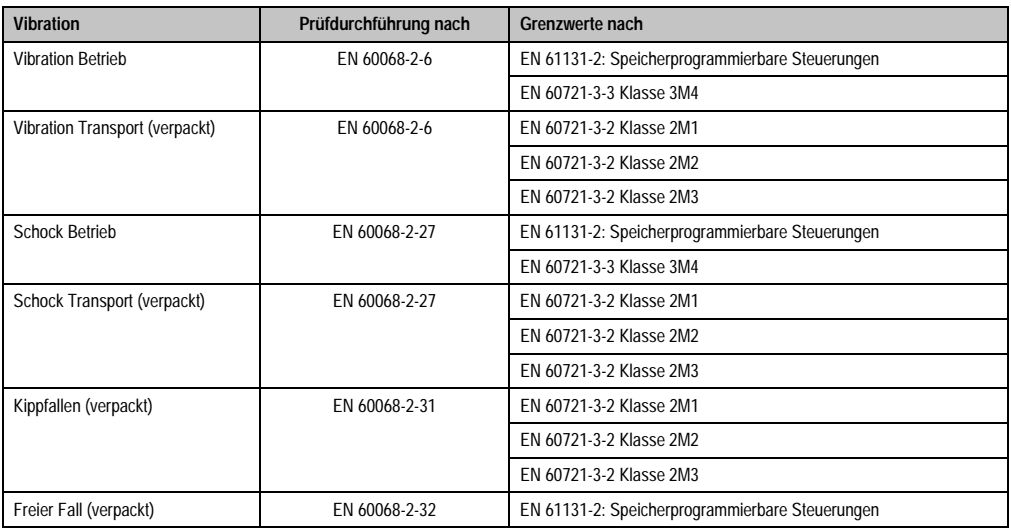

Tabelle 267: Übersicht Grenzwert- und Prüfdurchführungsnormen Vibration

## **5.1 Vibration Betrieb**

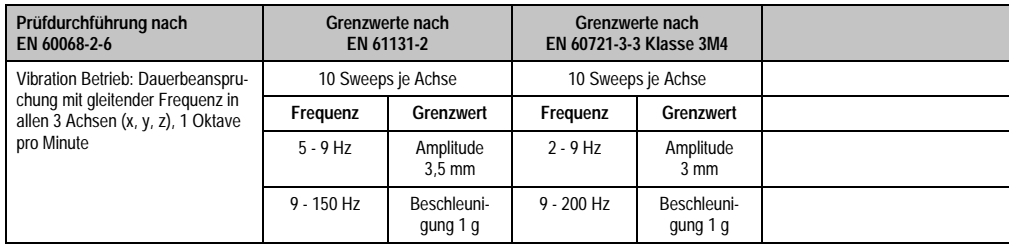

Tabelle 268: Prüfanforderung Vibration Betrieb

Normen und Zulassungen Normen und Zulassungen Kapitel 5

### **5.2 Vibration Transport (verpackt)**

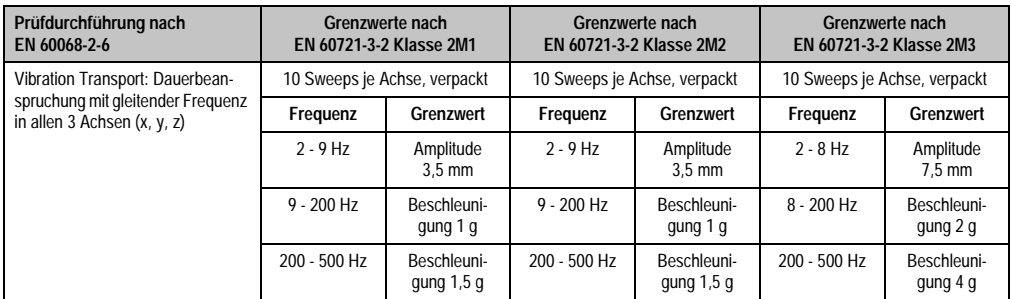

Tabelle 269: Prüfanforderung Vibration Transport (verpackt)

### **5.3 Schock Betrieb**

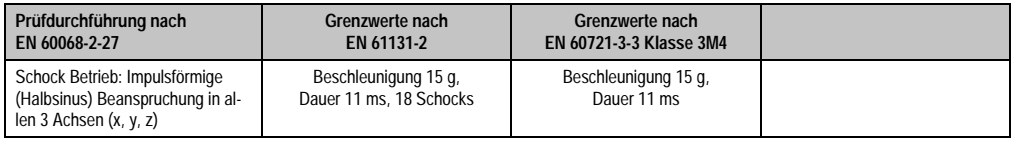

Tabelle 270: Prüfanforderung Schock Betrieb

### **5.4 Schock Transport (verpackt)**

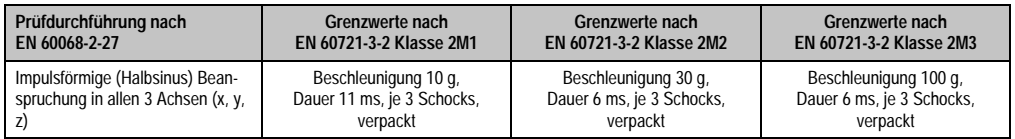

Tabelle 271: Prüfanforderung Schock Transport

### **5.5 Kippfallen**

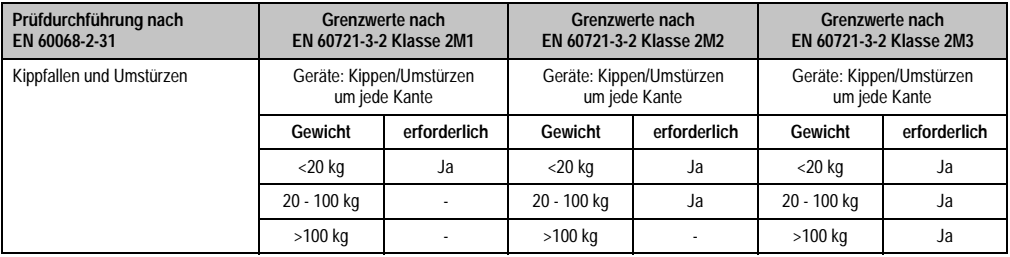

Tabelle 272: Prüfanforderung Kippfallen
## **5.6 Freier Fall (verpackt)**

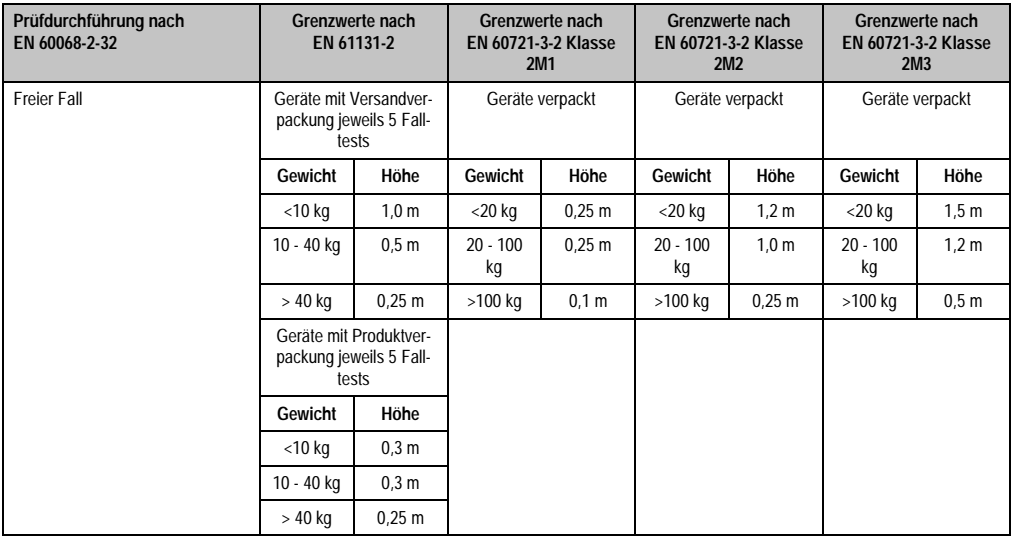

Tabelle 273: Prüfanforderung Kippfallen

## **6. Klimabedingungen**

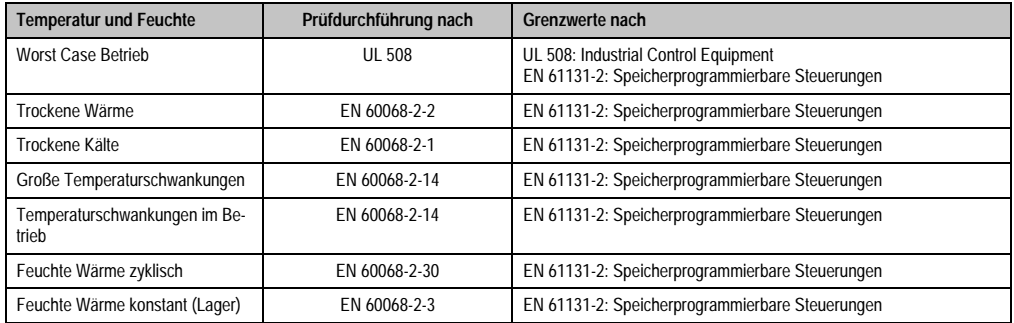

Tabelle 274: Übersicht Grenzwert- und Prüfdurchführungsnormen Temperatur und Feuchte

## **6.1 Worst Case Betrieb**

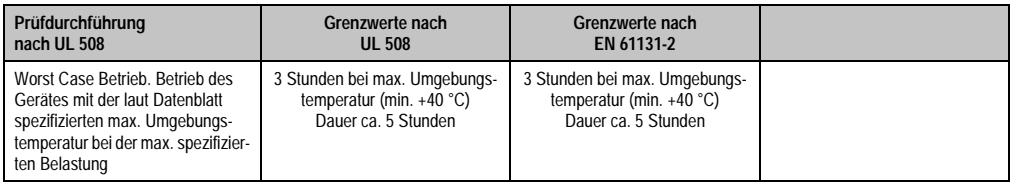

Tabelle 275: Prüfanforderung Worst Case Betrieb

## **6.2 Trockene Wärme**

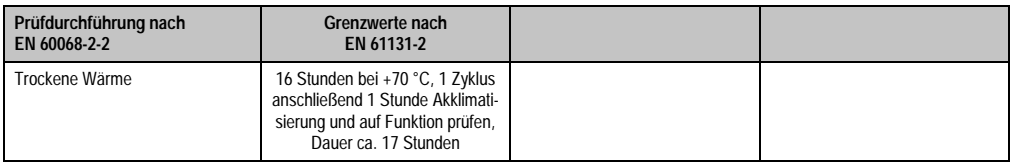

Tabelle 276: Prüfanforderung trockene Wärme

## **6.3 Trockene Kälte**

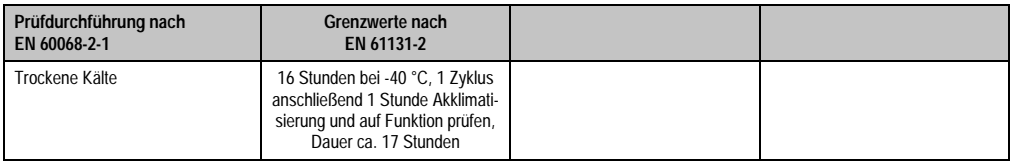

Tabelle 277: Prüfanforderung trockene Kälte

## **6.4 Große Temperaturschwankungen**

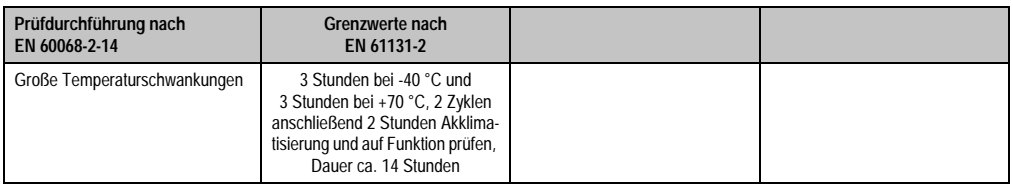

Tabelle 278: Prüfanforderung große Temperaturschwankungen

## **6.5 Temperaturschwankungen im Betrieb**

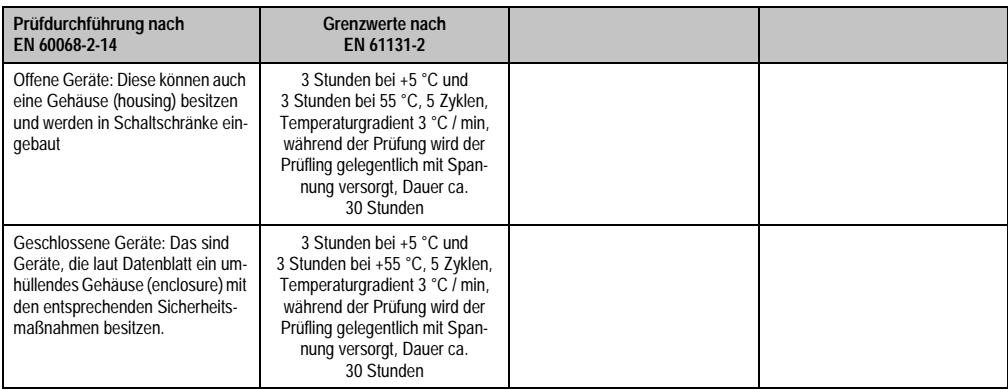

Tabelle 279: Prüfanforderung Temperaturschwankungen im Betrieb

## **6.6 Feuchte Wärme zyklisch**

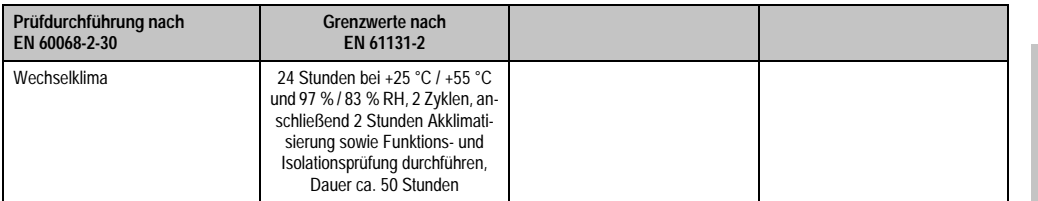

Tabelle 280: Prüfanforderung Feuchte Wärme zyklisch

Kapitel 5<br>Normen und Zulassungen Normen und Zulassungen

### **Normen und Zulassungen • Sicherheit**

## **6.7 Feuchte Wärme konstant (Lager)**

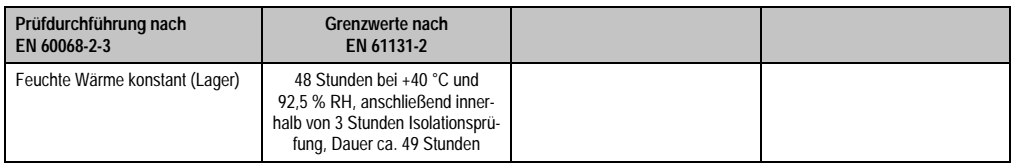

Tabelle 281: Prüfanforderung Feuchte Wärme konstant (Lager)

## **7. Sicherheit**

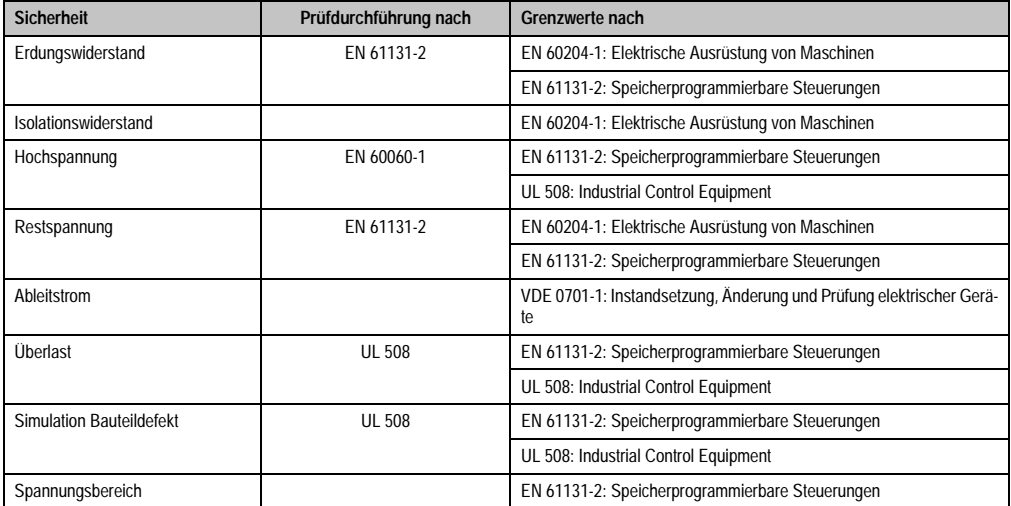

Tabelle 282: Übersicht Grenzwert- und Prüfdurchführungsnormen Sicherheit

## **7.1 Erdungswiderstand**

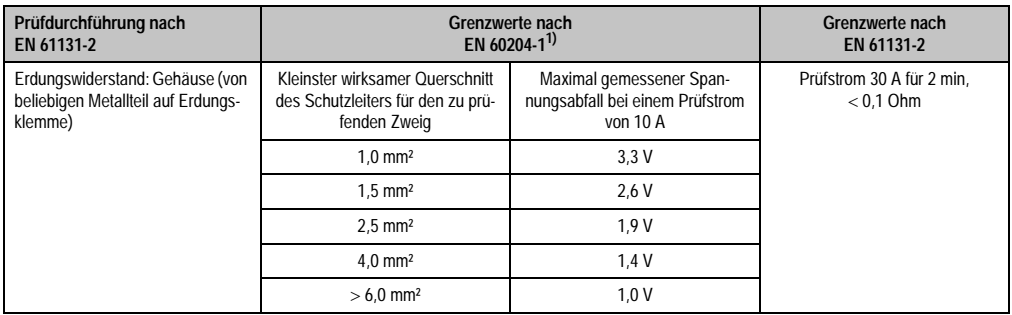

Tabelle 283: Prüfanforderung Erdungswiderstand

1) Siehe EN60204-1:1997 Seite 62, Tabelle 9.

## **7.2 Isolationswiderstand**

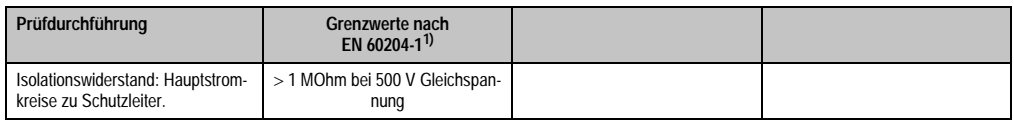

Tabelle 284: Prüfanforderung Isolationswiderstand

1) Siehe EN60204-1:1997 Seite 62, Tabelle 9.

Normen und Zulassungen Normen und Zulassungen Kapitel 5

## **7.3 Hochspannung**

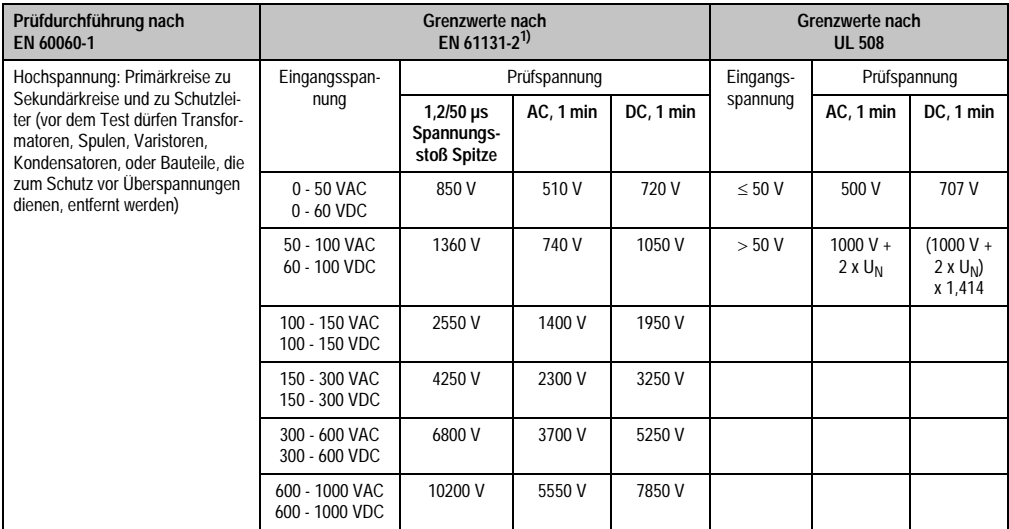

Tabelle 285: Prüfanforderung Hochspannung

1) Siehe EN61131-2:2003 Seite 104, Tabelle 59.

## **7.4 Restspannung**

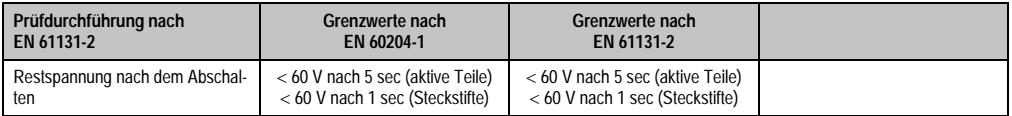

Tabelle 286: Prüfanforderung Restspannung

## **7.5 Ableitstrom**

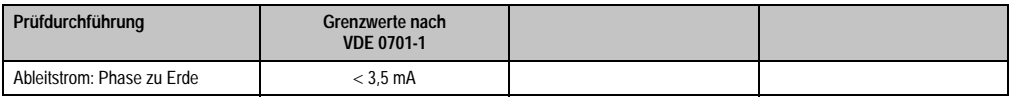

Tabelle 287: Prüfanforderung Ableitstrom

## **7.6 Überlast**

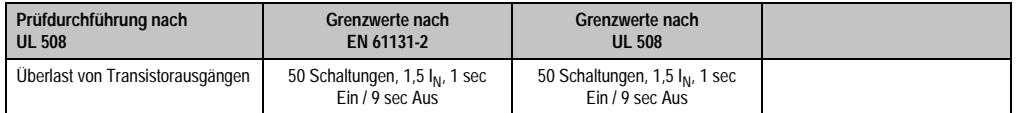

Tabelle 288: Prüfanforderung Überlast

## **7.7 Bauteildefekt**

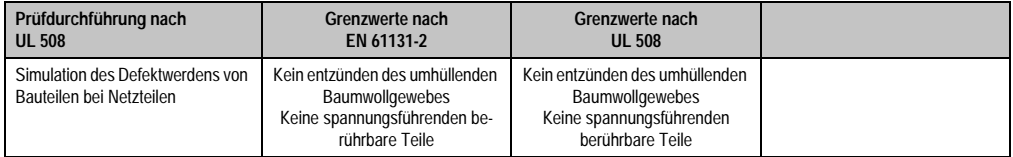

Tabelle 289: Prüfanforderung Bauteildefekt

## **7.8 Spannungsbereich**

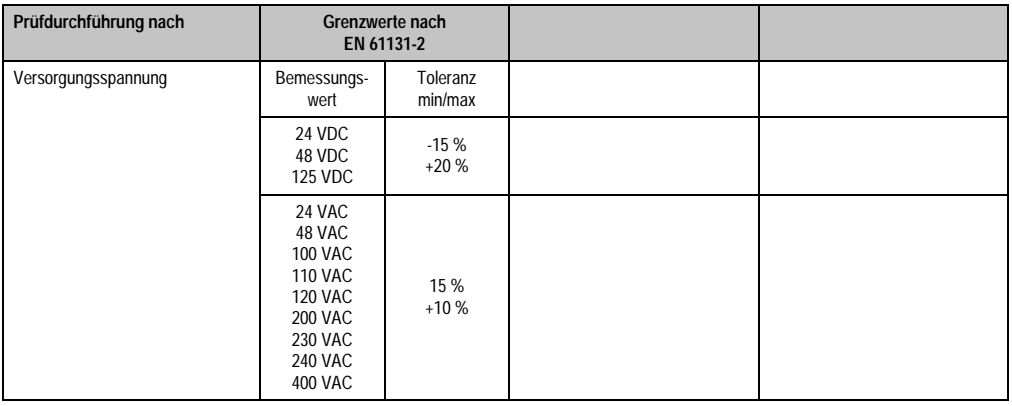

Tabelle 290: Prüfanforderung Spannungsbereich

## **8. Sonstige Prüfungen**

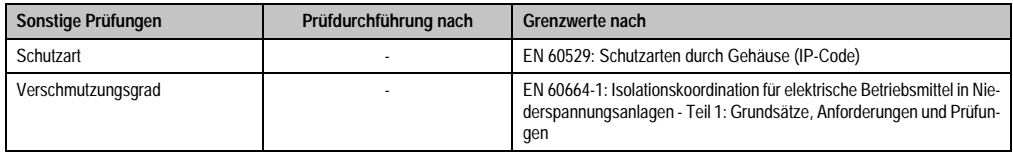

Tabelle 291: Übersicht Grenzwert- und Prüfdurchführungsnormen sonstige Prüfungen

## **8.1 Schutzart**

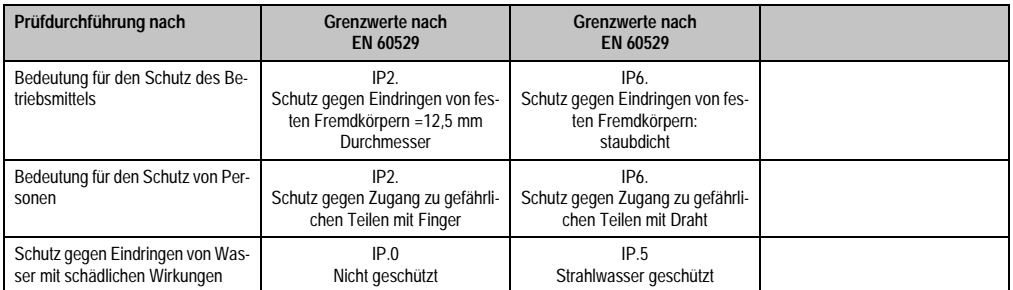

Tabelle 292: Prüfanforderung Schutzart

## **8.2 Verschmutzungsgrad**

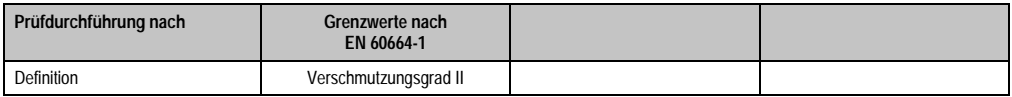

Tabelle 293: Prüfanforderung Verschmutzungsgrad

## **9. Internationale Zulassungen**

B&R Produkte und Dienstleistungen entsprechen den zutreffenden Normen. Das sind internationale Normen von Organisationen wie ISO, IEC und CENELEC, sowie nationale Normen von Organisationen wie UL, CSA, FCC, VDE, ÖVE etc. Besondere Aufmerksamkeit widmen wir der Zuverlässigkeit unserer Produkte im Industriebereich.

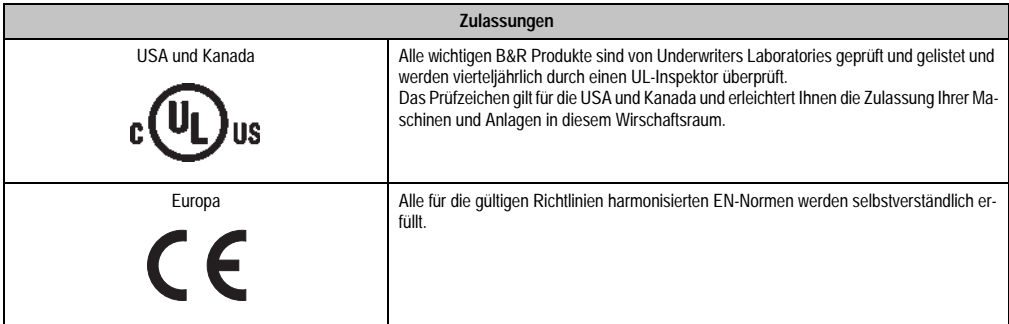

Tabelle 294: Internationale Zulassungen

# **Kapitel 6 • Zubehör**

## **1. Übersicht**

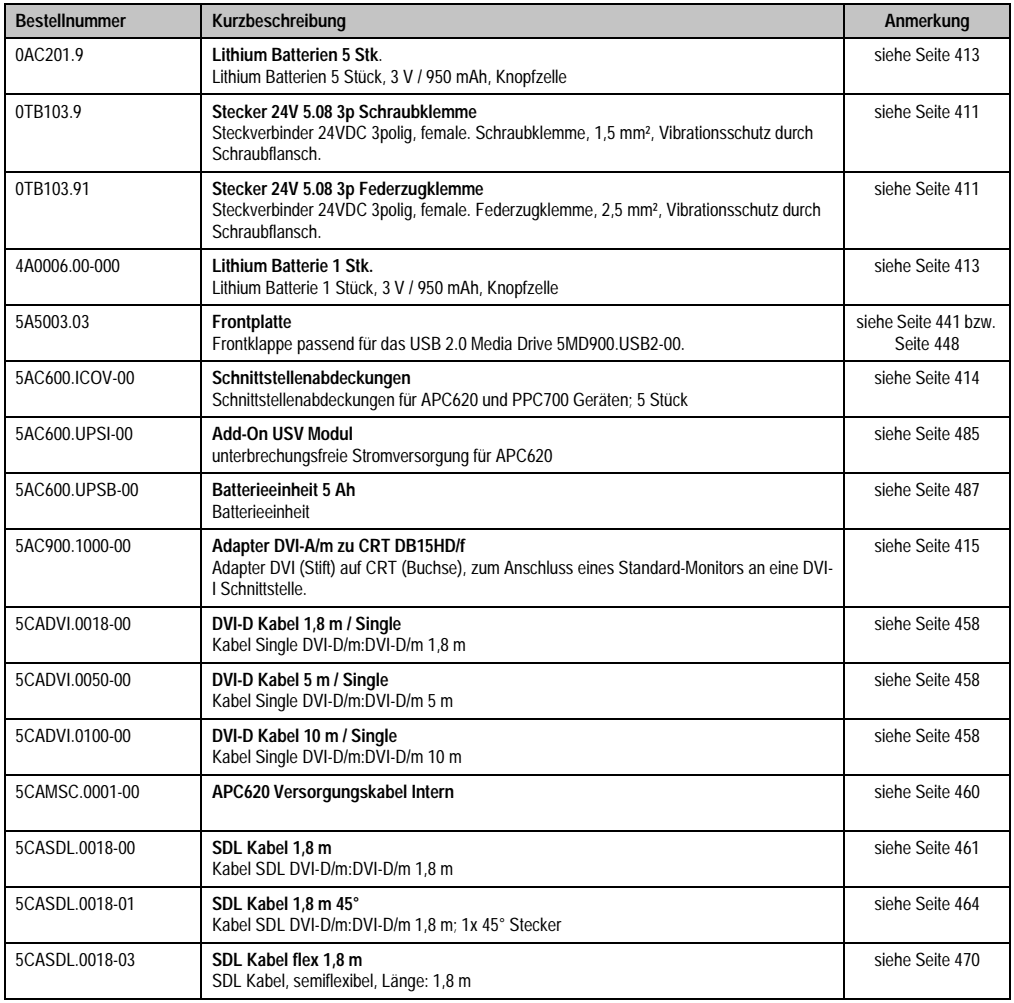

Tabelle 295: Bestellnummern Zubehör

### **Zubehör • Übersicht**

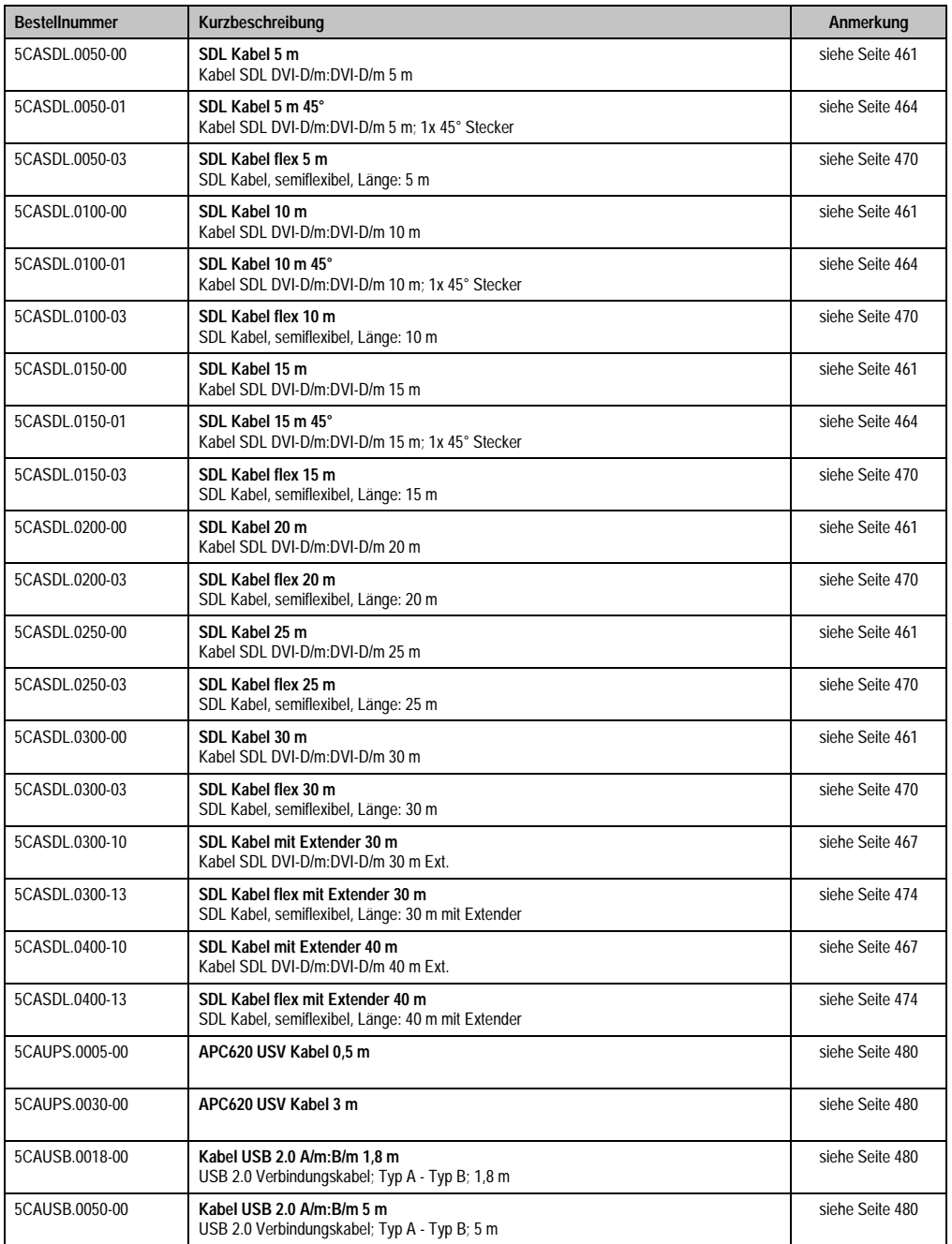

Tabelle 295: Bestellnummern Zubehör (Forts.)

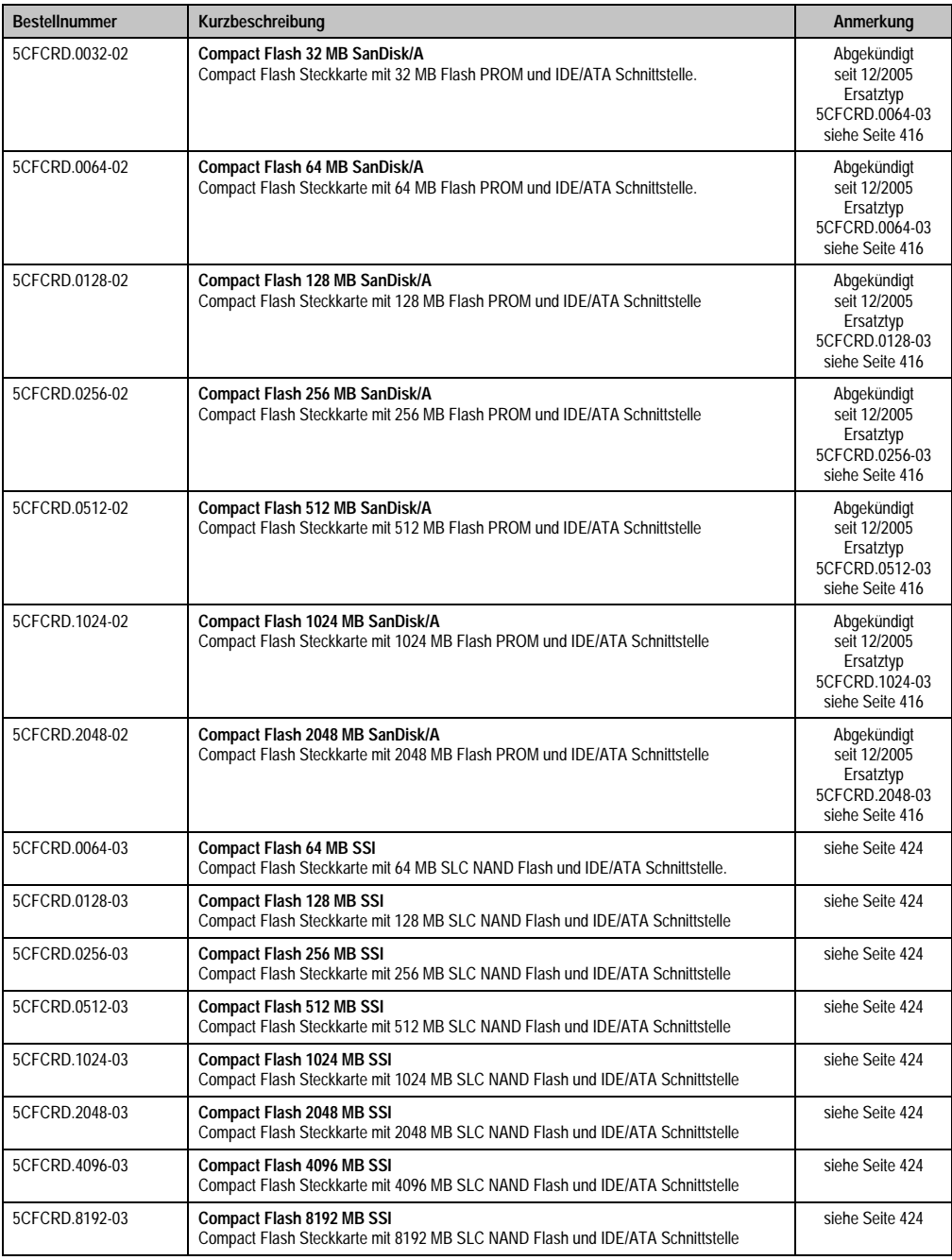

Kapitel 6 Zubehör

Tabelle 295: Bestellnummern Zubehör (Forts.)

### **Zubehör • Übersicht**

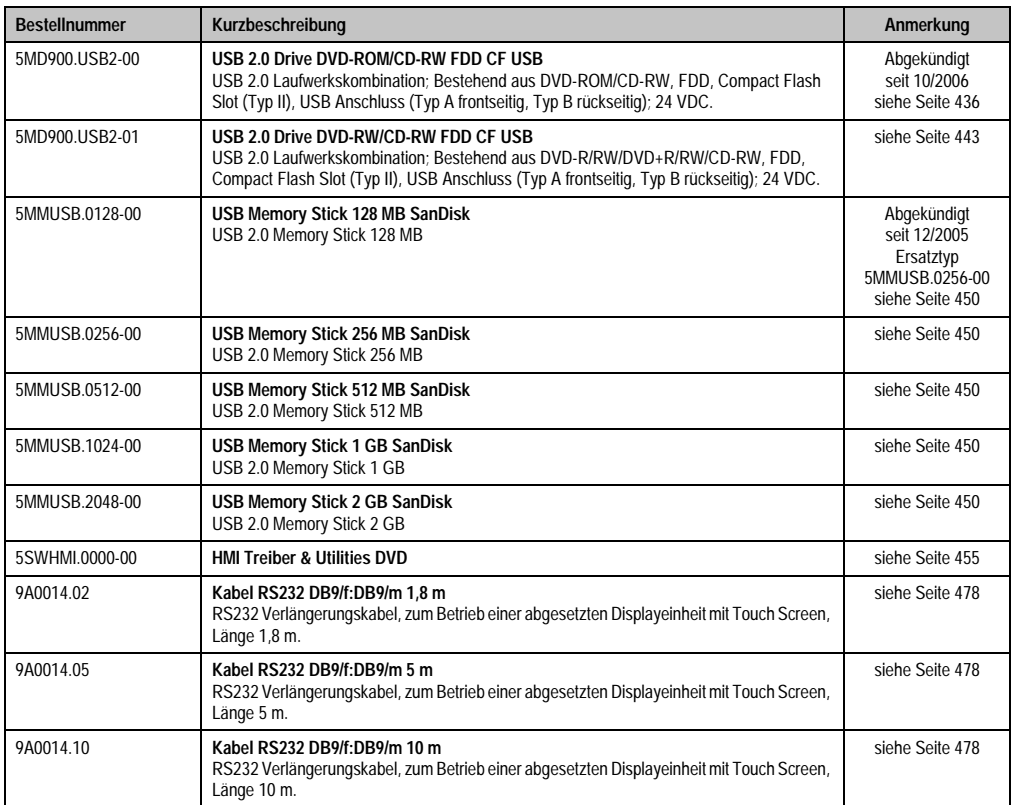

Tabelle 295: Bestellnummern Zubehör (Forts.)

## <span id="page-410-0"></span>**2. Spannungsversorgungsstecker (TB103 3polig)**

## **2.1 Allgemeines**

Diese einreihige 3polige Feldklemme wird als Spannungsversorgungsklemme benötigt.

### **2.2 Bestelldaten**

| <b>Bestellnummer</b> | Beschreibung                                                   | Abbildung             |
|----------------------|----------------------------------------------------------------|-----------------------|
| 0TB103.9             | Stecker für die 24 V Spannungsversorgung (Schraubklem-<br>me)  |                       |
| 0TB103.91            | Stecker für die 24 V Spannungsversorgung (Federzug-<br>klemme) | 0TB103.9<br>0TB103.91 |

Tabelle 296: Bestelldaten TB103

### **2.3 Technische Daten**

## **Information:**

**Die nachfolgend angegebenen Kenndaten, Merkmale und Grenzwert sind nur für dieses Zubehörteil alleine gültig und können von denen zum Gesamtgerät abweichen. Für das Gesamtgerät, in dem z.B. dieses Zubehör verbaut ist, gelten die zum Gesamtgerät angegebenen Daten.**

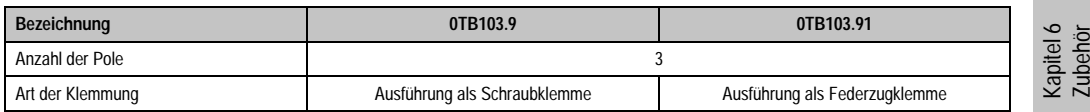

Tabelle 297: Technische Daten TB103 Versorgungsstecker

### **Zubehör • Spannungsversorgungsstecker (TB103 3polig)**

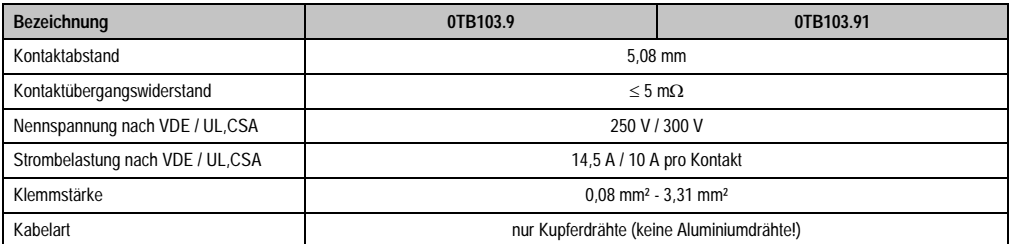

Tabelle 297: Technische Daten TB103 Versorgungsstecker (Forts.)

## <span id="page-412-0"></span>**3. Ersatz CMOS Batterien**

Die Lithiumbatterie wird zur Pufferung der BIOS CMOS Daten, der Echtzeituhr und SRAM Daten benötigt.

### **3.1 Bestelldaten**

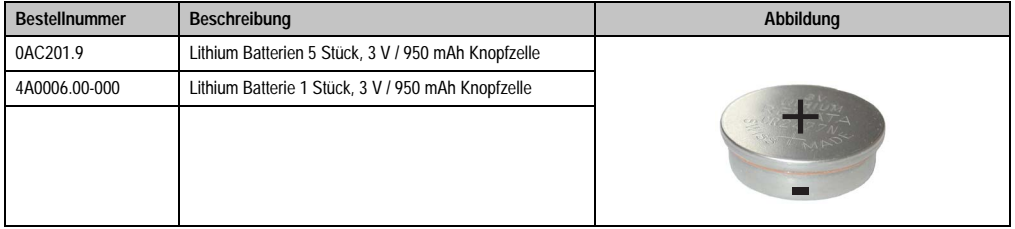

Tabelle 298: Lithium Batterie Bestelldaten

## **3.2 Technische Daten**

## **Information:**

**Die nachfolgend angegebenen Kenndaten, Merkmale und Grenzwert sind nur für dieses Zubehörteil alleine gültig und können von denen zum Gesamtgerät abweichen. Für das Gesamtgerät, in dem z.B. dieses Zubehör verbaut ist, gelten die zum Gesamtgerät angegebenen Daten.**

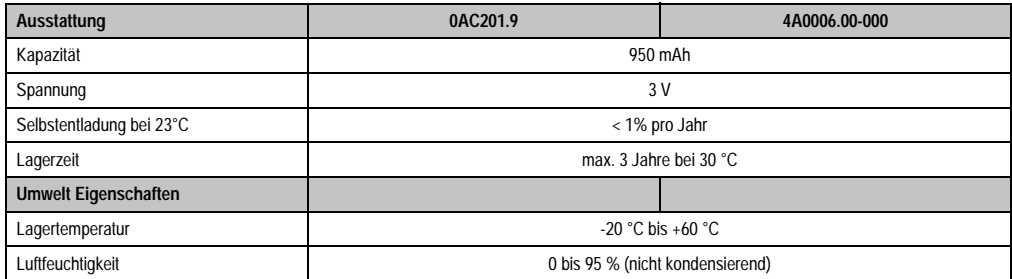

Tabelle 299: Lithium Batterien Technische Daten

## <span id="page-413-0"></span>**4. Schnittstellenabdeckung 5AC600.ICOV-00**

Die Schnittstellenabdeckung dient zum Schutz nicht belegter Schnittstellen vor Staub und Schmutz.

## **4.1 Bestelldaten**

| <b>Bestellnummer</b> | Beschreibung                                                                                       | Abbildung |
|----------------------|----------------------------------------------------------------------------------------------------|-----------|
| 5AC600.ICOV-00       | Schnittstellenabdeckungen<br>Schnittstellenabdeckungen für APC620 und PPC700 Ge-<br>räten; 5 Stück |           |
|                      |                                                                                                    |           |

Tabelle 300: Bestelldaten APC620 Schnittstellenabdeckung

## **4.2 Lieferumfang**

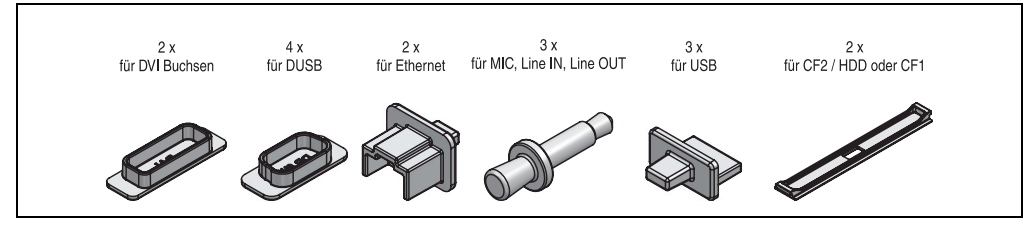

Abbildung 195: Lieferumfang Schnittstellenabdeckung

## <span id="page-414-0"></span>**5. DVI - Monitor Adapter 5AC900.1000-00**

Mit diesem Adapter ist es möglich, an der DVI-I Schnittstelle einen Standard-Monitor anzuschließen.

## **5.1 Bestelldaten**

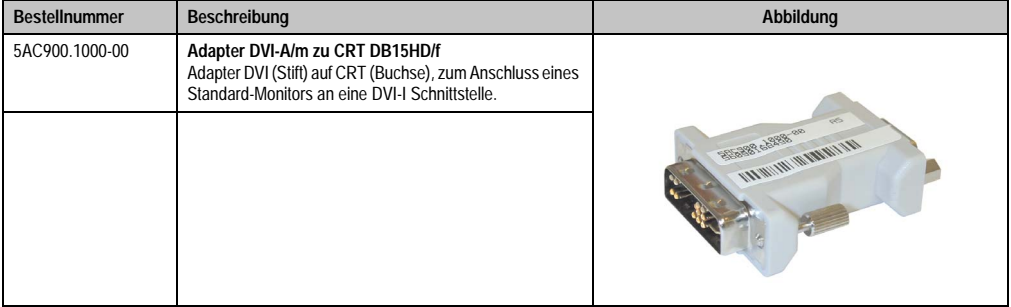

Tabelle 301: Bestelldaten DVI - CRT Adapter

## <span id="page-415-0"></span>**6. Compact Flash Karten 5CFCRD.xxxx-02**

## **6.1 Allgemeines**

Compact Flash Karten sind leicht zu tauschende Speichermedien. Auf Grund der Robustheit gegenüber Umwelt- (Temperatur) und Umgebungseinflüssen (Schock, Vibration, etc...) bieten Compact Flash Karten optimale Werte für den Einsatz als Speichermedium in Industrieumgebung.

### **6.2 Bestelldaten**

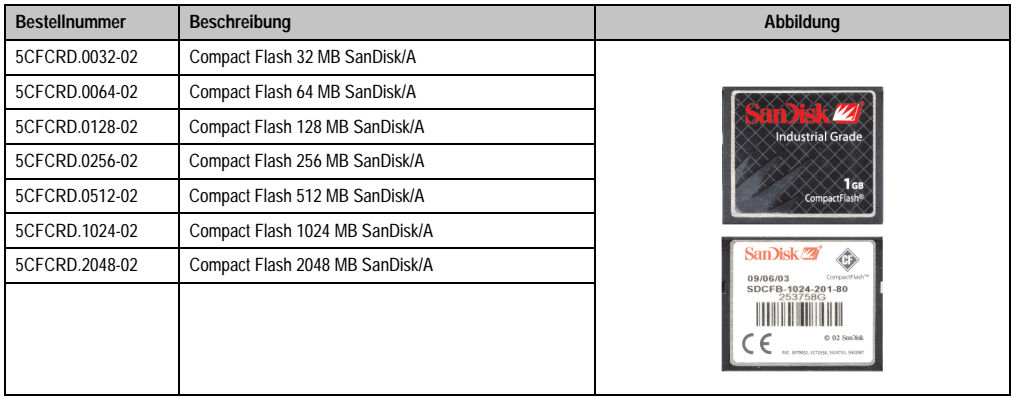

Tabelle 302: Bestelldaten Compact Flash Karten 5CFCRD.xxxx-02

## **6.3 Technische Daten**

## **Information:**

**Die nachfolgend angegebenen Kenndaten, Merkmale und Grenzwert sind nur für dieses Zubehörteil alleine gültig und können von denen zum Gesamtgerät abweichen. Für das Gesamtgerät, in dem z.B. dieses Zubehör verbaut ist, gelten die zum Gesamtgerät angegebenen Daten.**

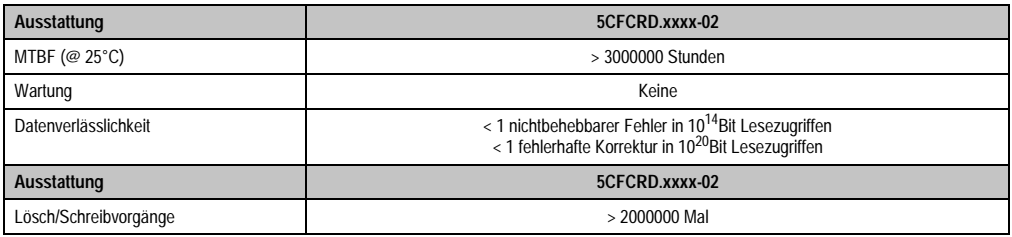

Tabelle 303: Technische Daten Compact Flash Karten 5CFCRD.xxxx-02

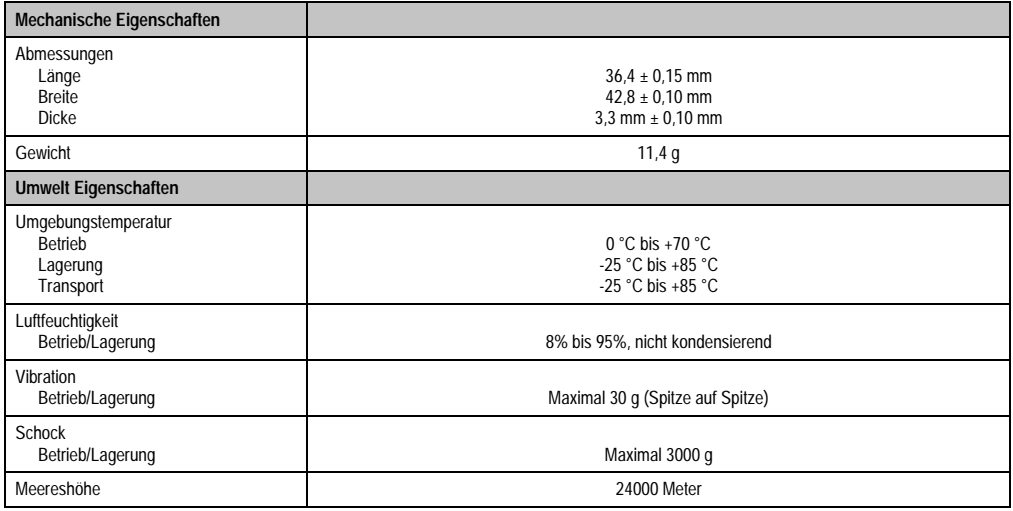

Tabelle 303: Technische Daten Compact Flash Karten 5CFCRD.xxxx-02 (Forts.)

## **6.4 Abmessungen**

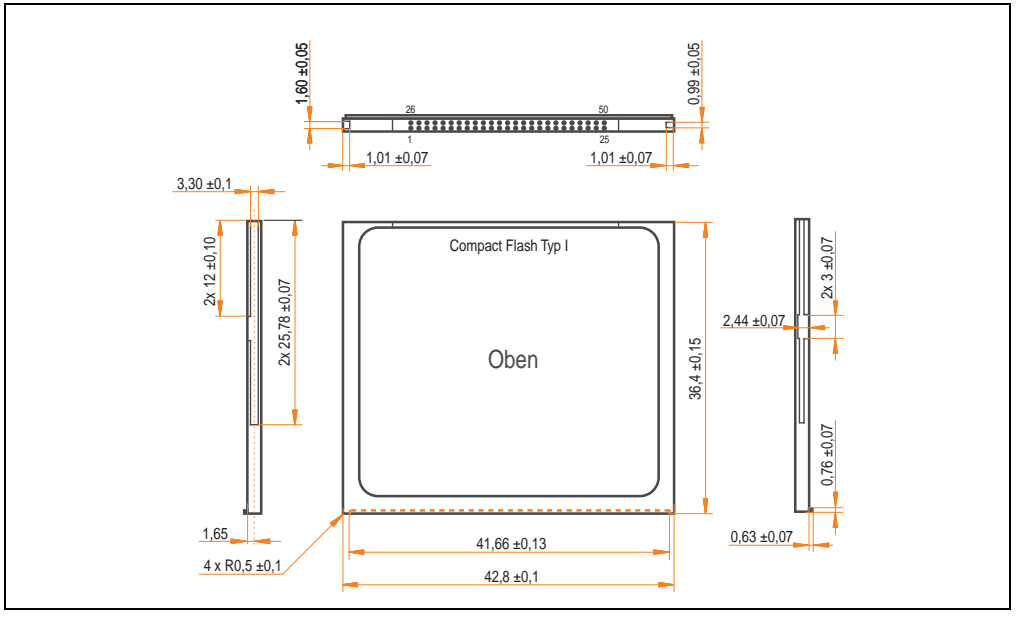

Abbildung 196: Abmessungen Compact Flash Karte Typ I

## **6.5 Lebensdauerberechnung**

SanDisk stellt für die Lebensdauerberechnung von Compact Flash Karten ein 6-seitiges "White Paper" zur Verfügung (siehe nachfolgende Seiten). Dieses kann auch über die SanDisk Homepage bezogen werden.

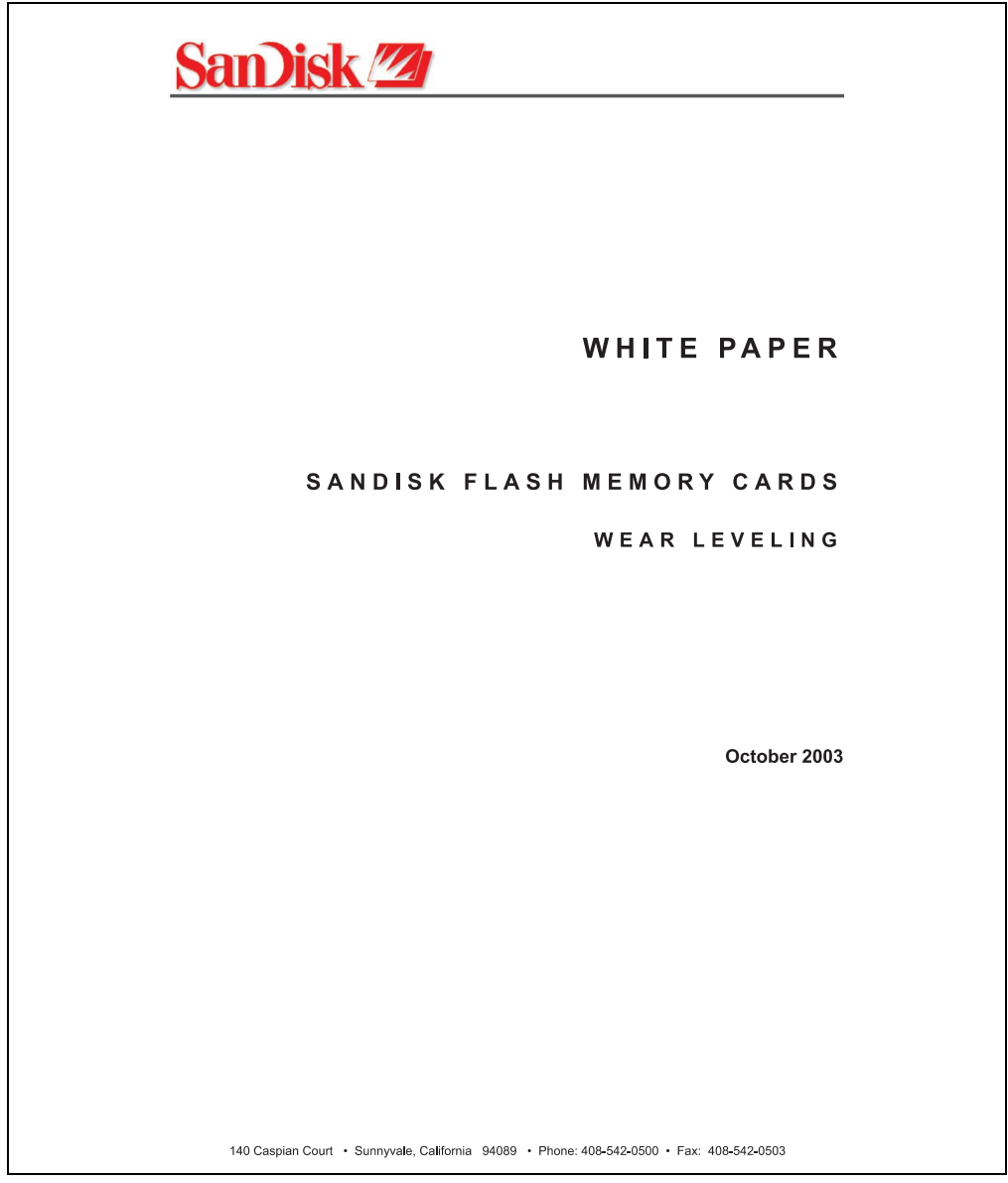

Abbildung 197: SanDisk White Paper - Seite 1 von 6

### **Zubehör • Compact Flash Karten 5CFCRD.xxxx-02**

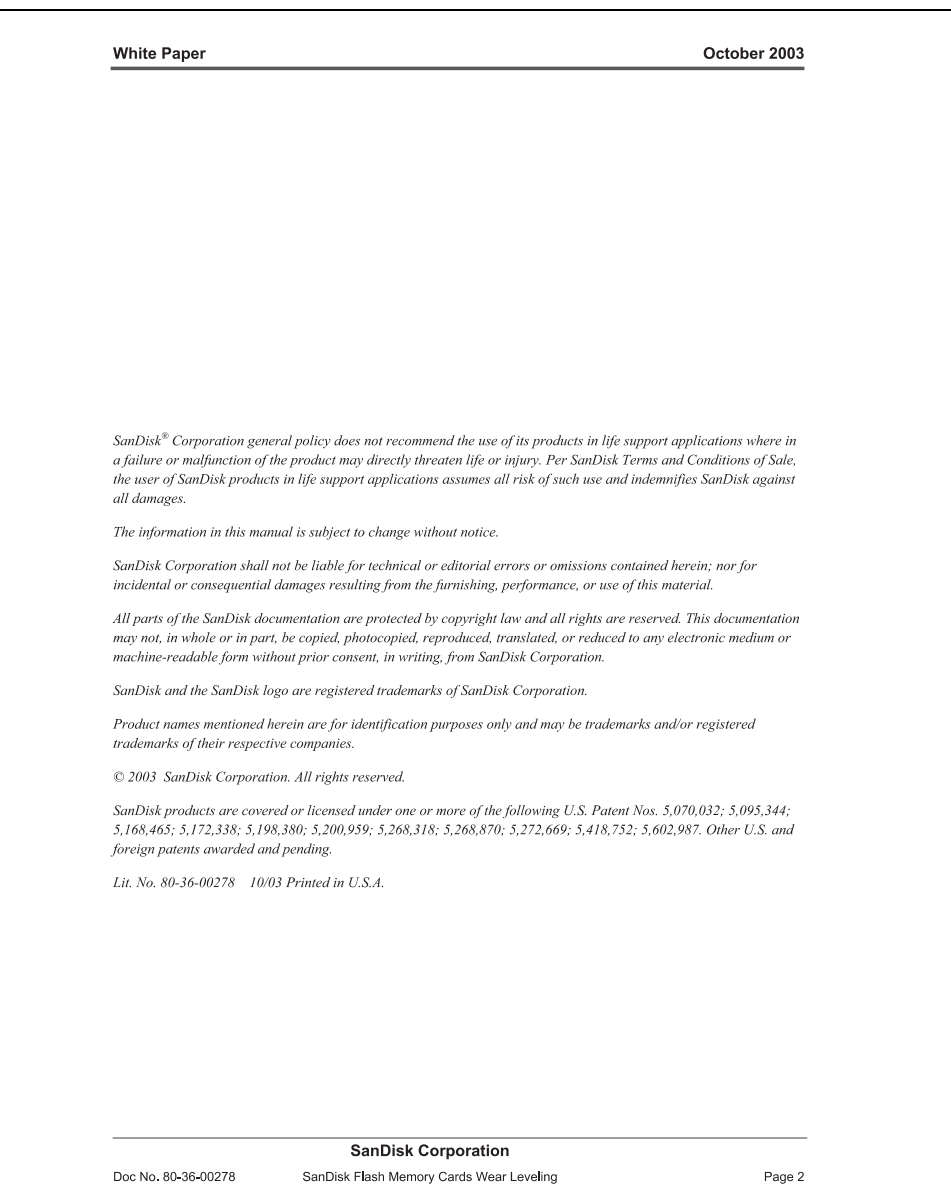

Abbildung 198: SanDisk White Paper - Seite 2 von 6

October 2003

### OVERVIEW

Doc No. 80-36-00278

This purpose of this white paper is to help SanDisk customers understand the benefits of wear leveling and to assist customers in calculating life expectancy of SanDisk cards in specific applications.

Flash memory is susceptible to wear as a result of the repeated program and erase cycles that are inherent in typical data storage applications. Applications in which this is a major concern include hard disk replacement applications where write operations occur frequently. How a storage system manages the wear of the memory is key to understanding the extended reliability of the host that relies on these storage systems.

### **WEARLEVELING METHODOLOGY**

Current products available in the industrial channel use NAND flash memory. It is important to understand the NAND memory architecture to gain insight into the wear leveling mechanism.

Each memory chip is divided into blocks. A block is an array of memory cells organized as sectors. The number of blocks and sectors vary from product to product. The minimum unit for a write or read operation is a page (or sector). The minimum unit for an erase operation is a block. Physical blocks are logically grouped into zones. For the current technology, a typical zone size is 4 MB. However, this may change from product to product. Wear leveling is done within a zone. The current firmware does not spread the wear across the capacity of the card. Each zone has about 3% additional "spare blocks" bevond what is assigned to meet the logical capacity of the flash card. This group of blocks is commonly referred to as the "Erase Pool".

With the introduction of SanDisk's Write-before-Erase architecture, each time a host writes data to the same logical address (CHS or LBA), data is written into a newly assigned, empty physical block from the "Erase Pool". The intrinsic nature of writing to a new physical location each time a logical address is written to is the basis for wear leveling found in SanDisk cards. This action spreads the writes over the zone, thus greatly extending the overall life of the card. The methodology of using a large number of physical addresses to manage a smaller logical address table allows for rotation of the physical addresses among the entire group of physical blocks within a zone. The resulting wear leveling optimizes the effective life of the media and avoids prematurely reaching the end of life on frequently written to host addresses.

When a card detects that a block has reached the end of its useful life it removes that block from the blocks that are available for write operations. The result is a reduction of the size of the erase pool. This does not affect the capacity of the card as seen by the host. When the pool of blocks available for write operations has been exhausted due to wear, the card will reach the end of its useful life for write operations.

> **SanDisk Corporation** SanDisk Flash Memory Cards Wear Leveling

Page 3

Abbildung 199: SanDisk White Paper - Seite 3 von 6

### October 2003

Current SanDisk products do not preempt wear leveling events during normal operation of the card. Applications typically don't require such management beyond the natural wear leveling that occurs during normal host operations. As a result, the effectiveness of wear leveling in current SanDisk products is dependent upon host usage. It is important for customers whose applications do not fall into this typical usage pattern to understand how their applications will affect the lifetime of the card.

### LIFE EXPECTANCY SCENARIOS

best case analysis

In a typical application, large data files are written to the card occupying contiguous sequential logical address space. This results in optimal wear leveling and provides card life exceeding the specification for card endurance. This increased endurance is achieved as follows: The 2,000,000 endurance cycles specification (I-Grade only) is a result of large amounts of test data collected from a very large sample set that accounts for the extreme limits of the test population. With the 3% additional erase pool being used in an ideal fashion, the distribution is narrowed and the card will survive beyond its specified lifetime.

#### $\blacktriangleright$  worst case analysis

In the worst-case application, data will be written as single sectors to random addresses across the card. These single sector writes will exercise the erase pool more rapidly, requiring the system to perform a "garbage collection" operation to free up new blocks for subsequent write operations. At the extreme, each single sector write would cause one block to be programmed and erased. As a typical block size is 16kB or 32 sectors, the amount of wear is increased by a factor of 31 since 32 physical sectors are written and erased for each sector the host writes. Spreading this wear across the erase pool results in an effective 1/30 usable lifetime. This case is an extreme example and is only included to show the range of application dependence. This result is comparable to other vendor's cards based on memory with a 16kB erase block.

#### ▶ analysis of host dependence

In assessing the life expectancy of a card in a given system several factors need to be understood. These factors include the types of files and their corresponding sizes, frequency of card write operations and file system behavior (including data structures). The types of files must be considered since some files, such as operating systems or executable files, typically remain in fixed locations once they are stored in the card. This limits the number of physical blocks available for circulation into the erase pool. The remaining capacity after these files have been accounted for can then be divided by the typical size of files that will be updated over the lifetime of the card. Related to this calculation is how the file system overwrites existing files. Typical operating system behavior, such as DOS, will allocate new blocks from the file allocation table, or FAT, and so repeated file writes will occupy a new set of addresses on the card. This is very beneficial in spreading wear across the card since it forces the card to cycle the entire physical

#### **SanDisk Corporation**

Doc No. 80-36-00278

SanDisk Flash Memory Cards Wear Leveling

Page 4

Abbildung 200: SanDisk White Paper - Seite 4 von 6

#### October 2003

area being used for such files. Special cases to consider include those where the files being updated are very small. Typically an operating system uses a minimum number of sectors to store a file, referred to as a cluster. Typical cluster sizes range from 8 to 64 sectors in size. The cluster size is important for files that are the same or smaller than the 32-sector block since these may trigger garbage collection operations. If these updates happen in a random fashion (sequential updates would not be affected by cluster size) lifetime may be reduced as a result. Finally, the frequency of such updates is then used to determine how long it will take before the card reaches its statistical limit for endurance. These factors can be combined in an equation that can be used to calculate the minimum time a card will function in that application:

$$
lifetime = 2,000,000 \times \frac{\left(C_{\text{rome}} - C_{\text{fixed}}\right) \times \left(1 - k_r \times \frac{32 - N_{\text{chater}}}{32}\right)}{FS_{\text{ren}}} \times \frac{1}{f_w}
$$

where Czone is the total capacity of the zone, Cfixed is the capacity used by fixed files, Ncluster is the cluster size, FStyp is the average file size and fw is the average frequency at which files are updated. kr is a factor that is 0 for file sizes that are typically over 16kB or for applications that are not random in the order in which such files are updated.

#### Example 1

In this example 128 KB of data is updated once a day. The zone has 500 KB worth of fixed files. A 4 MB zone size is assumed.

$$
lifetime = 2,000,000 \times \frac{(4000 - 500) \times (1 - 0)}{128} \times \frac{1}{1/day}
$$
  

$$
lifetime = 149828 years
$$

#### Example 2

Doc No. 80-36-00278

This example is a data logging operation using a 1GB card where a 4kB file is updated every five seconds. This would result in sequential address being written.

$$
lifetime = 2,000,000 \times \frac{4000}{4} \times \frac{1}{1/5 \sec}
$$
  

$$
lifetime = 317 years
$$

**SanDisk Corporation** 

Page 5

Abbildung 201: SanDisk White Paper - Seite 5 von 6

SanDisk Flash Memory Cards Wear Leveling

October 2003

#### Example 3

This example is a data logging operation using the same 1GB card where a new 4kB file is written every five seconds. But in this case the cluster size is 4kB and it is expected that, due to file system fragmentation, the logical addresses will be written randomly.

$$
lifetime = 2,000,000 \times \frac{4 \times \left(1 - 1 \times \frac{32 - 8}{32}\right)}{.004} \times \frac{1}{1/5 \sec}
$$

 $lifetime = 79.3 years$ 

### CONCLUSION

These examples are general in nature but show how the equation can be used as a guideline for calculating card lifetime in different applications. They also demonstrate that SanDisk card architecture exceeds reasonable life expectancy in typical applications. If a particular applications behaves in such a way that this equation cannot be applied, the SanDisk Applications Engineering group can assist in performing card lifetime analysis.

For more information, please visit the SanDisk Web site at: www.sandisk.com

#### **SanDisk Corporation**

Corporate Headquarters 140 Caspian Court Sunnyvale, CA 94089 408-542-0500 FAX: 408-542-0503 URL: http://www.sandisk.com

**SanDisk Corporation** 

Doc No. 80-36-00278

SanDisk Flash Memory Cards Wear Leveling

Page 6

Abbildung 202: SanDisk White Paper - Seite 6 von 6

## <span id="page-423-0"></span>**7. Compact Flash Karten 5CFCRD.xxxx-03**

## **7.1 Allgemeines**

Compact Flash Karten sind leicht zu tauschende Speichermedien. Auf Grund der Robustheit gegenüber Umwelt- (Temperatur) und Umgebungseinflüssen (Schock, Vibration, etc...) bieten Compact Flash Karten optimale Werte für den Einsatz als Speichermedium in Industrieumgebung.

## **7.2 Bestelldaten**

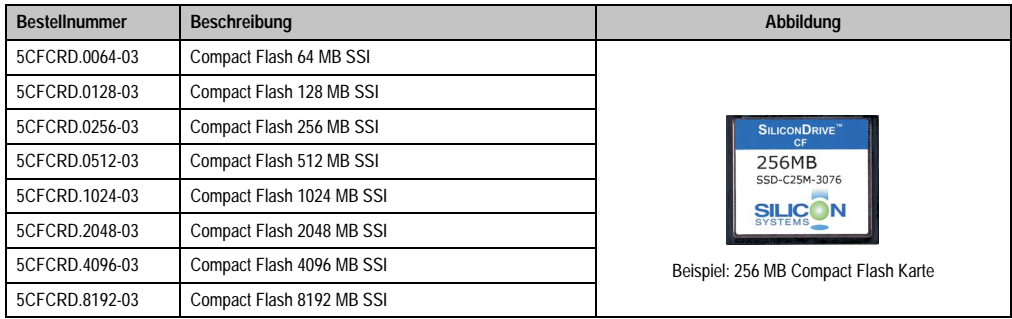

Tabelle 304: Compact Flash Karten Bestelldaten

## **7.3 Technische Daten**

## **Information:**

**Die nachfolgend angegebenen Kenndaten, Merkmale und Grenzwerte sind nur für dieses Zubehörteil alleine gültig und können von denen zum Gesamtgerät abweichen. Für das Gesamtgerät, in dem z.B. dieses Zubehör verbaut ist, gelten die zum Gesamtgerät angegebenen Daten.**

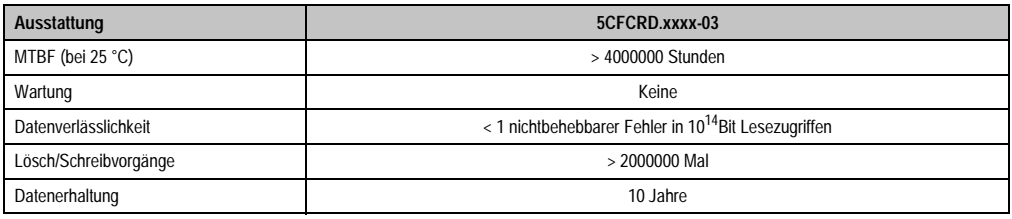

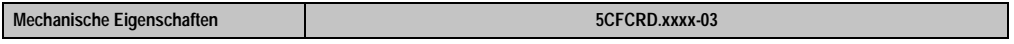

Tabelle 305: Technische Daten Compact Flash Karten 5CFCRD.xxxx-03

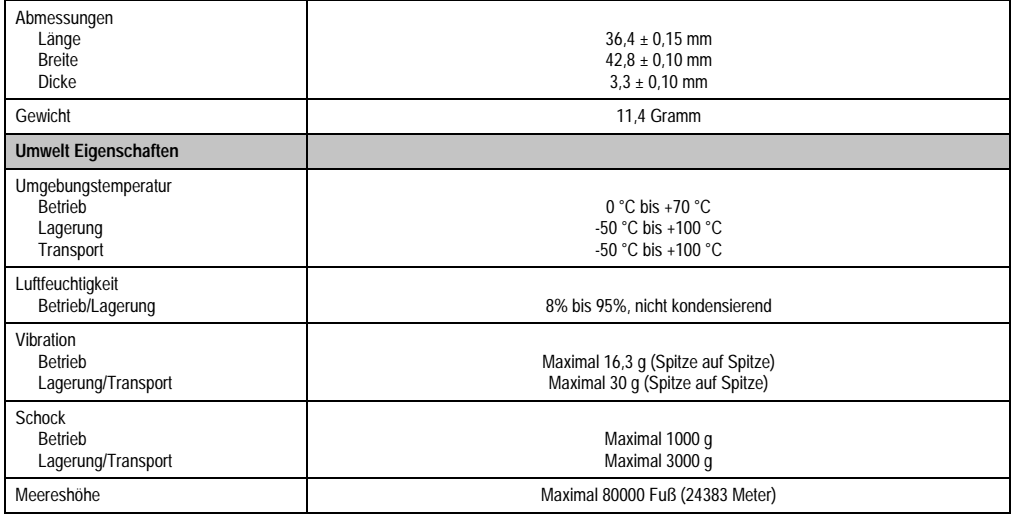

Tabelle 305: Technische Daten Compact Flash Karten 5CFCRD.xxxx-03 (Forts.)

### **7.3.1 Temperatur Luftfeuchtediagramm für Betrieb und Lagerung**

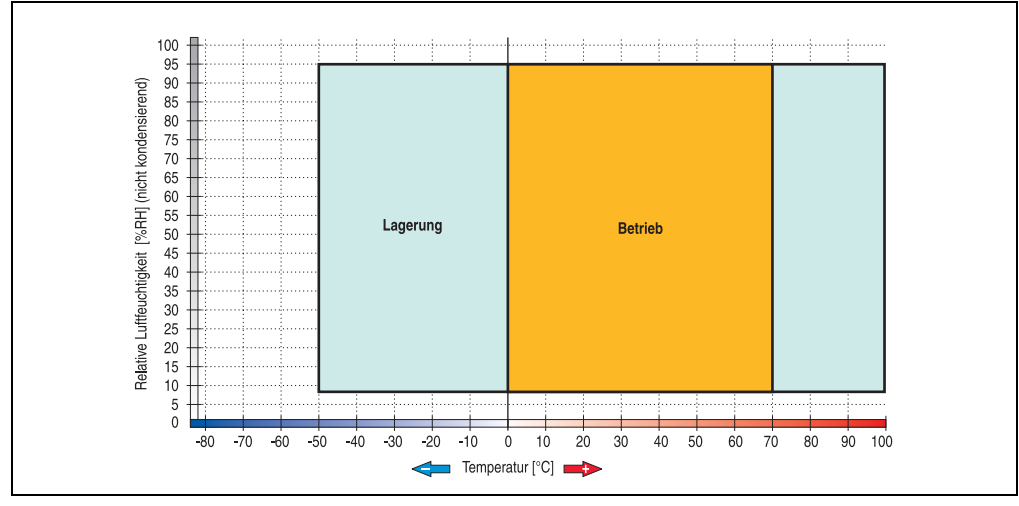

Abbildung 203: Temperatur Luftfeuchtediagramm Compact Flash Karten 5CFCRD.xxxx-03

## **7.4 Abmessungen**

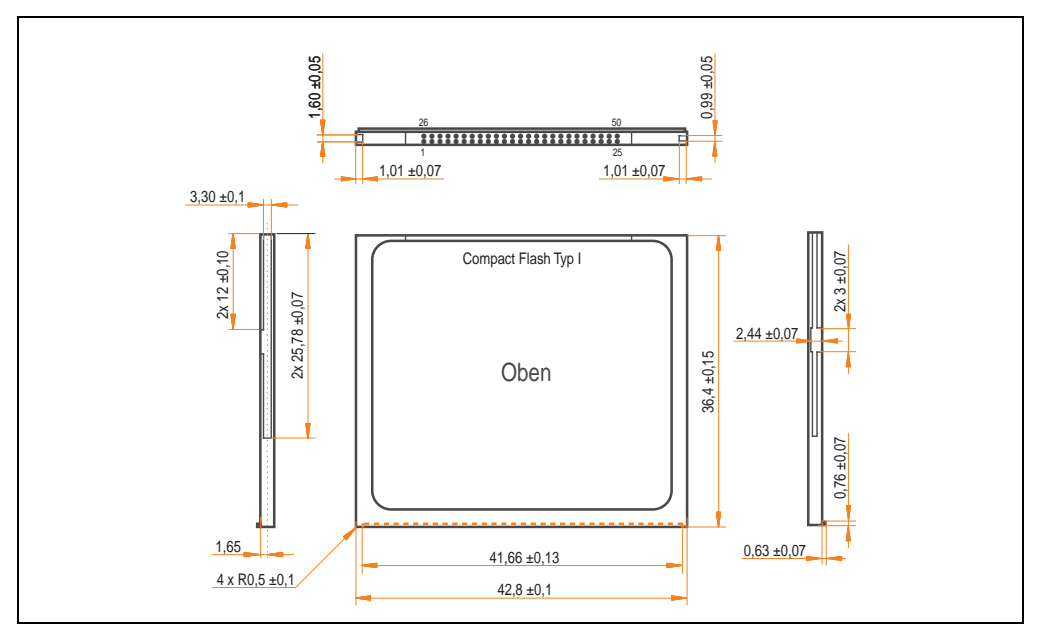

Abbildung 204: Abmessungen Compact Flash Karte Typ I

## **7.5 Lebensdauerberechnung**

Silicon Systems stellt für die Lebensdauerberechnung von Compact Flash Karten ein 9-seitiges "White Paper" zur Verfügung (siehe nachfolgende Seiten). Dieses kann auch auf der Silicon Systems Homepage (**[www.siliconsystems.com](http://www.siliconsystems.com)**) bezogen werden.

## **Information:**

**Ein Softwaretool für die Berechnung der statistischen Lebensdauer der Silicon Systems Compact Flash Karten bei verschiedensten Einstellungen kann von der B&R Homepage** (**[www.br-automation.com](http://www.br-automation.com)**) **heruntergeladen werden.**

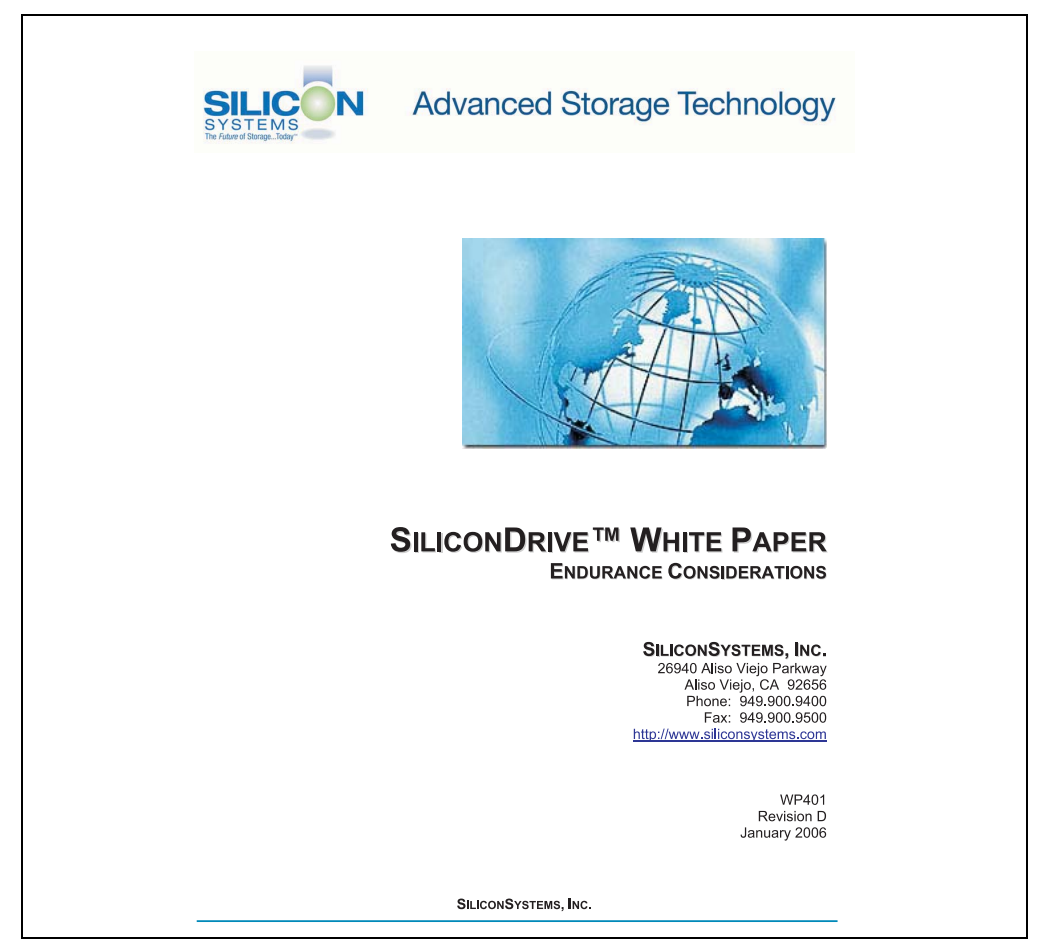

Abbildung 205: Silicon Systems White Paper - Seite 1 von 9

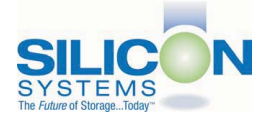

# **SILICONDRIVE<sup>™</sup> WHITE PAPER**

### **INTRODUCTION**

SiliconSvstems' SiliconDrive™ technology is specifically designed to meet the high performance and high reliability requirements of Enterprise System OEMs in the netcom, military, industrial, interactive kiosk and medical markets. One of the measures of storage reliability in Enterprise System OEM applications is endurance - the number of write/erase cycles that can be performed before the storage product "wears out."

#### **BACKGROUND**

It is important to note that endurance is not just a function of the storage media. Rather, it is the combination of the storage media and the controller technology that determines the endurance. For example, magnetic media is an order of magnitude less reliable than NAND flash, yet the controller technology employed by rotating hard drives can compensate for this deficiency to yield reliability results that meet those of solid-state storage.

(NOTE: This is a completely different discussion from the mechanical reliability involving rotating hard drives versus solid-state storage that has no moving parts. This is just an example of how a controller, if it is good enough, can compensate for the deficiencies of the media}.

Write/erase cycle endurance for solid-state storage is specified in many ways by many different vendors. Some specify the endurance at the physical block level, while others specify at the logical block level. Still others specify it at the card or drive level. Since endurance is also related to data retention, endurance can be specified at a higher level if the data retention specification is lower. For these reasons, it is often difficult to make an "apples to apples" comparison of write/erase endurance by solely relying on these numbers in a datasheet.

A better way to judge endurance is to break the specification down into the main components that affect the endurance calculation:

- Storage Media  $1$
- $2.$ Wear Leveling Algorithm
- 3. **Error Correction Capabilities**

Other factors that affect endurance include the amount of spare sectors available and whether or not the write is done using a file system or direct logical block addressing. While these issues can contribute to the overall endurance calculation, their effects on the resulting number is much lower than the three parameters above. Each of those factors will be examined individually, assuming ten-year data retention.

PAGE 2 OF 9

**SILICONSYSTEMS PROPRIETARY** 

**SILICONSYSTEMS** The Future of Storage...Today™

Abbildung 206: Silicon Systems White Paper - Seite 2 von 9

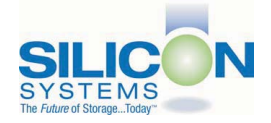

### **SILICONDRIVE™ WHITE PAPER** WP401D

### **STORAGE MEDIA**

The scope of this white paper is confined to non-volatile storage - systems that do not lose their data when the power is turned off The dominant technology for non-volatile solid-state storage is NAND flash. While NOR flash is also a possible solution, implementation of NOR technology is generally confined to applications like cell phones that require the functionality of DRAM, boot PROM and storage component in a single chip. The economies of scale and component densities of NAND relative to NOR make it the ideal solution for non-volatile, solid-state storage subsystems.

The two dominant NAND technologies available today are SLC (single-level cell, sometimes called binary) and MLC (multi-level cell). SLC technology stores one bit per cell and MLC stores two bits. A comparison of SLC and MLC is shown in figure 1.

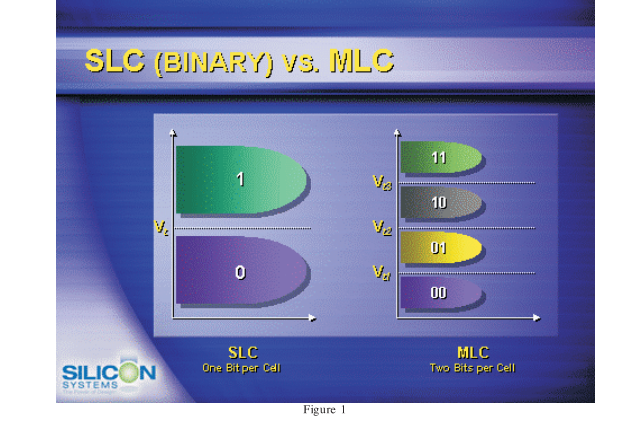

SLC NAND is generally specified at 100,000 write/erase cycles per block with 1-bit ECC (this is explained below). MLC NAND is specified at 10,000 write/erase cycles per block with ECC. The MLC datasheet does not specify a number of bits of ECC required. Therefore, when using the same controller, a storage device using SLC will have an endurance value roughly 10x that of a similar MLC-based product. In order to achieve maximum endurance, capacity and speed, SiliconSystems currently uses SLC NAND in our SiliconDrive technology.

#### PAGE 3 OF 9

**SILICONSYSTEMS PROPRIETARY** 

**SILICONSYSTEMS** The Future of Storage...Today™

Abbildung 207: Silicon Systems White Paper - Seite 3 von 9

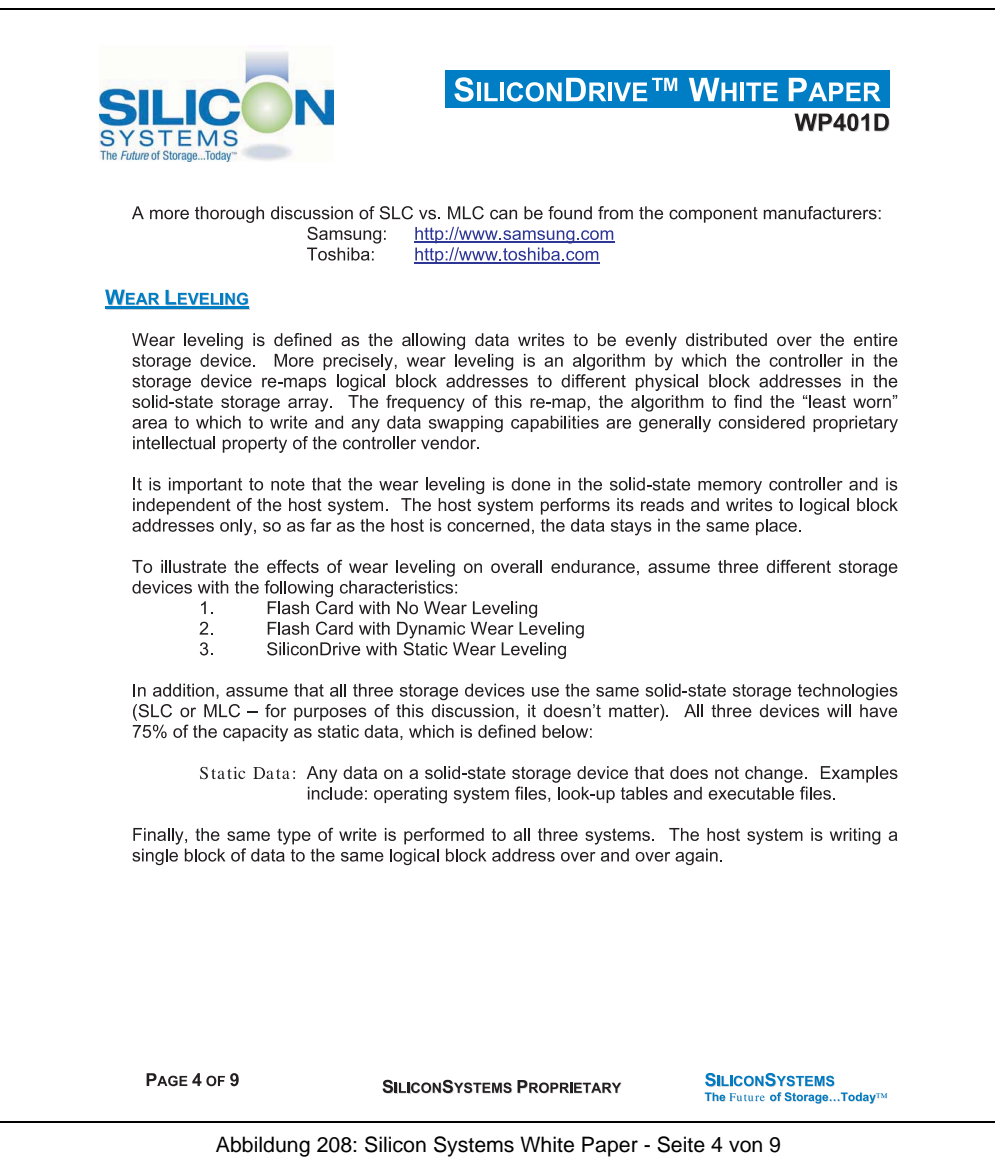

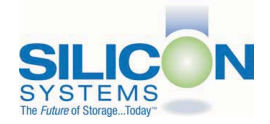

### **SILICONDRIVE<sup>™</sup> WHITE PAPER WP401D**

### No Wear Leveling

Figure 2 shows a normalized distribution of writes to a flash card that does not use wear leveling. In this instance, the data gets written to the same physical block. Once that physical block wears out and all spare blocks are exhausted (see discussion below), the device ceases to operate, even though only a small percentage of the card was used.

In this instance, the endurance of the card is only dependent on the type of flash used and any error correction capabilities in excess of one byte per sector. Early flash cards did not use wear leveling and thus failed in write-intensive applications. For this reason, flash cards with no wear leveling are only useful in consumer electronic applications.

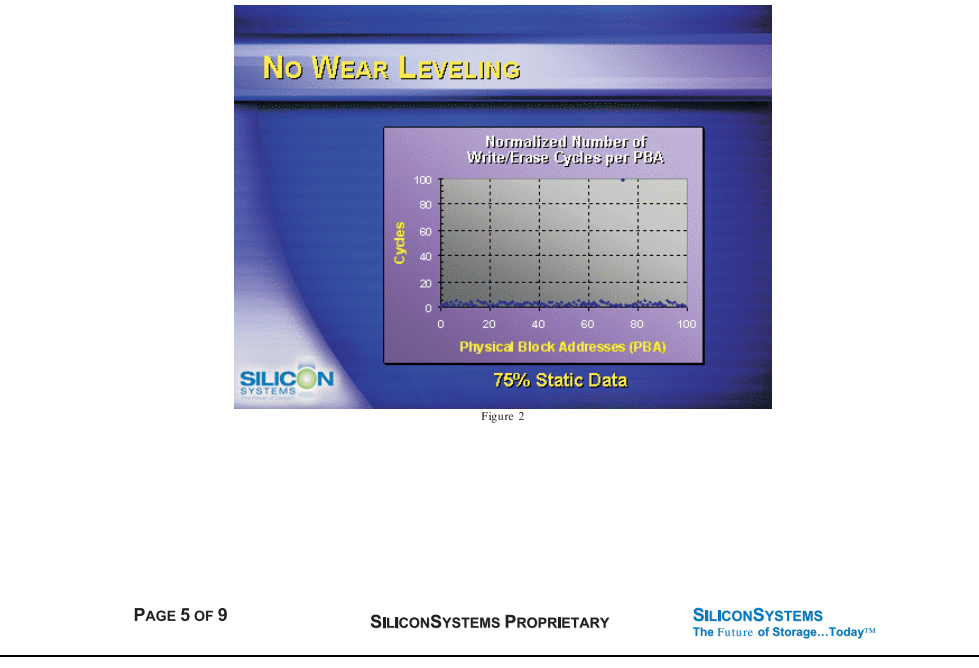

Abbildung 209: Silicon Systems White Paper - Seite 5 von 9

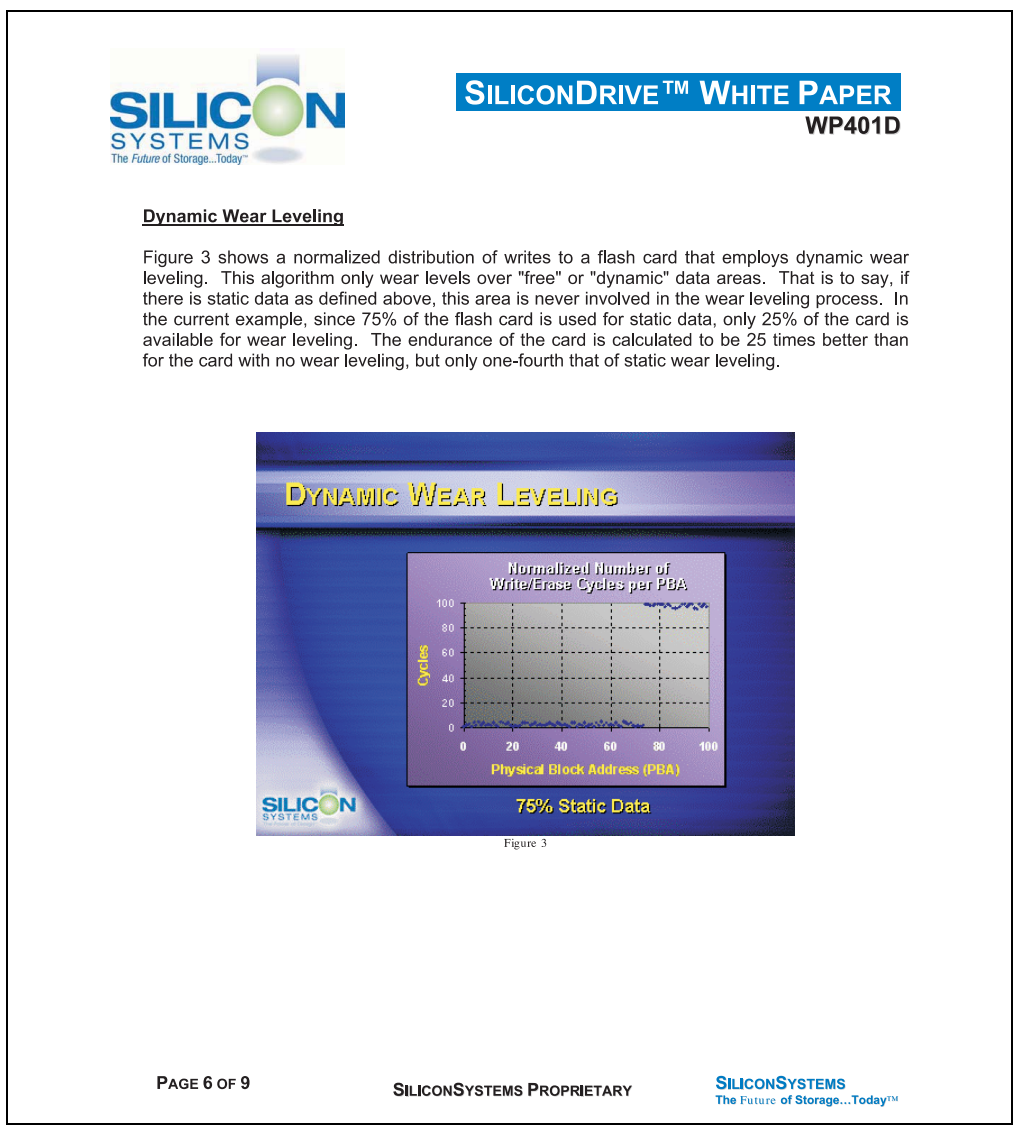

Abbildung 210: Silicon Systems White Paper - Seite 6 von 9
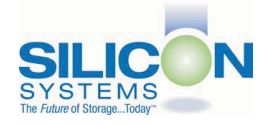

## **SILICONDRIVE<sup>™</sup> WHITE PAPER WP401D**

#### **Static Wear Leveling**

Figure 4 shows a normalized distribution of writes to a SiliconDrive that employs static wear leveling. This algorithm evenly distributes the data over the entire SiliconDrive. The algorithm searches for the least-used physical blocks and writes the data to that location. If that location is empty, the write occurs normally. If that location contains static data, the static data is moved to a more heavily-used location prior to the new data being written. The endurance of the SiliconDrive is calculated to be 100 times better than for the card with no wear leveling and four times the endurance of the card that uses dynamic wear leveling.

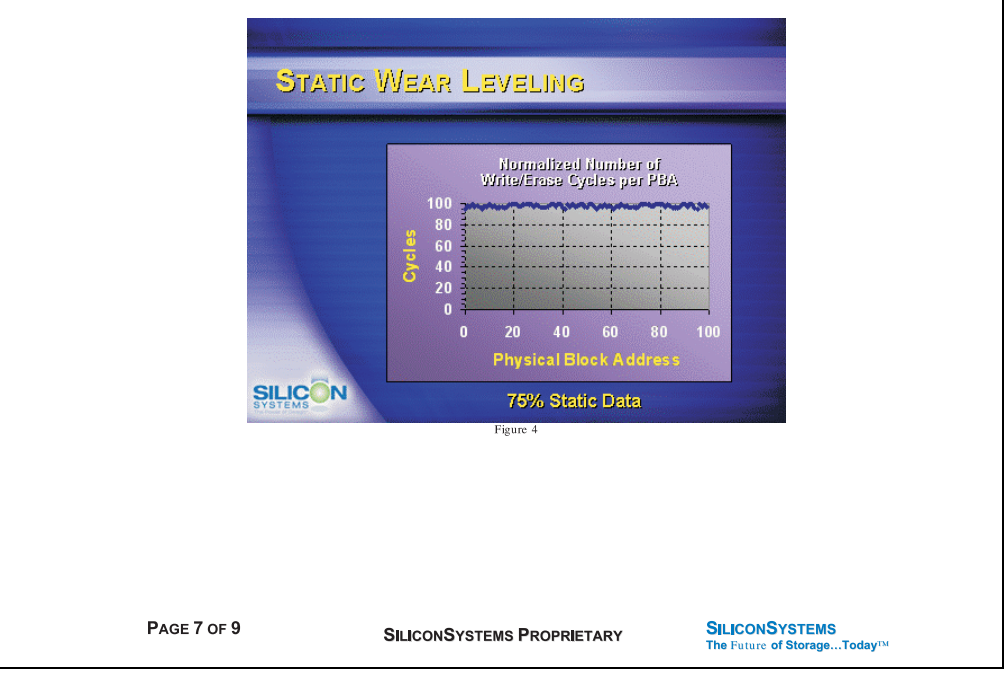

Abbildung 211: Silicon Systems White Paper - Seite 7 von 9

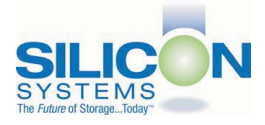

## **SILICONDRIVE<sup>™</sup> WHITE PAPER WD401D**

#### **ERROR CORRECTION**

Part of the solid-state memory components specification is related to error correction. For example, SLC NAND components are specified at 100,000 write/erase cycles with one-bit ECC. It goes to reason that the specification increases with a better error correction algorithm. Most flash cards employ error correction algorithms ranging from two-bit to four-bit correction. SiliconSystems' SiliconDrive technology uses six-bit correction.

The term six-bit correction may be slightly confusing. Six-bit correction really defines the capability of correcting up to six bytes in a 512-byte sector. Since a byte is eight bits, this really means the SiliconDrive can correct 48 bits as long as those bits are confined to six bytes in the sector. The same definition holds for two-bit and four-bit correction.

The relationship between the number of bytes per sector the controller can correct does not appear to be directly proportional to the overall endurance, since the bit error rate of the NAND flash is not linear. To state it another way, six-bit error correction is not necessarily three times better than two-bit ECC. In most cases, it is significantly better than that.

#### **SUMMARY OF MEDIA, WEAR LEVELING AND ECC**

The matrix below summarizes the effects of the different items discussed above. In the table, a "1" indicates the best possible scenario, and a "10" indicates the least desirable in terms of endurance.

N = No Wear Leveling; D = Dynamic Wear Leveling; S = Static Wear Leveling

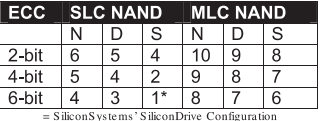

PAGE 8 OF 9

**SILICONSYSTEMS PROPRIETARY** 

**SILICONSYSTEMS** The Future of Storage...Today™

Abbildung 212: Silicon Systems White Paper - Seite 8 von 9

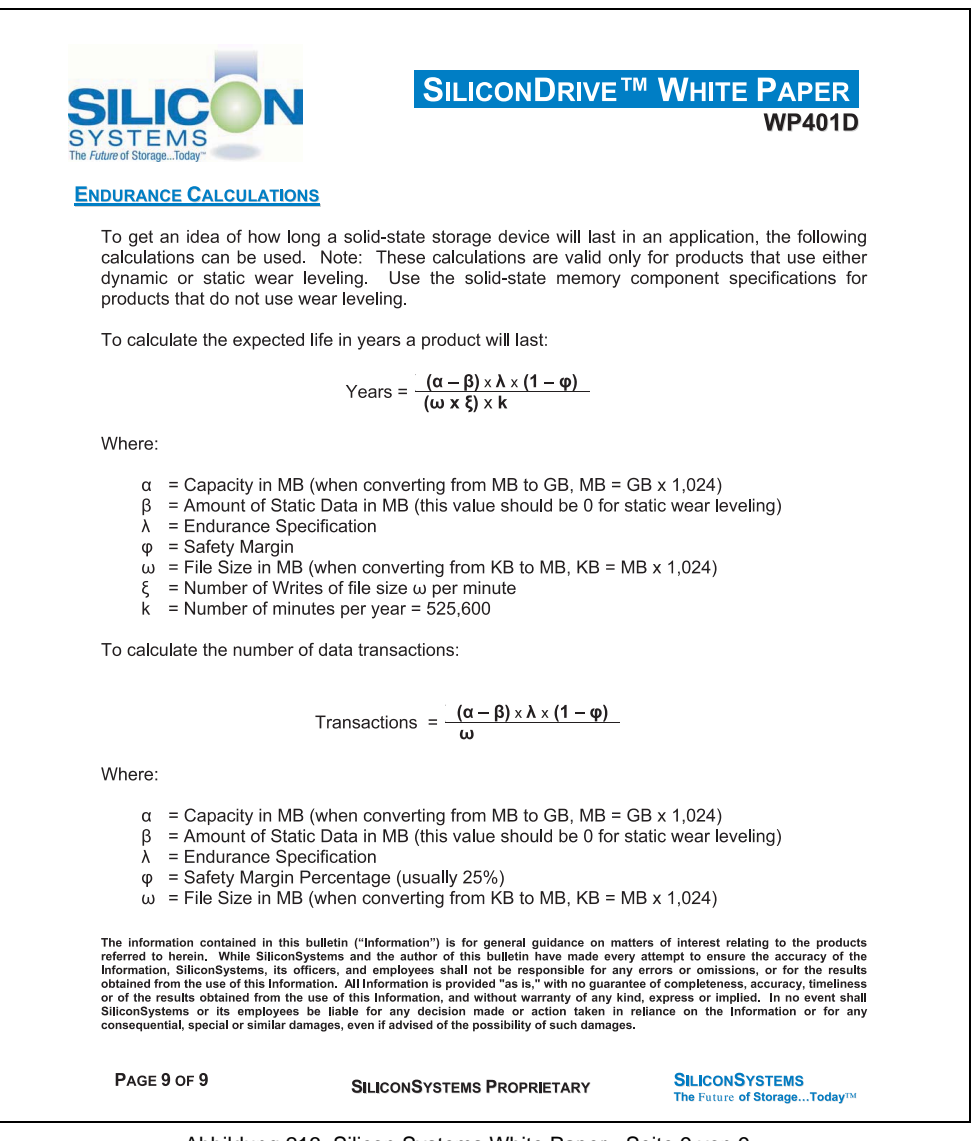

Abbildung 213: Silicon Systems White Paper - Seite 9 von 9

# **8. USB Media Drive 5MD900.USB2-00**

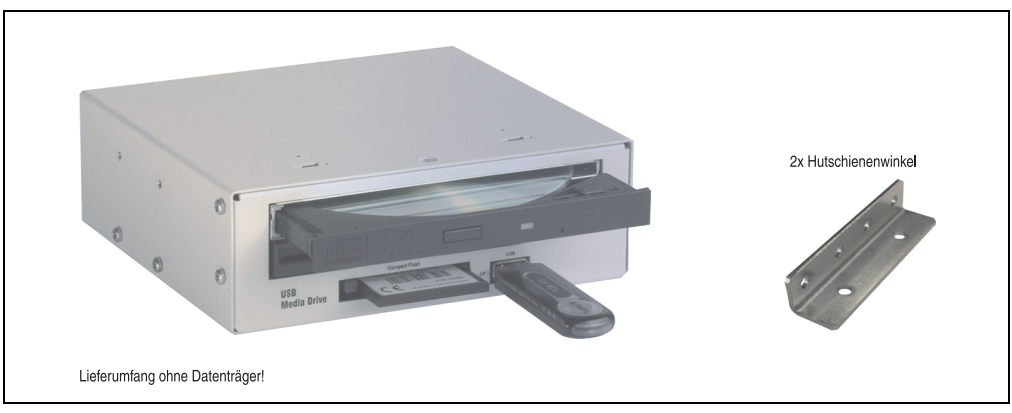

Abbildung 214: USB Media Drive 5MD900.USB2-00

# **8.1 Features**

- Betrieb als Tisch- bzw. Einbaugerät (Hutschienenwinkel)
- Integriertes USB Diskettenlaufwerk
- Integriertes DVD-ROM/CD-RW Laufwerk
- Integrierter Compact Flash Slot IDE/ATAPI (Hot Plug fähig)
- Integrierter USB 2.0 Anschluss (bis zu 480 MBit High Speed)
- Versorgung +24 VDC rückseitig
- USB/B 2.0 Anschluss rückseitig
- optionale Frontklappe (Best.Nr. 5A5003.03 siehe auch Abschnitt [8.8 "Frontklappe](#page-440-0) [5A5003.03 für das USB Media Drive", auf Seite 441\)](#page-440-0)

# **8.2 Technische Daten**

# **Information:**

**Die nachfolgend angegebenen Kenndaten, Merkmale und Grenzwert sind nur für dieses Zubehörteil alleine gültig und können von denen zum Gesamtgerät abweichen. Für das Gesamtgerät, in dem z.B. dieses Zubehör verbaut ist, gelten die zum Gesamtgerät angegebenen Daten.**

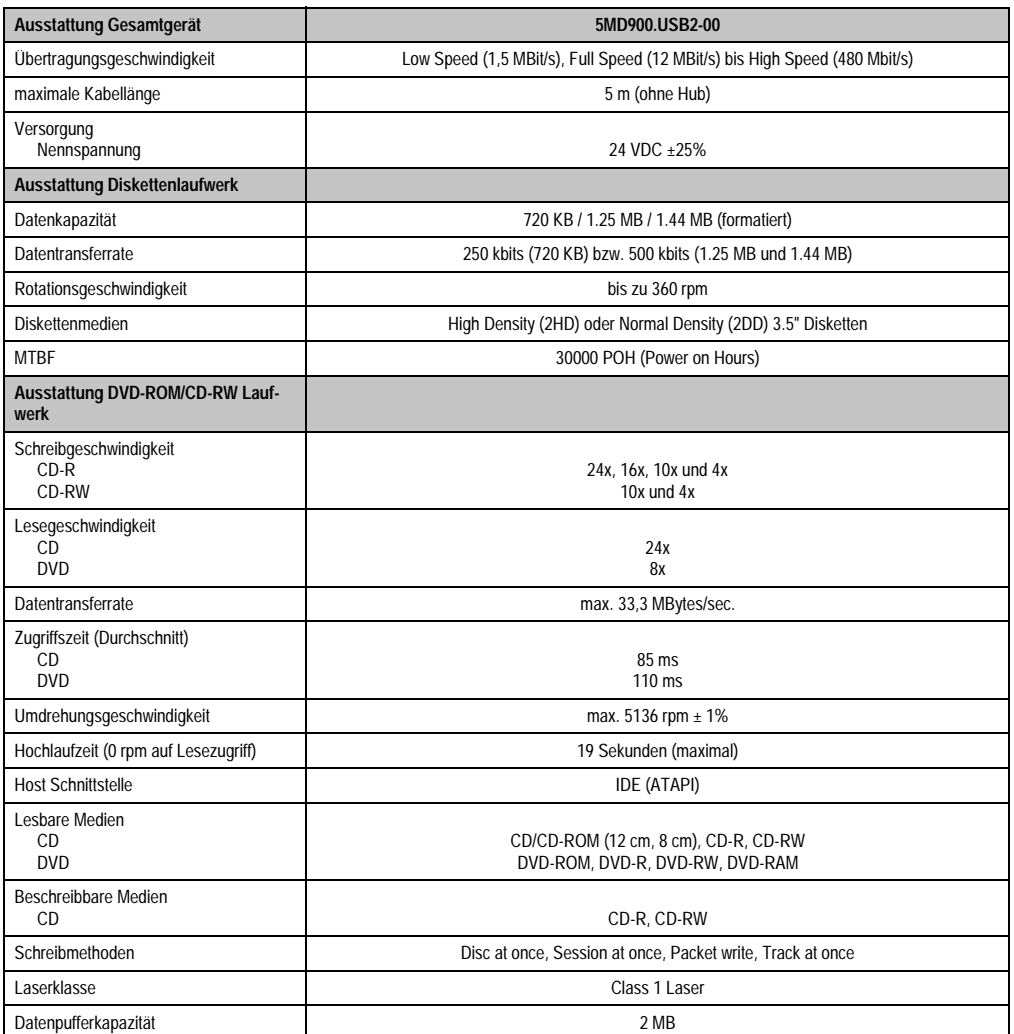

Kapitel 6 Zubehör

Tabelle 306: Technische Daten USB Media Drive 5MD900.USB2-00

# **Zubehör • USB Media Drive 5MD900.USB2-00**

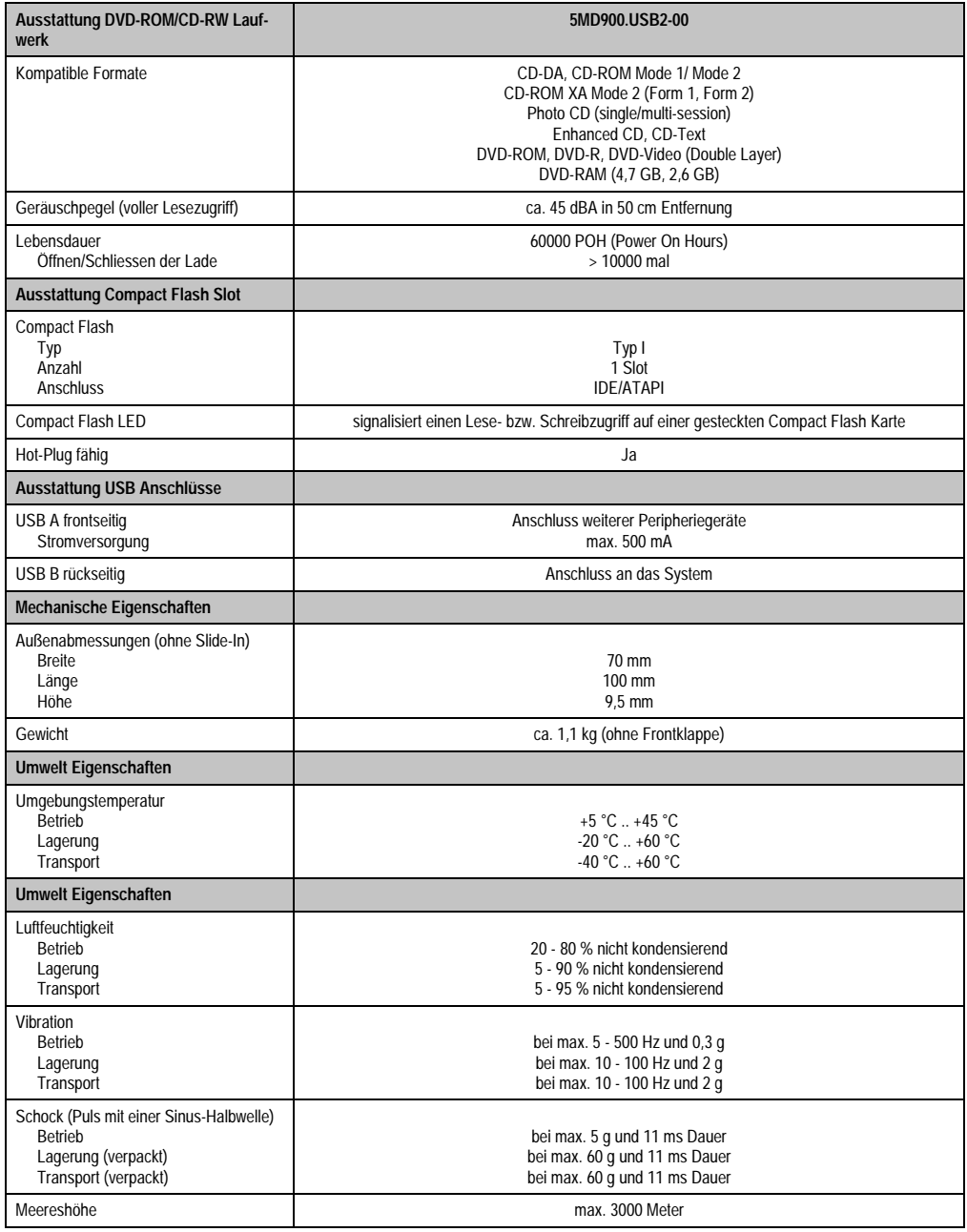

Tabelle 306: Technische Daten USB Media Drive 5MD900.USB2-00 (Forts.)

# **8.3 Abmessungen**

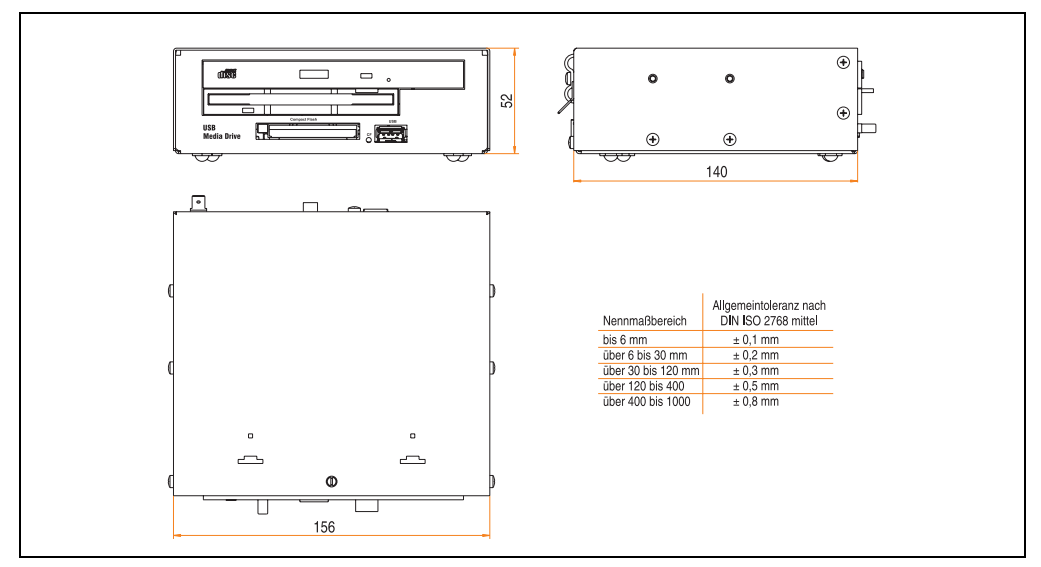

Abbildung 215: Abmessungen USB Media Drive 5MD900.USB2-00

# **8.4 Abmessungen mit Frontklappe**

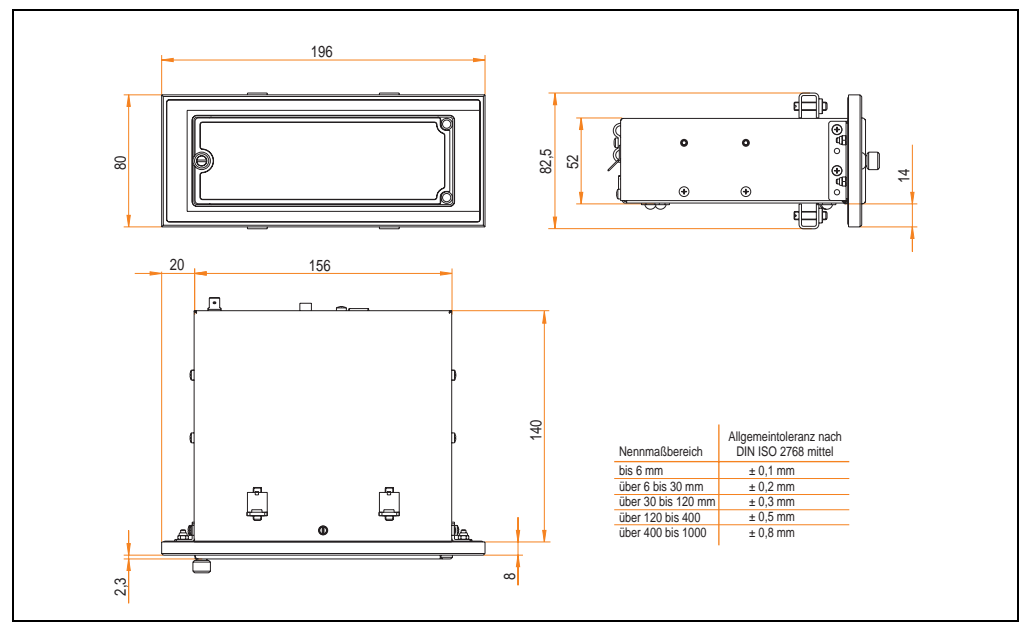

Abbildung 216: Abmessungen USB Media Drive mit Frontklappe

# **8.5 Lieferumfang**

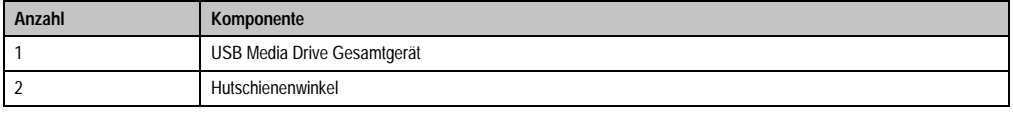

Tabelle 307: Lieferumfang USB Media Drive 5MD900.USB2-00

## **8.6 Schnittstellen**

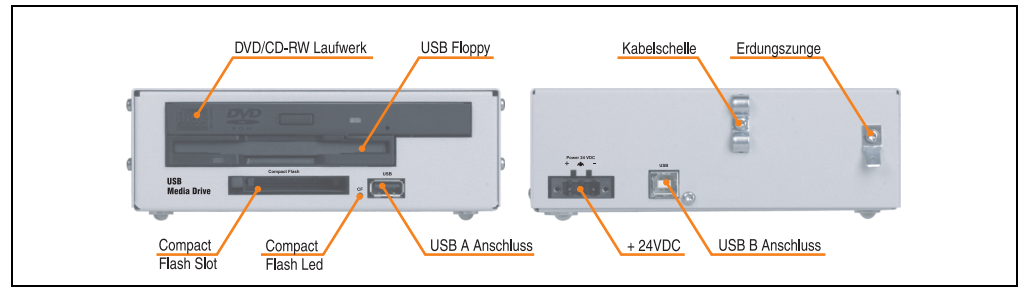

Abbildung 217: Schnittstellen USB Media Drive 5MD900.USB2-00

#### **8.7 Montage**

Das USB Media Drive Laufwerk ist sowohl für den Tischbetrieb (aufgeklebte Gummifüße) als auch für den Betrieb als Einbaugerät (2 Hutschienenwinkel werden beigepackt) geeignet.

#### **8.7.1 Einbaulagen**

Auf Grund der beschränkten Einbaulage bei den verwendeten Komponenten (Floppy, DVD-CDRW Laufwerk) darf das USB Media Drive Laufwerk nur wie folgt abgebildet montiert und betrieben werden.

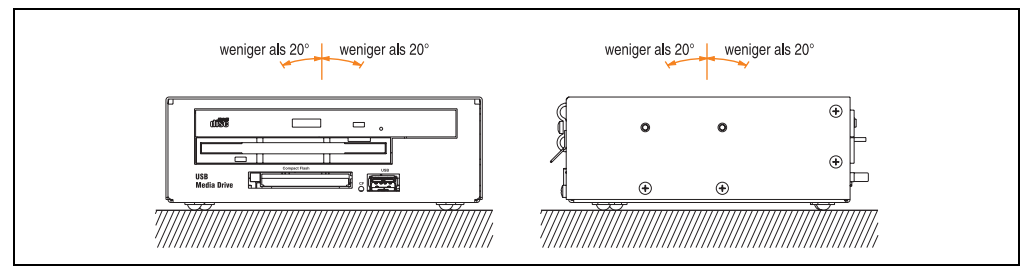

Abbildung 218: Einbaulage USB Media Drive 5MD900.USB2-00

#### <span id="page-440-0"></span>**8.8 Frontklappe 5A5003.03 für das USB Media Drive**

Diese Frontklappe kann optional an der Vorderseite des USB Media Drive Laufwerks (Best.Nr. 5MD900.USB2-00 bzw. 5MD900.USB2-01) zum Schutz der Schnittstellen montiert werden.

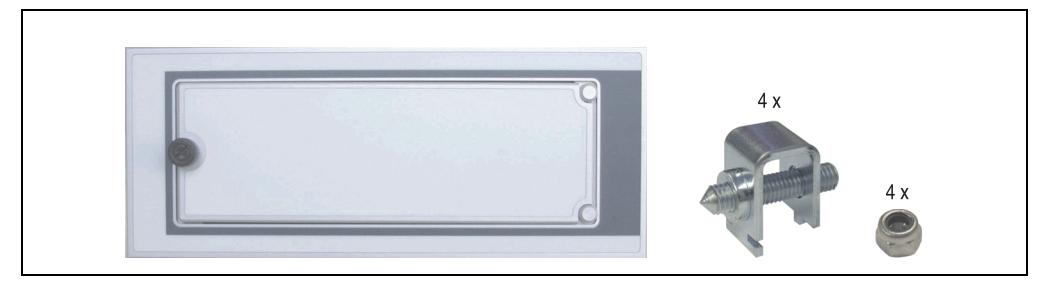

Abbildung 219: Frontklappe 5A5003.03

### **8.8.1 Technische Daten**

| Ausstattung                                                                              | 5A5003.03                                      |  |
|------------------------------------------------------------------------------------------|------------------------------------------------|--|
| Frontklappendesign / Farben<br>dunkelgrauer Rand um die Klappe<br>hellgrauer Hintergrund | ähnlich Pantone 432CV<br>ähnlich Pantone 427CV |  |

Tabelle 308: Technische Daten 5A5003.03

### **8.8.2 Abmessungen**

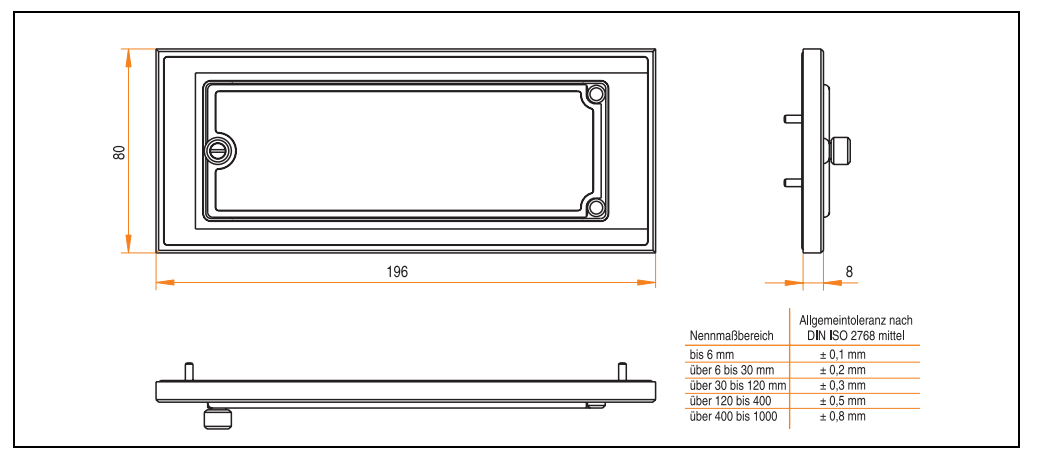

Abbildung 220: Abmessung 5A5003.03

## **8.8.3 Montage**

Die Frontklappe wird mittels den 2 Hutschienenwinkel (beigepackt beim USB Media Drive) und den 4 Sicherungsmuttern befestigt. Mit den 4 beiliegenden Halteklammern kann das Gesamtgerät (USB Media Drive + Frontklappe) z.B. in einer Schaltschranktür montiert werden.

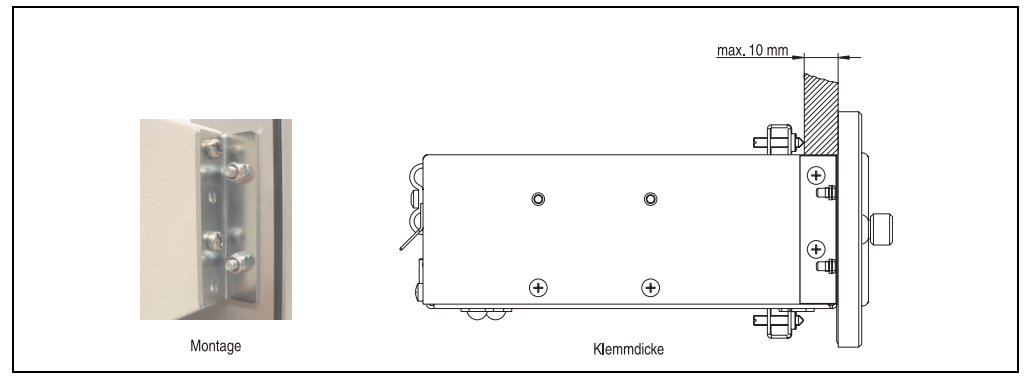

Abbildung 221: Frontklappenmontage und Klemmdicke

# **9. USB Media Drive - 5MD900.USB2-01**

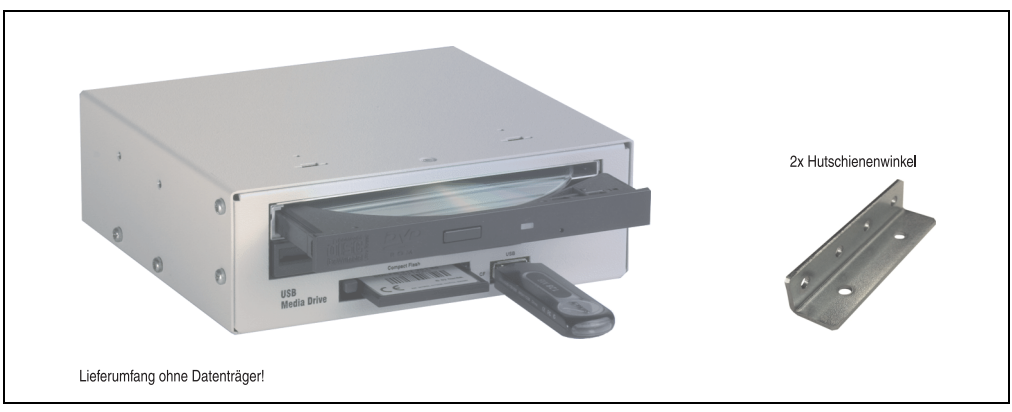

Abbildung 222: USB Media Drive - 5MD900.USB2-01

# **9.1 Features**

- Betrieb als Tisch- bzw. Einbaugerät (Hutschienenwinkel)
- Integriertes USB Diskettenlaufwerk
- Integriertes DVD-RW/CD-RW Laufwerk
- Integrierter Compact Flash Slot IDE/ATAPI (Hot Plug fähig)
- Integrierter USB 2.0 Anschluss (bis zu 480 MBit High Speed)
- Versorgung, +24 VDC rückseitig
- USB/B 2.0 Anschluss rückseitig
- optionale Frontklappe (Best.Nr. 5A5003.03 siehe auch Abschnitt [9.8 "Frontklappe](#page-447-0) [5A5003.03 für das USB Media Drive", auf Seite 448\)](#page-447-0)

# **9.2 Technische Daten**

# **Information:**

**Die nachfolgend angegebenen Kenndaten, Merkmale und Grenzwert sind nur für dieses Zubehörteil alleine gültig und können von denen zum Gesamtgerät abweichen. Für das Gesamtgerät, in dem z.B. dieses Zubehör verbaut ist, gelten die zum Gesamtgerät angegebenen Daten.**

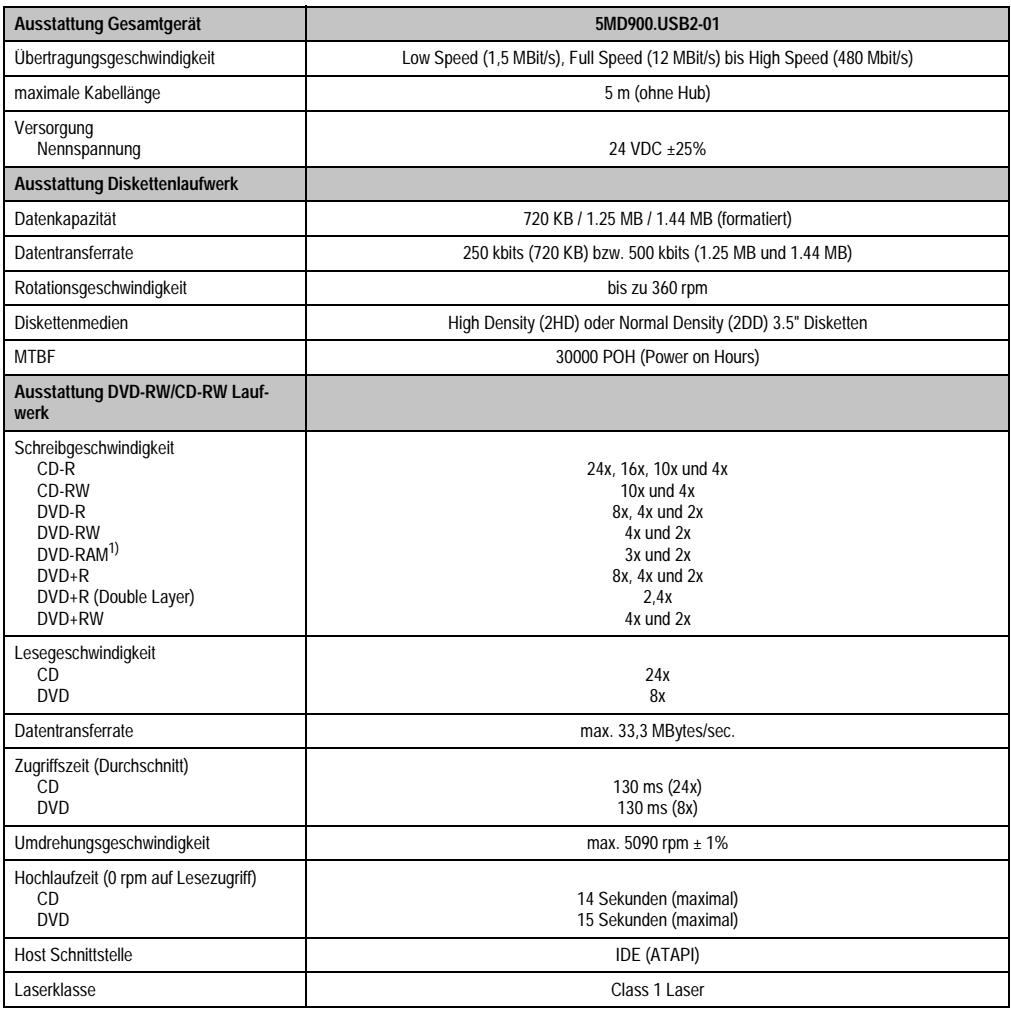

Tabelle 309: Technische Daten USB Media Drive 5MD900.USB2-01

## **Zubehör • USB Media Drive - 5MD900.USB2-01**

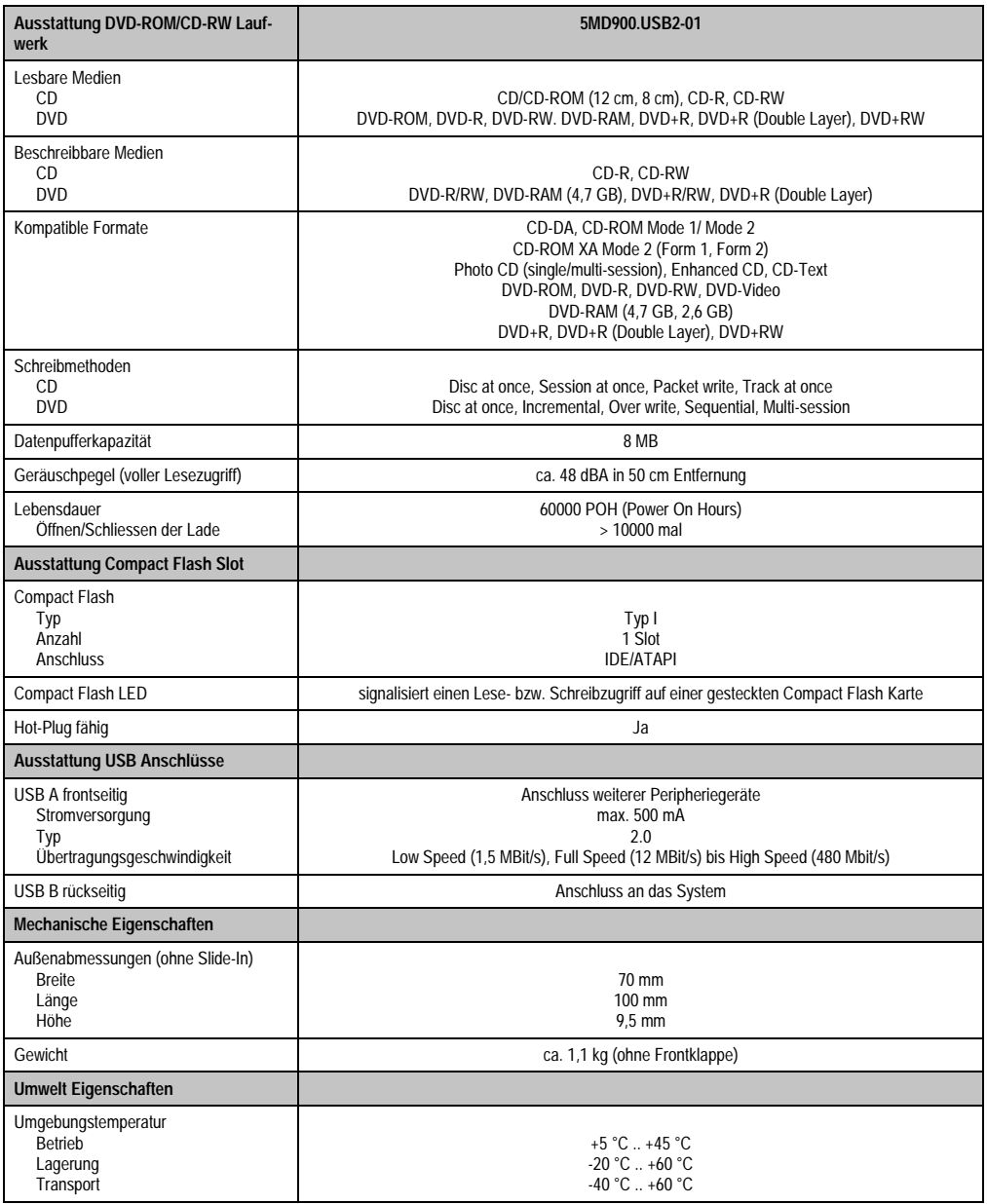

Tabelle 309: Technische Daten USB Media Drive 5MD900.USB2-01 (Forts.)

#### **Zubehör • USB Media Drive - 5MD900.USB2-01**

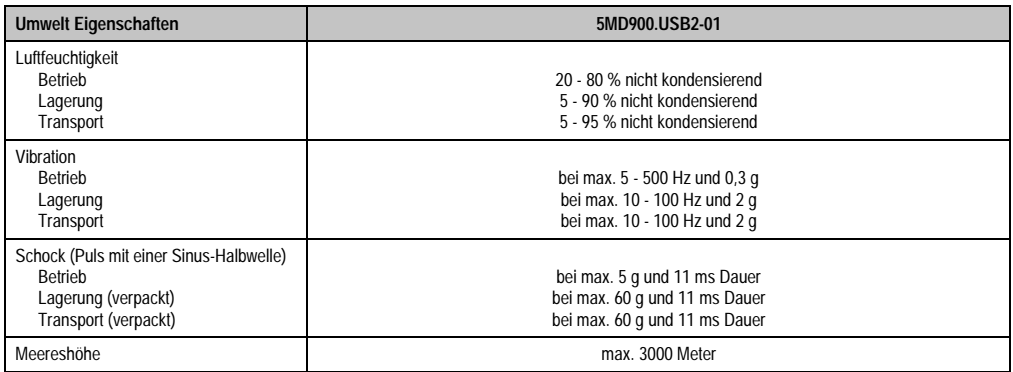

#### Tabelle 309: Technische Daten USB Media Drive 5MD900.USB2-01 (Forts.)

1) RAM Treiber werden vom Hersteller nicht zur Verfügung gestellt. Unterstützung der RAM Funktion durch die Brennsoftware "Nero" (Best. Nr. 5SWUTI.0000-00) oder anderer Brennsoftwarepakete bzw. Treibern von Drittanbietern.

## **9.3 Abmessungen**

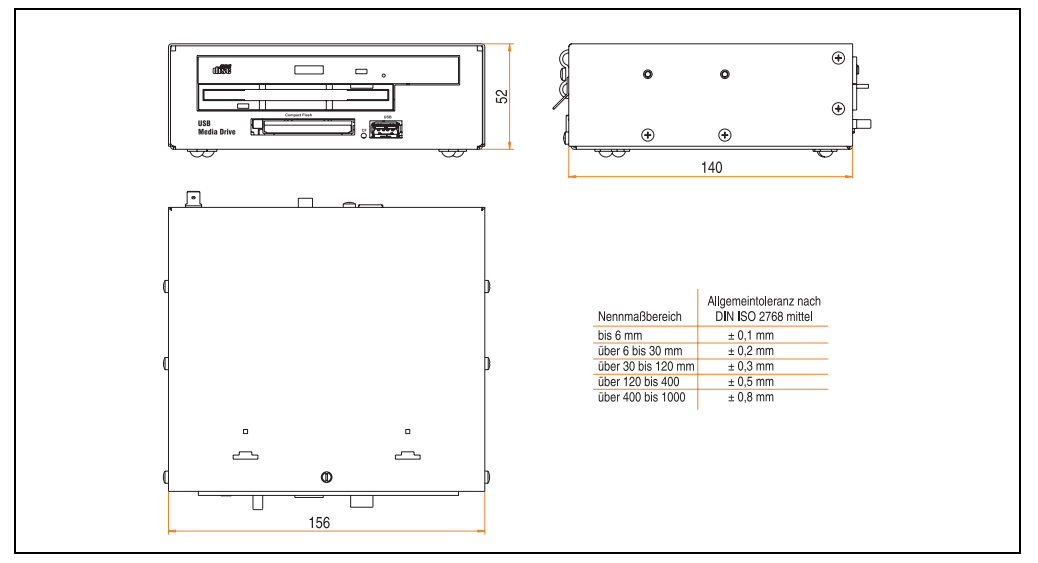

Abbildung 223: Abmessungen - 5MD900.USB2-01

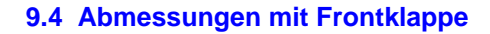

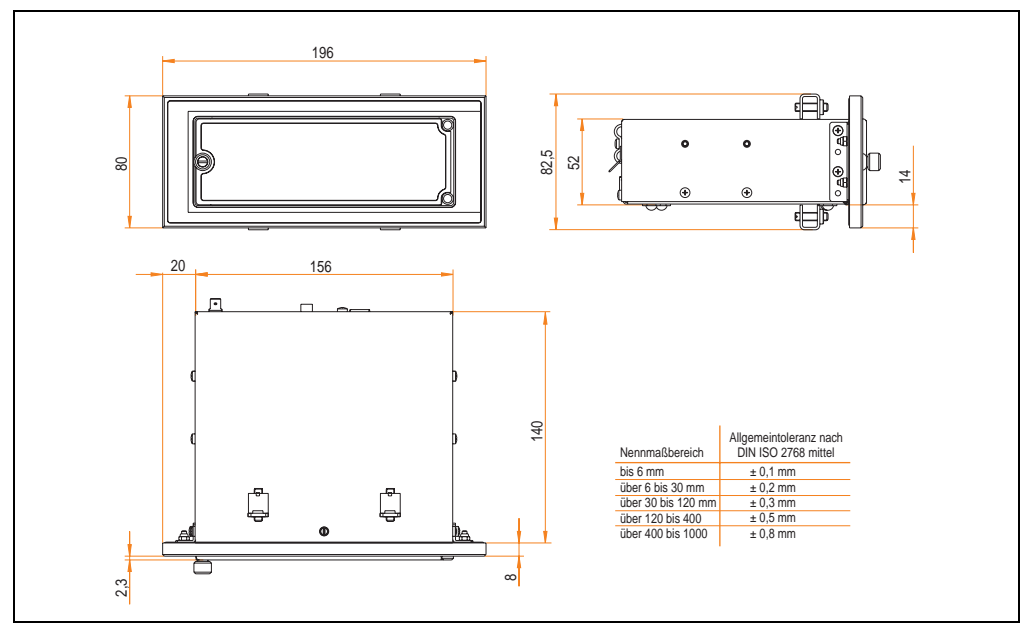

Abbildung 224: Abmessungen USB Media Drive mit Frontklappe

# **9.5 Lieferumfang**

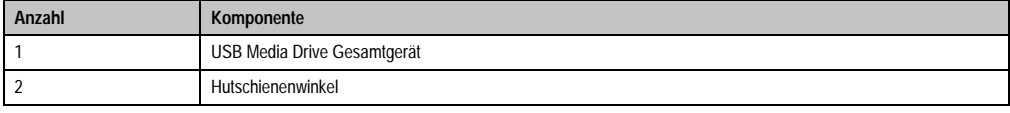

Tabelle 310: Lieferumfang USB Media Drive 5MD900.USB2-01

## **9.6 Schnittstellen**

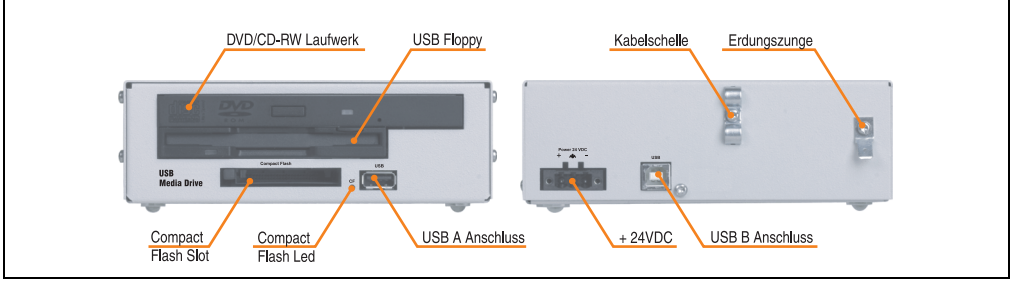

Abbildung 225: Schnittstellen - 5MD900.USB2-01

## **9.7 Montage**

Das USB Media Drive Laufwerk ist sowohl für den Tischbetrieb (aufgeklebte Gummifüße) als auch für den Betrieb als Einbaugerät (2 Hutschienenwinkel werden beigepackt) geeignet.

### **9.7.1 Einbaulagen**

Auf Grund der beschränkten Einbaulage bei den verwendeten Komponenten (Floppy, DVD-CDRW Laufwerk) darf das USB Media Drive Laufwerk nur wie folgt abgebildet montiert und betrieben werden.

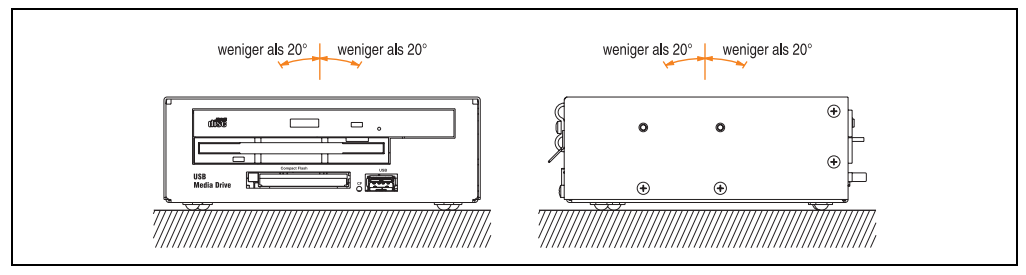

Abbildung 226: Einbaulage - 5MD900.USB2-01

### <span id="page-447-0"></span>**9.8 Frontklappe 5A5003.03 für das USB Media Drive**

Diese Frontklappe kann optional an der Vorderseite des USB Media Drive Laufwerks (Best.Nr. 5MD900.USB2-00 bzw. 5MD900.USB2-01) zum Schutz der Schnittstellen montiert werden.

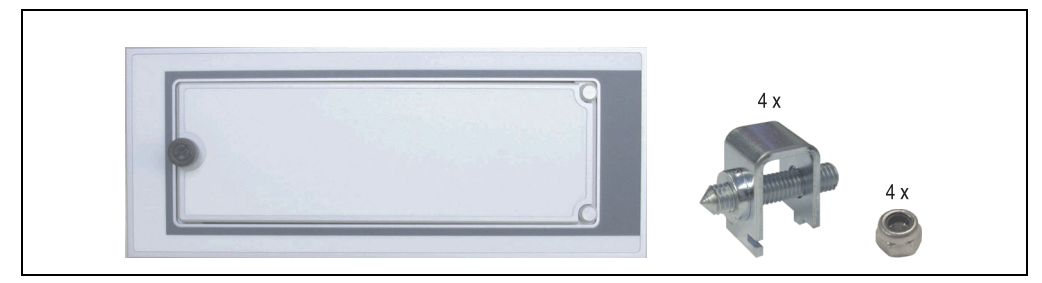

Abbildung 227: Frontklappe 5A5003.03

## **9.8.1 Technische Daten**

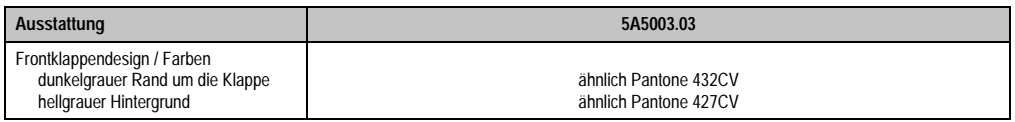

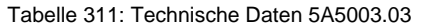

#### **9.8.2 Abmessungen**

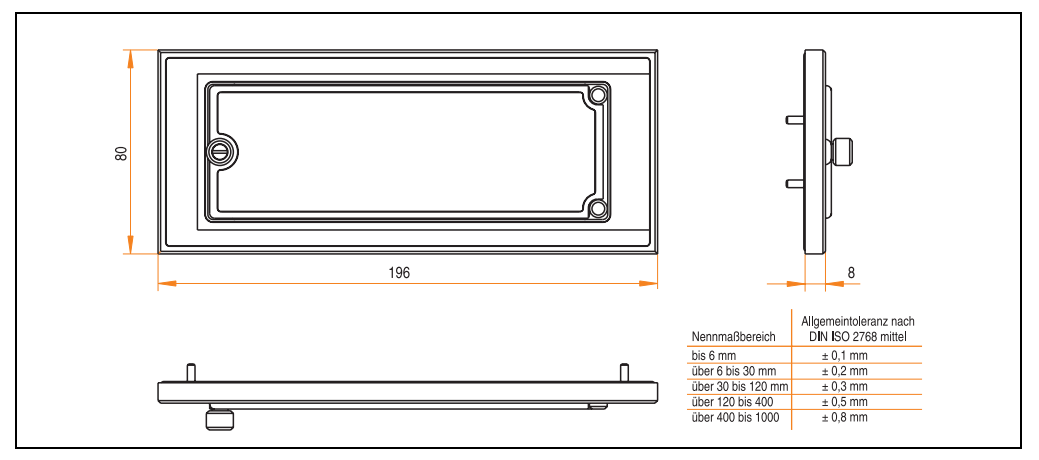

Abbildung 228: Abmessung 5A5003.03

#### **9.8.3 Montage**

Die Frontklappe wird mittels den 2 Hutschienenwinkel (beigepackt beim USB Media Drive) und den 4 Sicherungsmuttern befestigt. Mit den 4 beiliegenden Halteklammern kann das Gesamtgerät (USB Media Drive + Frontklappe) z.B. in einer Schaltschranktür montiert werden.

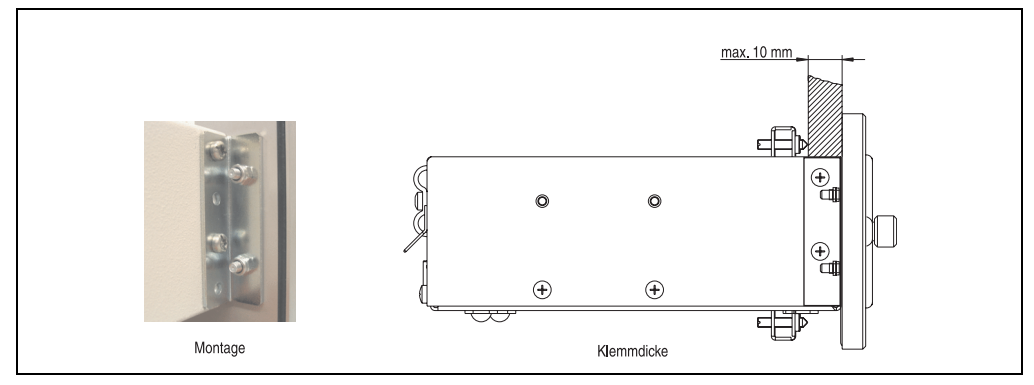

Abbildung 229: Frontklappenmontage und Klemmdicke

# **10. USB Memory Stick 5MMUSB.0xxx-00**

# **Information:**

**Aufgrund der Unmengen am Markt verfügbaren bzw. der kurzen Lebenszyklen der USB Sticks behalten wir uns das Recht vor Alternativprodukte zu liefern. Es kann daher notwendig sein (wie z.B.: beim SanDisk Cruzer Micro USB Stick mit 512 MB), folgende Maßnahmen zu treffen um auch von diesen USB Sticks booten zu können:**

- **Der USB Stick muss neu formatiert bzw. in manchen Fällen auch neu partitioniert werden (Partition aktiv schalten).**
- **Der USB Stick muss in der Bootorder des BIOS an erster Stelle stehen oder es können auch alternativ die IDE Kontroller im BIOS deaktiviert werden. In den meisten Fällen kann dies umgangen werden, wenn noch zusätzlich ein "**fdisk /mbr**" auf den USB Memory Stick ausgeführt wird.**

# **10.1 Allgemeines**

USB Memory Sticks sind leicht zu tauschende Speichermedien. Auf Grund des schnelles Datentransfers USB 2.0 bieten die USB Memory Sticks optimale Werte für den Einsatz als portables Speichermedium. "Hot-PLUG & PLAY" - ohne weitere Treiber (außer bei Windows 98SE) verwandelt sich der USB Memory Stick sofort in ein weiteres Laufwerk, von dem Daten gelesen oder auf das Daten geschrieben werden können. Es kommen USB Memory Sticks des Speicher-spezialisten [SanDisk](http://www.sandisk.com) zum Einsatz.

## **10.2 Bestelldaten**

| <b>Bestellnummer</b> | <b>Beschreibung</b>                                                                     | Abbildung                                |  |
|----------------------|-----------------------------------------------------------------------------------------|------------------------------------------|--|
| 5MMUSB.0128-00       | USB Memory Stick 128 MB SanDisk<br>Cruzer Mini                                          | SanDisk Cruzer® Mini<br>Cruzermini 512MB |  |
| 5MMUSB.0256-00       | USB Memory Stick 256 MB SanDisk<br>Cruzer Mini                                          |                                          |  |
| 5MMUSB.0512-00       | USB Memory Stick 512 MB SanDisk<br>Cruzer Mini bis Rev. E0 oder Cruzer Micro ab Rev. E0 | $\mathbb{R}$                             |  |
| 5MMUSB.1024-00       | USB Memory Stick 1 GB SanDisk<br>Cruzer Mini bis Rev. C0 oder Cruzer Micro ab Rev. C0   | $0$ $\Box$<br>San)isk<br>$0 -$           |  |
| 5MMUSB.2048-00       | USB Memory Stick 1 GB SanDisk<br><b>Cruzer Micro</b>                                    | SanDisk Cruzer <sup>®</sup> Micro        |  |
|                      |                                                                                         | Cruzer micro                             |  |

Tabelle 312: Bestelldaten USB Memory Sticks

# **10.3 Technische Daten**

# **Information:**

**Die nachfolgend angegebenen Kenndaten, Merkmale und Grenzwerte sind nur für dieses Zubehörteil alleine gültig und können von denen zum Gesamtgerät abweichen. Für das Gesamtgerät, in dem z.B. dieses Zubehör verbaut ist, gelten die zum Gesamtgerät angegebenen Daten.**

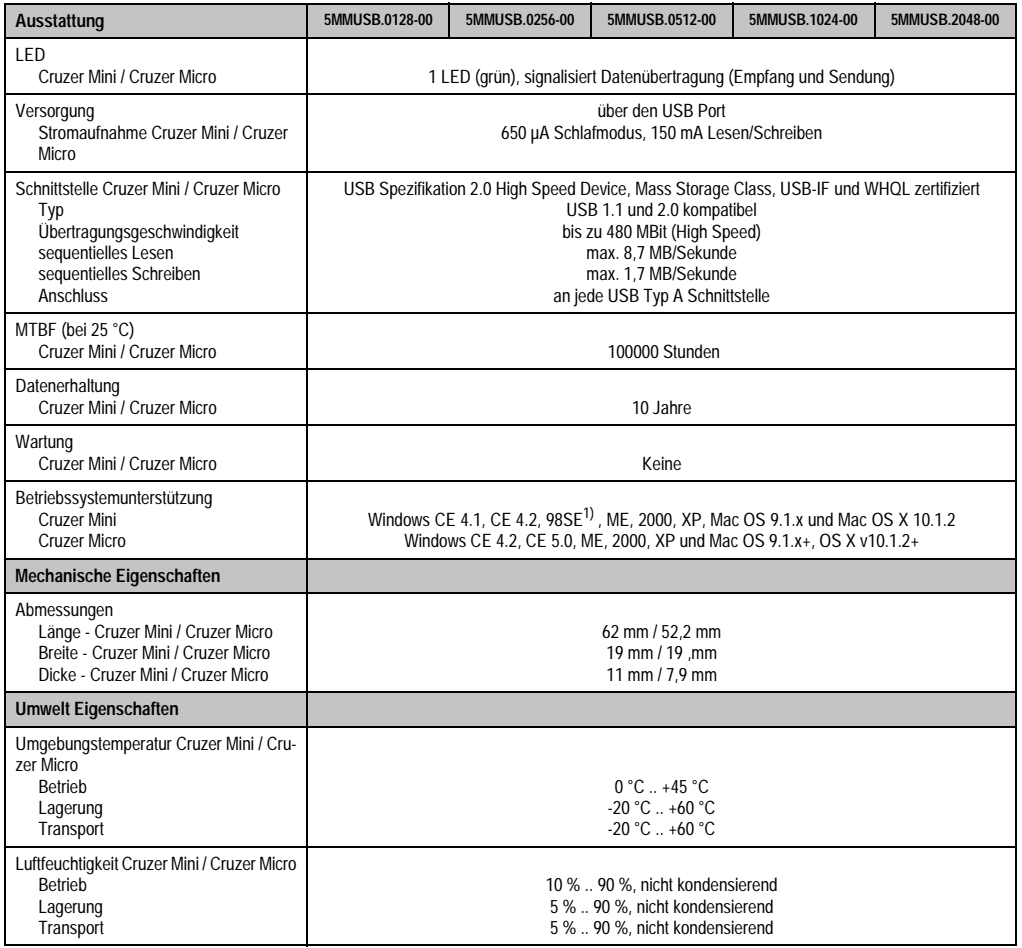

Tabelle 313: Technische Daten USB Memory Stick - 5MMUSB.xxxx-00

#### **Zubehör • USB Memory Stick 5MMUSB.0xxx-00**

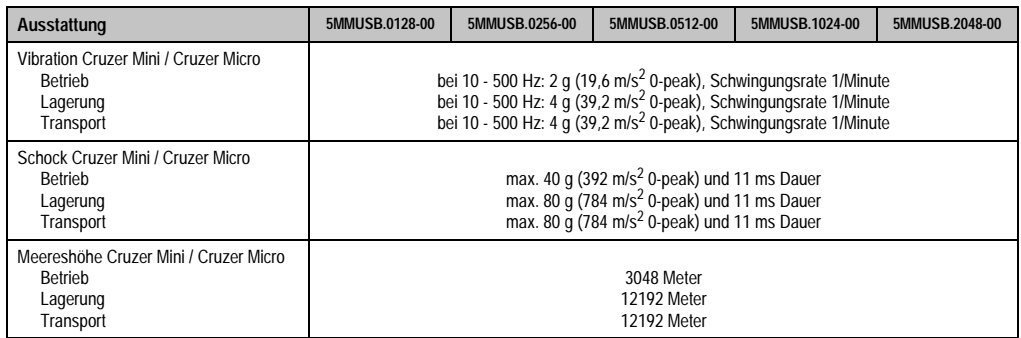

Tabelle 313: Technische Daten USB Memory Stick - 5MMUSB.xxxx-00 (Forts.)

1) Für Win 98SE kann ein Treiber auf der Homepage von [SanDisk](http://www.sandisk.com) heruntergeladen werden

## **10.3.1 Temperatur Luftfeuchtediagramm für Betrieb und Lagerung**

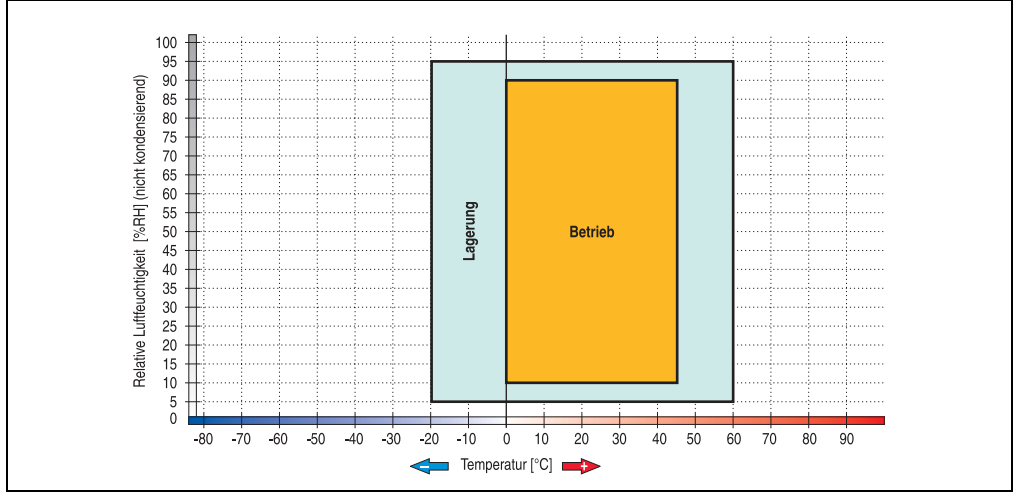

Abbildung 230: Temperatur Luftfeuchtediagramm USB Memory Sticks 5MMUSB.xxxx-00

## **10.4 Lieferumfang**

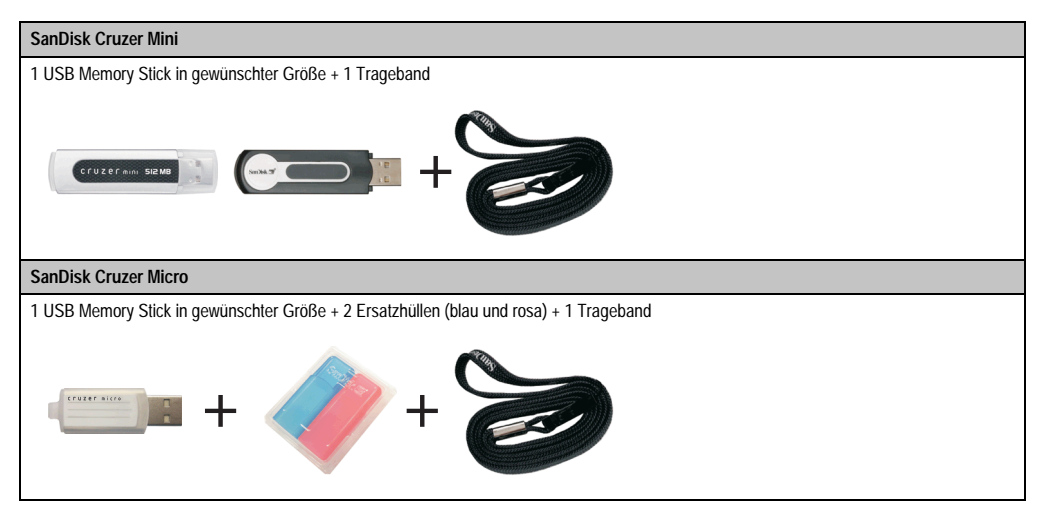

Tabelle 314: Lieferumfang USB Memory Sticks 5MMUSB.xxxx-00

## **10.5 Erzeugung eines bootbaren (bootable) USB Memory Sticks**

Von den bei B&R erhältlichen USB Memory Sticks 5MMUSB.0128-00, 5MMUSB.0256-00, 5MMUSB.0512-00, 5MMUSB.1024-00 ist es möglich in Verbindung mit einem Automation PC 620 / Panel PC 700 das System zu booten. Dazu ist der USB Memory Stick speziell vorzubereiten.

#### **10.5.1 Was wird benötigt?**

Folgende Peripherie wird für das Erzeugen eines bootbaren USB Memory Sticks benötigt:

- B&R USB Memory Stick (siehe Best. Nr. ["USB Memory Sticks", auf Seite 33](#page-32-0))
- Automation PC 620 oder Panel PC 700
- USB Floppy Laufwerk (extern oder Slide-In USB Floppy 5AC600.FDDS-00)
- PS/2 oder USB Tastatur
- Eine mit MS-DOS 6.22 oder Windows 98 erzeugte Startdiskette 1,44MB HDD (Windows Millennium, NT4.0, 2000, XP Startdisketten können nicht verwendet werden). Auf der Diskette müssen sich die Tools "format.com" und "fdisk.exe" befinden!

#### **10.5.2 Vorgangsweise**

- USB Memory Stick anstecken und von der Startdiskette booten.
- Die Partion am USB Memory Stick mit "*fdisk"* aktiv schalten (Set active partition!!) und den weiteren Anweisungen folgen.

#### **Zubehör • USB Memory Stick 5MMUSB.0xxx-00**

- System von der Startdiskette neu booten.
- Formatierung und gleichzeitige Übertragung der Systemdateien auf den USB Memory Stick mit dem Befehl "format c: /s".

# **11. HMI Treiber & Utilities DVD 5SWHMI.0000-00**

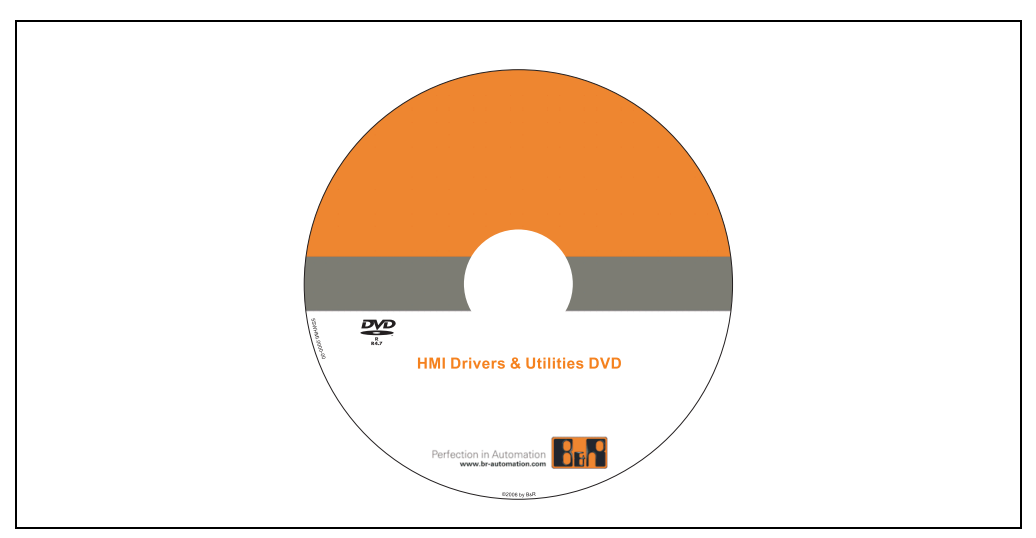

Abbildung 231: HMI Treiber & Utilities DVD 5SWHMI.0000-00

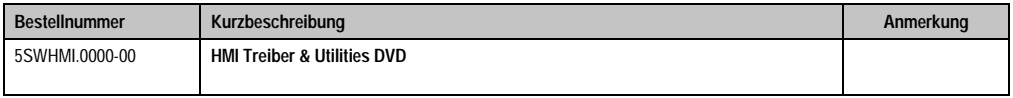

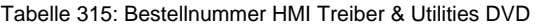

Diese DVD beinhaltet Treiber, Utilities, Softwareupgrades und Anwenderhandbücher für B&R PanelSystem Produkte (siehe B&R Homepage - Bereich Industrie PCs bzw. Visualisieren und Bedienen).

Dies sind im Detail:

## **BIOS Upgrades für die Produkte**

- Automation PC 620
- Panel PC 700
- Automation PC 680
- Provit 2000 Produktfamilie IPC2000/2001/2002
- Provit 5000 Produktfamilie IPC5000/5600/5000C/5600C
- Power Panel 100 BIOS Geräte
- Mobile Panel 100 BIOS Geräte
- Power Panel 100 / Mobile Panel 100 User Boot Logo
- Power Panel 100 / Mobile Panel 100 REMHOST Utility

### **Treiber für die Geräte**

- Automation Device Interface (ADI)
- Audio
- Chipset
- CD-ROM
- LS120
- Grafik
- Netzwerk
- PCI RAID Controller
- Touch Screen
- Touch Pad
- Schnittstellenkarte

### **Updates**

• Firmware Upgrades (z.B. MTCX, SMXC)

## **Utilities/Tools**

- Automation Device Interface (ADI)
- Miscellaneous
- MTC Utilities
- Key Editor
- MTC & Mkey Utilities
- Mkey Utilities
- USV Konfigurationsoftware
- ICU ISA Konfiguration
- Intel PCI NIC Boot ROM
- Diagnose
- Compact Flash Lebensdauerberechnung für Silicon Systems Compact Flash Karten 5CFCRD.xxxx-03

#### **Windows bzw. eMbedded Betriebssysteme**

- Thin Client
- Windows CE
- Windows NT Embedded
- Windows XP Embedded

#### **MCAD Vorlagen für**

- Industrie PCs
- Visualisieren und Bedienen Geräte
- Einschubstreifenvordrucke

#### **Dokumentationen für**

- B&R Windows CE
- Automation PC 620
- Automation PC 680
- Automation Panel 900
- Panel PC 700
- Power Panel 15/21/35/41
- Power Panel 100/200
- Provit 2000
- Provit 3030
- Provit 4000
- Provit 5000
- Provit Benchmark
- Provit Mkey
- Windows NT Embedded Applikation Guide
- Windows XP Embedded Applikation Guide
- Unterbrechungsfreie Stromversorgung

#### **Service Tools**

- Acrobat Reader 5.0.5 (Freeware in Deutsch, Englisch und Französisch)
- Power Archiver 6.0 (Freeware in Deutsch, Englisch und Französisch)
- Internet Explorer 5.0 (Deutsch und Englisch)
- Internet Explorer 6.0 (Deutsch und Englisch)

# **12. Kabel**

# **12.1 DVI Kabel 5CADVI.0xxx-00**

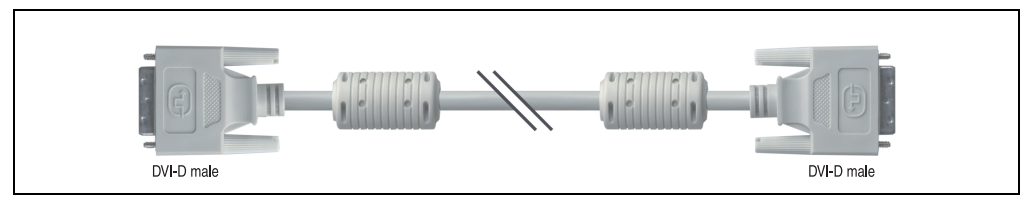

Abbildung 232: DVI Verlängerungskabel (ähnlich)

# **Vorsicht!**

**An- und Abstecken des DVI Kabels darf nur im spannungslosem Zustand des APC620 und des Anzeigegerätes (Automation Panel 900, Monitor) erfolgen.**

## **12.1.1 Bestelldaten**

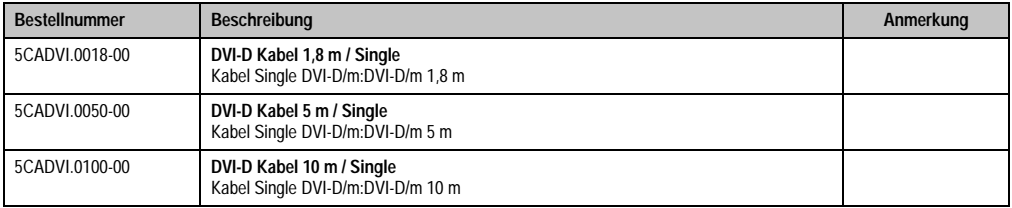

Tabelle 316: Bestellnummern DVI Kabel

## **12.1.2 Technische Daten**

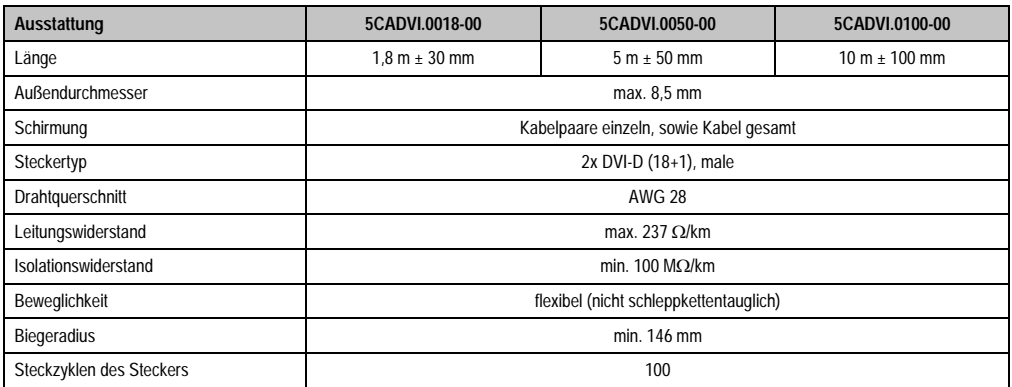

Tabelle 317: Technische Daten DVI Kabel

**Zubehör • Kabel**

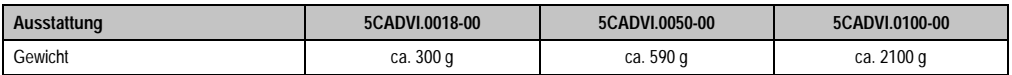

Tabelle 317: Technische Daten DVI Kabel

#### **12.1.3 Kabelbelegung**

Die nachfolgende Zeichnung zeigt die Kabelbelegung der bei B&R erhältlichen DVI Kabel. Ist der Wunsch sich selbst ein passendes Kabel zu bauen, so ist ein Kabel gemäß dieser Belegung zu verdrahten.

# **Warnung!**

**Wird ein selbst gebautes Kabel verwendet, kann B&R keine Garantie für deren Funktion übernehmen.**

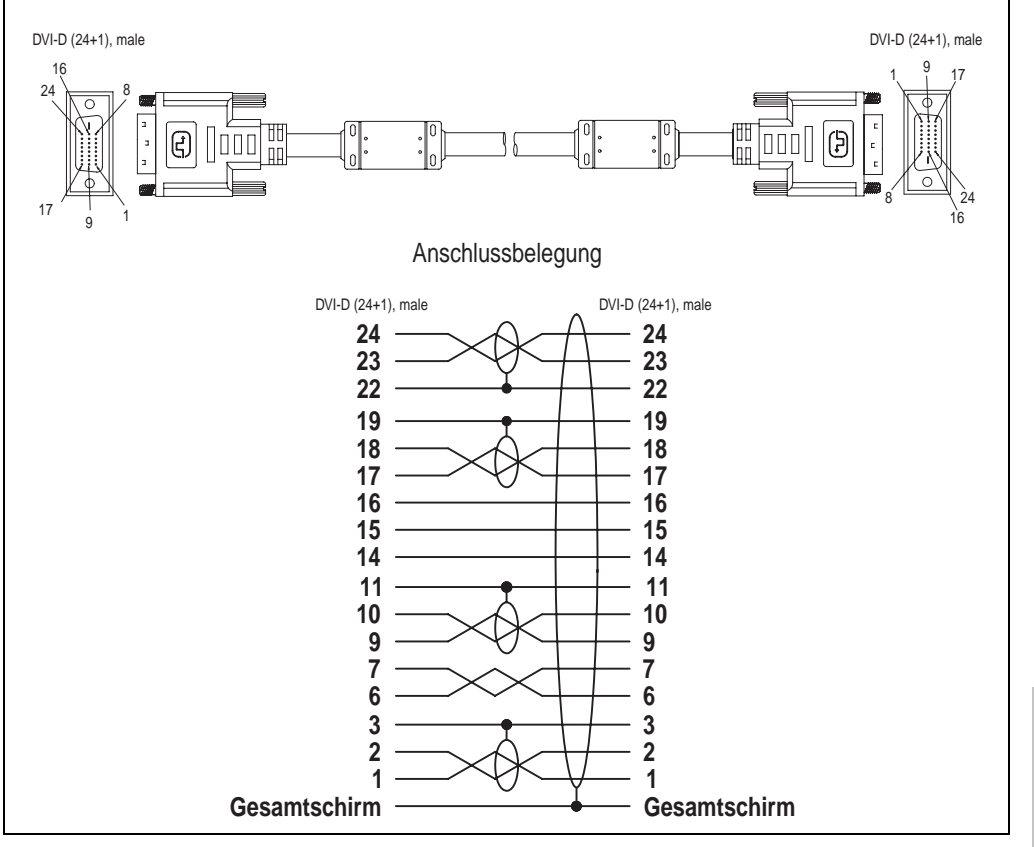

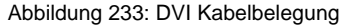

#### **Zubehör • Kabel**

## **12.2 APC620 Versorgungskabel intern 5CAMSC.0001-00**

Dieses Versorgungskabel dient zur internen Versorgung von z.B. speziellen PCI Karten. Es wird dabei an das APC620 Basisboard angesteckt. Vorraussetzungen und Vorgangsweise siehe dazu Anhang A, Abschnitt ["Anschluss eines externen Verbrauchers an das Basisboard", auf](#page-529-0) [Seite 530](#page-529-0).

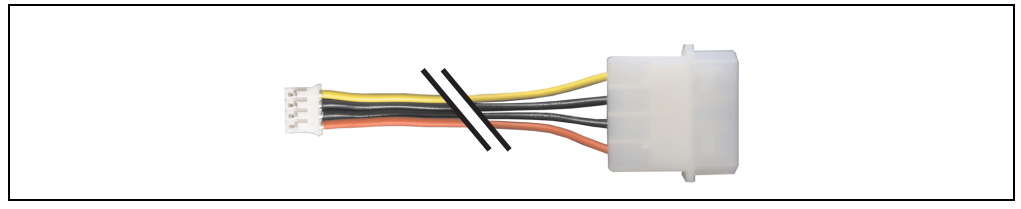

Abbildung 234: APC620 Versorgungskabel intern 5CAMSC.0001-00

#### **12.2.1 Bestelldaten**

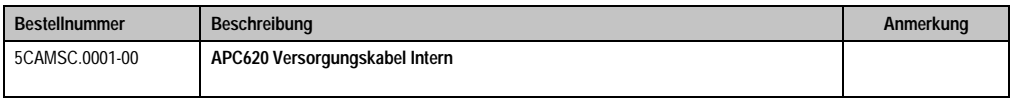

Tabelle 318: Bestellnummer APC620 Versorgungskabel intern

## **12.2.2 Technische Daten**

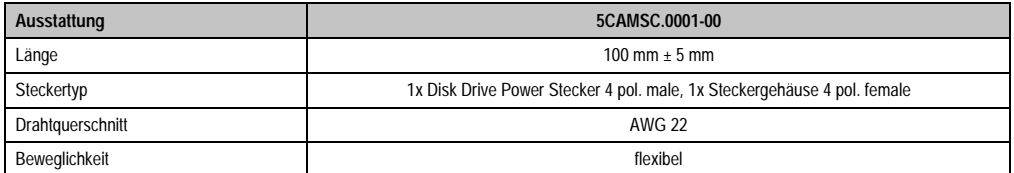

Tabelle 319: Technische Daten 5CAMSC.0001-00

# **12.3 SDL Kabel 5CASDL.0xxx-00**

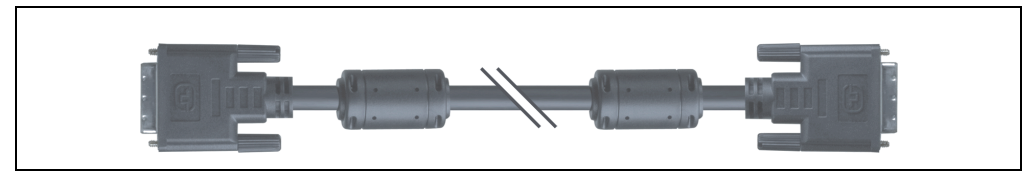

Abbildung 235: SDL Verlängerungskabel (ähnlich)

# **Vorsicht!**

**An- und Abstecken des SDL Kabels darf nur im spannungslosem Zustand erfolgen.**

## **12.3.1 Bestelldaten**

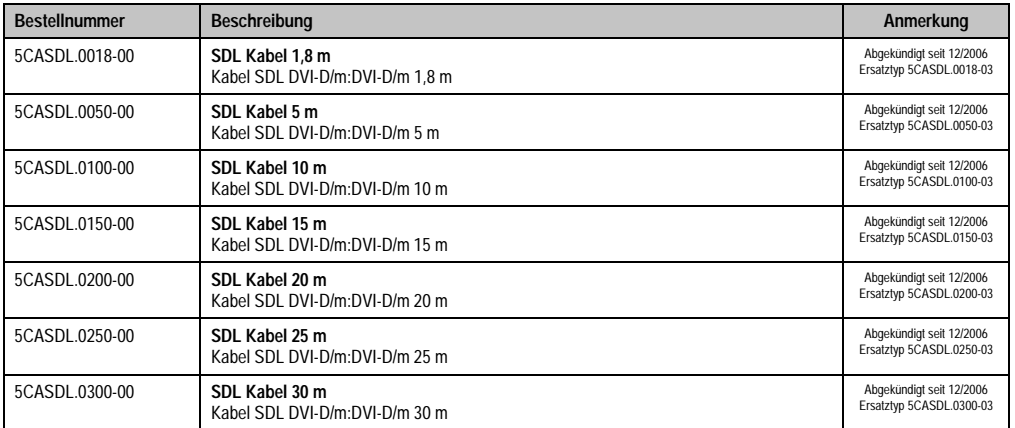

Tabelle 320: Bestellnummern SDL Kabel

## **12.3.2 Technische Daten**

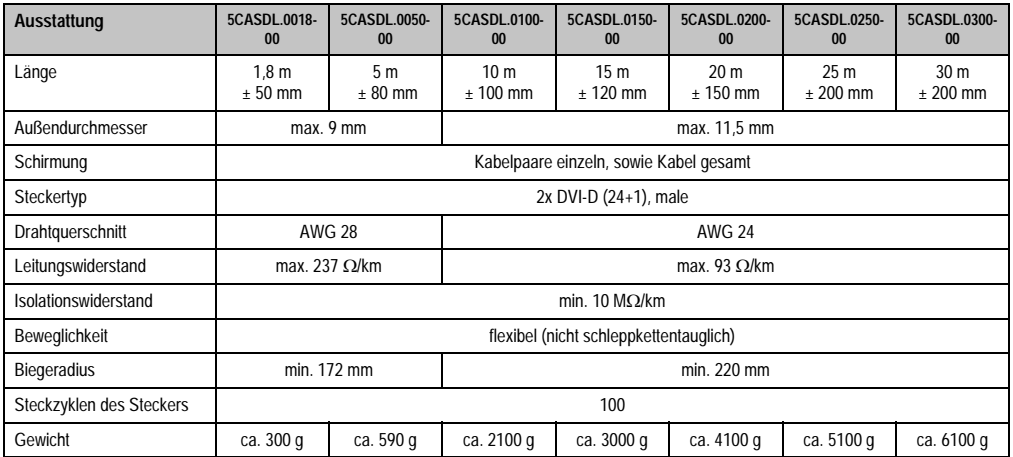

Tabelle 321: Technische Daten SDL Kabel 5CASDL.0xxx-00

### **12.3.3 Kabelbelegung**

Die nachfolgende Zeichnung zeigt die Kabelbelegung der bei B&R erhältlichen SDL Kabel. Ist der Wunsch sich selbst ein passendes Kabel zu bauen, so ist ein Kabel gemäß dieser Belegung zu verdrahten.

# **Warnung!**

**Wird ein selbst gebautes Kabel verwendet, kann B&R keine Garantie für deren Funktion übernehmen.**

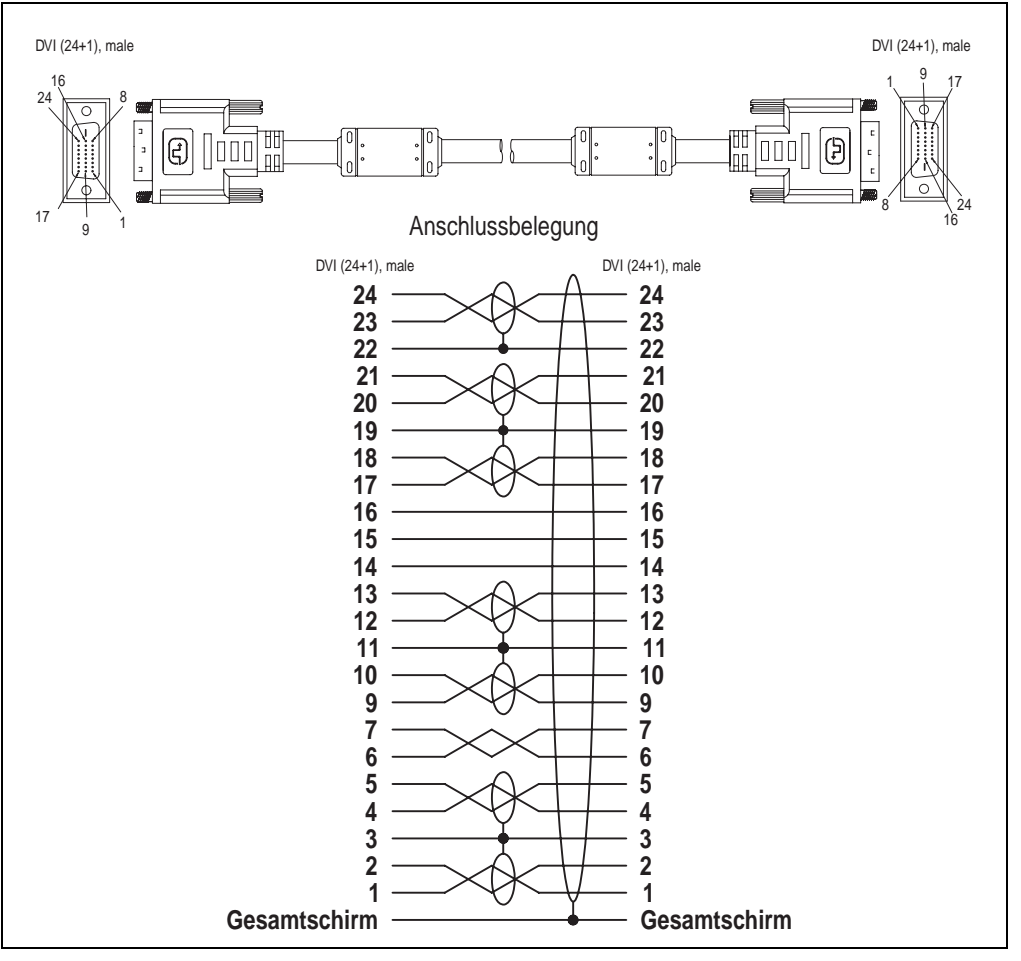

Abbildung 236: Belegung SDL Kabel 5CASDL.0xxx-00

#### **Zubehör • Kabel**

# **12.4 SDL Kabel mit 45° Stecker 5CASDL.0xxx-01**

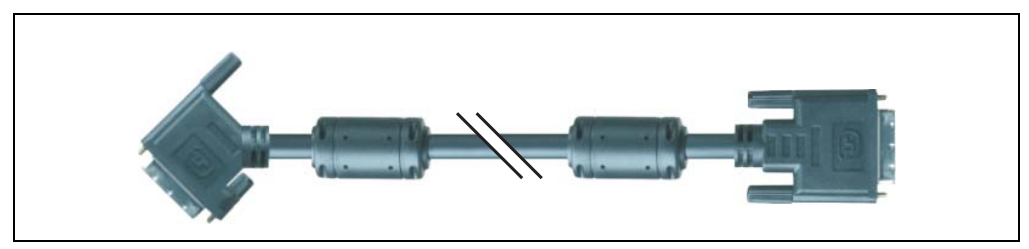

Abbildung 237: SDL Kabel mit 45° Stecker (ähnlich)

# **Vorsicht!**

**An- und Abstecken des SDL Kabels darf nur im spannungslosem Zustand erfolgen.**

## **12.4.1 Bestelldaten**

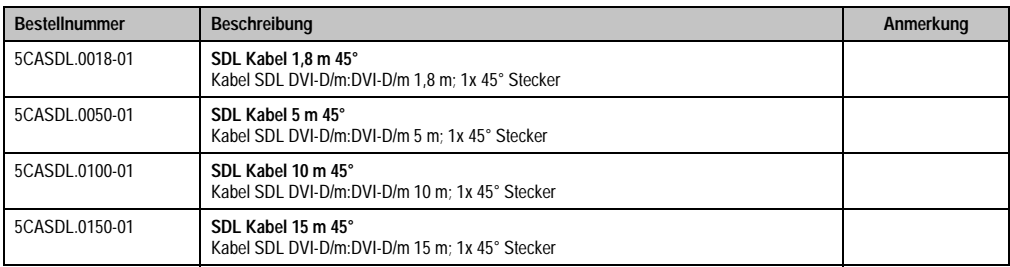

Tabelle 322: Bestellnummern SDL Kabel mit 45° Stecker

# **12.4.2 Technische Daten**

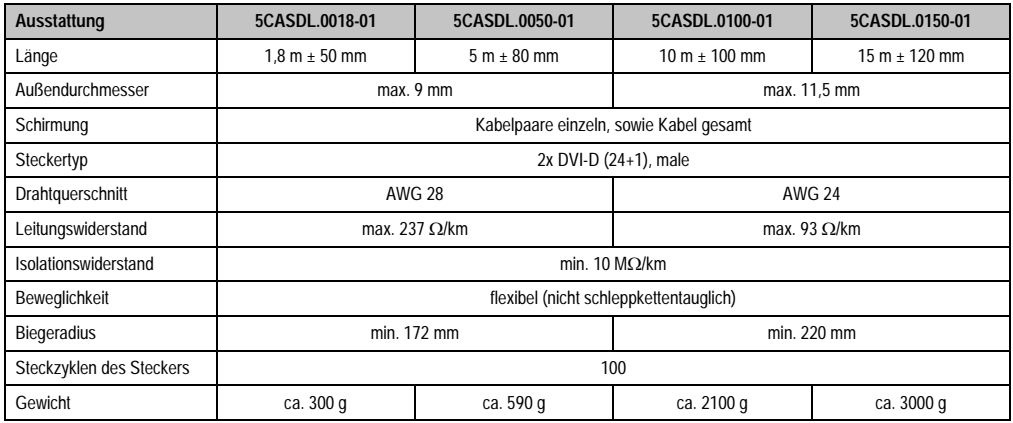

Tabelle 323: Technische Daten SDL Kabel mit 45° Stecker 5CASDL.0xxx-01

# **12.4.3 Kabelbelegung**

Die nachfolgende Zeichnung zeigt die Kabelbelegung der bei B&R erhältlichen SDL Kabel. Ist der Wunsch sich selbst ein passendes Kabel zu bauen, so ist ein Kabel gemäß dieser Belegung zu verdrahten.

# **Warnung!**

**Wird ein selbst gebautes Kabel verwendet, kann B&R keine Garantie für deren Funktion übernehmen.**

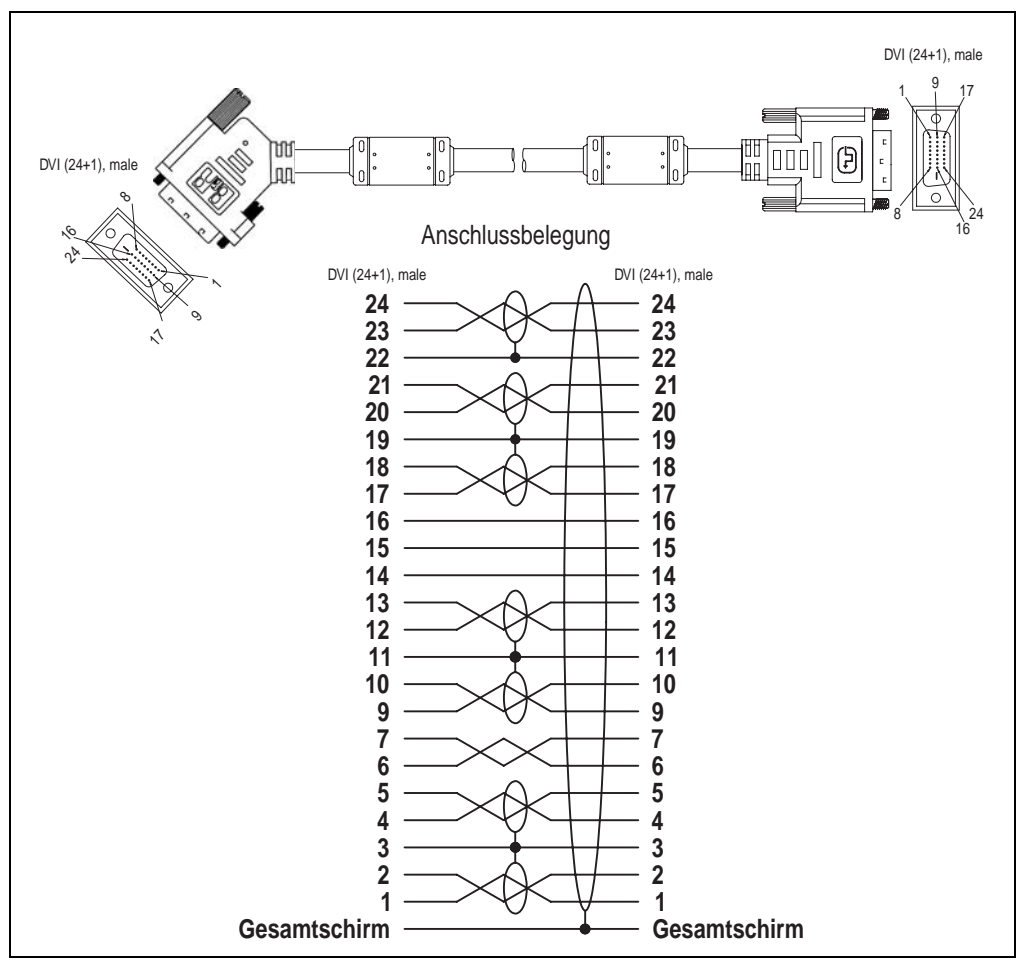

Abbildung 238: Belegung SDL Kabel mit 45° Stecker 5CASDL.0xxx-01

# **12.5 SDL Kabel mit Extender 5CASDL.0x00-10**

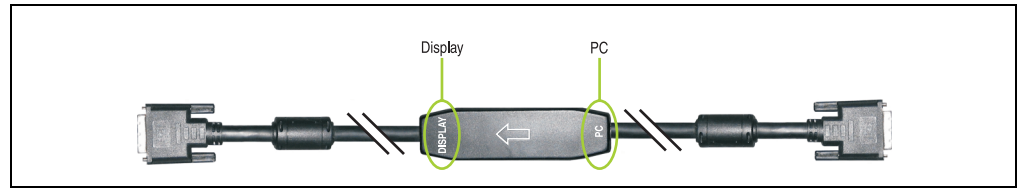

Abbildung 239: SDL Kabel mit Extender (ähnlich)

# **Vorsicht!**

**An- und Abstecken des SDL Kabels mit Extender darf nur im spannungslosem Zustand erfolgen. Auf dem Extender Mittelstück ist die richtige Anschlussrichtung (Display, PC) für die Verkabelung abgebildet.**

## **12.5.1 Bestelldaten**

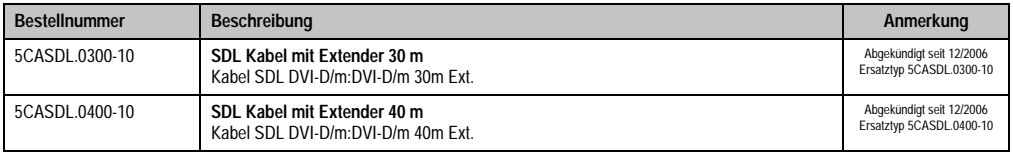

Tabelle 324: Bestellnummern SDL Kabel mit Extender

## **12.5.2 Technische Daten**

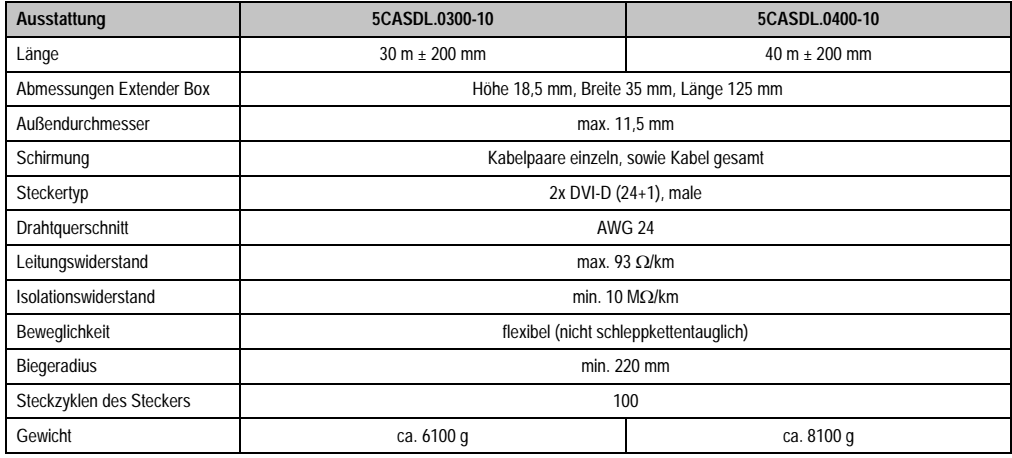

Tabelle 325: Technische Daten SDL Kabel mit Extender 5CASDL.0x00-10

#### **Zubehör • Kabel**

#### **12.5.3 Kabelanschluss**

Das SDL Kabel mit Extender muss in richtiger Richtung zwischen Automation PC 620 und Automation Panel 900 Displayeinheit angeschlossen werden. Zu diesem Zweck ist die richtige Signalrichtung auf der Extender Unit abgebildet:

- Das Ende "PC" mit dem Videoausgang des z.B. Automation PC 620 verbinden.
- Das Ende "Display" mit dem Anzeigegerät z.B. Automation Panel 900 anschließen.

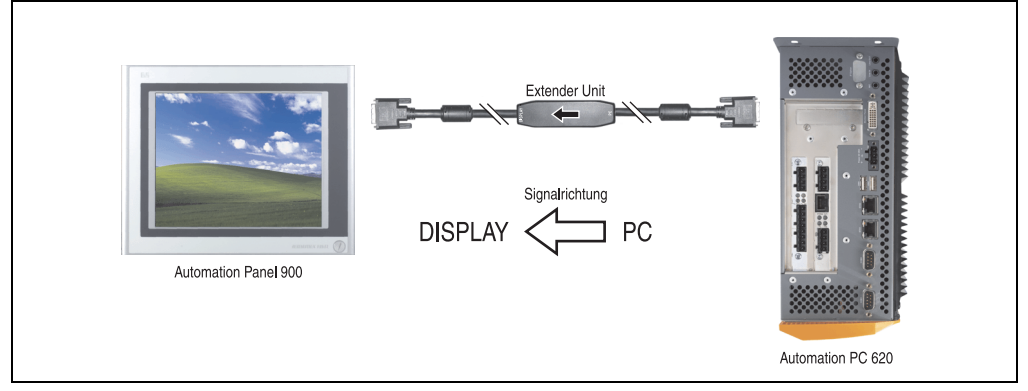

Abbildung 240: Beispiel für die Signalrichtung für das SDL Kabel mit Extender
### **12.5.4 Kabelbelegung**

Die nachfolgende Zeichnung zeigt die Kabelbelegung der bei B&R erhältlichen SDL Kabel mit Extender.

# **Information:**

**Es können nur bei B&R erhältliche SDL Kabel mit Extender verwendet werden.**

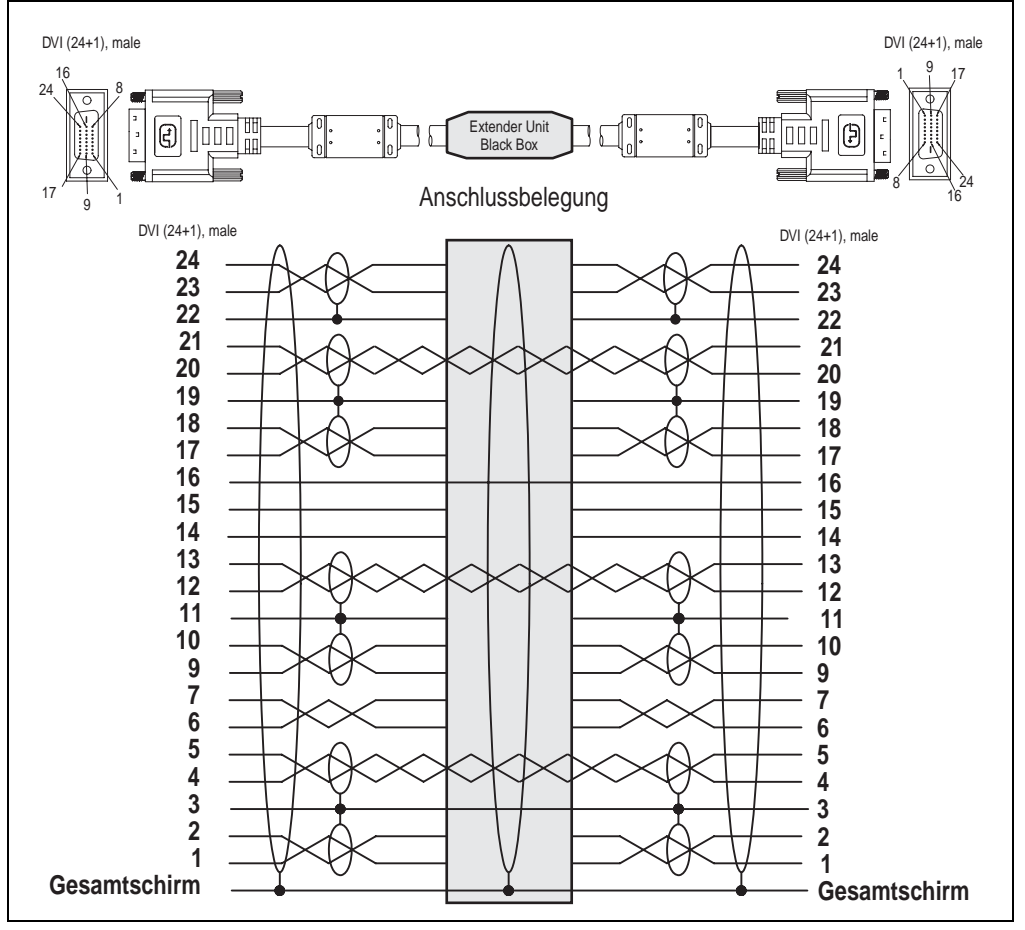

Abbildung 241: Belegung SDL Kabel mit Extender 5CASDL.0x00-10

# **12.6 SDL Kabel flex 5CASDL.0xxx-03**

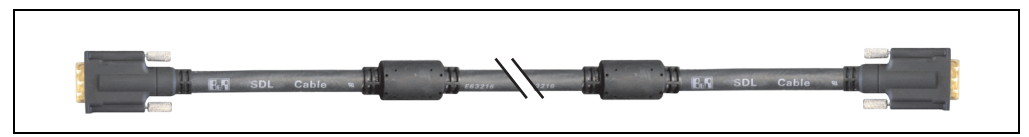

Abbildung 242: SDL Kabel 5CASDL.0xxx-03 (ähnlich)

# **Vorsicht!**

**An- und Abstecken des SDL Kabels darf nur im spannungslosem Zustand erfolgen.**

### **12.6.1 Bestelldaten**

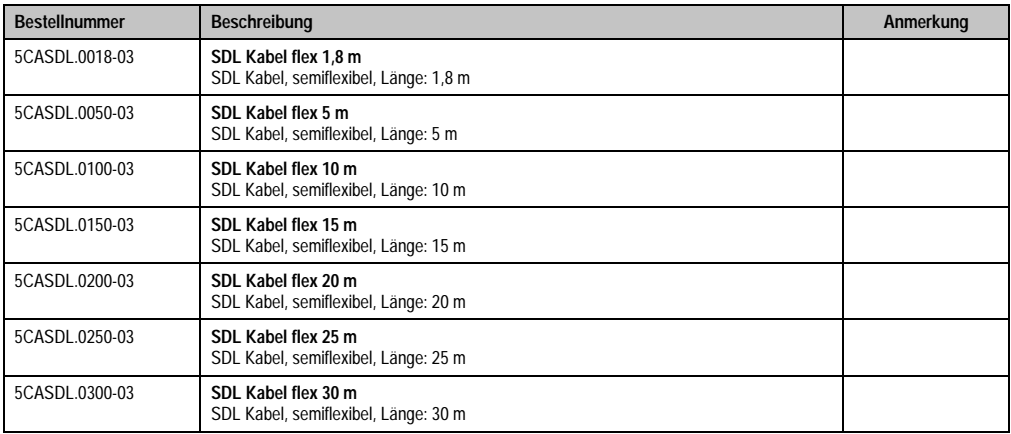

Tabelle 326: Bestellnummern SDL Kabel 5CASDL.0xxx-03

## **12.6.2 Technische Daten**

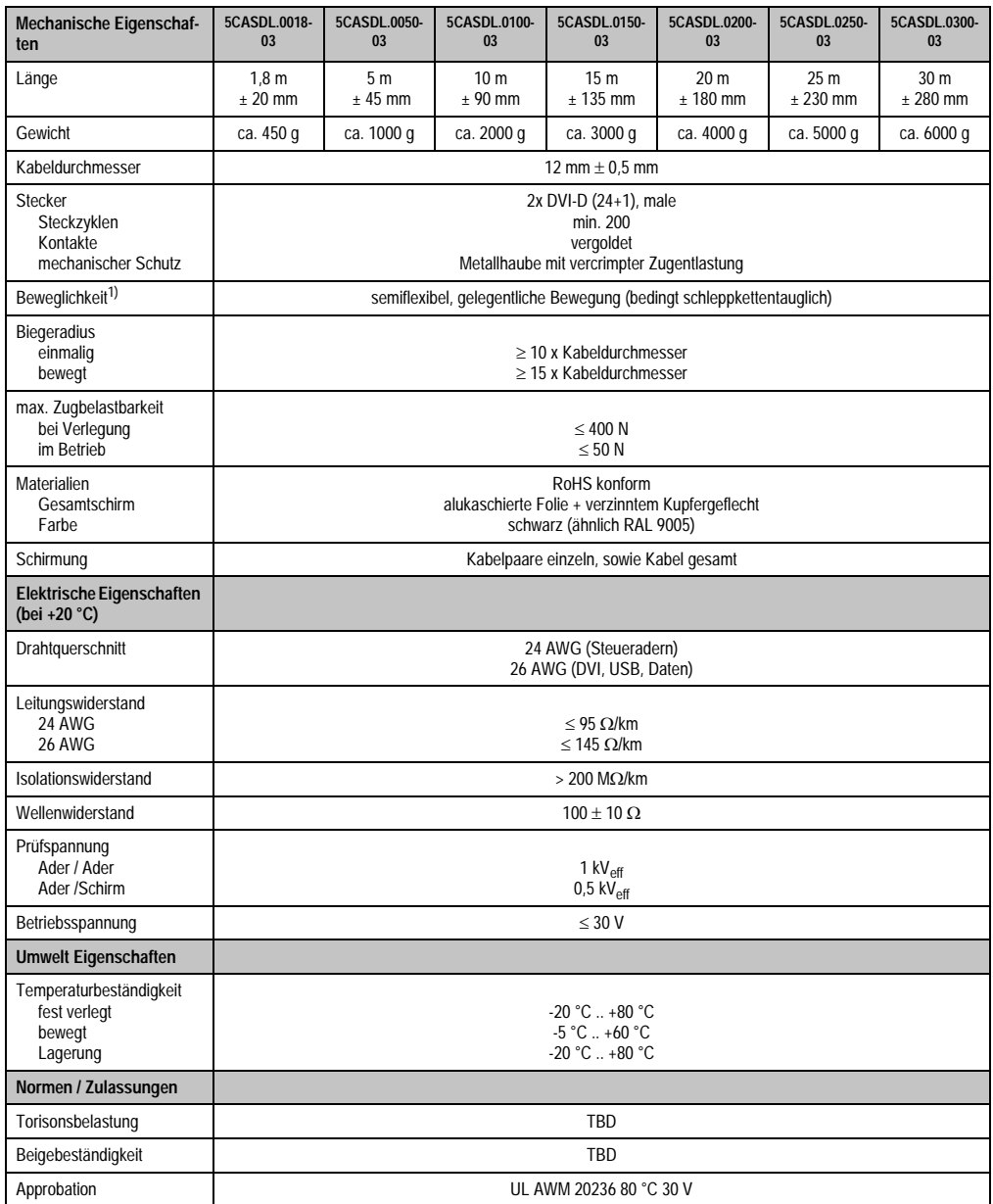

Tabelle 327: Technische Daten SDL Kabel 5CASDL.0xxx-03

#### **Zubehör • Kabel**

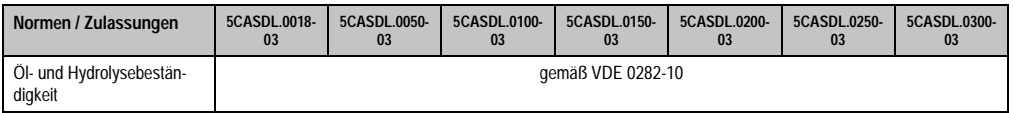

Tabelle 327: Technische Daten SDL Kabel 5CASDL.0xxx-03 (Forts.)

1) Getestet 300000 Zyklen bei: Biegeradius 180 mm; Hub 460 mm; Geschwindigkeit 4800 Zyklen/Stunde.

### **12.6.3 Abmessungen**

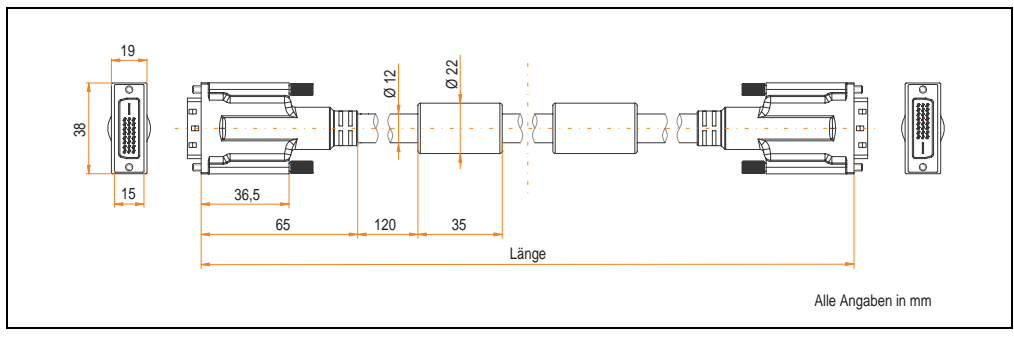

Abbildung 243: Abmessungen SDL Kabel 5CASDL.0xxx-03

#### **12.6.4 Aufbau**

| Element     | Belegung            | Querschnitt   |                                                                                                    |
|-------------|---------------------|---------------|----------------------------------------------------------------------------------------------------|
| <b>DVI</b>  | TMDS Daten 0        | <b>26 AWG</b> | TMDS Daten 1<br>TMDS Daten 2<br>TMDS Daten 0<br><b>TMDS Takt</b><br>Steueradern<br>- DDC Takt<br>- DDC Daten<br>$-+5V$<br>- Masse<br>XUSB1<br>- Hot Plug Detect<br>SDL<br>XUSB0<br>schematische Darstellung |
|             | <b>TMDS Daten 1</b> | <b>26 AWG</b> |                                                                                                    |
|             | <b>TMDS Daten 2</b> | <b>26 AWG</b> |                                                                                                    |
|             | <b>TMDS Takt</b>    | <b>26 AWG</b> |                                                                                                    |
| <b>USB</b>  | XUSB <sub>0</sub>   | <b>26 AWG</b> |                                                                                                    |
|             | XUSB1               | <b>26 AWG</b> |                                                                                                    |
| Daten       | <b>SDL</b>          | <b>26 AWG</b> |                                                                                                    |
| Steueradern | <b>DDC Takt</b>     | 24 AWG        |                                                                                                    |
|             | <b>DDC</b> Daten    | 24 AWG        |                                                                                                    |
|             | $+5V$               | 24 AWG        |                                                                                                    |
|             | Masse               | 24 AWG        |                                                                                                    |
|             | Hot Plug Detect     | 24 AWG        |                                                                                                    |

Tabelle 328: Aufbau SDL Kabel 5CASDL.0xxx-03

#### **12.6.5 Kabelbelegung**

Die nachfolgende Zeichnung zeigt die Kabelbelegung der bei B&R erhältlichen SDL Kabel. Ist der Wunsch sich selbst ein passendes Kabel zu bauen, so ist ein Kabel gemäß dieser Belegung zu verdrahten.

# **Warnung!**

**Wird ein selbst gebautes Kabel verwendet, kann B&R keine Garantie für deren Funktion übernehmen.**

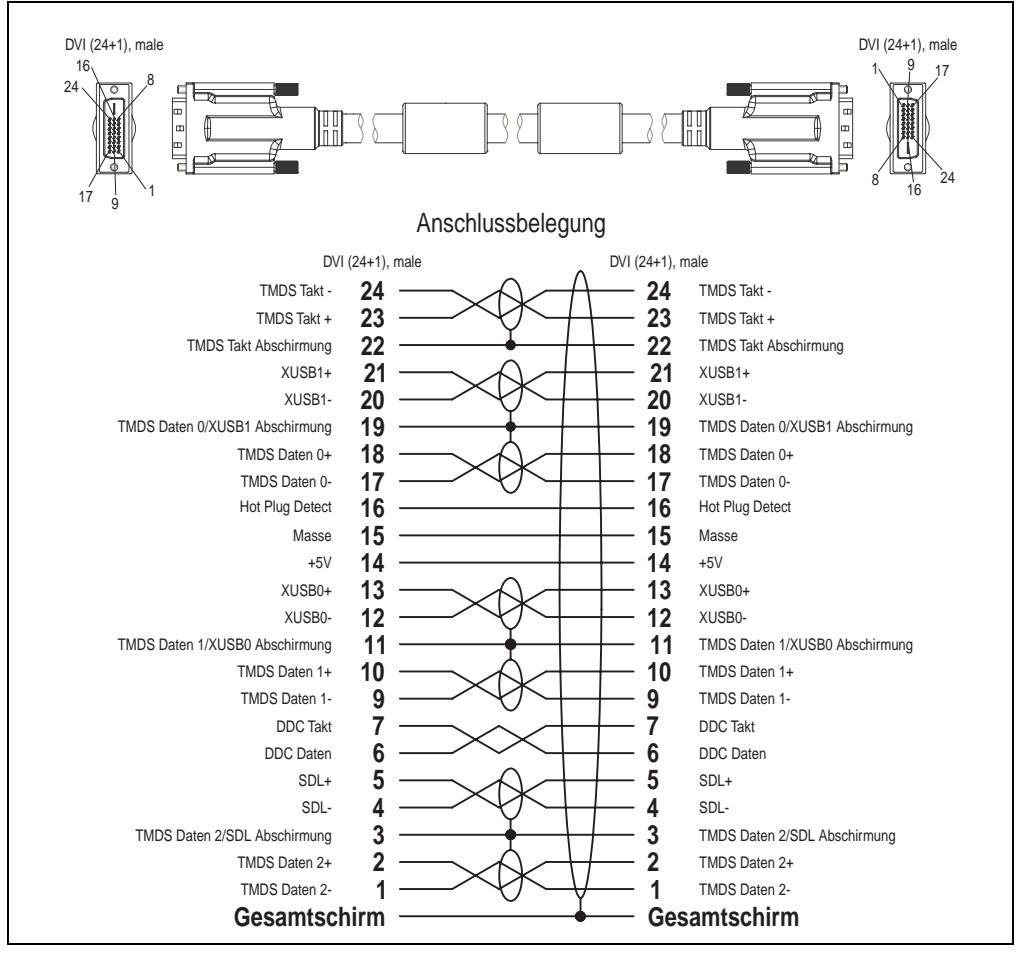

Abbildung 244: Belegung SDL Kabel 5CASDL.0xxx-03

## **12.7 SDL Kabel flex mit Extender 5CASDL.0x00-13**

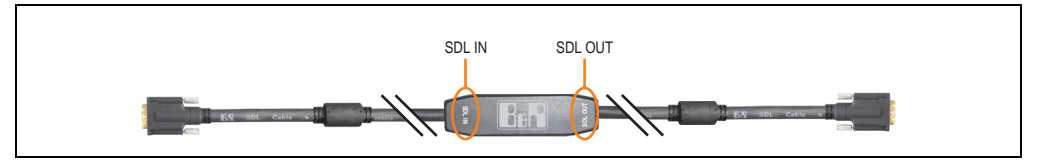

Abbildung 245: SDL Kabel flex mit Extender - 5CASDL.0x00-13 (ähnlich)

# **Vorsicht!**

**An- und Abstecken des SDL Kabels mit Extender darf nur im spannungslosem Zustand erfolgen. Auf dem Extender Mittelstück ist die richtige Anschlussrichtung (SDL IN, SDL OUT) für die Verkabelung abgebildet.**

#### **12.7.1 Bestelldaten**

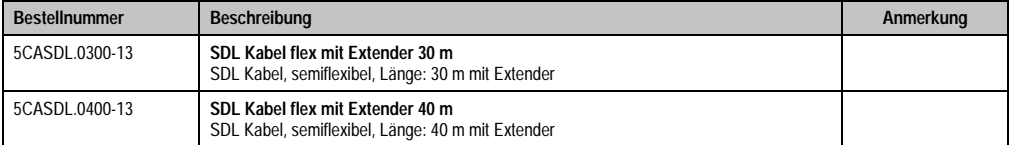

Tabelle 329: Bestellnummern SDL Kabel flex mit Extender

#### **12.7.2 Technische Daten**

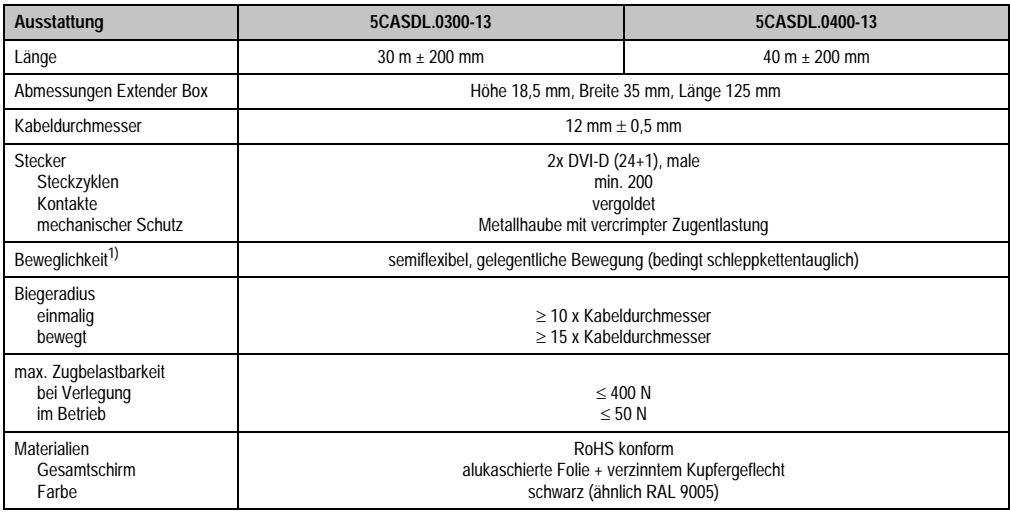

Tabelle 330: Technische Daten SDL Kabel flex mit Extender 5CASDL.0x00-13

#### **Zubehör • Kabel**

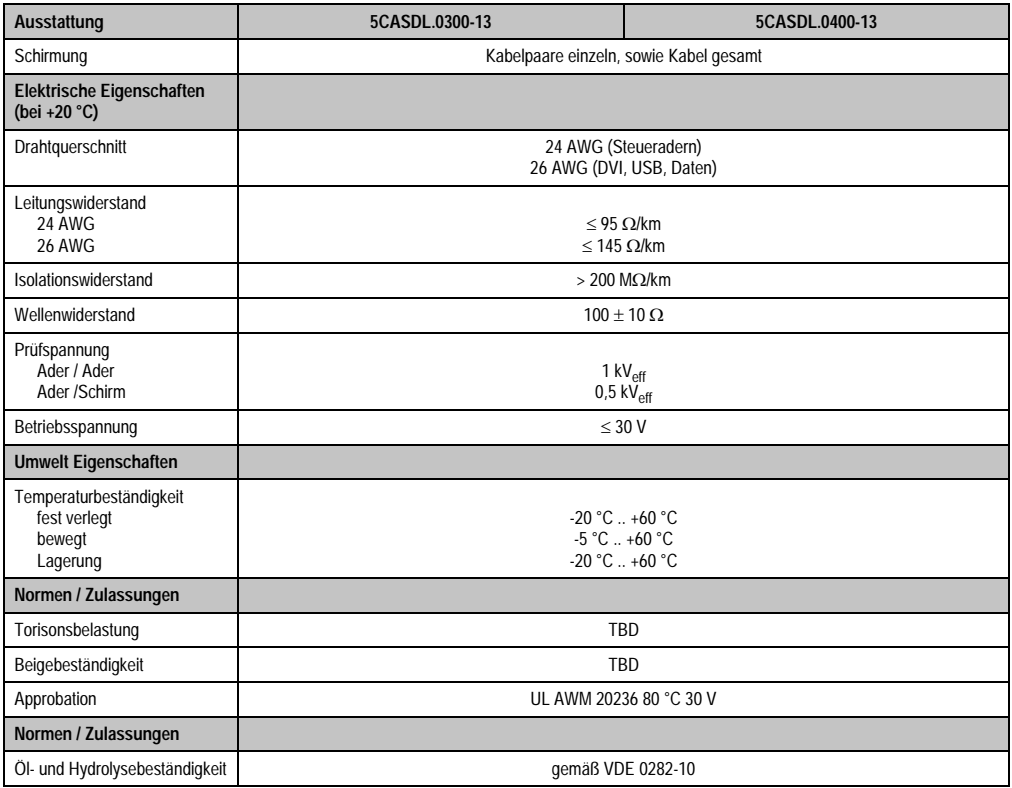

Tabelle 330: Technische Daten SDL Kabel flex mit Extender 5CASDL.0x00-13 (Forts.)

1) Getestet 300000 Zyklen bei: Biegeradius 180 mm; Hub 460 mm; Geschwindigkeit 4800 Zyklen/Stunde.

### **12.7.3 Abmessungen**

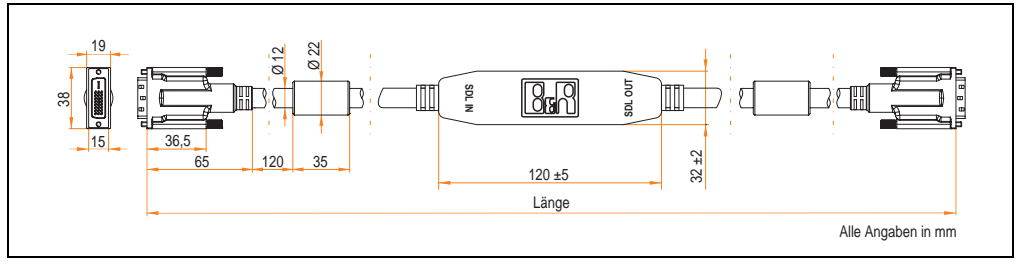

Abbildung 246: Abmessungen SDL Kabel flex mit Extender 5CASDL.0x00-13

#### **Zubehör • Kabel**

#### **12.7.4 Kabelanschluss**

Das SDL Kabel flex mit Extender muss in richtiger Richtung zwischen Industrie PC und Automation Panel 900 Displayeinheit angeschlossen werden. Zu diesem Zweck ist die Signalrichtung auf der Extender Unit abgebildet:

- Das Ende "SDL IN" mit dem Videoausgang des z.B. Automation PC 620 bzw. Panel PC 700 (Monitor/Panel Ausgang) oder Panel OUT einer AP900 AP Link Steckkarte verbinden.
- Das Ende "SDL OUT" mit dem Anzeigegerät z.B. Automation Panel 900 über Automation Panel Link Einsteckkarte (Panel IN) anschließen.

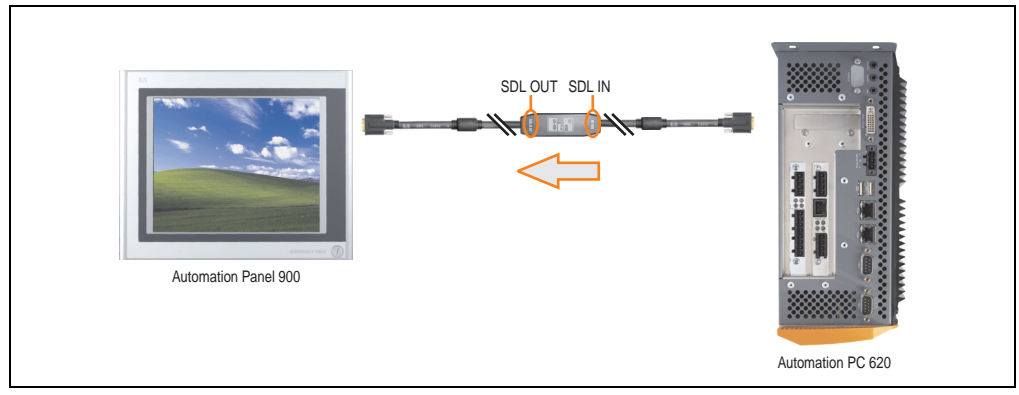

Abbildung 247: Beispiel für die Signalrichtung für das SDL Kabel flex mit Extender - APC620

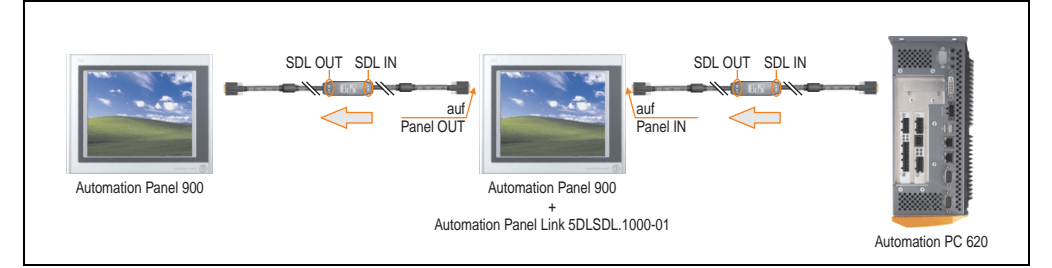

Abbildung 248: Beispiel für die Signalrichtung Display - Display für das SDL Kabel flex mit Extender

#### **12.7.5 Kabelbelegung**

Die nachfolgende Zeichnung zeigt die Kabelbelegung der bei B&R erhältlichen SDL Kabel flex mit Extender.

# **Information:**

**Es können nur bei B&R erhältliche SDL Kabel flex mit Extender verwendet werden.**

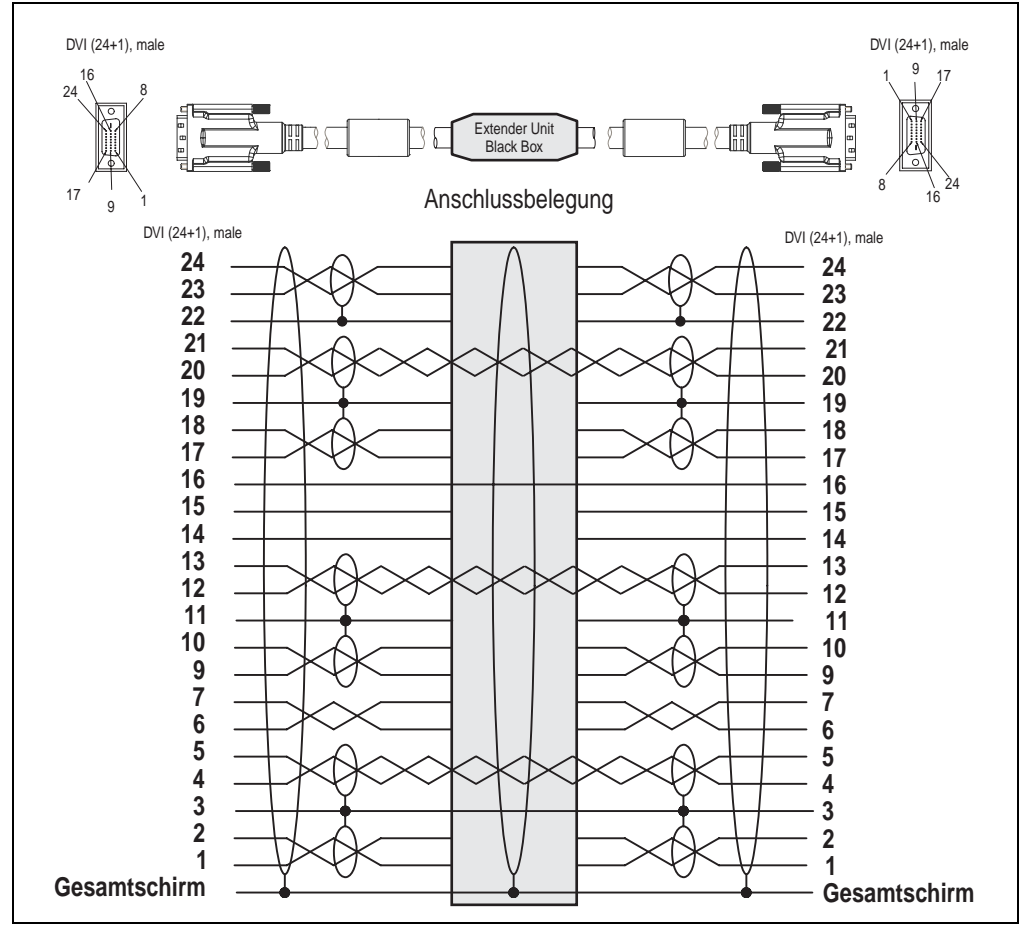

Abbildung 249: Belegung SDL Kabel flex mit Extender 5CASDL.0x00-13

### **12.8 RS232 Kabel 9A0014-xx**

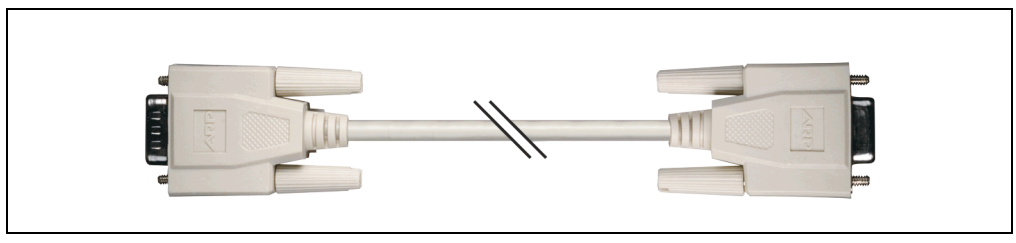

Abbildung 250: RS232 Verlängerungskabel (ähnlich)

#### **12.8.1 Bestelldaten**

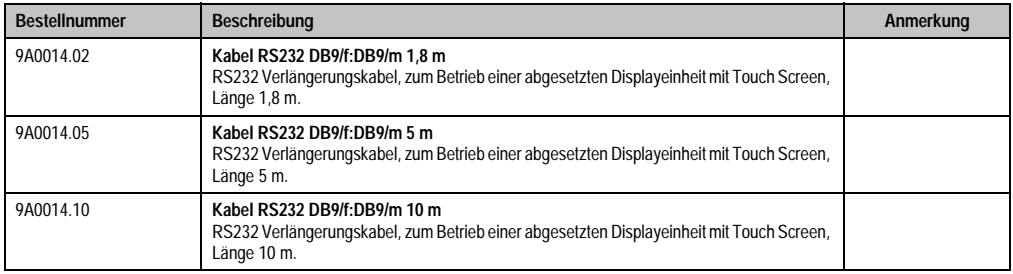

Tabelle 331: Bestellnummern RS232 Kabel

#### **12.8.2 Technische Daten**

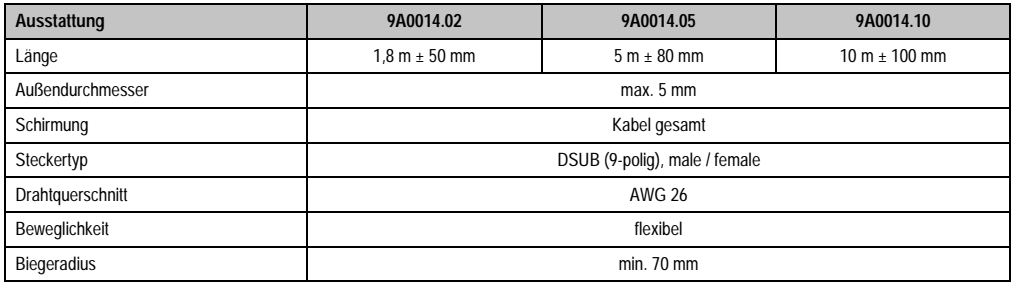

Tabelle 332: Technische Daten RS232 Kabel

#### **12.8.3 Kabelbelegung**

Die nachfolgende Zeichnung zeigt die Kabelbelegung der bei B&R erhältlichen RS232 Kabel. Ist der Wunsch sich selbst ein passendes Kabel zu bauen, so ist ein Kabel gemäß dieser Belegung zu verdrahten.

# **Warnung!**

**Wird ein selbst gebautes Kabel verwendet, kann B&R keine Garantie für deren Funktion übernehmen.**

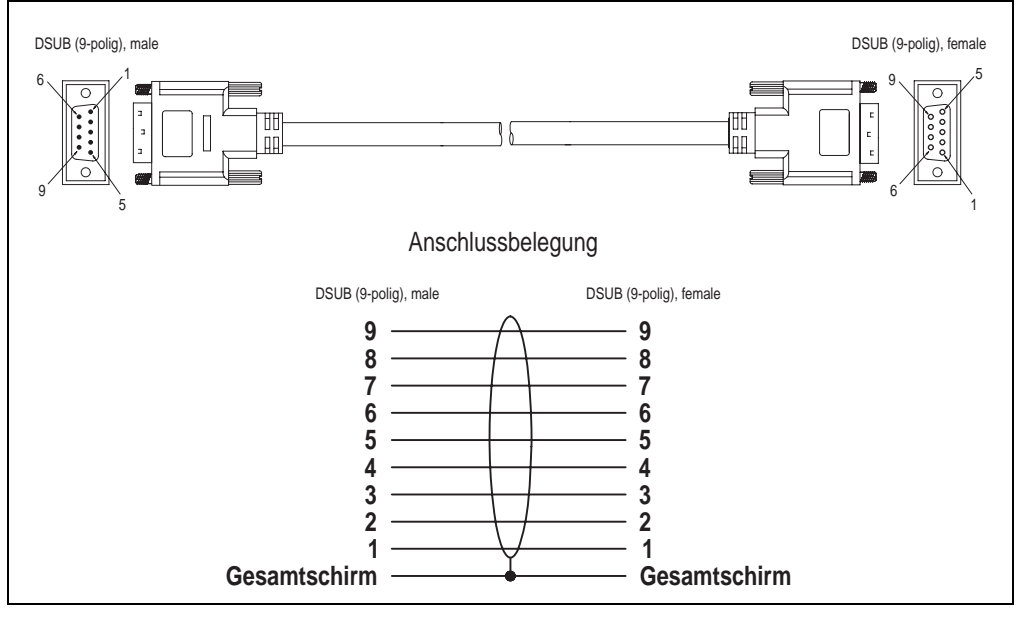

Abbildung 251: RS232 Kabelbelegung

# **12.9 USB Kabel 5CAUSB.00xx-00**

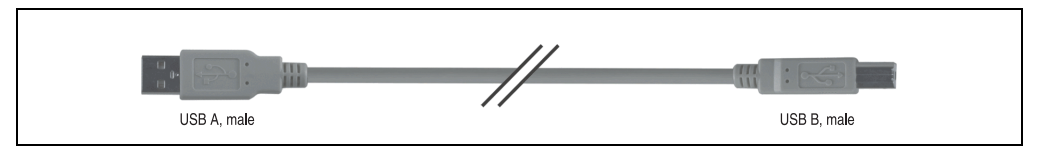

Abbildung 252: USB Verlängerungskabel (ähnlich)

#### **12.9.1 Bestelldaten**

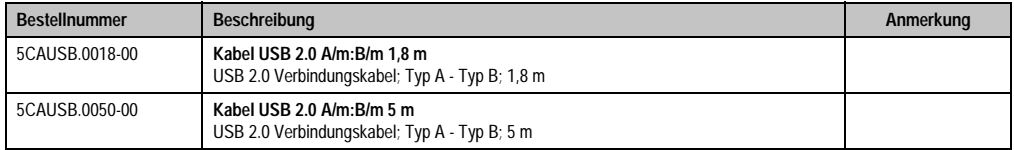

Tabelle 333: Bestellnummern USB Kabel

### **12.9.2 Technische Daten**

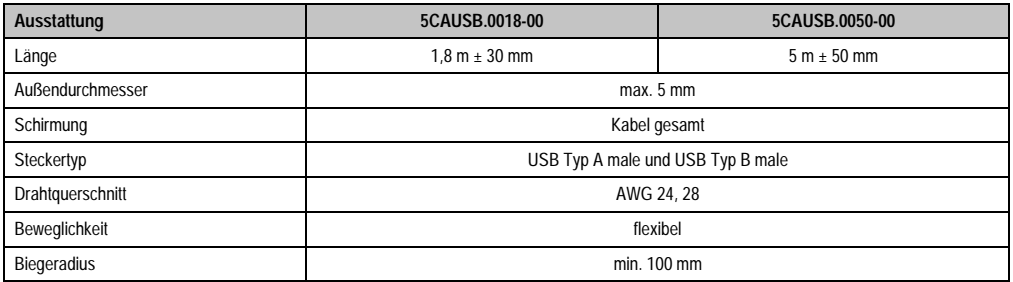

Tabelle 334: Technische Daten USB Kabel

#### **12.9.3 Kabelbelegung**

Die nachfolgende Zeichnung zeigt die Kabelbelegung der bei B&R erhältlichen USB Kabel. Ist der Wunsch sich selbst ein passendes Kabel zu bauen, so ist ein Kabel gemäß dieser Belegung zu verdrahten.

# **Warnung!**

**Wird ein selbst gebautes Kabel verwendet, kann B&R keine Garantie für deren Funktion übernehmen.**

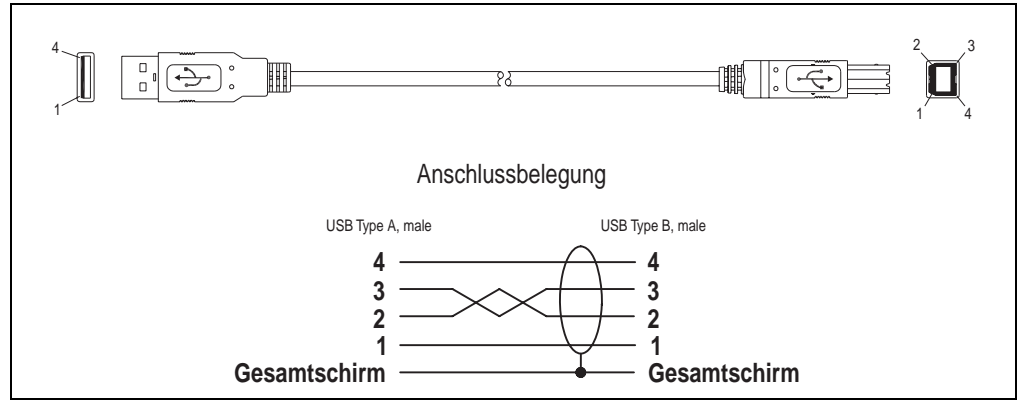

Abbildung 253: USB Kabelbelegung

**Zubehör • APC620 USV**

# **13. APC620 USV**

Der Automation PC 620 sorgt mit der optionalen integrierten USV dafür, dass das PC System auch nach einem Spannungsausfall Schreibvorgänge zu Ende führen kann. Erkennt die USV einen Spannungsausfall wird unterbrechungsfrei auf Batteriebetrieb umgeschaltet. Alle laufenden Programme werden durch die USV Software korrekt beendet. Inkonsistente Daten sind damit ausgeschlossen.

Durch die Integration der Ladeschaltung in das Automation PC 620 Gehäuse reduziert sich die Installation auf das Anschließen des Verbindungskabels zur Batterieeinheit, die neben dem PC montiert wird.

Bei der Konstruktion der Batterieeinheit wurde auf die Wartungsfreundlichkeit besonderer Wert gelegt. Die Batterien sind frontseitig optimal zugänglich und im Servicefall in wenigen Augenblicken getauscht.

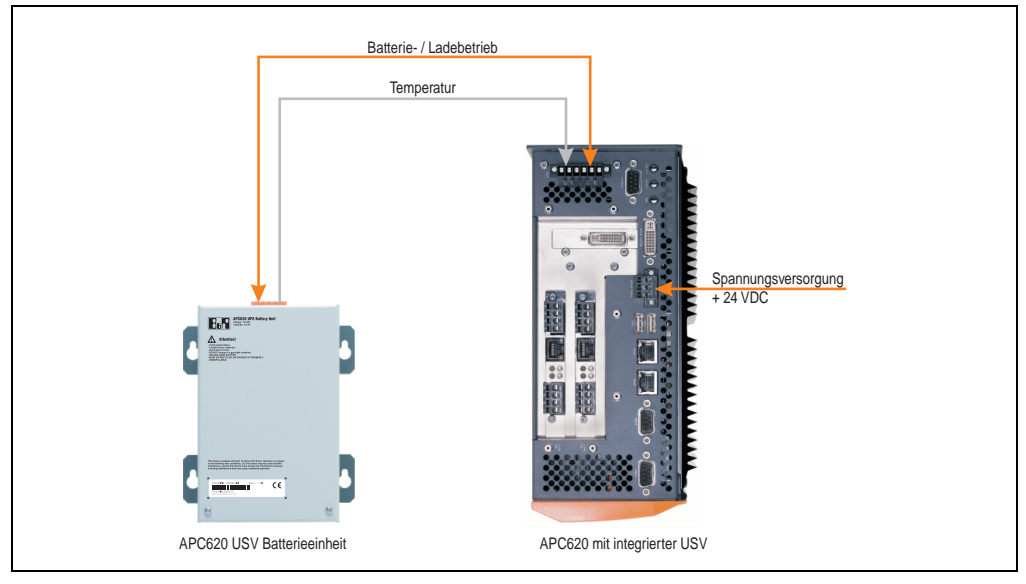

Abbildung 254: USV Prinzip

# **13.1 Features**

- Wartungsfreie Akkus mit langer Lebensdauer
- Kommunikation über integrierte Schnittstelle
- Temperatursensor
- Treibersoftware
- Tiefentladeschutz

## <span id="page-482-1"></span>**13.2 Was wird benötigt?**

1) Eine passende Systemeinheit.

Das Add-On USV Modul (5AC600.UPSI-00) kann erst ab folgenden Revisionen der APC620 Systemeinheiten montiert werden:

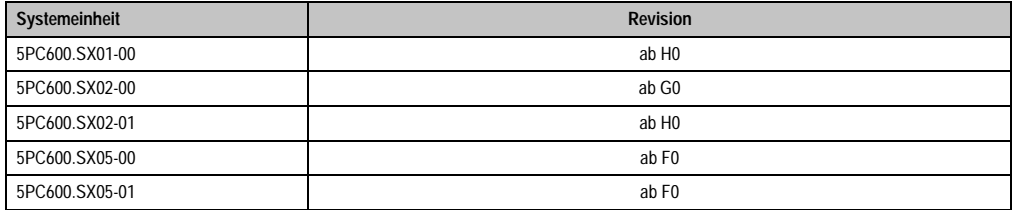

Tabelle 335: Systemeinheitenrevisionen für Add-On USV Modul Einbau

- 2) Add-On USV Modul 5AC600.UPSI-00 Informationen zur Monatage des Add-On Moduls siehe Kapitel [7 "Wartung / Instandhaltung",](#page-490-0) Abschnitt [4 "Montage des USV Moduls", auf Seite 508.](#page-507-0)
- 3) Batterieeinheit 5AC600.UPSB-00
- 4) USV Verbindungskabel 0,5 Meter (5CAUPS.0005-00) oder 3 Meter (5CAUPS.0030-00)
- 5) APC620 Firmwarestände:

Zum Auslesen der Stati bzw. um Einstellungen an der APC620 Add-On USV (5AC600.UPSI-00) und der APC620 Batterieeinheit (5AC600.UPSB-00) vornehmen zu können sind die unten aufgeführten Softwarekomponenten notwendig:

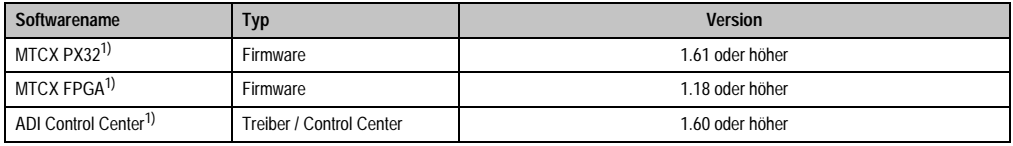

Tabelle 336: Benötigte Firmware bzw. Software für die USV

<span id="page-482-0"></span>1) Die Software kann von der B&R Homepage (www.br-automation.com) heruntergeladen werden.

Upgrade der Firmware siehe Kapitel [4 "Software",](#page-222-0) Abschnitt [1.6 "Upgrade der Firmware", auf](#page-345-0) [Seite 346](#page-345-0).

Die Versionen der APC620 Firmware kann im BIOS unter dem BIOS Hauptmenüpunkt "Advanced" den Unterpunkt "Baseboard/Panel Features" wie auch im B&R Control Center ausgelesen werden.

#### **Zubehör • APC620 USV**

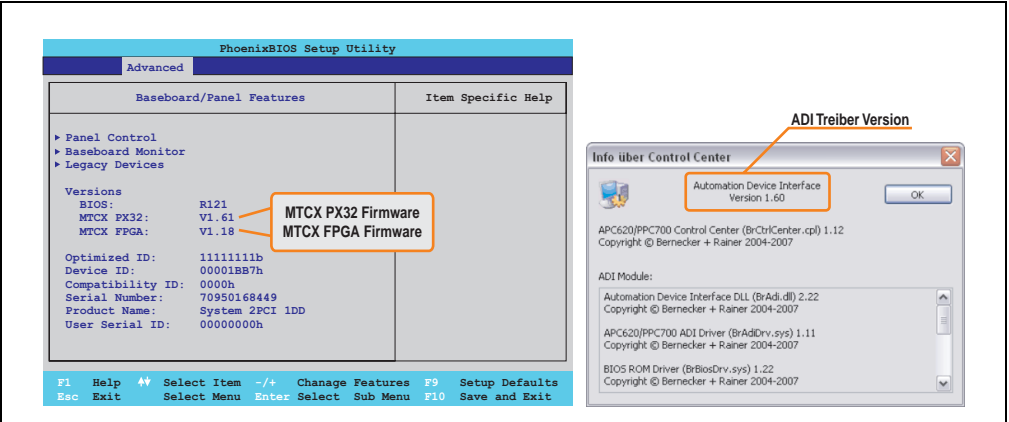

Abbildung 255: Benötigte Firmware bzw. Software für die USV

Die benötigten Firmwareversionen sind im APC620 / Panel PC Firmware Upgrade (MTCX, SDLR, SDLT) V1.16<sup>1)</sup> enthalten.

6) Zum Parametrieren: Automation Device Interface Treiber Version 1.60 oder höher (für das ADI Control Center)

Parametrierung der B&R USV mittels ADI Control Center siehe Kapitel [4 "Software"](#page-222-0), Abschnitt [7.2 "USV Parametrierung", auf Seite 378.](#page-377-0)

<sup>1)</sup> Die Software kann von der B&R Homepage (www.br-automation.com) heruntergeladen werden.

## **13.3 Einzelkomponenten**

#### **13.3.1 Add-On USV Modul 5AC600.UPSI-00**

Das Add-On USV Modul kann leicht bei einer geeigneten APC620 Systemeinheit (benötigte Revision siehe Abschnitt ["Was wird benötigt?", auf Seite 483](#page-482-1)) integriert werden.

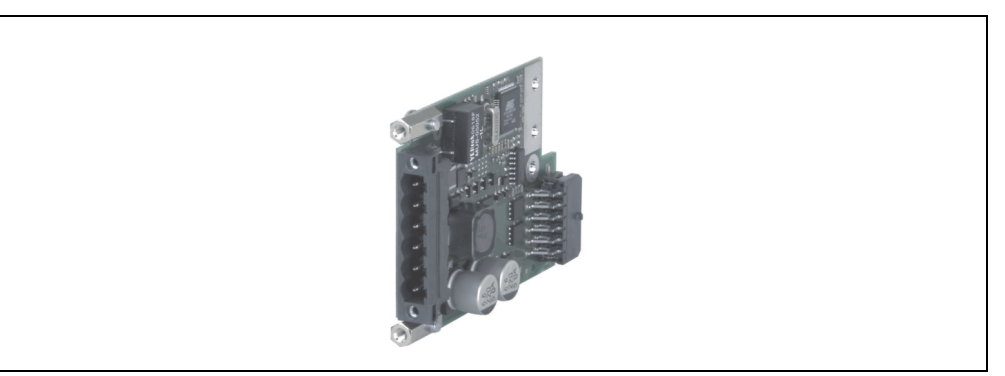

Abbildung 256: Add-On USV Modul 5AC600.UPSI-00

#### **Technische Daten**

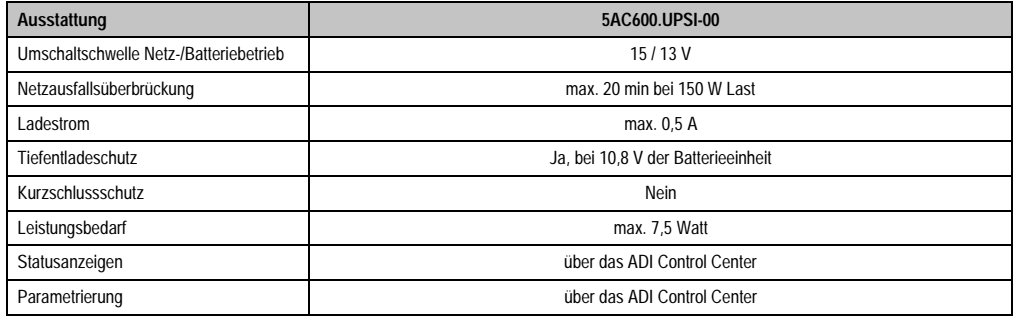

Tabelle 337: Technische Daten 5AC600.UPSI-00

#### **Zubehör • APC620 USV**

#### **Montage**

Die Montage erfolgt mit dem mitgeliefertem Montagematerial. Anleitungen zum Einbau siehe Abschnitt ["Montage des USV Moduls", auf Seite 508.](#page-507-0)

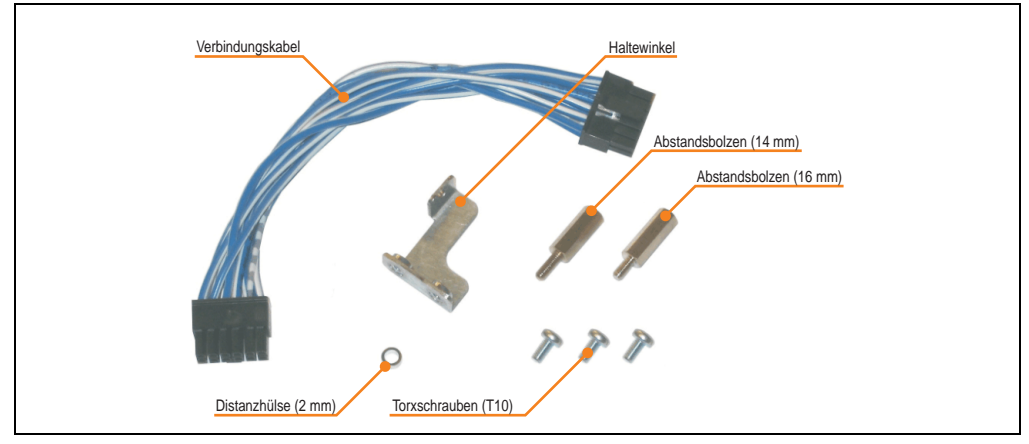

Abbildung 257: Add-On USV Modul 5AC600.UPSI-00 Montagematerial

### **13.3.2 Batterieeinheit 5AC600.UPSB-00**

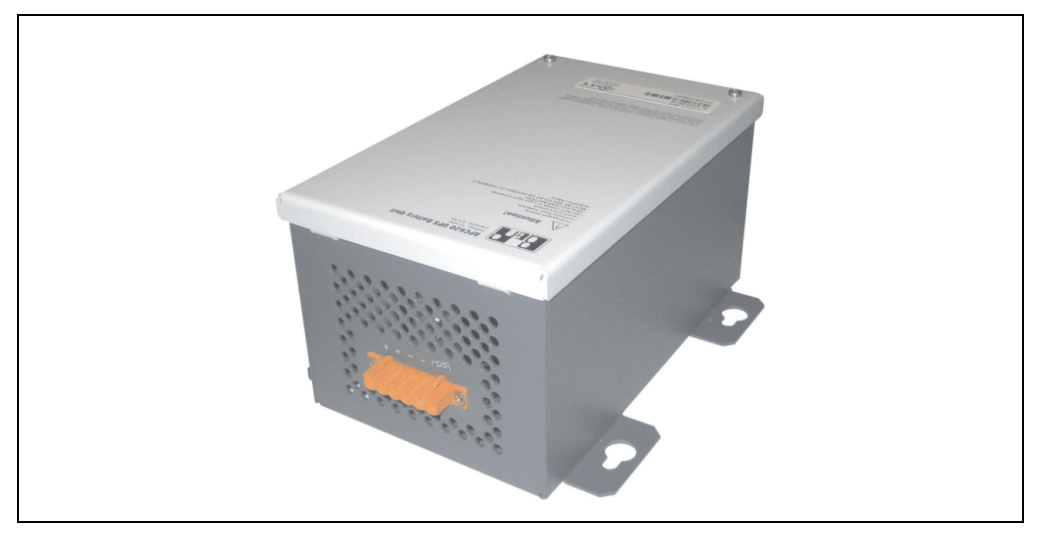

Abbildung 258: Batterieeinheit 5AC600.UPSB-00

#### **Technische Daten**

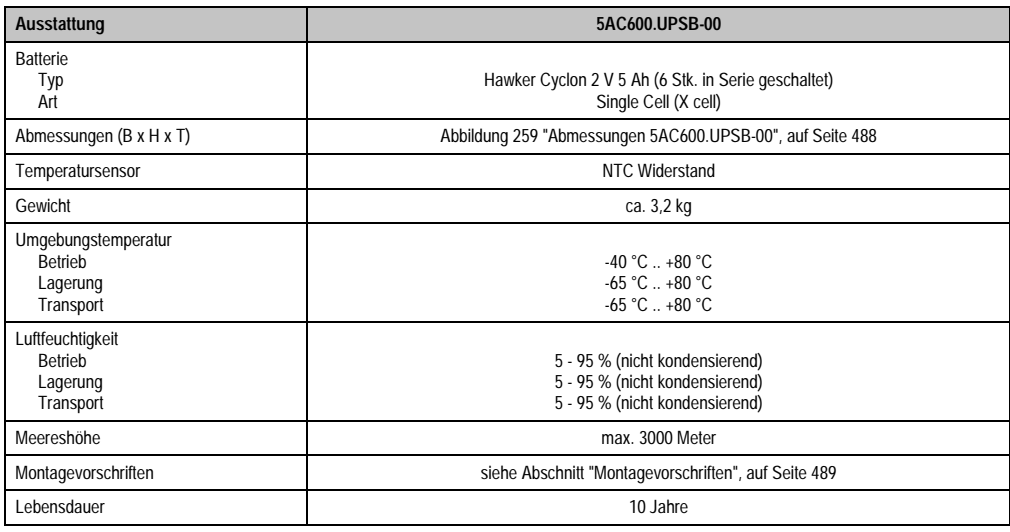

Tabelle 338: Technische Daten 5AC600.UPSB-00

## **Zubehör • APC620 USV**

#### **Abmessungen**

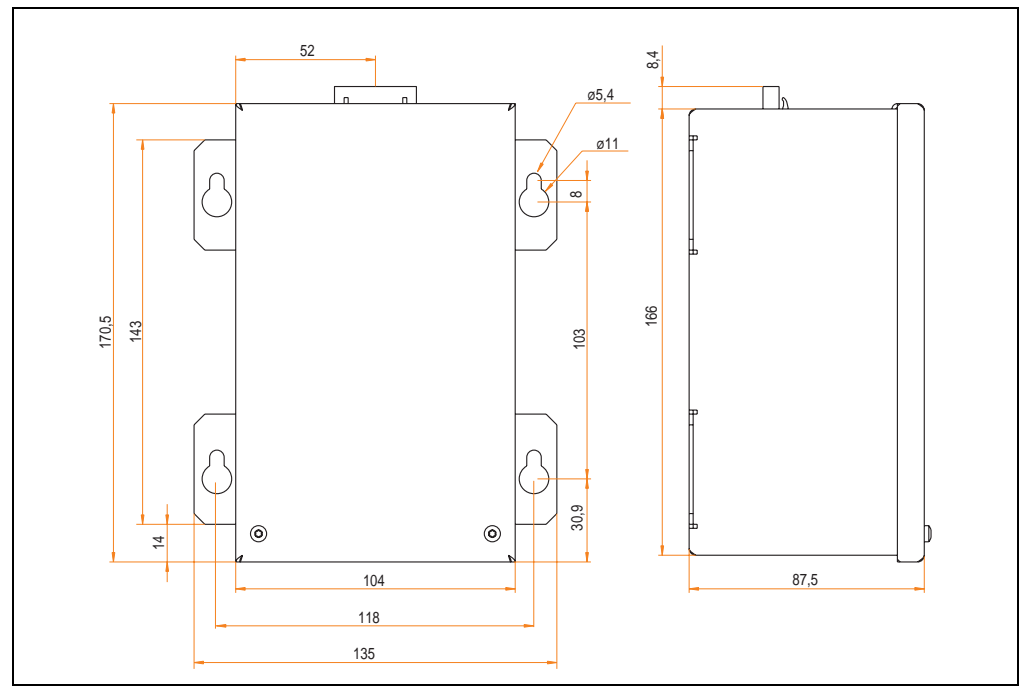

<span id="page-487-0"></span>Abbildung 259: Abmessungen 5AC600.UPSB-00

#### **Bohrschablone**

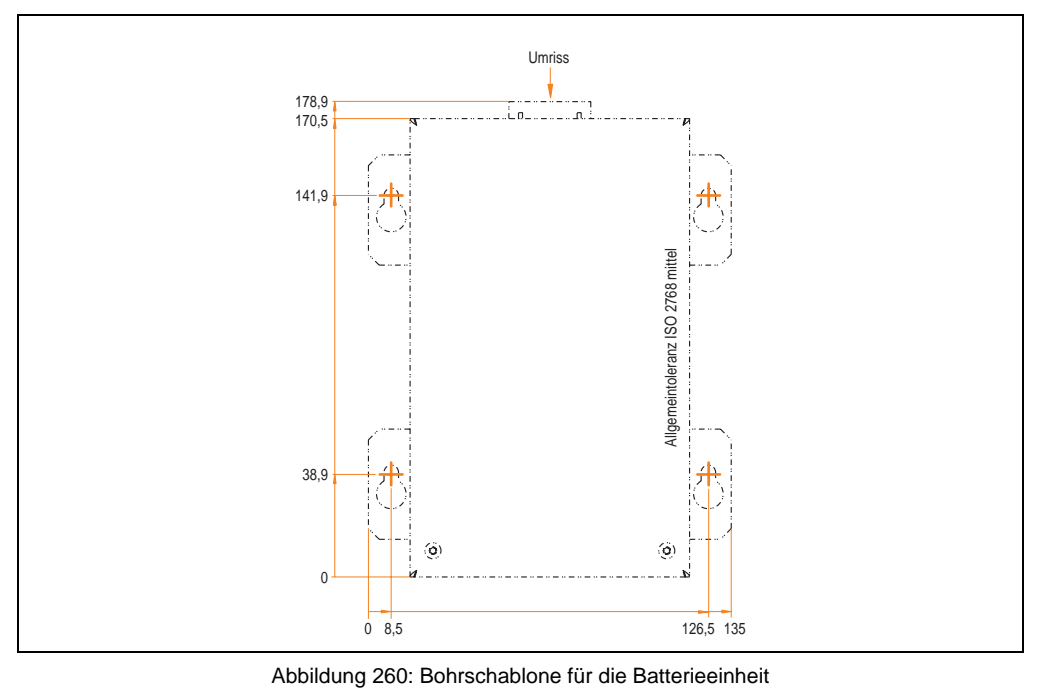

#### <span id="page-488-0"></span>**Montagevorschriften**

Auf Grund der speziellen Bauweise dieser Akkumulatoren können diese in jeder beliebigen Lage betrieben so wie auch gelagert werden.

#### **Zubehör • APC620 USV**

### **13.3.3 USV Verbindungskabel**

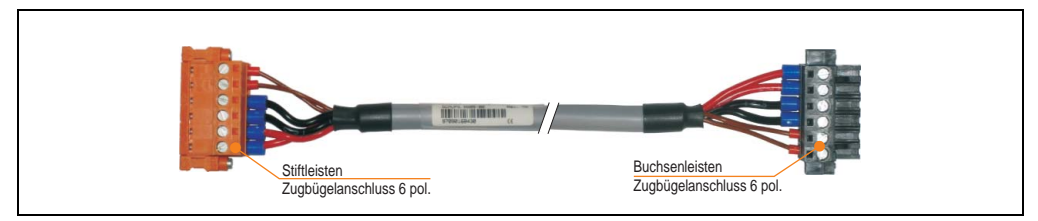

Abbildung 261: USV Verbindungskabel

#### **Technische Daten**

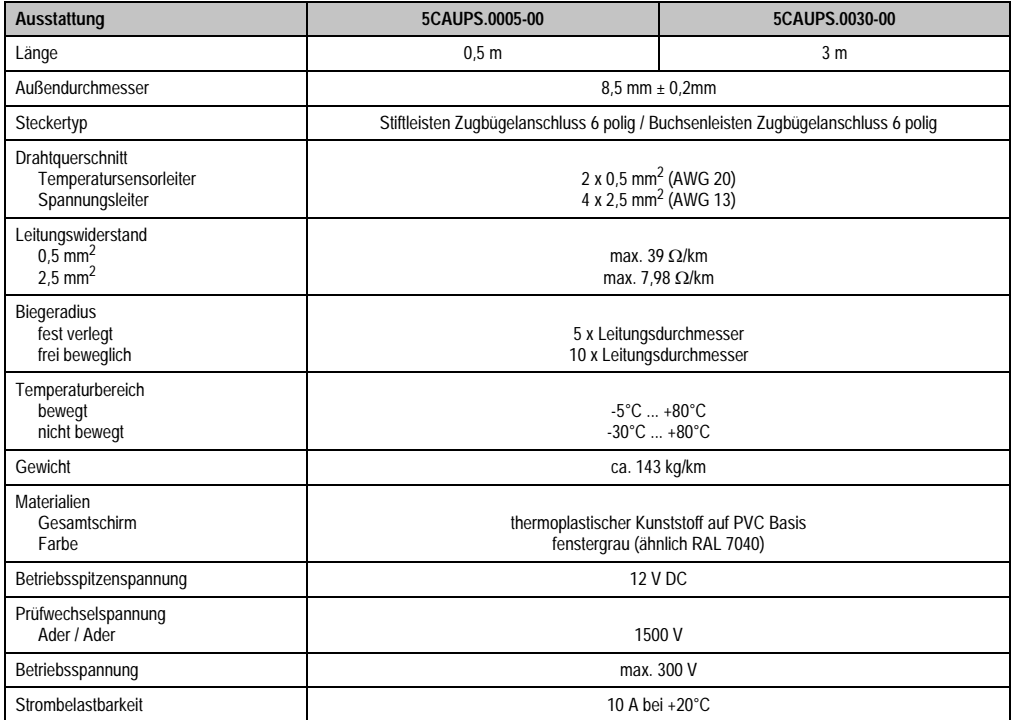

Tabelle 339: Technische Daten USV Verbindungskabel

# <span id="page-490-0"></span>**Kapitel 7 • Wartung / Instandhaltung**

Im folgenden Abschnitt werden jene Wartungsarbeits- und Instandhaltungsarbeiten beschrieben, die vom qualifizierten und eingeschulten Endanwender selbst vorgenommen werden können.

# <span id="page-490-1"></span>**1. Batteriewechsel**

Die Lithiumbatterie stellt die Pufferung der internen Echtzeituhr (RTC) und der CMOS Daten sicher. Die Pufferdauer der Batterie beträgt mindestens 4 Jahre (bei 50 °C, 8,5 µA der zu versorgenden Komponenten und einer Selbstentladung von 40 %).

# **Information:**

- **Das Design des Produktes gestattet das Wechseln der Batterie sowohl im spannungslosen Zustand des APC620 als auch bei eingeschaltetem APC620. In manchen Ländern ist der Wechsel unter Betriebsspannung jedoch nicht erlaubt.**
- **Beim Wechseln der Batterie im spannungslosem Zustand bleiben vorgenommene BIOS Einstellungen erhalten (werden in einem spannungssicherem EE-PROM gespeichert). Datum und Uhrzeit sind nachträglich wieder einzustellen, da diese Daten beim Wechseln verloren gehen.**
- **Der Batteriewechsel darf nur von qualifiziertem Personal ausgeführt werden.**

Es sind folgende Lithium Ersatzbatterien verfügbar: 4A0006.00-000 (1 Stk.) und 0AC201.9 (5 Stk.).

## **1.1 Vorgangsweise**

- Zuleitung zum Automation PC 620 spannungslos (Netzkabel abstecken) machen (siehe auch Information auf Seite [491](#page-490-1)).
- Elektrostatische Entladung am Gehäuse bzw. am Erdungsanschluss vornehmen.
- Schwarze Kunststoffabdeckung des Batteriefaches entfernen und Batterie mittels Ausziehstreifen vorsichtig herausziehen.

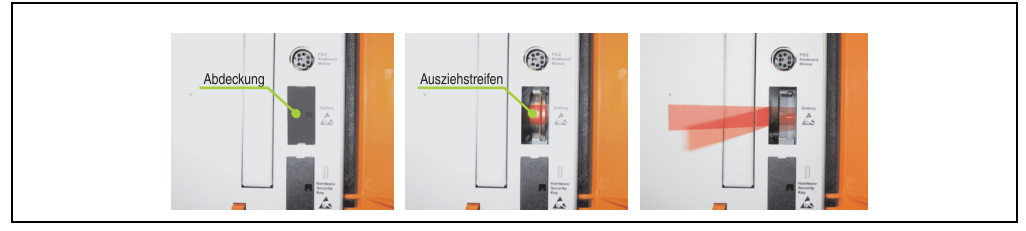

Abbildung 262: Batterie herausziehen

• Neue Batterie in richtiger Polarität einstecken. Die Batterie darf mit der Hand nur an den Stirnseiten berührt werden. Zum Einsetzen kann auch eine isolierte Pinzette verwendet werden.

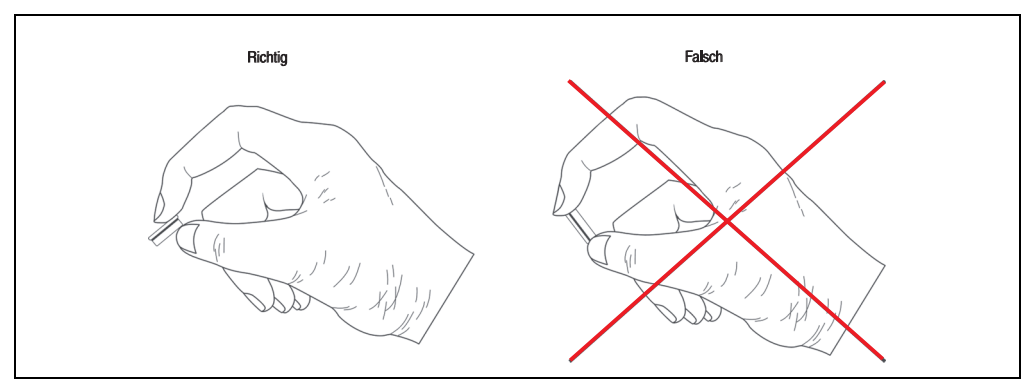

Abbildung 263: Batteriehandhabung

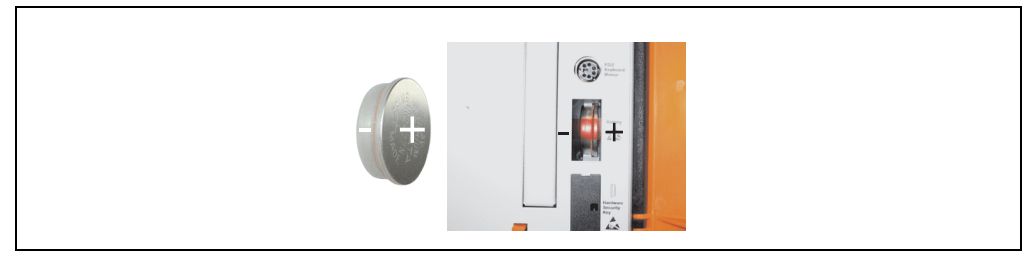

Abbildung 264: Batteriepolarität

- Beim Einstecken auf den korrekten Sitz des Ausziehstreifens achten, damit ein Wiedertausch einfach zu bewerkstelligen ist!
- Automation PC 620 wieder unter Spannung setzen Netzstecker anstecken und Power Taster drücken (siehe auch Information auf Seite [491](#page-490-1)).
- Datum und Uhrzeit im BIOS neu einstellen (siehe auch Information auf Seite [491](#page-490-1)).

# **Warnung!**

**Bei Lithium-Batterien handelt es sich um Sondermüll! Verbrauchte Batterien müssen nach den örtlichen Vorschriften entsorgt werden.** 

# **2. Lüfterkiteinbau und Tausch**

## **2.1 Vorgangsweise APC620 mit 1 PCI Slot**

- Zuleitung zum Automation PC 620 spannungslos machen.
- Elektrostatische Entladung am Gehäuse bzw. am Erdungsanschluss vornehmen.
- Öffnen der orangen Frontabdeckung. Hinter der Abdeckung müssen die in der nachfolgenden Abbildung markierten Kombitorxschrauben (T10) gelöset werden.

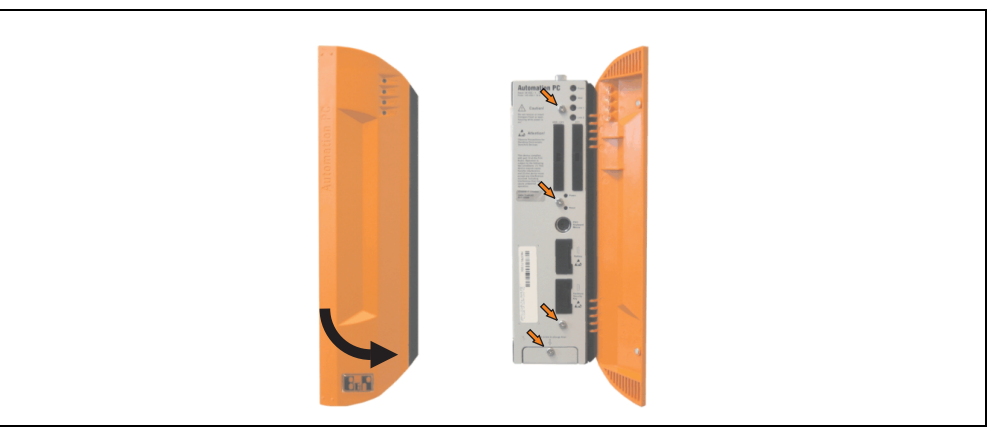

Abbildung 265: APC620 1PCI Slot - Schrauben für den Filterkit Ein- und Ausbau lösen

• Nach dem Lösen der Schrauben ist die Seitenabdeckung und die Lüfterkitabdeckung nach vorne hin zu entfernen.

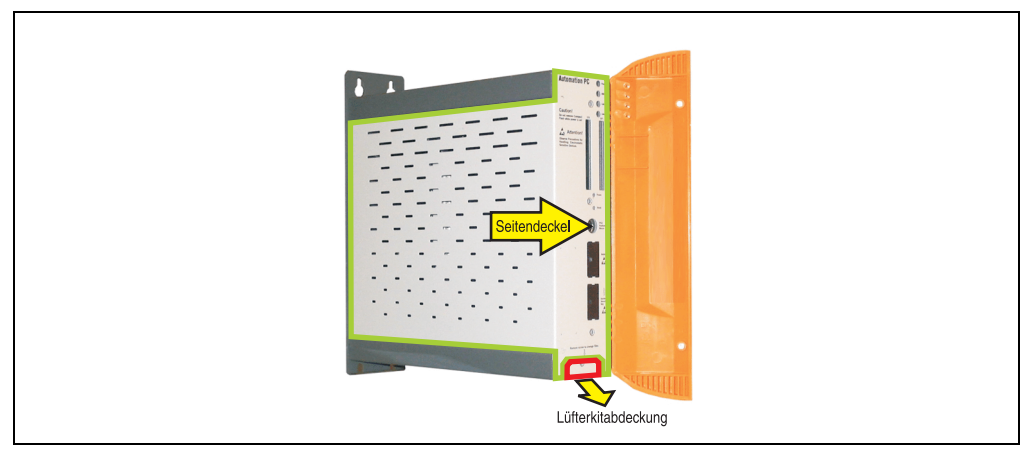

Abbildung 266: APC620 1PCI Slot - Seitendeckel und Lüfterkitabdeckung entfernen

• Ist im System eine PCI Karte gesteckt so ist diese vor den nächsten Schritten zu entfernen.

• Auf den Lüftern befinden sich jeweils zwei Pfeile, die die Blasrichtung und die Umdrehungsrichtung anzeigen.

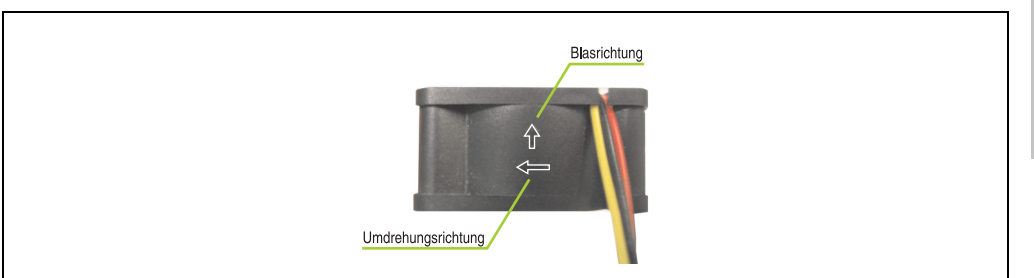

Abbildung 267: Lüftermarkierungen für Blas- und Umdrehungsrichtung

# **Warnung!**

**Die Lüfter müssen so eingesetzt werden, dass die Blasrichtung in das Gehäuseinnere zeigen.**

• Lüfter in richtiger Position über die Befestigungsbolzen (siehe Pfeile) geben. Dabei sind die Kabel durch die vorhandenen Öffnungen im Gehäuse (siehe Kreise) in das Innere zum Basisboard des APC620 zu führen.

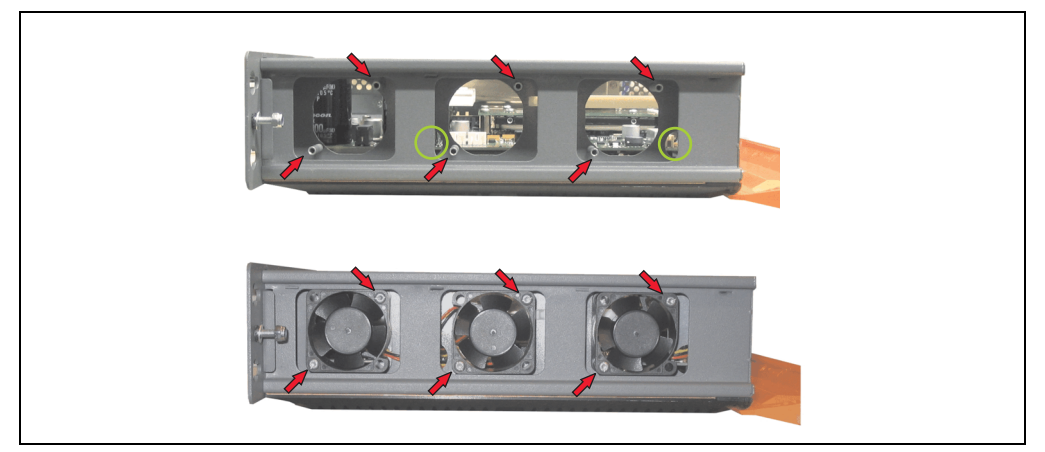

Abbildung 268: APC620 1PCI Slot - Lüftereinbau

• Lüfter mit den beigelegten Kombitorx (T10) Schrauben (6 Stück) befestigen.

Kapitel 7 Wartung / Instandhaltung

Vartung / Instandhaltung

• Das Lüfteranschlusskabel muss mit der Basisboardleiterplatte an der richtigen Position verbunden werden (Lüfter 1 an Position 1, Lüfter 2 an Position 2, Lüfter 3 an Position 3).

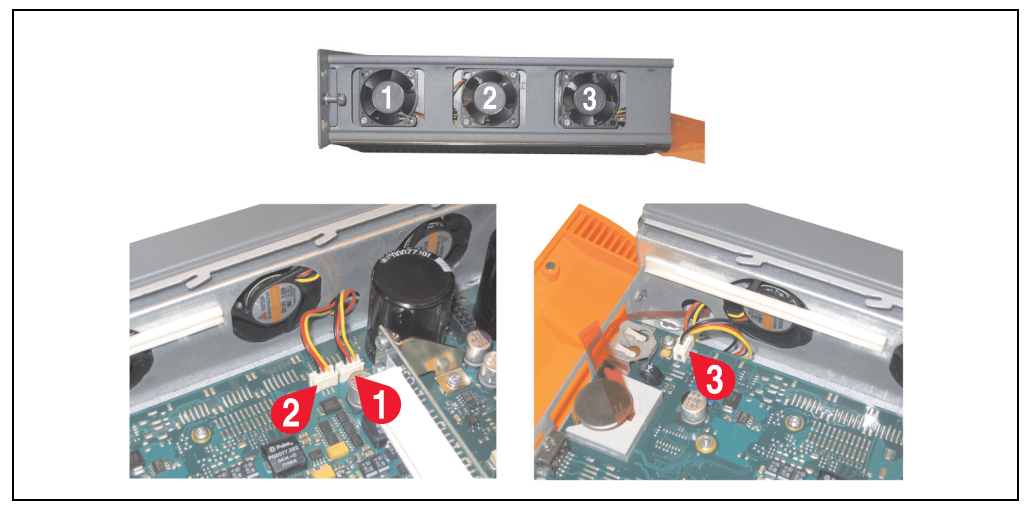

Abbildung 269: APC620 1PCI Slot - Lüfterkabelanschluss auf dem Basisboard

- War im System eine PCI Karte gesteckt, so kann diese nun wieder eingebaut werden.
- Staubfilter in die Lüfterkitabdeckung einlegen und danach sämtlich entfernte Komponenten (Filterkitabdeckung, Seitendeckel) in umgekehrter Reihenfolge zusammensetzten.

# **2.2 Vorgangsweise APC620 mit 2 PCI Slot**

- Zuleitung zum Automation PC 620 spannungslos machen.
- Elektrostatische Entladung am Gehäuse bzw. am Erdungsanschluss vornehmen.
- Öffnen der orangen Frontabdeckung. Hinter der Abdeckung müssen die in der nachfolgenden Abbildung markierten Kombitorxschrauben (T10) gelöset werden.

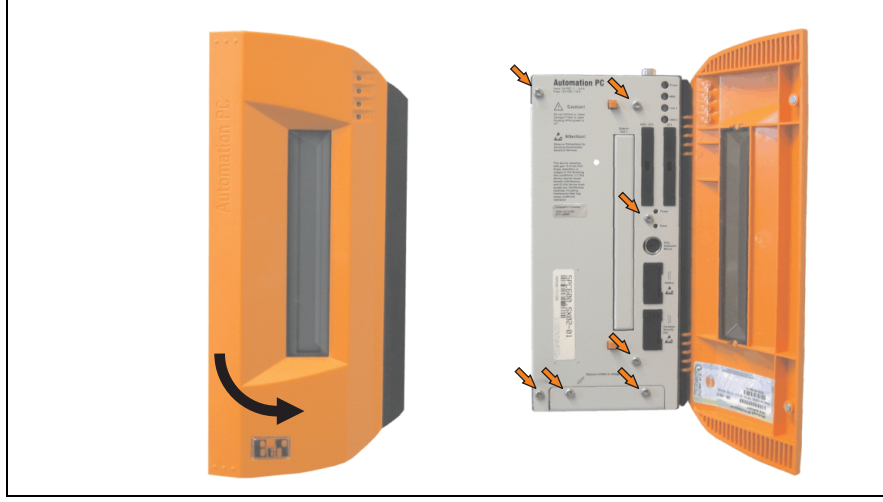

Abbildung 270: APC620 2PCI Slot - Schrauben für den Filterkit Ein- und Ausbau lösen

• Nach dem Lösen der Schrauben ist die Seitenabdeckung und die Lüfterkitabdeckung nach vorne hin zu entfernen.

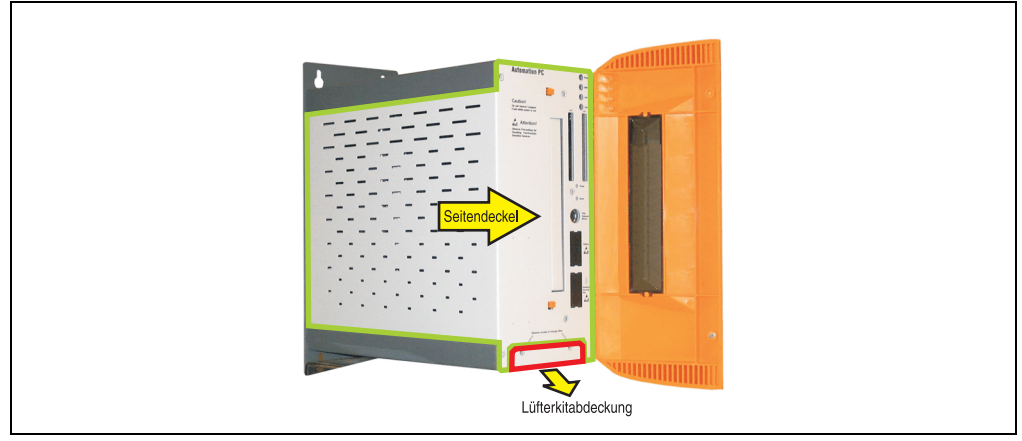

Abbildung 271: APC620 2PCI Slot - Seitendeckel und Lüfterkitabdeckung entfernen

• Ist im System eine oder mehrere PCI Karte(n) gesteckt, so ist (sind) diese vor den nächs-

ten Schritten zu entfernen.

- Ist im System ein Slide-In Laufwerk gesteckt, so ist dieses vor den nächsten Schritten zu entfernen.
- Auf den Lüftern befinden sich jeweils zwei Pfeile, die die Blasrichtung und die Umdrehungsrichtung anzeigen.

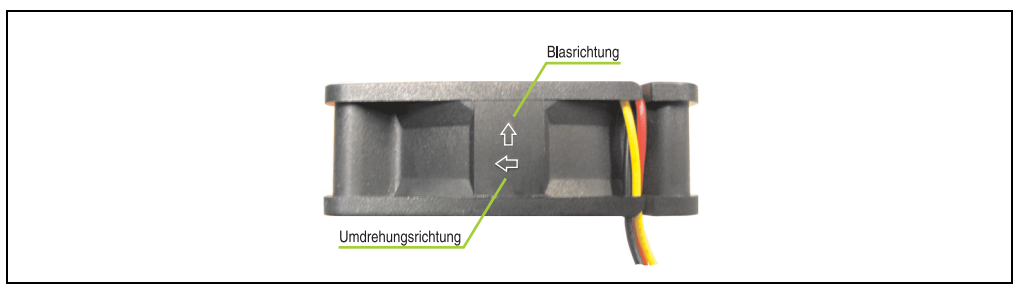

Abbildung 272: Lüftermarkierungen für Blas- und Umdrehungsrichtung

# **Warnung!**

**Die Lüfter müssen so eingesetzt werden, dass die Blasrichtung in das Gehäuseinnere zeigen.**

• Lüfter in richtiger Position über die Befestigungsbolzen (siehe Pfeile) geben. Dabei sind die Kabel durch die vorhandenen Öffnungen im Gehäuse (siehe Kreise) in das Innere zum Basisboard des APC620 zu führen.

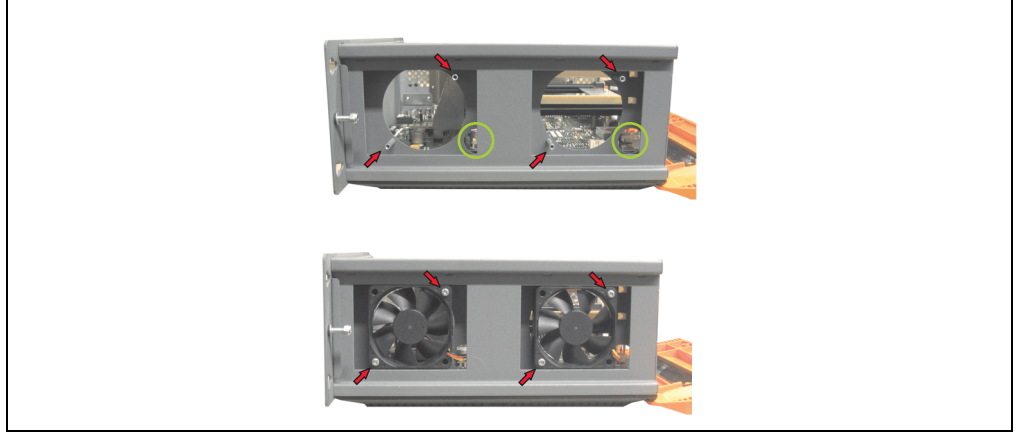

Abbildung 273: APC620 2PCI Slot - Lüftereinbau

• Lüfter mit den beigelegten Kombitorx (T10) Schrauben (4 Stück) befestigen.

• Das Lüfteranschlusskabel muss mit der Basisboardleiterplatte an der richtigen Position verbunden werden (Lüfter 1 an Position 1, Lüfter 2 an Position 2).

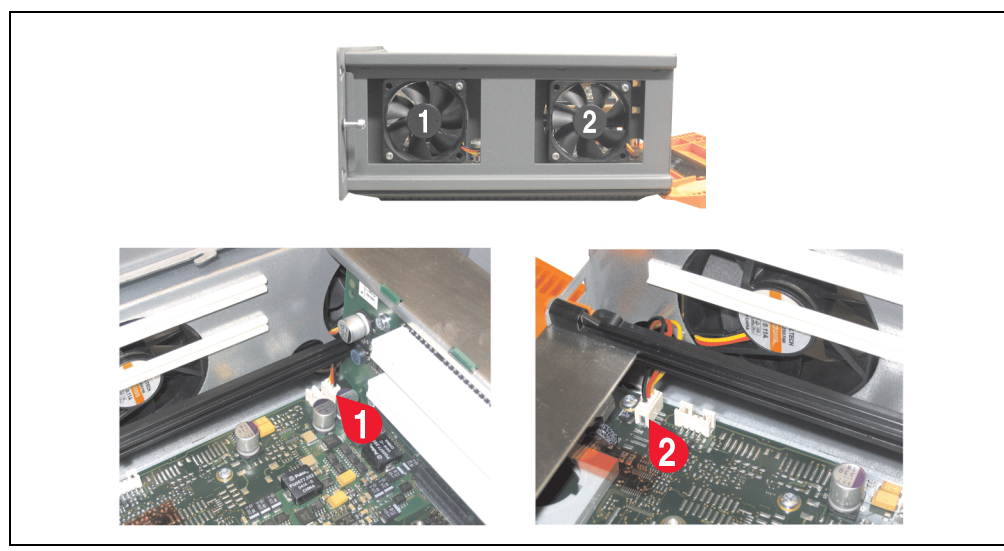

Abbildung 274: APC620 2PCI Slot - Lüfterkabelanschluss auf dem Basisboard

- War im System eine oder mehrere PCI Karte(n) gesteckt, so kann (können) diese nun wieder eingebaut werden.
- War im System ein Slide-In Laufwerk gesteckt, so kann dieses nun wieder eingebaut werden.
- Staubfilter in die Lüfterkitabdeckung einlegen mit der Filterspange fixieren.

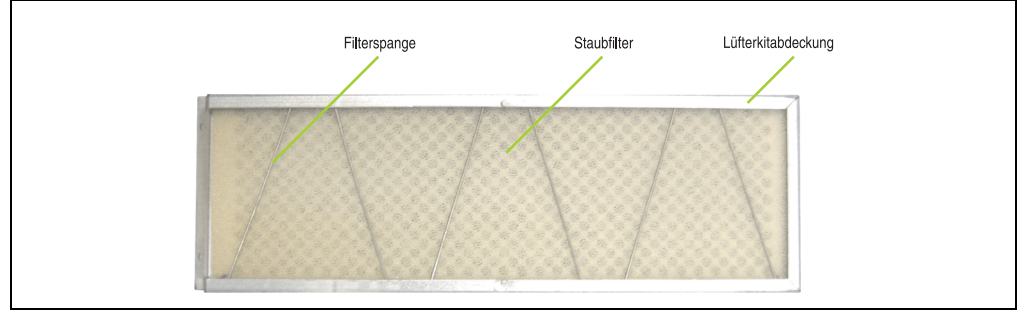

Abbildung 275: Staubfilter in die Lüfterkitabdeckung und Filterspange

• Entfernte Komponenten (Filterkitabdeckung, Seitendeckel) in umgekehrter Reihenfolge zusammensetzten.

### **2.3 Vorgangsweise APC620 mit 5 PCI Slot**

- Zuleitung zum Automation PC 620 spannungslos machen.
- Elektrostatische Entladung am Gehäuse bzw. am Erdungsanschluss vornehmen.
- Öffnen der orangen Frontabdeckung. Hinter der Abdeckung müssen die in der nachfolgenden Abbildung markierten Kombitorxschrauben (T10) gelöset werden.

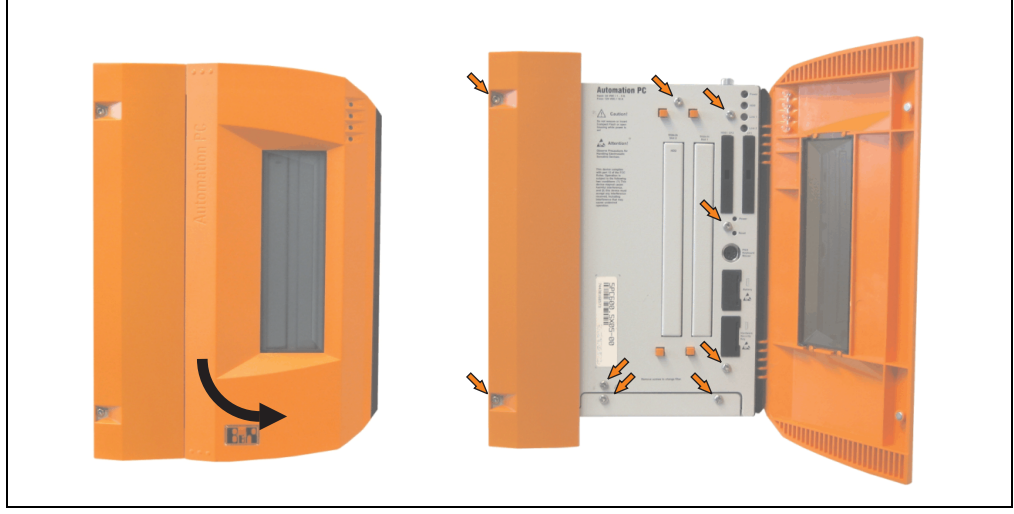

Abbildung 276: APC620 5PCI Slot - Schrauben für den Filterkit Ein- und Ausbau lösen

• Nach dem Lösen der Schrauben ist die Seitenabdeckung und die Lüfterkitabdeckung nach vorne hin zu entfernen.

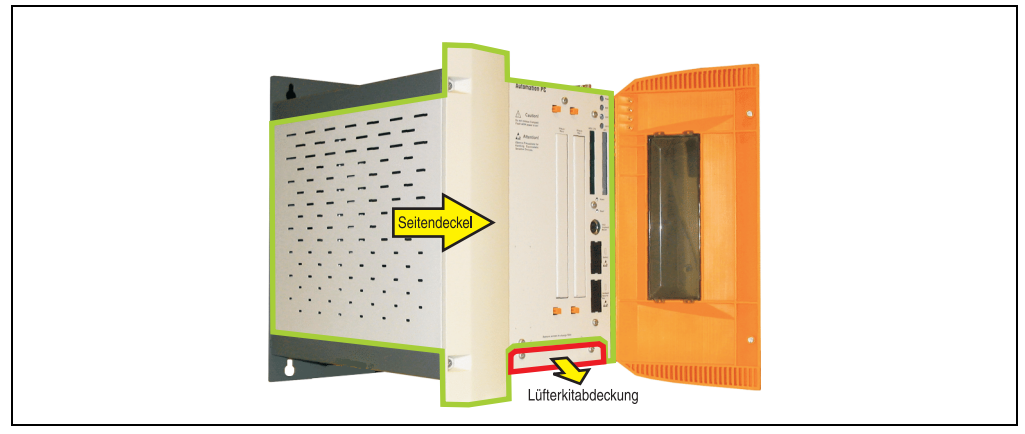

Abbildung 277: APC620 5PCI Slot - Seitendeckel und Lüfterkitabdeckung entfernen

• Ist im System eine oder mehrere PCI Karte(n) gesteckt, so ist (sind) diese vor den nächsten Schritten zu entfernen.

- Ist im System ein Slide-In Laufwerk gesteckt, so ist dieses vor den nächsten Schritten zu entfernen.
- Die zwei beiliegenden Kabelbefestigungen an den dafür vorgesehen Bohrungen anbringen.

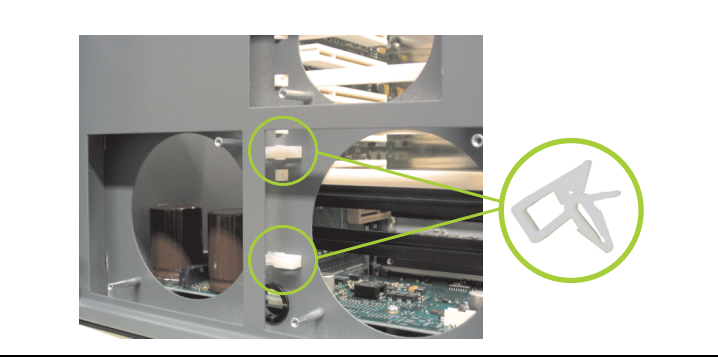

Abbildung 278: APC620 5PCI Kabelbefestigung anbringen

• Auf den Lüftern befinden sich jeweils zwei Pfeile, die die Blasrichtung und die Umdrehungsrichtung anzeigen.

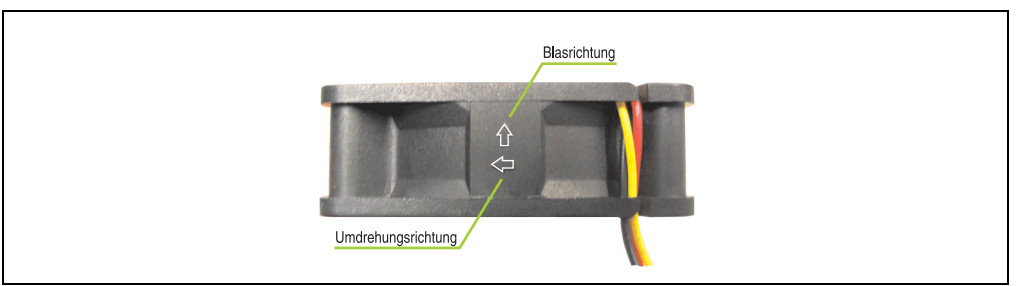

Abbildung 279: Lüftermarkierungen für Blas- und Umdrehungsrichtung

# **Warnung!**

**Die Lüfter müssen so eingesetzt werden, dass die Blasrichtung in das Gehäuseinnere zeigen.**

• Lüfter in richtiger Position über die Befestigungsbolzen (siehe Pfeile) geben. Dabei sind die Kabel durch die vorhandenen Öffnungen im Gehäuse (siehe Kreise) in das Innere zum Basisboard des APC620 zu führen.

Das Lüfteranschlusskabel des 40 mm Lüfters ist in der Kabelbefestigung zu verlegen!

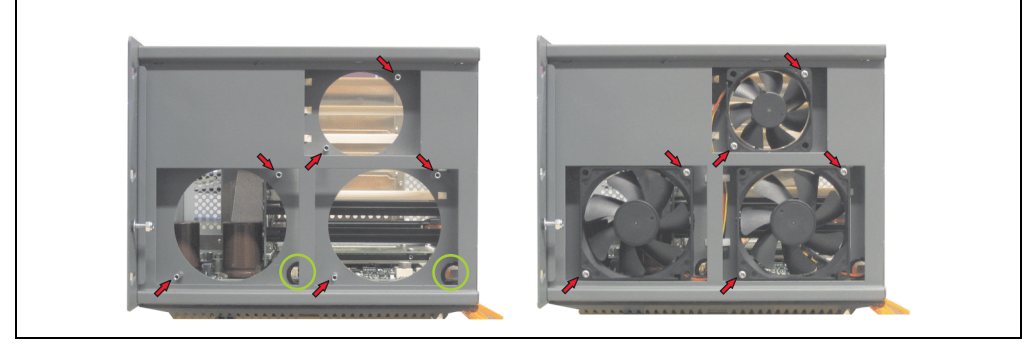

Abbildung 280: APC620 5PCI Slot - Lüftereinbau

• Die Lüfter mit den beigelegten Kombitorx (T10) Schrauben (6 Stück) befestigen.

• Das Lüfteranschlusskabel muss mit der Basisboardleiterplatte an der richtigen Position verbunden werden (Lüfter 1 an Position 1, Lüfter 2 an Position 2, Lüfter 3 an Position 3).

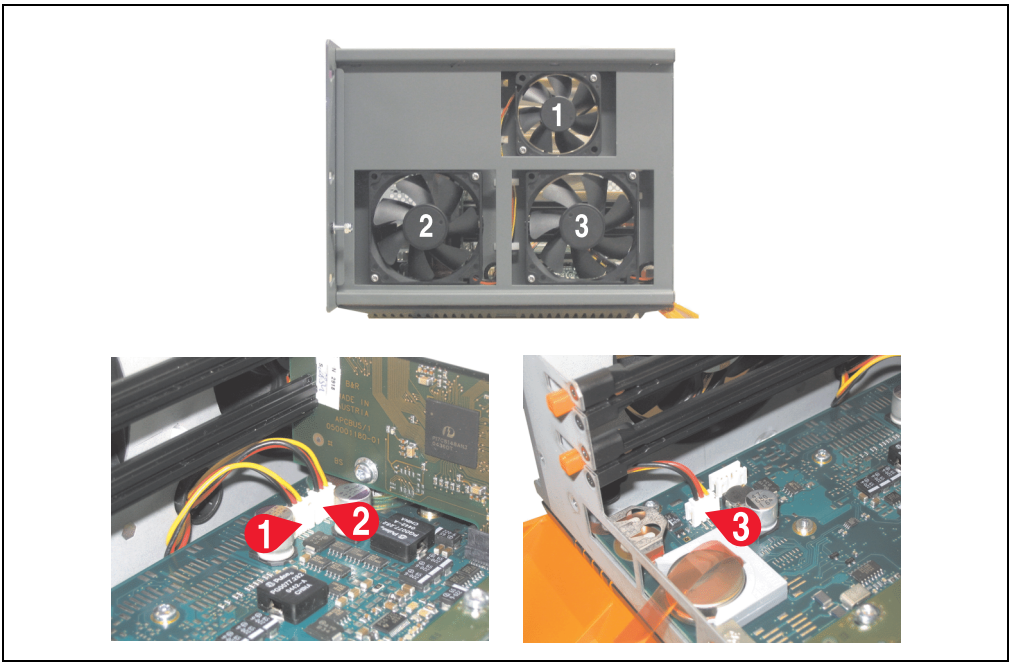

Abbildung 281: APC620 5PCI Slot - Lüfterkabelanschluss auf dem Basisboard

- War im System eine oder mehrere PCI Karte(n) gesteckt, so kann (können) diese nun wieder eingebaut werden.
- War im System ein Slide-In Laufwerk gesteckt, so kann dieses nun wieder eingebaut werden.
- Staubfilter in die Lüfterkitabdeckung einlegen mit der Filterspange fixieren.

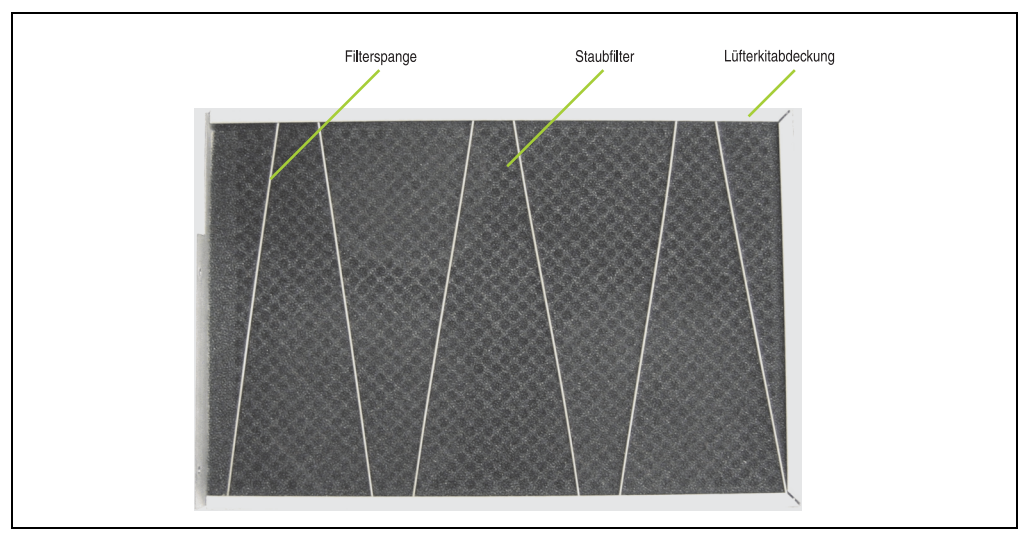

Abbildung 282: Staubfilter in die Lüfterkitabdeckung und Filterspange

• Entfernte Komponenten (Filterkitabdeckung, Seitendeckel) in umgekehrter Reihenfolge zusammensetzten.
# **3. Slide-In Laufwerk Einbau und Tausch**

Slide-In Laufwerke können bei Systemeinheiten mit 2 oder 5 PCI Slots eingebaut und getauscht werden.

# **3.1 Vorgangsweise Einbau**

- Zuleitung zum Automation PC 620 spannungslos machen.
- Elektrostatische Entladung am Gehäuse bzw. am Erdungsanschluss vornehmen.
- Entfernung des Seitendeckels, siehe Abschnitt [5 "Seitendeckeldemontage", auf](#page-524-0) [Seite 525.](#page-524-0)
- Entfernung des Slide-In Blindmodules.

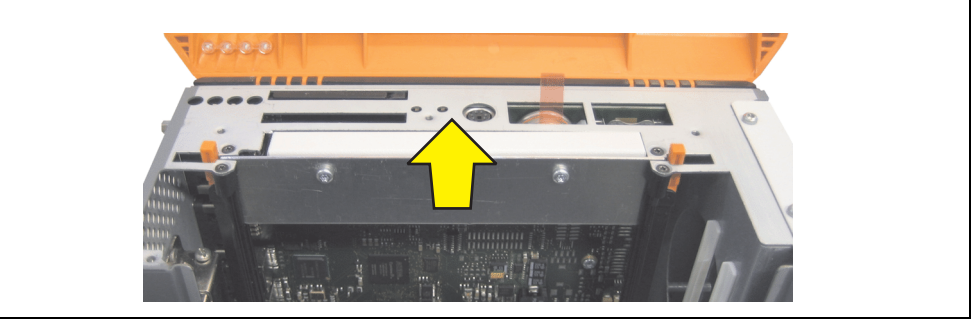

Abbildung 283: Slide-In Blindmodulentfernung

• Slide-In Laufwerk einstecken.

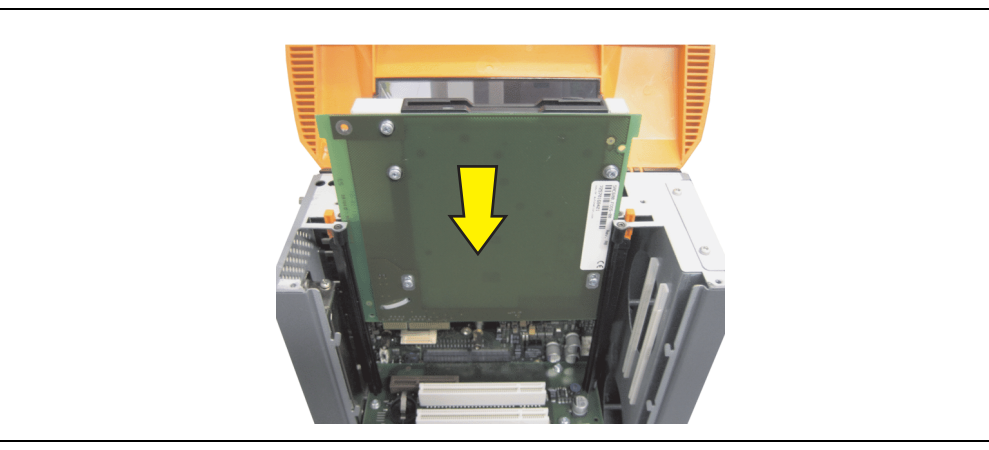

Abbildung 284: Slide-In Laufwerkseinbau

• Seitendeckel montieren.

# **3.2 Vorgangsweise Tausch**

- Zuleitung zum Automation PC 620 spannungslos machen.
- Elektrostatische Entladung am Gehäuse bzw. am Erdungsanschluss vornehmen.
- Entfernung des Seitendeckels, siehe Abschnitt [5 "Seitendeckeldemontage", auf](#page-524-0) [Seite 525.](#page-524-0)
- Beide Slide-In Slot Entriegelungen gleichzeitig nach außen hin lösen. Das Slide-In Laufwerk wird einige mm zur einfachen Entnahme nach oben geschoben.

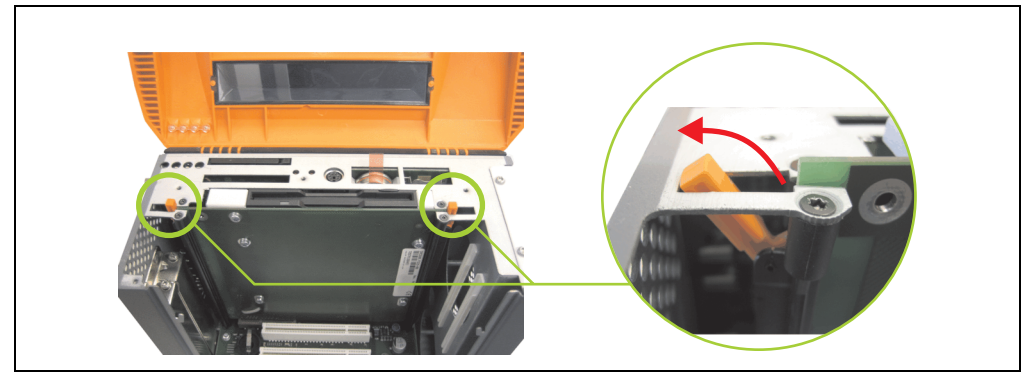

Abbildung 285: Slide-In Slot Entriegelungen lösen

Slide-In Laufwerk entnehmen.

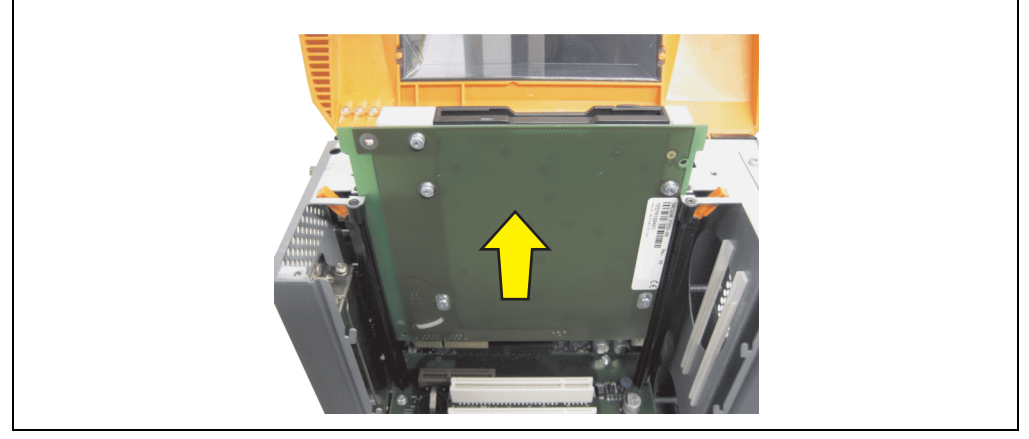

Abbildung 286: Slide-In Laufwerksausbau

• Slide-In Slot Entriegelungen auf die Ausgangsstellungen stellen.

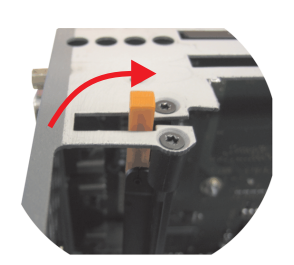

Abbildung 287: Slide-In Slot Entriegelungen Ausgangsstellung

• Neues Slide-In Laufwerk einstecken oder Seitendeckel wieder montieren.

# **4. Montage des USV Moduls**

Die Montage erfolgt mit dem beigelegtem Montagematerial beim USV Modul. Je nach Systemeinheitenvariante und **montiertem** (Beschreibung ab Seite [517\)](#page-516-0) oder **nicht montiertem** (Beschreibung im Anschluss) Add-On Interfacemodul sind unterschiedliche Teile zu verwenden.

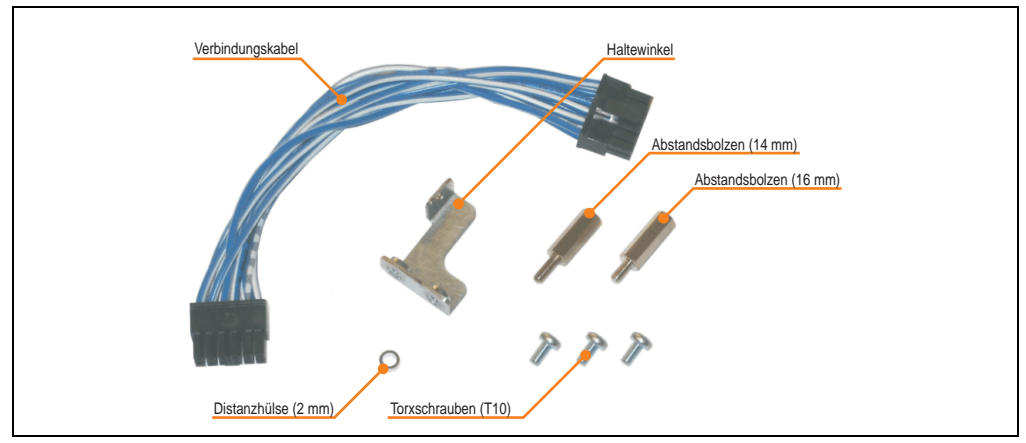

Abbildung 288: Add-On USV Modul 5AC600.UPSI-00 Montagematerial

# **4.1 Automation PC 620 ohne montiertem Add-On Interfacemodul**

# **4.1.1 APC620 1 PCI Slot**

- Seitendeckel entfernen (siehe Abschnitt [5 "Seitendeckeldemontage", auf Seite 525\)](#page-524-0).
- USV Modulabdeckung durch lösen von den 2 markierten Kombitorxschrauben (T10) entfernen.

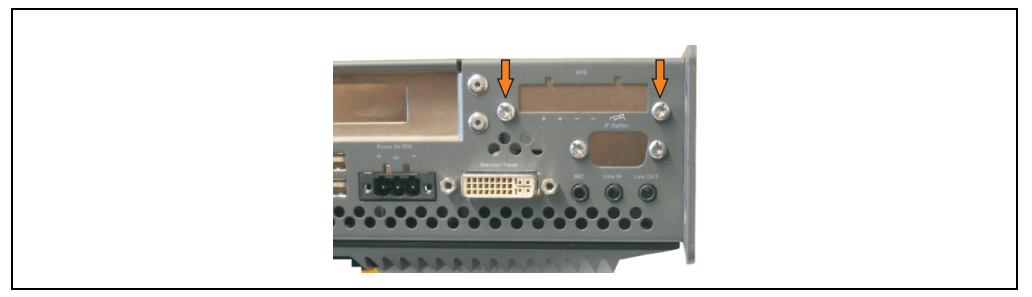

Abbildung 289: USV Modulabdeckung entfernen

• Distanzbolzen und Distanzring montieren (mittels Innensechskant Schraubendreher Größe 5).

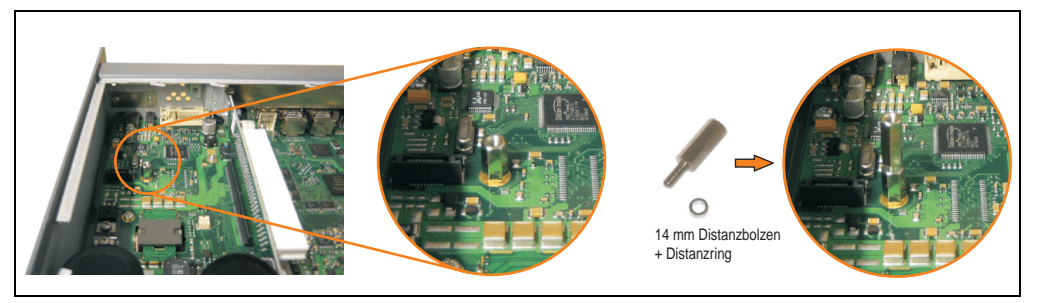

Abbildung 290: Distanzbolzen und Distanzring montieren

• USV Modul mit 2 Kombitorxschrauben (T10) und 1 Torxschraube (T10) montieren. Es sind die zuvor entfernten Kombitorxschrauben und eine Torxschraube aus dem Montagematerial zu verwenden.

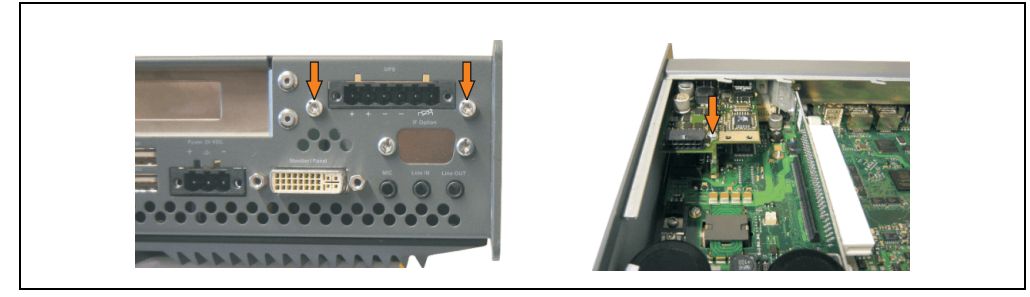

Abbildung 291: USV Modul montieren

• Verbindungskabel anstecken (siehe markierte Buchsen).

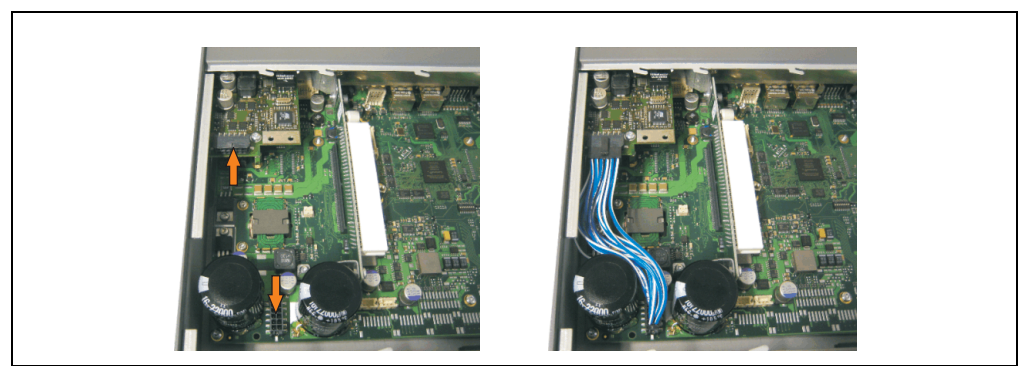

Abbildung 292: Verbindungskabel anstecken

# **Information:**

**Beim Anschluss des Verbindungskabels ist darauf zu achten, dass dabei die Verriegelung der Stecker einrastet.**

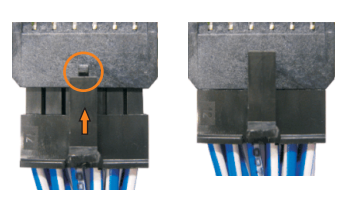

Abbildung 293: Steckerverriegelung

• Seitendeckel montieren.

Kapitel 7 Wartung / Instandhaltung

Nartung / Instandhaltung

## **4.1.2 APC620 2 PCI Slot**

- Seitendeckel entfernen (siehe Abschnitt [5 "Seitendeckeldemontage", auf Seite 525\)](#page-524-0).
- USV Modulabdeckung durch lösen von den 2 markierten Kombitorxschrauben (T10) entfernen.

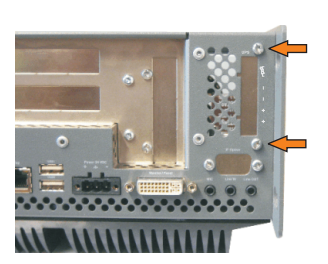

Abbildung 294: USV Modulabdeckung entfernen

• Abdeckblech durch lösen der markierten Kombitorxschraube (T10) entfernen.

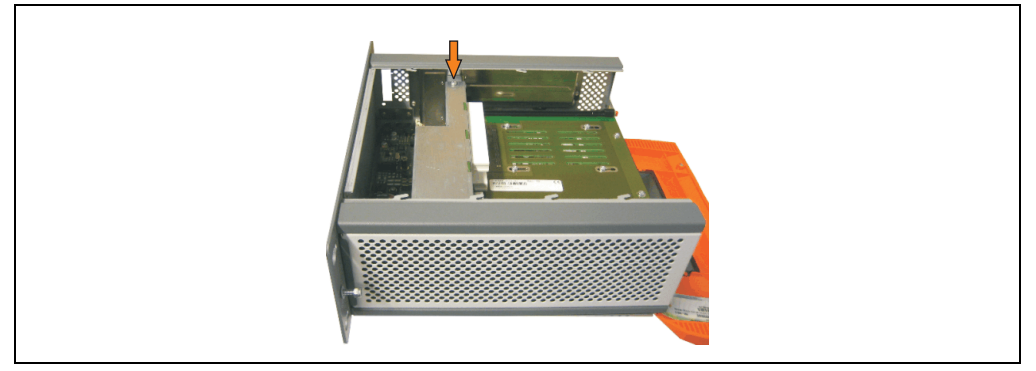

Abbildung 295: Abdeckblech entfernen

• Distanzbolzen und Distanzring montieren (mittels Innensechskant Schraubendreher Größe 5).

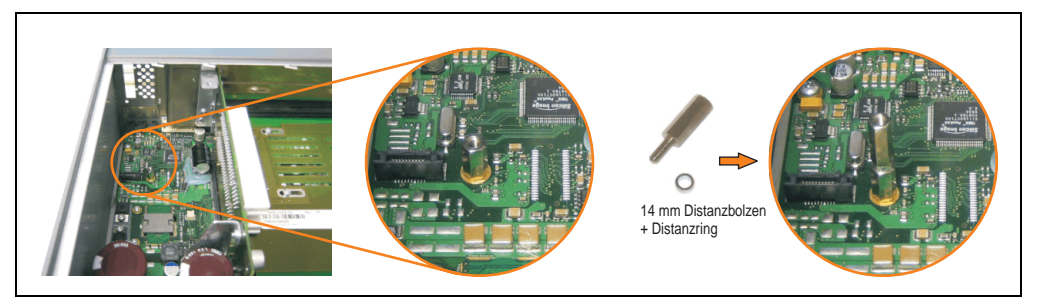

Abbildung 296: Distanzbolzen und Distanzring montieren

#### **Wartung / Instandhaltung • Montage des USV Moduls**

• Haltewinkel mit 2 Torxschrauben (T10) am USV Modul montieren.

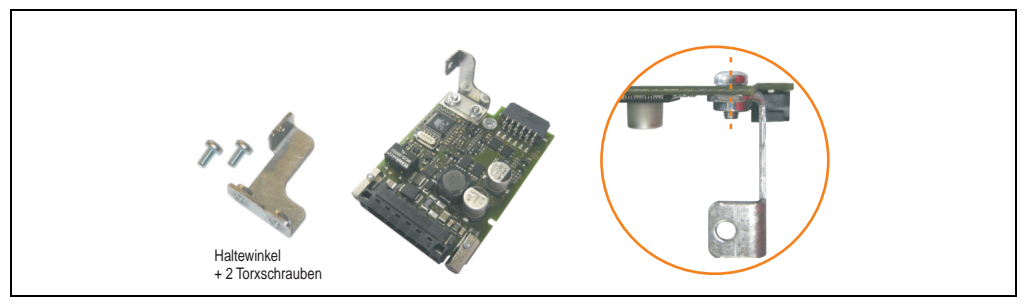

Abbildung 297: Haltewinkel montieren

• USV Modul mit 2 Kombitorxschrauben (T10) und 1 Torxschraube (T10) montieren. Es sind die zuvor entfernten Kombitorxschrauben und eine Torxschraube aus dem Montagematerial zu verwenden.

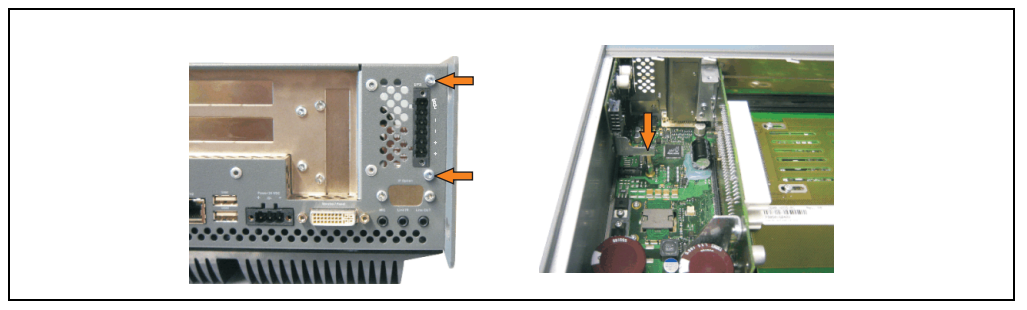

Abbildung 298: USV Modul montieren

• Verbindungskabel anstecken (siehe markierte Buchsen).

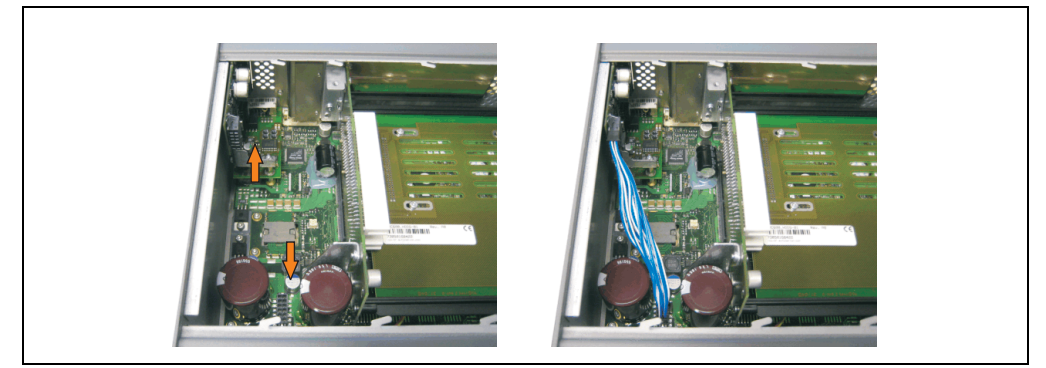

Abbildung 299: Verbindungskabel anstecken

# **Information:**

**Beim Anschluss des Verbindungskabels ist darauf zu achten, dass dabei die Verriegelung der Stecker einrastet.**

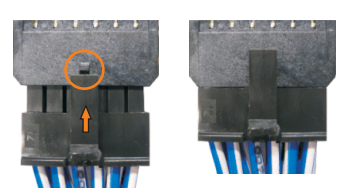

Abbildung 300: Steckerverriegelung

• Abdeckblech und Seitendeckel montieren.

# **4.1.3 APC620 5 PCI Slot**

- Seitendeckel entfernen (siehe Abschnitt [5 "Seitendeckeldemontage", auf Seite 525\)](#page-524-0).
- USV Modulabdeckung durch lösen von den 2 markierten Kombitorxschrauben (T10) entfernen.

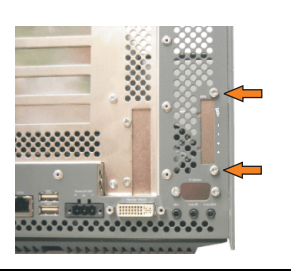

Abbildung 301: USV Modulabdeckung entfernen

• Abdeckblech durch lösen der markierten Kombitorxschraube (T10) entfernen.

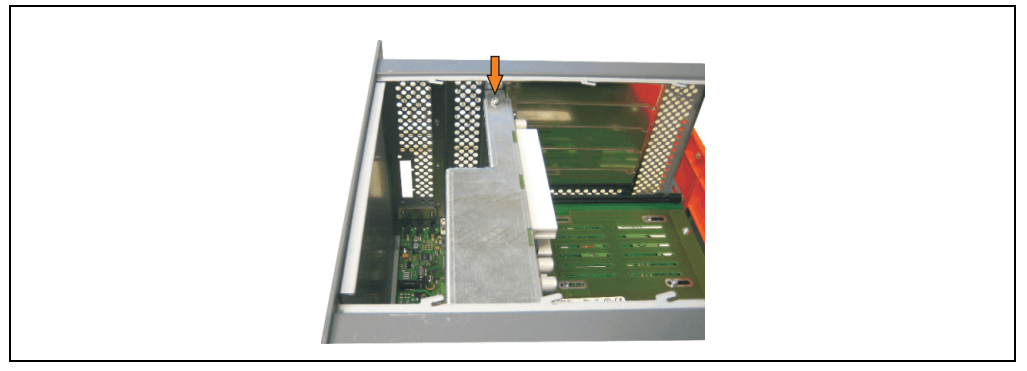

Abbildung 302: Abdeckblech entfernen

• Distanzbolzen und Distanzring montieren (mittels Innensechskant Schraubendreher Größe 5).

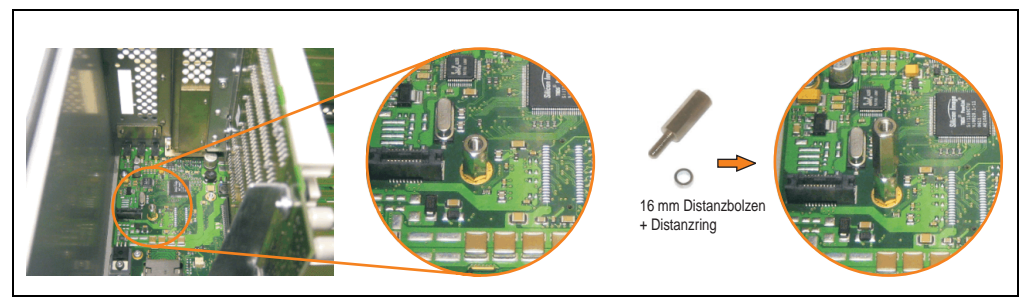

Abbildung 303: Distanzbolzen und Distanzring montieren

# **Wartung / Instandhaltung • Montage des USV Moduls**

• Haltewinkel mit 2 Torxschrauben (T10) am USV Modul montieren.

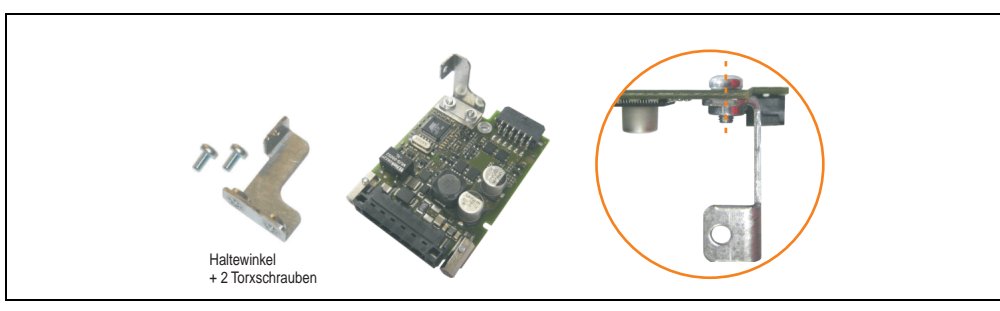

Abbildung 304: Haltewinkel montieren

• USV Modul mit 2 Kombitorxschrauben (T10) und 1 Torxschraube (T10) montieren. Es sind die zuvor entfernten Kombitorxschrauben und eine Torxschraube aus dem Montagematerial zu verwenden.

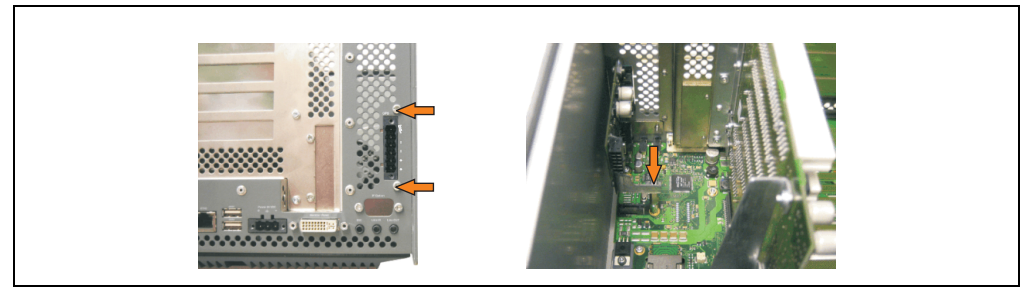

Abbildung 305: USV Modul montieren

• Verbindungskabel anbringen (siehe markierte Buchsen).

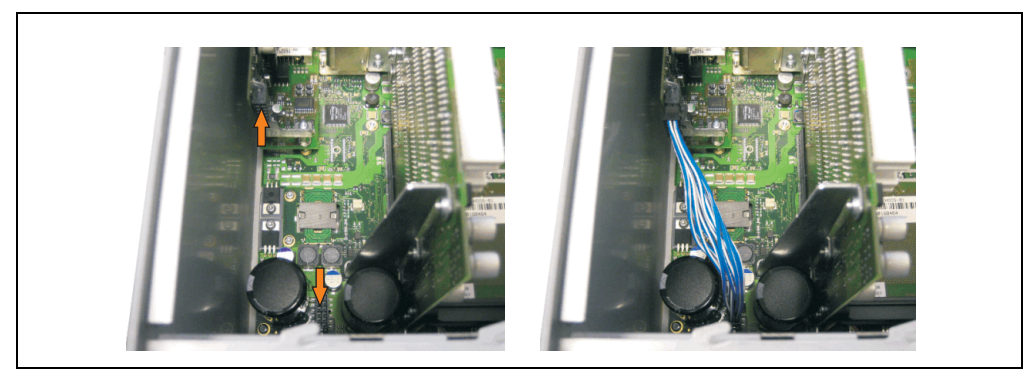

Abbildung 306: Verbindungskabel anstecken

Kapitel 7 Wartung / Instandhaltung

Vartung / Instandhaltung

# **Information:**

**Beim Anschluss des Verbindungskabels ist darauf zu achten, dass dabei die Verriegelung der Stecker einrastet.**

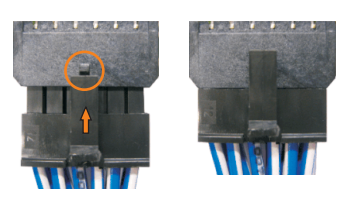

Abbildung 307: Steckerverriegelung

• Abdeckblech und Seitendeckel montieren.

# <span id="page-516-0"></span>**4.2 Automation PC 620 mit montiertem Add-On Interfacemodul**

# **4.2.1 APC620 1 PCI Slot**

- Seitendeckel entfernen (siehe Abschnitt [5 "Seitendeckeldemontage", auf Seite 525\)](#page-524-0).
- USV Modulabdeckung durch lösen von den 2 markierten Kombitorxschrauben (T10) entfernen.

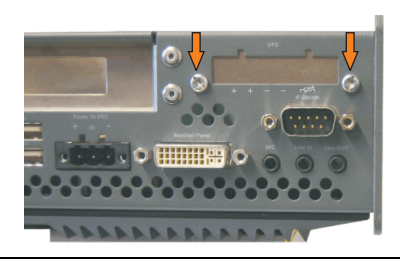

Abbildung 308: USV Modulabdeckung entfernen

#### **Wartung / Instandhaltung • Montage des USV Moduls**

• Distanzbolzen montieren (mittels Innensechskant Schraubendreher Größe 5).

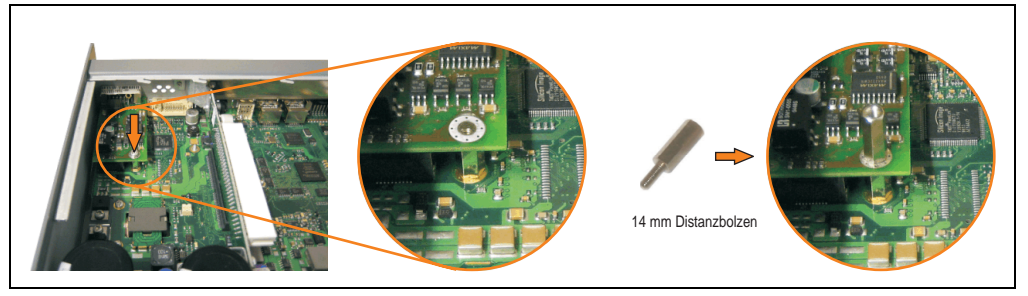

Abbildung 309: Distanzbolzen montieren

• USV Modul mit 2 Kombitorxschrauben (T10) und 1 Torxschraube (T10) montieren. Es sind die zuvor entfernten Kombitorxschrauben und eine Torxschraube aus dem Montagematerial zu verwenden.

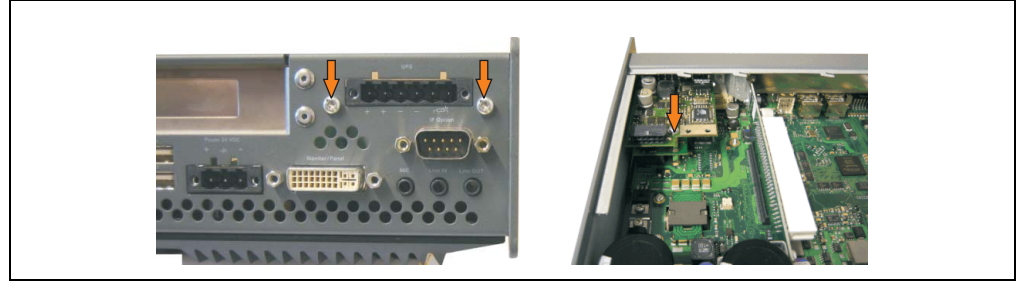

Abbildung 310: USV Modul montieren

• Verbindungskabel anstecken (siehe markierte Buchsen).

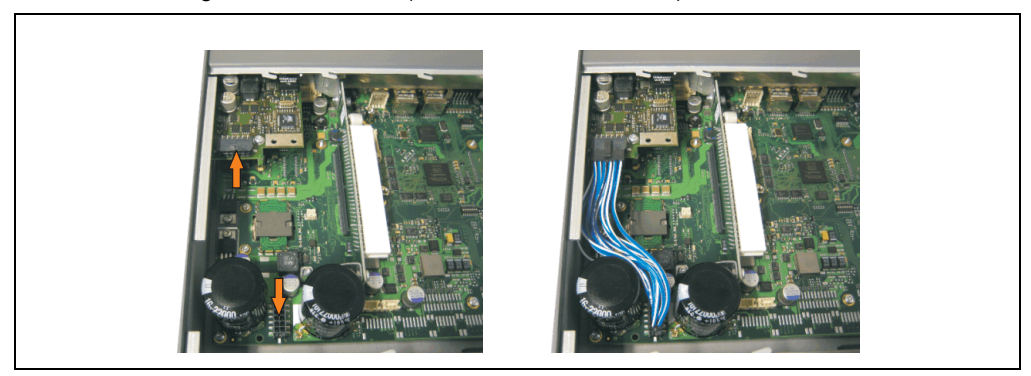

Abbildung 311: Verbindungskabel anstecken

# **Information:**

**Beim Anschluss des Verbindungskabels ist darauf zu achten, dass dabei die Verriegelung der Stecker einrastet.**

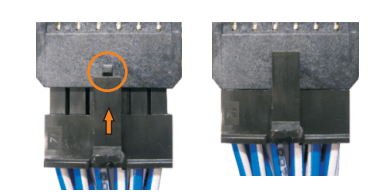

Abbildung 312: Steckerverriegelung

• Seitendeckel montieren.

# **4.2.2 APC620 2 PCI Slot**

- Seitendeckel entfernen (siehe Abschnitt [5 "Seitendeckeldemontage", auf Seite 525\)](#page-524-0).
- USV Modulabdeckung durch lösen von den 2 markierten Kombitorxschrauben (T10) entfernen.

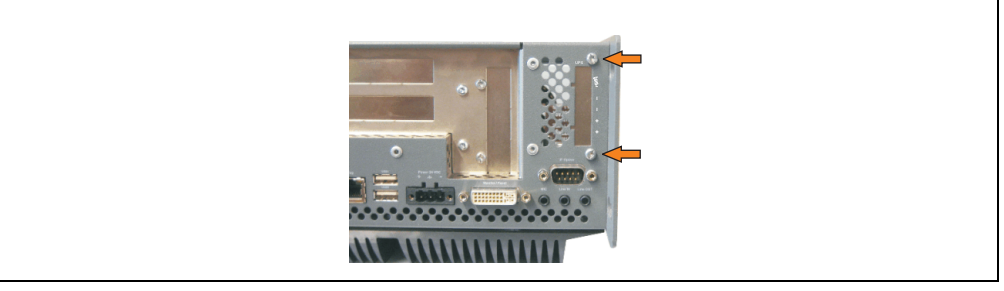

Abbildung 313: USV Modulabdeckung entfernen

#### **Wartung / Instandhaltung • Montage des USV Moduls**

• Abdeckblech durch lösen der markierten Kombitorxschraube (T10) entfernen.

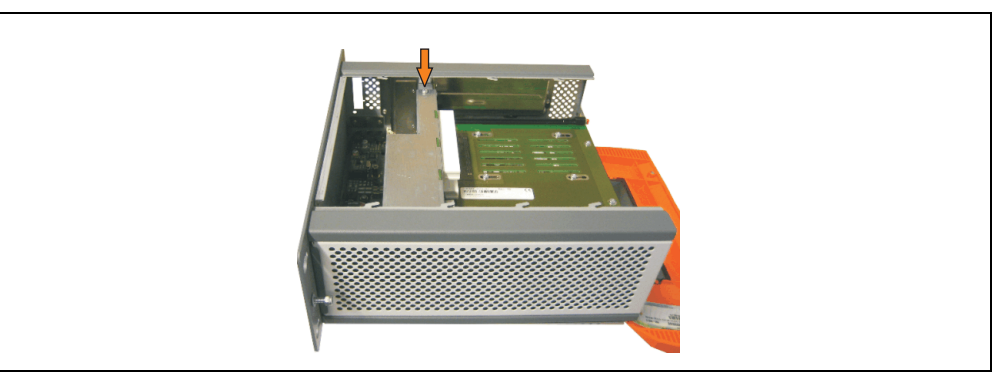

Abbildung 314: Abdeckblech entfernen

• Distanzbolzen montieren (mittels Innensechskant Schraubendreher Größe 5).

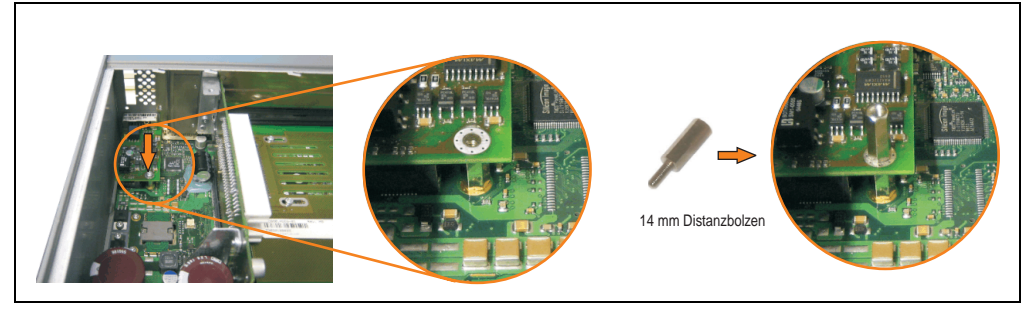

Abbildung 315: Distanzbolzen montieren

• Haltewinkel mit 2 Torxschrauben (T10) am USV Modul montieren.

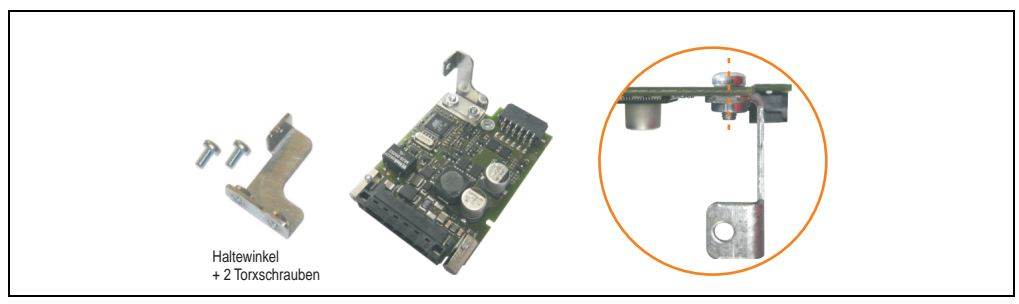

Abbildung 316: Haltewinkel montieren

• USV Modul mit 2 Kombitorxschrauben (T10) und 1 Torxschraube (T10) montieren. Es sind die zuvor entfernten Kombitorxschrauben und eine Torxschraube aus dem Montagematerial zu verwenden.

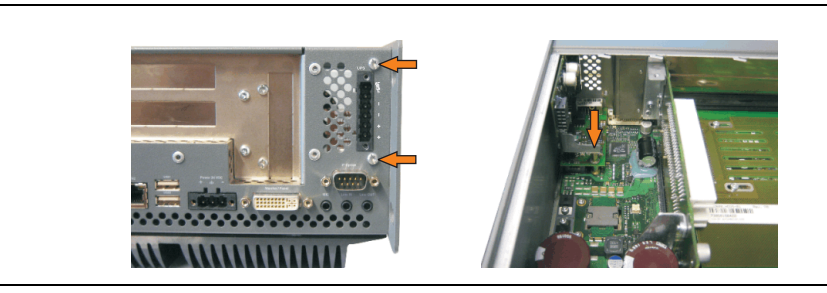

Abbildung 317: USV Modul montieren

• Verbindungskabel anstecken (siehe markierte Buchsen).

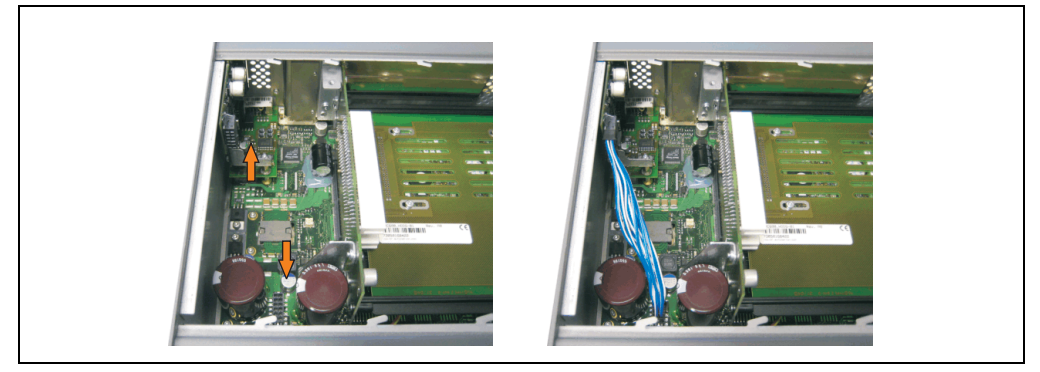

Abbildung 318: Verbindungskabel anstecken

# **Information:**

**Beim Anschluss des Verbindungskabels ist darauf zu achten, dass dabei die Verriegelung der Stecker einrastet.**

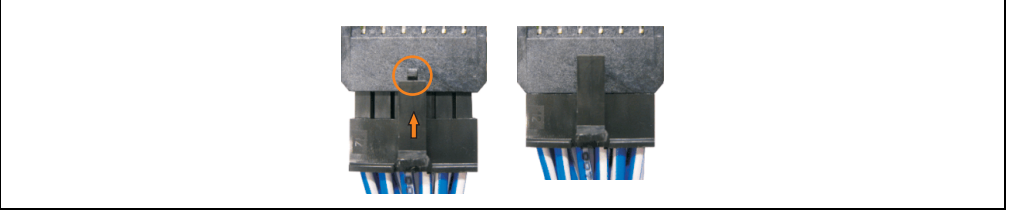

Abbildung 319: Steckerverriegelung

• Abdeckblech und Seitendeckel montieren.

# **4.2.3 APC620 5 PCI Slot**

- Seitendeckel entfernen (siehe Abschnitt [5 "Seitendeckeldemontage", auf Seite 525\)](#page-524-0).
- USV Modulabdeckung durch lösen von den 2 markierten Kombitorxschrauben (mittels Torx Schraubendreher Größe 10) entfernen.

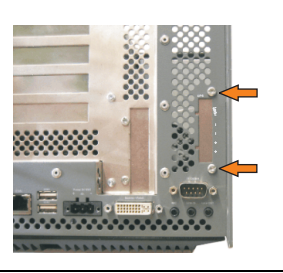

Abbildung 320: USV Modulabdeckung entfernen

• Abdeckblech durch lösen der markierten Kombitorxschraube (T10) entfernen.

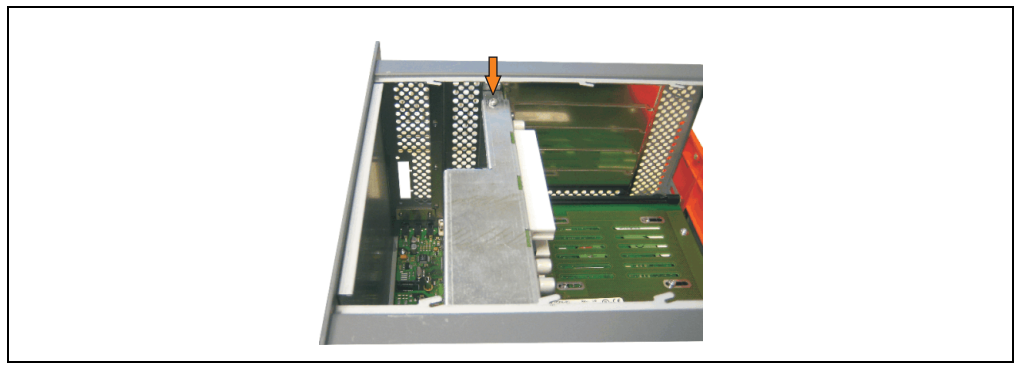

Abbildung 321: Abdeckblech entfernen

• Distanzbolzen montieren (mittels Innensechskant Schraubendreher Größe 5).

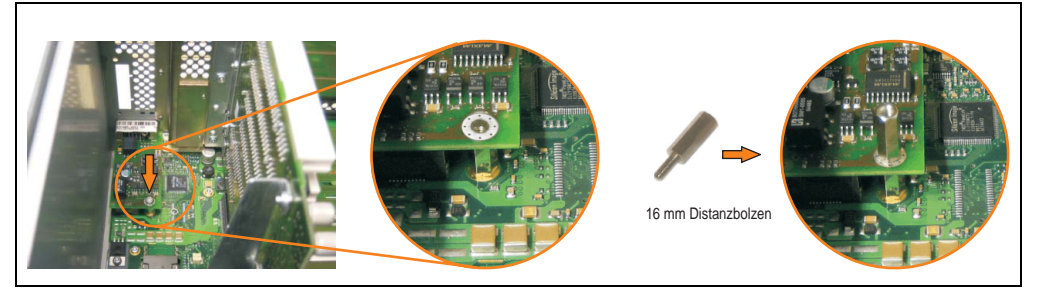

Abbildung 322: Distanzbolzen montieren

# **Wartung / Instandhaltung • Montage des USV Moduls**

• Haltewinkel mit 2 Torxschrauben (T10) am USV Modul montieren.

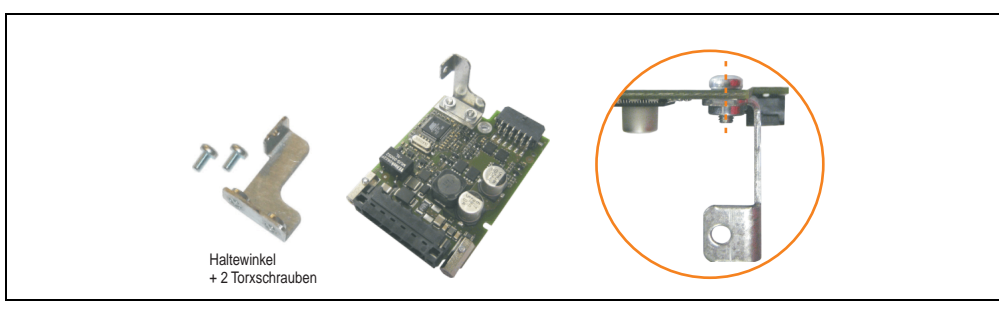

Abbildung 323: Haltewinkel montieren

• USV Modul mit 2 Kombitorxschrauben (T10) und 1 Torxschraube (T10) montieren. Es sind die zuvor entfernten Kombitorxschrauben und eine Torxschraube aus dem Montagematerial zu verwenden.

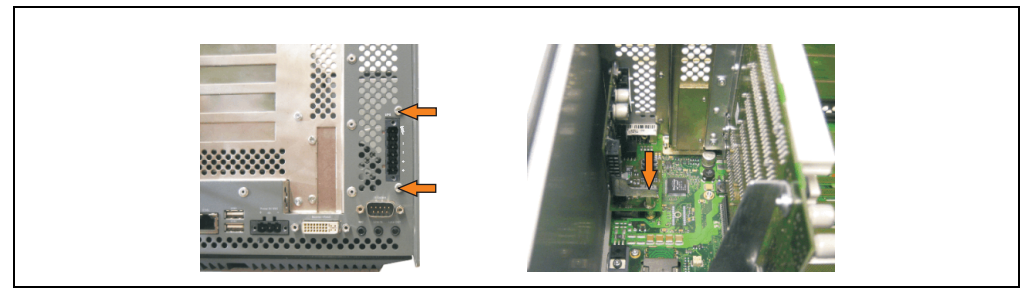

Abbildung 324: USV Modul montieren

• Verbindungskabel anstecken (siehe markierte Buchsen).

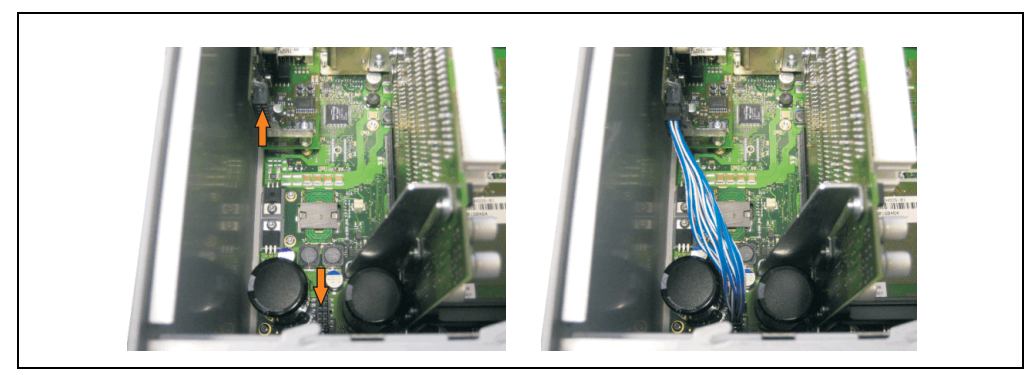

Abbildung 325: Verbindungskabel anstecken

Kapitel 7 Wartung / Instandhaltung

Vartung / Instandhaltung

# **Information:**

**Beim Anschluss des Verbindungskabels ist darauf zu achten, dass dabei die Verriegelung der Stecker einrastet.**

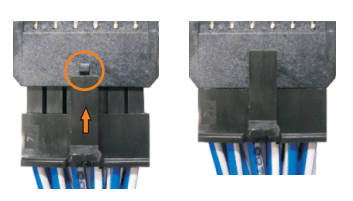

Abbildung 326: Steckerverriegelung

• Abdeckblech und Seitendeckel montieren.

# <span id="page-524-0"></span>**5. Seitendeckeldemontage**

# **5.1 APC620 mit 1 PCI Slot**

- Zuleitung zum Automation PC 620 spannungslos machen.
- Elektrostatische Entladung am Gehäuse bzw. am Erdungsanschluss vornehmen.
- Öffnen der orangen Frontabdeckung. Hinter der Abdeckung müssen die in der nachfolgenden Abbildung markierten 3 Kombitorxschrauben (T10) gelöset werden.

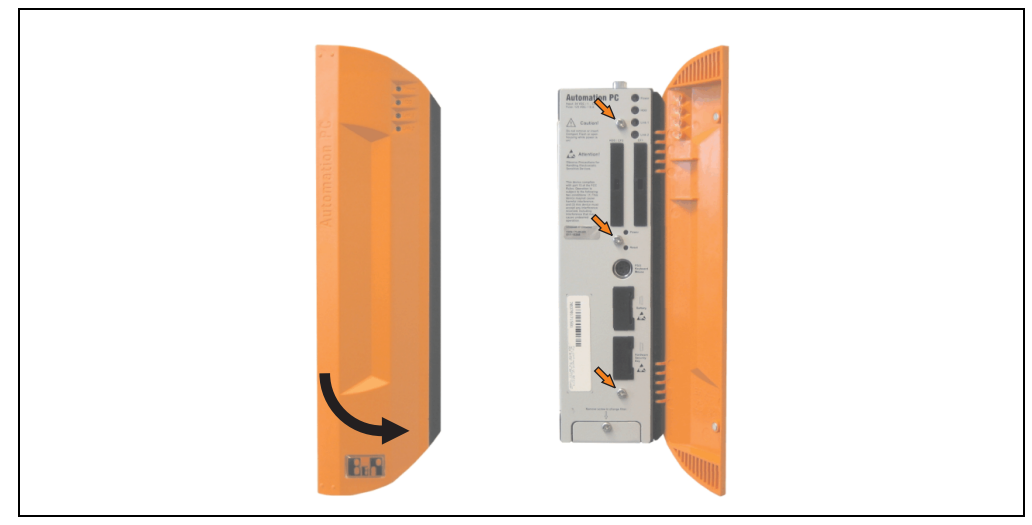

Abbildung 327: APC620 1 PCI Slot Seitendeckelmontage

• Nach dem Lösen der Schrauben ist die Seitenabdeckung durch schieben nach vorne zu entfernen.

# **5.2 APC620 mit 2 PCI Slot**

- Zuleitung zum Automation PC 620 spannungslos machen.
- Elektrostatische Entladung am Gehäuse bzw. am Erdungsanschluss vornehmen.
- Öffnen der orangen Frontabdeckung. Hinter der Abdeckung müssen die in der nachfolgenden Abbildung markierten 5 Kombitorxschrauben (T10) gelöset werden.

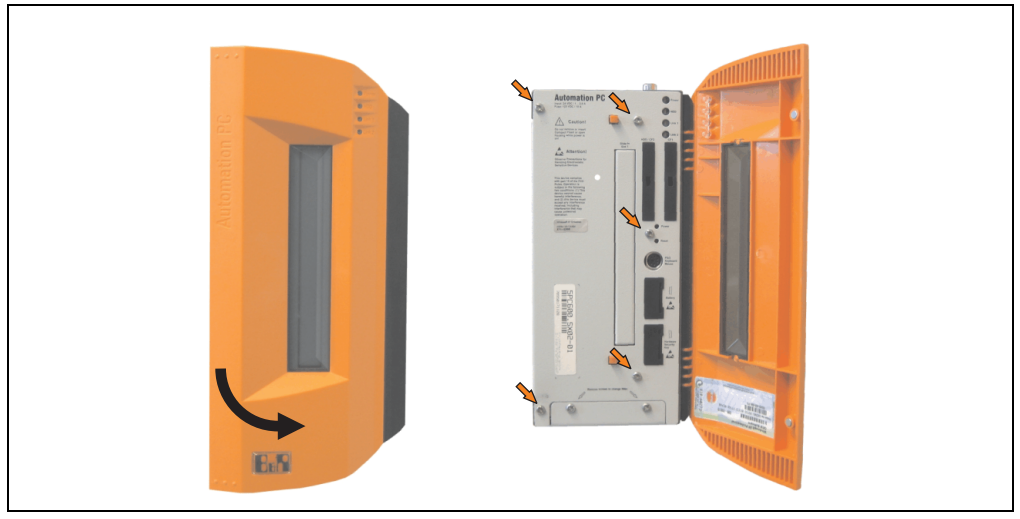

Abbildung 328: APC620 2 PCI Slot Seitendeckelmontage

• Nach dem Lösen der Schrauben ist die Seitenabdeckung durch schieben nach vorne zu entfernen.

# **5.3 APC620 mit 5 PCI Slot**

- Zuleitung zum Automation PC 620 spannungslos machen.
- Elektrostatische Entladung am Gehäuse bzw. am Erdungsanschluss vornehmen.
- Öffnen der orangen Frontabdeckung. Hinter der Abdeckung müssen die in der nachfolgenden Abbildung markierten 7 Kombitorxschrauben (T10) gelöset werden.

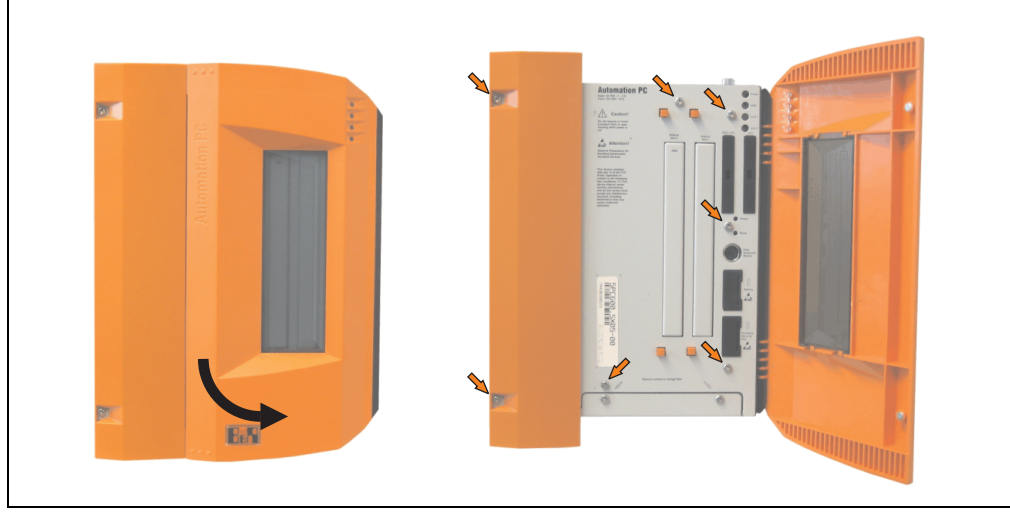

Abbildung 329: APC620 5 PCI Slot Seitendeckelmontage

• Nach dem Lösen der Schrauben ist die Seitenabdeckung durch schieben nach vorne zu entfernen.

# **Anhang A**

# **1. Temperatursensorpositionen**

Sensoren überwachen Temperaturwerte in verschiedensten Bereichen (CPU, Power Supply, Slide-In Drive 1, Slide-In Drive 2, I/O) im APC620. Die Temperaturen<sup>1)</sup> können im BIOS (Menüpunkt Advanced - Baseboard/Panel Features - Baseboard Monitor) oder unter Microsoft Windows XP/embedded mittels B&R Control Center2) ausgelesen werden.

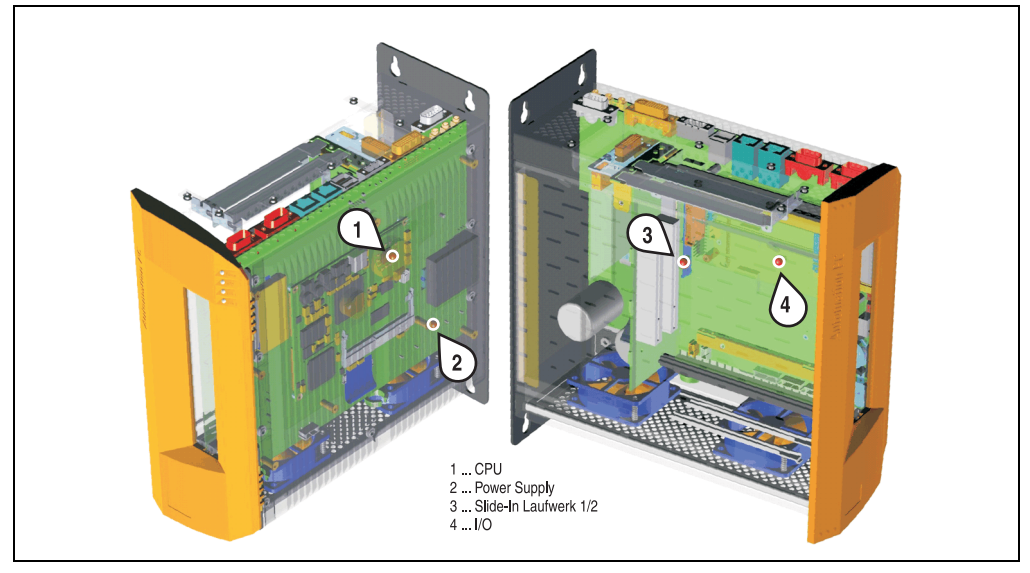

Abbildung 330: Temperatursensorpositionen

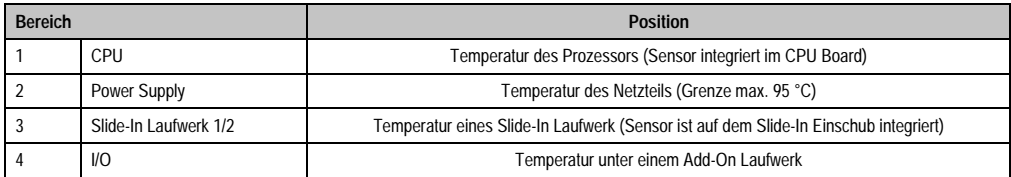

Tabelle 340: Position Temperatursensoren

- 1) Die gemessene Temperatur stellt einen Richtwert für die unmittelbare Umgebungstemperatur dar, kann aber auf Grund benachbarter Bauteile beeinflusst worden sein.
- 2) Das B&R Control Center ADI Treiber kann kostenlos im Downloadbereich der B&R Homepage (www.br-automation.com) heruntergeladen werden.

# **2. Anschluss eines externen Verbrauchers an das Basisboard**

Ein Stecker auf dem Basisboard ermöglicht zur internen Versorgung von z.B. speziellen PCI Karten die Abzweigung von +5 VDC und +12 VDC.

Der Stecker ist erst ab folgenden Revisionen der Systemeinheiten bestückt:

| <b>Bestellnummer</b> | Kurzbezeichnung                                  | möglich ab Revision |
|----------------------|--------------------------------------------------|---------------------|
| 5PC600.SX01-00       | System 1 PCI                                     | B7                  |
| 5PC600.SX02-00       | System 2 PCI, 1 Disk Drive Slot, 1 AP Link Slot  | B <sub>0</sub>      |
| 5PC600.SX02-01       | System 2 PCI, 1 Disk Drive Slot                  | B9                  |
| 5PC600.SX05-00       | System 5 PCI, 2 Disk Drive Slots, 1 AP Link Slot | A <sub>0</sub>      |
| 5PC600.SX05-01       | System 5 PCI, 2 Disk Drive Slots                 | A <sub>0</sub>      |

Tabelle 341: Revisionsinformation für den Anschluss eines externen Verbrauchers

Mit dem ["APC620 Versorgungskabel intern 5CAMSC.0001-00", auf Seite 460](#page-459-0) kann die Spannung abgegriffen werden. Der Stecker liegt, revisionsabhängig von der Systemeinheit, in der Nähe des Lüfteranschlusses. Zum Erreichen des Steckers ist der APC620 Seitendeckel und eventuelle Slide-In Laufwerke und PCI Steckkarten zu entfernen.

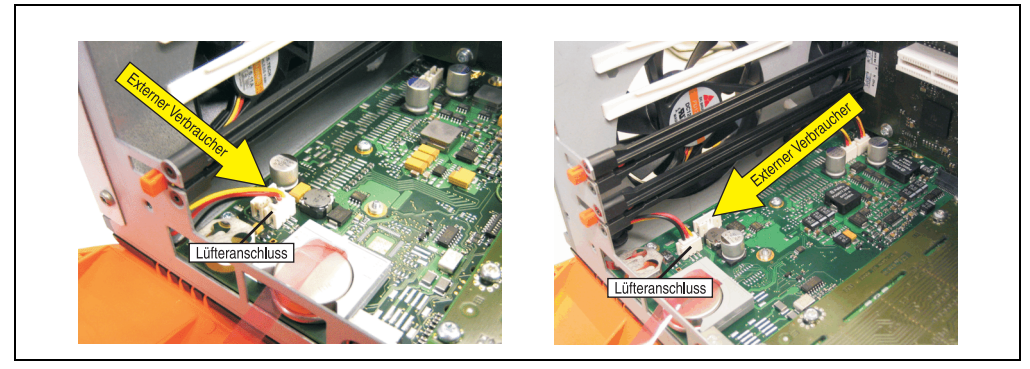

Abbildung 331: Position Stecker für externen Verbraucher

| Stecker für den externen Verbraucher |                 |              |                                              |
|--------------------------------------|-----------------|--------------|----------------------------------------------|
| Pin                                  | <b>Belegung</b> | Leistung     | 4-polige Stiftleiste, male                   |
|                                      | $+12$ VDC       | max. 10 Watt | $\frac{3}{2}$<br>$\mathbf{a}$<br>é<br>$\Box$ |
|                                      | <b>GND</b>      |              |                                              |
|                                      | <b>GND</b>      | max. 5 Watt  |                                              |
|                                      | $+5$ VDC        |              |                                              |

Tabelle 342: Pinbelegung Stecker am Basisboard

Anschlüsse sind über eine 1 A Multifuse abgesichert.

# **3. Maintenance Controller Extended (MTCX)**

Der MTCX Controller (FPGA-Prozessor) befindet sich auf der Basisboardplatine (Bestandteil jeder Systemeinheit) des APC620 Gerätes.

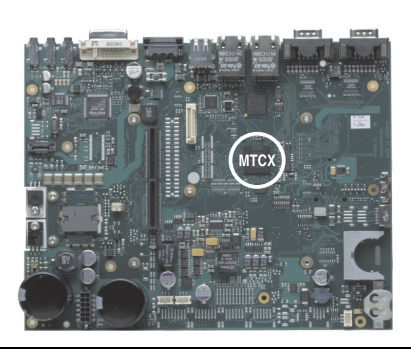

Abbildung 332: Position des MTCX Controllers

Der MTCX ist für folgende Überwachungs- und Steuerfunktionen zuständig:

- Power On (Power OK Sequencing) und Power Fail Logik
- Watch Dog Handling (NMI und Resethandling)
- Temperaturüberwachung (I/O Bereich, Power Supply, Slide-In Laufwerk 1/2)
- Lüfterregelung (3 Gehäuselüfter)
- Tastenbehandlung/Koordination (Matrixtastatur von Automation Panel 900 Geräten mittels B&R Key Editor konfigurierbar, PS/2 Keyboard)
- LED Behandlung (Matrixtastatur mit LEDs von Automation Panel 900 Geräten mittels B&R Key Editor konfigurierbar)
- Erweiterter Desktop Betrieb (Tasten, USB Weiterleitung)
- Daisy Chain Display Betrieb (Touch Screen, USB Weiterleitung)
- Panel Sperrmechanismus (konfigurierbar über B&R Control Center ADI Treiber)
- Backlight Steuerung eines angeschlossenen B&R Displays
- Statistikdatenermittlung (Power Cycles jedes einschalten, Power On und Lüfterstunden werden ermittelt - jede volle Stunde wird gezählt z.B. 50 Minuten keine Erhöhung)
- SDL Datenübertragung (Display, Matrixtastatur, Touch Screen, Servicedaten, USB)
- Status LEDs (HDD, Panel Lock, Link 1, Link 2)

Die Funktionen des MTCX können per Firmwareupgrade<sup>1)</sup> erweitert werden. Die Version kann im BIOS (Menüpunkt Advanced - Baseboard/Panel Features) oder unter Microsoft Windows XP/embedded mittels B&R Control Center ausgelesen werden.

<sup>1)</sup> Kann im Downloadbereich der B&R Homepage (www.br-automation.com) heruntergeladen werden.

# **3.1 SDL Zeitverhalten**

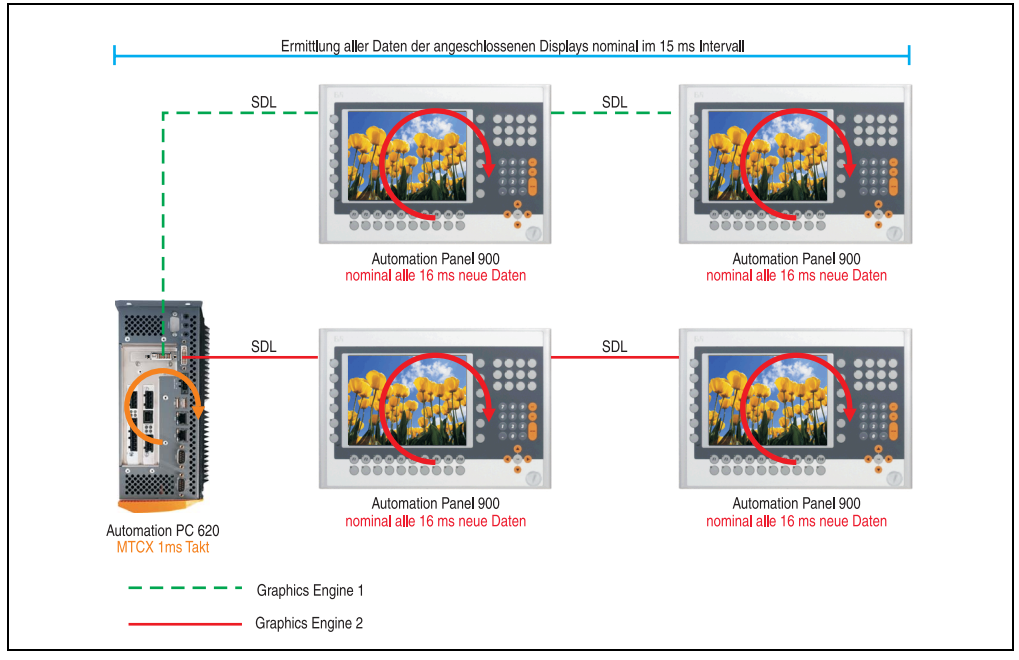

Abbildung 333: Beispielkonfiguration für die SDL Zeitverhalten

Grundsätzlicher Ablauf:

- 1) Bei jeder Automation Panel 900 Displayeinheit werden die Daten (Tasten und Led, Touch Screen, Servicedaten) asynchron alle 16 ms nominal ermittelt und abgelegt zur Verfügung gestellt.
- 2) Der MTCX des APC620 tastet asynchron in 1 ms Schritten eine Displayeinheit nach der anderen ab. Innerhalb des Zyklus von nominal 15 ms (maximal 15 Displayeinheiten x 1 ms) ist der Zustand, unabhängig von der Anzahl aller im System angeschlossenen Displayeinheiten (Graphics Engine 1 + Graphics Engine 2), abgefragt und die Informationen im Dual-Ported RAM des MTCX abgelegt.
- 3) Eine Applikation kann über die Programmierschnittstelle (API) ADI (Automation Device Interface) auf die Daten des MTXC zugreifen. Werden Daten gelesen oder geschrieben, so hat dies keinen Einfluss auf die asynchrone Datenbeschaffung der angeschlossenen Displayeinheiten.

Weitere Informationen diesbezüglich können dem "ADI Development Kit" und der "Automation PC 620 / Panel PC 700 Implementierungsanleitung" (beides zu finden auf der B&R Homepage) entnommen werden.

# **Vorsicht!**

**Auf Grund von Sicherheitsanforderungen, geregelt durch internationale Normen, ist die Realisierung eines Not-Aus Elements über SDL (mittels Matrix) NICHT zulässig sondern muss gemäß den sicherheitstechnischen Anforderungen verdrahtet werden.**

# **Information:**

**Befindet sich eine Displayeinheit im Upgrademodus (z.B. SDL Firmwareupgrade), so werden die Displaydaten in diesem Zeitraum nicht aktualisiert und können auch nicht vom MTCX ausgelesen werden.**

**Die nominal angegebenen Zeitangaben sind keine garantierten maximalen Zeiten sondern können sich auf Grund z.B. von Übertragungsstörungen und äußeren Einflüssen vergrößern.**

# **Schematische Darstellung**

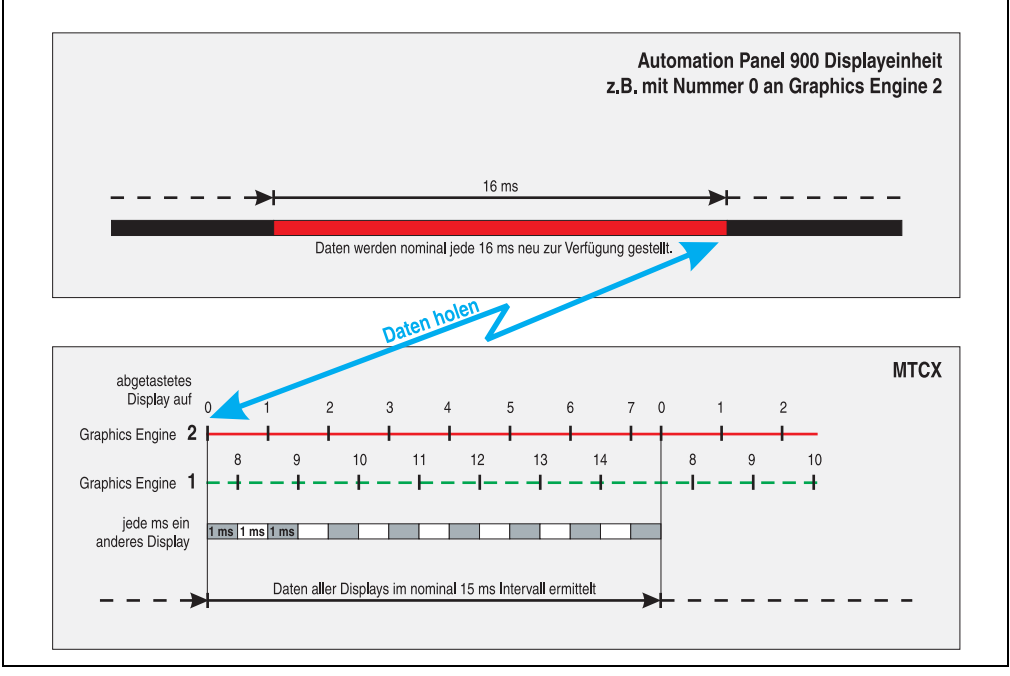

Abbildung 334: SDL Zeitverhalten - Beispiel für Automation Panel 900 mit der Nummer 0

#### **Anhang A • B&R Key Editor Information**

# **4. B&R Key Editor Information**

Eine häufig auftretende Anforderung bei Displayeinheiten ist die Anpassung der Funktionstasten und LEDs an die Applikationssoftware. Mit dem B&R Key Editor ist die individuelle Anpassung an die Applikation schnell und problemlos möglich.

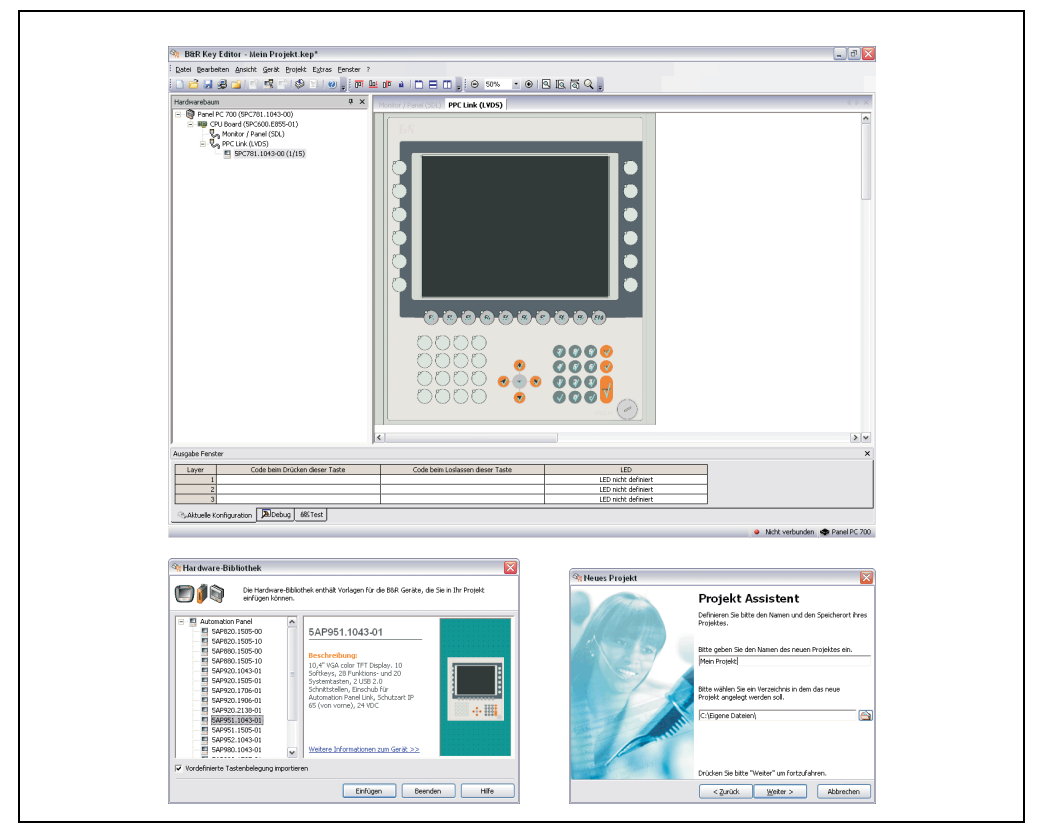

Abbildung 335: B&R Key Editor Screenshots (Version 2.10)

Features:

- Parametrierung normaler Tasten wie auf einem Keyboard (A,B,C, etc.)
- Tastenkombinationen (CTRL+C, SHIFT+DEL, etc.) auf einer Taste
- Spezielle Funktion der Taste (Helligkeit ändern, etc.)
- LEDs Funktionen zuweisen (HDD Zugriff, Power, etc.)
- 4 fach Belegung jeder Taste möglich (über Layer)
- Parametrierung der Panel Sperrzeit beim Anschluss mehrerer Automation Panel 900 Geräte bei Automation PC 620 und Panel PC 700.

Unterstützt werden folgende Systeme:

- Automation PC 620
- Panel PC 700
- Provit 2000
- Provit 5000
- Power Panel BIOS Geräte
- Mobile Panel BIOS Geräte

Eine detaillierte Anleitung zum Parametrieren von Tasten und LEDs ist in Online Hilfe des B&R Key Editors zu finden.

Der B&R Key Editor kann kostenlos im Downloadbereich der B&R Homepage (**[www.br-auto](http://www.br-automation.com)[mation.com](http://www.br-automation.com)**) heruntergeladen werden.

# **5. B&R Automation Device Interface (ADI) Development Kit**

Mit dem ADI Development Kit kann man die Funktionen des ADI Treibers ansprechen. Es werden die Programmiersprachen C (mit Import Libraries für Microsoft Visual C++ 6.0 und Microsoft eMbedded Visual C++ 4.0) und Visual Basic (für Microsoft Visual Basic 6.0) unterstützt.

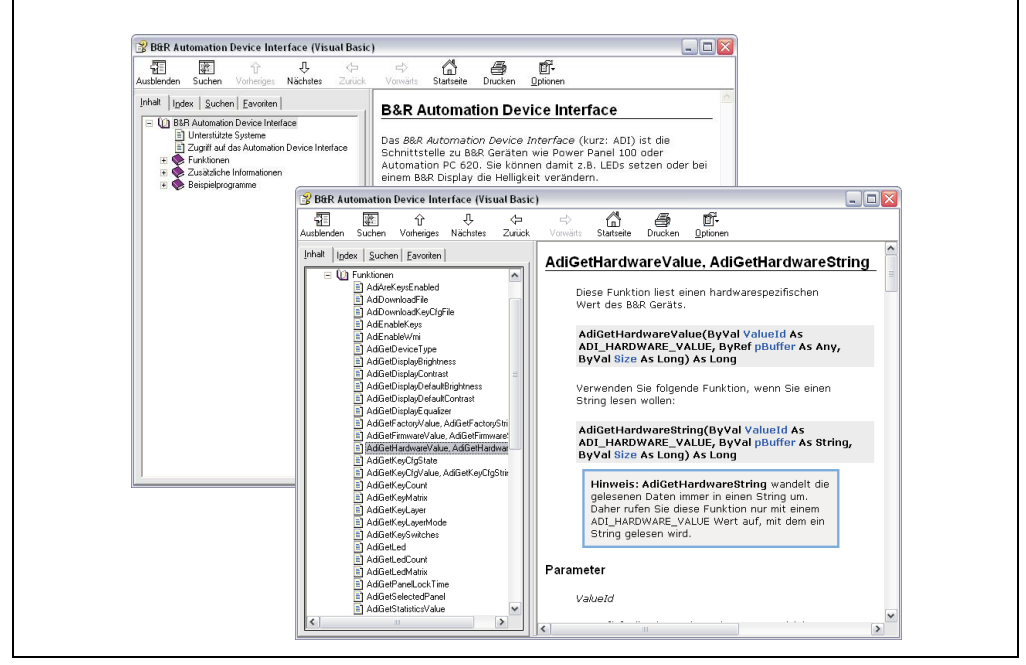

Abbildung 336: ADI Development Kit Screenshots (Version 1.50)

Features:

- Umfangreiche Bibliothek an API Funktionen
- Unterstützte Programmiersprachen Visual Basic, Visual C++
- Online Dokumentation (Deutsch, Englisch)
- Installation über eigenes Setup

Unterstützt werden folgende Systeme:

- Automation PC 620
- Panel PC 700
- Power Panel BIOS Geräte
- Mobile Panel BIOS Geräte
- Automation Panel 900

Eine detaillierte Beschreibung wie die ADI Funktionen verwendet werden, ist der Online Hilfe zu entnehmen.

Das B&R Automation Device Interface (ADI) Development Kit kann kostenlos im Downloadbereich der B&R Homepage (**[www.br-automation.com](http://www.br-automation.com)**) heruntergeladen werden.

# **6. Glossar**

# **A**

# ACPI

Abkürzung für »**A**dvanced **C**onfiguration and **P**ower **I**nterface« Konfigurationsschnittstell, das es dem Betriebssystem gestattet, die Stromversorgung für jedes an den PC angeschlossene Gerät zu kontrollieren. Mit ACPI ist das BIOS des Rechners nur noch für die Details der Kommunikation mit der Hardware verantwortlich.

APC

Abkürzung für »**A**utomation **PC**«

API

Abkürzung für »**A**pplication **P**rogram **I**nterface« nennt man die Schnittstelle, über die Applikationen mit anderen Applikationen oder mit dem Betriebssystem kommunizieren können.

Automation Runtime

Einheitliches Laufzeitsystem für alle B&R Automatisierungskomponenten.

**B**

## **Baudrate**

Maß für die Datenübertragungsgeschwindigkeit. Sie gibt die Anzahl der Zustände eines übertragenen Signals pro Sekunde an und wird in der Einheit Baud gemessen. 1 Baud = 1 Bit/s bzw. 1 bps.

## **BIOS**

Abkürzung für »**B**asic **I**nput/**O**utput **S**ystem«, zu deutsch »grundlegendes Eingabe-Ausgabe-System«. Kernsoftware bei Computersystemen mit grundlegenden Routinen um Ein- und Ausgabevorgänge an Hardwarekomponenten zu steuern, nach dem Systemstart Tests durchzuführen und das Betriebssystem zu laden. Der Anwender kommt mit dem BIOS gewöhnlich nicht in Berührung, wenngleich es für die Leistung eines Systems mitbestimmend ist.

Bit

Binary Digit > Binärstelle, Binärzeichen, Binärziffer kleinste diskrete Informationseinheit. Ein Bit kann mit dem Wert 0 oder 1 belegt sein.

**Bitrate** 

Anzahl von Bits, die innerhalb einer Zeiteinheit übertragen werden. 1 Bit/s = 1 Baud.

#### Byte

Datenformat [1 Byte = 8 Bit] bzw. Einheit zur Charakterisierung von Informationsmengen und Speicherkapazitäten. Geläufige Steigerungsstufen sind: KB, MB, GB.

## B&R Automation Runtime

MS-Windows basiertes Programm zur Erstellung von Installationsdisketten um B&R Automation Runtime™ auf dem Zielsystem zu installieren.

**C**

# Cache

Hintergrundspeicher, auch Schattenspeicher oder Schnellpufferspeicher genannt, der den schnellen Hauptspeicher eines Rechners entlastet. Daten, die z.B. vom Arbeitsspeicher an langsamere Komponenten wie Plattenspeicher oder Drucker ausgegeben werden sollen, werden im Cache zwischengelagert und von dort mit einer für die Zielgeräte angemessenen Geschwindigkeit ausgegeben.

## **CAN**

Abkürzung für »**C**ontroller **A**rea **N**etwork« Ist ein serielles Bussystem. Aufbau nach ISO 11898; Bus-Medium: verdrilltes Leiterpaar. Gute Übertragungseigenschaften im Kurzstreckenbereich unterhalb 40 m bei 1 MBit/s Datenübertragungsrate. Maximale Anzahl der Teilnehmer: theoretisch unbegrenzt, praktisch bis zu 64. Echtzeitfähig, d.h. definierte maximale Wartezeiten für Nachrichten hoher Priorität. Hohe Zuverlässigkeit durch Fehlererkennung, Fehlerbehandlung, Fehlereingrenzung. Hamming-Distanz.

## CD-ROM

Abkürzung für »**C**ompact **D**isc **R**ead-**O**nly **M**emory« Ein wechselbarer Datenträger hoher Kapazität ~700 MB. CD-ROMs werden optisch abgetastet.

## CE-Kennzeichnung

eines Produkts. Sie besteht aus den Buchstaben CE und weist auf die Übereinstimmung mit allen EU-Richtlinien hin, von denen das gekennzeichnete Produkt erfasst wird. Sie besagt, dass die natürliche oder juristische Person, die die Anbringung durchgeführt oder veranlasst hat, sich vergewissert hat, dass das Erzeugnis alle Gemeinschaftsrichtlinien zur vollständigen Harmonisierung erfüllt und allen vorgeschriebenen Konformitätsbewertungsverfahren unterzogen worden ist.

## CMOS

Mit »CMOS« wird der akkugespeiste Speicher bezeichnet, in dem fundamentale Parameter eines IBM Personal Computers oder eines kompatiblen Computers gespeichert werden. Die Informationen werden vor allem beim Booten des Computers benötigt und umfassen u.a. den Typ der Festplatte, die Größe des Arbeitsspeichers sowie die aktuelle Zeit und das aktuelle Datum. Der Speicher basiert, wie es der Name andeutet, in aller Regel auf der CMOS-Technologie.

#### **Anhang A • Glossar**

#### COM

Ist im Betriebssystem MS-DOS ein Gerätename, mit dem die seriellen Ports angesprochen werden. Der erste serielle Port ist dabei unter COM1 zu erreichen, der zweite unter COM2 usw. An einem seriellen Port wird typischerweise ein Modem, eine Maus oder ein serieller Drucker angeschlossen.

#### COM<sub>1</sub>

Gerätename für den ersten seriellen Port in einem PC-System. Der Eingabe-Ausgabe-Bereich von COM1 befindet sich gewöhnlich an der Adresse 03F8H. In der Regel ist dem COM1-Port der IRQ 4 zugewiesen. In vielen Systemen wird an COM1 eine serielle RS232-Maus angeschlossen.

#### COM2

Gerätename für den zweiten seriellen Port in einem PC-System. Der Eingabe-Ausgabe-Bereich von COM2 befindet sich gewöhnlich an der Adresse 02F8H. In der Regel ist dem COM2-Port der IRQ 3 zugewiesen. In vielen Systemen wird an COM2 ein Modem angeschlossen.

#### COM3

Gerätename für einen seriellen Port in einem PC-System. Der Eingabe-Ausgabe-Bereich von COM3 befindet sich gewöhnlich an der Adresse 03E8H. In der Regel ist dem COM3-Port der IRQ 4 zugewiesen. In vielen Systemen wird COM3 als Alternative für COM1 oder COM2 verwendet, falls an COM1 und COM 2 bereits Peripheriegeräte angeschlossen wurden.

## Compact Flash®

Compact Flash Speicherkarten [CF-Karten] sind austauschbare nichtflüchtige Massen-Speichersysteme sehr kleiner Abmessung [43 x 36 x 3,3 mm, etwa halbes Scheckkartenformat]. Auf den Karten ist außer den Flash-Memory-Speicherbausteinen auch der Controller untergebracht. CF-Karten bieten die vollständige PC Card-ATA Funktionalität und Kompatibilität. Eine 50-Pin-CF-Karte kann einfach in eine passive 68 Pin Type II Adapter Karte eingeschoben werden und erfüllt alle elektrischen and mechanischen PC Card Interface Spezifikationen. CF-Karten wurden bereits 1994 von SanDisk eingeführt. Zur Zeit verfügbare Speicherkapazitäten reichen bis 8 GByte je Einheit. Seit 1995 kümmert sich die Compact Flash Association [CFA] um die Normung und die weltweite Verbreitung der CF-Technologie.

#### CPU

Abkürzung für »**C**entral **P**rocessing **U**nit« Die Rechen- und Steuereinheit eines Computers; die Einheit, die Befehle interpretiert und ausführt. Wird auch als »Mikroprozessor« oder kurz als »Prozessor« bezeichnet. Ein Prozessor besitzt die Fähigkeit, Befehle zu holen, zu decodieren und auszuführen sowie Informationen von und zu anderen Ressourcen über die Hauptleitung des Computers, den Bus, zu übertragen.
Anhang A

### <span id="page-540-0"></span>**CTS**

Abkürzung für »**C**lear **T**o **S**end«, zu deutsch »Sendebereitschaft«. Ein Signal bei der seriellen Datenübertragung, das von einem Modem an den angeschlossenen Computer gesendet wird, um damit die Bereitschaft zum Fortsetzen der Übertragung anzuzeigen. CTS ist ein Hardwaresignal, das über die Leitung Nummer 5 nach dem Standard RS-232-C übertragen wird.

### **D**

### <span id="page-540-1"></span>DCD

Abkürzung für » **D**ata **C**arrier **D**etected« In der seriellen Kommunikation verwendetes Signal, das ein Modem an den eigenen Computer sendet, um anzuzeigen, dass es für die Übertragung bereit ist.

### <span id="page-540-2"></span>DFÜ

Datenfernübertragung mit Hilfe von Modems oder ISDN-Adaptern werden Daten über das Telefonnetz übertragen.

#### <span id="page-540-3"></span>DIMM

Double In-line Memory Modul Speichermodul, bestehend aus einen oder mehreren RAM-Chips auf einer kleinen Platine, die über eine Steckverbindung mit dem Motherboard eines Computers verbunden ist.

#### <span id="page-540-4"></span>DMA

**D**irect **M**emory **A**ccess > Beschleunigter Direktzugriff auf den Arbeitsspeicher eines Rechners unter Umgehung des Zentralprozessors.

### <span id="page-540-5"></span>DRAM

Abkürzung für »**D**ynamic **R**andom **A**ccess **M**emory« Dynamische RAMs stellen integrierte Halbleiterschaltungen dar, die Informationen nach dem Kondensator-Prinzip speichern. Kondensatoren verlieren in relativ kurzer Zeit ihre Ladung. Deshalb müssen dynamische RAM-Platinen eine Logik zum ständigen »Auffrischen« (zum Wiederaufladen) der RAM-Chips enthalten. Da der Prozessor keinen Zugriff auf den dynamischen RAM hat, wenn dieser gerade aufgefrischt wird, können ein oder mehrere Wartezustände beim Lesen oder Schreiben auftreten. Dynamische RAMs werden häufiger eingesetzt als statische RAMs, obwohl sie langsamer sind, da die Schaltung einfacher konstruiert ist und viermal so viele Daten wie ein statischer RAM-Chip speichern kann.

### <span id="page-540-6"></span>**DSR**

Abkürzung für »**D**ata **S**et **R**eady« Ein in der seriellen Datenübertragung verwendetes Signal, das von einem Modem an den eigenen Computer gesendet wird, um die Arbeitsbereitschaft anzuzeigen. DSR ist ein Hardwaresignal, das in Verbindungen nach dem Standard RS-232-C über die Leitung 6 gesendet wird.

### <span id="page-541-0"></span>DTR

Abkürzung für »**D**ata **T**erminal **R**eady« Ein in der seriellen Datenübertragung verwendetes Signal, das von einem Computer an das angeschlossene Modem gesendet wird, um die Bereitschaft des Computers zur Entgegennahme eingehender Signale anzuzeigen.

### <span id="page-541-1"></span>DVD

Abkürzung für »**D**igital **V**ersatile **D**isc« Die nächste Generation der optischen Datenträgertechnologie. Mit dieser Technologie ist es möglich, Video-, Audio- und Computerdaten auf CD zu verschlüsseln. Digitale Videodiscs sind in der Lage, ein höheres Datenvolumen als konventionelle CDs zu speichern. Standard-CDs für Videos, die einfach beschichtet sind, können ein Volumen von 4,7 Gigabyte (GB) aufnehmen, doppelt beschichtete Standard-CDs haben eine Kapazität von 8,5 GB. Zweiseitige CDs haben somit eine Speicherkapazität von bis zu 17 GB. Für digitale Videodiscs ist ein spezielles Abspielgerät erforderlich, auf dem auch konventionelle CDs abgespielt werden können.

<span id="page-541-2"></span>DVI

Abkürzung für »**D**igital **V**isual **I**nterface« Ist eine Schnittstelle zur digitalen Übertragung von Videodaten.

<span id="page-541-3"></span>DVI-A

nur analog

<span id="page-541-4"></span>DVI-D

nur digital

<span id="page-541-5"></span>DVI-I

integrated, d.h. analog und digital

**E**

#### <span id="page-541-6"></span>Echtzeit

ein System arbeitet in Echtzeit bzw. ist echtzeitfähig, wenn es Eingangsgrößen [z.B. Signale, Daten) in einer definierten Zeitspanne aufnimmt, verarbeitet und die Ergebnisse rechtzeitig für ein Partnersystem oder die Systemumgebung bereitstellt. Hierzu siehe auch Echtzeitanforderungen und Echtzeitsystem.

#### <span id="page-541-7"></span>EDID Daten

Abkürzung für »**E**xtended **D**isplay **I**dentification **D**ata« Die EDID Daten enthalten die Kenndaten von Monitoren / TFT Displays, die über den Display Data Channel (DDC) als 128 kB-Datenblock an die Grafikkarte übermittelt werden. Anhand dieser EDID Daten kann sich die Grafikkarte auf die Monitoreigenschaften einstellen.

### <span id="page-542-0"></span>EIDE

Abkürzung für »**E**nhanced **I**ntegrated **D**rive **E**lectronics« Eine Erweiterung des IDE-Standards. Bei Enhanced IDE handelt es sich um den Standard für eine Hardware-Schnittstelle. Diese Schnittstelle ist für Laufwerke bestimmt, die in ihrem Innenleben Laufwerks-Controller enthalten.

### <span id="page-542-1"></span>EMV

»**E**lektro**m**agnetische **V**erträglichkeit« Fähigkeit eines Gerätes, in der elektromagnetischen Umwelt zufriedenstellend zu arbeiten, ohne dabei selbst elektromagnetische Störungen zu verursachen, die für andere in dieser Umwelt vorhandene Geräte unannehmbar wären [IEV 161-01-07].

#### <span id="page-542-2"></span>EPROM

**E**rasable **PROM** > (mit ultraviolettem Licht vollständig) löschbarer PROM.

#### <span id="page-542-3"></span>Ethernet

Ein IEEE 802.3-Standard für Netzwerke. Ethernet verwendet eine Bus- oder Sterntopologie und regelt den Verkehr auf den Kommunikationsleitungen über das Zugriffsverfahren CSMA/CD (Carrier Sense Multiple Access with Collision Detection). Die Verbindung der Netzwerk-Knoten erfolgt durch Koaxialkabel, Glasfaserkabel oder durch Twisted Pair-Verkabelung. Die Datenübertragung auf einem Ethernet-Netzwerk erfolgt in Rahmen variabler Länge, die aus Bereitstellungs- und Steuerinformationen sowie 1500 Byte Daten bestehen. Der Ethernet-Standard sieht Basisband-Übertragungen bei 10 Megabit bzw. 100 Megabit pro Sekunde vor.

#### <span id="page-542-4"></span>ETHERNET Powerlink

ist eine Erweiterung des Standard Ethernet. Es erlaubt den Datenaustausch unter harten Echtzeitbedingungen bei Zykluszeiten bis herab zu 200µs und Jitter unterhalb 1µs. Damit ist Ethernet in der Automatisierungstechnik auf allen Kommunikationsebenen von der Leitebene bis zu den I/Os nutzbar. Ethernet Powerlink wurde durch die Firma B&R Industrie-Elektronik initiiert und wird jetzt von der offenen Anwender und Anbietergruppe EPSG - ETHERNET Powerlink Standardization Group verwaltet (www.ethernet-powerlink.org).

**F**

### <span id="page-542-5"></span>FDD

Abkürzung für »**F**loppy **D**isk **D**rive« auch Diskettenlaufwerk; Lesegerät für wechselbare magnetische Massenspeicher aus der Frühzeit der PC Technik. Auf Grund der Empfindlichkeit und der bewegten Teile werden diese in modernen Automatisierungslösungen fast ausschließlich durch Compact Flash Speicher ersetzt.

<span id="page-542-6"></span>FIFO

Abkürzung für »**F**irst **I**n **F**irst **O**ut« Organisationsprinzip einer Warteschlange, bei dem die Entnahme der Elemente in der gleichen Reihenfolge wie beim Einfügen abläuft - das zuerst hinzugefügte Element wird zuerst wieder entnommen. Eine derartige Anordnung ist typisch für eine Liste von Dokumenten, die auf ihren Ausdruck warten.

### <span id="page-543-0"></span>Firmware

Programme, die in Nur-Lese-Speichern fest eingebrannt sind. Das ist Software für den Betrieb von computergesteuerten Geräten, die im allgemeinen während der Gerätelebensdauer oder über einen längeren Zeitraumkonstant bleibt wie z.B. Betriebssysteme für CPUs und Applikationsprogramme für Industrie-PCs und speicherprogrammierbare Steuerungen, beispielsweise die Software in einer Waschmaschinensteuerung. Sie ist in einem Festwertspeicher [ROM, PROM, EPROM] hinterlegt und kann nicht ohne weiteres ausgetauscht werden.

### <span id="page-543-1"></span>Floppy

Auch als Diskette bezeichnet. Eine runde Kunststoffscheibe mit einer Eisenoxid-Beschichtung, die ein Magnetfeld speichern kann. Wenn die Floppy Disk in ein Diskettenlaufwerk eingelegt wird, rotiert sie, so dass die verschiedenen Bereiche (oder Sektoren) der Disk-Oberfläche unter den Schreib-Lese-Kopf gelangen, der die magnetische Orientierung der Partikel verändern und aufzeichnen kann. Die Orientierung in eine Richtung stellt eine binäre 1, die entgegengesetzte Orientierung eine binäre 0 dar.

<span id="page-543-2"></span>FPC

Abkürzung für »**F**lat **P**anel **C**ontroller«

<span id="page-543-3"></span>FPD

Abkürzung für »**F**lat **P**anel **D**isplay«

<span id="page-543-4"></span>FTP

»**F**ile **T**ransfer **P**rotocol« Datei-Transferprotokoll; Regeln, nach denen Daten von einem Computer über ein Netzwerk zu einem anderen Computer übertragen werden. Basis des Protokolls ist TCP/IP, das sich als Quasi-Standard für die Übertragung von Daten über Ethernet-Netzwerke durchgesetzt hat. FTP ist eines der meist genutzten Protokolle im Internet. Es ist im RFC 959 im offiziellen Regelwerk für die Internetkommunikation definiert.

**G**

<span id="page-543-5"></span>GB

Gigabyte (1 GB = 230 bzw. 1.073.741.824 Bytes)

**H**

### <span id="page-543-6"></span>Handshake

Verfahren zur Synchronisation der Datenübertragung bei unregelmäßig anfallenden Daten. Der Sender signalisiert, wenn er neue Daten senden kann und der Empfänger, wenn er für neue Daten aufnahmebereit ist.

<span id="page-543-7"></span>HDD

Abkürzung für »**H**ard **D**isk **D**rive« ; Nicht wechselbarer magnetischer Massenspeicher mit hoher Kapazität z.B. 120 GB.

**I**

### <span id="page-544-0"></span>IDE

Abkürzung für »**I**ntegrated **D**evice **E**lectronics« Eine Schnittstelle (Interface) für Laufwerke, bei der sich die Controller-Elektronik im Laufwerk selbst befindet.

<span id="page-544-1"></span>ISA

Abkürzung für »**I**ndustry **S**tandard **A**rchitecture« Eine Bezeichnung für den Busentwurf, der die Erweiterung des Systems mit Einsteckkarten gestattet, für die im PC entsprechende Erweiterungssteckplätze vorgesehen sind.

### <span id="page-544-2"></span>ISO

International Organization for Standardization > Internationale Organisation für Normung, weltweite Föderation nationaler Normungsinstitutionen von über 130 Ländern. Die Bezeichnung ISO ist kein Akronym des Namens der Organisation, sondern entspricht den ersten drei Buchstaben des griechischen Wortes "isos", was soviel wie "gleich" im Sinne von Gleichheit bedeutet (www.iso.ch).

**J**

### <span id="page-544-3"></span>Jitter

Jitter ist ein Begriff zur Kennzeichnung zeitlicher Schwankungen zyklischer Ereignisse. Soll beispielsweise ein solches Ereignis alle 200µs auftreten und tritt es tatsächlich in den Grenzen von 198 bis 203µs in Erscheinung, dann ist für dieses Beispiel der Jitter 5µs. Jitter hat mannigfaltige Ursachen. Er entsteht in den Komponenten und Übertragungswegen von Netzen durch Rauschen, Übersprechen, elektromagnetische Interferenzen und zahlreiche andere zufällige Vorgänge. Speziell in der Automatisierungstechnik ist Jitter ein Maß für die Qualität von Synchronisation und Timing.

### <span id="page-544-4"></span>Jumper

Ein kleiner Stecker oder eine Drahtbrücke zur Anpassung der Hardware-Konfiguration, indem verschiedene Punkte einer elektronischen Schaltung verbunden werden.

### **L**

### <span id="page-544-5"></span>LCD

Abkürzung für »**L**iquid **C**rystal **D**isplay« Ein Display-Typ auf der Basis von Flüssigkristallen, die eine polare Molekülstruktur aufweisen und als dünne Schicht zwischen zwei transparenten Elektroden eingeschlossen sind. Legt man an die Elektroden ein elektrisches Feld an, richten sich die Moleküle mit dem Feld aus und bilden kristalline Anordnungen, die das hindurchtretende Licht polarisieren. Ein Polarisationsfilter, der lamellenartig über den Elektroden angeordnet ist, blockt das polarisierte Licht ab. Auf diese Weise kann man eine Zelle (Pixel), die Flüssigkristalle enthält, über ein Elektrodengitter selektiv »einschalten« und damit an diesem Punkt eine

Schwarzfärbung erzeugen. In einigen LCD-Displays befindet sich hinter dem LCD-Schirm eine Elektrolumineszenzplatte zu seiner Beleuchtung. Andere Typen von LCD-Displays können auch Farbe wiedergeben.

### <span id="page-545-0"></span>LED

Abkürzung für »**L**ight-**E**mitting **D**iode« Eine Halbleiterdiode, die elektrische Energie in Licht umwandelt. LEDs arbeiten nach dem Prinzip der Elektrolumineszenz und weisen einen hohen Wirkungsgrad auf, da sie, bezogen auf die Menge des abgestrahlten Lichts, wenig Wärme erzeugen. Beispielsweise handelt es sich bei den »Betriebsanzeigen« an Diskettenlaufwerken um Leuchtdioden.

### <span id="page-545-1"></span>LPT

Logischer Gerätename für Zeilendrucker. Durch das Betriebssystem MS-DOS reservierter Name für bis zu drei parallele Druckerports mit den Bezeichnungen LPT1, LPT2 und LPT3. Dabei ist der erste parallele Port (LPT1) in der Regel mit dem primären Parallel-Ausgabegerät PRN (in MS-DOS der logische Gerätename für den Drucker) identisch. Die Buchstabenfolge LPT wurde ursprünglich für die Bezeichnung Zeilendrucker-Terminal verwendet.

LWL

Lichtwellenleiter

**M**

MB

Megabyte (1 MB = 220 bzw. 1.048.576 Bytes)

### Mikroprozessor

Hochintegrierte Schaltung mit der Funktionalität der CPU eines Computersystems, die in der Regel auf einem Chip untergebracht ist. Sie besteht im wesentlichen aus Steuerwerk, Rechenwerk, mehreren Registern und einem Verbindungssystem zur Anbindung von Speicher- und Peripheriekomponenten. Wesentliche Leistungsmerkmale sind interne und externe Datenbus- und Adressbusbreite, Befehlssatz und Taktfrequenz. Darüber hinaus ist zwischen CISC- und RISC-Prozessoren zu unterscheiden. Der weltweit erste kommerziell verfügbare Mikroprozessor war der Intel 4004. Er kam 1971 auf den Markt.

### MIPS

Million Instructions Per Second > Eine Million Befehle je Sekunde (Maß für die Arbeitsgeschwindigkeit von Rechnern.

### Motherboard

Mutterplatine; Leiterplatte, auf der die Hauptkomponenten eines Computers wie CPU-Schaltkreis, Co-Prozessoren, Arbeitsspeicher, Festwertspeicher für Firmware, Interface-Schaltkreise und Erweiterungs-Slots für Hardware-Erweiterungen untergebracht sind.

### **MTRF**

Abkürzung für »**M**ean **T**ime **B**etween **F**ailure« Die durchschnittliche Zeit, gewöhnlich ausgedrückt in Tausenden oder Zehntausenden von Stunden (manchmal als power-on hours oder POH bezeichnet), die wahrscheinlich vergehen wird, bevor eine Hardwarekomponente ausfällt und eine Instandsetzung erforderlich wird.

### MTC:

Abkürzung für »**M**ain**t**enance **C**ontroller« Der MTC ist ein eigenständiges Prozessorsystem, das zusätzliche Funktionen, die in einem "normalen" PC nicht vorhanden sind, bei einem B&R Industrie PC zur Verfügung zu stellen. Der MTC kommuniziert mit dem B&R Industrie PC über den ISA-Bus (mittels Koppelregister).

### **MTCX**

Abkürzung für »**M**ain**t**enance **C**ontroller E**X**tended«

#### Multitasking

Betriebsart in einem Betriebssystem bei der in einem Computer mehrere Aufgaben quasi gleichzeitig parallel ausgeführt werden.

**O**

### OEM

**O**riginal **E**quipment **M**anufacturer; Unternehmen, das fremd- und eigengefertigte Komponenten in das eigene Erzeugnissortiment integriert und diese Produkte unter eigenem Namen vertreibt.

### OPC

OLE for Process Control > OLE für Prozeßsteuerungen (Kommunikationsstandard für Komponenten im Automatisierungsbereich. Ziel der OPC-Entwicklung ist es, aufbauend auf der Windows-basierten Technologie von OLE, COM und DCOM eine offene Schnittstelle bereit zu stellen, die einen problemlosen standardisierten Datenaustausch zwischen Steuerungen, Bedien- und Beobachtungssystemen, Feldgeräten und Büroanwendungen unterschiedlicher Hersteller ermöglicht. Diese Entwicklung wird durch die OPC-Foundation gefördert, der über 200 Firmen aus der ganzen Welt, darunter u.a. Microsoft, angehören. Neuerdings wird OPC auch als Synomym für "Openess, Productivity und Connectivity" interpretiert, um damit die neuen Möglichkeiten, die dieser Standard erschließt, zu symbolisieren)

#### OPC-Server

Bindeglied zwischen der Anschaltbaugruppe des Interbus und der Visualisierung. Er kommuniziert seriell, über den ISA- oder PCI-Bus oder über Ethernet mit der Anschaltbaugruppe.

### **P**

Panel

Ist ein Sammelbegriff für die B&R Displayeinheiten (mit und ohne Tasten).

Anhang A

### PCI-Bus

Abkürzung für »**P**eripheral **C**omponent **I**nterconnect Bus« von INTEL als Zwischen-/Local-Bus für die neuesten PC-Generationen entwickelt. Es handelt sich um einen synchronen Bus. Zur Synchronisation wird der Haupttakt der CPU verwendet. Der PCI-Bus ist Mikroprozessorunabhängig, 32 Bit- und 64 Bit-kompatibel und unterstützt 3,3 V- sowie 5 V-Karten Geräte.

### PCMCIA

Abkürzung für »**P**ersonal **C**omputer **M**emory **C**ard **I**nternational **A**ssociation« Eine Vereinigung von Herstellern und Händlern, die sich mit der Pflege und Weiterentwicklung eines allgemeinen Standards für Peripheriegeräte auf der Basis von PC Cards mit einem entsprechenden Steckplatz zur Aufnahme der Karten widmet. PC Cards sind hauptsächlich für Laptops, Palmtops und andere portable Computer sowie für intelligente elektronische Geräte vorgesehen. Der gleichnamige PCMCIA-Standard wurde 1990 als Version 1 eingeführt.

PnP

Abkürzung für »**P**lug and **P**lug« Ein Satz mit Spezifikationen, die von Intel entwickelt wurden. Der Einsatz von Plug and Play ermöglicht es, dass ein PC sich automatisch selbst konfigurieren kann, um mit Peripheriegeräten (z.B. Bildschirmen, Modems und Druckern) zu kommunizieren. Benutzer können ein Peripheriegerät anschließen (plug) und es anschließend sofort ausführen (play), ohne das System manuell konfigurieren zu müssen. Ein Plug and Play-PC benötigt ein BIOS, das Plug and Play unterstützt, sowie eine entsprechende Expansion Card.

POH

Abkürzung für »**P**ower **O**n **H**ours« siehe MTBF.

### **POST**

Abkürzung für »**P**ower - **O**n **S**elf **T**est« Ein Satz von Routinen, die im Nur-Lese-Speicher (ROM) des Computers abgelegt sind und verschiedene Systemkomponenten testen, z.B. den RAM, die Diskettenlaufwerke und die Tastatur, um deren ordnungsgemäße Verbindung und Betriebsbereitschaft festzustellen. Bei auftauchenden Problemen alarmieren die POST-Routinen den Benutzer durch mehrere Signaltöne oder Anzeigen einer häufig von einem Diagnosewert begleiteten Meldung auf der Standardausgabe oder dem Standardfehlergerät (in der Regel dem Bildschirm). Verläuft der Post erfolgreich, geht die Steuerung an den Urlader des Systems über.

#### Powerlink

Siehe "ETHERNET Powerlink".

### PROFIBUS-DP

PROFIBUS für den Bereich der "Dezentralen Peripherie". Mit dem PROFIBUS-DP können einfache digitale und analoge Ein-/Ausgabebaugruppen sowie intelligente signal- und prozessdatenverarbeitende Einheiten vor Ort verlagert werden und damit u.a. die Kosten für den Verkabelungsaufwand deutlich gesenkt werden. Vorwiegend für zeitkritische Anwendungen in der Fertigungsautomatisierung.

### **Q**

### QVGA

Abkürzung für **Q**uarter **V**ideo **G**raphics **A**rray. Üblicherweise eine Bildauflösung von 320 × 240 Pixeln.

### **QUXGA**

Abkürzung für **Q**uad **U**ltra E**x**tended **G**raphics **A**rray. Üblicherweise eine Bildauflösung von 3200 × 2400 Bildpunkten (4:3). Quad deutet dabei die gegenüber UXGA vervierfachte Pixelanzahl an.

### QWUXGA

Abkürzung für **Q**uad **WUXGA**; Üblicherweise eine Bildauflösung von 3840 × 2400 Pixel (8:5, 16:10).

### **R**

### RAM

Abkürzung für »**R**andom **A**ccess **M**emory« (Speicher mit wahlfreiem Zugriff). Ein Halbleiterspeicher, der vom Mikroprozessor oder anderen Hardwarebausteinen gelesen und beschrieben werden kann. Auf die Speicherorte lässt sich in jeder beliebigen Reihenfolge zugreifen. Zwar erlauben auch die verschiedenen ROM-Speichertypen einen wahlfreien Zugriff, diese können aber nicht beschrieben werden. Unter dem Begriff RAM versteht man dagegen im allgemeinen einen flüchtigen Speicher, der sowohl gelesen als auch beschrieben werden kann.

### ROM

Abkürzung für »**R**ead-**O**nly **M**emory«, zu deutsch »Nur-Lese-Speicher« Ein Halbleiterspeicher, in dem bereits während der Herstellung Programme oder Daten dauerhaft abgelegt werden.

#### RS232

**R**ecommended **S**tandard **N**umber **232** (älteste und am weitesten verbreitete Schnittstellen-Norm, auch V.24-Schnittstelle genannt; alle Signale sind auf Masse bezogen, so dass es sich um eine erdunsymmetrische Schnittstelle handelt. High-Pegel: -3 ... -30 V, Low-Pegel: +3 ... +30 V; zulässige Kabellänge bis 15 m, Übertragungsraten bis 20 kbit/s; für Punkt-zu-Punkt-Verbindungen zwischen 2 Teilnehmern.

#### RS422

**R**ecommended **S**tandard **N**umber **422**; Schnittstellen-Norm, erdsymmetrischer Betrieb, dadurch höhere Störfestigkeit. High-Pegel: 2 ... -6 V, Low-Pegel: +2 ... +6 V; Vierdrahtverbindung [invertierend/nicht invertierend], zulässige Kabellänge bis 1200 m, Übertragungsraten bis 10 Mbit/s, 1 Sender kann simplex mit bis zu 10 Empfängern verkehren.

### RS485

**R**ecommmended **S**tandard **N**umber **485**; gegenüber RS422 erweiterte Schnittstellen-Norm; High-Pegel: 1,5 ...-6 V, Low-Pegel: +1,5 ... +6 V; Zweidrahtverbindung [Halbduplex-Betrieb] oder Vierdrahtverbindung [Vollduplex-Betrieb]; zulässige Kabellänge bis 1200 m, Übertragungsraten bis 10 Mbit/s. An einem RS485-Bus können bis zu 32 Teilnehmer [Sender/Empfänger] angeschlossen werden.

### RTS

Abkürzung für »**R**equest **T**o **S**end« Ein in der seriellen Datenübertragung verwendetes Signal zur Anforderung der Sendeerlaubnis. Es wird z.B. von einem Computer an das angeschlossene Modem ausgegeben. Dem Signal RTS ist nach der Hardware-Spezifikation der Norm RS-232- C der Anschluss 4 zugeordnet.

### **RXD**

Abkürzung für »Receive (**RX**) **D**ata« Eine Leitung für die Übertragung der empfangenen, seriellen Daten von einem Gerät zu einem anderen - z.B. von einem Modem zu einem Computer. Bei Verbindungen nach der Norm RS-232-C wird RXD auf den Anschluss 3 des Steckverbinders geführt.

**S**

### **Schnittstelle**

(Aus Sicht der Hardware kennzeichnet eine Schnittstelle/Interface die Verbindungsstelle zweier Baugruppen/Geräte/Systeme. Die beiderseits der Schnittstelle liegenden Einheiten sind über Schnittstellenleitungen miteinander verbunden, über die Daten, Adressen und Steuersignale ausgetauscht werden. Der Begriff Schnittstelle/Interface umfasst dabei die Gesamtheit der funktionellen, elektrischen und konstruktiven Bedingungen [Kodierung, Signalpegel, Steckerbelegung], welche die Verbindungsstelle zwischen den Baugruppen, Geräten bzw. Systemen charakterisiert. Je nach Art der Datenübertragung ist zwischen parallelen [z.B. Centronics, IEEE 488] und seriellen Schnittstellen [z.B. V.24, TTY, RS232, RS422, RS485] zu unterscheiden, die für unterschiedliche Übertragungsgeschwindigkeiten und Übertragungsentfernungen ausgelegt sind. Softwaremäßig gesehen bezeichnet der Begriff Schnittstelle/Interface den Übergang an der Grenze zwischen Programmbausteinen mit den dafür vereinbarten Regeln für die Übergabe von Programmdaten).

### SDRAM

Abkürzung für »**S**ynchronic **D**ynamic **R**andom **A**ccess **M**emory« Eine Bauform dynamischer Halbleiterbausteine (DRAM), die mit höheren Taktraten betrieben werden kann als konventionelle DRAM-Schaltkreise. Dies wird durch Blockzugriffe ermöglicht, bei denen das DRAM jeweils die Adresse der nächsten anzusprechenden Speicheradresse angibt.

### SFC

Sequential Function Chart > sequentieller Funktionsplan (grafisches Darstellungsmittel für Ablaufsteuerungen, grafische Eingabefachsprache für SPS).

### Slot-SPS

(Einsteckkarte für den PC, die über volle SPS-Funktionalität verfügt. Mit dem PC ist sie über einen DPR und mit dem Prozess über einen Feldbus gekoppelt. Sie wird extern oder über den Host-PC programmiert).

SoftSPS

Synonym für SoftPLC.

SPS

Speicherprogrammierbare Steuerung (rechnerbasiertes Steuergerät, dessen Funktionalität durch ein sogenanntes Anwenderprogramm festgelegt wird. Das Anwenderprogramm ist relativ einfach mittels genormter Fachsprachen [AWL, FBS, KOP, AS, ST] zu erstellen. Infolge ihrer seriellen Arbeitsweise sind ihre Reaktionszeiten vergleichsweise langsamer als bei VPS. SPS beherrschen heute in Form von Gerätefamilien mit abgestuften leistungsmäßig aufeinander abgestimmten Komponenten alle Ebenen einer Automatisierungshierarchie)

Abkürzung für »**S**tatic **R**andom **A**ccess **M**emory« Ein Halbleiterspeicher (RAM), der aus bestimmten logischen Schaltkreisen (Flip-Flop) aufgebaut ist, die die gespeicherten Informationen nur bei anliegender Betriebsspannung behalten. In Computern werden statische RAMs meist nur für den Cache-Speicher eingesetzt.

### **SUXGA**

Abkürzung für **S**uper **U**ltra **E**xtended **G**raphics **A**rray; Üblicherweise eine Bildauflösung von 2048 × 1536 Bildpunkten (4:3). Alternativ ist die Bezeichnung QXGA (**Q**uad E**x**tended **G**raphics **A**rray) üblich, die die gegenüber XGA vervierfachte Pixelanzahl andeutet.

### SVGA

Abkürzung für »**S**uper **V**ideo **G**raphics **A**rray« Grafikstandard mit einer Auflösung von mindestens 800x600 Bildpunkten [Pixels] und mindestens 256 Farben.

### **Switch**

(Gerät, ähnlich einem Hub, das in einem Netz empfangene Datenpakete im Gegensatz zum Hub nicht an alle Netzknoten sondern nur an den jeweiligen Adressaten weiterleitet. Das heißt, im Gegensatz zu den Hubs sorgt ein Switch für eine gezielte Kommunikation innerhalb eines Netzes, die sich nur zwischen Sender und Empfänger einer Nachricht abspielt. Unbeteiligte Netzknoten bleiben dabei unberührt).

### **SXGA**

Abkürzung für Super Extended Graphics Array. Grafikstandard mit einer Bildauflösung von 1280 × 1024 Bildpunkten (Seitenverhältnis 5:4).

### SXGA+

Abkürzung für SXGA Plus; Üblicherweise 1400 × 1050 Bildpunkte.

### **Systemeinheiten**

Provit Systemeinheiten bestehen aus Mainboard (ohne Prozessor!), Steckplätzen für RAM-Module, VGA-Controller, seriellen und parallelen Schnittstellen, und Anschlüssen für FPD, Monitor, PS/2 AT Tastatur, PS/2 Maus, USB, Ethernet (bei Systemeinheiten für Intel Celeron und Pentium III Prozessoren), Panelware Tastenblöcke und externes FDD.

## **T**

### Task

Programmeinheit, der vom Echtzeitbetriebssystem eine eigene Priorität zugeteilt wurde. Sie enthält einen abgeschlossenen Prozess und kann aus mehreren Moduln bestehen.

### TCP/IP

Transmission Control Protocol/Internet Suit of Protocols (Netzwerkprotokoll, allgemein anerkannter Standard für den Datenaustausch in heterogenen Netzen. TCP/IP wird sowohl in lokalen Netzen zur Kommunikation verschiedenartiger Rechner untereinander als auch für den Zugang von LAN zu WAN eingesetzt.

### TFT-Display

Technik bei Flüssigkristall-Displays (LCD), bei der sich das Display aus einem großen Raster von LCD-Zellen zusammensetzt. Jedes Pixel wird durch eine Zelle dargestellt, wobei die in den Zellen erzeugten elektrischen Felder durch Dünnfilmtransistoren (thin-film transistor, TFT) unterstützt werden (daher auch »aktive Matrix«) - in der einfachsten Form durch genau einen Dünnfilmtransistor pro Zelle. Displays mit aktiver Matrix werden hauptsächlich in Laptops und Notebooks eingesetzt, da sie eine geringe Dicke aufweisen, hochqualitative Farbdarstellungen bieten und das Display aus allen Blickwinkeln gut erkennbar ist.

### Touch Screen

Bildschirm mit Berührungssensoren zur Aktivierung eines angebotenen Menüs durch Antippen mit dem Finger.

### TXD

Abkürzung für »Transmit (**TX**) **D**ata« Eine Leitung für die Übertragung der gesendeten, seriellen Daten von einem Gerät zu einem anderen - z.B. von einem Computer zu einem Modem. Bei Verbindungen nach dem Standard RS-232-C wird TXD auf den Anschluss 2 des Steckverbinders geführt.

## UART

Abkürzung für »**U**niversal **A**synchronous **R**eceiver-**T**ransmitter« (»universeller asynchroner Sende- und Empfangsbaustein«) Ein meist nur aus einem einzelnen integrierten Schaltkreis bestehendes Modul, das die erforderlichen Schaltungen für die asynchrone serielle Kommunikation sowohl zum Senden als auch zum Empfangen vereinigt. In Modems für den Anschluss an Personalcomputer stellt der UART den gebräuchlichsten Schaltkreistyp dar.

## UDMA

Abkürzung für »**U**ltra **D**irect **M**emory **A**ccess« Ist ein spezieller IDE-Datenübertragungsmodus der hohe Datenübertragungsraten von Laufwerken ermöglicht. Es gibt mittlerweile einige Variationen.

Der UDMA33 Modus überträgt 33 Megabyte pro Sekunde.

Der UDMA66 Modus überträgt 66 Megabyte pro Sekunde.

Der UDMA100 Modus überträgt 100 Megabyte pro Sekunde.

Vorraussetzung für die Modifikationen sind, dass sowohl das Mainboard als die Festplatte die jeweilige Spezifikation unterstützen.

### UPS

Abkürzung für »**U**ninterruptible **P**ower **S**upply« siehe USV

### URLOADER

Ein Programm, das automatisch ausgeführt wird, wenn ein Computer eingeschaltet oder neu gestartet wird. Nachdem einige grundlegende Hardwaretests durchgeführt wurden, lädt der Urlader (Bootstrap Loader) einen größeren Lader und übergibt die Kontrolle an diesen, der wiederum das Betriebssystem lädt. Der Urlader befindet sich typischerweise im ROM des Computers.

### USB

Abkürzung für »**U**niversal **S**erial **B**us« (Universeller, serieller Bus) Ein serieller Bus mit einer Bandbreite von bis zu 12 Megabit pro Sekunde (Mbit/s) für den Anschluss von Peripheriegeräten an einen Mikrocomputer. Über den USB-Bus können an das System über einen einzelnen Mehrzweckanschluss bis zu 127 Geräte angeschlossen werden, z.B. externe CD-Laufwerke, Drukker, Modems sowie Maus und Tastatur. Dies wird durch Hintereinanderreihen der Geräte realisiert. USB ermöglicht einen Gerätewechsel bei eingeschalteter Stromversorgung (»Hot Plugging«) und mehrfach überlagerte Datenströme.

### USV

<span id="page-552-0"></span>Abkürzung für »**U**nterbrechungsfreie **S**trom**v**ersorgung« Die USV dient zur Stromversorgung von Systemen, die man aus Sicherheitsgründen nicht direkt an das Stromversorgungsnetz schließen kann, weil ein Netzausfall zur Zerstörung von Daten führen kann. Die USV ermöglicht ein gesichertes Abschalten des PCs ohne Datenverlust bei Ausfall der Netzspannung.

### UXGA

Ist die Abkürzung für »**U**ltra **E**xtended **G**raphics **A**rray« Üblicherweise eine Bildauflösung von 1600 × 1200 Bildpunkten (Seitenverhältnis 4:3, 12:9).

### **V**

### VGA

Abkürzung für »**V**ideo **G**raphics **A**dapter« Ein Video-Adapter, der alle Video-Modi des EGA (Enhanced Graphics Adapter) beherrscht und mehrere neue Modi hinzufügt.

**W**

### Windows CE

Kompaktes 32-Bit-Betriebssystem mit Multitasking und Multithreading, das die Firma Microsoft speziell für den OEM-Markt entwickelt hat. Es ist auf unterschiedliche Prozessortypen portierbar und hat hohe Echtzeitfähigkeit. Die Entwicklungsumgebung verwendet bewährte, weit verbreitete Entwicklungswerkzeuge. Es ist eine offene und skalierbare Windows-Betriebssystem-Plattform für eine Vielzahl von Geräten. Beispiele für solche Geräte sind Handheld-PCs, digitale Funkrufempfänger, intelligente Handys, Multimediakonsolen u.ä. In embedded systems ist Windows CE hervorragend auch für den Einsatz in der Automatisierungstechnik geeignet.

WSXGA

Wide SXGA, üblicherweise 1600 × 900 Bildpunkte (16:9).

WUXGA

Wide UXGA, üblicherweise 1920 x 1200 Pixel (16:10).

WXGA

Wide XGA, üblicherweise 1280 x 768 Bildpunkte.

### **X**

### XGA

Abkürzung für »e**X**tended **G**raphics **A**rray« Ein erweiterter Standard für Grafik-Controller und die Bildschirmdarstellung, der 1990 von IBM eingeführt wurde. Dieser Standard unterstützt die Auflösung 640 \* 480 mit 65.536 Farben oder die Auflösung 1024 \* 768 mit 256 Farben. Dieser Standard wird hauptsächlich in Workstation-Systemen eingesetzt.

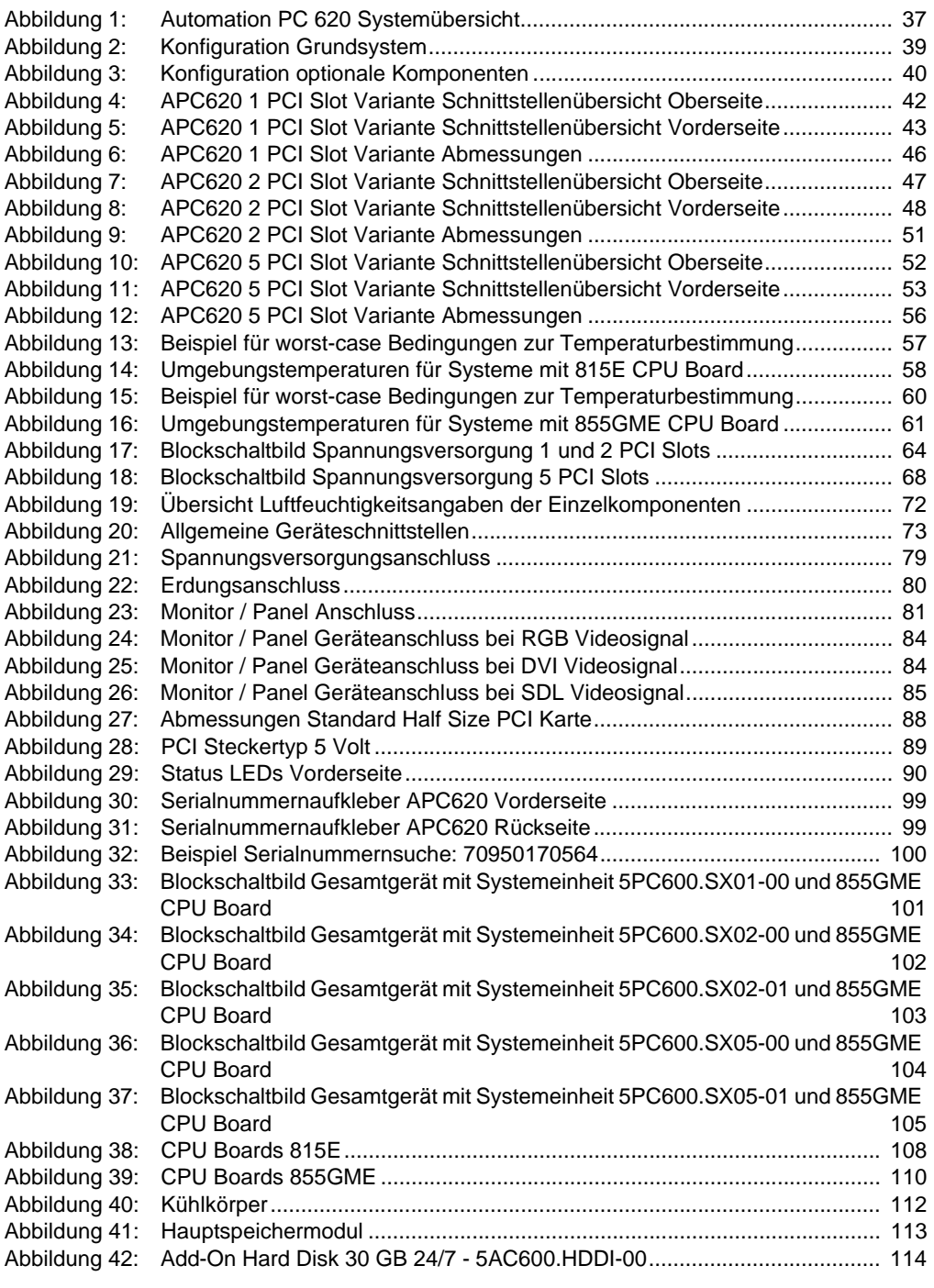

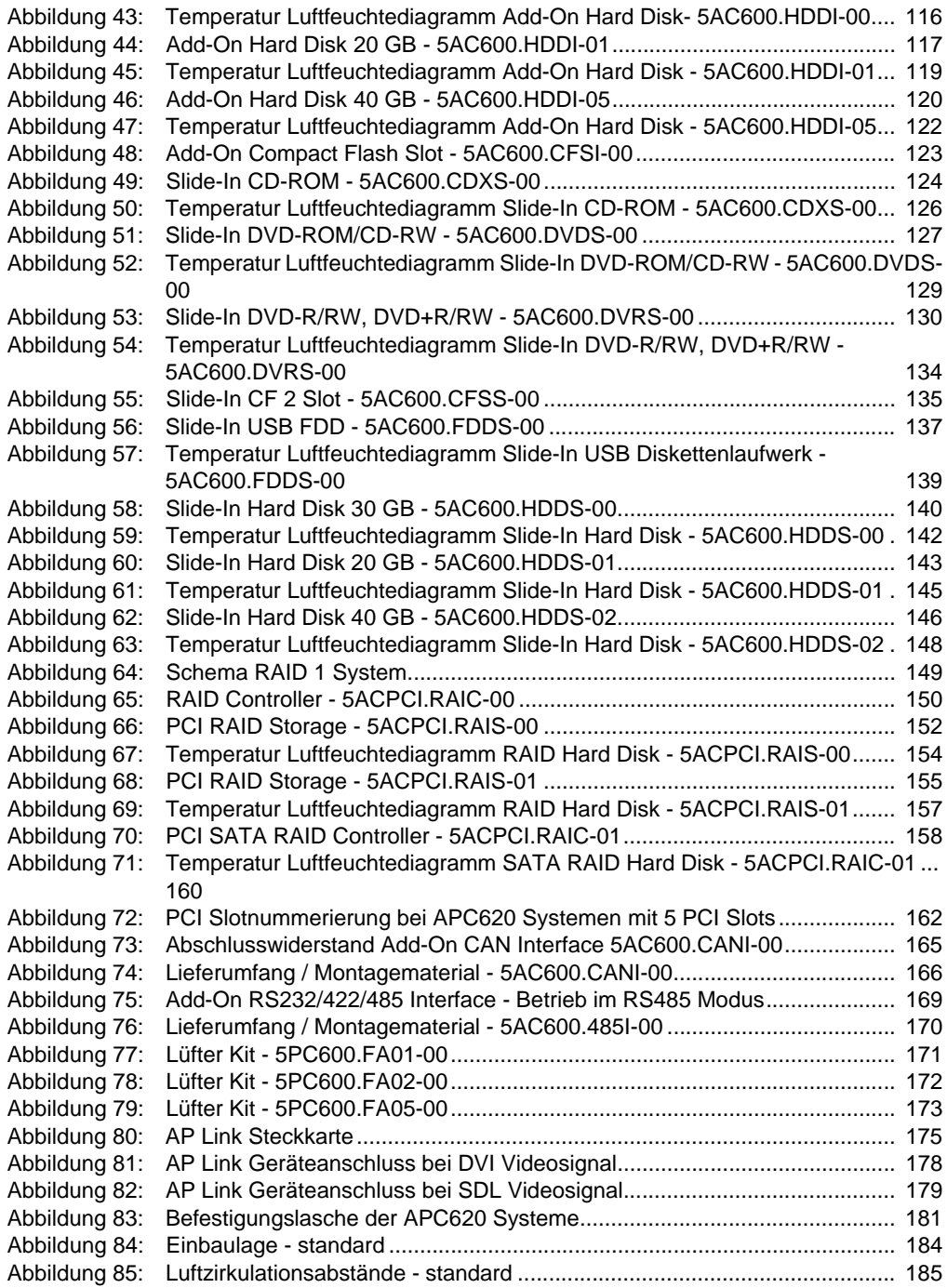

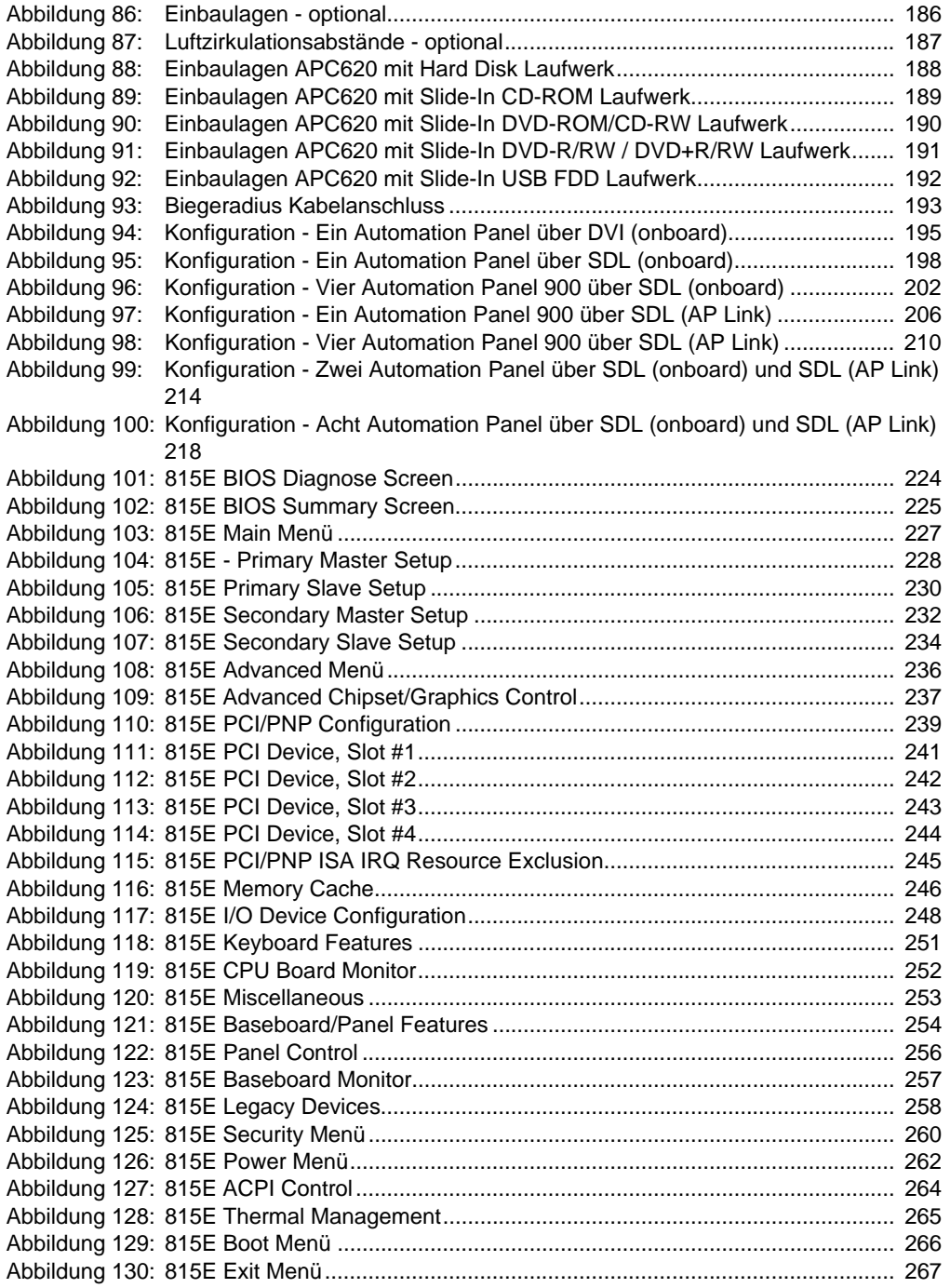

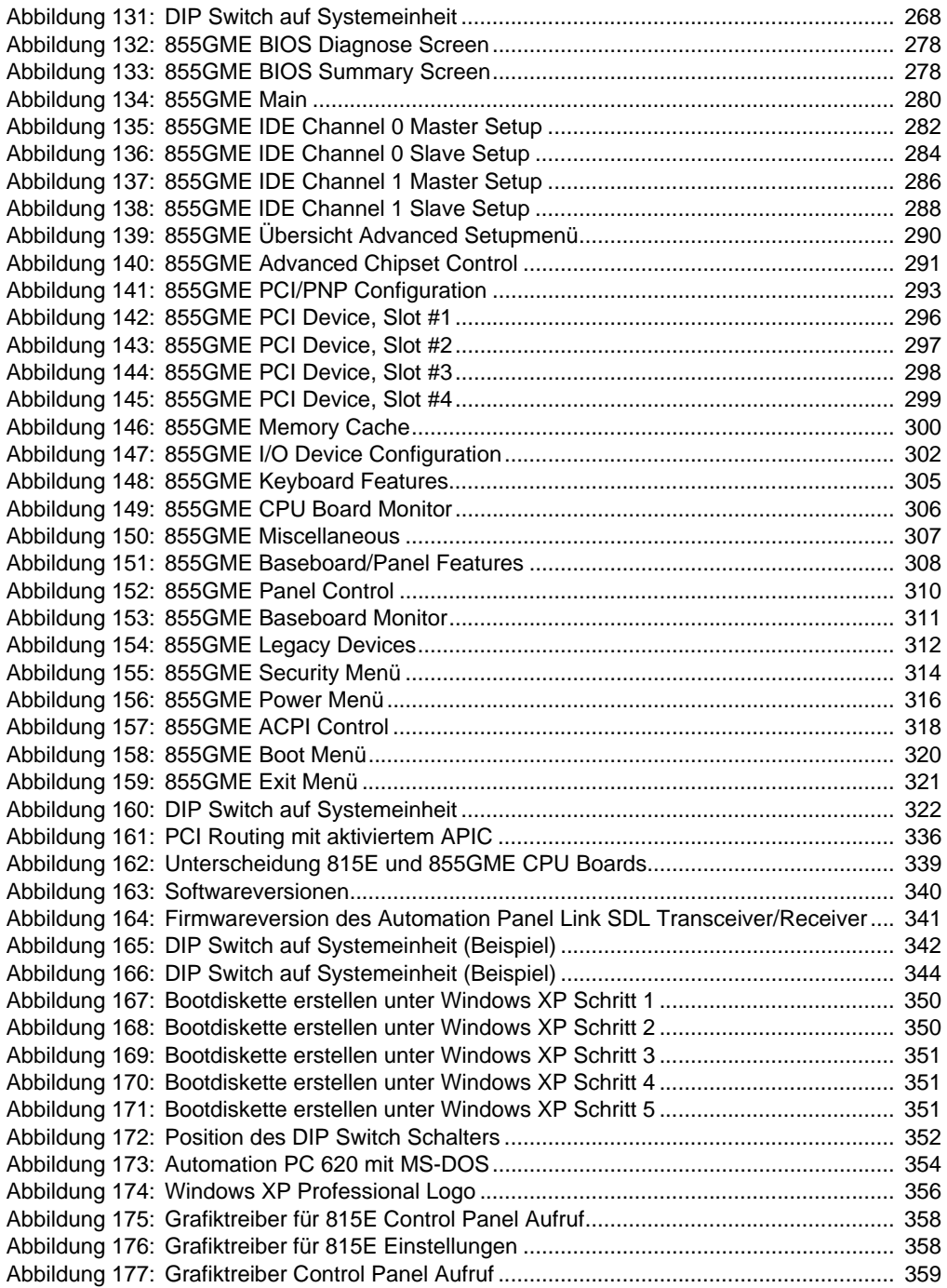

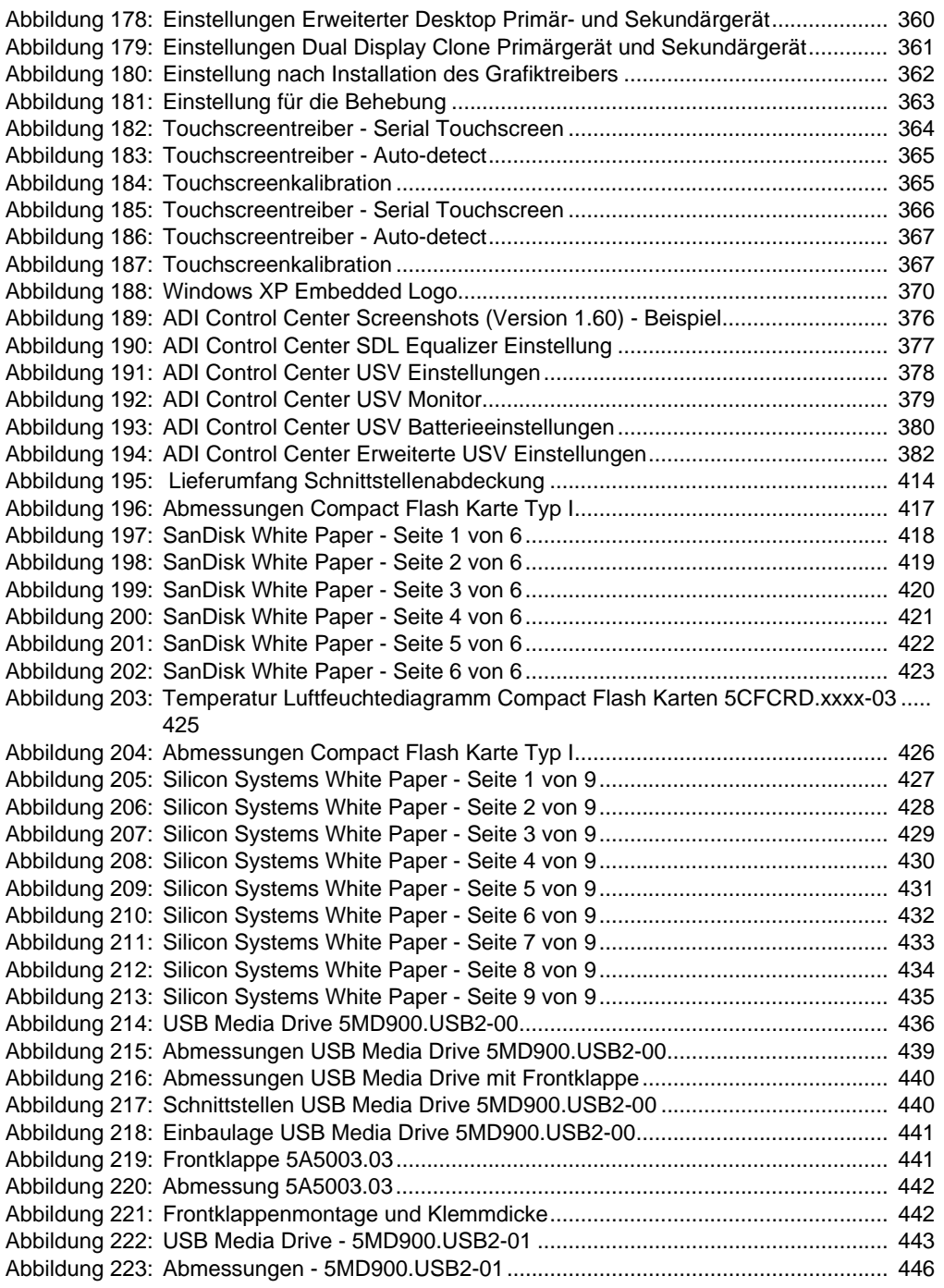

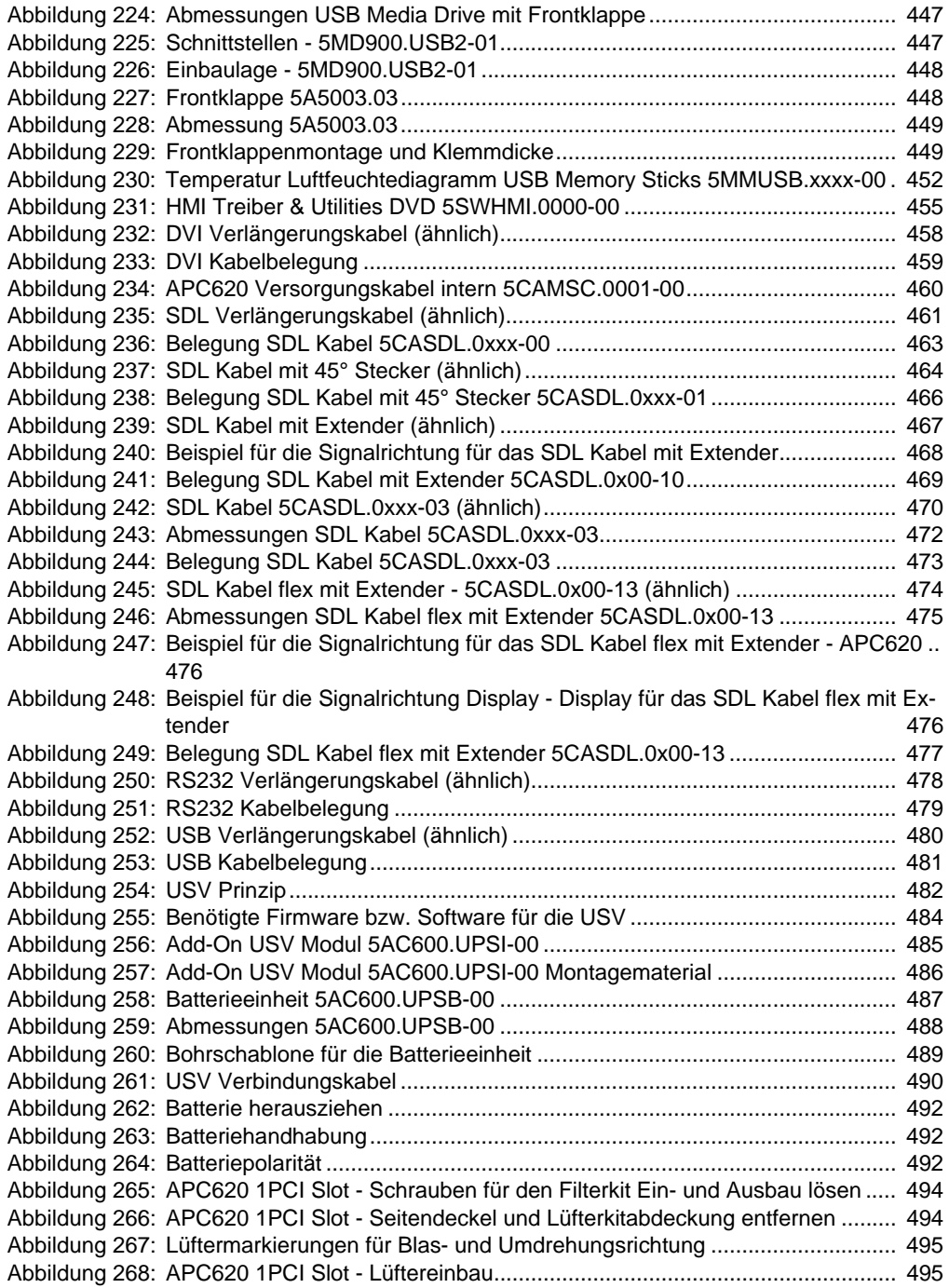

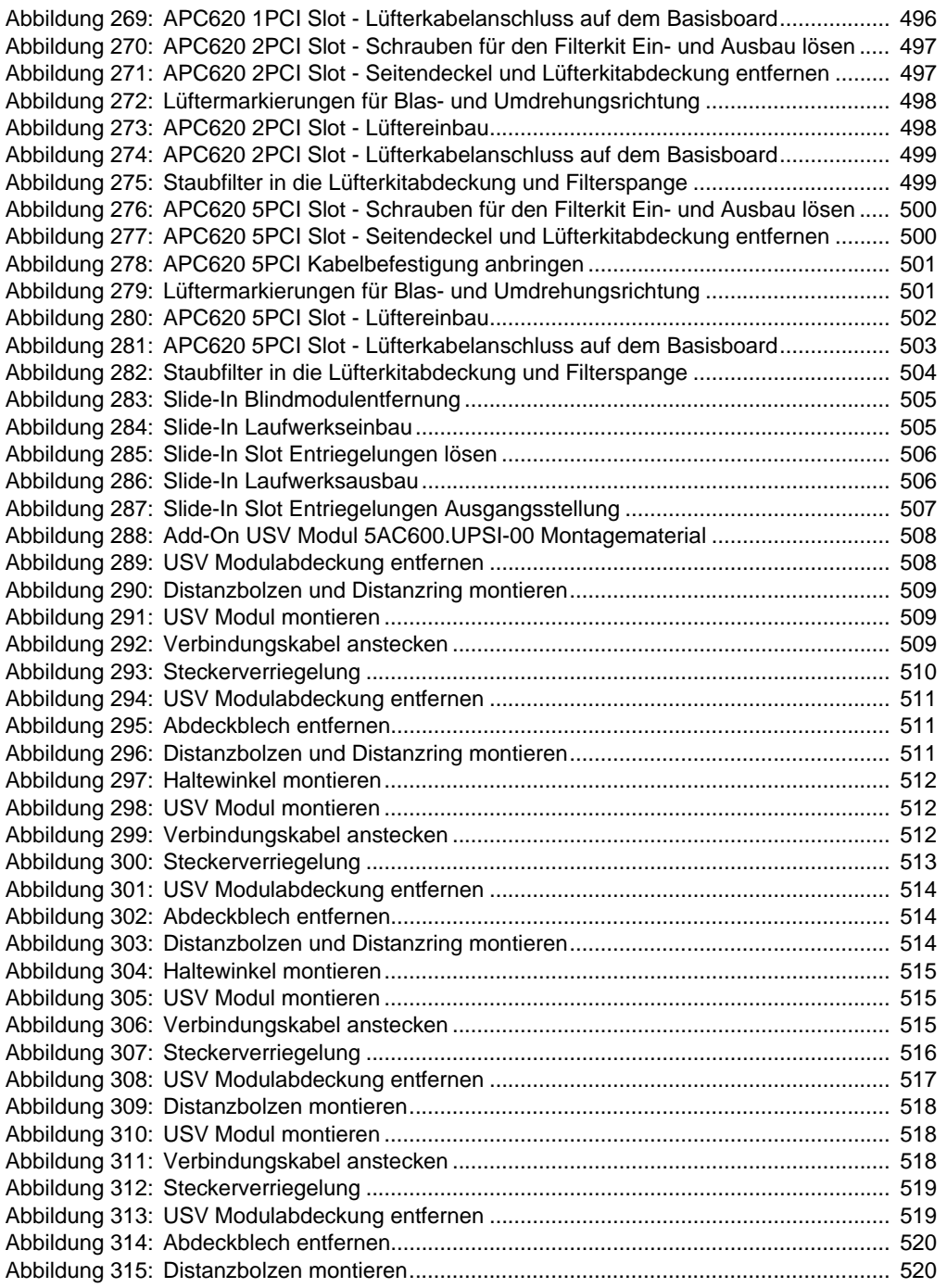

Abbildungsverzeichnis Abbildungsverzeichnis

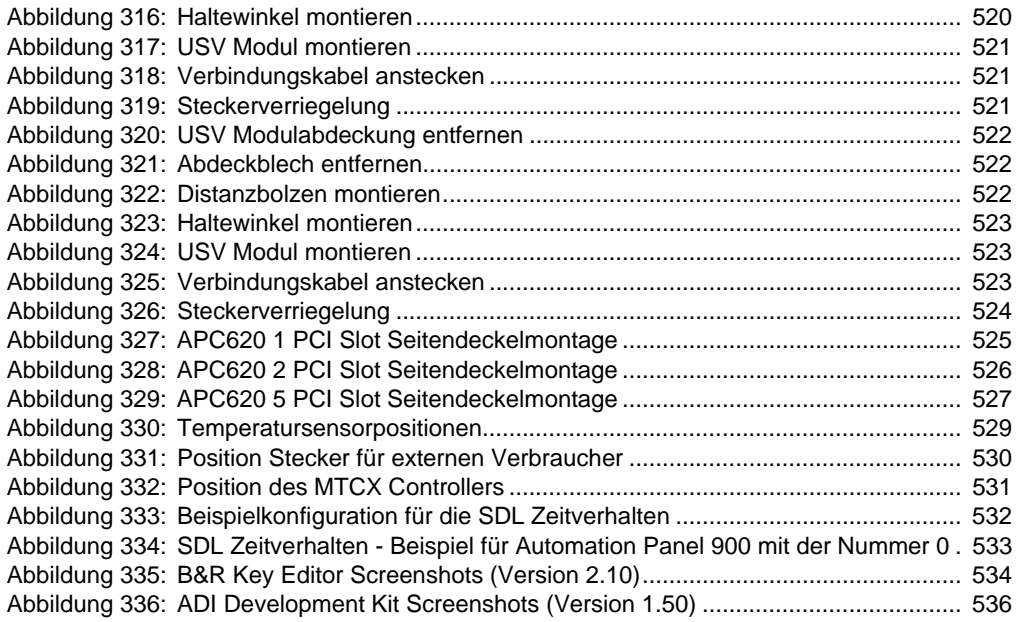

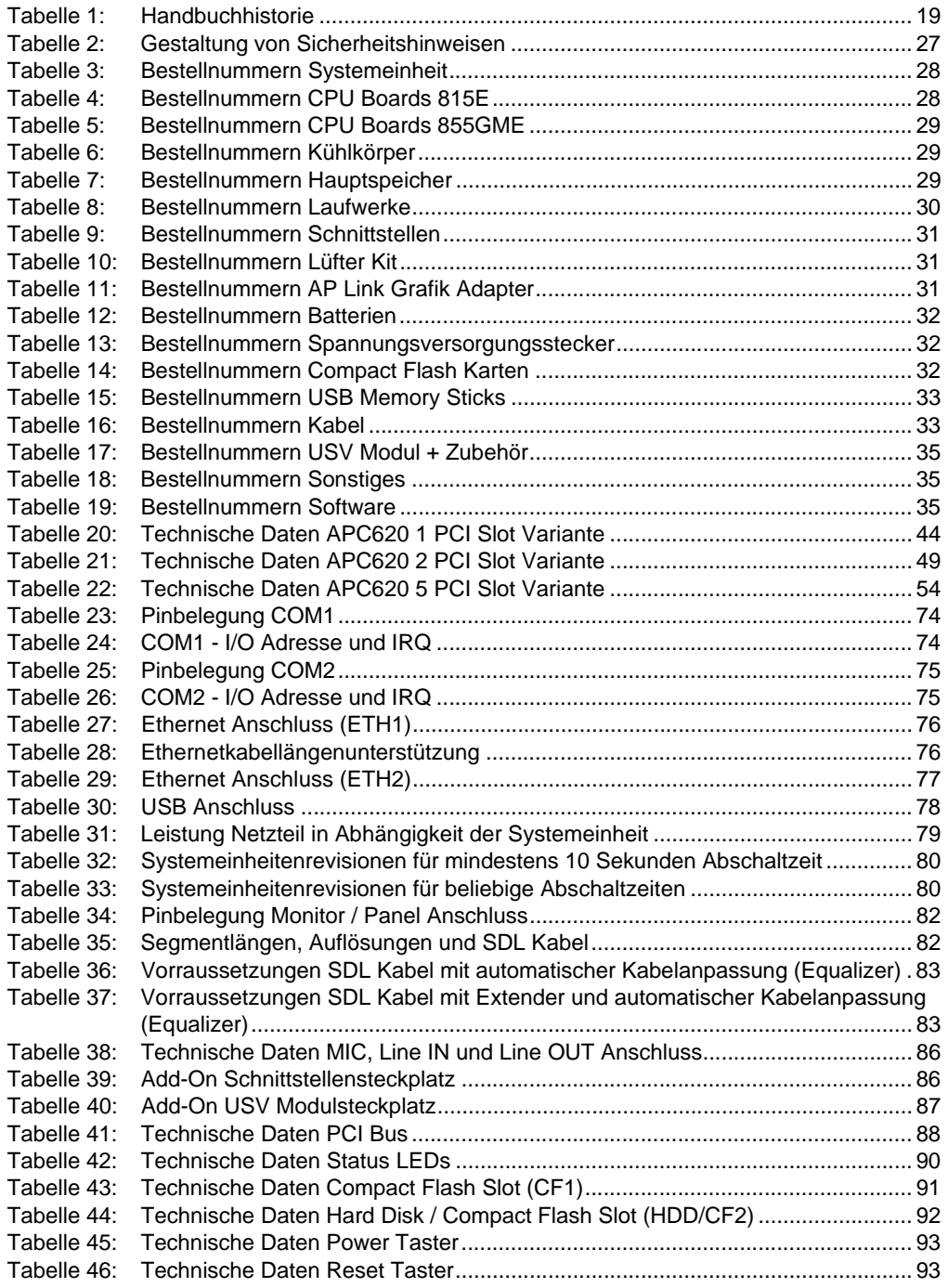

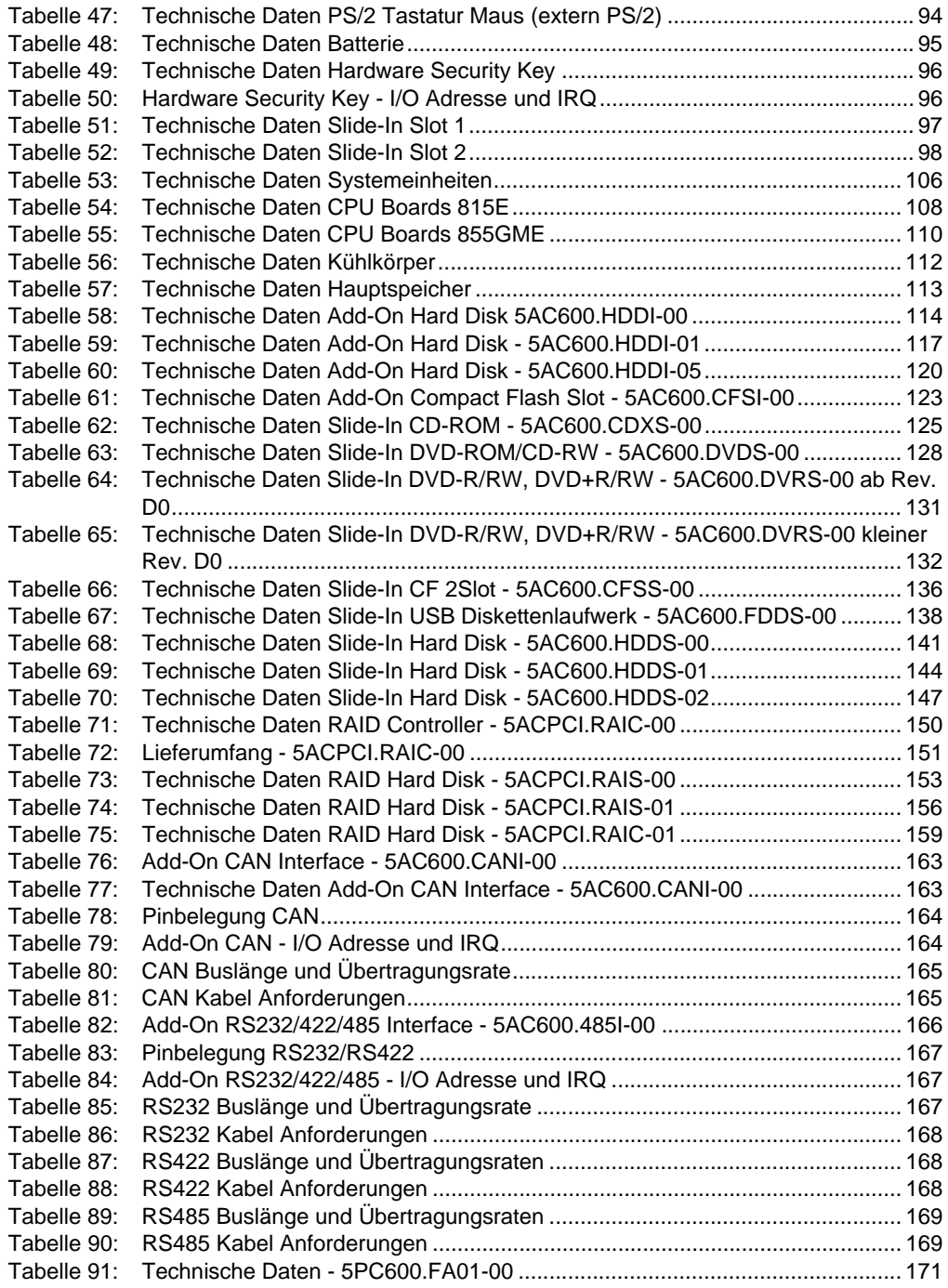

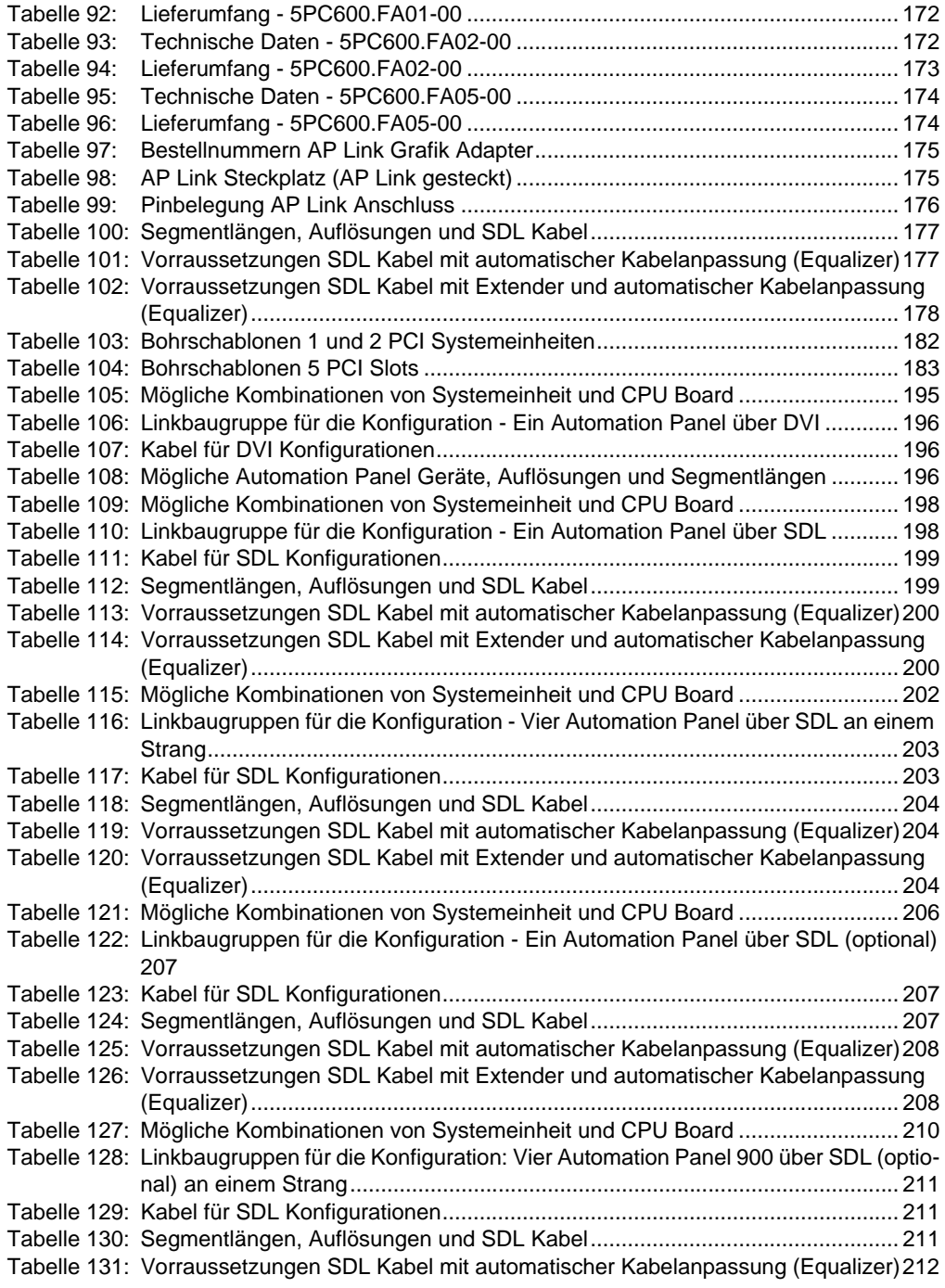

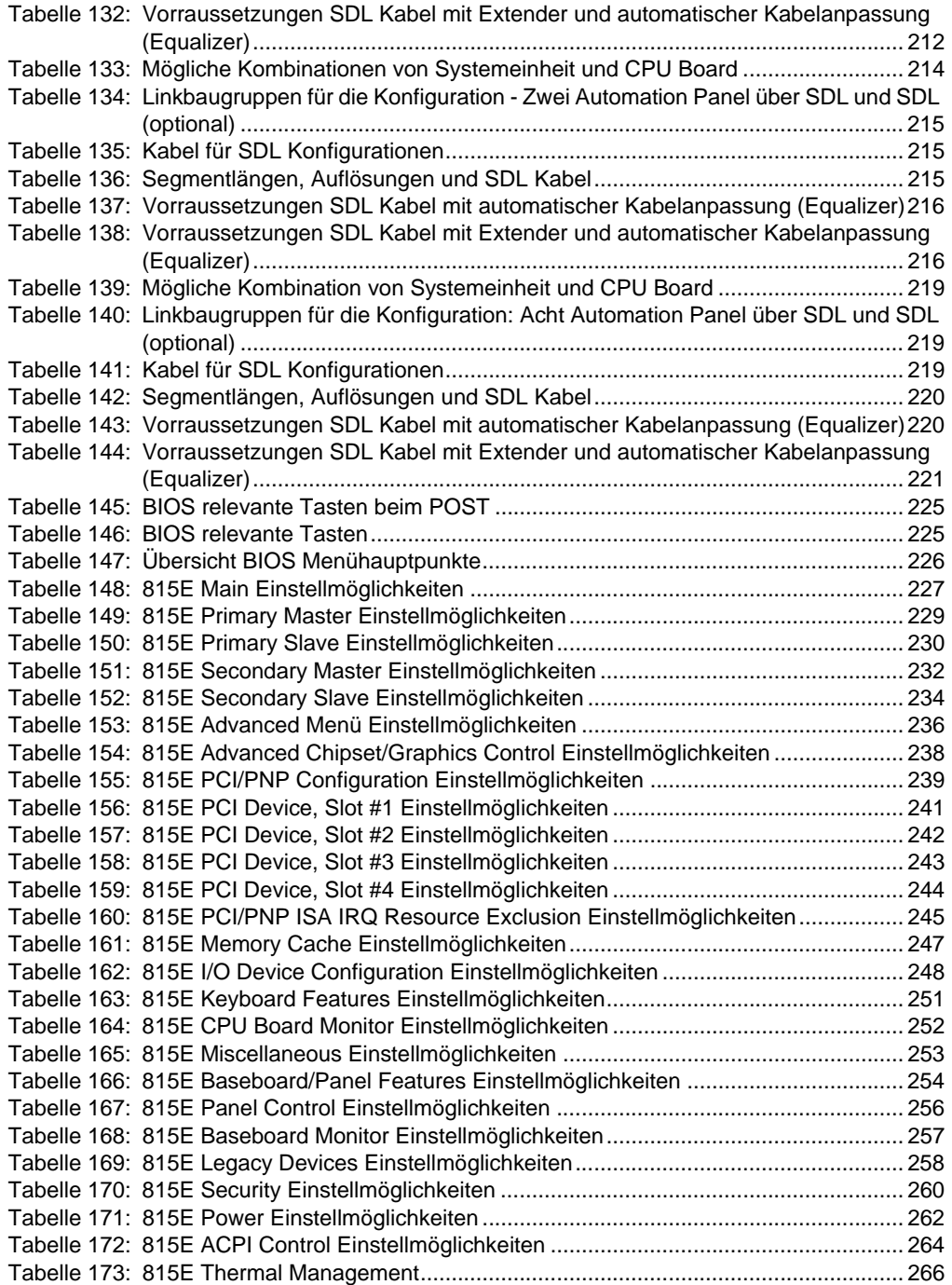

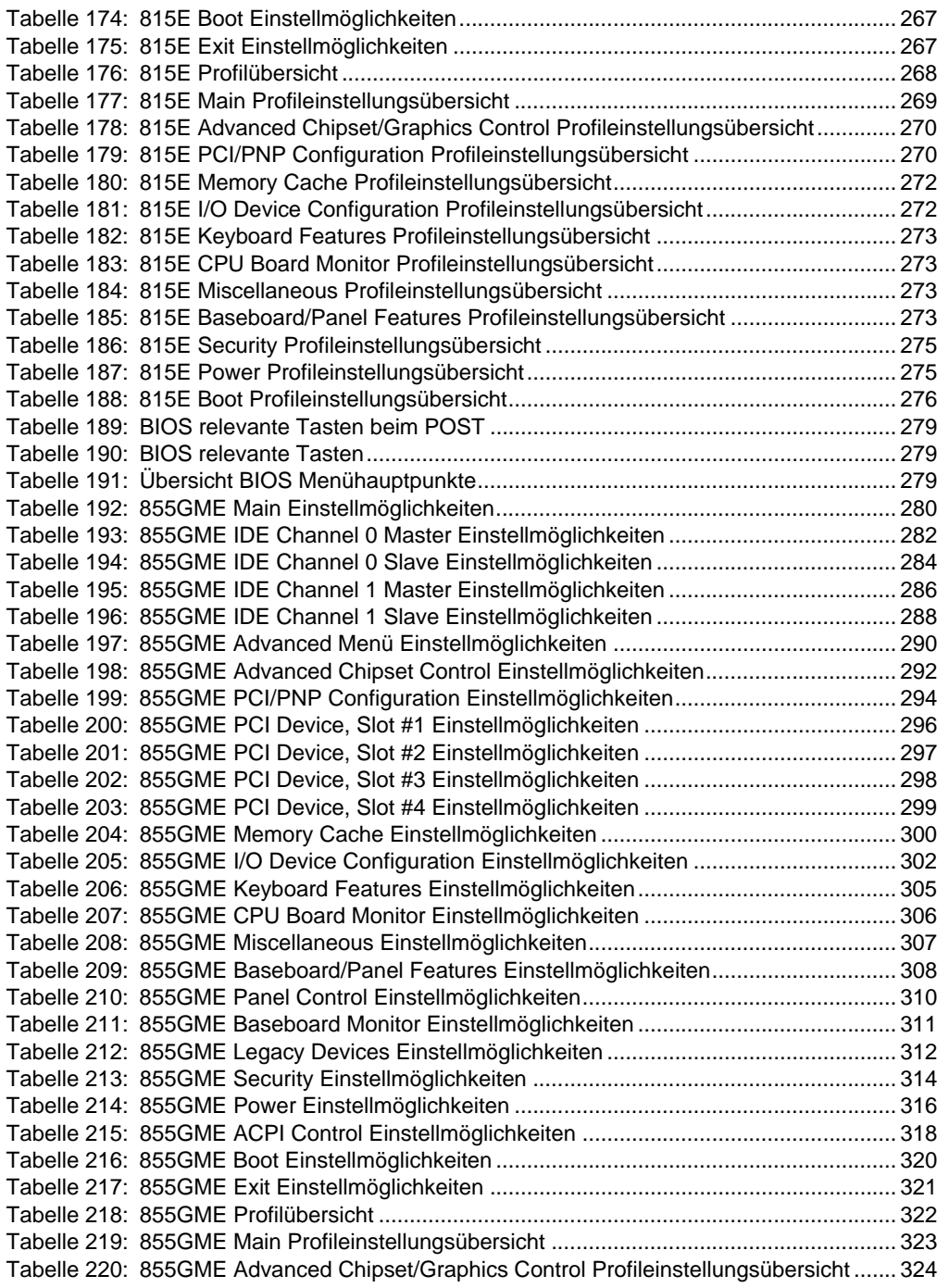

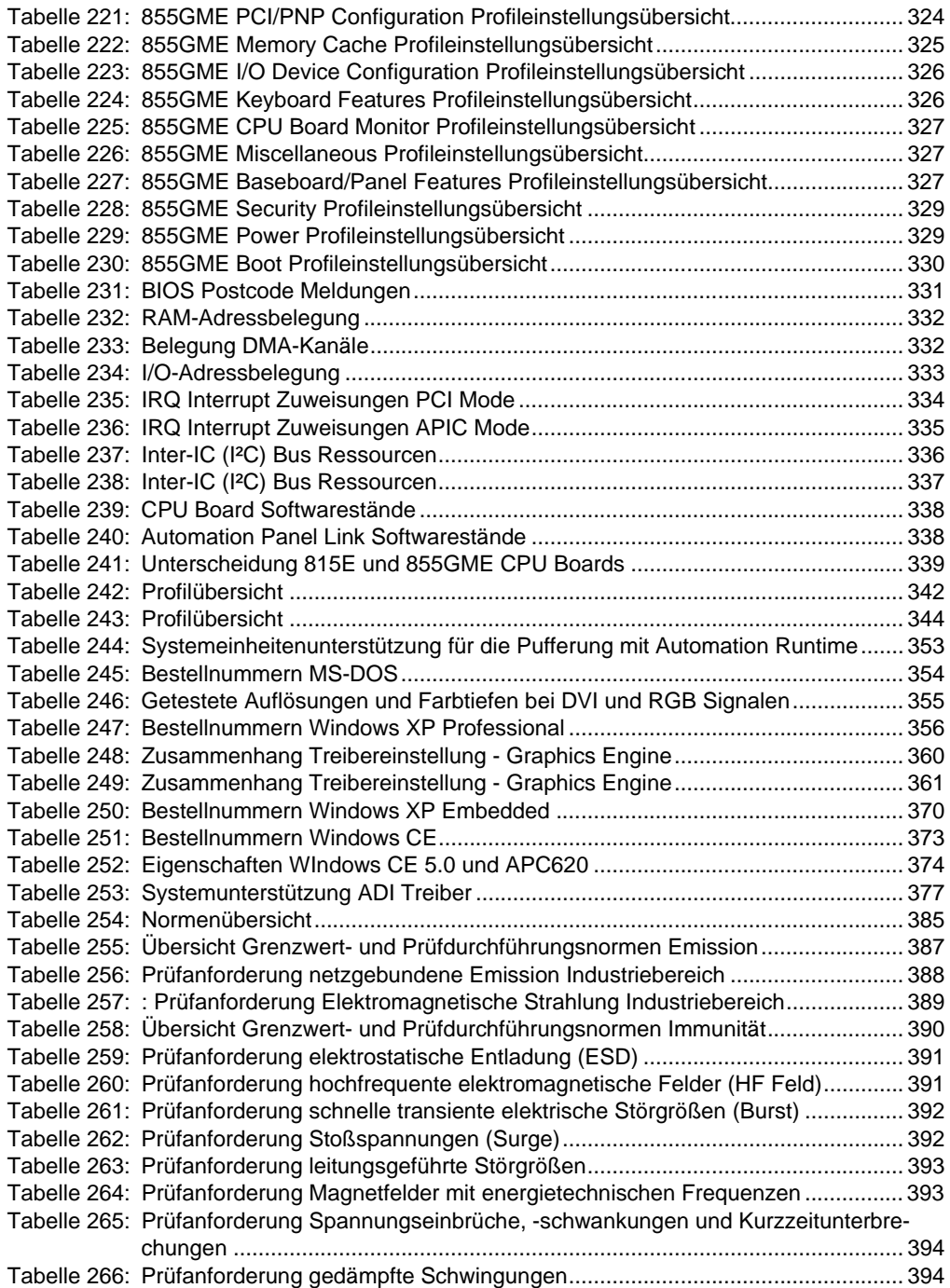

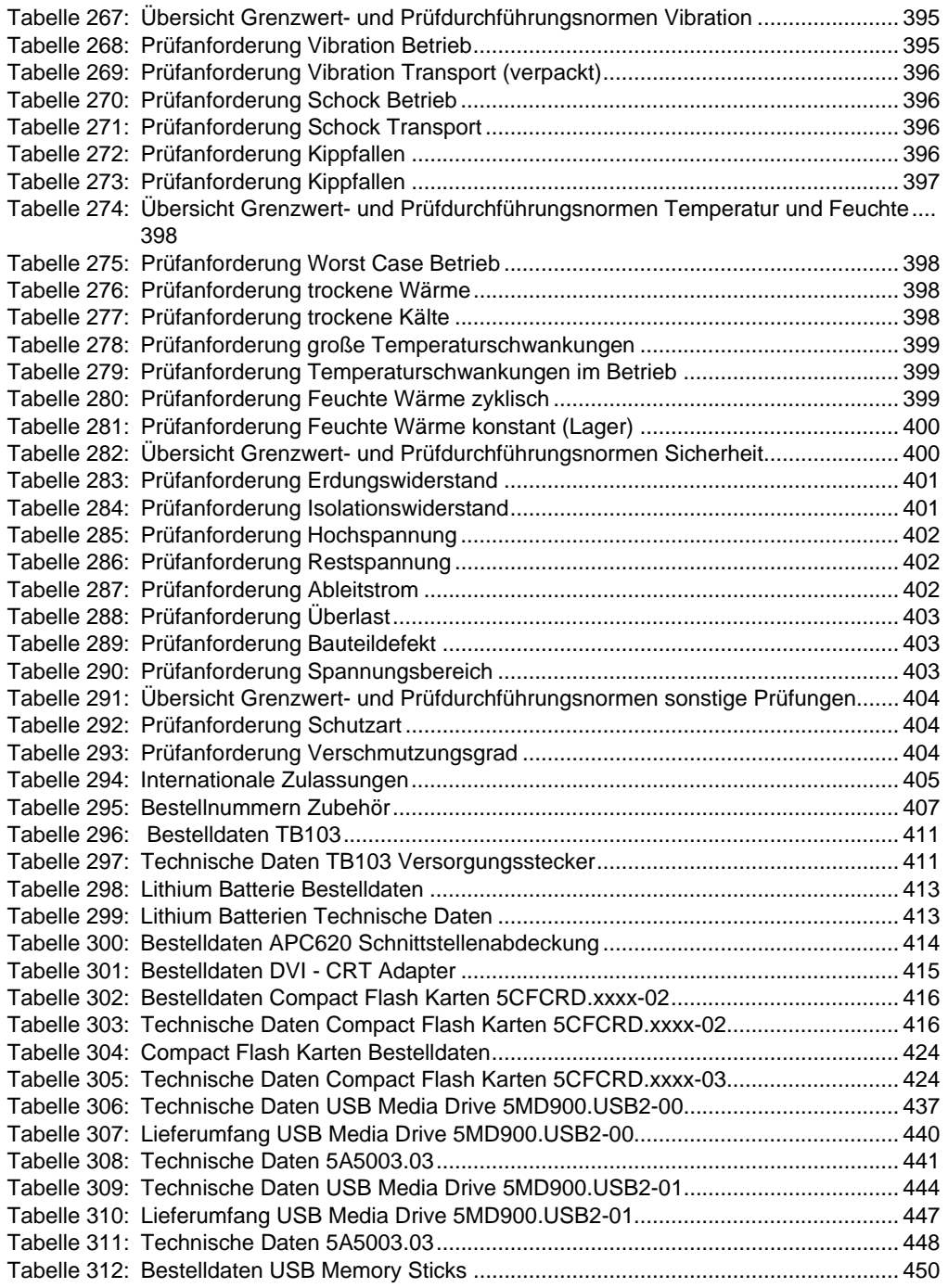

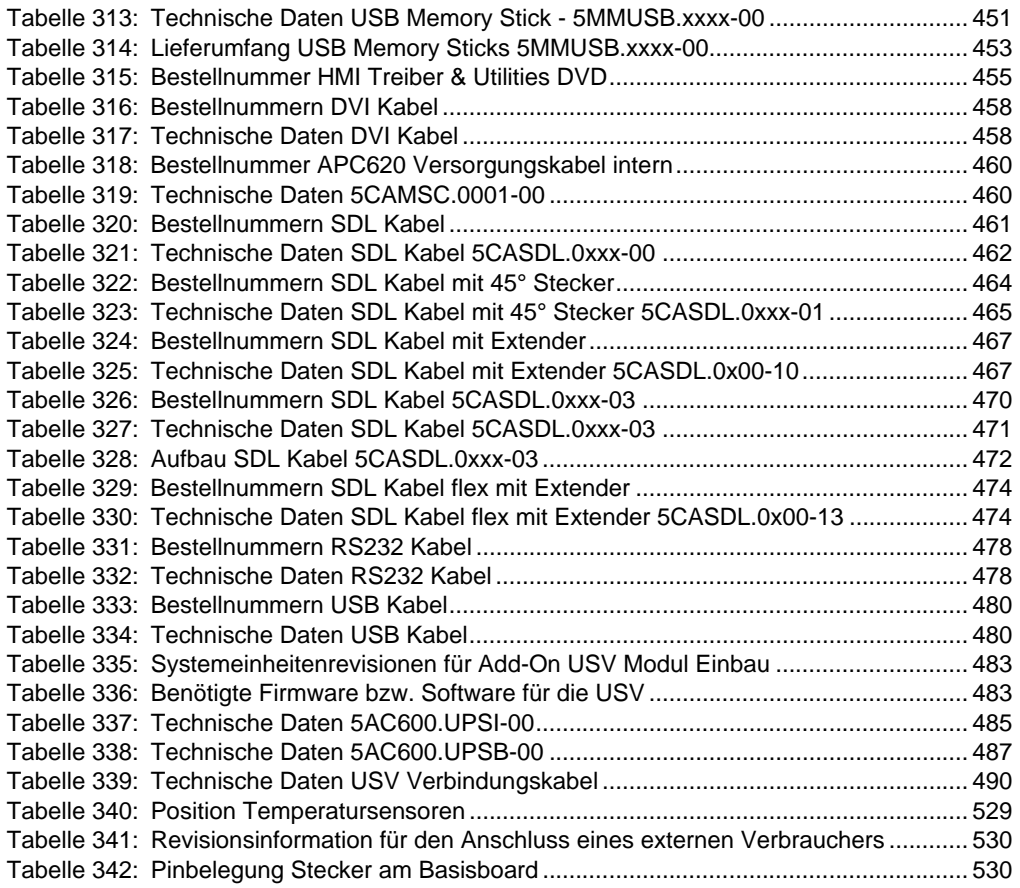

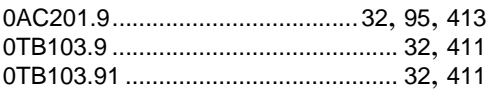

# **4**

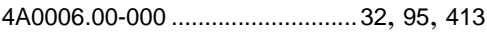

# **5**

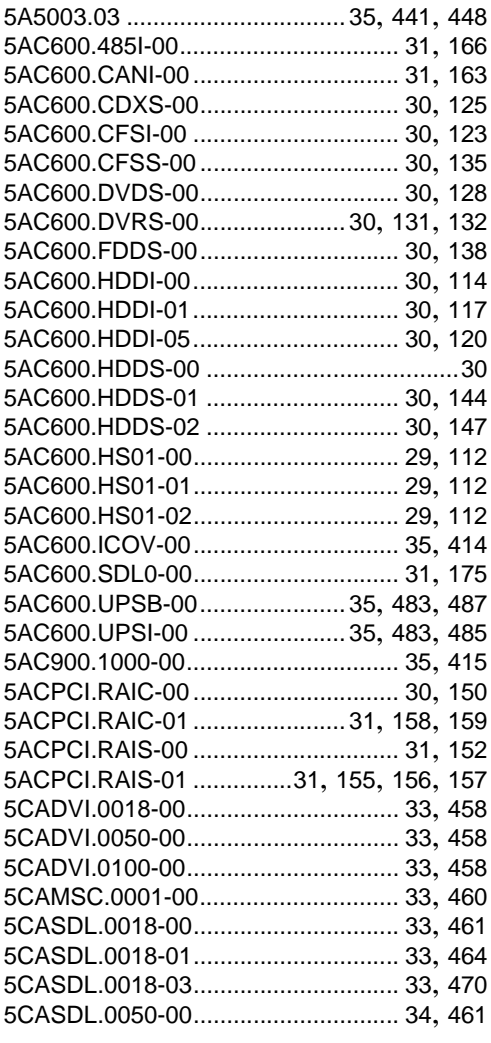

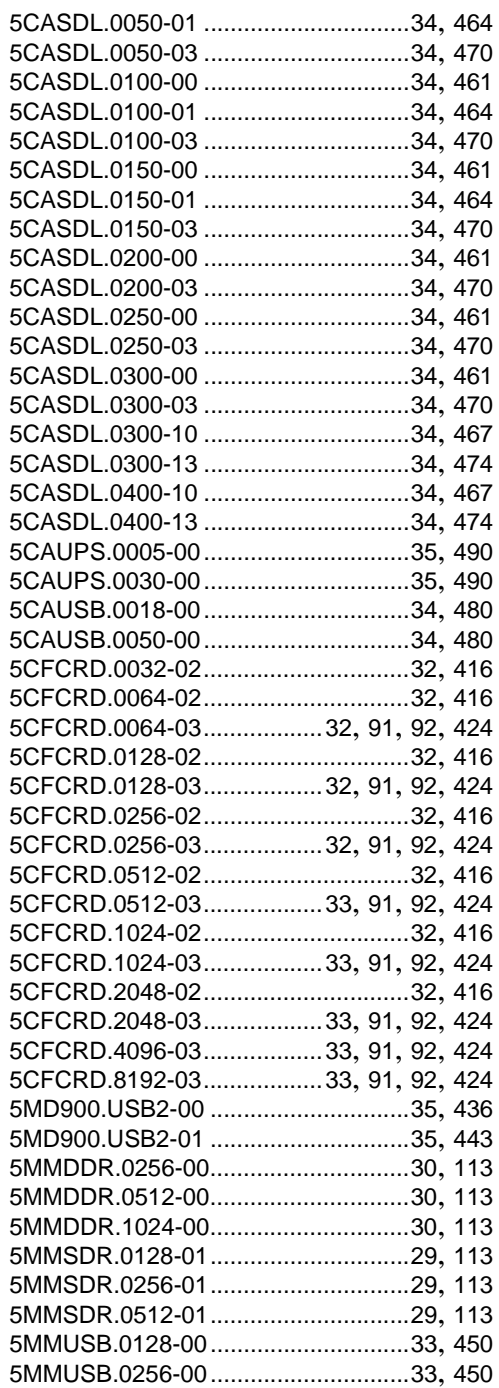

### **Bestellnummernindex**

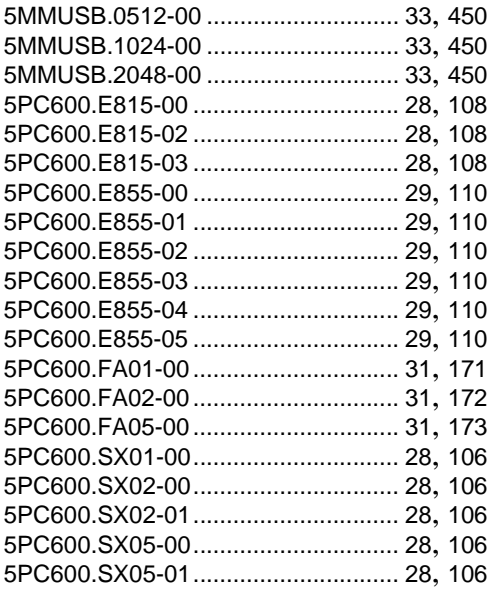

[5SWHMI.0000-00...............................35](#page-34-12), [455](#page-454-2)

### **9**

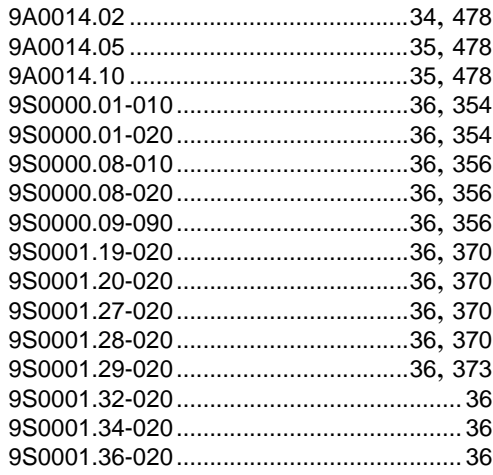

# **A**

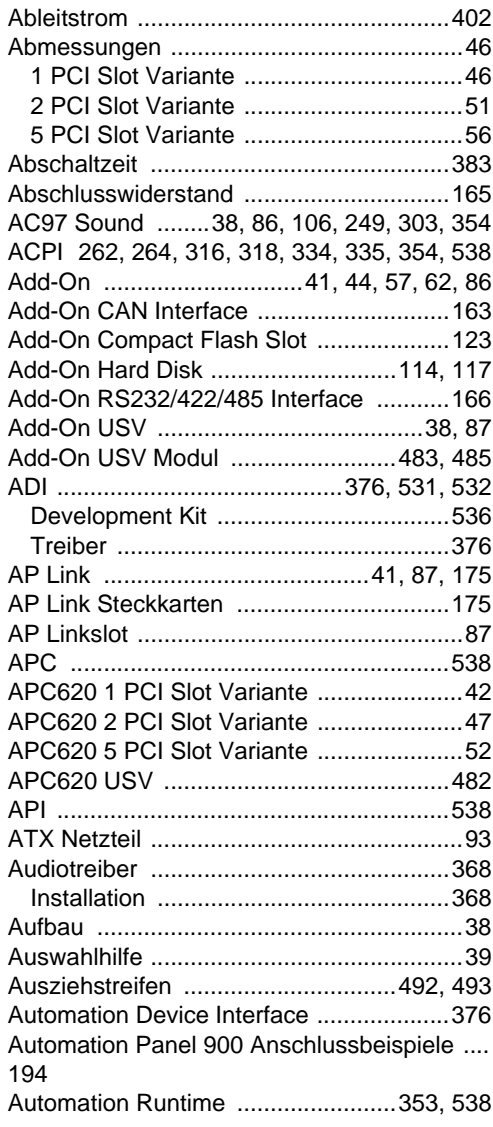

## **B**

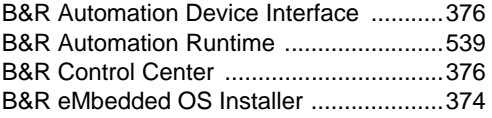

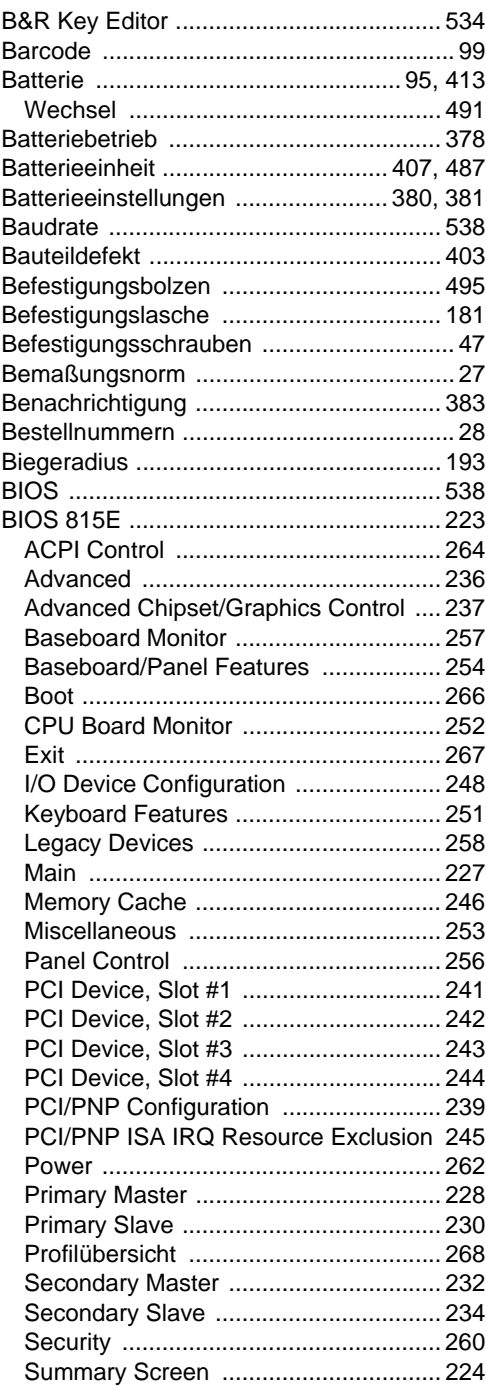

### **Stichwortverzeichnis**

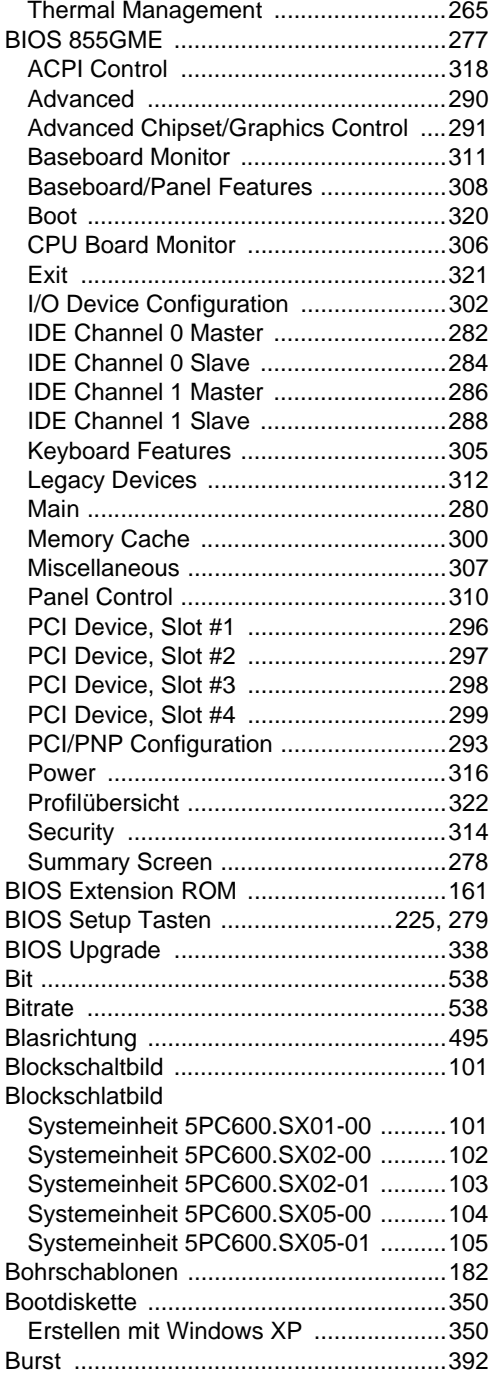

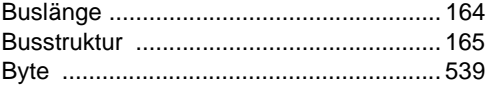

## **C**

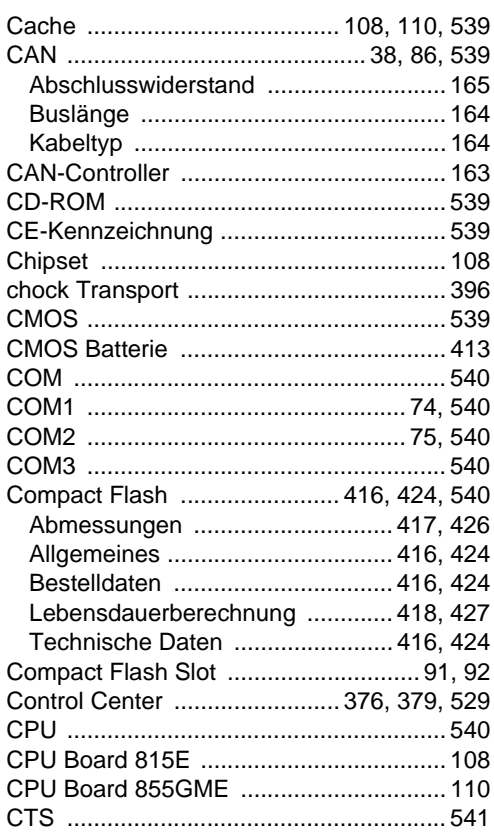

## **D**

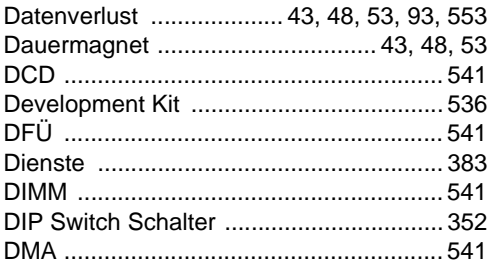

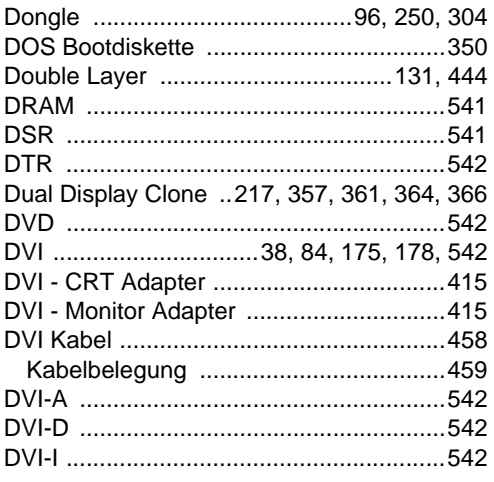

# $\mathsf{E}$

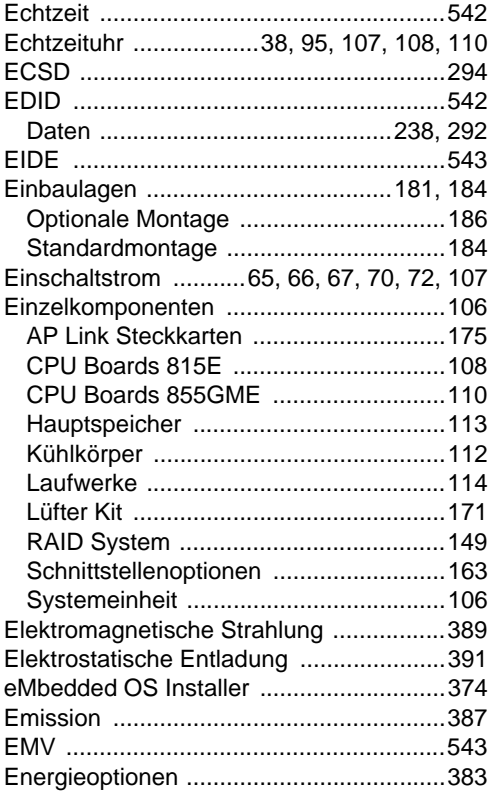

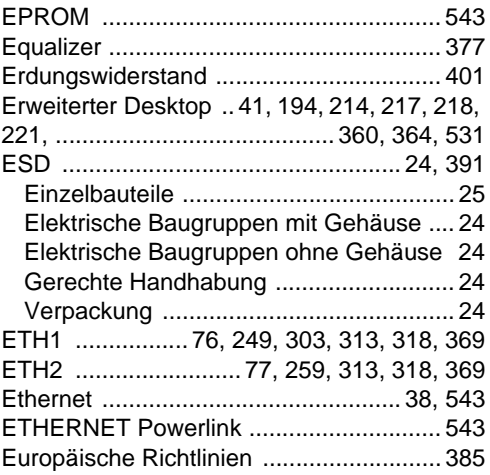

# $\mathsf{F}$

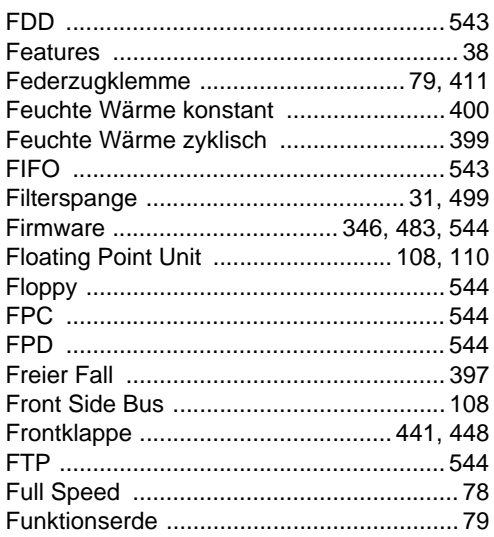

## G

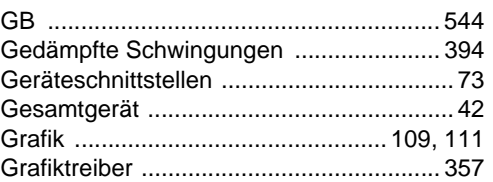

### Stichwortverzeichnis

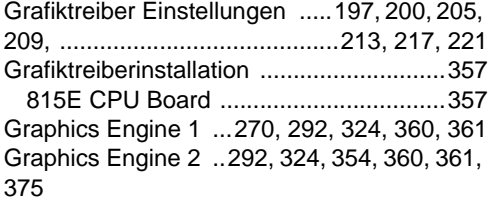

# $H$

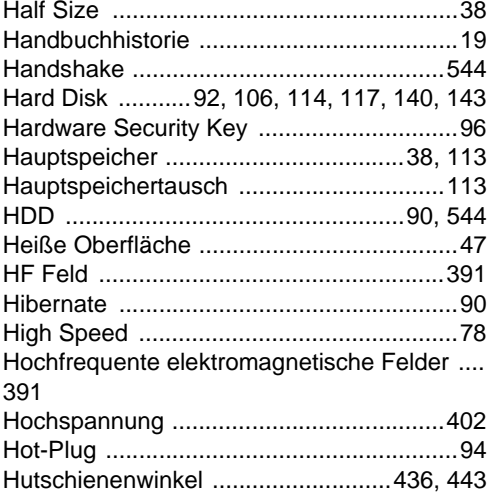

# $\overline{1}$

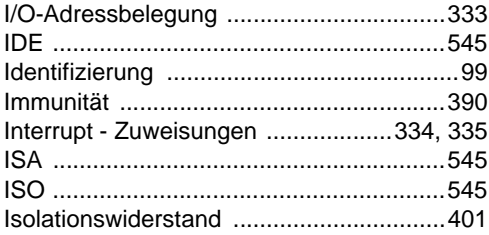

## $\mathsf{J}$

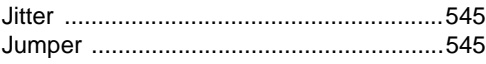

# $\overline{\mathsf{K}}$

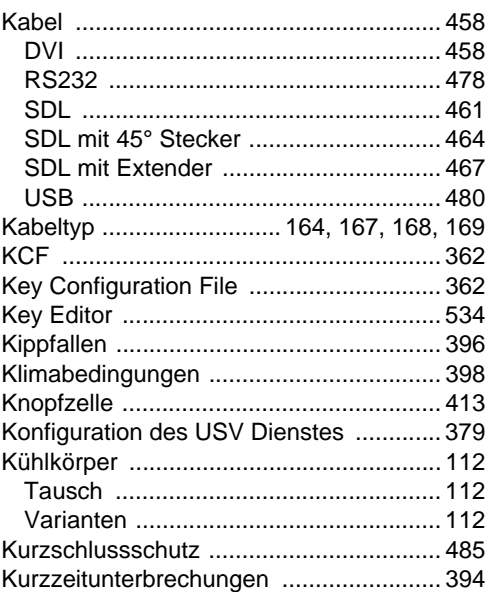

# $\mathsf{L}$

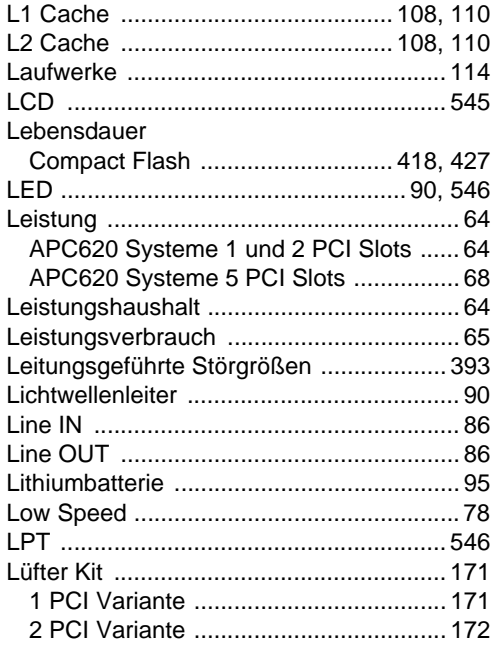
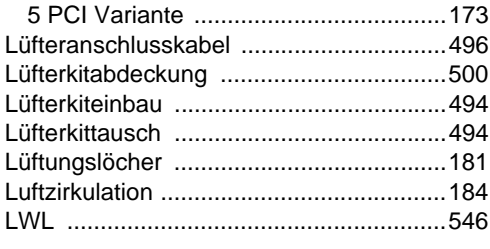

#### M

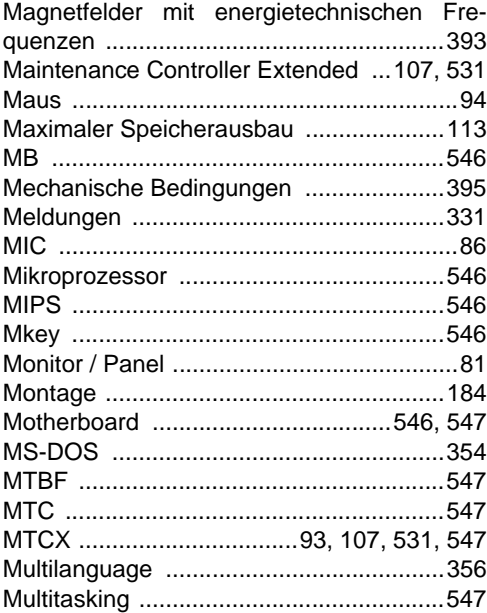

# $\overline{\mathsf{N}}$

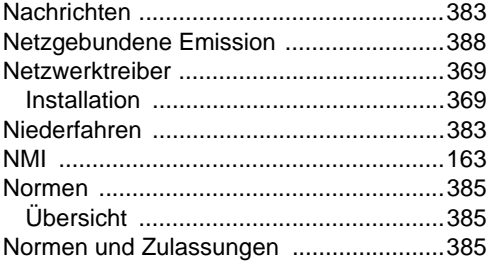

# $\overline{O}$

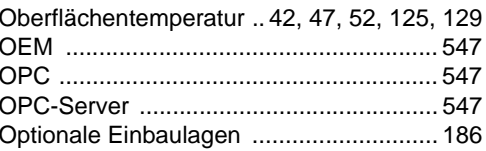

#### $\mathsf{P}$

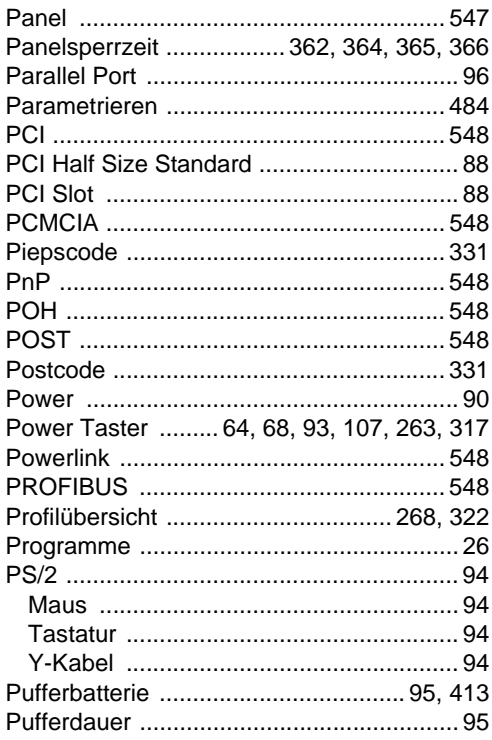

#### $\mathbf Q$

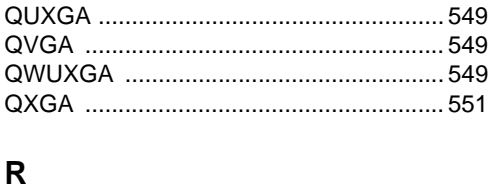

### 

Stichwortverzeichnis

#### **Stichwortverzeichnis**

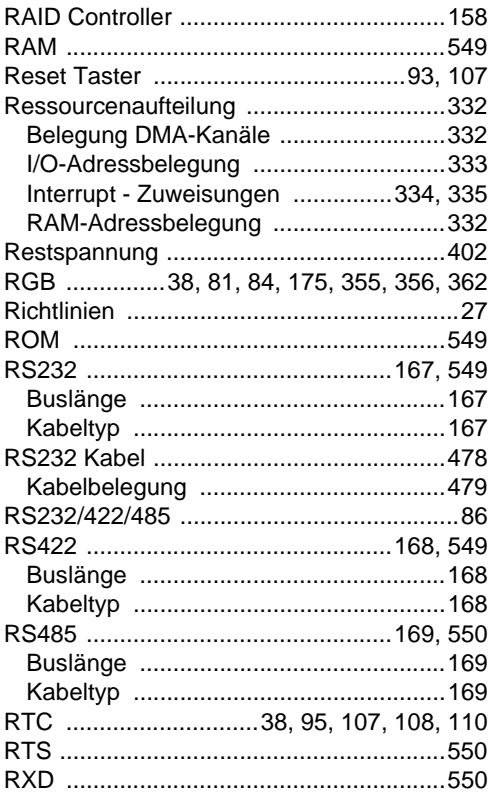

# **S**

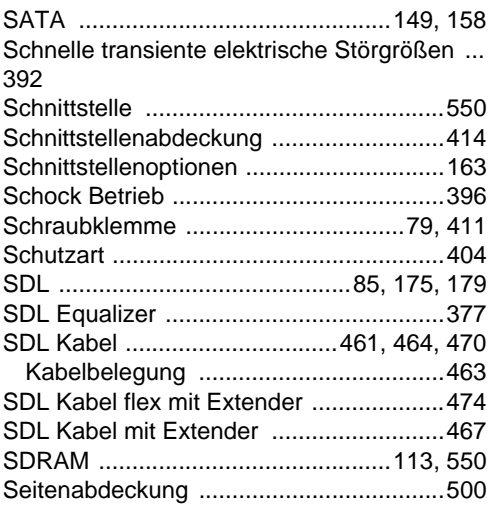

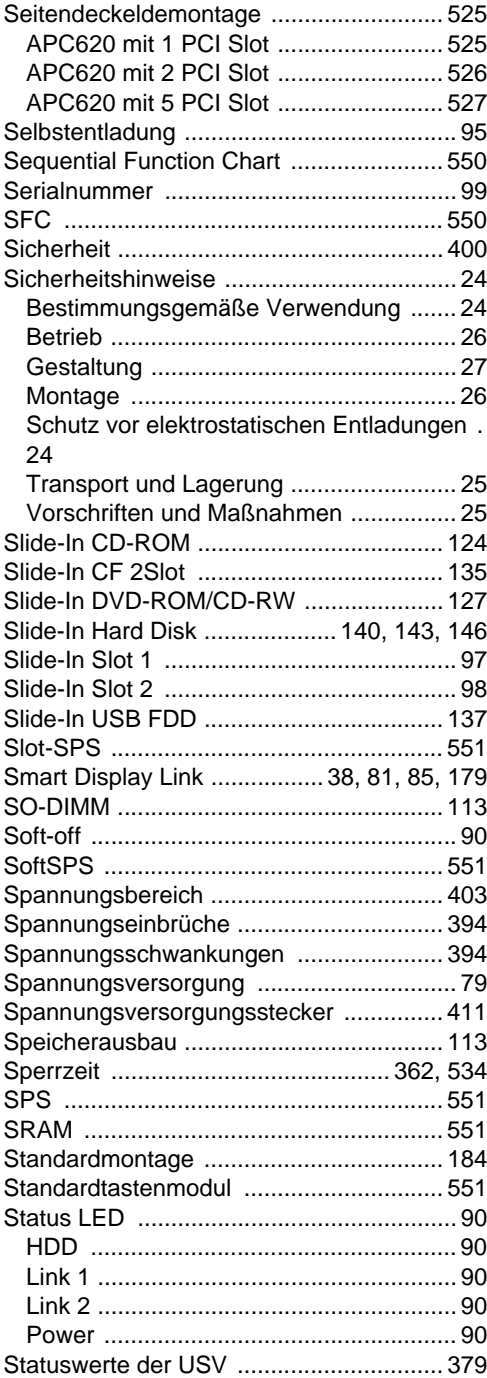

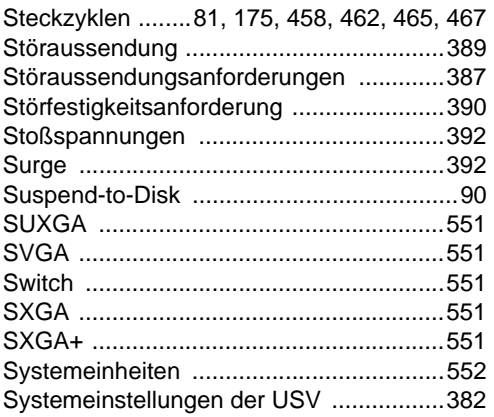

# **T**

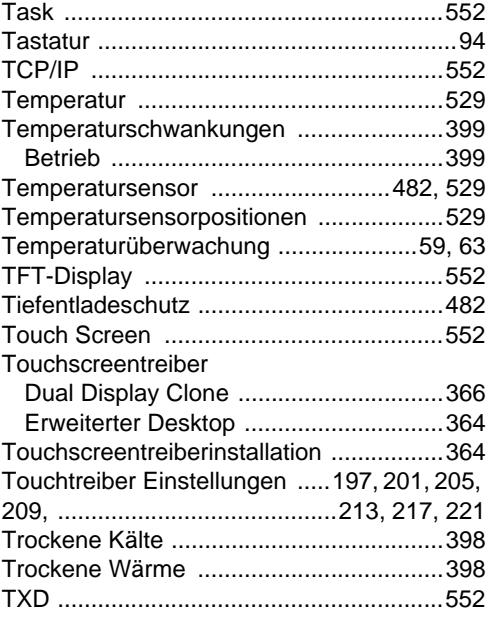

# **U**

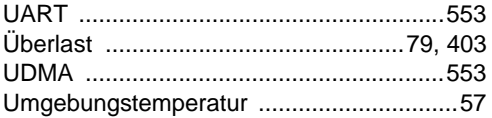

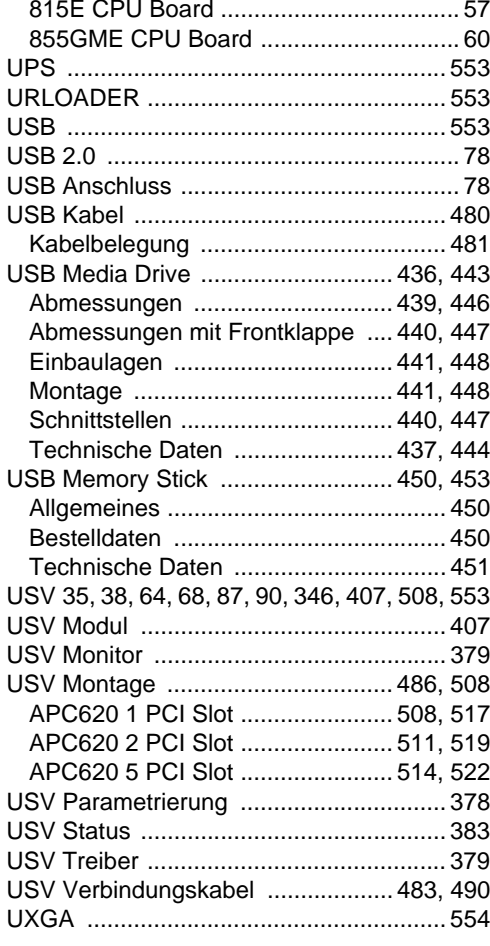

#### **V**

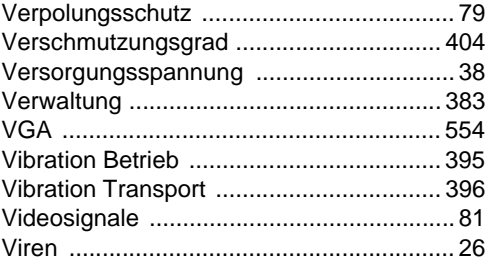

Stichwortverzeichnis Stichwortverzeichnis

#### W

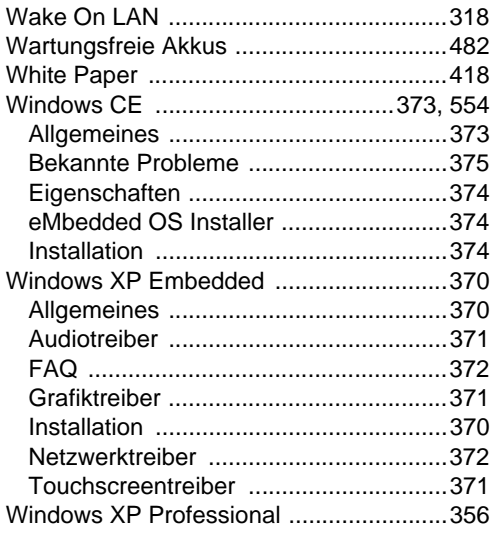

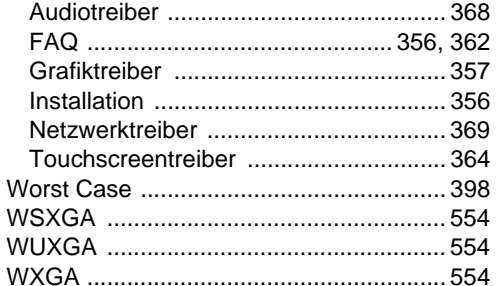

### $\overline{\mathsf{X}}$

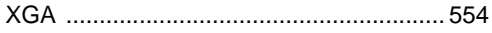

#### $\mathsf{z}$

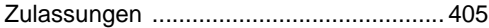